AIX Version 7.1

# *KDB kernel debugger and kdb command*

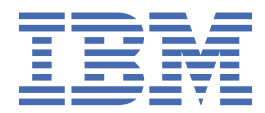

#### **Note**

Before using this information and the product it supports, read the information in ["Notices" on page](#page-332-0) [323](#page-332-0) .

This edition applies to AIX Version 7.1 and to all subsequent releases and modifications until otherwise indicated in new editions.

**© Copyright International Business Machines Corporation 2010, 2015.**

US Government Users Restricted Rights – Use, duplication or disclosure restricted by GSA ADP Schedule Contract with IBM Corp.

# **Contents**

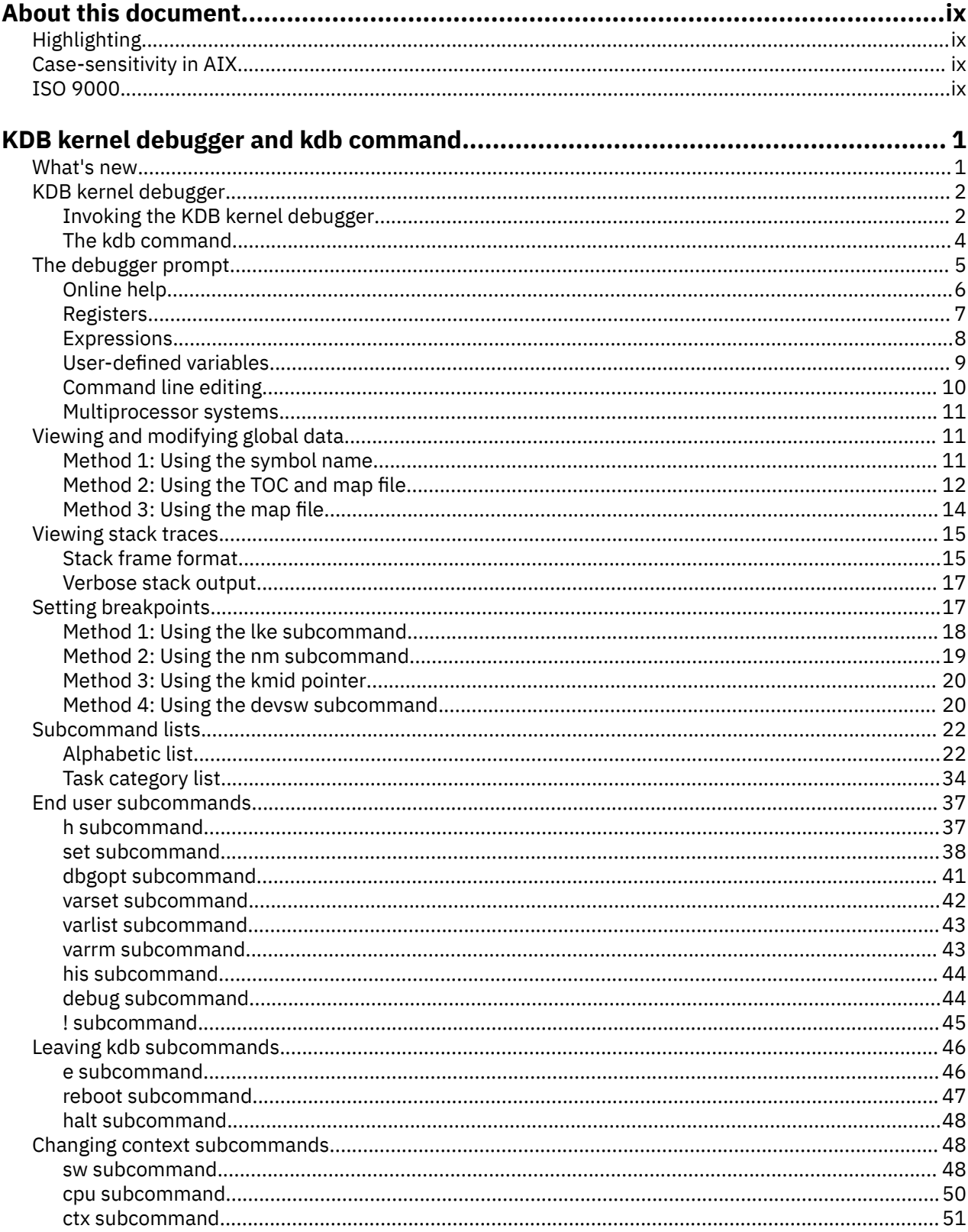

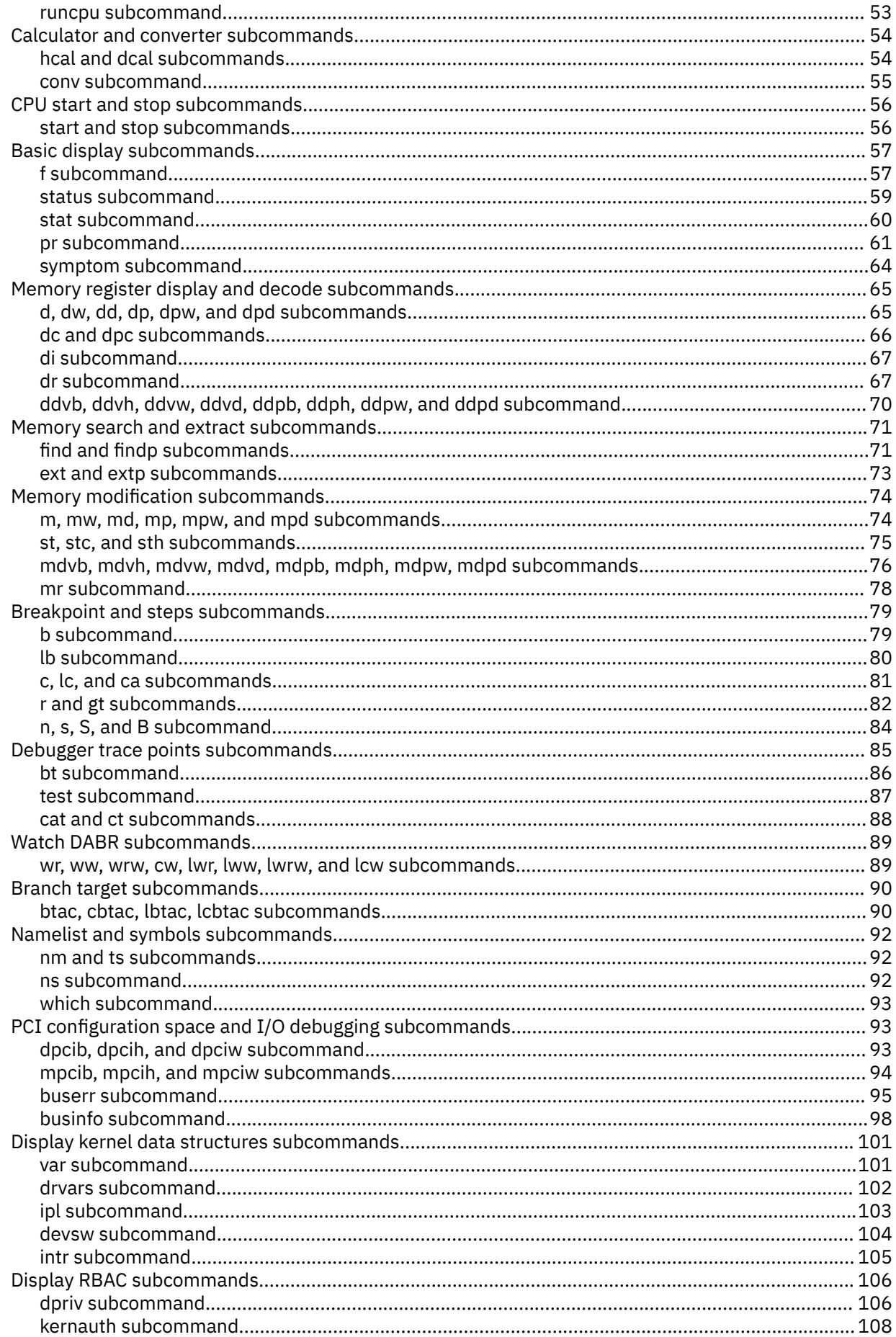

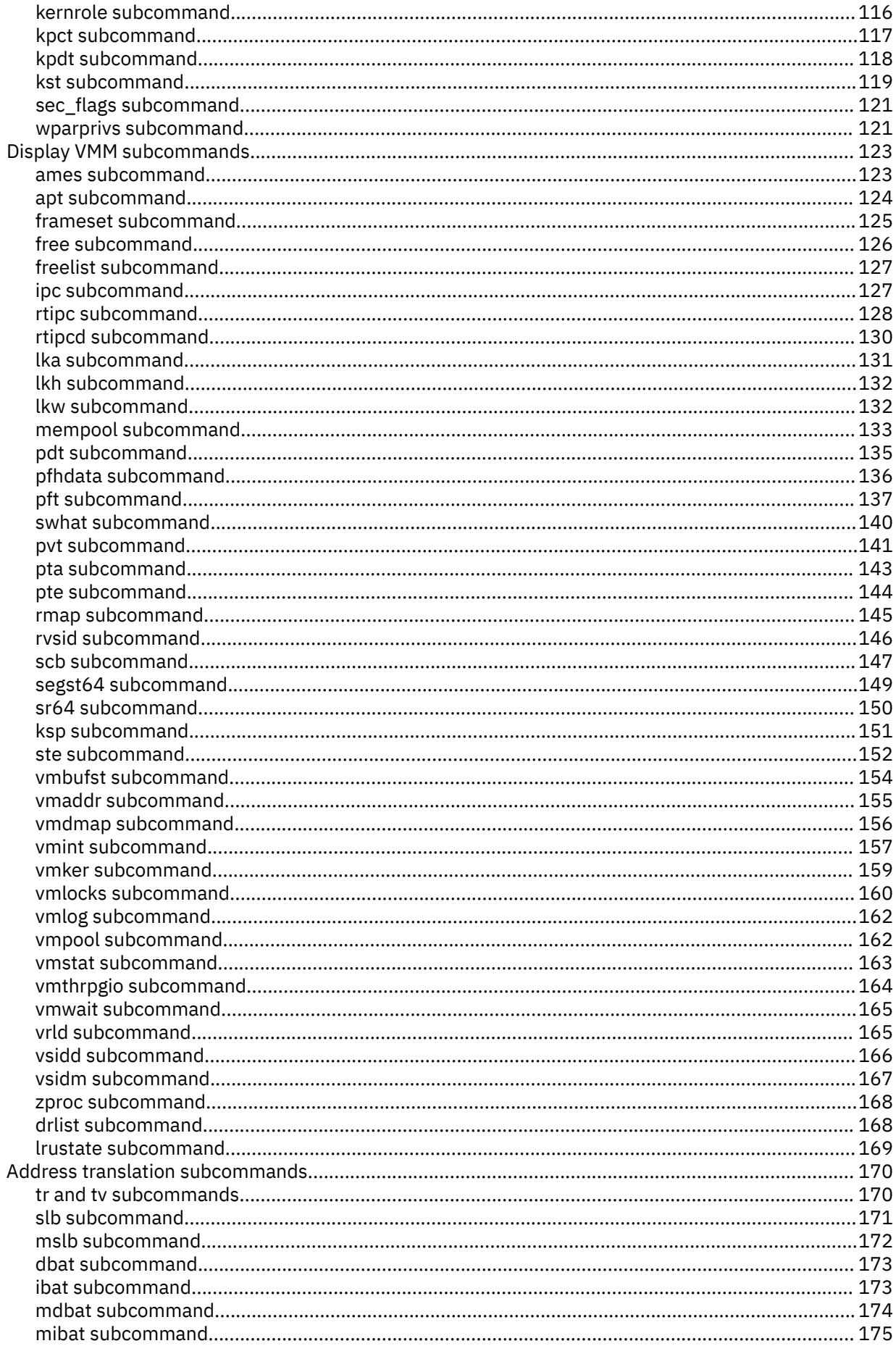

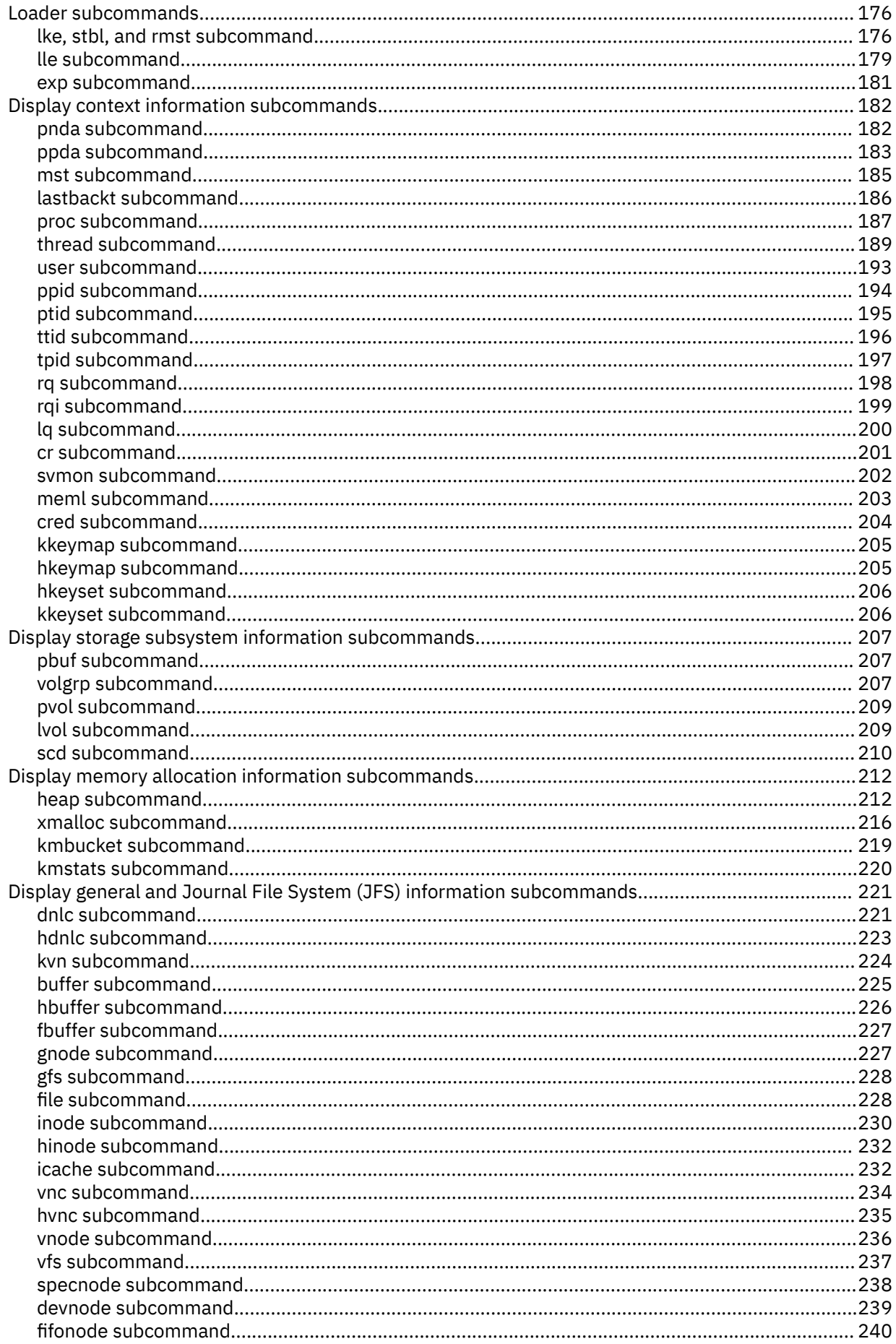

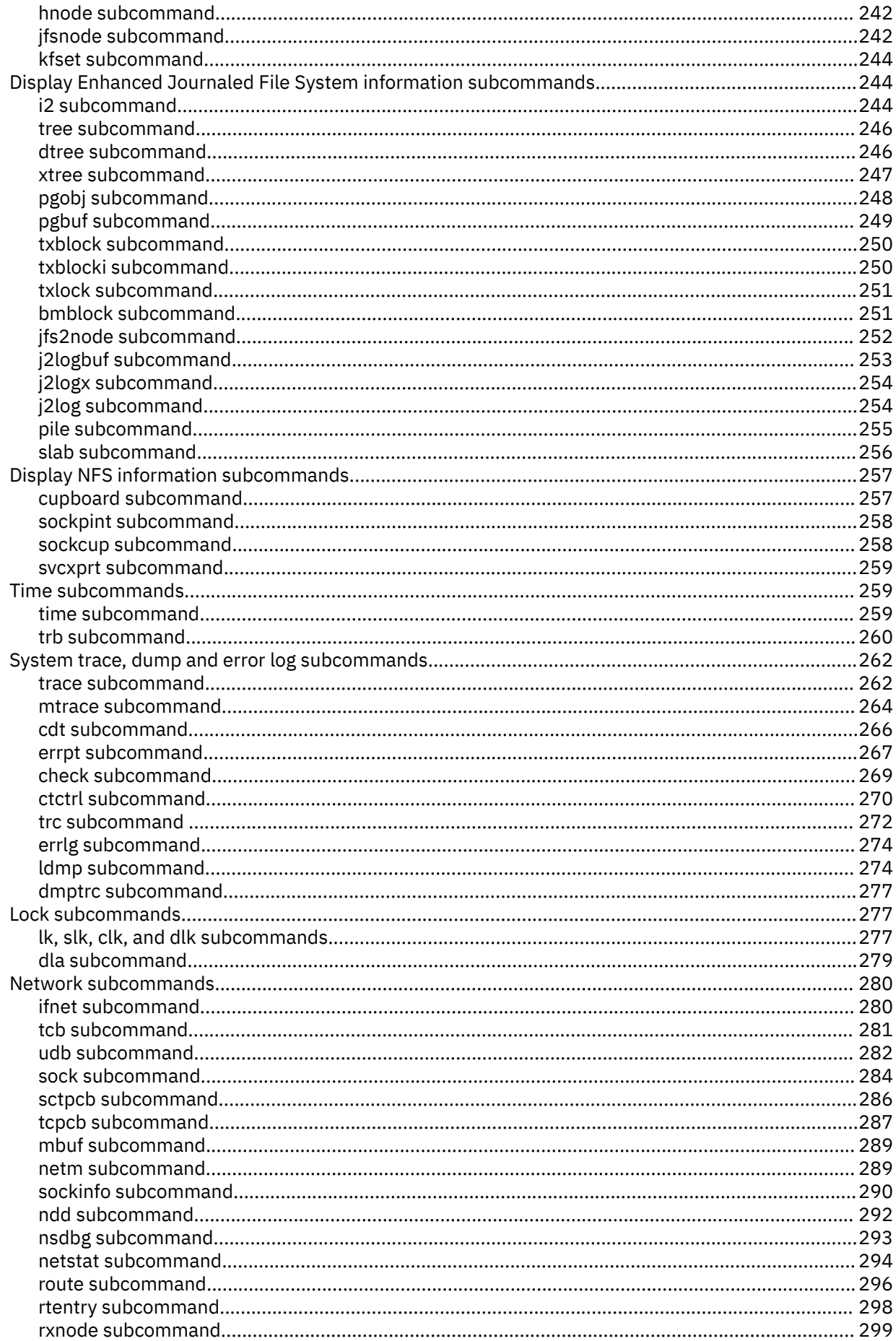

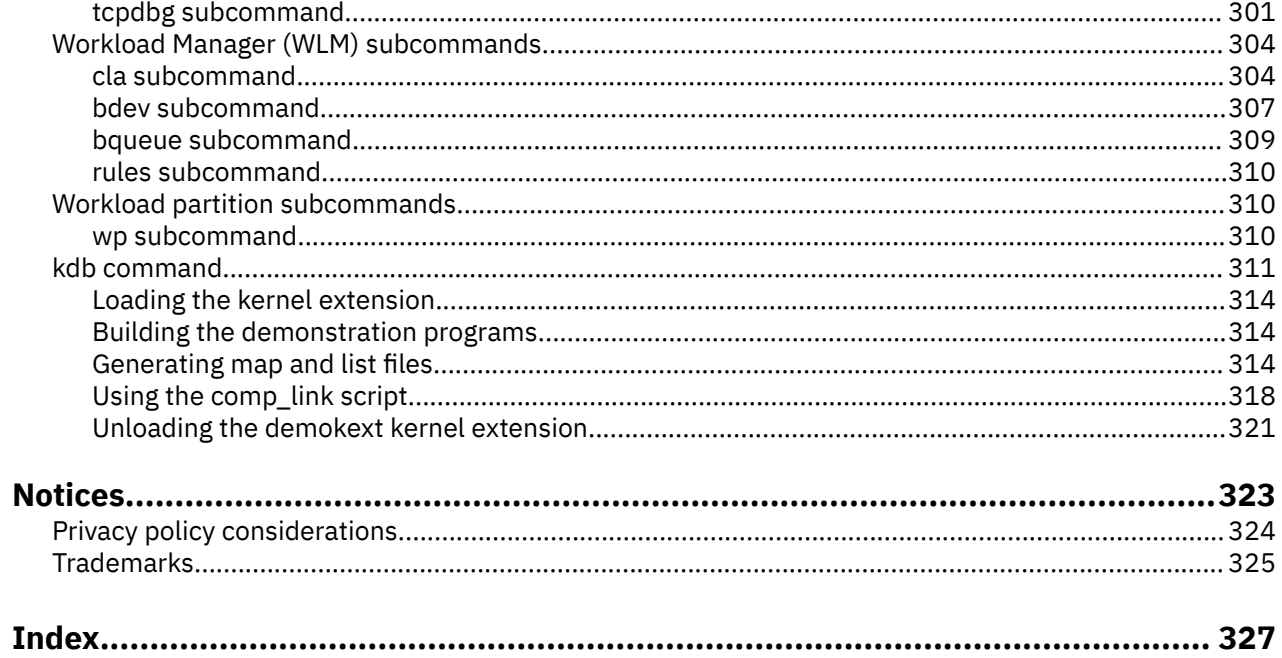

# <span id="page-8-0"></span>**About this document**

This document describes how to use the KDB kernel debugger and the kdb command to debug an operating system image. It describes how to examine a stopped kernel in the KDB kernel debugger, as well as how to examine a system dump file using the kdb command. It provides a reference for the commands that are used to debug the kernel, device drivers, and other kernel extensions for the AIX operating system. Topics include setting breakpoints within the kernel or in kernel extensions, displaying and modifying data structures and instructions, altering system registers, and performing traces. Specific information (for example, syntax and description) is given for each subcommand.

# **Highlighting**

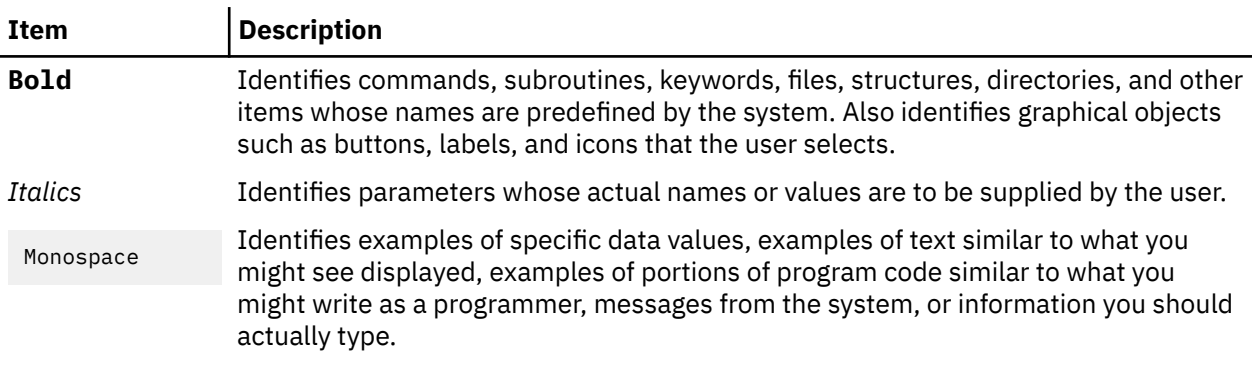

The following highlighting conventions are used in this document:

# **Case-sensitivity in AIX**

Everything in the AIX® operating system is case-sensitive, which means that it distinguishes between uppercase and lowercase letters. For example, you can use the **ls** command to list files. If you type LS, the system responds that the command is not found. Likewise, **FILEA**, **FiLea**, and **filea** are three distinct file names, even if they reside in the same directory. To avoid causing undesirable actions to be performed, always ensure that you use the correct case.

# **ISO 9000**

ISO 9000 registered quality systems were used in the development and manufacturing of this product.

**x** AIX Version 7.1: KDB kernel debugger and kdb command

# <span id="page-10-0"></span>**KDB kernel debugger and kdb command**

This document describes the KDB kernel debugger and **kdb** command. The KDB kernel debugger and the **kdb** command are the primary tools a developer uses for debugging device drivers, kernel extensions, and the kernel itself.

Although they appear similar to the user, the KDB kernel debugger and the **kdb** command are two separate tools:

#### **KDB kernel debugger**

The KDB kernel debugger is integrated into the kernel and allows full control of the system while a debugging session is in progress. The KDB kernel debugger allows for traditional debugging tasks such as setting breakpoints and single-stepping through code.

#### **kdb command**

This command is implemented as an ordinary user-space program and is typically used for postmortem analysis of a previously-crashed system by using a system dump file. The **kdb** command includes subcommands specific to the manipulation of system dumps.

Both the KDB kernel debugger and **kdb** command allow the developer to display various structures normally found in the kernel's memory space. Both do the following:

- Provide numerous subcommands to decode various data structures found throughout the kernel.
- Print the data structures in a user-friendly format.
- Perform debugging at the machine instruction level. Although this is less convenient than source level debugging, it allows the KDB kernel debugger and the **kdb** command to be used in the field where access to source code might not be possible.
- Process the debugging information found in XCOFF objects. This allows the use of symbolic names for functions and global variables.

## **What's new in KDB kernel debugger and kdb command**

Read about new or significantly changed information for the KDB kernel debugger and the **kdb** command topic collection.

#### **How to see what's new or changed**

In this PDF file, you might see revision tags (>| and |<) surrounding new and changed information.

#### **December 2017**

The following information is a summary of the updates made to the KDB kernel debugger and the **kdb** command topic collection:

• Removed information about the *range size* parameter in the ["sr64 subcommand" on page 150](#page-159-0) topic because it is no longer supported.

#### **March 2015**

The following information is a summary of the updates made to the KDB kernel debugger and the **kdb** command topic collection:

- Added three new subcommands: **[proc](#page-196-0)**, **[thread](#page-198-0)**, and **[user](#page-202-0)**
- The subcommand **[tpid](#page-206-0)** is updated.

#### <span id="page-11-0"></span>**November 2013**

The following information is a summary of the updates made to the KDB kernel debugger and the **kdb** command topic collection:

• Removed references to versions of the AIX operating system that are no longer supported.

## **KDB kernel debugger**

Although it must be manually enabled by the user prior to use, the KDB kernel debugger is statically compiled into the AIX kernel and is always loaded. After it is enabled, the KDB kernel debugger can be manually invoked by the user or automatically invoked by the system in response to some condition (for example, an unhandled exception in the kernel code).

KDB kernel debugger is always loaded into a special region of pinned memory where the effective address space equals the real address space. The KDB kernel debugger runs with memory translation turned off. This allows it to function even if the VMM subsystem is not yet initialized or the critical VMM structures are corrupted. However, the KDB kernel debugger can perform the same address translations normally performed by the processor. This allows the user to view data by effective addresses when the processor has its memory translation turned off.

When the KDB kernel debugger is invoked by a condition, it is the only running program. All other processes are stopped and processor interrupts are disabled. One of the processors is designated as the debug processor and that processor runs the KDB kernel debugger. This is usually the processor on which an unusual activity occurred (for example, an unhandled exception).

If the KDB kernel debugger is invoked manually by the user, the debug processor is arbitrarily chosen. The KDB kernel debugger stops all other processors in the system by sending an interprocessor interrupt (IPI) to each processor. If any of these processors cannot be stopped, the KDB kernel debugger prints a warning message. For example, if a processor is spinning on a lock with interrupts disabled, it cannot process the IPI sent by the KDB kernel debugger.

The KDB kernel debugger is mostly self-contained and does not rely on other kernel components such as the network and video drivers. The KDB kernel debugger runs with its own Machine State Save Area (mst) and a special stack. This requires that some kernel code be duplicated within KDB kernel debugger. Duplication allows the developer to debug from almost anywhere within the kernel code. Unless the KDB kernel debugger is entered through a system halt, processors resume normal operation and interrupts are re-enabled when the developer exits the KDB kernel debugger.

When it is invoked, the KDB kernel debugger takes control of either the virtual terminal (vterm) on a logical partitioning system, or a physical RS232 serial port on a non-logical partitioning system. This requires a Hardware Management Console (HMC) to access the vterm or another system connected to the serial port on the system being debugged. The KDB kernel debugger requires the connection in order to send messages to the developer.

The complete list of subcommands available for the KDB kernel debugger and **kdb** command are included in ["Subcommand lists" on page 22](#page-31-0).

## **Invoking the KDB kernel debugger**

This topic describes how to load and start the KDB kernel debugger, and what you need to know about terminal use.

For information on how to invoke the **kdb** command, see ["Invoking the kdb command" on page 5.](#page-14-0)

## **Loading and starting the KDB kernel debugger**

For AIX 5.1 and subsequent releases, the KDB kernel debugger is the standard kernel debugger.

The KDB kernel debugger must be loaded at boot time. This requires that a boot image be created with the debugger enabled. To enable the KDB kernel debugger, use either the *-I* or *-D* options of the **bosboot** command.

Examples of **bosboot** commands are as follows:

• To disable the KDB kernel debugger, use the following command:

bosboot -a -d /dev/ipldevice

• To enable the KDB kernel debugger, but not invoke it during system initialization, use the following command:

bosboot -a -d /dev/ipldevice -D

• To enable the KDB kernel debugger, and invoke it during system initialization, use the following command:

```
bosboot -a -d /dev/ipldevice -I
```
#### **Note:**

- 1. **bosboot** commands build boot images using the KDB kernel debugger. The boot image is not used until the machine is restarted.
- 2. External interrupts are disabled while the KDB kernel debugger is active.
- 3. If invoked during system initialization, the **g** subcommand must be issued to continue the initialization process.

For more information on the **bosboot** command, see *Commands Reference, Volume 1*

#### **Entering the KDB kernel debugger**

You can enter the KDB kernel debugger using several different procedures.

Enter the KDB kernel debugger using one of the following procedures:

- On a tty keyboard, press the Ctrl+4 key sequence for IBM® 3151 terminals or the Ctrl+\ key sequence for BQ 303, BQ 310C, and WYSE 50 terminals.
- On other keyboards, press the Ctrl+Alt+Numpad4 key sequence.
- Set a breakpoint using one of the ["Breakpoint and steps subcommands" on page 79](#page-88-0).
- Call the **brkpoint** subroutine from the C code. The syntax for calling this subroutine is the following:

brkpoint();

**Note:** The system enters the debugger if a system halt is caused by a fatal system error. In such a case, the system creates a log entry in the system log and if the KDB kernel debugger is available, it is called. A system dump might be generated when you exit from the debugger.

If the kernel debug program is not available when you type in a key sequence, you must load the kernel debug program.

For more information about loading the kernel debug program, seer ["Loading and starting the KDB kernel](#page-11-0) [debugger" on page 2.](#page-11-0)

You can use the **kdb** command with the **dw** subcommand to determine whether the KDB kernel debugger is available by typing the following:

```
 # kdb 
 (0)> dw kdb_avail
 (0)> dw kdb_wanted
```
**Note:** If either of the previous **dw** subcommands returns a 0, the KDB kernel debugger is not available.

After the KDB kernel debugger is invoked, the subcommands detailed in ["Subcommand lists" on page](#page-31-0) [22](#page-31-0) are available.

### <span id="page-13-0"></span>**Using a terminal with the KDB kernel debugger**

The KDB kernel debugger opens an asynchronous ASCII terminal when it is first started, and subsequently upon being started due to a system halt. Native serial ports are checked sequentially, starting with port 0 (zero). Each port is configured at 9600 bps, 8 bits, and no parity. If carrier detect is asserted within 1/10 of a second, the port is used. Otherwise, the next available native port is checked. This process continues until a port is opened or until every native port available on the machine is checked. If no native serial port is opened successfully, the result is unpredictable.

**Note:** If you are using the HMC, KDB kernel debugger can be accessed using a virtual terminal. For more information, see the *Hardware Management Console Installation and Operations Guide* (SA38 – 0590).

The KDB kernel debugger only supports display to an ASCII terminal connected to a native serial port. Displays connected to graphics adapters are *not* supported. The KDB kernel debugger uses its own device driver for handling the display terminal. It is possible to connect a serial line between two machines and define the serial line port as the port for the console. In that case, the **cu** command can be used to connect to the target machine and run the KDB kernel debugger.

**Note:** If a serial device, other than a terminal connected to a native serial port, is selected by the kernel debugger, the system might appear to hang.

#### **The kdb command**

The kdb command can be used for analyzing systems and system files in different states.

The **kdb** command can be used for analyzing the following:

• A running system.

When used to analyze a running system, the **kdb** command opens the **/dev/pmem** special file, which allows direct access to the system's physical memory and bypasses the normal address translation mechanism of the processor. The **kdb** command performs its own address translation internally using the same algorithms as the KDB kernel debugger. This allows the user to view data by effective address.

**Note:** Only the root user can use the **kdb** command to analyze a running system.

• A system dump file produced by a previously crashed-system.

When a system crashes, the system dump image is created with memory translation turned on. As a result, any physical memory not mapped to the effective address space at the time of the dump cannot be included in the dump file. Only the memory belonging to the process that was running on the processor that created the dump image can be included in the dump file. Because all addresses within the system dump are already effective addresses, the **kdb** command does not perform its internal address translation.

A system dump contains certain critical data structures. A system dump does not contain the entire effective address space. The **kdb** command might not be able to view certain memory regions. If someone attempts to access a memory address not included in the dump, the **kdb** command prints a warning message.

When analyzing a system dump, it is imperative that the **kdb** command uses the same version of the UNIX file that was running at the time of the dump. To check the time stamps of dump and UNIX files, use the following commands:

```
$ what unix | grep _kdb_buildinfo
 _kdb_buildinfo unix_64 Mar 14 2005 10:24:29 (This is the return that users will 
get.) 
$ what dump | grep _kdb_buildinfo
         _kdb_buildinfo unix_64 Mar 14 2005 10:24:29
```
The time stamps of both files must be identical. It is also possible to check the time stamp of the **kdb** command by running the following commands:

\$ what /usr/sbin/kdb\_64 | grep \_kdb\_buildinfo \_kdb\_buildinfo unix\_64 Mar 4 2005 14:45:20 <span id="page-14-0"></span>\$ what /usr/sbin/kdb\_mp | grep \_kdb\_buildinfo \_kdb\_buildinfo unix\_mp Mar 4 2005 14:31:53

This time stamp will typically be older than that of the dump and UNIX files. Usually, the **kdb** command can read the dump in this condition. However, if the version difference between the **kdb** command and the UNIX file is too large, **kdb** might be unable to read the dump. In this case, use a version of **kdb** that is closer to the UNIX version that is used.

**Note:** The **cdt** subcommand or the *-v* command-line option can be used to determine exactly which regions of the effective address space are included in the system image. For more information about the **CDT** subcommand, see ["cdt subcommand" on page 266](#page-275-0). For more information about the *-v* command line option, see ["kdb command" on page 311.](#page-320-0)

The **kdb** command contains a subset of the subcommands found in the KDB kernel debugger. Subcommands for setting breakpoints and single-stepping through code are not available in the **kdb** command. Because the **kdb** command is implemented as an ordinary user-space program, it has no control over the processors in a system. Similarly, any subcommands that directly access hardware (for example, the PCI subcommands) are not available. When you work with a system dump, any subcommands that modify memory are not valid because the system dump is merely a snapshot of the real memory in a system.

The complete list of subcommands available for the KDB kernel debugger and **kdb** command are included in ["Subcommand lists" on page 22](#page-31-0).

### **Invoking the kdb command**

This topic describes how to configure a processor for system dumps, obtain and verify a system dump, and run the **kdb** command.

To analyze a running system, the **kdb** command is simply invoked from the UNIX shell prompt without any command line arguments.

**Note:** Because the **kdb** command makes use of the **/dev/pmem** special file when analyzing a running system, only the root user can invoke the command in this manner.

A side effect of analyzing the running system with the **kdb** command is that the currently running process as displayed with the **p \*** subcommand, often appears to be the **kdb** command itself. This occurs because the **kdb** command can only read the **/dev/pmem** special file when it is the current process on one of the processors in the system.

When you are analyzing a system dump file, the **kdb** command must be started with command line arguments that specify the location of the dump files and the kernel files as shown in the following example:

# kdb /var/adm/ras/vmcore.0 /unix

The kernel file is used by the **kdb** command to resolve symbol names from the dump file. It is imperative that the kernel file specified on the command line is the kernel file that was running at the time the system dump was created.

For more information about creating system dumps, see System Dump Facility in *Kernel Extensions and Device Support Programming Concepts*.

For more information about invoking the KDB kernel debugger, see ["Invoking the KDB kernel debugger"](#page-11-0) [on page 2.](#page-11-0)

## **The debugger prompt**

All work in the KDB kernel debugger and the **kdb** command is performed at the debugger prompt.

On a uniprocessor system, the KDB kernel debugger prompt is KDB(0)> and the **kdb** command prompt is  $(0)$  >. When you are debugging a multiprocessor system, the number enclosed in parentheses indicates the processor that is being debugged. Many subcommands, such as those that display or modify registers, apply only to the current processor.

<span id="page-15-0"></span>As shown in the following example, the **cpu** subcommand can be used to change the current processor:

```
(0)> dr r1
r1 : 2FF3B338 2FF3B338
(0) cpu 1
(1)> dr r1
r1 : 2FF3AA20 2FF3AA20
(1)
```
Many subcommands can produce a large amount of output. To keep the output from scrolling off the screen, the debugger implements a pager which displays a more ( $\wedge$ C to quit) ? prompt after each full screen of data. When you see the prompt, you can do one of the following:

- Press the space bar to view the next line of output.
- Press the Enter key to view the next page of output.
- Press Ctrl+C to abort the current subcommand and return to the main debugger prompt.

The pager is controlled with the **set** subcommand using the *screen\_size* and *scroll* options. For more information, see the ["set subcommand" on page 38](#page-47-0).

#### **Online help**

The **help** subcommand can be typed at any time to display a list of all available subcommands and a one-line description of each of the subcommands.

Many subcommands also allow a -? parameter that displays a more detailed description of that subcommand. For example, to see a list of display context subcommands, type the following at the command prompt:

help display context

The following results are displayed:

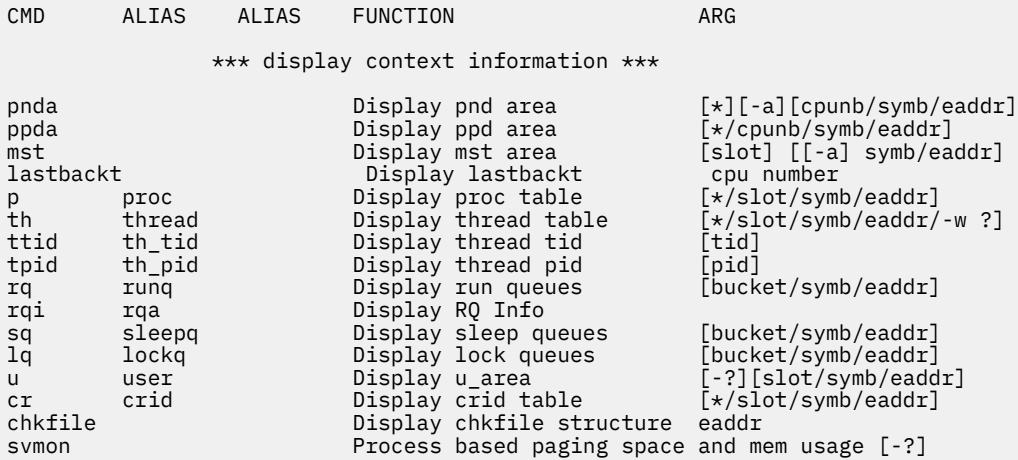

For example, to see a list of parameters for the **p** subcommand and a brief description of what the parameter does, type the following at the command prompt:

p -?

The following results are displayed:

```
PROC USAGE:'p ?' print usage
PROC USAGE:'p' print current process
PROC USAGE:'p *' print process table
PROC USAGE: 'p -' print all processes in none/zombie state in long format
PROC USAGE: 'p <slot>' print process in <slot>
PROC USAGE: 'p <address>' print process at <address>
PROC USAGE: 'p <symbol>' print process matching <symbol>
PROC USAGE: 'p -s <proc state>'sort processes by state
```

```
PROC USAGE: 'p -n <substring>'sort processes by name
(0)
```
For an alphabetic list of the subcommands, see ["Subcommand lists" on page 22.](#page-31-0) Because the -? parameter is available with most subcommands, this parameter is not included in the detailed subcommand descriptions found in this book.

### **Registers**

Register values can be referenced by the KDB kernel debugger and the **kdb** command.

Register values can be used in subcommands by preceding the register name with an at sign (@). This character is also used to dereference addresses as described in ["Expressions" on page 8](#page-17-0). Registers that can be referenced include the following:

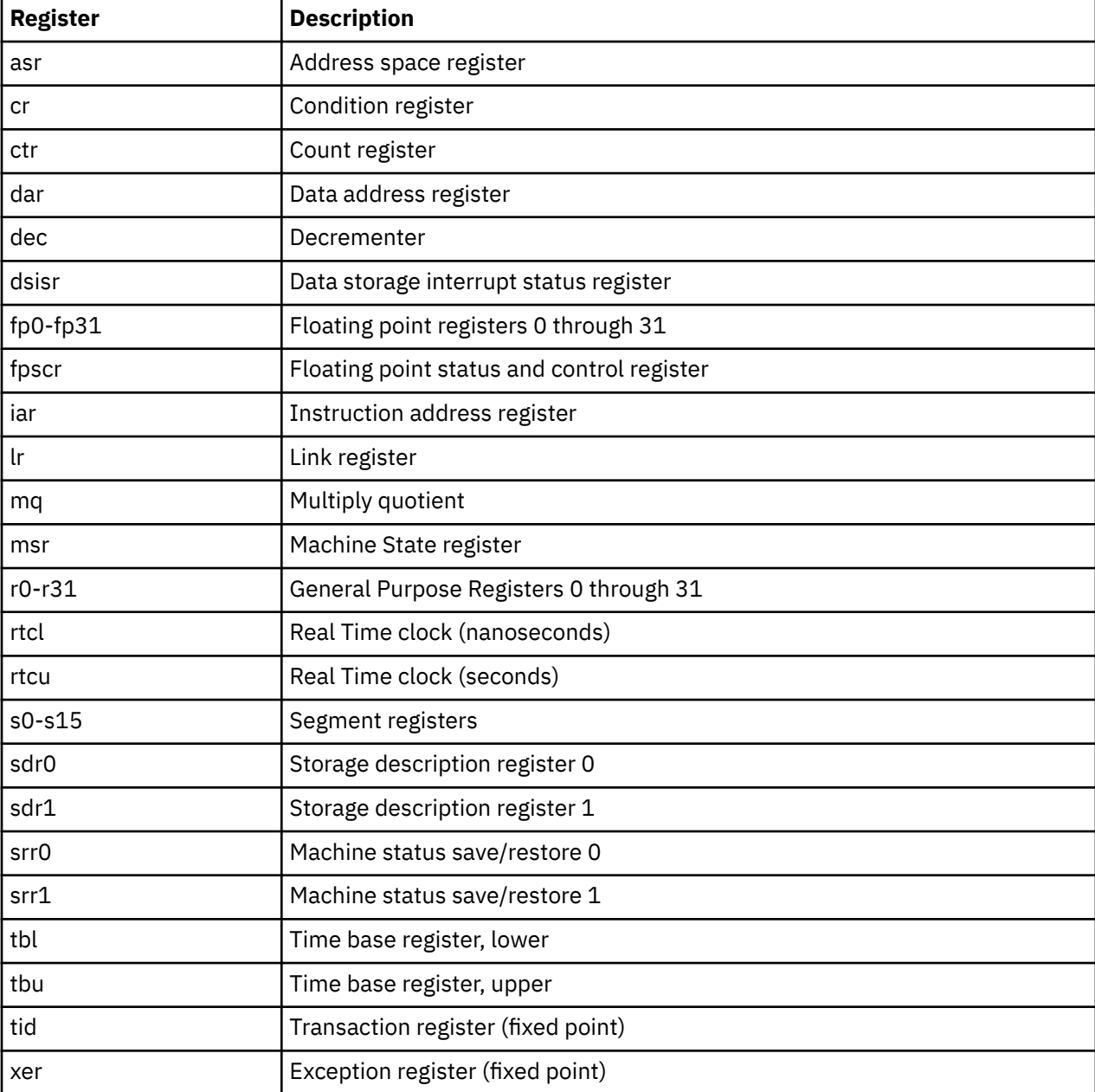

Other special purpose registers that can be referenced, if they are supported on the hardware, include the following:

• sprg0

- <span id="page-17-0"></span>• sprg1
- sprg2
- sprg3
- pir
- fpecr
- ear
- pvr
- hid0
- hid1
- iabr
- dmiss
- imiss
- dcmp
- icmp
- hash1
- hash2
- rpa
- buscsr
- l2cr
- l2sr
- mmcr0
- mmcr1
- pmc1
- pmc2
- pmc3
- pmc4
- pmc5
- pmc6
- pmc7
- pmc8
- sia
- sda

## **Expressions**

The KDB kernel debugger and **kdb** command can parse a limited set of expressions. Expressions can only contain symbols, hexadecimal constants, references to register or memory locations, and operators.

**Operator Definition** + Addition Subtraction \* Multiplication **\* Division** 

Supported operators include the following:

<span id="page-18-0"></span>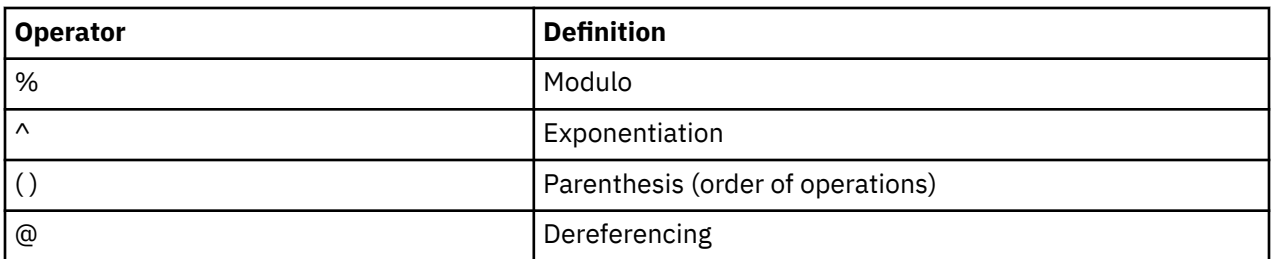

The dereference operator does the following:

• Indicates that the value at the location indicated by the next operand is to be used in the calculation of the expression.

For example, @f000 indicates that the value at address 0x0000f000 should be used in evaluation of the expression.

• Allows access to the contents of a register.

For example, @r1 references the contents of general purpose register 1. Recursive dereferencing is allowed. As an example, @@r1 references the value at the address pointed to by the value at the address contained in general purpose register 1.

The  $+$  and  $-$  operators have equal precedence. Likewise, the  $*/%$  and  $\wedge$  operators have equal precedence with each other. Multiple operators with the same precedence are always evaluated from left to right in an expression. The following are examples:

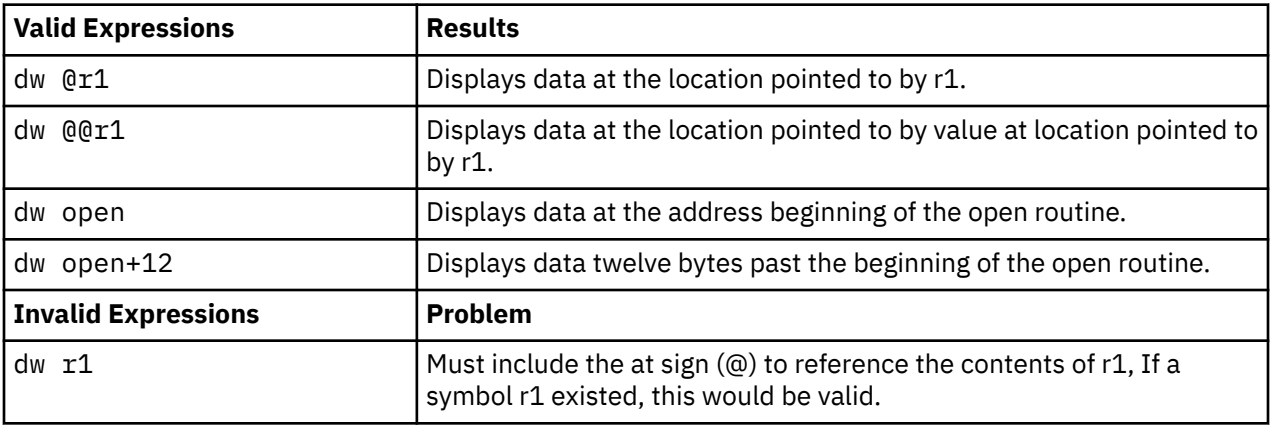

#### **User-defined variables**

Both the KDB kernel debugger and the **kdb** command allow for user-defined variables. These variables can be used to provide a custom name for a memory address or an alias for a commonly used subcommand.

After a user-defined variable is created, every occurrence of that variable in a subcommand is automatically replaced with the value assigned to the variable.

Variable substitution occurs before any other parsing of the subcommand. This allows a single variable to expand into multiple subcommand arguments. The **varset**, **varrm**, and **varlist** subcommands are used respectively for assigning, removing, and listing user-defined variables. The following is an example of how user-defined variables are used:

```
KDB(0)> varset myvar kdb_avail
KDB(0) > dw myvar
<<dw kdb_avail>>
kdb_avail+000000: 00000001 00000000 0800004C 00001C43 ...........L...C
KDB(0)> varset myvar kdb_avail 1
KDB(0) > dw myvar
<<dw kdb_avail 1>>
kdb_avail+000000: 00000001 ....
KDB(0)
```
<span id="page-19-0"></span>Any time a user variable expansion takes place at the debugger prompt, the expanded command line is printed between the << and >> marks.

### **Command line editing**

Command line editing at the KDB( $\theta$ ) > or ( $\theta$ ) > debugger prompt is supported and includes a history of recent commands. In addition, the command line supports several emacs and vi key bindings for editing text.

The **set** subcommand can be used to select the edit mode. The edit mode determines the set of key bindings that is currently active.

Regardless of which editing mode is used, the Ctrl+S and the Ctrl+Q key sequences are always available. The Ctrl+S key sequence pauses the debugger's output to the screen and the Ctrl+Q key sequence causes the output to continue to resume the screen display.

#### **The emacs or gmacs editing mode**

You can use the emacs or gmacs mode for editing.

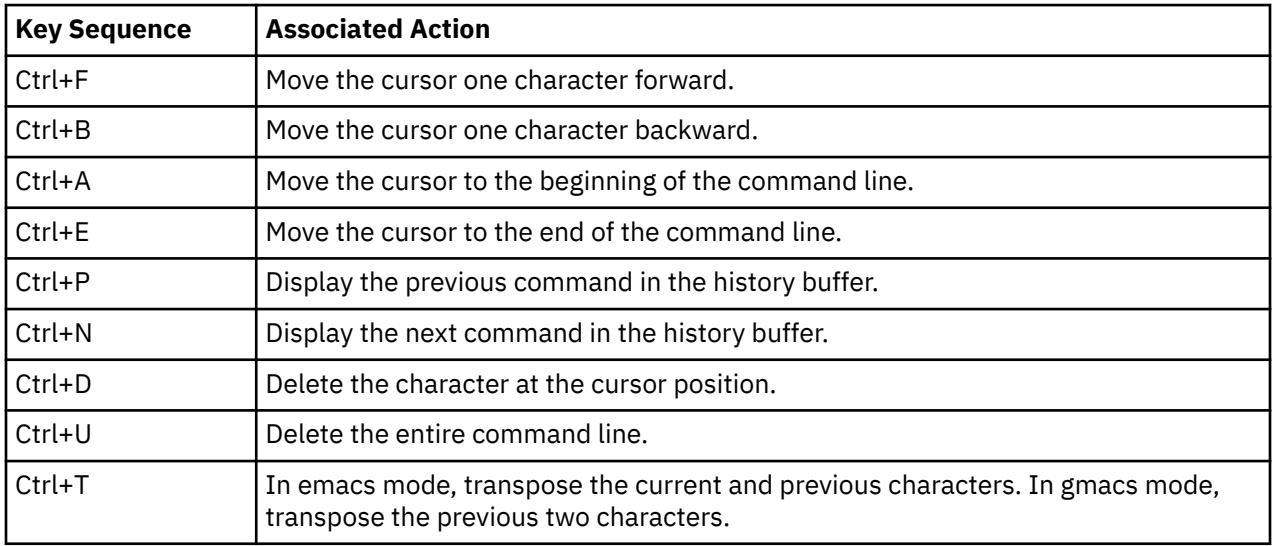

If the emacs or gmacs mode is active, the following key bindings are supported:

In addition the emacs and gmacs modes, allow a repeat count to be used with several of the above key sequences. If the Esc key is pressed followed by one or more numbers, and finally one of the above Ctrl key sequences is pressed, then the numbers following the Esc key are interpreted as a repeat count for the final Ctrl key sequence.

### **The vi editing mode**

When the vi edit mode is active, the command prompt can be in either the vi text-input mode or the **vi** command mode.

The command line starts in text-input mode where all typed characters become part of the text on the command line. Pressing the Esc key while in text-input mode switches your screen to the **vi** command mode. In the command mode, the debugger recognizes the following standard **vi** subcommands: l w W e E h b B | ^ \$ f F t T ; , k - j + G ? / n N . a i A s S R ~ I C D x X p P Y r y d c u and U.

**Note:** Any **vi** subcommands that begin with a colon are not supported.

For more information about **vi** subcommands, see vi subcommands in *Commands Reference, Volume 6*.

#### <span id="page-20-0"></span>**Multiprocessor systems**

On multiprocessor systems, entering the KDB kernel debugger stops all processors except the current processor running the debug program itself.

On multiprocessor systems, the number in parentheses that is part of the prompt indicates the current processor. For example:

- For the following prompt,  $KDB(0)$  >, the number 0 is contained in parentheses and is the current processor.
- For the following prompt,  $KDB(5)$ , the number 5 is contained in parentheses and is the current processor.

In addition to the change in the prompt for multiprocessor systems, there are also subcommands that are unique to these systems. For more information about the subcommands that can be used on multiprocessor systems, see ["Subcommand lists" on page 22.](#page-31-0) The subcommands that are unique to multiprocessors are identified in the usage column.

# **Viewing and modifying global data**

You can access global data using several different methods.

**Note:** The **demo** and **demokext** programs are used in the examples in this section. The *demokext\_j* variable, which is exported is used in the examples.

Before using any of the following examples, see ["Loading the kernel extension" on page 314](#page-323-0).

#### **Method 1: Using the symbol name**

This method demonstrates the simplest method of accessing global data. This is the primary method of accessing global data when using the KDB kernel debugger.

Global variables within the KDB kernel debugger can be accessed directly by name. For example, the **dw** subcommand can be used to display the value of the *demokext\_j* variable. If the *demokext\_j* variable is an array, a specific value can be viewed by adding the appropriate offset (for example, dw demokext  $j+20$ ). Access to individual elements of a structure is accomplished by adding the proper offset to the base address for the variable.

**Note:** The default prompt is KDB(0)>.

To view and modify global variables using the symbol name, do the following:

1. Display a word at the address of the *demokext\_j* variable with the following command:

dw demokext\_j

Because the kernel extension was just loaded, this variable should have a value of 99 and the KDB kernel debugger should display that value. The data displayed should be similar to the following:

demokext\_j+000000: 00000063 01304040 01304754 00000000 ...c.0@@.0GT....

2. Turn off symbolic name translation by typing the following:

ns

3. To display the word at the address of the *demokext\_j* variable, type the following:

dw demokext\_j

With symbolic name translation turned off, the data displayed should be similar to the following:

01304744: 00000063 01304040 01304754 00000000 ...c.0@@.0GT....

4. Turn symbolic name translation on by typing the following:

ns

<span id="page-21-0"></span>5. Modify the word at the address of the *demokext\_j* variable by typing the following:

mw demokext\_j

The KDB kernel debugger displays the current value of the word and waits for user input to change the value. The data displayed should be similar to the following:

01304744: 00000063 =

Type a new value and press Enter. After a new value is entered, the next word of memory is displayed for possible modification. To end memory modification type a period (.) and press Enter. Type a value of 64 (100 decimal) for the first address, type a period and press Enter to end modification.

#### **Method 2: Using the TOC and map file**

Method 2 demonstrates accessing global data using the TOC and the map file. This method requires that the system is stopped in the KDB kernel debugger within a procedure of the kernel extension to be debugged. The address of the data for the *demokext\_j* variable is calculated.

Before you can locate the address of global data using the address of the TOC and the map file, the system must be stopped in the KDB kernel debugger within a routine of the kernel extension you want to debug. To do this, set a breakpoint within the kernel extension. For more information about setting a breakpoint, see ["Setting breakpoints" on page 17](#page-26-0).

When the KDB kernel debugger is invoked, general purpose register number 2 points to the address of the TOC. From the map file, the offset from the start of the table of contents (TOC) to the desired TOC entry can be calculated. Knowing this offset, and knowing the address at which the TOC starts, allows the address of the TOC entry for the desired global variable to be calculated. Then, the address of the TOC entry for the desired variable can be examined to determine the address of the data.

For example, assume that the KDB kernel debugger was invoked because of a breakpoint at line 67 of the **demokext** routine, and that the value for general purpose register number 2 is 0x01304754.

To find the address of the *demokext\_j* variable, complete the following:

1. Calculate the offset from the beginning of the TOC to the TOC entry for the *demokext\_j* variable. From the map file, the TOC starts at 0x0000010C and the TOC entry for the *demokext\_j* variable is at *0x00000114*. Therefore, the offset from the beginning of the TOC to the entry of interest is:

0x00000114 - 0x0000010C = 0x00000008

2. Calculate the address of the TOC entry for the *demokext\_j* variable. This is the current value of general purpose register 2 plus the offset calculated in the preceding step. The calculation is as follows:

0x01304754 + 0x00000008 = 0x0130475C

3. Display the data at 0x0130475C. The data displayed is the address of the data for *demokext\_j*.

To view and modify global data, do the following:

1. At the KDB(0) prompt, set a break at line 67 of the **demokext** routine by typing the following:

b demokext+e0

**Note:** Breaking at this location ensures that the KDB kernel debugger is invoked while within the **demokext** routines.

- 2. Obtain the value of General Purpose Register 2. You need that to determine the address of the TOC.
- 3. Exit the KDB kernel debugger by typing g on the command line.
- 4. Bring the demo program to the foreground and choose a selection. Choosing a selection causes the **demokext** routine to be called for configuration. Because a break was set, this causes the KDB kernel debugger to be invoked.

**Note:** The prompt changes to a dollar sign (\$).

5. Bring the demo program to the foreground by typing the following:

fg

**Note:** The prompt changes to ./demo.

- 6. Enter a value of 1 to select the option to increment the counters within the **demokext** kernel extension. This causes a break at line 67 of the **demokext** kernel extension and the prompt changes to  $KDB(0)$ .
- 7. Display the general purpose registers by typing the following:

dr

The data displayed should be similar to the following:

```
r0 : 0130411C r1 : 2FF3B210 r2 : 01304754 r3 : 01304744 r4 : 0047B180
r5 : 0047B230 r6 : 000005FB r7 : 000DD300 r8 : 000005FB r9 : 000DD300
r10 : 00000000 r11 : 00000000 r12 : 013042F4 r13 : DEADBEEF r14 : 00000001
r15 : 2FF22D80 r16 : 2FF22D88 r17 : 00000000 r18 : DEADBEEF r19 : DEADBEEF
r20 : DEADBEEF r21 : DEADBEEF r22 : DEADBEEF r23 : DEADBEEF r24 : 2FF3B6E0
r25 : 2FF3B400 r26 : 10000574 r27 : 22222484 r28 : E3001E30 r29 : E6001800
r30 : 01304744 r31 : 01304648
```
Using the map, the offset to the TOC entry for the *demokext\_j* variable from the start of the TOC was 0x00000008. Adding this offset to the value displayed for r2 indicates that the TOC entry of interest is at: 0x0130475C.

**Note:** The KDB kernel debugger can be used to perform the addition. In this case, the subcommand to use is **hcal** *@r2+8*. For more information about the **hcal** subcommand, see ["hcal and dcal](#page-63-0) [subcommands" on page 54.](#page-63-0)

8. Display the TOC entry for the *demokext\_j* variable by typing the following:

dw 0130475C

This entry contains the address of the data for the *demokext\_j* variable. The data displayed should be similar to the following:

TOC+000008: 01304744 000BCB34 00242E94 001E0518 .0GD...4.\$......

The value for the first word displayed is the address of the data for the *demokext\_j* variable.

9. Display the data for the *demokext\_j* variable by typing the following:

dw 01304744

The displayed data should indicate that the value for the *demokext\_j* variable is still 0x0000064. This was set earlier because the breakpoint set was in the **demokext** routine prior to incrementing the *demokext\_j* variable. The data displayed should be similar to the following:

demokext j+000000: 00000064 01304040 01304754 00000000 ...d.0@@.0GT....

10. Clear all breakpoints with the following command:

ca

11. Exit the kernel debugger by typing g on the command line.

**Note:** When you exit, the demo program is in the foreground and a prompt for the next option is displayed. The kernel extension is going to run and increment the *demokext\_j* variable. Next time it should have a value of 0x00000065.

- 12. Type the Ctrl+Z key sequence to stop the demo program. At this point, the prompt changes to a dollar sign (\$).
- 13. Place the demo program in the background by typing the following:

### <span id="page-23-0"></span>**Method 3: Using the map file**

This method demonstrates a way to access global data using the map file, but without using the TOC. The address of the data for the *demokext\_j* variable is calculated.

Unlike the procedure outlined in ["Method 2: Using the TOC and map file" on page 12](#page-21-0), this method can be used at any time. This method requires the map file and the address at which the kernel extension was loaded.

**Note:** Because this method depends on how a kernel extension is loaded, this method might quit working if the procedure for loading a kernel extension is changed.

This method relies on the assumption that the address of a global variable can be found by using the following formula:

```
Addr of variable = Addr of the last function before the variable in the map +
 Length of the function +
                 Offset of the variable
```
The following is a part of the map file for the **demokext** kernel extension:

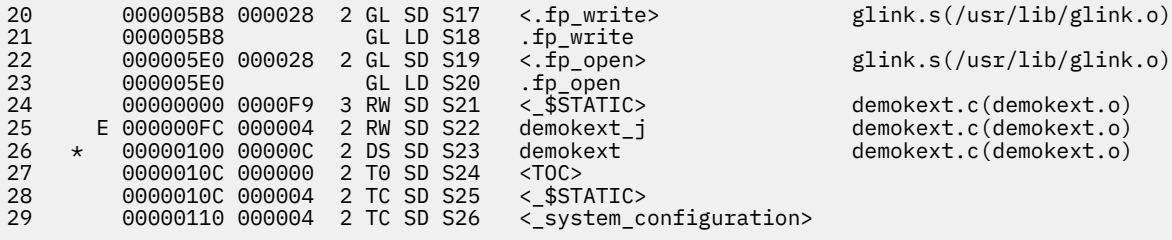

The last function in the **.text** section is at lines 22 and 23. The offset of this function from the map is 0x000005E0 (line 22, column 2). The length of the function is 0x000028 (Line 22, column 3). The offset of the *demokext\_j* variable is 0x000000FC (line 25, column 2). So the offset from the load point value to the *demokext\_j* variable is:

0x000005E0 + 0x000028 + 0x000000FC = 0x00000704

Adding this offset to the load point value of the **demokext** kernel extension provides the address of the data for the *demokext\_j* variable. Assuming a load point value of 0x01304040, this indicates that the data for the *demokext i* variable is located at:

0x01304040 + 0x00000704 = 0x01304744

To view global data, complete the following:

- 1. Activate KDB kernel debugger. Use the appropriate key sequence for your configuration. When this step is complete, you should see a KDB prompt.
- 2. Display the data for the *demokext\_j* variable by typing the following:

dw demokext+704

The 704 value is calculated from the map using the procedure listed above. This offset is then added to the load point of the **demokext** routine. The value for the *demokext\_j* variable should now be 0x00000065. The data displayed should be similar to the following:

demokext\_j+000000: 00000065 01304040 01304754 00000000 ...e.0@@.0GT....

**Note:** There are numerous ways to find this address. For other methods, see ["Setting breakpoints" on](#page-26-0) [page 17](#page-26-0).

bg

- <span id="page-24-0"></span>3. Exit the KDB kernel debugger by typing g on the command line and pressing Enter. The prompt changes to a dollar sign (\$).
- 4. Bring the demo program to the foreground by typingfg and pressing Enter. The prompt changes to ./ demo.
- 5. Type 0 and press Enter to unload the **demokext** kernel extension and exit.

### **Viewing stack traces**

This topic describes stack frame format and verbose stack output.

**Note:** The examples in this topic assume that the current process is the demonstration program that called the **demokext** kernel extension because there was a breakpoint set.

#### **Stack frame format**

This topic describes viewing and manipulating stack frame formats.

To learn how to view and manipulate stack frame formats, perform the following steps:

- 1. Load the **demokext** kernel extension program. For directions, see ["Loading the kernel extension" on](#page-323-0) [page 314](#page-323-0).
- 2. Display the stack for the current process, by typing stack and pressing Enter.

The stack trace back displays the routines called and traces back through system calls. The displayed data should be similar to the following:

```
thread+001800 STACK:
[013042C0]write_log+00001C (10002040, 2FF3B258, 2FF3B2BC)
[013040B0]demokext+000070 (00000001, 2FF3B338)
[001E3BF4]config_kmod+0000F0 (??, ??, ??)
[001E3FA8]sysconfig+000140 (??, ??, ??)
[000039D8].sys_call+000000 ()
[10000570]main+000280 (??, ??)
[10000188]__start+000088 ()
```
- 3. To step forward four instructions, type s 4 and press Enter.
- 4. Reexamine the stack by typing stack and pressing Enter.

It should now include the **strlen** call and should look similar to the following:

```
thread+001800 STACK:
[01304500]strlen+000000 ()
[013042CC]write_log+000028 (10002040, 2FF3B258, 2FF3B2BC)
[013040B0]demokext+000070 (00000001, 2FF3B338)
[001E3BF4]config_kmod+0000F0 (??, ??, ??)
[001E3FA8]sysconfig+000140 (??, ??, ??)
[000039D8].sys_call+000000 ()
[10000570]main+000280 (??, ??)
[10000188] start+000088 ()
```
- 5. If you do not see the **strlen** function call, continue stepping until it is displayed.
- 6. Toggle the KDB kernel debugger option to display the top 64 bytes for each stack frame by typing set display\_stack\_frames and pressing Enter.
- 7. Display the stack again with the **display\_stack\_frames** option turned on by typing stack and pressing Enter.

The output should be similar to the following:

```
thread+001800 STACK:
[01304510]strlen+000000 ()
=======================================================================
2FF3B1C0: 2FF3 B210 2FF3 B380 0130 4364 0000 0000 /.../....0Cd....<br>2FF3B1D0: 2FF3 B230 0130 4754 0023 AD5C 2222 2082 /..0.0GT.#.\"".
2FF3B1D0: 2FF3 B230 0130 4754 0023 AD5C 2222 2082 /..0.0GT.#.\"" .
2FF3B1E0: 0012 0000 2FF3 B400 0000 0480 0000 510C ..../.........Q.
2FF3B1E0: 0012 0000 2FF3 B400 0000 0480 0000 510C ..../..........................<br>2FF3B1F0: 2FF3 B260 4A22 2860 001D CEC8 0000 153C /..`J"(`........<
              =======================================================================
[013042CC]write_log+000028 (10002040, 2FF3B258, 2FF3B2BC)
                          =======================================================================
```
2FF3B210: 2FF3 B2E0 0000 0003 0130 40B4 0000 0000 /........00... 2FF3B220: 0000 0000 2FF3 B380 1000 2040 2FF3 B258 ..../...... 0/..X<br>2FF3B220: 2FF3 B2BC 0000 0000 001E 5968 0000 0000 /..........Yh....<br>2FF3B240: 0000 0000 0027 83E8 0048 5358 007F FFFF .....'...HSX.... [013040B0]demokext+000070 (00000001, 2FF3B338) 2FF3B2E0: 2FF3 B370 2233 4484 001E 3BF8 0000 0000 /..p"3D...;.....<br>2FF3B2E0: 0000 0000 0027 83E8 0000 0001 2FF3 B338 .....'....../...8<br>2FF3B300: E300 1E30 0000 0020 2FF1 F9F8 2FF1 F9FC ...0.../.../...<br>2FF3B310: 8000 0000 0 [001E3BF4]config kmod+0000F0 (??, ??, ??) [001E3FA8]sysconfig+000140 (??, ??, ??)  $[000039D8].sys\_call+000000()$ 2FF21AA0: 2FF2 2D30 0000 0000 1000 0574 0000 0000 /.-0.......t....<br>2FF21AB0: 0000 0000 2000 0B14 2000 08AC 2FF2 1AE0 ........../... 2FF21AC0: 0000 000E F014 992D 6F69 6365 3A20 0000<br>2FF21AC0: 0000 000E F014 992D 6F69 6365 3A20 0000  $\ldots \ldots \ldots$  dice:  $\ldots$ . . . . . . . . . . . . . . . . .  $[10000570]$ main+000280 (??, ??) . . . . . . . . . . . . . . . .  $[10000188]$ \_start+000088 ()

The displayed data can be interpreted using the diagram displayed in the Subroutine Linkage Conventions section of the Assembler Language Reference book.

- 8. Toggle the **display\_stack\_frames** option off by typing set display\_stack\_frames and pressing Enter.
- 9. Toggle the KDB kernel debugger option to display the registers saved in each stack frame by typing set display\_stacked\_regs and pressing Enter.
- 10. Display the stack again with the **display\_stacked\_regs** option activated by typing stack and pressing Enter.

The display should be similar to the following:

```
thread+001800 STACK:
[01304510]strlen+000010 ()
[013042CC]write_log+000028 (10002040, 2FF3B258, 2FF3B2BC)
   r30: 00000000 r31: 01304648
[013040B0]demokext+000070 (00000001, 2FF3B338)
   r30: 00000000 r31: 00000000
[001E3BF4]config_kmod+0000F0 (??, ??, ??)<br>r30 : 00000005 r31 : 2FF21AF8
[001E3FA8]sysconfig+000140 (??, ??, ??)
   r30 : 04DAE000 r31 : 00000000
[000039D8].sys_call+000000()[10000570] main +000280 (??, ??)
   x25 : DEADBEEF r26 : DEADBEEF r27 : DEADBEEF r28 : DEADBEEF r29 : DEADBEEF<br>r30 : DEADBEEF r31 : DEADBEEF
[10000188]_start+000088 ()
```
11. Toggle the **display\_stacked\_regs** option off by typing set display\_stacked\_regs and pressing Enter.

### <span id="page-26-0"></span>**Verbose stack output**

This topic describes viewing verbose stack output.

To see more information about stack outputs, do the following:

1. Display the stack in raw format by typing dw @r1 90 and pressing Enter:

**Note:** The address for the stack is in general purpose register 1. The address can be obtained from the output when the display\_stack\_frames option is set.

This subcommand displays 0x90 words of the stack in hexadecimal and ASCII. The output should be similar to the following:

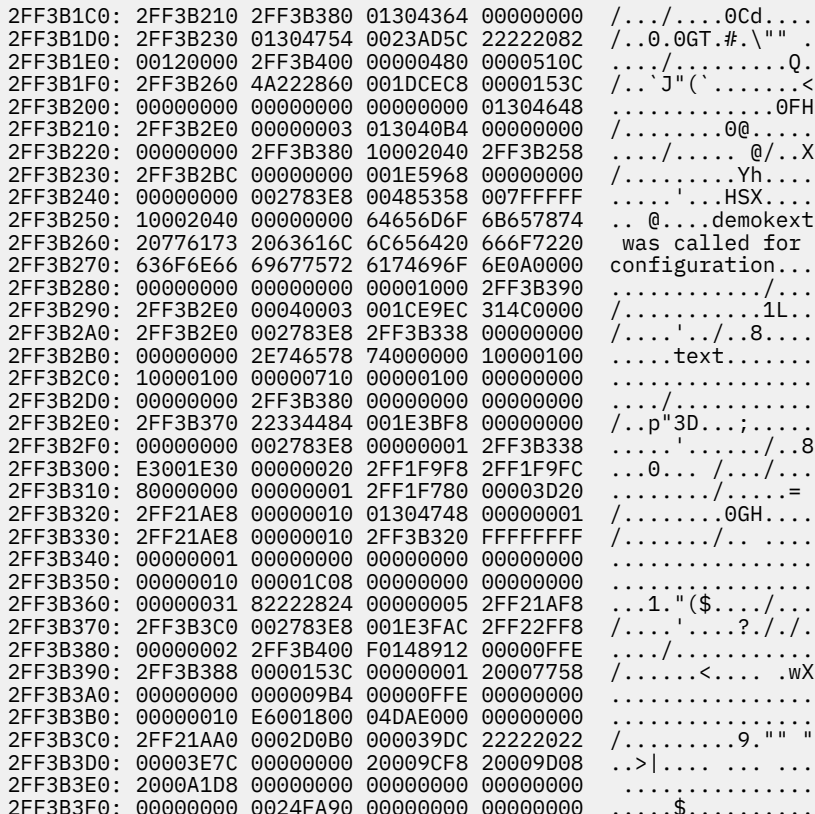

The displayed data can be interpreted using the diagram displayed in the Subroutine Linkage Conventions section of the Assembler Language Reference book.

2. Clear all breakpoints by typing the following:

 $ca$ 

- 3. Exit the kernel debugger by typing g on the command line. Upon exiting the debugger, the prompt from the demo program is displayed. The default prompt is . /demo.
- 4. Enter a choice of 0 to unload the kernel extension and quit the KDB kernel debugger.

## **Setting breakpoints**

The KDB kernel debugger creates a table of breakpoints that it maintains. When a breakpoint is set, the debugger temporarily replaces the corresponding instruction with the trap instruction. The instruction overlaid by the breakpoint operates when you issue any subcommand that would cause that instruction to be initiated.

For more information about setting or clearing breakpoints, see "Breakpoint and steps subcommands" on page 79.

<span id="page-27-0"></span>Setting a breakpoint is essential for debugging kernel extensions. The general steps for setting a breakpoint are the following:

1. Locate the assembler instruction corresponding to the C statement of the kernel system that you are debugging.

The process of locating the assembler instruction and obtaining its offset is explained in ["Viewing and](#page-20-0) [modifying global data" on page 11.](#page-20-0)

- 2. Get the offset of the assembler instruction from the listing.
- 3. Locate the address where the kernel extension is loaded.
- 4. Add the address of the assembler instruction to the address where kernel extension is loaded.
- 5. Set the breakpoint with the KDB **b** (break) subcommand.

**Note:** To continue with the **demokext** example, set a break at the C source line 67, which increments the *demokext\_j* variable. The list file indicates that this line starts at an offset of 0xE0.

#### **Method 1: Using the lke subcommand**

This method describes using the **lke** subcommand. The KDB **lke** subcommand displays a list of loaded kernel extensions.

To find the address of the modules for a particular extension use the KDB subcommand **lke** *entry\_number*, where *entry\_number* is the extension number of interest. A list of Process Trace Backs that shows the beginning addresses of routines contained in the extension is in the displayed data.

**Note:** The default prompt is KDB(0)>.

- 1. Determine the address where the kernel extension is loaded. For information about how to do this, see ["Viewing and modifying global data" on page 11](#page-20-0).
- 2. List all loaded extensions by typing **lke** on the command line.

The results should be similar to the following:

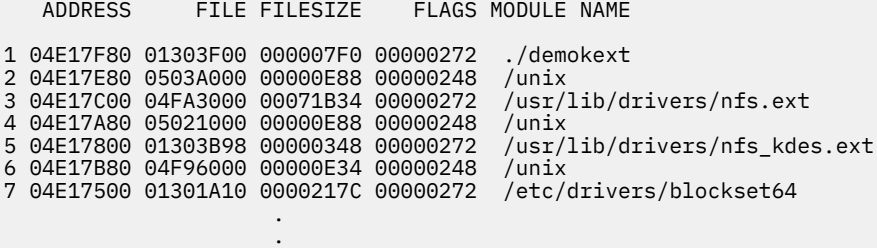

Enter the Ctrl+C key sequence to exit the KDB kernel debugger paging function. Pressing Enter displays the next page of data. Pressing the Spacebar displays the next line of data. The number of lines per page can be changed by typing set screen\_size nn on the command line where nn is the number of lines per page.

3. List detailed information about the extension of interest.

The parameter to the **lke** subcommand is the slot number for the *./demokext* entry from the previous step. To display information for slot 1, type the following on the command line:

 $1k$ a 1

The output from this command is similar to:

 ADDRESS FILE FILESIZE FLAGS MODULE NAME 1 04E17F80 01303F00 000007F0 00000272 ./demokext le\_flags....... TEXT KERNELEX DATAINTEXT DATA DATAEXISTS le\_next........ 04E17E80 le\_fp.......... 00000000 le\_filename.... 04E17FD8 le\_file........ 01303F00 le\_filesize.... 000007F0 le\_data........ 013045C8 le\_tid......... 00000000 le\_datasize.... 00000128

**18** AIX Version 7.1: KDB kernel debugger and kdb command

<span id="page-28-0"></span>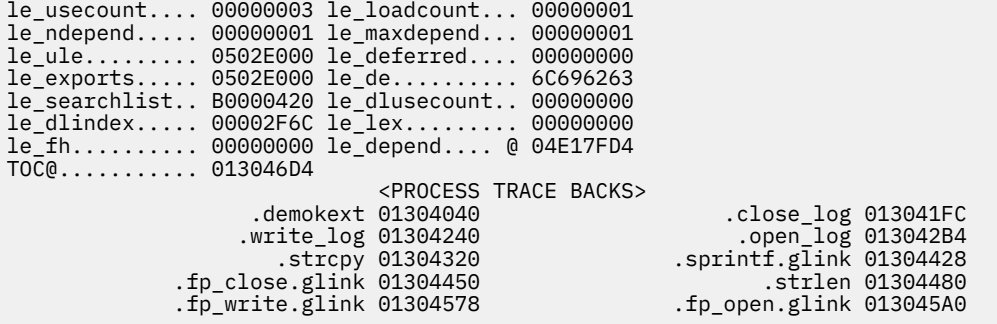

From the PROCESS TRACE BACKS, you can see that the first instruction of **demokext** is at 01304040. The break for line 67 would be at this address plus E0.

4. Set the break at the desired location by typing the following:

b 01304040+e0

KDB displays the address at which the breakpoint is located.

5. Clear all breakpoints by typing the following:

ca

#### **Method 2: Using the nm subcommand**

This method using the **nm** subcommand. If the kernel extension is not stripped, the KDB kernel debugger can be used to locate the address of the load point by name.

For example, the **nm demokext** subcommand returns the address of the **demokext** routine after it is loaded. This address can then be used to set a breakpoint.

**Note:** The default prompt is KDB(0)>.

1. To translate a symbol to an effective address, type the following:

nm demokext

The output is similar to the following:

Symbol Address : 01304040 TOC Address : 013046D4

The value of the **demokext** symbol is the address of the first instruction of the **demokext** routine. This value can be used to set a breakpoint.

2. Set the break at the desired location by typing the following:

b 01304040+e0

KDB displays the address at which the breakpoint is set.

3. Display the word at the breakpoint by typing the following:

dw 01304040+e0

The results are similar to the following:

01304120: 80830000 30840001 90830000 809F0030 ....0............0

This can be checked against the assembly code in the listing to verify that the break is set to the correct location.

4. Clear all breakpoints by typing the following:

#### <span id="page-29-0"></span>**Method 3: Using the kmid pointer**

Method 3 involves using the **kmid** pointer. To locate the address of the entry point for a kernel extension, use the value of the **kmid** pointer returned by the **sysconfig(SYS\_KLOAD)** subroutine when the kernel extension is loaded. The **kmid** pointer points to the address of the load point routine.

To get the address of the load point, print the **kmid** value during the **sysconfig** call from the configuration method. For example, use the **demo.c** module. Then start the KDB kernel debugger and display the value pointed to by the **kmid** pointer.

**Note:** The default prompt is KDB(0)>.

1. Display the memory at the address returned as the **kmid** pointer from the **sysconfig** subroutine, by typing the following:

dw 1304748

KDB kernel debugger responds with something similar to:

demokext+000000: 01304040 01304754 00000000 01304648 .0@@.0GT.....0FH

The first word of data displayed is the address of the first instruction of the **demokext** routine. The data displayed is at the location demokext+000000. This corresponds to line 26 of the map presented earlier. However, demokext+000000 and .demokext+000000 are not the same address. The location .demokext+000000 corresponds to line 10 of the map and is the address of the first instruction for the **demokext** routine.

2. Set the break at the location indicated from the previous command added to the offset to get to line 67 using the following command:

b 01304040+e0

KDB kernel debugger responds with an indication of the address at which the breakpoint is set.

3. Clear all breakpoints by typing the following:

ca

## **Method 4: Using the devsw subcommand**

If the kernel extension is a device driver, use the KDB **devsw** subcommand to locate the desired address.

The **devsw** subcommand lists all of the function addresses for the device driver that are in the dev switch table. Usually, the **config** subroutine is the load point routine. For example,

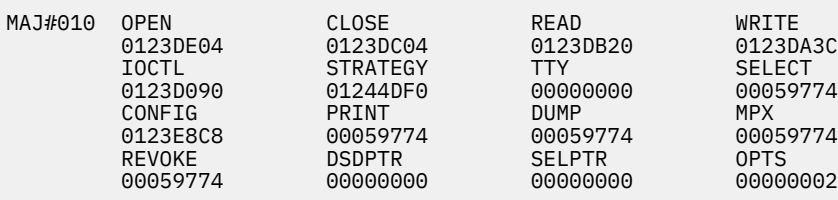

**Note:** The default prompt is KDB(0)>.

To set a breakpoint, complete the following:

1. Display the device switch table for the first entry by typing the following:

devsw 1

The KDB kernel debugger **devsw** command displays data similar to the following:

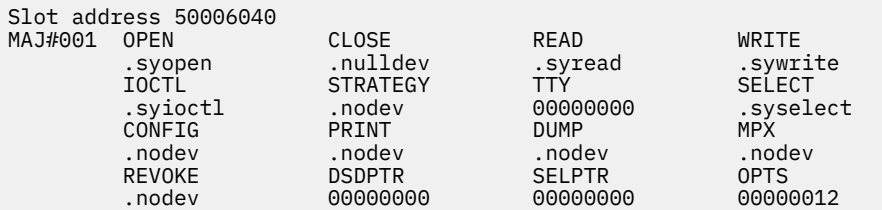

**Note:** Because the demonstration program is not a device driver, this example uses the addresses of the first device driver in the device switch table and is not related in any way to the demonstration program.

2. Set a breakpoint at an offset of 0x20 from the beginning of the open routine for the first device driver in the device switch table by typing the following:

```
b .syopen+20
```
KDB kernel debugger displays the location of the break.

3. Clear all breakpoints by typing the following:

ca

4. Turn off symbolic name translation by typing the following:

ns

5. With symbolic name translation turned off, display the device switch table for the first device driver by typing the following:

devsw 1

The output is similar to the following:

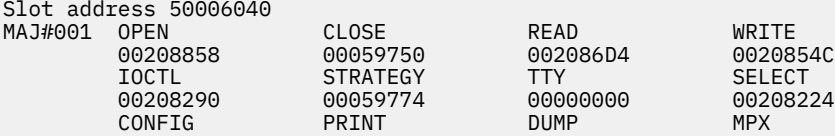

6. Set a break at an offset of 0x20 from the beginning of the open routine for the first device driver in the device switch table by typing the following:

b 00208858+20

This sets the same break that was set at the beginning of this example. KDB displays the location of the break.

7. Toggle symbolic name translation on by typing the following:

ns

8. Clear all breaks by typing the following:

ca

9. Exit the KDB kernel debugger and let the system resume normal operations by typing the following:

g

# <span id="page-31-0"></span>**Subcommand lists**

You can view an Alphabetic list of the subcommands or a Task category list.

The alphabetic list contains columns that identify the following:

- The name of the subcommand and any aliases for the subcommand. The name is linked to complete information about that subcommand.
- A brief description of the subcommand's function.
- A usage code that identifies when the subcommands can be used.
- Category in which the subcommands are grouped.

The task category list provides the following:

- Links from each task category to the section that lists the subcommands that are used for the task category.
- Links from each of the subcommands in the lists to the complete information for each subcommand. The information includes syntax, description, aliases and examples.

## **Alphabetic list**

This topic contains an alphabetized list of subcommands.

In the following table, the Usage column indicates when each subcommand can be used with the following codes:

#### **Code Usage**

**B**

With *both* the KDB kernel debugger and the **kdb** command

**C**

Only with the **kdb** command

**K**

Only with the KDB kernel debugger

The following table shows the KDB Kernel Debug Program subcommands in alphabetic order:

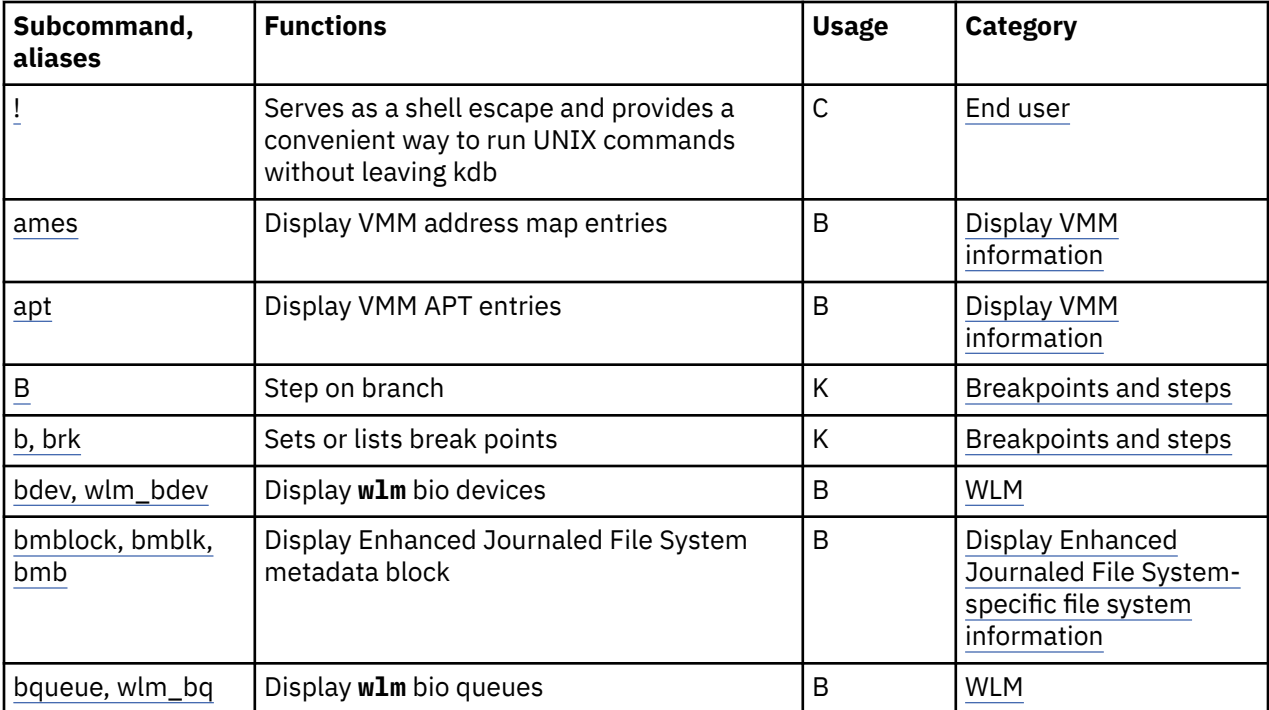

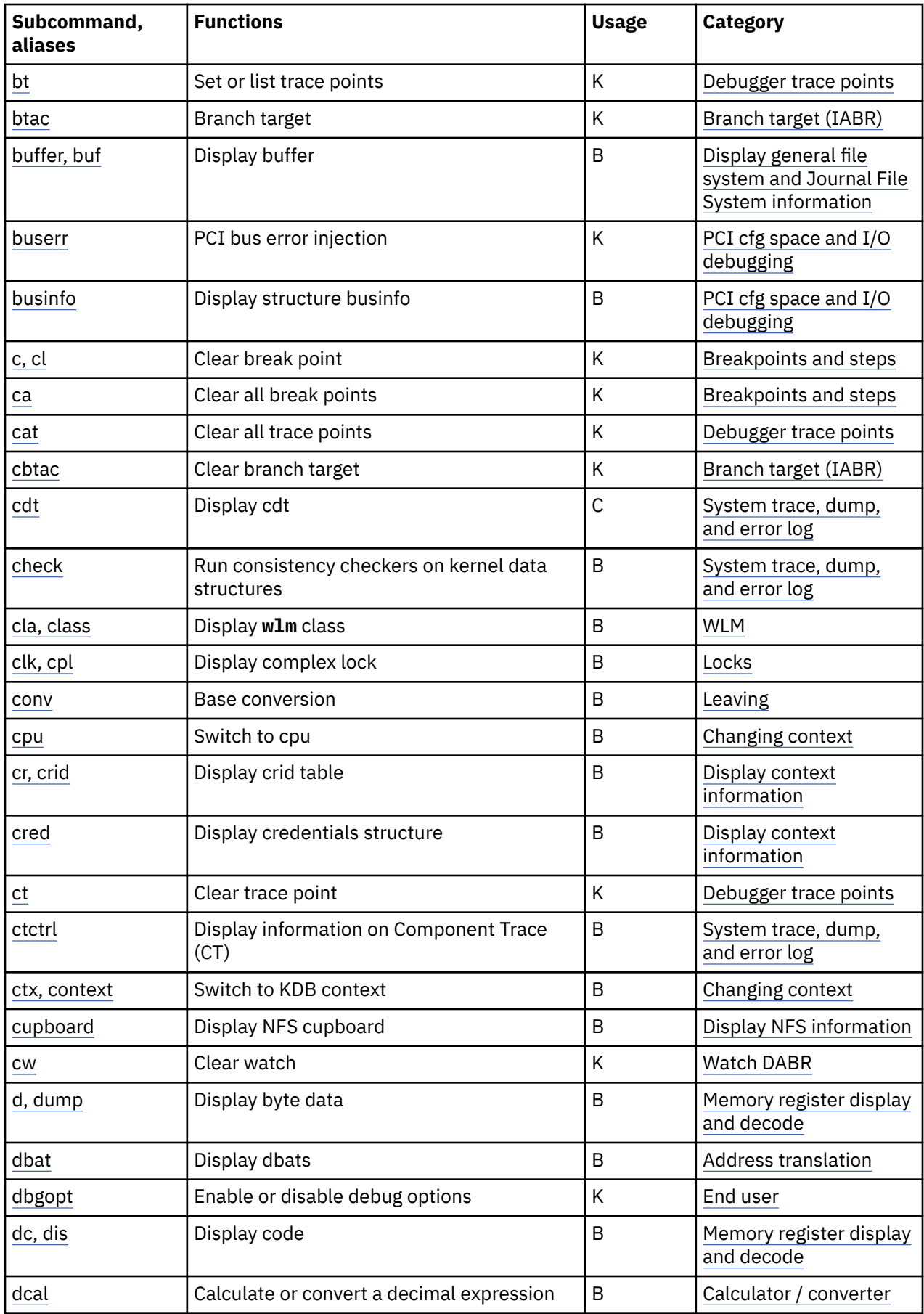

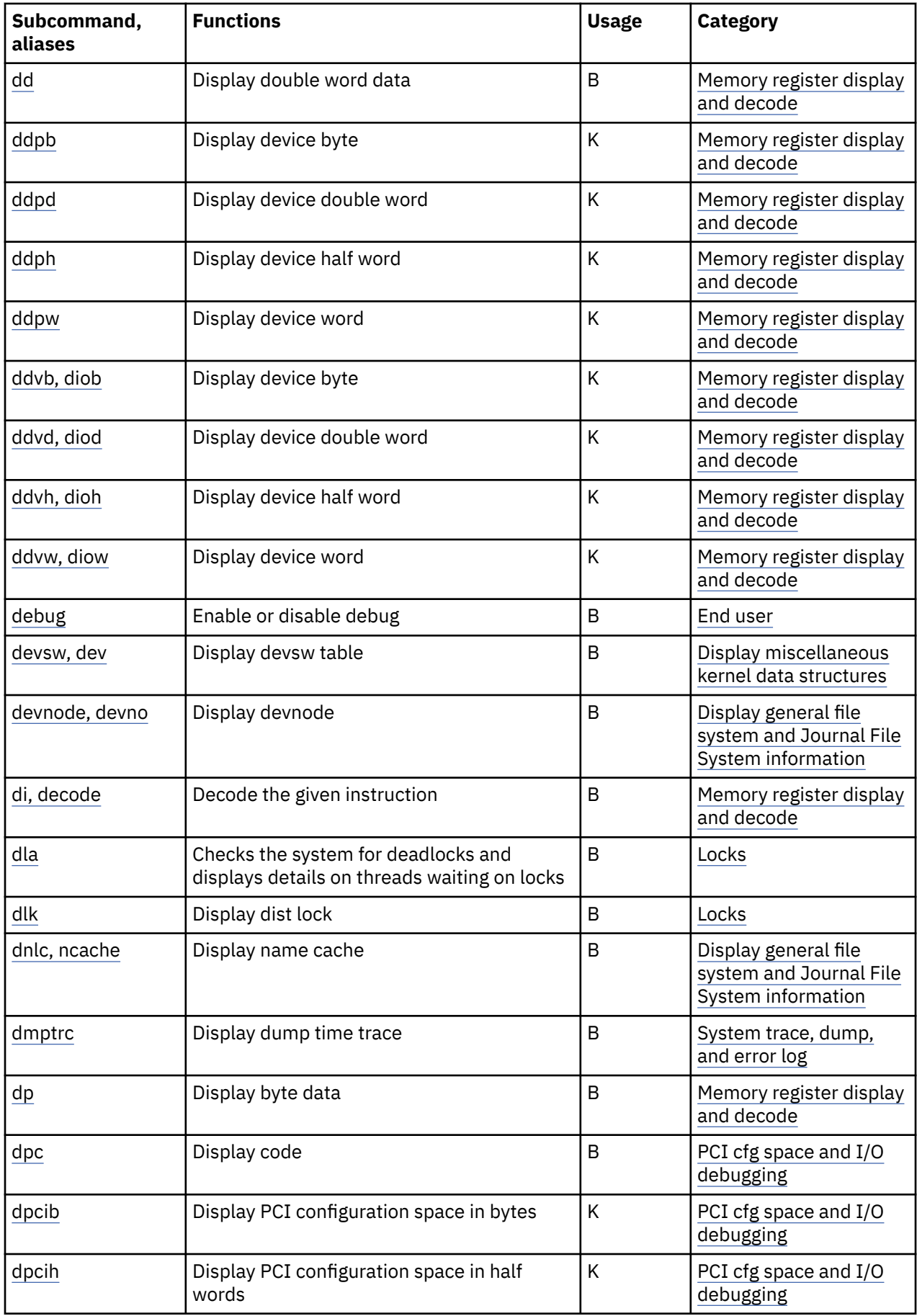

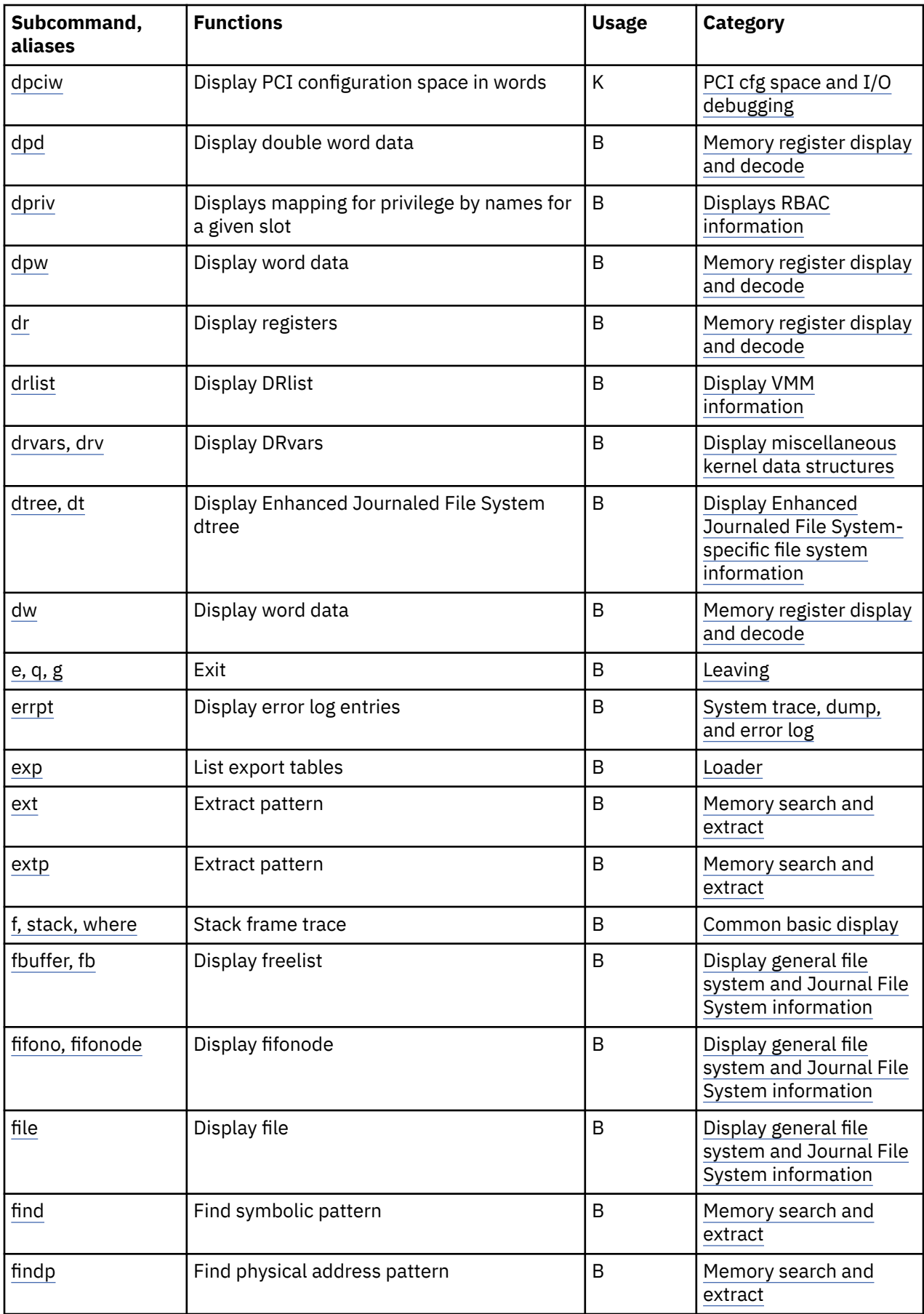

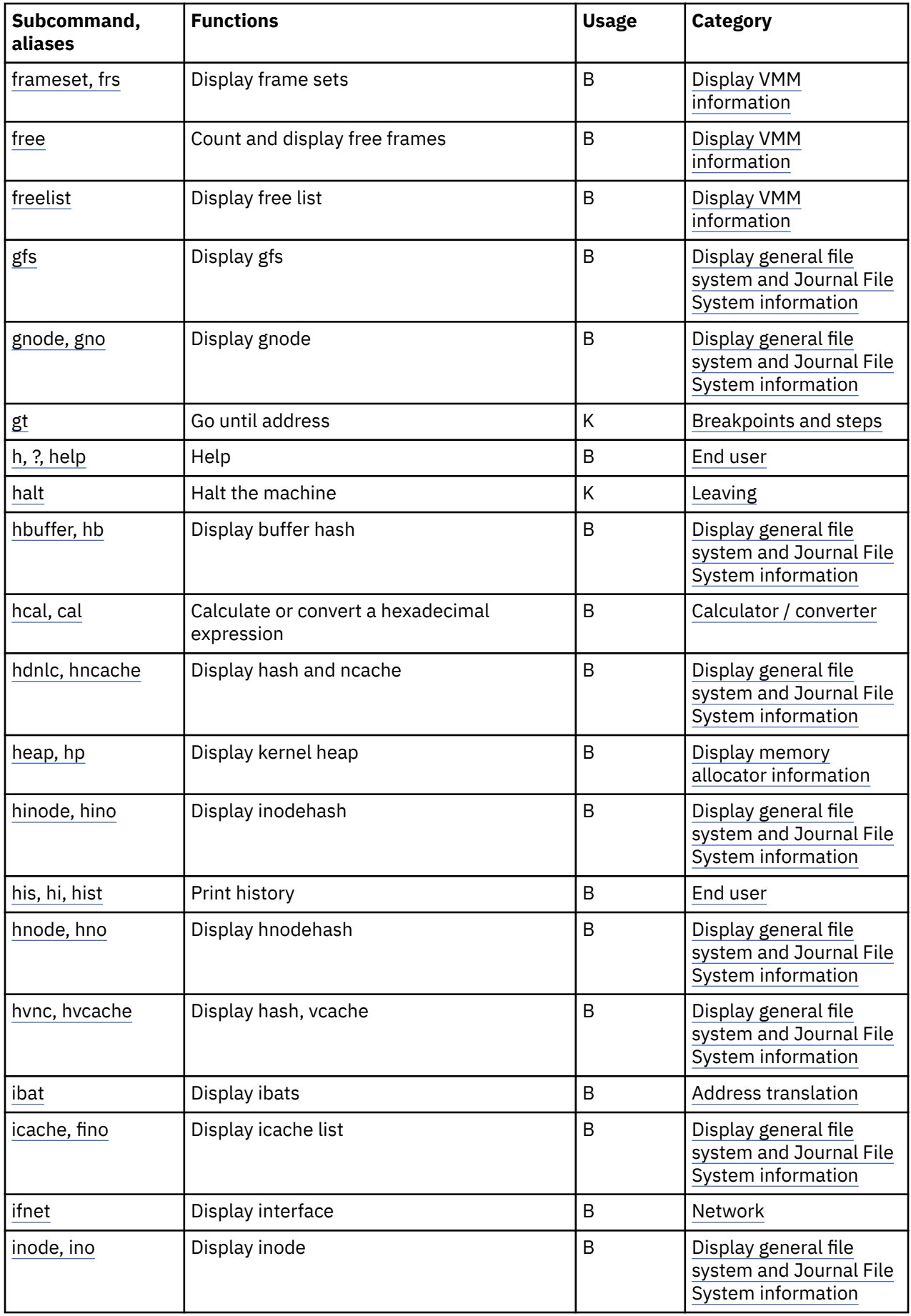
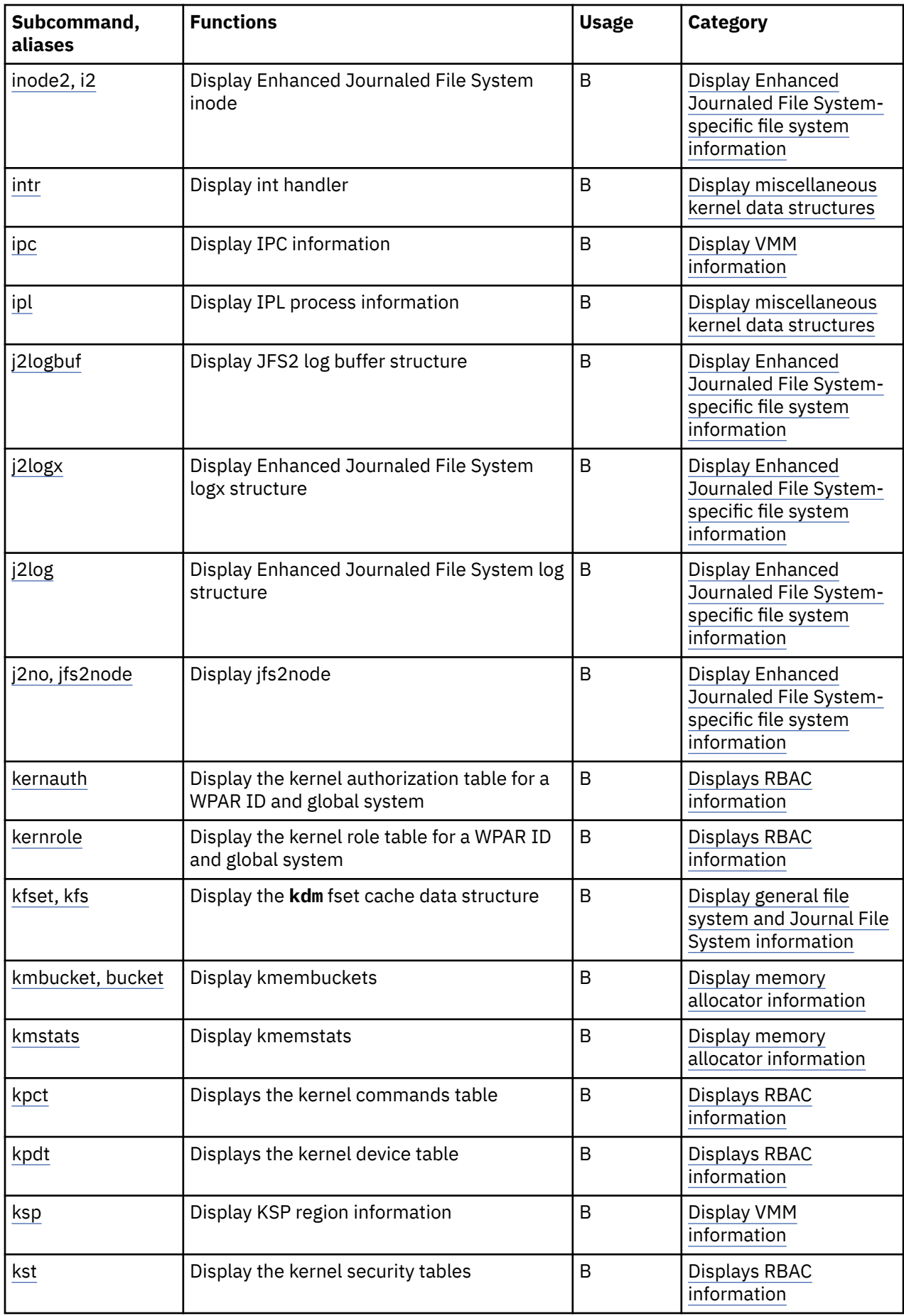

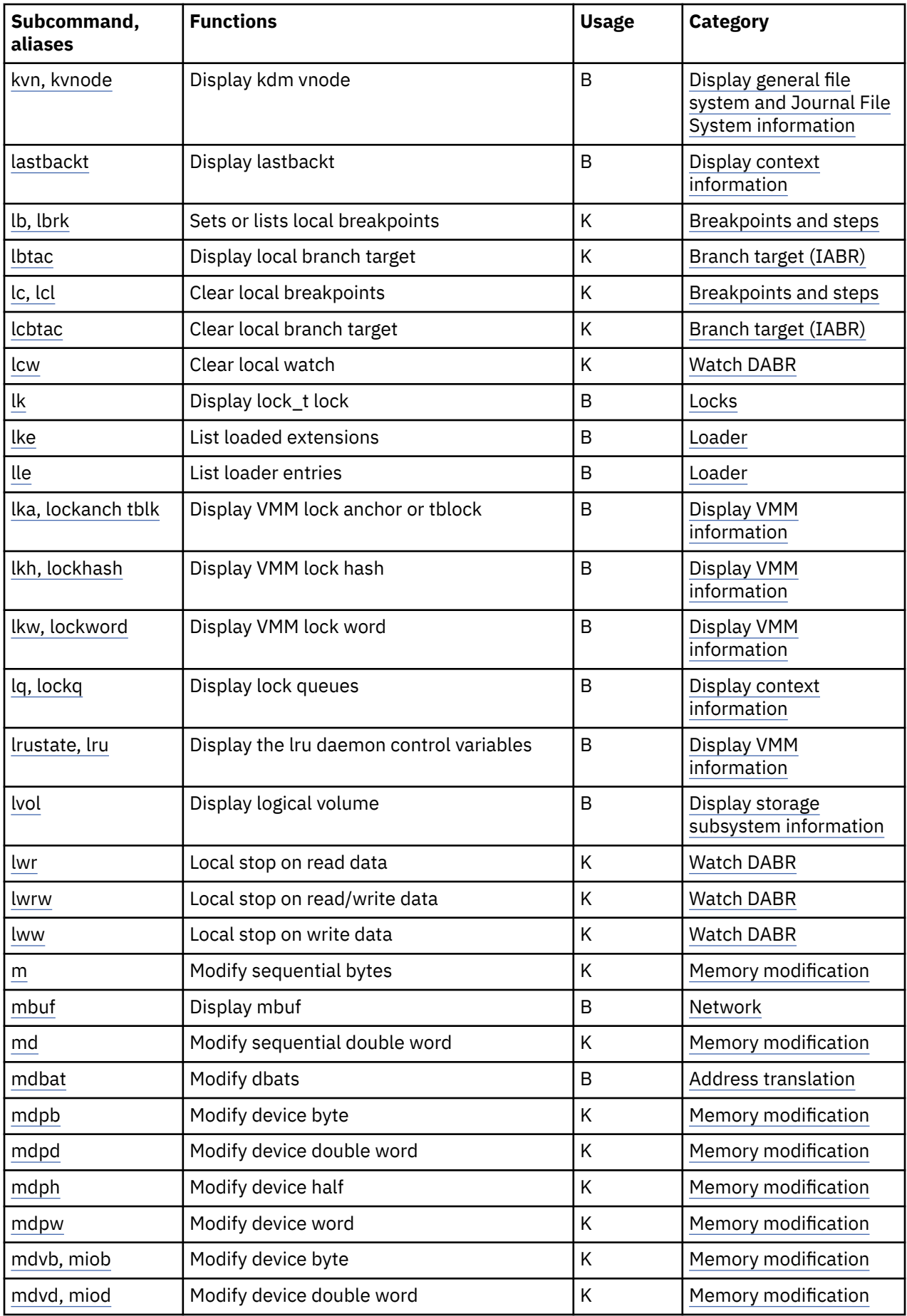

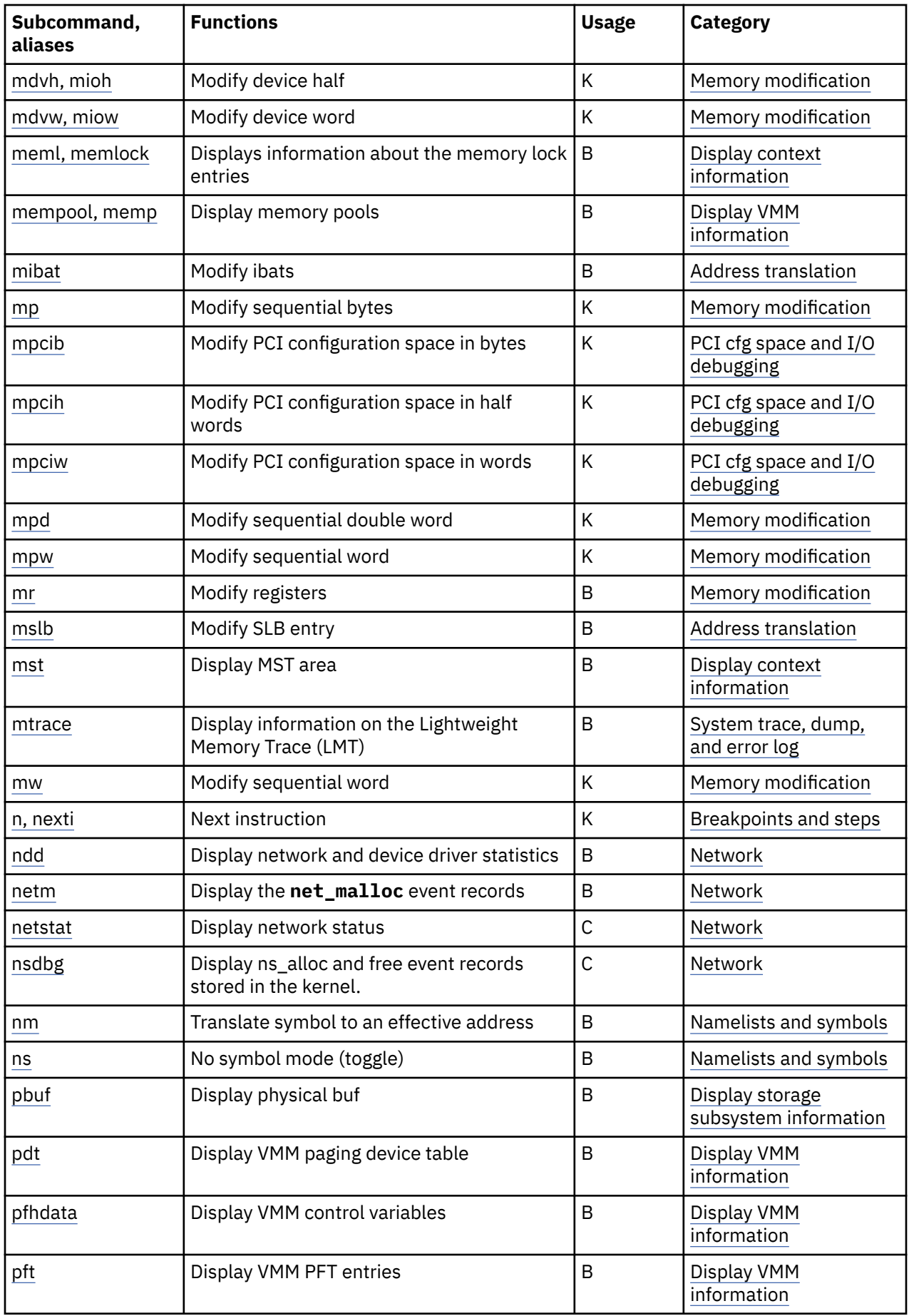

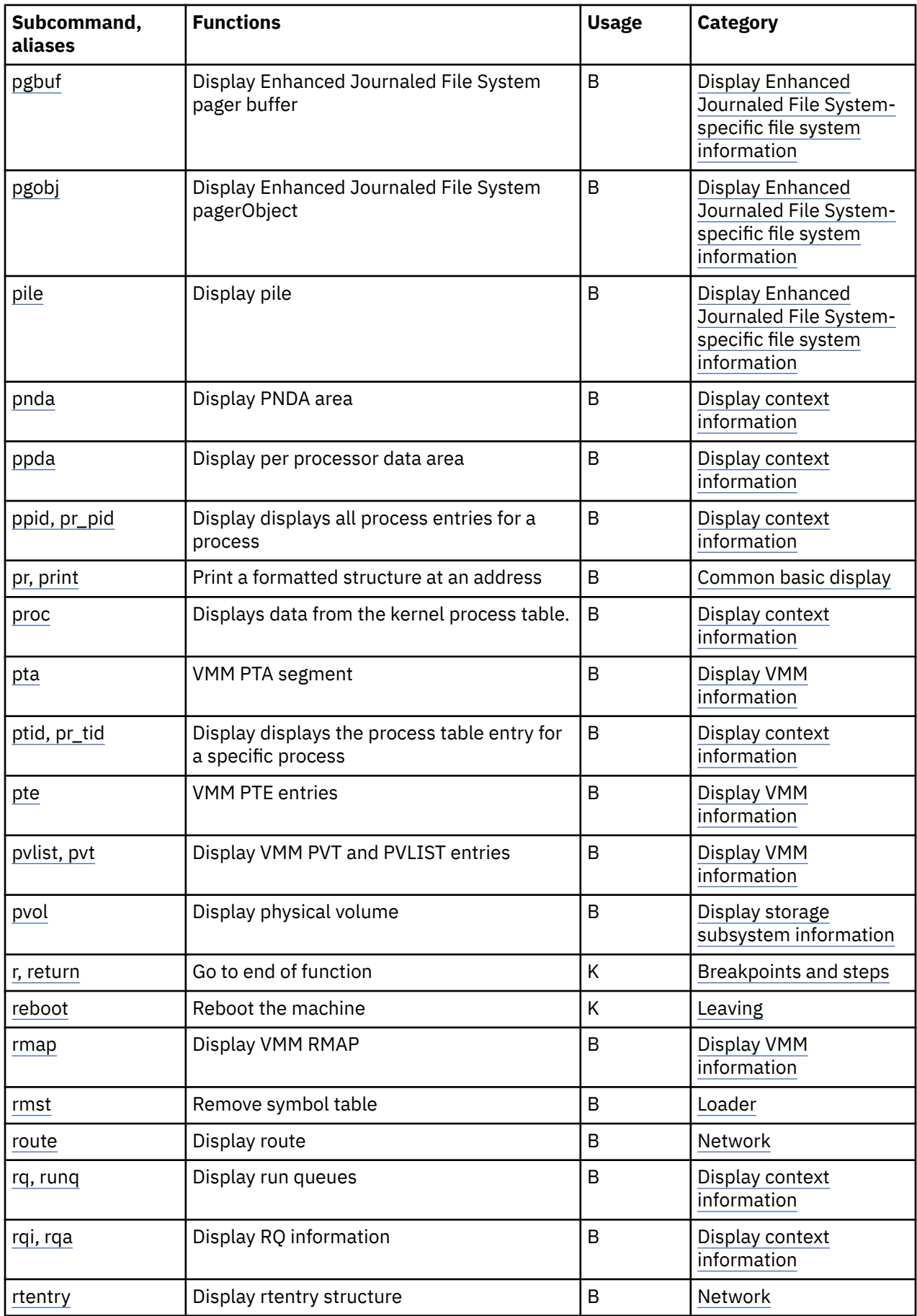

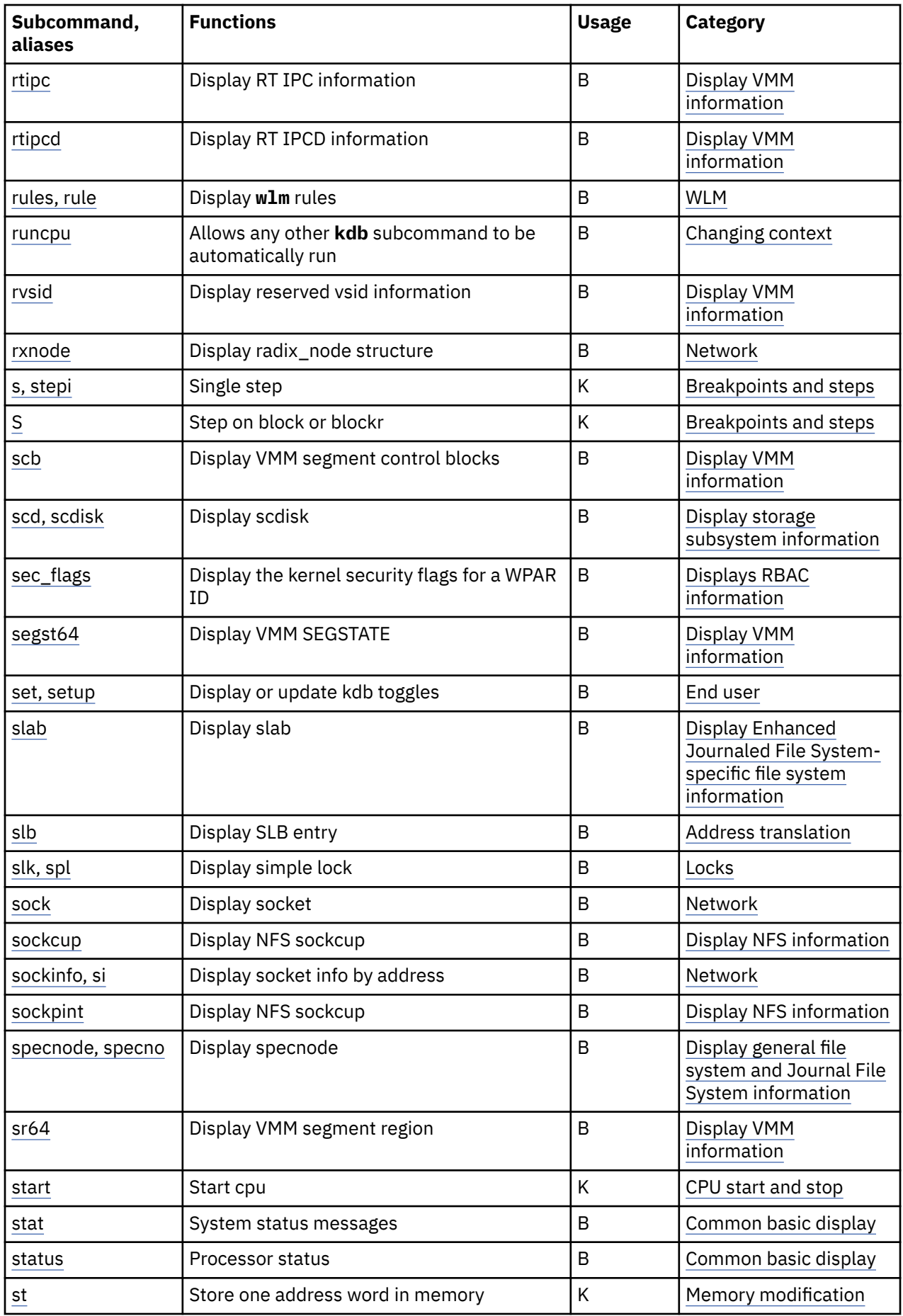

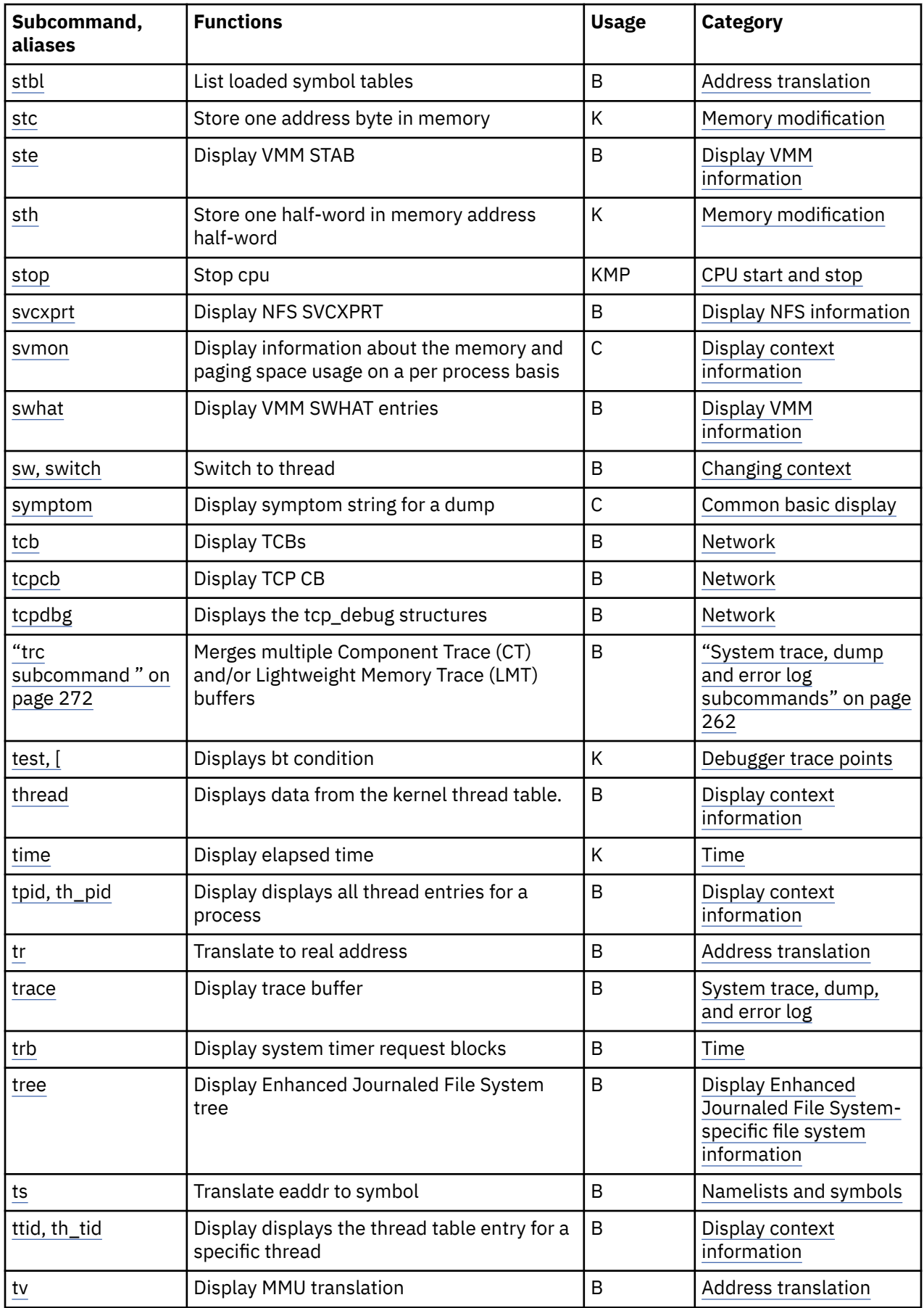

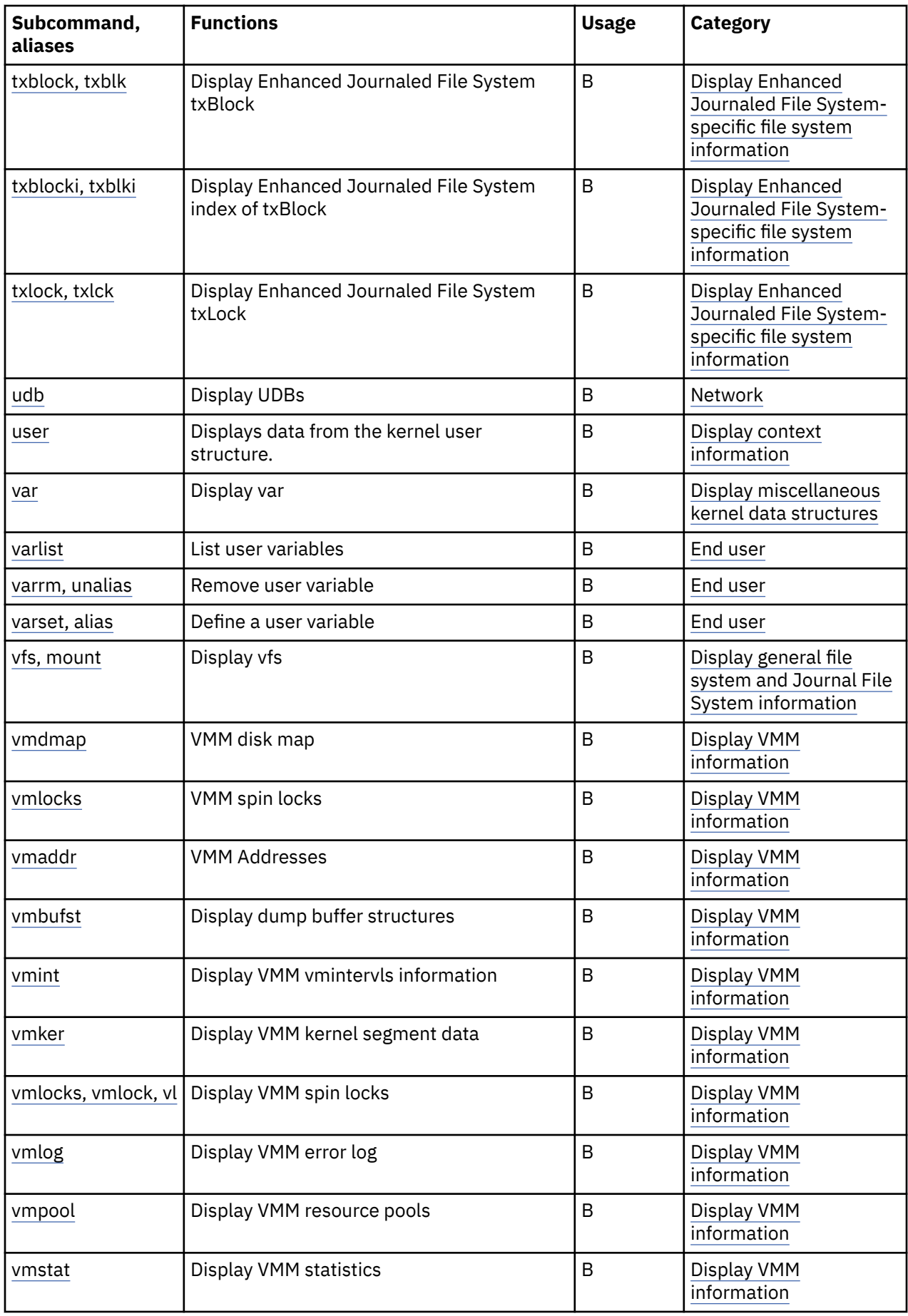

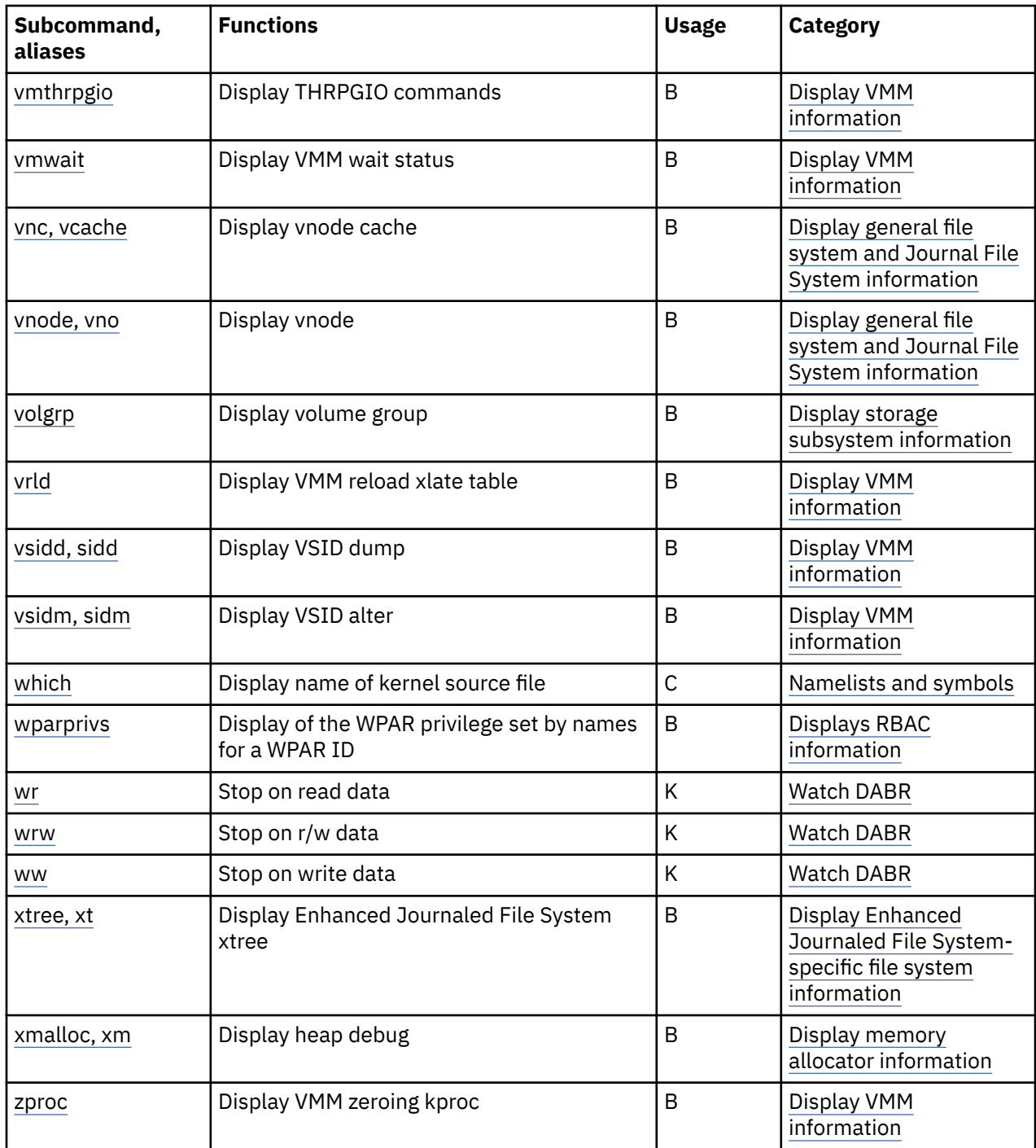

# **Task category list**

This topic contains an task category list of subcommands.

The categories in which the subcommands are grouped are as follows:

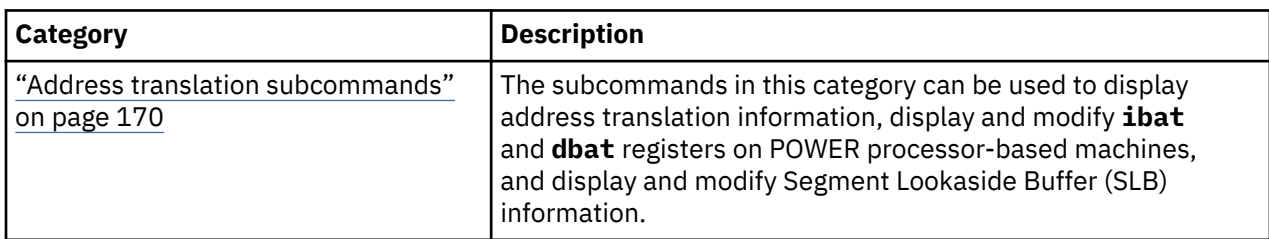

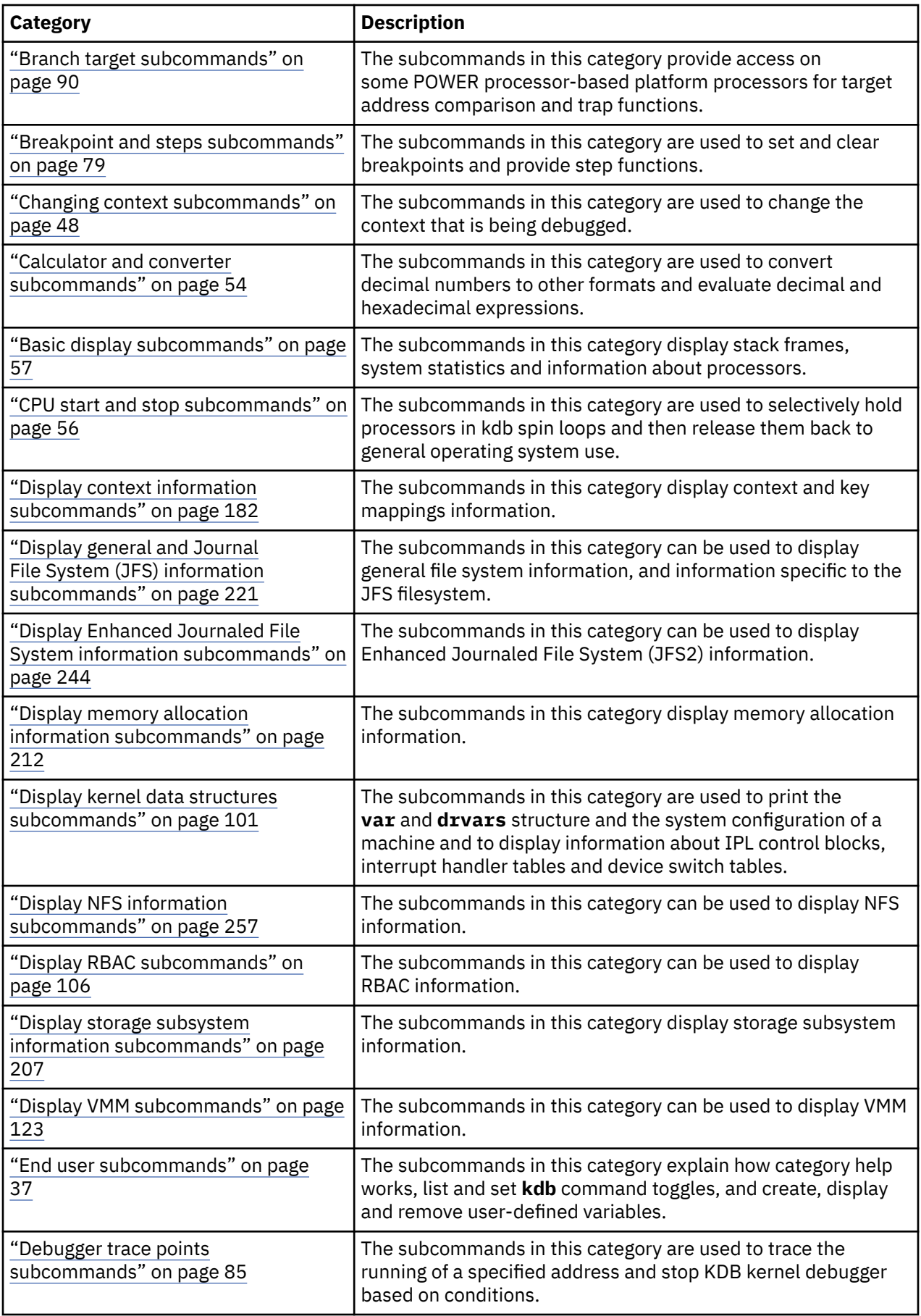

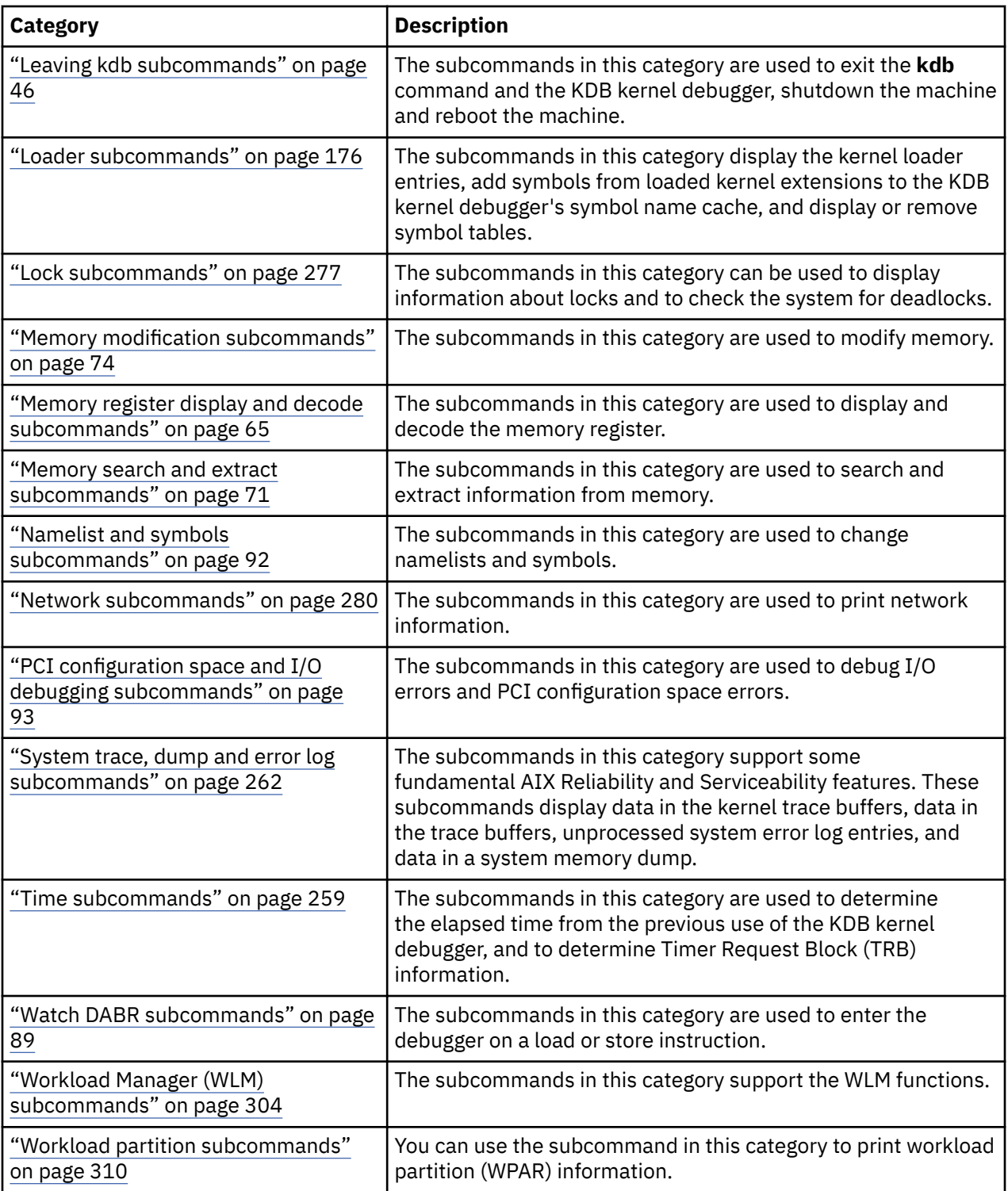

# <span id="page-46-0"></span>**End user subcommands**

The subcommands in this category explain how category help works, list and set **kdb** command toggles, and create, display and remove user-defined variables.

# **h subcommand**

The **h** subcommand displays a list of all available subcommands in the debugger.

When run with a parameter, this list is restricted to only a particular category of subcommands. The list of categories is:

- • ["Address translation subcommands" on page 170](#page-179-0)
- • ["Branch target subcommands" on page 90](#page-99-0)
- • ["Breakpoint and steps subcommands" on page 79](#page-88-0)
- • ["Changing context subcommands" on page 48](#page-57-0)
- • ["Calculator and converter subcommands" on page 54](#page-63-0)
- • ["Basic display subcommands" on page 57](#page-66-0)
- • ["CPU start and stop subcommands" on page 56](#page-65-0)
- • ["Display context information subcommands" on page 182](#page-191-0)
- • ["Display general and Journal File System \(JFS\) information subcommands" on page 221](#page-230-0)
- • ["Display Enhanced Journaled File System information subcommands" on page 244](#page-253-0)
- • ["Display memory allocation information subcommands" on page 212](#page-221-0)
- • ["Display kernel data structures subcommands" on page 101](#page-110-0)
- • ["Display NFS information subcommands" on page 257](#page-266-0)
- • ["Display storage subsystem information subcommands" on page 207](#page-216-0)
- • ["Display VMM subcommands" on page 123](#page-132-0)
- "End user subcommands" on page 37
- • ["Debugger trace points subcommands" on page 85](#page-94-0)
- • ["Leaving kdb subcommands" on page 46](#page-55-0)
- • ["Loader subcommands" on page 176](#page-185-0)
- • ["Lock subcommands" on page 277](#page-286-0)
- • ["Memory modification subcommands" on page 74](#page-83-0)
- • ["Memory register display and decode subcommands" on page 65](#page-74-0)
- • ["Memory search and extract subcommands" on page 71](#page-80-0)
- • ["Namelist and symbols subcommands" on page 92](#page-101-0)
- • ["Network subcommands" on page 280](#page-289-0)
- • ["PCI configuration space and I/O debugging subcommands" on page 93](#page-102-0)
- • ["System trace, dump and error log subcommands" on page 262](#page-271-0)
- • ["Time subcommands" on page 259](#page-268-0)
- • ["Watch DABR subcommands" on page 89](#page-98-0)
- • ["Workload Manager \(WLM\) subcommands" on page 304](#page-313-0)

# **Format**

**h** [*topic*]

# **Parameters**

<span id="page-47-0"></span>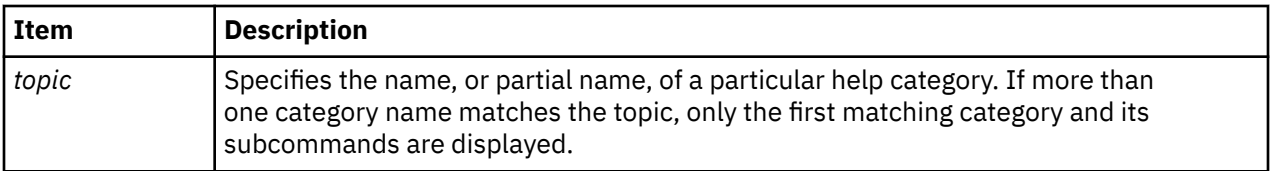

#### **Other**

**?**, **help**

# **Examples**

The following is an example of how to use the **help** alias for the **h** subcommand:

```
KDB(0)> help user
CMD ALIAS ALIAS FUNCTION ARG
            *** end-user ***
h ? help help [topic]
set setup display/update kdb toggles [toggle]
dbgopt enable/disable debug options
varset alias define a user variable var value
varlist list user variables
varrm unalias remove user variable var
      unalias<br>hi hist
                  enable/disable debug
debug<br>KDB(0)>
```
# **set subcommand**

The **set** subcommand lists and sets kdb toggles.

## **Format**

**set** [*toggle* [*value*]]

## **Parameters**

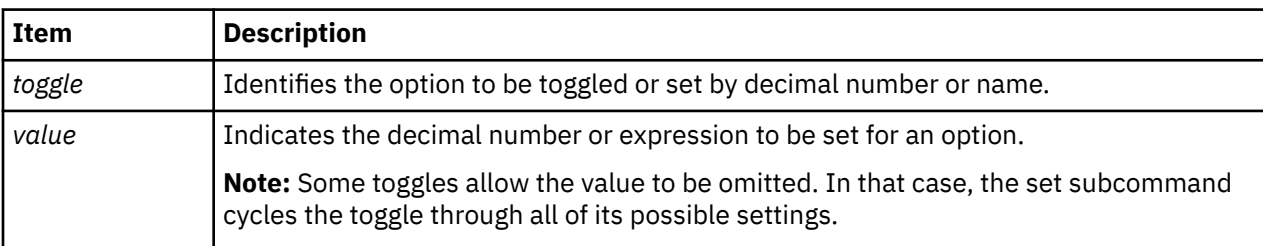

The values that are valid for the KDB Kernel Debugger and the **kdb** command are the following:

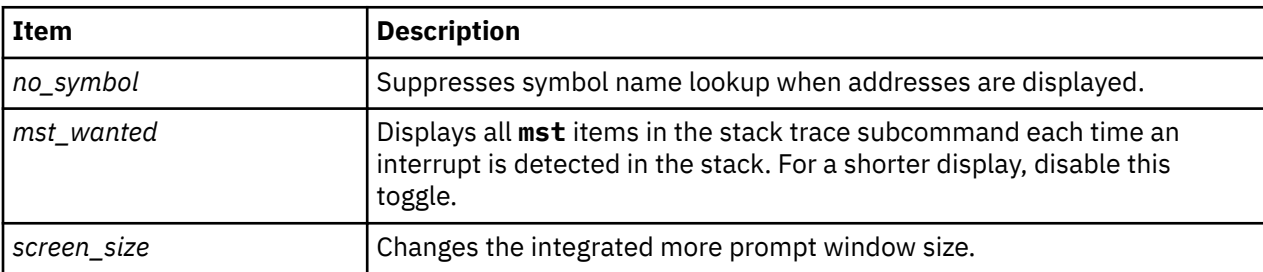

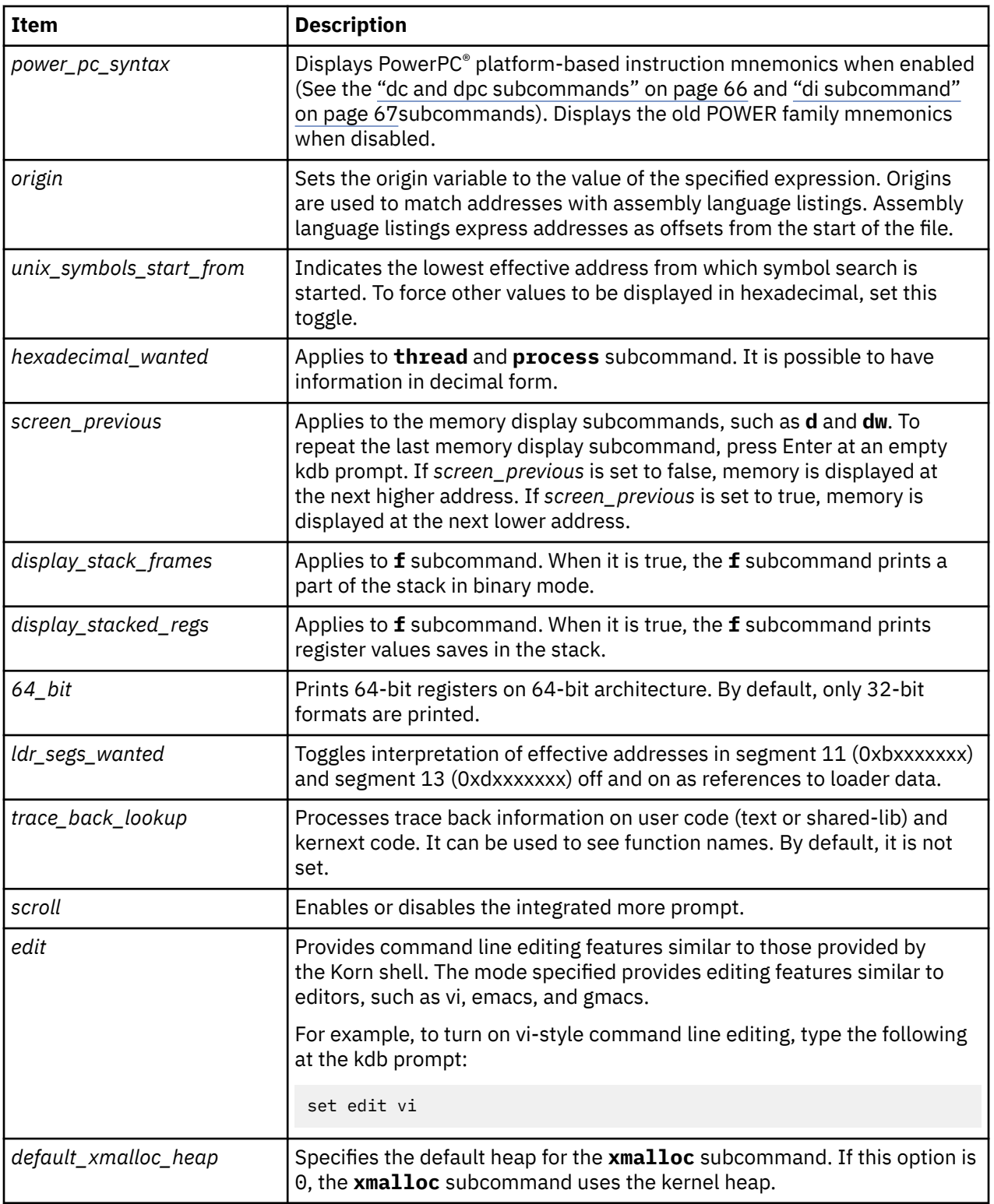

The values that apply only to the **kdb** command are the following:

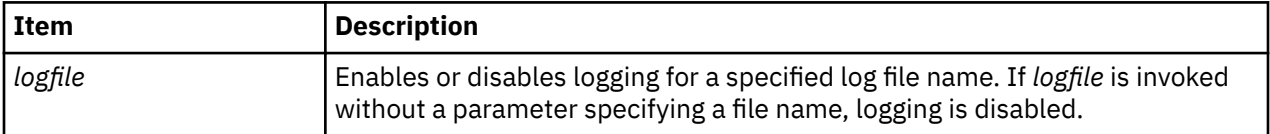

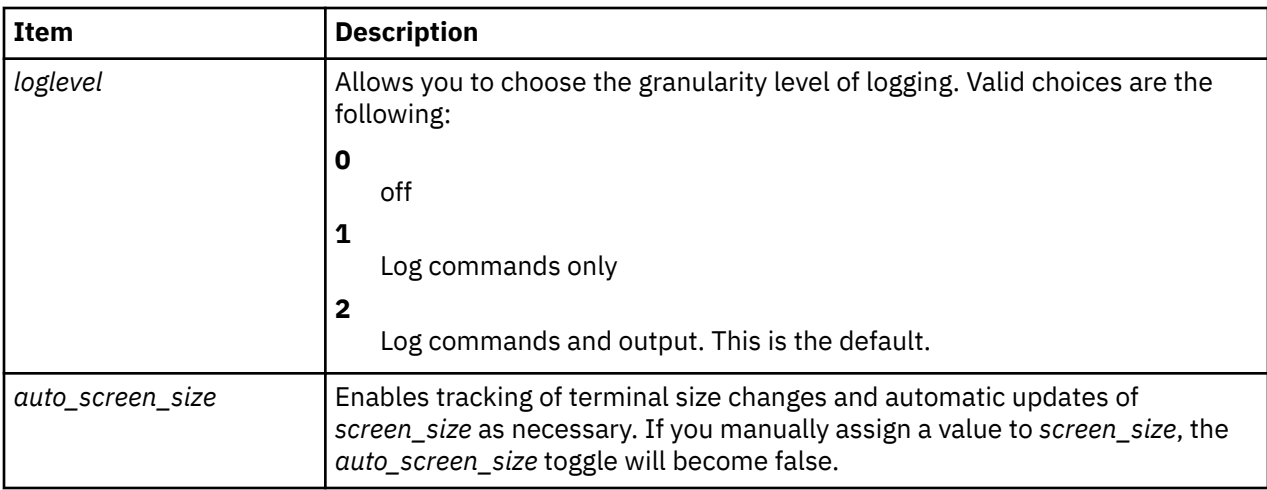

The options that apply only to the KDB kernel debugger are the following:

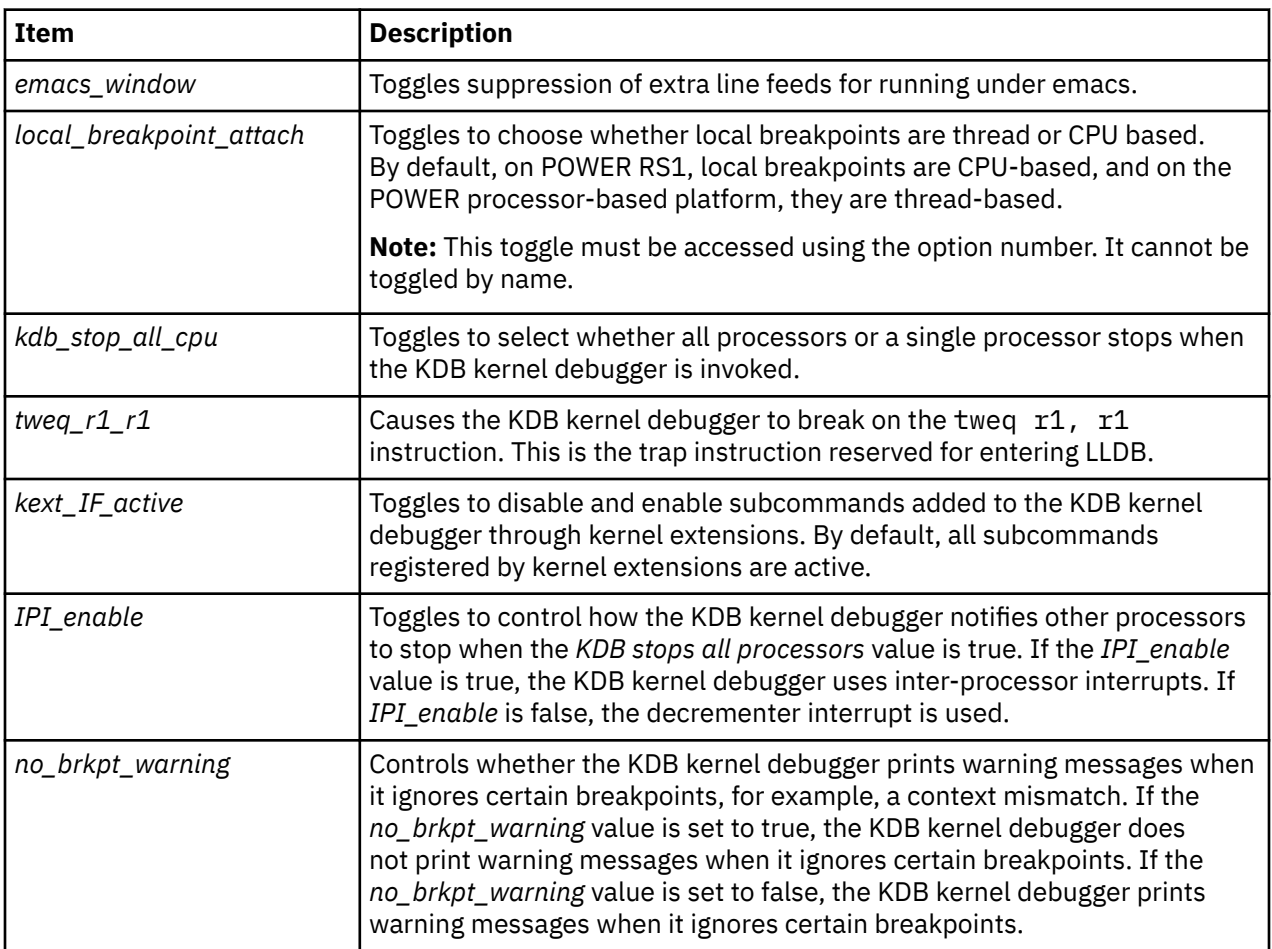

## **Other**

# **setup**

# **Examples**

The following is an example of how to use the **set** subcommand:

KDB(0)> set No toggle name current value

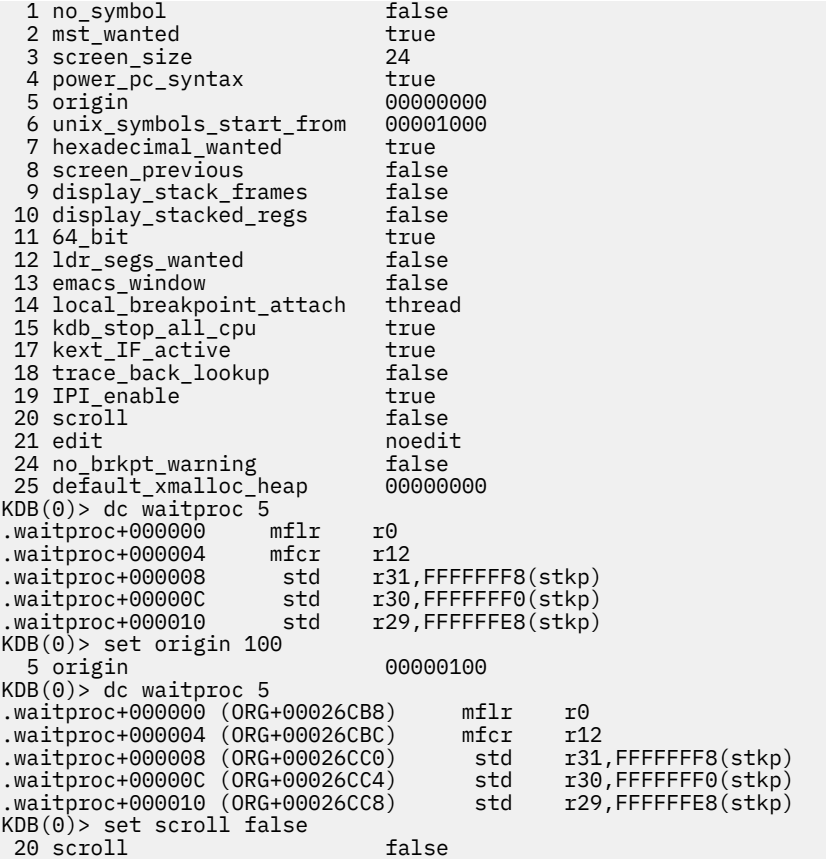

# **dbgopt subcommand**

The **dbgopt** subcommand toggles low-level tracing options within the kernel.

#### **Format**

**dbgopt**

#### **Parameters**

The **dbgopt** subcommand presents a menu that allows the user to enable rc.boot tracing and tracing of exec calls. The tracing enabled by this subcommand is performed using the kernel **printf** function and is unrelated to the system trace facility.

#### **Other**

No aliases.

#### **Examples**

The following is an example of how to use the **dbgopt** subcommand:

```
KDB(0)> dbgopt
Debug options:
--------------
1. Toggle rc.boot tracing - currently DISABLED
2. Toggle tracing of exec calls - currently DISABLED
q. Exit
Enter option: 2
Debug options:
--------------
```

```
1. Toggle rc.boot tracing - currently DISABLED
2. Toggle tracing of exec calls - currently ENABLED
q. Exit
Enter option: q
KDB(0)
```
# **varset subcommand**

The **varset** subcommand creates a new user-defined variable.

**Note:** In the KDB kernel debugger, user variables are persistent across invocations of the debugger but not across system reboots. In the **kdb** command, user variables are not persistent across invocations.

#### **Format**

**varset** *name* [*value*]

#### **Parameters**

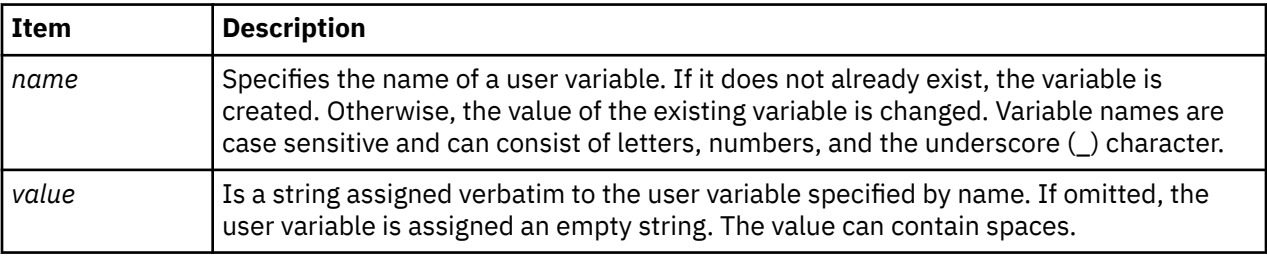

After a variable is created, any occurrence of the variable name in a subcommand is replaced with the value assigned to that variable.

If any variable substitutions occur, the resulting subcommand is printed between two less than and two greater than signs before it is run. For example, <<dw kdb\_avail 1>>.

All variable substitutions are done before any additional parsing of the subcommand, and the substitutions are done on a textual basis. This allows a single variable to expand into multiple subcommand parameters.

## **Other**

No aliases.

# **Examples**

The following is an example of how to use the **varset** subcommand:

```
KDB(0)> varset myvar kdb_avail
KDB(0) > dw myvar
<<dw kdb_avail>>
kdb_avail+000000: 00000001 00000000 0800004C 00001C43 ...........L...C
KDB(0)> varset myvar kdb_avail 1
KDB(0)> dw myvar
<<dw kdb_avail 1>>
kdb_avail+000000: 00000001 ....
KDB(0)
```
# <span id="page-52-0"></span>**varlist subcommand**

The **varlist** subcommand displays all user-defined variables previously created with the **varset** subcommand.

#### **Format**

**varlist**

#### **Parameters**

No parameters.

#### **Other**

No aliases.

# **Examples**

The following is an example of how to use the **varlist** subcommand:

```
KDB(0)> varset myvar kdb_avail
KDB(0)> varlist
Slot Name Value
 0 myvar kdb_avail
KDB(0)
```
# **varrm subcommand**

The **varrm** subcommand removes user-defined variables previously created with the **varset** subcommand.

## **Format**

**varrm** *name*

#### **Parameters**

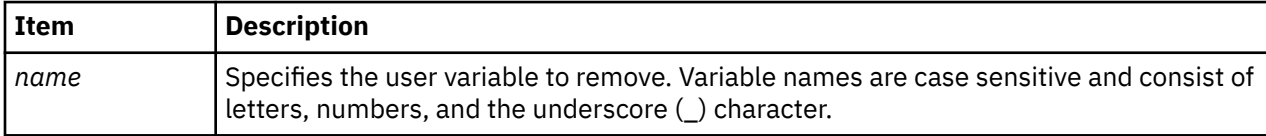

#### **Other**

No aliases.

## **Examples**

The following is an example of how to use the **varrm**

```
 subcommand:KDB(0)> varlist 
Slot Name Value<br>
0 myvar kdb avail
        myvar kdb_avail
KDB(0)> varrm myvar 
KDB(0)> varlist 
Slot Name Name Value
KDB(0)>
```
# **his subcommand**

The **his** subcommand prints a history of user input. A parameter can be used to specify the number of historical entries to display.

#### **Format**

**his** [*value*]

#### **Parameters**

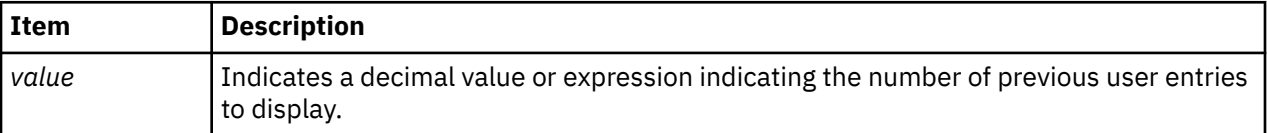

Each historical entry can be recalled and edited for use with the usual control characters (as in emacs).

#### **Other**

**hi**, **hist**

# **Examples**

No example.

# **debug subcommand**

The **debug** subcommand prints additional information while the KDB kernel debugger is running to help ensure that the debugger is functioning properly.

## **Format**

**debug** [*options*]

## **Parameters**

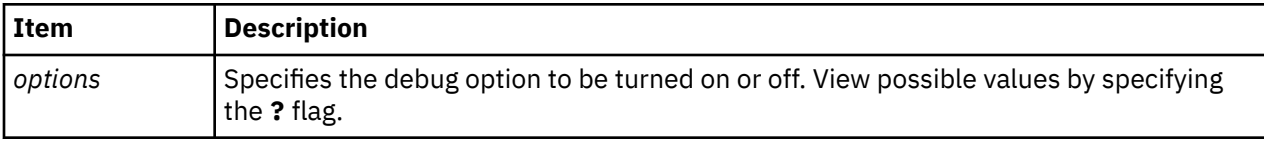

If the **debug** subcommand is invoked with no parameters, the currently-active debug options are displayed.

#### **Other**

No aliases.

## **Examples**

The following is an example of how to use the **debug** subcommand:

```
 KDB(4)> debug ? //debug help
 vmm HW lookup debug... on with arg 'dbg1++', off with arg 'dbg1--'
 vmm tr/tv cmd debug... on with arg 'dbg2++', off with arg 'dbg2--'
 vmm SW lookup debug... on with arg 'dbg3++', off with arg 'dbg3--'
 symbol lookup debug... on with arg 'dbg4++', off with arg 'dbg4--'
 stack trace debug..... on with arg 'dbg5++', off with arg 'dbg5--'
 BRKPT debug (list).... on with arg 'dbg61++', off with arg 'dbg61--'
 BRKPT debug (instr)... on with arg 'dbg62++', off with arg 'dbg62--'
```

```
 BRKPT debug (suspend). on with arg 'dbg63++', off with arg 'dbg63--'
 BRKPT debug (phantom). on with arg 'dbg64++', off with arg 'dbg64--'
 BRKPT debug (context). on with arg 'dbg65++', off with arg 'dbg65--'
 DABR debug (address).. on with arg 'dbg71++', off with arg 'dbg71--'
 DABR debug (register). on with arg 'dbg72++', off with arg 'dbg72--'
 DABR debug (status)... on with arg 'dbg73++', off with arg 'dbg73--'
 BRAT debug (address).. on with arg 'dbg81++', off with arg 'dbg81--'
 BRAT debug (register). on with arg 'dbg82++', off with arg 'dbg82--'
 BRAT debug (status)... on with arg 'dbg83++', off with arg 'dbg83--'
 BRKPT debug (context). on //this debug feature is enabled
 KDB(4)> debug dbg5++ //enable debug mode
  KDB(4)> debug dbg5++ //enable debug mode<br>stack trace debug..... on
  KDB(4) f //stack frame in debug mode
   thread+000180 STACK:
   === Look for traceback at 0x00015278
   === Got traceback at 0x00015280 (delta = 0x00000008)
 === has_tboff = 1, tb_off = 0xD8
 === Trying to find Stack Update Code from 0x000151A8 to 0x00015278
 === Found 0x9421FFA0 at 0x000151B8
   === Trying to find Stack Restore Code from 0x000151A8 to 0x0001527C
 === Trying to find Registers Save Code from 0x000151A8 to 0x00015278
 [00015278]waitproc+0000D0 ()
   === Look for traceback at 0x00015274
   === Got traceback at 0x00015280 (delta = 0x0000000C)
  == has_tboff = 1, tb_off = 0xD8 [00015274]waitproc+0000CC ()
   === Look for traceback at 0x0002F400
   === Got traceback at 0x0002F420 (delta = 0x00000020)
  == has_tboff = 1, tb_off = 0x30 [0002F400]procentry+000010 (??, ??, ??, ??)
   /# ls //Invoke command from command line that calls open
  Breakpoint
   0024FDE8 stwu stkp,FFFFFFB0(stkp) stkp=2FF3B3C0,FFFFFFB0(stkp)=2FF3B370
 KDB(0)> time //Report time from leaving the debugger till the break
 Command: time Aliases: 
   Elapsed time since last leaving the debugger:
   2 seconds and 121211136 nanoseconds.
  KDB(0)
```
# **! subcommand**

The **!** subcommand serves as a shell escape and provides a way to run UNIX commands without leaving the **kdb** command. This subcommand is only available in the **kdb** command.

**Note:** If output logging is enabled through the *logfile* and *loglevel* **kdb** command options, the output produced by the **!** subcommand is not included in the log file.

#### **Format**

**!** [*command*]

#### **Parameters**

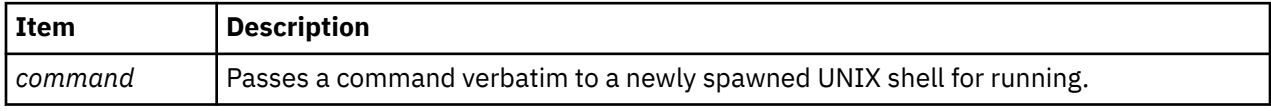

#### **Other**

No aliases.

#### **Examples**

The following is an example of how to use the **!** subcommand:

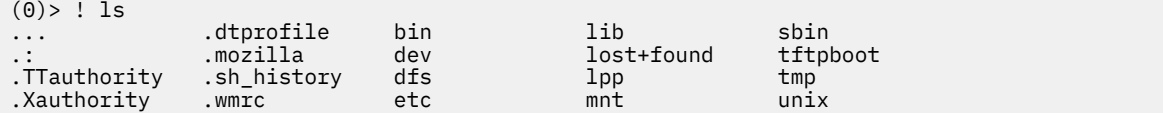

<span id="page-55-0"></span>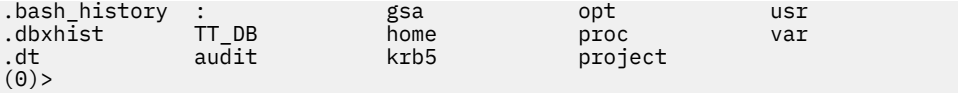

# **Leaving kdb subcommands**

The subcommands in this category are used to exit the **kdb** command and the KDB kernel debugger, shutdown the machine and reboot the machine.

# **e subcommand**

The **e** subcommand exits the **kdb** command and KDB kernel debugger.

## **Format**

**e** [*dump*]

## **Parameters**

<span id="page-56-0"></span>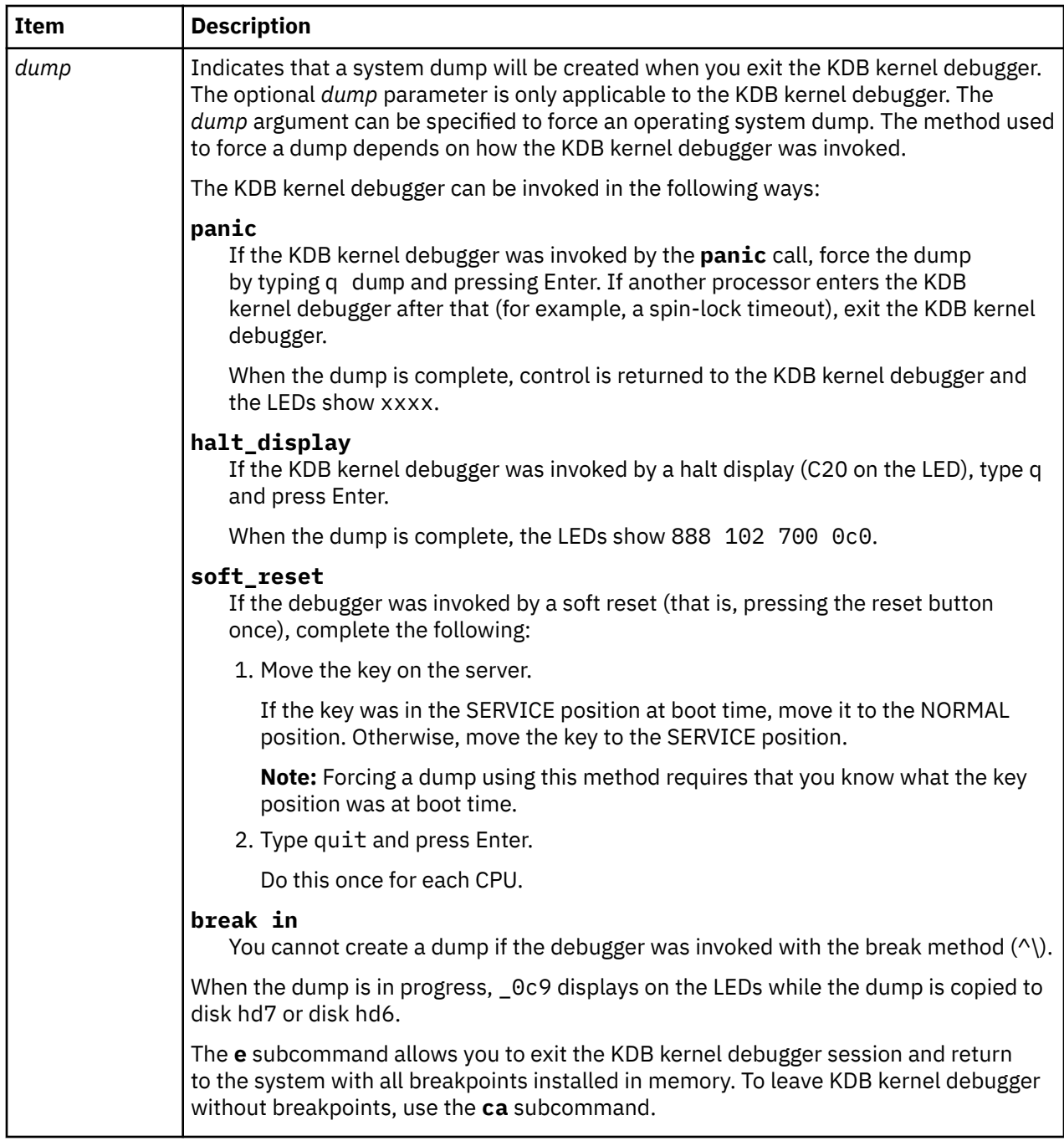

## **Other**

**q**, **g**

# **Examples**

No example.

# **reboot subcommand**

The **reboot** subcommand reboots the machine. This subcommand issues a prompt for confirmation that a reboot is desired before beginning the reboot.

**Note:** This subcommand is only available within the KDB kernel debugger. It is not included in the **kdb** command.

#### <span id="page-57-0"></span>**Format**

**reboot**

#### **Parameters**

No parameters.

## **Other**

No aliases.

## **Examples**

The following is an example of how to use the **reboot** subcommand:

```
KDB(0)> reboot //reboot the machine
Do you want to continue system reboot? (y/[n]):> y
Rebooting ...
```
# **halt subcommand**

The **halt** subcommand shuts down the machine.

**Note:** This subcommand is only available within the KDB kernel debugger. It is not included in the **kdb** command.

#### **Format**

**halt**

#### **Parameters**

No parameters.

## **Other**

No aliases.

## **Examples**

The following is an example of how to use the **halt** subcommand:

```
KDB(0) halt
Halting...
```
# **Changing context subcommands**

The subcommands in this category are used to change the context that is being debugged.

# **sw subcommand**

The **sw** subcommand allows a selected thread to be considered the current thread.

# **Format**

**sw** [ {*th\_slot* | *th\_Address*} | {**u** | **k**} ]

## **Parameters**

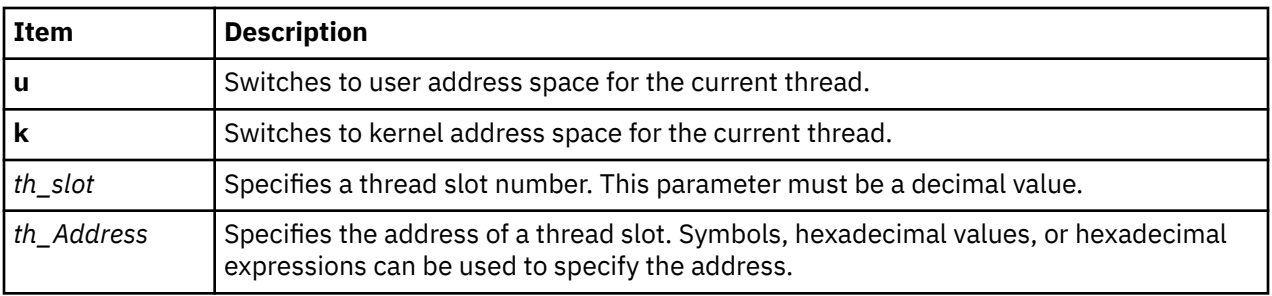

The **u** and **k** flags can be used to switch between the user and kernel address space for the current thread.

By default, KDB shows the virtual space for the current thread. Threads can be specified by slot number or address. The current thread can be reset to its initial context by entering the **sw** subcommand with no parameters. For the KDB kernel debugger, the initial context is also restored whenever you exit the KDB kernel debugger.

#### **Other**

**switch**

## **Examples**

The following is an example of how to use the **sw** subcommand:

```
KDB(0) sw 12 //switch to thread slot 12
Switch to thread: <thread+000900>
KDB(0)> f //print stack trace
thread+000900 STACK:
[000215FC]e_block_thread+000250 ()
[00021C48]e_sleep_thread+000070 (??, ??, ??)
[000200F4]errread+00009C (??, ??)
[001C89B4]rdevread+000120 (??, ??, ??, ??)
[0023A61C]cdev_rdwr+00009C (??, ??, ??, ??, ??, ??, ??)
[00216324]spec_rdwr+00008C (??, ??, ??, ??, ??, ??, ??, ??)
[001CEA3C]vnop_rdwr+000070 (??, ??, ??, ??, ??, ??, ??, ??)
[001BDB0C]rwuio+0000CC (??, ??, ??, ??, ??, ??, ??, ??)
[001BDF40]rdwr+000184 (??, ??, ??, ??, ??, ??)
[001BDD68]kreadv+000064 (??, ??, ??, ??)
[000037D8].sys_call+000000 ()
[D0046B68]read+000028 (??, ??, ??)
[1000167C]child+000120 ()
[10001A84]main+0000E4 (??, ??)
[1000014C].__start+00004C ()
KDB(0)> dr sr //display segment registers
s0 : 00000000 s1 : 007FFFFF s2 : 00000AB7 s3 : 007FFFFF s4 : 007FFFFF
s5 : 007FFFFF s6 : 007FFFFF s7 : 007FFFFF s8 : 007FFFFF s9 : 007FFFFF
s10 : 007FFFFF s11 : 007FFFFF s12 : 007FFFFF s13 : 6000058B s14 : 00000204
s15 : 60000CBB 
KDB(0)> sw u //switch to user context
KDB(0)> dr sr //display segment registers
s0 : 60000000 s1 : 600009B1 s2 : 60000AB7 s3 : 007FFFFF s4 : 007FFFFF
s5 : 007FFFFF s6 : 007FFFFF s7 : 007FFFFF s8 : 007FFFFF s9 : 007FFFFF
s10 : 007FFFFF s11 : 007FFFFF s12 : 007FFFFF s13 : 6000058B s14 : 007FFFFF
s15 : 60000CBB 
//Now it is possible to look at user code
//For example, find how read() is called by child()
KDB(0)> dc 1000167C //print child() code (seg 1 is now valid)
1000167C bl <1000A1BC>
KDB(0)> dc 1000A1BC 6 //print child() code
1000A1BC lwz r12,244(toc)
1000A1C0 stw toc,14(stkp)
1000A1C4 lwz r0,0(r12)<br>1000A1C8 lwz toc,4(r12)
         lwz toc,4(r12)<br>mtctr r0
1000A1CC mtctr<br>1000A1D0 bcctr
1000A1D0
     //find stack pointer of child() routine with 'set 9; f'
[D0046B68]read+000028 (??, ??, ??)
=======================================================================
2FF22B50: 2FF2 2D70 2000 9910 1000 1680 F00F 3130
2FF22B60: F00F 1E80 2000 4C54 0000 0003 0000 4503 .... .LT......E.
```

```
2FF22B70: 2FF2 2B88 0000 D030 0000 0000 6000 0000 /.+....0....`...
2FF22B80: 6000 09B1 0000 0000 0000 0002 0000 0002 `...............
=======================================================================
[1000167C]child+000120 ()
...
(0)> dw 2FF22B50+14 1 //- stw toc,14(stkp)
2FF22B64: 20004C54 //toc address<br>(0)> dw 20004C54+244 1 //- lwz r12,2
(0) dw 20004C54+244 1 //- lwz r12,244(toc)
20004E98: F00BF5C4 //function descriptor address
(0) > 0.7 20004E98: F00BF5C4 2 //function descriptor address<br>
(0) > dw F00BF5C4 2 //- lwz r0,0(r12) - lwz toc,4(r12)
F00BF5C4: D0046B40 F00C1E9C //function descriptor (code and toc)<br>(0)> dc D0046B40 11 //- bcctr will branch to:
(0)> dc D0046B40 11 \left//- bcctr will branch to:<br>D0046B40 mflr r0<br>D0046B44 stw r31,FFFFFFFC(stkp)
D0046B40 mflr r0
D0046B44 stw r31,FFFFFFFC(stkp)
D0046B48 stw r0,8(stkp)
D0046B4C stwu stkp,FFFFFFB0(stkp)
D0046B50 stw r5,3C(stkp)
D0046B54 stw r4,38(stkp)
D0046B58 stw r3,40(stkp)
D0046B5C addic r4,stkp,38
D0046B60 li r5,1
D0046B64 li r6,0
D0046B68 bl <D00ADC68> //read+000028
```
The following example shows some of the differences between kernel and user mode for 64-bit process:

```
(0)> sw k //kernel mode<br>
(0)> dr msr //kernel mode
(0)> dr msr //kernel machine status register
msr : 000010B0 bit set: ME IR DR
(0)> dr r1 //kernel stack pointer
r1 : 2FF3B2A0 2FF3B2A0
(0)> f //stack frame (kernel MST)
thread+002A98 STACK:
[00031960]e_block_thread+000224 ()
[00041738]nsleep+000124 (??, ??)
[01CFF0F4]nsleep64_+000058 (0FFFFFFF, F0000001, 00000001, 10003730, 1FFFFEF0, 1FFFFEF8)
[000038B4].sys_call+000000 ()
[80000010000867C]080000010000867C (??, ??, ??, ??)
[80000010001137C]nsleep+000094 (??, ??)
[800000100058204]sleep+000030 (??)
[100000478]main+0000CC (0000000100000001, 00000000200FEB78)
[10000023C]__start+000044 ()
(0) > dr msr //user mode<br>mer
                 //user machine status register
msr : 800000004000D0B0 bit set: EE PR ME IR DR
(0)> dr r1 //user stack pointer
r1 : 0FFFFFFFFFFFFF00 0FFFFFFFFFFFFF00
(0)> f //stack frame (kernel MST extension)
thread+002A98 STACK:
[8000001000581D4]sleep+000000 (0000000000000064 [??])
[100000478]main+0000CC (0000000100000001, 00000000200FEB78)
[10000023C]__start+000044 ()
```
## **cpu subcommand**

The **cpu** subcommand allows you to switch from the current processor to the specified processor.

#### **Format**

**cpu** [ **cpu** *number* | **any** ]

#### **Parameters**

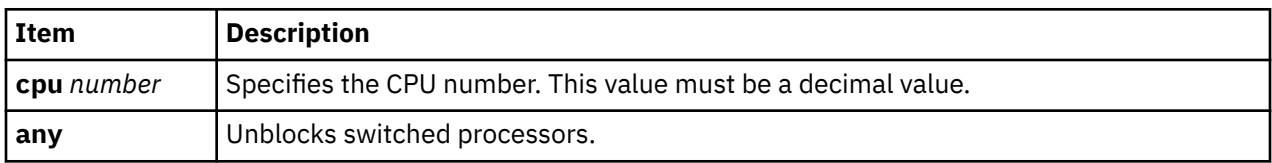

Without a parameter, the **cpu** subcommand prints processor status.

For the **kdb** command, the processor status displays the address of the Per Processor Data Area (PPDA) for the processor, the current thread for the processor, and the Current Save state Address (CSA).

For the KDB kernel debugger, the processor status indicates the current state of the processor (for example, stopped, switched, debug, and so forth). A switched processor is blocked until the next **start** or **cpu** subcommand. Switching between processors does not change the processor state.

**Note:** If a selected processor cannot be reached, you can go back to the previous processor by typing  $\wedge \setminus \setminus$ twice.

#### **Other**

No aliases.

# **Examples**

The following is an example of how to use the **cpu** subcommand:

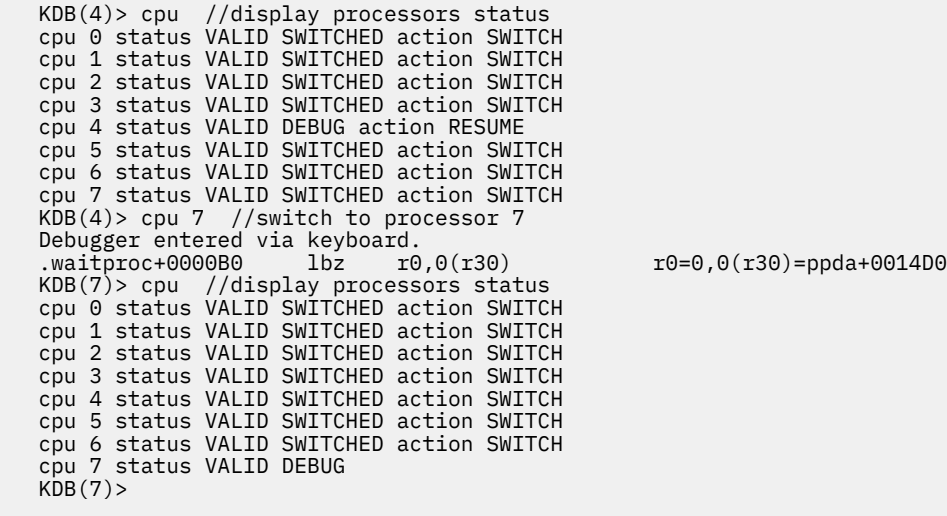

# **ctx subcommand**

The **ctx** subcommand is used to switch between cpu contexts when viewing a system memory dump.

**Note:** This subcommand is only available within the **kdb** command. It cannot be used with the KDB kernel debugger.

## **Format**

**ctx** [*cpu number*]

## **Parameters**

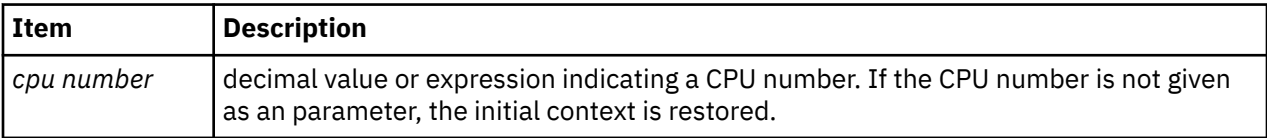

**Note:** You can select KDB context to see more information through the stack trace subcommand. For example, you could see a complete stack of a kernel panic. However, KDB context is available only if the running kernel is booted with KDB kernel debugger.

#### **Other**

**context**

#### **Examples**

The following is an example of how to use the **ctx** subcommand:

\$ kdb dump unix //dump analysis Preserving 628325 bytes of symbol table First symbol sys\_resource Component Names: 1) proc 2) thrd<br>3) errl 3) errlg 4) bos<br>5) vmm 5) vmm 6) bscsi 7) scdisk  $\begin{array}{cc} 7 & 3 \text{cm} \\ 8 & 1 \text{cm} \end{array}$  9) tty 10) netstat 11) lent\_dd PFT: id....................0007 raddr.....0000000001000000 eaddr.....0000000001000000 size..............00800000 align.............00800000 valid..1 ros....0 holes..0 io.....0 seg....1 wimg...2 PVT: id....................0008 raddr.....00000000004B8000 eaddr.....00000000004B8000 size..............000FFD60 align.............00001000 valid..1 ros....0 holes..0 io.....0 seg....1 wimg...2 Dump analysis on POWER\_PC POWER\_604 machine with 8 cpu(s) Processing symbol table... .......................done  $(0)$ > stat //machine status RS6K\_SMP\_MCA POWER\_PC POWER\_604 machine with 8 cpu(s) ........... SYSTEM STATUS sysname... AIX nodename.. jumbo32 release... 3 version... 4 machine... 00920312A0 nid....... 920312A0 time of crash: Tue Jul 22 09:46:22 1997 age of system: 1 day, 0 min., 35 sec. ........... PANIC STRING  $assert(v\_lookup(side, pno) == -1)$ .......... SYSTEM MESSAGES AIX 6.1 Starting physical processor #1 as logical #1... done. Starting physical processor #2 as logical #2... done. Starting physical processor #3 as logical #3... done. Starting physical processor #4 as logical #4... done. Starting physical processor #5 as logical #5... done. Starting physical processor #6 as logical #6... done. Starting physical processor #7 as logical #7... done. [v\_lists.c #727] <- end\_of\_buffer (0) >  $c\bar{t}x$   $\bar{0}$  //KDB context of CPU 0 Switch to KDB context of cpu 0 (0)> dr iar //current instruction iar : 00009414 .unlock\_enable+000110 lwz r0,8(stkp) r0=0,8(stkp)=mststack+00AD18  $(0)$  ctx 1 //KDB context of CPU 1 Switch to KDB context of cpu 1 (1)> dr iar //current instruction iar : 000BDB68 .kunlockl+000118 blr <.ld\_usecount+0005BC> r3=0000000B (1)> ctx 2 //KDB context of CPU 2 Switch to KDB context of cpu 2 (2)> dr iar //current instruction iar : 00027634 .tstart+000284 blr <.sys\_timer+000964> r3=00000005  $(2)$  ctx 3 //KDB context of CPU 3 Switch to KDB context of cpu 3 (3)> dr iar //current instruction iar : 01B6A580 01B6A580 ori r3,r31,0 <00000089> r3=50001000,r31=00000089<br>(3)> ctx 4 //KDB context of CPU 4 ori r3,r31,0<br>//KDB context of CPU 4 Switch to KDB context of cpu 4 (4)> dr iar //current instruction iar : 00014BFC .panic\_trap+000004 bl <.panic\_dump> r3=\_\$STATIC+000294

```
(4)> f //current stack
  __kdb_thread+0002F0 STACK:
[00014BFC].panic_trap+000004 ()
[0003ACAC]v_inspft+000104 (??, ??, ??)
[00048DA8]v_inherit+0004A0 (??, ??, ??)
[000A7ECC]v_preinherit+000058 (??, ??, ??)
[00027BFC]begbt_603_patch_2+000008 (??, ??)
Machine State Save Area [2FF3B400]
iar : 00027AEC msr : 000010B0 cr : 22222222 lr : 00243E58
ctr : 00000000 xer : 00000000 mq : 00000000
r0 : 000A7E74 r1 : 2FF3B220 r2 : 002EBC70 r3 : 00013350 r4 : 00000000
r5 : 00000100 r6 : 00009030 r7 : 2FF3B400 r8 : 00000106 r9 : 00000000
r10 : 00243E58 r11 : 2FF3B400 r12 : 000010B0 r13 : 000C1C80 r14 : 2FF22A88
r15 : 20022DB8 r16 : 20006A98 r17 : 20033128 r18 : 00000000 r19 : 0008AD56
r20 : B02A6038 r21 : 0000006A r22 : 00000000 r23 : 0000FFFF r24 : 00000100
r25 : 00003262 r26 : 00000000 r27 : B02B8AEC r28 : B02A9F70 r29 : 00000001
r30 : 00003350 r31 : 00013350
s0 : 00000000 s1 : 007FFFFF s2 : 0000864B s3 : 007FFFFF s4 : 007FFFFF
s5 : 007FFFFF s6 : 007FFFFF s7 : 007FFFFF s8 : 007FFFFF s9 : 007FFFFF
s10 : 007FFFFF s11 : 00001001 s12 : 00002002 s13 : 6001F01F s14 : 00004004
s15 : 007FFFFF<br>prev 00000
prev 00000000 kjmpbuf 00000000 stackfix 00000000 intpri 0B
curid 0008AD56 sralloc E01E0000 ioalloc 00000000 backt 00
curid 0008AD56 sralloc E01E0000 ioalloc 000<br>flags 00 tid 00000000 excp_type 000000000<br>fpscr 00000000 fpeu 01 fpinfo
fpscr 00000000 fpeu 01 fpinfo 00 fpscrx 00000000
o_iar 00000000 o_toc 00000000 o_arg1 00000000
excbranch 00000000 o_toc 00000000 o_arg1 00000000<br>excbranch 00000000 o_vaddr 00000000 mstext 00000000
Except :
 csr 00000000 dsisr 40000000 bit set: DSISR_PFT
                     srval 6000864B dar 2FF22FF8 dsirr 00000106
[00027AEC].backt+000000 (00013350, 00000000 [??])
[00243E54]vms_delete+0004DC (??)
[00256838]shm\bar{f}reews+0000B0 ()
[000732B4]freeuspace+000010 ()
[00072EAC]kexitx+000688 (??)
(4)> ctx //AIX context of CPU 4
Restore initial context
(4)> f //current stack
thread+031920 STACK:
[00027AEC].backt+000000 (00013350, 00000000 [??])
[00243E54]vms_delete+0004DC (??)
[00256838]shmfreews+0000B0 ()
[000732B4]freeuspace+000010 ()
[00072EAC]kexitx+000688 (??)
(4)
```
# **runcpu subcommand**

The **runcpu** subcommand allows you to run any other **kdb** subcommand to for every processor in the system. It is intended for use with subcommands such as the **f** subcommand for which the output depends on the current processor in the KDB kernel debugger.

## **Format**

**runcpu** *cmd*

#### **Parameters**

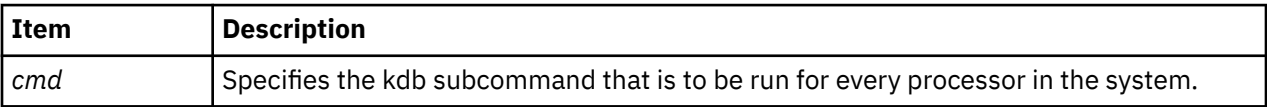

The specified command only runs on processors that the KDB kernel debugger has stopped. If errors occur when the command is run on a particular processor, the **runcpu** subcommand continues and runs the command on the next processor. The **runcpu** subcommand can be stopped by pressing Ctrl+C.

## **Other**

No aliases.

# <span id="page-63-0"></span>**Examples**

The following is an example of how to use the **runcpu** subcommand:

```
KDB(0) runcpu f
--- CPU #0 ---
pvthread+000200 STACK:
[00026078]waitproc_find_run_queue+00018C (0000000000000001 [??])
[000285DC]waitproc+000134 ()
[000DE8F8]procentry+000010 (??, ??, ??, ??)
--- CPU #1 ---
pvthread+000300 STACK:
[00026124]waitproc_find_run_queue+000238 (0000000000000080 [??])
[000285DC]waitproc+000134 ()
[000DE8F8]procentry+000010 (??, ??, ??, ??)
KDB(0)
```
# **Calculator and converter subcommands**

The subcommands in this category are used to convert decimal numbers to other formats and evaluate decimal and hexadecimal expressions.

# **hcal and dcal subcommands**

The **hcal** subcommand evaluates hexadecimal expressions and displays the result in both hexadecimal and decimal. The **dcal** subcommand evaluates decimal expressions and displays the result in both hexadecimal and decimal.

#### **Format**

**hcal** *HexadecimalExpression*

**dcal** *DecimalExpression*

#### **Parameters**

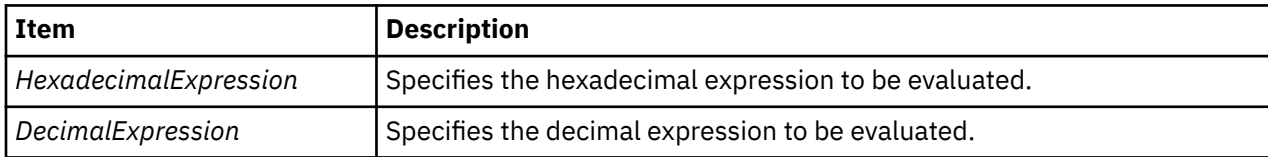

#### **Other**

**hcal** – **cal**

**dcal** has no alias.

#### **Examples**

The following is an example of how to use the **dcal** subcommand and the **hcal** subcommand:

```
 KDB(0)> hcal 0x10000 //convert a single value
                                Value decimal: 65536
   KDB(0)> dcal 1024*1024 //convert an expression
  Value decimal: 1048576
  KDB(0) set 11 //64 bits printing
   64_bit is true
 KDB(0)> hcal 0-1 //convert -1
 Value hexa: FFFFFFFFFFFFFFFF Value decimal: -1 Unsigned: 18446744073709551615
   KDB(0)> set 11 //32 bits printing
   64_bit is false
  K\overline{DB}(0)> hcal 0-1 //convert -1<br>Value hexa: FFFFFFFF
                                  Value decimal: -1 Unsigned: 4294967295
```
# **conv subcommand**

The **conv** subcommand converts an arbitrary base number to a decimal, binary, octal, or hexadecimal number.

#### **Format**

**conv** [ **-b** | **-d** | **-o** | **-x** | **-a** *base* ] [ **-s** ] *value*

#### **Parameters**

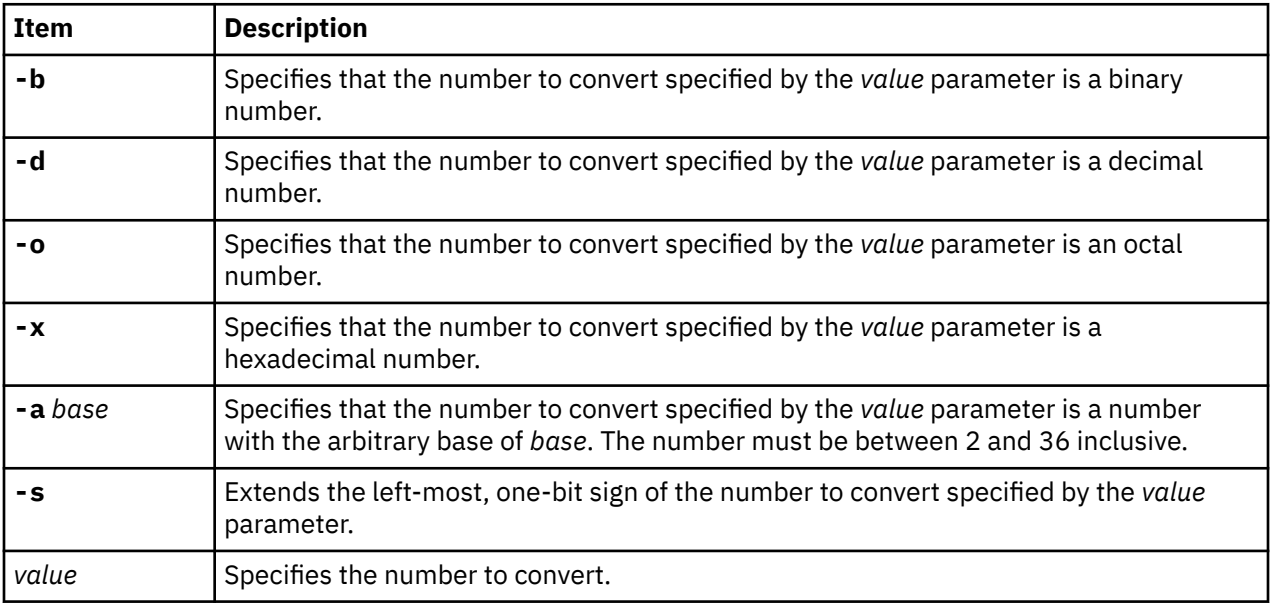

#### **Other**

No aliases.

# **Examples**

The following is an example of how to use the **conv** subcommand:

```
KDB(0)> conv 1101
Binary : 0000000000000000000000000000000000000000000000000000010001001101
Octal : 0000000000000000002115
Decimal: 1101
Hex : 000000000000044D
KDB(0)> conv -b 1101
Binary : 0000000000000000000000000000000000000000000000000000000000001101
Octal : 0000000000000000000015
Decimal: 13
Hex : 000000000000000D
KDB(0)> conv -b -s 1101
Binary : 1111111111111111111111111111111111111111111111111111111111111101
Octal : 1777777777777777777775
Decimal: -3
Hex : FFFFFFFFFFFFFFFD
KDB(0)>
```
# <span id="page-65-0"></span>**CPU start and stop subcommands**

The subcommands in this category are used to selectively hold processors in kdb spin loops and then release them back to general operating system use.

# **start and stop subcommands**

The **start** subcommand starts all processors or a specific processor. The **stop** subcommand stops all processors or a specific processor.

**Note:** These subcommands are only available within the KDB kernel debugger. They are not included in the **kdb** command.

## **Format**

*cpu\_number* | **all**

*cpu\_number* | **all**

#### **Parameters**

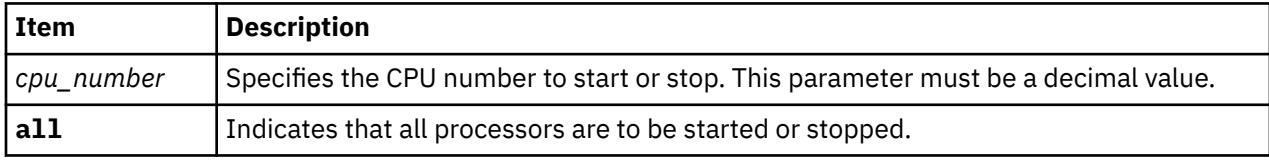

When a processor is stopped, it is looping inside the KDB kernel debugger and the processor does not go back to the operating system.

#### **Other**

No aliases.

# **Examples**

The following is an example of how to use the **start** subcommand and the **stop** subcommand:

```
 KDB(1)> stop 0 //stop processor 0
 KDB(1)> cpu //display processors status
 cpu 0 status VALID STOPPED action STOP
 cpu 1 status VALID DEBUG
  KDB(1) start 0 //start processor 0
 KDB(1)> cpu //display processors status
 cpu 0 status VALID action START
 cpu 1 status VALID DEBUG
 KDB(1)> b sy_decint //set break point
 KDB(1)> e //exit the debugger
 Breakpoint
   .sy_decint+000000 mflr r0 <.dec_flih+000014>
 KDB(0)> cpu //display processors status
 cpu 0 status VALID DEBUG action RESUME
 cpu 1 status VALID DEBUGWAITING
  KDB(0) cpu 1 //switch to processor 1
   Breakpoint
  .sy_decint+000000 mflr r0 <.dec flih+000014>
 KDB(1)> cpu //display processors status
 cpu 0 status VALID SWITCHED action SWITCH
 cpu 1 status VALID DEBUG
 KDB(1)> cpu 0 //switch to processor 0
 KDB(0)> cpu //display processors status
 cpu 0 status VALID DEBUG
 cpu 1 status VALID SWITCHED action SWITCH
  KDB(0) > q //exit the debugger
```
# <span id="page-66-0"></span>**Basic display subcommands**

The subcommands in this category display stack frames, system statistics and information about processors.

# **f subcommand**

The **f** subcommand displays all of the stack frames from the current instruction as deep as possible. Interrupts and system calls are crossed and the user stack is displayed.

# **Format**

**f** [**+x** | **-x**] [**th** {*slot* | *address*} ]

## **Parameters**

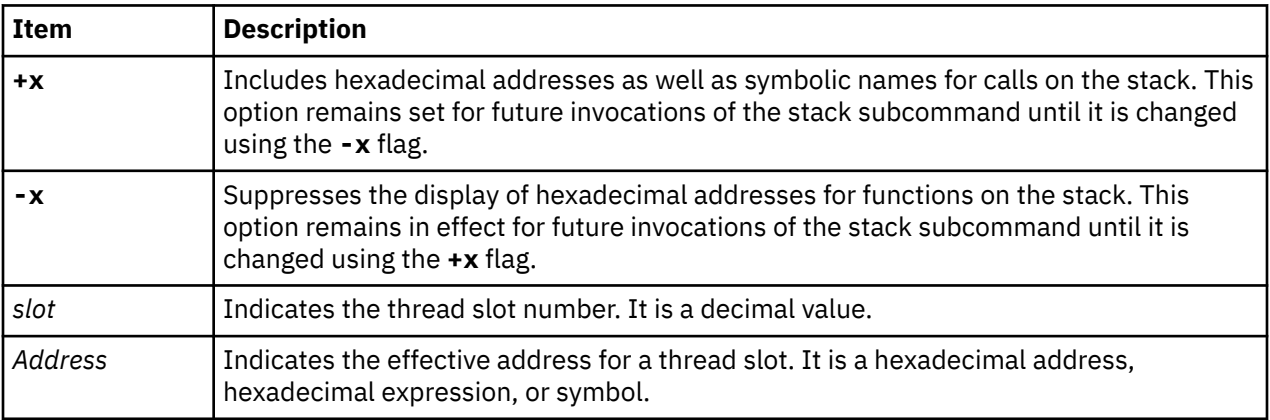

In the user space, trace back allows the display of symbolic names, but the KDB kernel debugger cannot directly access these symbols. Use the **+x** toggle to have hexadecimal addresses displayed (for example, to put a break point on one of these addresses). If invoked with no parameter, the stack for the current thread is displayed. The stack for a particular thread can be displayed by specifying its slot number or address.

**Note:** The amount of data displayed can be controlled through the **mst\_wanted** and **display\_stack\_wanted** options of the **set** subcommand. For more information, see ["set](#page-47-0) [subcommand" on page 38](#page-47-0).

For some compilation options, specifically **-O**, routine parameters are not saved in the stack. KDB warns about this by displaying [**??**] at the end of the line. In this case, the displayed routine parameters might be wrong.

## **Other**

**stack**, **where**

# **Examples**

The following is an example of how to use the **f** subcommand. In the following example, a break point is set on **v\_gettlock** and when the break point is encountered, the stack is displayed. The first parameter of the **open()** syscall is displayed and saved by **copen()** in register R31. Register R31 is saved in the stack by **openpath()**. The first parameter is found by looking at the memory pointed to by register R31.

```
KDB(2)> f //show the stack
thread+012540 STACK:
[0004AC84]v_gettlock+000000 (00012049, C0011E80, 00000080, 00000000 [??]) <-- Optimized code, 
note [??]
[00085C18]v_pregettlock+0000B4 (??, ??, ??, ??)
[000132E8]isync_vcs1+0000D8 (??, ??)
```
Exception (2FF3B400) [000131FC].backt+000000 (00012049, C0011E80 [??]) <-- Optimized code, note [??] [0004B220]vm\_gettlock+000020 (??, ??) [0019A64C]iwrite+00013C (??) [0019D194]finicom+0000A0 (??, ??) [0019D4F0]comlist+0001CC (??, ??) [0019D5BC]\_commit+000030 (00000000, 00000001, 09C6E9E8, 399028AA, 0000A46F, 0000E2AA, 2D3A4EAA, 2FF3A730) [001E1B18]jfs\_setattr+000258 (??, ??, ??, ??, ??, ??) [001A5ED4]vnop\_setattr+000018 (??, ??, ??, ??, ??, ??) [001E9008]spec\_setattr+00017C (??, ??, ??, ??, ??, ??) [001A5ED4]vnop\_setattr+000018 (??, ??, ??, ??, ??, ??) [01B655C8]pty\_vsetattr+00002C (??, ??, ??, ??, ??, ??) [01B6584C]pty\_setname+000084 (??, ??, ??, ??, ??, ??) [01B60810]pty\_create\_ptp+0002C4 (??, ??, ??, ??, ??) [01B60210]pty\_open\_comm+00015C (??, ??, ??, ??) [01B5FFC0]call\_pty\_open\_comm+0000B8 (??, ??, ??, ??) [01B6526C]ptm\_open+000140 (??, ??, ??, ??, ??)  $(2)$ > more  $($  ^C to quit) ? [01A9A124]open\_wrapper+0000D0 (??) [01A8DF74]csq\_protect+000258 (??, ??, ??, ??, ??, ??) [01A96348]osr\_open+0000BC (??) [01A9C1C8]pse\_clone\_open+000164 (??, ??, ??, ??) [001ADCC8]spec\_clone+000178 (??, ??, ??, ??, ??) [001B3FC4]openpnp+0003AC (??, ??, ??, ??, ??) [001B4178]openpath+000064 (??, ??, ??, ??, ??, ??) [001B43E8]copen+000130 (??, ??, ??, ??, ??) [001B44BC]open+000014 (??, ??, ??) [000037D8].sys\_call+000000 () [10002E74]doit+00003C (??, ??, ??) [10003924]main+0004CC (??, ??) [1000014C].\_\_start+00004C () KDB(2)> set 10 //show saved registers display\_stacked\_regs is true  $KDB(2)$ <sup>5</sup> f //show the stack thread+012540 STACK: [0004AC84]v\_gettlock+000000 (00012049, C0011E80, 00000080, 00000000 [??]) ... [001B3FC4]openpnp+0003AC (??, ??, ??, ??, ??) r24 : 2FF3B6E0 r25 : 2FF3B400 r26 : 10002E78 r27 : 00000000 r28 : 00000002 r29 : 2FF3B3C0 r30 : 00000000 r31 : 20000510 [001B4178]openpath+000064 (??, ??, ??, ??, ??, ??) [001B43E8]copen+000130 (??, ??, ??, ??, ??) r27 : 2A22A424 r28 : E3014000 r29 : E6012540 r30 : 0C87B000 r31 : 00000000 [001B44BC]open+000014 (??, ??, ??) ...  $KDB(2)$  dc open 6 //look for parameter R3 .open+000000 stwu stkp,FFFFFFC0(stkp) .open+000004 mflr r0 .open+000008 addic r7,stkp,38 .open+00000C stw r0,48<br>.open+000010 li r6,0 .open+000010 li r6,0 .open+000014 KDB(2)> dc copen 9 //look for parameter R3 .copen+000000 stmw r27,FFFFFFEC(stkp) .copen+000004 addi r28,r4,0 .copen+000008 mflr r0<br>.copen+00000C lwz r4, lwz r4,D5C(toc) D5C(toc)=audit\_flag<br>stw r0,8(stkp) .copen+000010<br>.copen+000014 stwu stkp,FFFFFFA0(stkp)<br>cmpi cr0,r4,0 .copen+000018 cmpi .copen+00001C mtcrf cr5,r28<br>.copen+000020 addi r31,r3,0 .copen+000020 KDB(2)> d 20000510 //display memory location @R31 20000510: 2F64 6576 2F70 7463 0000 0000 416C 6C20 /dev/ptc....All

In the following example, you must find what the **lsfs** subcommand is waiting for. The answer is given with **getfssize** parameters, which are saved in the stack.

# ps -ef|grep lsfs root 63046 39258 0 Apr 01 pts/1 0:00 lsfs # kdb Preserving 587377 bytes of symbol table First symbol sys\_resource PFT: id....................0007 raddr.............01000000 eaddr.............B0000000 size..............01000000 align.............01000000 valid..1 ros....0 holes..0 io.....0 seg....0 wimg...2 PVT: id....................0008 raddr.............003BC000 eaddr.............B2000000 size..............001FFDA0 align.............00001000 valid..1 ros....0 holes..0 io.....0 seg....0 wimg...2 (0)> dcal 63046 //print hexadecimal value of PID Value decimal: 63046 Value hexa: 0000F646 (0)> tpid 0000F646 //show threads of this PID SLOT NAME STATE TID PRI CPUID CPU FLAGS WCHAN thread+025440 795 lsfs SLEEP 31B31 03C 000 00000004 057DB5BC  $(0)$  sw 795 //set current context on this thread Switch to thread: <thread+025440>  $(0)$ > f //show the stack thread+025440 STACK: [000205C0]e\_block\_thread+000250 () [00020B1C]e\_sleep\_thread+000040 (??, ??, ??) [0002AAA0]iowait+00004C (??) [0002B40C]bread+0000DC (??, ??) [0020AF4C]readblk+0000AC (??, ??, ??, ??) [001E90D8]spec\_rdwr+00007C (??, ??, ??, ??, ??, ??, ??, ??) [001A6328]vnop\_rdwr+000070 (??, ??, ??, ??, ??, ??, ??, ??) [00198278]rwuio+0000CC (??, ??, ??, ??, ??, ??, ??, ??) [001986AC]rdwr+000184 (??, ??, ??, ??, ??, ??) [001984D4]kreadv+000064 (??, ??, ??, ??) [000037D8].sys\_call+000000 () [D0046A18]read+000028 (??, ??, ??) [1000A0E4]get\_superblk+000054 (??, ??, ??) [100035F8]read\_super+000024 (??, ??, ??, ??) [10005C00]getfssize+0000A0 (??, ??, ??) [10002D18]prnt\_stanza+0001E8 (??, ??, ??) [1000349C]do\_ls+000294 (??, ??) [10000524]main+0001E8 (??, ??) [1000014C].\_\_start+00004C ()  $(0)$  sw u //enable user context of the thread (0)> dc 10005C00-a0 8 //look for parameters R3, R4, R5 10005B60 mflr r0 10005B64 stw r31,FFFFFFFC(stkp) 10005B68 stw r0,8(stkp) 10005B6C stwu stkp,FFFFFEE0(stkp) 10005B70 stw r3,108(stkp) 10005B74 stw r4,104(stkp) 10005B78 stw r5,10C(stkp) 10005B7C addi r3,r4,0 (0)> set 9 //print stack frame display\_stack\_frames is true  $(0)$ > f //show the stack thread+025440 STACK: [000205C0]e\_block\_thread+000250 () ... [100035F8]read\_super+000024 (??, ??, ??, ??) ======================================================================= 2FF225D0: 2FF2 26F0 2A20 2429 1000 5C04 F071 71C0 /.&.\* \$)..\..qq. 2FF225E0: 2FF2 2620 2000 4D74 D000 4E18 F071 F83C /.& .Mt..N..q.< 2FF225F0: F075 2FF8 F074 36A4 F075 0FE0 F075 1FF8 .u/..t6..u...u.. 2FF22600: F071 AE80 8080 8080 0000 0004 0000 0006 .q.............. ======================================================================= [10005C00]getfssize+0000A0 (??, ??, ??) ... (0)> dw 2FF225D0+104 //print parameters (offset 0x104 0x108 0x10c) 2FF226D4: 2000DCC8 2000DC78 00000000 00000004 (0)> d 2000DC78 20 //print first parameter 2000DC78: 2F74 6D70 2F73 7472 6970 655F 6673 2E32 /tmp/stripe\_fs.2 2000DC88: 3433 3632 0000 0000 0000 0000 0000 0004 4362............ (0)> d 2000DCC8 20 //print second parameter 2000DCC8: 2F64 6576 2F73 6C76 3234 3336 3200 0000 /dev/slv24362... 2000DCD8: 0000 0000 0000 0000 0000 0000 0000 0004 ................ (0)> q //leave debugger #

## **status subcommand**

The **status** subcommand displays information about what is currently running on each processor.

#### **Format**

**status** [*cpu*]

## <span id="page-69-0"></span>**Parameters**

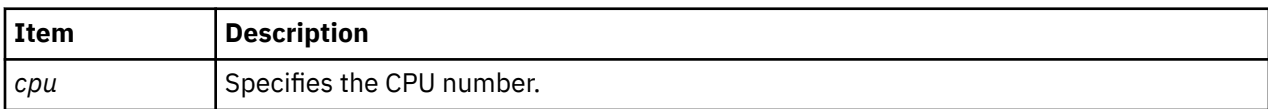

If no argument is specified, information is displayed for all processors.

#### **Other**

No aliases.

## **Examples**

The following is an example of how to use the **status** subcommand:

KDB(0)> status CPU TID TSLOT PID PSLOT PROC\_NAME 0 205 2 204 2 wait 1 307 3 306 3 wait KDB(0)> status 1 CPU TID TSLOT PID PSLOT PROC\_NAME 1 307 3 306 3 wait

# **stat subcommand**

The **stat** subcommand displays system statistics that include the last kernel **printf()** messages still in memory.

#### **Format**

**stat**

## **Parameters**

No parameters.

The following information is displayed for a processor that has crashed:

- Processor logical number
- Curren t Save Area (CSA) address
- LED value

For the KDB kernel debugger, this subcommand also displays the reason why the debugger was entered. There is one reason per processor.

In order to help identify machine checks, KDB scans the error buffer and displays detailed data if a machine check log entry is found. The data format for machine check information is the same as for the errpt subcommand. For more information on the errpt subcommand, see ["errpt subcommand" on page](#page-276-0) [267](#page-276-0).

## **Other**

No aliases.

## **Examples**

The following is an example of how to use the **stat** subcommand:

```
(2) stat
SYSTEM_CONFIGURATION:
CHRP_SMP_PCI POWER_PC POWER_6 machine with 2 available CPU(s) (64-bit registers)
```
<span id="page-70-0"></span>SYSTEM STATUS: sysname... AIX nodename.. robot02 release... 1<br>version 7 version... build date Sep 28 2011 build time 11:45:36 label..... 1139A\_71D machine... 00C3AB174C00 nid....... C3AB174C time of crash: Tue Jan 8 20:20:39 2013 age of system: 35 day, 3 min., 24 sec. xmalloc debug: enabled FRRs active... 0 FRRs started.. 0 CRASH INFORMATION: CPU 2 CSA F00000003074F600 at time of crash, error code for LEDs: 30000000 pvthread+017C00 STACK: [000C9524]remove\_e\_list+000024 (F1000A0400C71800, F1000A04003F4618 [??]) [000E18C0]e\_block\_thread+000500 () [006AA318]rtipc\_tsleep\_block+000198 (??, ??, ??) [006ACFA8]rtsem\_tsleep\_thread+000228 (??, ??, ??, ??, ??, ??) [006ADC18]semsleep+0000B8 (??, ??, ??, ??, ??, ??) [006AE1EC]atomic+00044C (??, ??, ??, ??, ??, ??, ??) [006AEF98]rsemop+0003D8 (2230008022300080, 0A0000001E7E8440, 0000000000000001, 0000000000000000, 0000000000000000, 0000000000000000) [006B0B8C]\_\_semop+00006C (2230008022300080, 0A0000001E7E8440, 0000000000000001) [0000386C]ovlya\_addr\_sc\_flih\_main+00014C () [kdb\_get\_virtual\_memory] no real storage @ A0000001E7E8300 [90000000026120C]090000000026120C () [kdb\_read\_mem] no real storage @ FFFFFFFFFFF66D0  $(2)$ 

# **pr subcommand**

The **pr** subcommand displays memory as if it were of a specified type (c data structure).

## **Format**

**pr** [*type*] *address*

- **pr -l** *offset* |*name* [**–e** *end\_val*] [*type*] *address*
- **pr -a** *count* [*type*] *address*
- **pr -d** *default\_type*
- **pr -p** *pattern*

#### **Parameters**

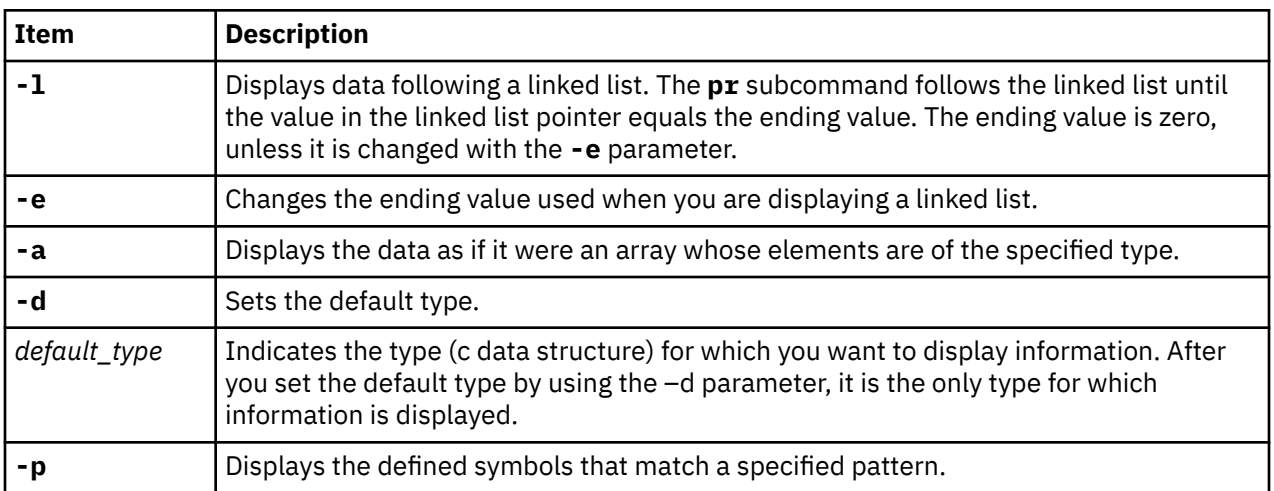

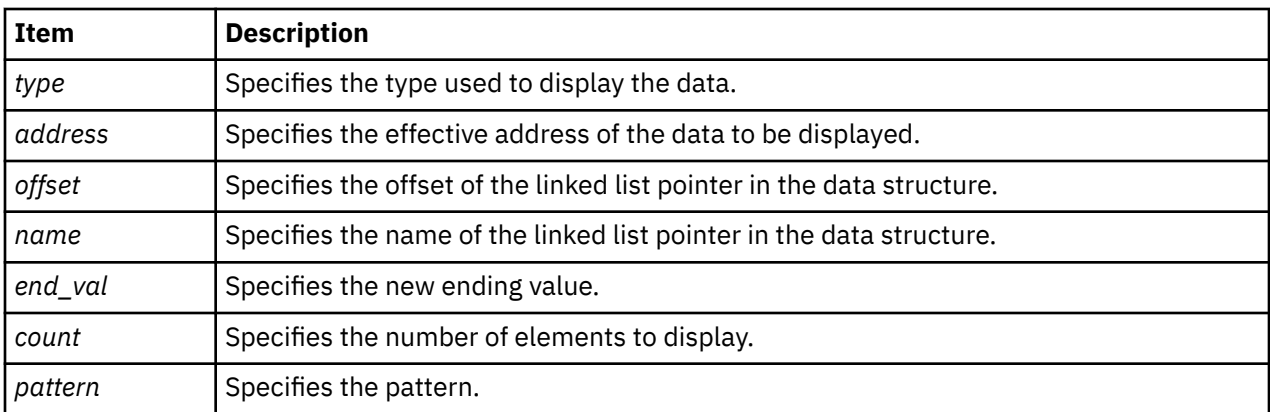

Before a *type* can be used, it must be loaded into the kernel with the **bosdebug -l** command. The **bosdebug** command must be issued outside of **kdb** as the root user. It is not necessary to reboot the machine after running the **bosdebug** command.

#### **Other**

**print**

#### **Examples**

The following is an example of how to use the **pr** subcommand:

```
KDB(0)> pr integer 3000 //use 'pr' without loading symbols
type definition not found
//Run the following as 'root' to load the symbols in intr.h into the kernel
# echo "#include <sys/intr.h>" >sym.c //symbol file to load into kernel
# echo "main() \frac{1}{2} \frac{3}{2} >>sym.c
# cc -g -o sym sym.c -qdbxextra //for 32-bit kernel
# cc -g -q64 -o sym sym.c -qdbxextra //for 64-bit kernel
# bosdebug -l sym (load symbols into kernel)
Symbol table initialized. Loaded 297 symbols.
KDB(0)> pr integer 3000 //print data at 0x3000 as an integer
integer foo[0] = 0x4C696365;<br>KDB(0)> intr 19
KDB(0)> intr 19 //show interrupt handler table, slot 19
SLT INTRADDR HANDLER TYPE LEVEL PRIO BID FLAGS
i_data+00004C 19 30047A80 00000000 0004 00000001 0000 900100C0 0040
i_data+00004C 19 0200C360 0200A908 0004 00000003 0000 900100C0 0040
i_data+00004C 19 319A9020 02041AB8 0004 00000003 0000 900100C0 0040
KDB(0)> intr 30047A80 //show interrupt handler information at 0x30047A80
addr........... 30047A80 handler........ 00000000 
bid............ 900100C0 bus_type....... 00000004 BID
next........... 0200C360 flags.......... 00000040 LEVEL
level.......... 00000001 priority....... 00000000 INTMAX
i_count........ 00000000
KDB(0)> pr intr 30047A80 //print this data as an 'intr' structure
struct intr {
   struct int *next = 0x0200C360; int (*handler() = 0x00000000;int (*handler)() = 0x00000000;<br>unsigned short bus type = 0x0004;unsigned short bus_type = 0x0004;unsigned short flags = 0 \times 0040;
   int \text{level} = 0 \times 000000001; int priority = 0x00000000;
 ulong32int64_t bid = 0x900100C0;
   unsigned long i_count = 0x00000000;
} foo[0];<br>KDB(0)> pr 30047A80
               W = 7A80 //print data using default type<br>= 0x02 '';
char foo[0] = 0<br>KDB(0)> pr -d intr
KDB(0)> pr -d intr \frac{1}{\pi} //change default type to 'intr' structure KDB(0)> pr 30047A80 \frac{1}{\pi}//print data using new default type
struct intr {
 struct intr *next = 0x0200C360;
 int (*handler)() = 0x00000000;
   unsigned short bus_type = 0x0004;
    unsigned short flags = 0x0040;int level = 0x00000001;
```
```
int priority = 0 \times 00000000;ulong32int64_t bid = 0 \times 90010000;<br>unsigned long i count = 0 \times 000000000;
    unsigned long i_count
} foo[0];
KDB(0)> pr -l next intr 30047A80 //print following the 'next' pointer
struct intr {
    struct int *next = 0x0200C360;<br>int (*handler() = 0x00000000;int (*handler)()
unsigned short bus_type = 0 \times 0004;
unsigned short flags = 0x0040;int \text{level} = 0 \times 000000001; int priority = 0x00000000;
 ulong32int64_t bid = 0x900100C0;
    unsigned long i_count = 0 \times 00000000;
} foo;
struct intr {
 struct intr *next = 0x319A9020;
 int (*handler)() = 0x0200A908;
    unsigned short bus_type = 0 \times 0004;<br>unsigned short flags = 0 \times 0040;
    unsigned short flagsint \text{level} = 0 \times 00000003; int priority = 0x00000000;
 ulong32int64_t bid = 0x900100C0;
    unsigned long i_count = 0x00000000;
} foo;
struct intr {
 struct intr *next = 0x00000000;
 int (*handler)() = 0x02041AB8;
    unsigned short bus_type = 0x0004;
    unsigned short flags = 0x0040;int \text{level} = 0 \times 00000003; int priority = 0x00000000;
 ulong32int64_t bid = 0x900100C0;
    unsigned long i_count = 0x00000000;
 } foo;
KDB(0)> pr -e 319A9020 -l next intr 30047A80 //print following the 'next' pointer, 
                                                       //ending when 'next' equals 0x319A9020
struct intr {
 struct intr *next = 0x0200C360;
 int (*handler)() = 0x00000000;
unsigned short bus_type = 0x0004;unsigned short flags = 0 \times 0040;
    int \text{level} = 0 \times 000000001; int priority = 0x00000000;
 ulong32int64_t bid = 0x900100C0;
    unsigned long i_count = 0x00000000;
} foo;
struct intr {
 struct intr *next = 0x319A9020;
 int (*handler)() = 0x0200A908;
    unsigned short bus_type = 0 \times 0004;<br>unsigned short flags = 0 \times 0040;
    unsigned short flags<br>int level = 0x00000int = 0x00000003;<br>ty = 0x00000000;
    int priority
    ulong32int64 t bid = 0x900100C0;
    unsigned long i_count = 0 \times 00000000;
} foo;<br>KDB(0)> pr -a 2 intr 30047A80
                                          //print two 'intr' stuctures starting at 0x30047A80
struct intr {
 struct intr *next = 0x0200C360;
 int (*handler)() = 0x00000000;
    unsigned short bus_type = 0x0004;<br>unsigned short flags = 0x0040;
    unsigned short flags
    int level = 0 \times 000000001;<br>int priority = 0 \times 0= 0 \times 00000000;
    ulong32int64_t bid = 0x90010000;
    unsigned long i_count = 0x00000000;
3 foo[0];
struct intr {
 struct intr *next = 0x00000000;
 int (*handler)() = 0x00000000;
    unsigned short bus_type = 0x0000;unsigned short flags = 0 \times 0000;<br>int level = 0 \times 000000000;
                 = 0x000000000;<br>v     = 0x00000000:
    int priority
    ulong32int64_t bid = 0x00000000;
    unsigned long i_count = 0x00000000;
3 foo[1];
                                   KDB(0)> pr -p intr //show symbol 'intr'
KDB(0) > px -p intr<br>intr<br>KDB(0) > px -p *r//show symbols matching '*r'
     char
```

```
 unsigned char
      signed char
      integer
      character
      wchar
        __default_char
      intr
      u_char
      physadr
      uchar
      UTF32Char
      UniChar
KDB(0) > g
# bosdebug -f //unload symbols from kernel
Flushed out all the symbols.
                                          //print after symbols unloaded
KDB(0)> pr integer 3000<br>type definition not found
```
## **symptom subcommand**

The **symptom** subcommand displays the symptom string for a dump.

**Note:** The **symptom** subcommand is only available in the **kdb** command.

#### **Format**

**symptom** [**-e**]

#### **Parameters**

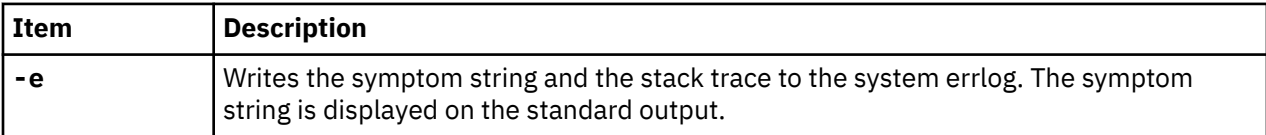

If no parameters are used, the **symptom** subcommand displays the symptom string on the standard output.

The **symptom** subcommand is not valid on a running system. The optional **-e** flag creates an error log entry that contains the symptom string. This flag is normally only used by the system and not entered manually. The symptom string can be used to identify duplicate problems.

#### **Other**

No aliases.

## **Examples**

• The following example demonstrates the **symptom** command running on a dump:

```
 <0> symptom 
 PIDS/5765C3403 LVLS/430 PCSS/SPI1 MS/300 FLDS/uiocopyin VALU/7ce621ae 
 FLDS/uiomove VALU/13c
```
• The following example demonstrates the **symptom** subcommand with the **-e** flag running on a dump:

```
 <0> symptom -e 
 PIDS/5765C3403 LVLS/430 PCSS/SPI1 MS/300 FLDS/uiocopyin VALU/7ce621ae 
 FLDS/uiomove VALU/13c
```
• The corresponding system errlog entry is similar to the following:

```
LABEL: SYSDUMP_SYMP 
. . . . . . . . .
 Detail Data 
    DUMP STATUS
```

```
 LED:300 
   csa:2ff3b400 
   uiocopyin_ppc 1c4 
   uiomove 13c 
 ....
```
# **Memory register display and decode subcommands**

The subcommands in this category are used to display and decode the memory register.

# **d, dw, dd, dp, dpw, and dpd subcommands**

The **d** (display bytes), **dw** (display words), and **dd** (display double words), subcommands dump memory areas starting at a specified effective address. Access is done in real mode. The **dp** (display bytes), **dpw** (display words), and **dpd** (display double words) subcommands dump memory areas starting at a specified real address.

## **Format**

**d** *symbol* | *EffectiveAddress* [*count*]

**dw** *symbol* | *EffectiveAddress* [*count*]

**dd** *symbol* | *EffectiveAddress* [*count*]

**dp** *symbol* | *PhysicalAddress* [*count*]

**dpw** *symbol* | *PhysicalAddress* [*count*]

**dpd** *symbol* | *PhysicalAddress* [*count*]

## **Parameters**

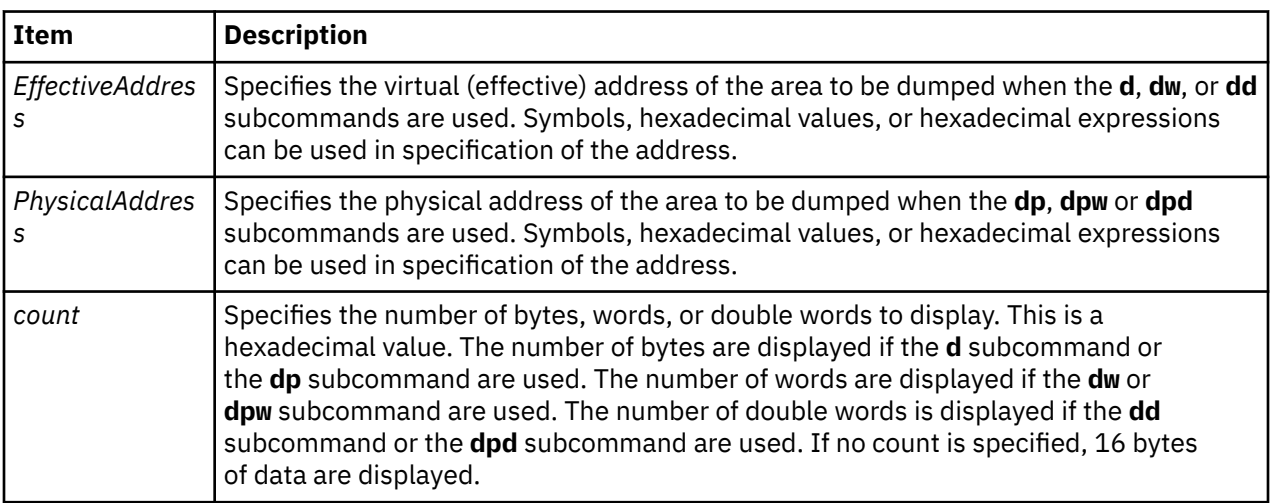

Any of the display subcommands can be continued from the last address displayed by using the Enter key.

## **Other**

#### **d** – **dump**

## **Examples**

The following is an example of how to use the **d**, **dw**, **dd**, **dp**, **dpw**, and **dpd** subcommands:

KDB(0)> d utsname //display data at utsname utsname+000000: 4149 5800 0000 0000 0000 0000 0000 0000 AIX............. KDB(0)> d utsname 8 //display 8 bytes of data at utsname

```
utsname+000000: 4149 5800 0000 0000 0000 AIX.....
KDB(0)> //'enter key' to display the next 8 bytes of data
utsname+000008: 0000 0000 0000 0000 ........
KDB(0)> dw utsname 8 //display 8 words of data at utsname
utsname+000000: 41495800 00000000 00000000 00000000 AIX.............
utsname+000010: 00000000 00000000 00000000 00000000 ................
KDB(0) dd utsname 8 //display 8 double-words of data at utsname
utsname+000000: 4149580000000000 0000000000000000 AIX.............
utsname+000010: 0000000000000000 0000000000000000 ................
utsname+000020: 3030303030303030 4130303000000000 00000000A000....
utsname+000030: 0000000000000000 0000000000000000 ................
KDB(0)> tr utsname //find physical address of utsname
Physical Address = 00000000003D2860
KDB(0)> dp 3D2860 //display data using physical address
003D2860: 4149 5800 0000 0000 0000 0000 0000 0000 AIX.............
KDB(0)> dpw 3D2860 //display data as words using physical address
003D2860: 41495800 00000000 00000000 00000000 AIX.............
KDB(0)> dpd 3D2860 //display data as double-words using physical address
003D2860: 4149580000000000 0000000000000000 AIX.............
KDB(0)
```
## **dc and dpc subcommands**

The **dc** and **dpc** subcommands decode instructions.

## **Format**

**dc** *effectiveaddress* [*count*] **dpc** *physicaladdress* [*count*]

#### **Parameters**

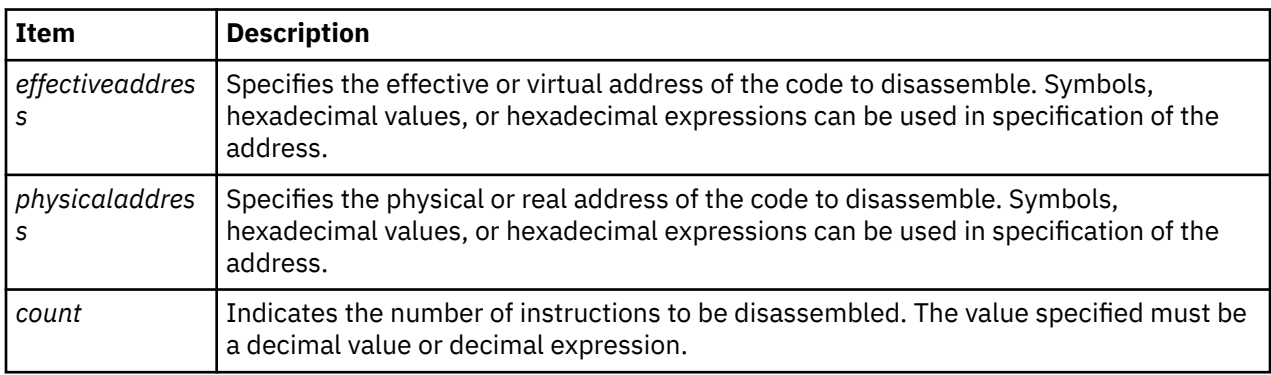

#### **Other**

**dpc** has no aliases.

## **Examples**

The following is an example of how to use the **dc** and the **dpc** subcommands:

```
KDB(0) set 4
 power_pc_syntax is true
 KDB(0)> dc resume_pc 10 //prints 10 instructions
  .resume_pc+000000 lbz r0,3454(0) 3454=Trconflag
 .resume_pc+000004 mfsprg r15,0
 .resume_pc+000008 cmpi cr0,r0,0
 .resume_pc+00000C lwz toc,4208(0) toc=TOC,4208=g_toc
 .resume_pc+000010 lwz r30,4C(r15)
 .resume_pc+000014 lwz r14,40(r15)
 .resume_pc+000018 lwz r31,8(r30)
 .resume_pc+00001C bne- cr0.eq,<.resume_pc+0001BC>
 .resume_pc+000020 lha r28,2(r30)
 .resume_pc+000024 lwz r29,0(r14)
 KDB(0)> dc mttb 5 //prints mttb function
 .mttb+000000 li r0,0
```

```
 .mttb+000004 mttbl X r0 //X shows that these instructions
 .mttb+000008 mttbu X r3 //are not supported by the current architecture
 .mttb+00000C mttbl X r4 //POWER PC 601 processor
   .mttb+000010 blr
   KDB(0)> set 4 //set toggle for POWER family RS syntax
   power_pc_syntax is false
   KDB(0)> dc resume_pc 10 //prints 10 instructions
 .resume_pc+000000 lbz r0,3454(0) 3454=Trconflag
 .resume_pc+000004 mfspr r15,110
 .resume_pc+000008 cmpi cr0,r0,0
 .resume_pc+00000C l toc,4208(0) toc=TOC,4208=g_toc
 .resume_pc+000010 l r30,4C(r15)
 .resume_pc+000014 l r14,40(r15)
 .resume_pc+000018 l r31,8(r30)
   .resume_pc+00001C bne cr0.eq,<.resume_pc+0001BC>
  .resume_pc+000020 lha r28,2(r30)<br>resume_pc+000024 l r29,0(r14)
  .resume_pc+000024
   KDB(4)> dc scdisk_pm_handler
   .scdisk_pm_handler+000000 stmw r26,FFFFFFE8(stkp)
   KDB(4)> tr scdisk_pm_handler
  Physical Address = 1D7CA1C0KDB(4)> dpc 1D7CA1C0<br>1D7CA1C0 stmw
             stmw r26,FFFFFFE8(stkp)
```
## **di subcommand**

The **di** subcommand decodes the given hexadecimal instruction word.

## **Format**

**di** *hexadecimal\_instruction*

#### **Parameters**

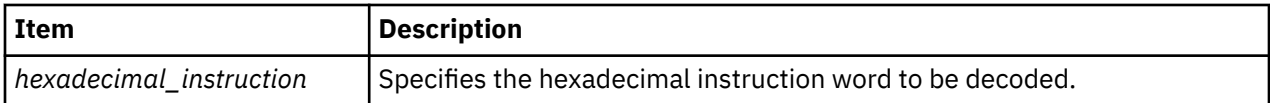

The hexadecimal instruction word displays the actual instruction, with the operations code and the operands, of the given hexadecimal instruction. The **di** subcommand accepts a user input hexadecimal instruction word and decodes it into the actual instruction word in the form of the operations code and the operands.

## **Other**

#### **decode**

## **Examples**

The following is an example of how to use the **di** subcommand:

```
KDB(0)> di 7Ce6212e
stwx r7,r6,r4
KDB(0)>
```
## **dr subcommand**

The **dr** subcommand displays general purpose, segment, special, or floating point registers.

## **Format**

```
dr [gp | sr | sp | fp | vmx | reg_name]
```
## **Parameters**

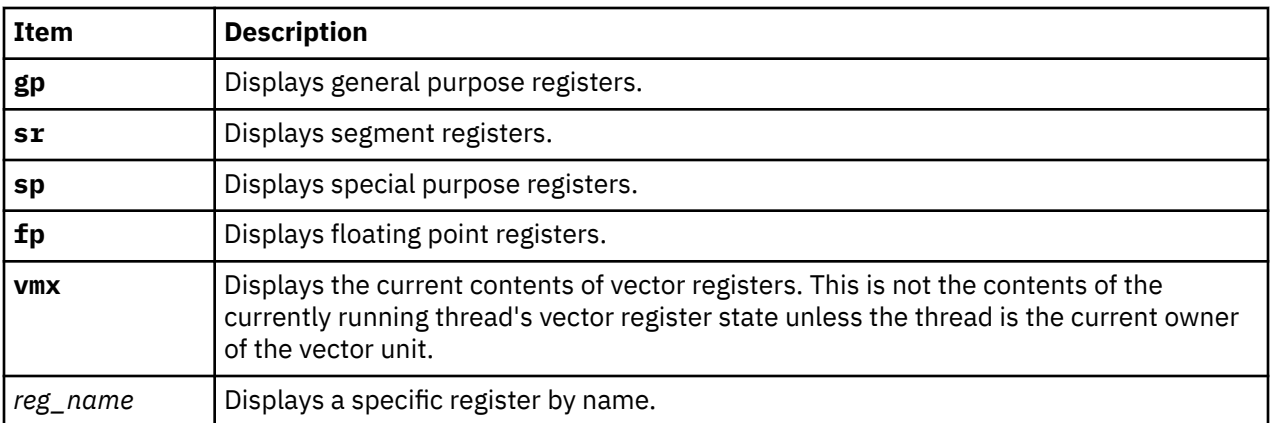

The current thread context is used to locate the values to display. The **[sw](#page-57-0)** subcommand can be used to change the context to other threads.

If no parameter is given, the general purpose registers are displayed.

For **BAT** registers, the **[dbat](#page-182-0)** and **[ibat](#page-182-0)** subcommands must be used.

#### **Other**

No aliases.

## **Examples**

1. The following is an example of how to use the **dr** subcommand:

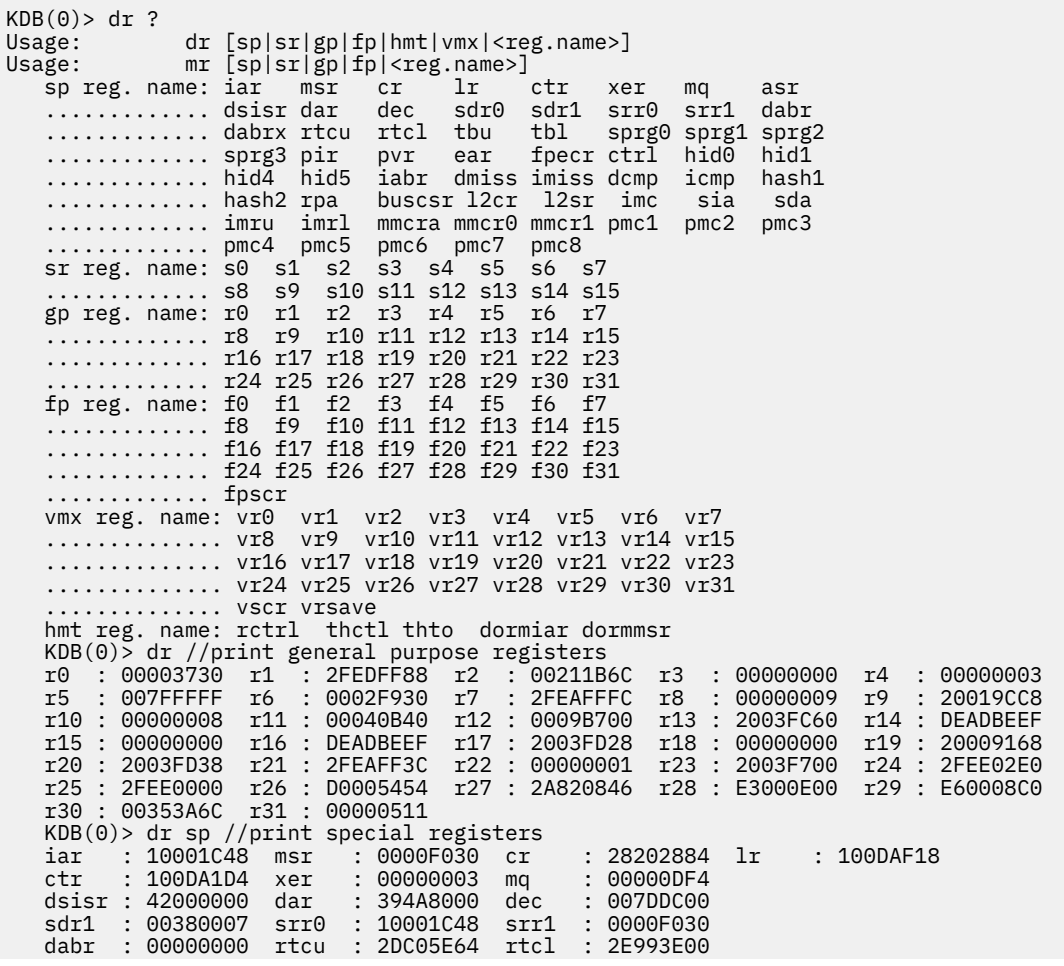

 sprg0 : 000A5740 sprg1 : 00000000 sprg2 : 00000000 sprg3 : 00000000 pid : 00000000 fpecr : 00000000 ear : 00000000 pvr : 00010001 hid0 : 8101FBC1 hid1 : 00004000 iabr : 00000000 KDB(0)> dr sr //print segment registers s0 : 60000000 s1 : 60001377 s2 : 60001BDE s3 : 60001B7D s4 : 6000143D s5 : 60001F3D s6 : 600005C9 s7 : 007FFFFF s8 : 007FFFFF s9 : 007FFFFF s10 : 007FFFFF s11 : 007FFFFF s12 : 007FFFFF s13 : 60000A0A s14 : 007FFFFF s15 : 600011D2 KDB(0)> dr fp //print floating point registers f0 : C027C28F5C28F5C3 f1 : 000333335999999A f2 : 3FE3333333333333 f3 : 3FC9999999999999 f4 : 7FF0000000000000 f5 : 00100000C0000000 f6 : 4000000000000000 f7 : 000000009A068000 f8 : 7FF8000000000000 f9 : 00000000BA411000 f10 : 0000000000000000 f11 : 0000000000000000 f12 : 0000000000000000 f13 : 0000000000000000 f14 : 0000000000000000 f15 : 0000000000000000 f16 : 0000000000000000 f17 : 0000000000000000 f18 : 0000000000000000 f19 : 0000000000000000 f20 : 0000000000000000 f21 : 0000000000000000 f22 : 0000000000000000 f23 : 0000000000000000 f24 : 0000000000000000 f25 : 0000000000000000 f26 : 0000000000000000 f27 : 0000000000000000 f28 : 0000000000000000 f29 : 0000000000000000 f30 : 0000000000000000 f31 : 0000000000000000 fpscr : BA411000 KDB(0)> dr ctr //print CTR register  $ctr$ : 100DA1D4 100DA1D4 cmpi cr0,r3,E7 r3=2FEAB008 KDB(0)> dr msr print MSR register msr : 0000F030 bit set: EE PR FP ME IR DR  $KDB(0)$  dr cr cr : 28202884 bits set in CR0 : EQ ..............................CR1 : LT ..............................CR2 : EQ ..............................CR4 : EQ ..............................CR5 : LT ..............................CR6 : LT ..............................CR7 : GT KDB(0)> dr xer //print XER register xer : 00000003 comparison byte: 0 length: 3 KDB(0)> dr iar //print IAR register iar : 10001C48<br>10001C48 stw r12,4(stkp) r12=28202884,4(stkp)=2FEAAFD4  $KDB(0)$  set 11 //enable 64 bits display on 620 machine 64\_bit is true KDB(0)> dr //display 620 general purpose registers r0 : 0000000000244CF0 r1 : 0000000000259EB4 r2 : 000000000025A110 r3 : 00000000000A4B60 r4 : 0000000000000001 r5 : 0000000000000001 r6 : 00000000000000F0 r7 : 0000000000001090 r8 : 000000000018DAD0 r9 : 000000000015AB20 r10 : 000000000018D9D0 r11 : 0000000000000000 r12 : 000000000023F05C r13 : 00000000000001C8 r14 : 00000000000000BC r15 : 0000000000000040 r16 : 0000000000000040 r17 : 00000000080300F0 r18 : 0000000000000000 r19 : 0000000000000000 r20 : 0000000000225A48 r21 : 0000000001FF3E00 r22 : 00000000002259D0 r23 : 000000000025A12C r24 : 0000000000000001 r25 : 0000000000000001 r26 : 0000000001FF42E0 r27 : 0000000000000000 r28 : 0000000001FF4A64 r29 : 0000000001FF4000 r30 : 00000000000034CC r31 : 0000000001FF4A64 KDB(0)> dr sp display 620 special registers iar : 000000000023F288 msr : 0000000000021080 cr : 42000440 lr : 0000000000245738 ctr : 0000000000000000 xer : 00000000 mq : 00000000 asr : 0000000000000000<br>dsisr : 42000000 dar : 00000000000000EC dsisr : 42000000 dar : 00000000000000EC dec : C3528E2F sdr1 : 01EC0000 srr0 : 000000000023F288 srr1 : 0000000000021080 dabr : 0000000000000000 tbu : 00000002 tbl : AF33287B sprg0 : 00000000000A4C00 sprg1 : 0000000000000040 sprg2 : 0000000000000000 sprg3 : 0000000000000000 pir : 0000000000000000 ear : 00000000 pvr : 00140201 hid0 : 7001C080 iabr : 0000000000000000 buscsr : 00000000008DC800 l2cr : 000000000000421A l2sr : 0000000000000000 mmcr0 : 00000000 pmc1 : 00000000 pmc2 : 00000000 sia : 0000000000000000 sda : 0000000000000000  $KDB(0)$ 

2. The following is an example of how to use the **dr** subcommand on a PCI machine to print one word at physical address 80000cfc::

 KDB(0)> ddpw 80000cfc //Print one word at physical address 80000cfc 80000CFC: D0000080 //Read is done in relocated mode, cache inhibited  $KDB(0)$ 

# **ddvb, ddvh, ddvw, ddvd, ddpb, ddph, ddpw, and ddpd subcommand**

The **ddvb**, **ddvh**, **ddvw** and **ddvd** subcommands can be used to access memory in translated mode, using an effective address already mapped. On a 64-bit machine, double words correctly aligned are accessed in a single load (ld) instruction with the **ddvd** subcommand. The **ddpb**, **ddph**, **ddpw** and **ddpd** subcommands can be used to access memory in translated mode, using a physical address that will be mapped. On a 64-bit machine, double words correctly aligned are accessed in a single load (ld) instruction with the **ddpd** subcommand. The DBAT interface is used to translate this address in cacheinhibited mode.

**Note:** These subcommands are only available within the KDB kernel debugger. They are not included in the **kdb** command.

## **Format**

**ddvb** *EffectiveAddress* [*count*] **ddvh** *EffectiveAddress* [*count*] **ddvw** *EffectiveAddress* [*count*] **ddvd** *EffectiveAddress* [*count*] **ddpb** *PhysicalAddress* [*count*] **ddph** *PhysicalAddress* [*count*] **ddpw** *PhysicalAddress* [*count*] **ddpd** *PhysicalAddress* [*count*]

## **Parameters**

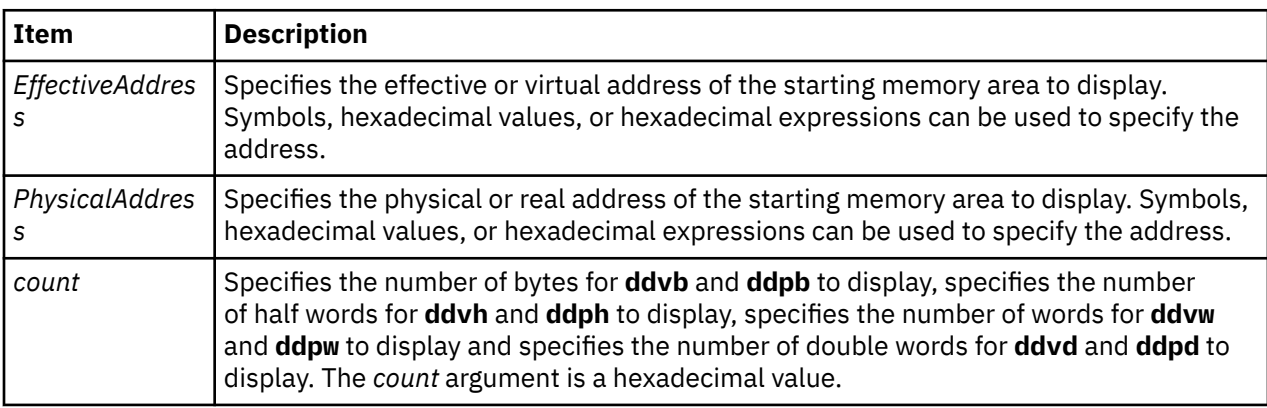

I/O space memory (Direct Store Segment (T=1)) cannot be accessed when translation is disabled. The areas mapped by the **bat** command areas must also be accessed with translation enabled. Otherwise, cache controls are ignored.

**Note:** The subcommands that use effective addresses assume that mapping to real addresses is currently valid. No check is done by the KDB kernel debugger. The subcommands that use real addresses can be used to let KDB kernel debugger perform the mapping (attach and detach).

## **Other**

The alias for:

- **ddvb** is **diob**
- **ddvh** is **dioh**
- **ddvw** is **diow**
- **ddvd** is **diod**

There are no aliases for the following:

- **ddpb**
- **ddph**
- **ddpw**
- **ddpd**

## **Examples**

The following is an example on a PCI machine:

```
KDB(0)> ddpw 80000cfc //print one word at physical address 80000cfc
                     1/Read is done in relocated mode, cache inhibited
KDB(0)
```
# **Memory search and extract subcommands**

The subcommands in this category are used to search and extract information from memory.

# **find and findp subcommands**

The **find** and **findp** subcommands search for a specific pattern in memory.

## **Format**

**find** [**-s** *string*]

**find** *effectiveaddress pattern* [*mask* | *delta*]

**findp** [**-s***string*]

**findp***physicaladdress pattern* [*mask* | *delta*]

## **Parameters**

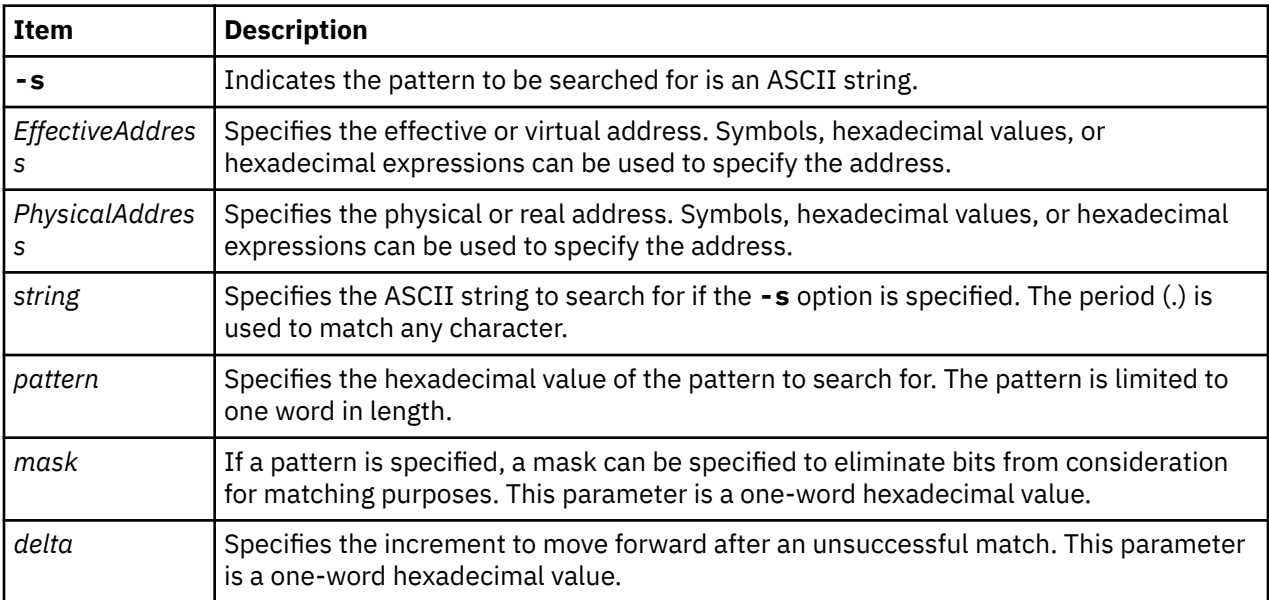

The pattern that is searched for can either be an ASCII string, if the **-s** option is used, or a one word hexadecimal value. If the search is for an ASCII string, the period (.) can be used to match any character.

A mask parameter can be used if the search is for a hexadecimal value. The mask is used to eliminate bits from consideration. When it is checking for matches, the value from memory is ended with the mask and

then compared to the specified pattern for matching. For example, a mask of 7fffffff indicates that the high bit is not to be considered. If the specified pattern was 0000000d and the mask was 7fffffff, the values 0000000d and 8000000d are both considered matches.

A parameter can also be specified to indicate the delta that is applied to determine the next address to check for a match. This ensures that the matching pattern occurs on specific boundaries. For example, if you want to find the 0f0000ff pattern aligned on a 64-byte boundary, the following subcommand could be used:

find 0f0000ff ffffffff 40

The default delta is one byte for matching strings and one word for matching a specified hexadecimal pattern.

If the **find** or **findp** subcommands find the specified pattern, the data and address are displayed. Continue the search from that point by pressing the Enter key.

#### **Other**

No aliases.

#### **Examples**

The following is an example of how to use the **find** and the **findp** subcommands:

```
 KDB(0)> tpid //print current thread
                                     TID PRI CPUID CPU FLAGS WCHAN
 thread+002F40 63*nfsd RUN 03F8F 03C 000 00000000
 KDB(0)> find lock_pinned 03F8F 00ffffff 20 //search TID in the lock area
 //compare only 24 low bits, on cache aligned addresses (delta 0x20)
 lock_pinned+00D760: 00003F8F 00000000 00000005 00000000
 KDB(0)> <CR/LF> //repeat last command
   Invalid address E800F000, skip to (^C to interrupt)
             .... E8800000
   Invalid address E8840000, skip to (^C to interrupt)
     ............... E9000000
   Invalid address E9012000, skip to (^C to interrupt)
  .................... F0000000<br>KDB(0)> findp 0 E819D200
                            //search in physical memory
   00F97C7C: E819D200 00000000 00000000 00000000
   KDB(0)> <CR/LF> //repeat last command
   05C4FB18: E819D200 00000000 00000000 00000000
   KDB(0)> <CR/LF> //repeat last command
   0F7550F0: E819D200 00000000 E60009C0 00000000
   KDB(0)> <CR/LF> //repeat last command
   0F927EE8: E819D200 00000000 05E62D28 00000000
   KDB(0)> <CR/LF> //repeat last command
   0FAE16E8: E819D200 00000000 05D3B528 00000000
   KDB(0)> <CR/LF> //repeat last command
   kdb_get_real_memory: Out of range address 1FFFFFFF
  KDB(0) KDB(0)>find -s 01A86260 pse //search "pse" in pse text code
 01A86ED4: 7073 655F 6B64 6200 8062 0518 8063 0000 pse_kdb..b...c..
   KDB(0)> <CR/LF> //repeat last command
   01A92952: 7073 6562 7566 6361 6C6C 735F 696E 6974 psebufcalls_init
 KDB(0)> <CR/LF> //repeat last command
 01A939AE: 7073 655F 6275 6663 616C 6C00 0000 BF81 pse_bufcall.....
 KDB(0)> <CR/LF> //repeat last command
  01A94F5A: 7073 655F 7265 766F 6B65 BEA1 FFD4 7D80 pse revoke....}.
 KDB(0)> <CR/LF> //repeat last command
 01A9547E: 7073 655F 7365 6C65 6374 BE41 FFC8 7D80 pse_select.A..}.
```
KDB(0)> <CR/LF> //repeat last command

KDB(0)> find -s 01A86260 pse\_.....\_thread //how to use '.'

01A9F586: 7073 655F 626C 6F63 6B5F 7468 7265 6164 pse\_block\_thread

01A9F6EA: 7073 655F 736C 6565 705F 7468 7265 6164 pse\_sleep\_thread

## **ext and extp subcommands**

The **ext** and **extp** subcommands display a specific area from a structure.

### **Format**

**ext** [**-p**] *EffectiveAddress delta* [*size* | *count*]

**extp** [**-p**] *PhysicalAddress delta* [*size* | *count*]

### **Parameters**

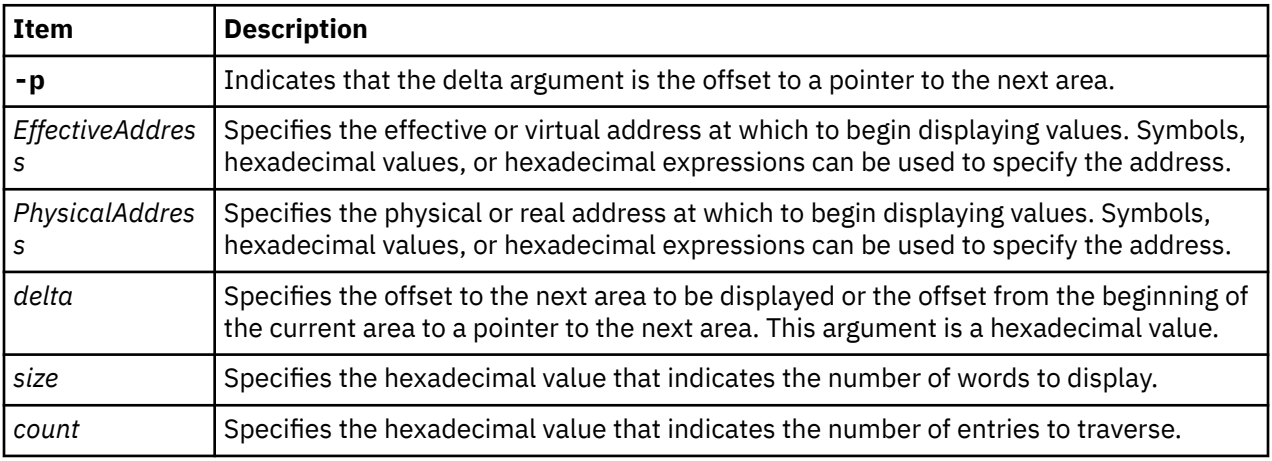

If the **-p** flag is not specified, these subcommands display the number of words indicated in the size argument. They then increment the address by the delta and display the data at that location. This procedure is repeated for the number of times indicated in the *count* parameter.

If the **-p** flag is specified, these subcommands display the number of words indicated by the *size* parameter. The next address from which data is to be displayed is then determined by using the value at the current address plus the offset indicated in the *delta* parameter (for example, \*(addr+delta)). This procedure is repeated for the number of times indicated in the *count* parameter.

If an array exists, it can be traversed displaying the specified area for each entry of the array. These subcommands can also be used to traverse a linked list displaying the specified area for each entry.

## **Other**

No aliases.

## **Examples**

The following is an example of how to use the **exp** and the **expt** subcommands:

KDB(0)> ppda

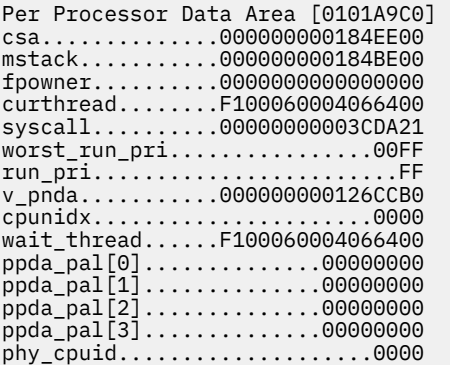

```
sradid.......................0000 
pvpa.............0000000001130400 
slb_reload...................0000 
slb_index....................0000 
slb_stoimask.................0000 
slb_stoibits.................0000 
slb_stab_mask....0000000000000000 
slb_g_start......0000000000000000 
slb_g_nesids.....0000000000000000 
slb_ksp_start....0000000000000000 
slb_ksp_nesids...0000000000000000 
slb_glp_start....0000000000000000 
slb_glp_nesids...0000000000000000 
slb_glp_tbl......0000000000000000 
slb_lgpg_start...0000000000000000 
slb_lgpg_nesids..0000000000000000 
slb_slbsave......0000000000000000 
slb_recurse_cnt..............0000 
slb_stab_addr....0000000000000000 
KDB(0)> ext -p 000000000184EE00 0 10 2 // csa address from the ppda 
mststack+020E00: F0000000 2FF47600 00000000 00000000 ..../.v......... 
mststack+020E10: 00000000 00000000 00000000 00000000 ................ 
mststack+020E20: 00000000 00000000 A0000000 000010B2 ................
mststack+020E30: 00000000 000302A0 00000000 0003023C ...............< 
__ublock+000000: 00000000 00000000 00000000 00000000 ................ 
__ublock+000010: 00000000 00000000 00000000 00000000 ................ 
__ublock+000020: 0B000000 00000000 A0000000 00009032 ...............2 
__ublock+000030: 00000000 00025138 00000000 00028828 ......Q8.......(
   KDB(0)> ext 000000000184BE00 3000 10 2 // mstsave address from the ppda 
mststack+01DE00: 00000000 0184EE00 00000000 00000000 ................ 
mststack+01DE10: 00000000 00000000 00000000 00000000 ................ 
mststack+01DE20: 00000000 00000000 A0000000 000090B2 ................ 
mststack+01DE30: 00000000 0000944C 00000000 0009A798 .......L........ 
mststack+020E00: F0000000 2FF47600 00000000 00000000 ..../.v......... 
mststack+020E10: 00000000 00000000 00000000 00000000 ................ 
mststack+020E20: 00000000 00000000 A0000000 000010B2 ................ 
mststack+020E30: 00000000 000302A0 00000000 0003023C ...............< 
KDB(0)
```
# **Memory modification subcommands**

The subcommands in this category are used to modify memory.

## **m, mw, md, mp, mpw, and mpd subcommands**

The **m** (modify bytes), **mw** (modify words) and **md** (modify double words) subcommands modify memory starting at a specified effective address. The **mp** (modify bytes), **mpw** (modify words) and **mpd** (modify double words) subcommands modify memory starting at a specified real address.

These subcommands are only available within the KDB kernel debugger. They are not included in the **kdb** command.

## **Format**

- **m** *effectiveaddress*
- **mw** *effectiveaddress*
- **md** *effectiveaddress*
- **mp** *physicaladdress*
- **mpw** *physicaladdress*
- **mpd** *physicaladdress*

## **Parameters**

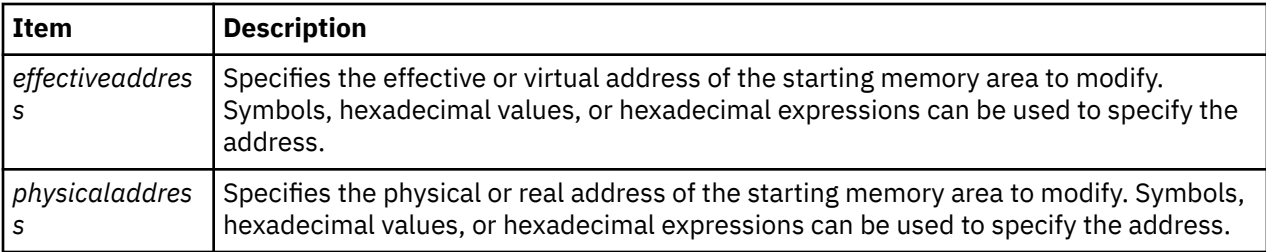

Read or write access can be in virtual or real mode.

These subcommands are interactive. Each modification is entered one-by-one. The first unexpected input stops modification. For example, a period (.) can be used to indicate the end of the data. If a break point is set at the same address, use the **mw** subcommand to maintain break point coherency.

**Note:** Symbolic expressions are not allowed as input.

#### **Other**

No aliases.

## **Examples**

The following is an example of how to use the **mw** and **m** subcommands to do a patch:

```
KDB(0)> dc @iar //print current instruction .open+000000 mflr    r0
    .open+000000 mflr r0
 KDB(0)> mw @iar //nop current instruction
 .open+000000: 7C0802A6 = 60000000
 .open+000004: 93E1FFFC = . //end of input
 KDB(0)> dc @iar //print current instruction
 .open+000000 ori r0,r0,0
   KDB(0)> m @iar //restore current instruction byte per byte
 .open+000000: 60 = 7C
 .open+000001: 00 = 08
 .open+000002: 00 = 02
 .open+000003: 00 = A6
 .open+000004: 93 = . //end of input
 KDB(0)> dc @iar //print current instruction
 .open+000000 mflr r0
 KDB(0)> tr @iar //physical address of current instruction
 Physical Address = 001C5BA0
 KDB(0)> mwp 001C5BA0 //modify with physical address
 001C5BA0: 7C0802A6 = <CR/LF>
 001C5BA4: 93E1FFFC = <CR/LF>
 001C5BA8: 90010008 = <CR/LF>
 001C5BAC: 9421FF40 = 60000000
 001C5BB0: 83E211C4 = . //end of input
 KDB(0)> dc @iar 5 //print instructions
 .open+000000 mflr r0
 .open+000004 stw r31,FFFFFFFC(stkp)
 .open+000008 stw r0,8(stkp)
 .open+00000C ori r0,r0,0
 .open+000010 lwz r31,11C4(toc) 11C4(toc)=_open$$
   KDB(0)> mw open+c //restore instruction
 .open+00000C: 60000000 = 9421FF40
 .open+000010: 83E211C4 = . //end of input
   KDB(0)> dc open+c //print instruction
                        stkp,FFFFFF40(stkp)
  KDB(0)
```
## **st, stc, and sth subcommands**

The **st**, **stc** and **sth** subcommands store data at a specified address.

## **Format**

**st** *EffectiveAddress Value* **stc** *EffectiveAddress Value*

#### **Parameters**

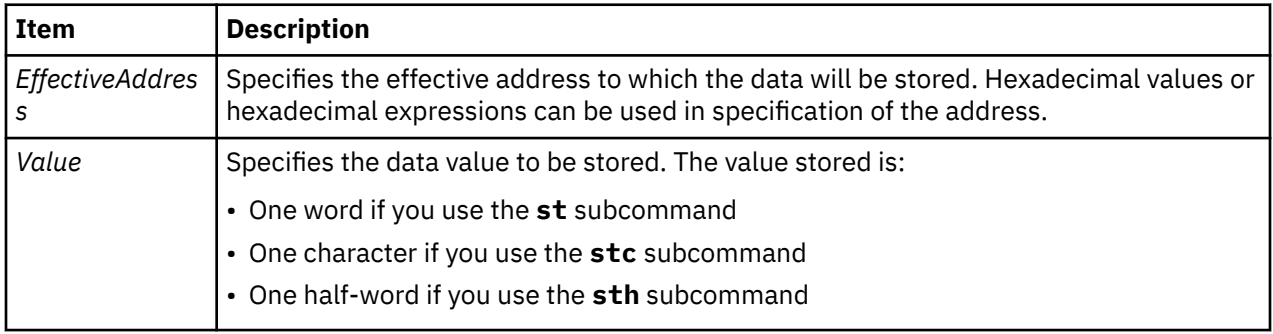

#### **Other**

No aliases.

## **Examples**

The following is an example of how to use the **st**, the **stc** and the **sth** subcommands:

```
KDB(0) dw 20
    00000020: 00000000 00000000 00000000 00000000 ................
 KDB(0)> st 20 11111111
 KDB(0)> dw 20
    00000020: 11111111 00000000 00000000 00000000 ................
    KDB(0)> st 20 2
   KDB(0) > dw 20
    00000020: 00000002 00000000 00000000 00000000 ................
   KDB(0) st 20 0
   KDB(0) dw 20
    00000020: 00000000 00000000 00000000 00000000 ................
    KDB(0)> stc 20 33
   KDB(0) > dw 20
    00000020: 33000000 00000000 00000000 00000000 3...............
   KDB(0) st 20 0
   KDB(0) > dw 20
    00000020: 00000000 00000000 00000000 00000000 ................
    KDB(0)> sth 20 4444
   KDB(0) dw 20
    00000020: 44440000 00000000 00000000 00000000 DD..............
   KDB(0) st 20 0
   KDB(0) > dw 20
    00000020: 00000000 00000000 00000000 00000000 ................
```
## **mdvb, mdvh, mdvw, mdvd, mdpb, mdph, mdpw, mdpd subcommands**

The **mdvb**, **mdvh**, **mdvw**, and **mdvd** subcommands can be used to access memory in translated mode, using an effective address already mapped. On a 64-bit machine, double words are accessed by the **mdvd** subcommand in a single store instruction. The **mdpb**, **mdph**, **mdpw**, and **mdpd** subcommands access memory in translated mode, using a physical address that will be mapped. On a 64-bit machine, correctlyaligned double words are accessed by the **mdpd** subcommand in a single store instruction. The DBAT interface is used to translate this address in cache-inhibited mode.

**Note:** These subcommands are only available within the KDB kernel debugger. They are not included in the kdb command.

## **Format**

**mdvb** *effectiveaddress* **mdvh** *effectiveaddress* **mdvw** *effectiveaddress* **mdvd** *effectiveaddress* **mdpb** *physicaladdress* **mdph** *physicaladdress* **mdpw** *physicaladdress* **mdpd** *physicaladdress*

#### **Parameters**

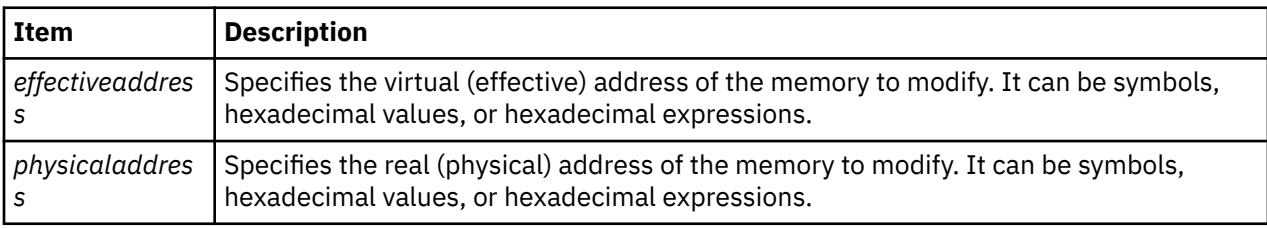

These subcommands are available to write in I/O space memory.

To avoid bad effects, memory is not read before, only the specified write is performed with translation enabled. Access can be in bytes, half words, words or double words.

**Note:** The subcommands using effective addresses assume that mapping to real addresses is currently valid. No check is done by KDB kernel debugger. The subcommands using real addresses allow KDB kernel debugger to do the mapping (attach and detach).

#### **Other**

The aliases are:

**mdvb** – **miob mdvh** – **mioh mdvw** – **miow mdvd** – **miod**

There are no aliases for the following:

**mdpb mdph mdpw mdpd**

## **Examples**

The following is an example on a PCI machine:

```
KDB(0)> mdpw 80000cf8 //change one word at physical address 80000cf8
 80000CF8: ???????? = 84000080
 80000CFC: ???????? = . //Write is done in relocated mode, cache inhibited
 KDB(0)> ddpw 80000cfc //print one word at physical address 80000cfc
   80000CFC: D2000000
 KDB(0)> mdpw 80000cfc //change one word at physical address 80000cfc
 80000CFC: ???????? = d0000000
 80000D00: ???????? = .
 KDB(0)> mdpw 80000cf8 //change one word at physical address 80000cf8
 80000CF8: ???????? = 8c000080
 80000CFC: ???????? = .
   KDB(0)> ddpw 80000cfc //print one word at physical address 80000cfc
   80000CFC: D2000080
```
## **mr subcommand**

The **mr** subcommand modifies general purpose, segment, special, or floating point registers.

#### **Format**

**mr** [**gp** | **sr** | **sp** | **fp** | *reg\_name*]

#### **Parameters**

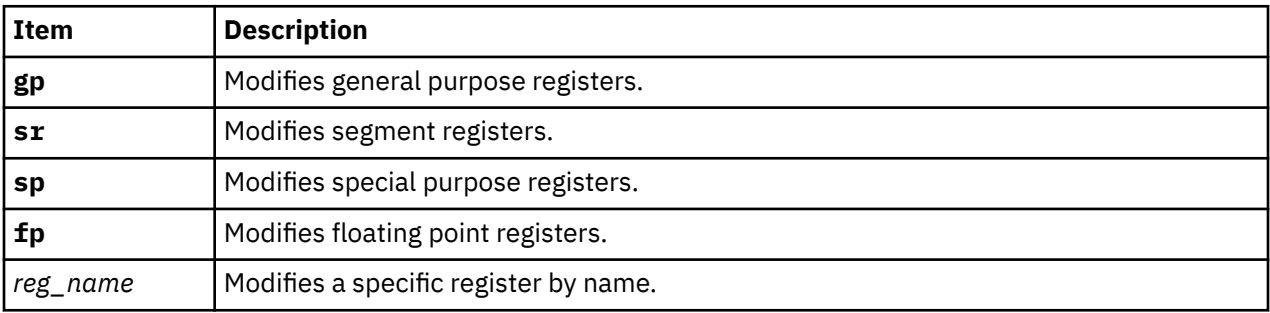

Individual registers can also be selected for modification by register name. The current thread context is used to locate the register values to be modified. Use the **[sw](#page-57-0)** subcommand to change the context to other threads. When the register being modified is in the **[mst](#page-194-0)** subcommand context, the KDB kernel debugger alters the Machine Save State Area. When the register being modified is a special register, the register is altered immediately. Symbolic expressions are allowed as input.

If the **gp**, **sr**, **sp**, or **fp** options are used, modification of all of the registers in the group is allowed. The current value for a single register is shown and modification is allowed. Then, the value for the next register is displayed for modification. Entry of an invalid character, such as a period (.), ends modification of the registers. If the value for a register is to be left unmodified, press Enter to continue to the next register for modification.

## **Other**

No aliases.

## **Examples**

The following is an example of how to use the **mr** subcommand:

```
 KDB(0)> dc @iar //print current instruction
 .open+000000 mflr r0
 KDB(0)> mr iar //modify current instruction address
 iar : 001C5BA0 = @iar+4
 KDB(0)> dc @iar //print current instruction
 .open+000004 stw r31,FFFFFFFC(stkp)
   KDB(0)> mr iar //restore current instruction address
 iar : 001C5BA4 = @iar-4
 KDB(0)> dc @iar //print current instruction
 .open+000000 mflr r0
 KDB(0)> mr sr //modify first invalid segment register
 s0 : 00000000 = <CR/LF>
 s1 : 60000323 = <CR/LF>
 s2 : 20001E1E = <CR/LF>
 s3 : 007FFFFF = 0
 s4 : 007FFFFF = . //end of input
 KDB(0)> dr s3 //print segment register 3
 s3 : 00000000
 KDB(0)> mr s3 //restore segment register 3
 s3 : 00000000 = 007FFFFF
 KDB(0)> mr f29 //modify floating point register f29
   f29 : 0000000000000000 = 000333335999999A
   KDB(1)> mr vr0 //modify vector register vr0
   vr0 : 00000000000000000000000000000000 = 1122334455667788 <CR/LF>
    = 99aabbccddeeff00
   KDB(0)> dr f29
```
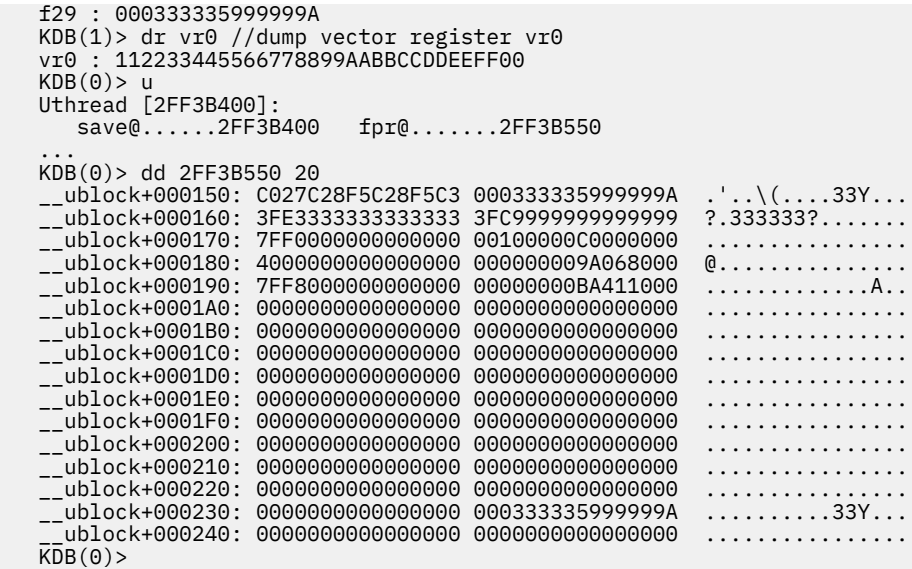

**Note:** The **vr0** register modifies the current vector register contents. The vector register state of the current thread is not modified unless the thread is the current owner of the vector unit. The 16-byte vector input is entered as 8 bytes followed by a carriage return and then followed by 8 bytes.

# **Breakpoint and steps subcommands**

The subcommands in this category are used to set and clear breakpoints and provide step functions.

## **b subcommand**

The **b** subcommand sets a permanent global breakpoint in the code. KDB kernel debugger checks whether a valid instruction is trapped.

**Note:** This subcommand is only available within the KDB kernel debugger. It is not included in the **kdb** command.

## **Format**

**b** [**-p** | **-v**] [ *address*]

#### **Parameters**

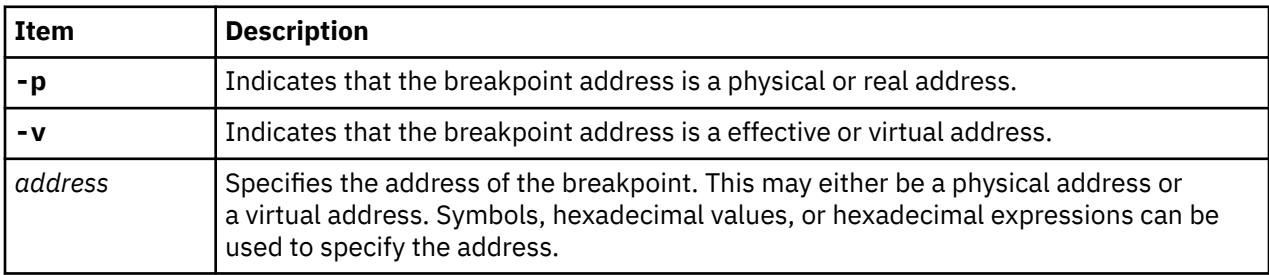

If an invalid instruction is detected, a warning message is displayed. If the warning message is displayed, the breakpoint should be removed; otherwise, memory can be corrupted.

#### **Other**

**brk**

## **Examples**

The following example is before VMM setup:

```
 KDB(0)> b vsi //set break point on vsi()
 .vsi+000000 (real address:002AA5A4) permanent & global
   KDB(0)> e //exit debugger
 ...
  Breakpoint<br>vsi+000000.
                  stmw r29,FFFFFFF4(stkp) <.mainstk+001EFC>
   r29=isync_sc1+000040,FFFFFFF4(stkp)=.mainstk+001EFC
```
The following example is after VMM setup:

```
 KDB(0)> b //display current active break points
   No breakpoints are set.
 KDB(0)> b 0 //set break point at address 0
 WARNING: break point at 00000000 on invalid instruction (00000000)
 00000000 (sid:00000000) permanent & global
  KDB(0) c 0 //remove break point at address 0
 KDB(0)> b vmvcs //set break point on vmvcs()
 .vmvcs+000000 (sid:00000000) permanent & global
   KDB(0)> b i_disable //set break point on i_disable()
   \texttt{i}_\text{d}isable+000000 (sid:00000000) permanent & global
  K\overline{DB}(0) > e //exit debugger
 ...
   Breakpoint
    .i_disable+000000 mfmsr r7 <start+001008> r7=DEADBEEF
   KDB(0)> b //display current active break points
   0: .vmvcs+000000 (sid:00000000) permanent & global
          .i disable+000000 (sid:00000000) permanent & global
  KDB(0) > c 1 //remove break point slot 1
 KDB(0)> b //display current active break points
 0: .vmvcs+000000 (sid:00000000) permanent & global
   KDB(0)> e //exit debugger
 ...
   Breakpoint
    .vmvcs+000000 mflr r10 <.initcom+000120>
  KDB(0) ca //remove all break points
```
## **lb subcommand**

The **lb** subcommand sets a permanent local breakpoint in the code for a specific context.

**Note:** This subcommand is only available within the KDB kernel debugger. It is not included in the **kdb** command.

## **Format**

**lb** [**-p** | **-v**] [*address*]

#### **Parameters**

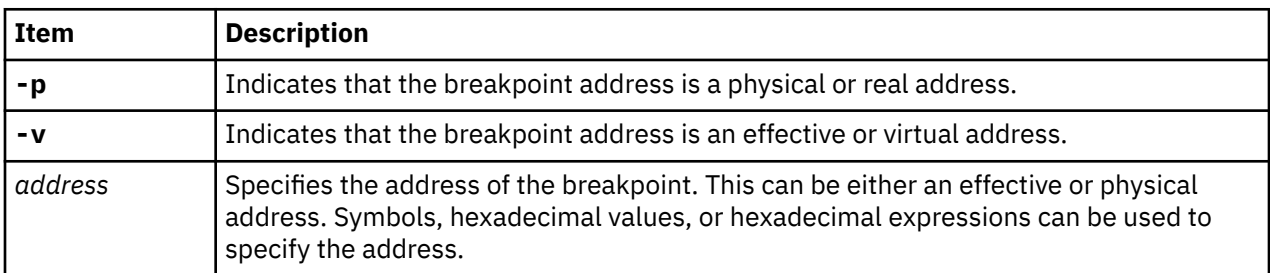

The context can either be CPU-based or thread-based. Either context is controllable through a ["set](#page-47-0) [subcommand" on page 38](#page-47-0) option. Each **lb** subcommand associates one context with the local breakpoint and up to eight different contexts can be set for each local breakpoint. The context is the effective address of the current thread entry in the thread table or the current processor number.

If the **lb** subcommand is used with no parameters, all current trace and breakpoints are displayed.

If an address is specified, the break is set with the context of the current thread or CPU. To set a break using a context other than the current thread or CPU, change the current context using the ["sw](#page-57-0) [subcommand" on page 48](#page-57-0) and the ["cpu subcommand" on page 50](#page-59-0).

If a local breakpoint is hit with a context that was not specified, a message is displayed, but a break does not occur.

By default, KDB kernel debugger chooses the current state of the machine. If the subcommand is entered before VMM initialization, the address is the physical address or real address. If the subcommand is entered after VMM initialization, the address is the effective or virtual address. After VMM is setup, the **-p** parameter must be used to set a breakpoint in real-mode for code that is not mapped V=R. Otherwise, the KDB kernel debugger expects a virtual address and translates the address.

### **Other**

**lbrk**

## **Examples**

The following is an example of how to use the **lb** subcommand:

```
 KDB(0)> b execv //set break point on execv()
 Assumed to be [External data]: 001F4200 execve
   Ambiguous: [Ext func]
   001F4200 .execve
   .execve+000000 (sid:00000000) permanent & global
   KDB(0)> e //exit debugger
 ...
  Breakpoint<br>.execve+000000
                  mflr r0 <.svc_flih+00011C>
   KDB(0)> ppda //print current processor data area
   Per Processor Data Area [00086E40]
   csa......................2FEE0000 mstack...................0037CDB0
   fpowner..................00000000 curthread................E60008C0
 ...
 KDB(0)> lb kexit //set local break point on kexit()
 .kexit+000000 (sid:00000000) permanent & local < ctx: thread+0008C0 >
   KDB(0)> b //display current active break points
 0: .execve+000000 (sid:00000000) permanent & global
 1: .kexit+000000 (sid:00000000) permanent & local < ctx: thread+0008C0 >
   KDB(0)> e //exit debugger
 ...
   Warning, breakpoint ignored (context mismatched):
  kexit+000000 mflr r0
  Breakpoint<br>.kexit+000000
                  mflr r0 <._exit+000020>
   KDB(0)> ppda //print current processor data area
   Per Processor Data Area [00086E40]
   csa......................2FEE0000 mstack...................0037CDB0
   fpowner..................00000000 curthread................E60008C0
 ...
   KDB(0)> lc 1 thread+0008C0 //remove local break point slot 1
```
## **c, lc, and ca subcommands**

The **c**, **lc** and **ca** subcommands clear breakpoints.

**Note:** This subcommand is only available within the KDB kernel debugger. It is not included in the **kdb** command.

## **Format**

```
c [slot | [-p | -v] Address]
```
**ca**

## **Parameters**

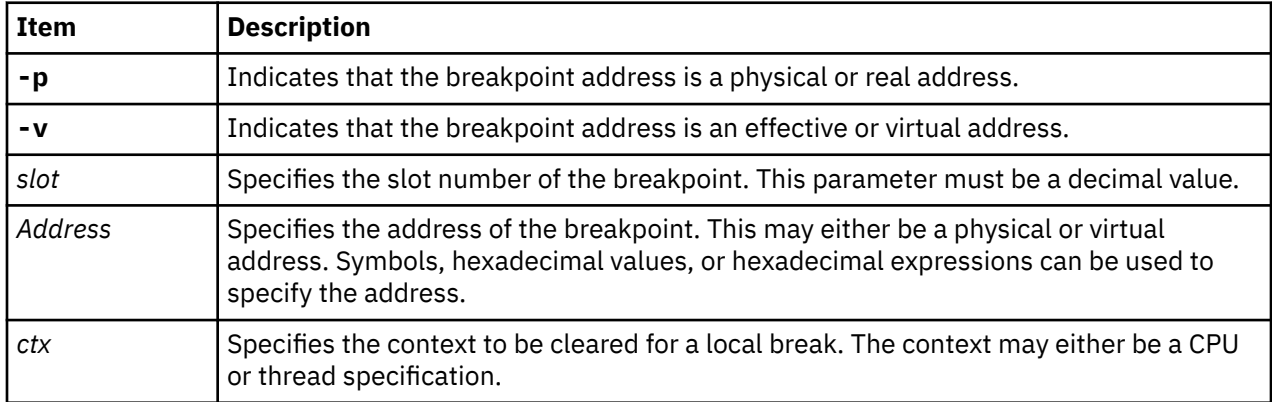

The **ca** subcommand erases all breakpoints. The **c** and **lc** subcommands erase only the specified breakpoint. The **c** subcommand clears all contexts for a specified breakpoint. The **lc** subcommand can be used to clear a single context for a breakpoint. If a specific context is not specified, the current context is used to determine which local breakpoint context to remove.

By default, the KDB kernel debugger chooses the current state of the machine. If the subcommand is entered before VMM initialization, the address is the physical or real address. If the subcommand is entered after VMM initialization, the address is the effective or virtual address.

**Note:** Slot numbers are not fixed. To clear slot 1 and slot 2 type c 2; c 1 or type c 1; c 1. Do not enter c 1; c 2.

## **Other**

**c** – **cl**

**lc** – **lcl**

## **Examples**

The following is an example of how to use the **c** and the **ca** subcommands:

```
KDB(1)> b //list breakpoints
 0: .halt_display+000000 (sid:00000000) permanent & global
 1: .v_exception+000000 (sid:00000000) permanent & global
 2: .v_loghalt+000000 (sid:00000000) permanent & global
 3: .p_slih+000000 (sid:00000000) trace {hit: 0}
 KDB(1)> c 2 //clear breakpoint slot 2
 0: .halt_display+000000 (sid:00000000) permanent & global
 1: .v_exception+000000 (sid:00000000) permanent & global
 2: .p_slih+000000 (sid:00000000) trace {hit: 0}
 KDB(1)> c v_exception //clear breakpoint set on v_exception
 0: .halt_display+000000 (sid:00000000) permanent & global
 1: .p_slih+000000 (sid:00000000) trace {hit: 0}
 KDB(1)> ca //clear all breakpoints
  0: .p_slih+000000 (sid:00000000) trace {hit: 0}
```
## **r and gt subcommands**

The **r** and **gt** subcommands set non-permanent breakpoints. Non-permanent breakpoints are local breakpoints that are cleared after they are used.

**Note:** This subcommand is only available within the KDB kernel debugger. It is not included in the **kdb** command.

## **Format**

**r**

**gt** [**-p** | **-v**] [*address*]

## **Parameters**

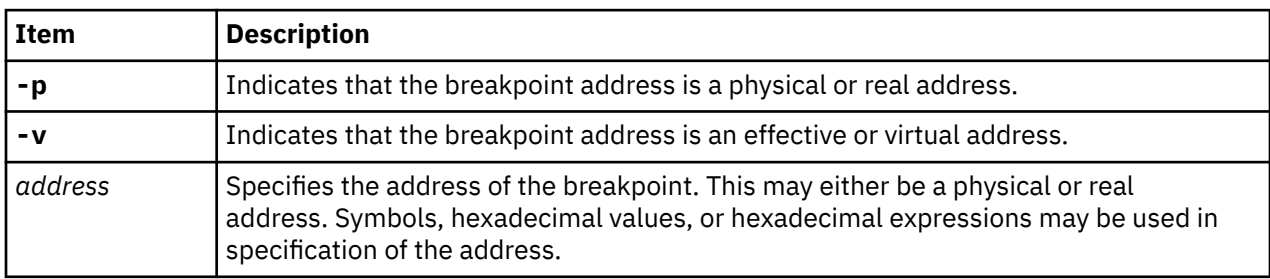

The **r** subcommand sets a breakpoint on the address found in the **lr** register. In the SMP environment, it is possible to reach this breakpoint on another processor. For this reason, it is important to use the thread or process local break point.

The **gt** subcommand performs the same function as the **r** subcommand, but the *address* must be specified for the **gt** subcommand.

By default, the KDB kernel debugger chooses the current state of the machine. If the subcommand is entered before VMM initialization, the address is physical. If the subcommand is entered after VMM initialization, the address is virtual (effective address). After VMM is initialized, the **-p** flag must be used to set a breakpoint in real-mode code that is not mapped V=R, otherwise KDB kernel debugger expects a virtual address and translates the address.

### **Other**

#### **r** – **return**

**gt** has no aliases.

## **Examples**

The following is an example of how to use the **r** and the **gt** subcommands:

```
 KDB(2)> b _iput //enable break point on _iput()
 ._iput+000000 (sid:00000000) permanent & global
 KDB(2)> e //exit debugger
 ...
  Breakpoint<br>._iput+000000
                     stmw r29,FFFFFFF4(stkp) <2FF3B1CC> r29=0A4C6C20,FFFFFFF4(stkp)=2FF3B1CC
  K\overline{DB}(6)> f
   thread+014580 STACK:
    [0021632C]_iput+000000 (0A4C6C20, 0571A808 [??])
    [00263EF4]jfs_rele+0000B4 (??)
 [00220B58]vnop_rele+000018 (??)
 [00232178]vno_close+000058 (??)
    [002266C8]closef+0000C8 (??)
 [0020C548]closefd+0000BC (??, ??)
 [0020C70C]close+000174 (??)
    [000037C4].sys_call+000000 ()
 [D000715C]fclose+00006C (??)
 [10000580]10000580+000000 ()
    [10000174]__start+00004C ()
  KDB(6)> r \frac{7}{90} to the end of the function
 ...
   .jfs rele+0000B8 b <.jfs rele+00007C> r3=0
   KDB(7)> e //exit debugger
 ...
  Breakpoint<br>._iput+000000
                     stmw r29,FFFFFFF4(stkp) <2FF3B24C> r29=09D75BD0,FFFFFFF4(stkp)=2FF3B24C
 KDB(3)> gt @lr //go to the link register value
 .jfs_rele+0000B8 (sid:00000000) step < ctx: thread+001680 >
```

```
 ...
    .jfs_rele+0000B8 b <.jfs_rele+00007C> r3=0
  K\bar{D}B(\bar{1})>
```
## **n, s, S, and B subcommand**

The **n**, **s**, **S** and **B** subcommands provide step functions.

**Note:** These subcommands are only available within the KDB kernel debugger. They are not included in the **kdb** command.

## **Format**

- **n** [*count*]
- **s** [*count*]
- **S** [*count*]
- **B** [*count*]

## **Parameters**

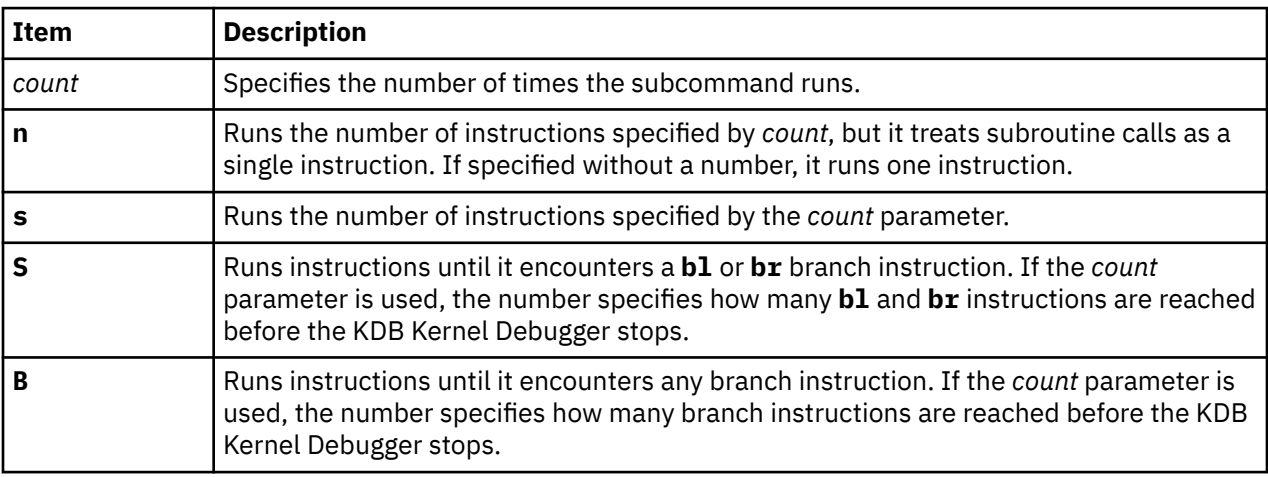

On POWER processor-based machines, steps are implemented with the **SE** bit of the **msr** status register of the processor. This bit is automatically associated with the thread or process context. The thread or process context can migrate from one processor to another.

You can interrupt any of these subcommands by pressing the Del key. Every time the KDB kernel debugger takes a step, it checks to see whether the Del key was pressed. This allows you to break into the KDB kernel debugger if the call is taking an inordinate amount of time.

If no intervening subcommands are run, any of the step commands can be repeated by pressing the Enter key.

Be aware that when you use these subcommands, an exception to the processor is made for each of the debugged program's instruction. One side-effect of exceptions is that it breaks reservations. The **stcwx** instruction cannot succeed if any breakpoint occurred after the last **larwx** instruction. The net effect is that you cannot use these subcommands with lock and atomic routines. If you do, you loop in the lock routine.

Some instructions are broken by exceptions. For example, **rfi** moves to and from **srr0 srr1**. The KDB kernel debugger tries to prevent this by printing a warning message.

When you want to take control of a sleeping thread, switch to the sleeping thread with the **sw** subcommand and type the **s** subcommand. The step is set inside the thread context, and when the thread runs again, the step breakpoint occurs.

### **Other**

The aliases are:

**n** – **nexti s** – **stepi**

There are no aliases for the following:

**S B**

## **Examples**

The following is an example of how to use the **n**, **s**, and **B** subcommands:

```
 KDB(1)> b .vno_close+00005C //enable break point on vno_close+00005C
    vno_close+00005C (sid:00000000) permanent & global
    KDB(1)> e //exit debugger
   Breakpoint<br>.vno_close+00005C
                             lwz r11,30(r4) r11=0,30(r4)=xix_vops+000030
   KDB(\overline{1})> s 10 //single step 10 instructions<br>.vno_close+000060 _{\text{upx}} r5,68(stkp)
   .vno_close+000060 lwz r5,68(stkp) r5=FFD00000,68(stkp)=2FF97DD0<br>vno_close+000064 lwz r4,0(r5) r4=xix_vops,0(r5)=file+0000C0
    .vno_close+000064 lwz r4,0(r5) r4=xix_vops,0(r5)=file+0000C0
   .vno_close+000068 lwz r5,14(r5) r5=file+0000C0,14(r5)=file+0000D4<br>vno_close+00006C bl <.ptrgl> r3=05AB620C
   .vno_close+00006C bl <._ptrgl><br>._ptrgl+000000 lwz r0,0(r11)
   \begin{array}{lll}\n\texttt{-ptrg1+000000} & \texttt{lwz} & \texttt{r0,0(F11)}^{\texttt{trol}} & \texttt{r0=.\texttt{closef+00000F4,0(F11)=\texttt{xix\_close}}\\ \n\texttt{-ptrg1+000004} & \texttt{stw} & \texttt{toc,14(stkp)} & \texttt{toc=T0C,14(stkp)=\texttt{2FF97D7C}}\n\end{array}\texttt{toc=TOC},14(stkp)=2FF97D7C
    ._ptrgl+000008 mtctr r0 <.xix_close+000000>
    ._ptrgl+00000C lwz toc,4(r11) toc=TOC,4(r11)=xix_close+000004
                                                          r11=xix\_close, 8(r1\overline{1})=xix\_close+000008<br><.xix_close>
   ._ptrgl+000014 bcctr<br>KDB(1)> <CR/LF> //repe
                        KDB(1)> <CR/LF> //repeat last single step command
   .xix_close+000000 mflr<br>xix_close+000004 stw
    .xix_close+000004 stw r31,FFFFFFFC(stkp) r31=_vno_fops$$,FFFFFFFC(stkp)=2FF97D64
 .xix_close+000008 stw r0,8(stkp) r0=.vno_close+000070,8(stkp)=2FF97D70
 .xix_close+00000C stwu stkp,FFFFFFA0(stkp) stkp=2FF97D68,FFFFFFA0(stkp)=2FF97D08
   .xix_close+000010 lwz r31,12B8(toc) r31=_vno_fops$$,12B8(toc)=_xix_close$$<br>xix_close+000014 stw r3,78(stkp) r3=05AB620C,78(stkp)=2FF97D80
 .xix_close+000014 stw r3,78(stkp) r3=05AB620C,78(stkp)=2FF97D80
 .xix_close+000018 stw r4,7C(stkp) r4=00000020,7C(stkp)=2FF97D84
 .xix_close+00001C lwz r3,12BC(toc) r3=05AB620C,12BC(toc)=xclosedbg
 .xix_close+000020 lwz r3,0(r3) r3=xclosedbg,0(r3)=xclosedbg
   %<br/>iv_close+000014 stw r3,78(STKP) r3=03ADO200,7C(stkp)=211370</a>.xix_close+000018 stw r4,7C(stkp) r4=0000020,7C(stkp)=2FF97D8</a>.xix_close+00001C lwz r3,12BC(toc) r3=05AB620C,12BC(toc)=xclose</a>eduction=250500020 lw
   KDB(1)> r //return to the end of function<br>.vno_close+000070 lwz toc,14(stkp)
                                                             toc=TOC,14(stkp)=2FF97D7CKDB(1)> S 4 //return to the end of function
 .vno_close+000088 bl <._ptrgl> r3=05AB620C
    .xix_rele+00010C bl <.vn_free> r3=05AB620C
    .vn_free+000140 bl <.gpai_free> r3=gpa_vnode
                                                             \sim.vn free+000144>
    KDB(1)> <CR/LF> //repeat last command
                             .vn_free+00015C br <.xix_rele+000110>
    .xix_rele+000118 bl <.iput> r3=058F9360
   .iput+0000A4 bl<br>.iclose+000148 br
                                                          .iclose+000148 br <.iput+0000A8>
    KDB(1)> <CR/LF> //repeat last command
                        bl <.insque2> r3=058F9360<br>br <.iput+0001A8>
   .insque2+00004C .iput+0001D0 br <.xix_rele+00011C>
                                                             .xix_rele+000164 br <.vno_close+00008C>
   KDB(1) r //return to the end of function
     .vno_close+00008C lwz toc,14(stkp) toc=TOC,14(stkp)=2FF97D7C
   KDB(\overline{1})
```
# **Debugger trace points subcommands**

The subcommands in this category are used to trace the running of a specified address and stop KDB kernel debugger based on conditions.

**Note:** Debugger trace points subcommands are specific to the KDB kernel debugger. They are not available in the **kdb** command.

## **bt subcommand**

The **bt** subcommand traces each a specified address each time it is run.

**Note:** This subcommand is only available within the KDB kernel debugger. It is not included in the **kdb** command.

#### **Format**

**bt** [**-p** | **-v**] [*address* [*script*]]

### **Parameters**

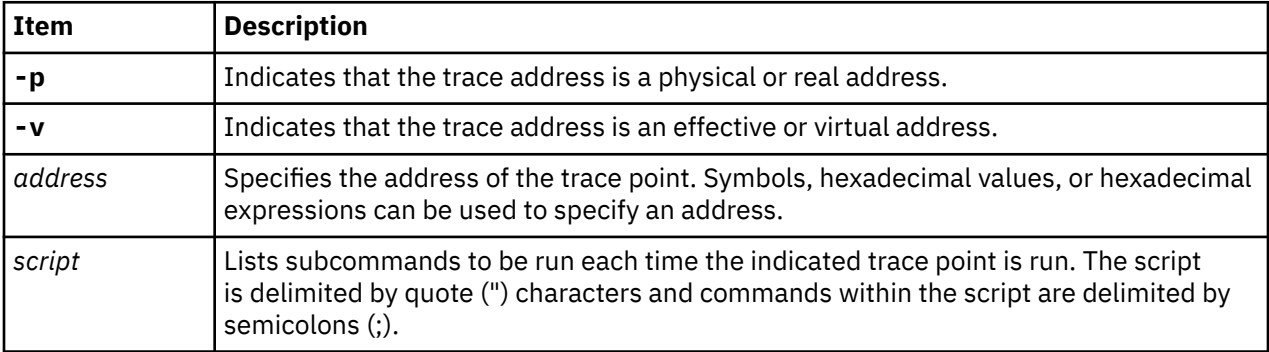

Each time a trace point is encountered, a message is displayed indicating that the trace point was encountered. The displayed message indicates the first entry from the stack. However, this can be changed by using the script parameter.

If the **bt** subcommand is invoked with no parameters, the current list of break and trace points is displayed. The number of combined active trace and break points is limited to 32.

It is possible to specify whether the trace address is a physical or a virtual address with the **-p** and **-v** options respectively. By default, the KDB kernel debugger chooses the current state of the machine. If the subcommand is entered before VMM initialization, the address is the physical or real address. If the subcommand is entered after VMM initialization, the address is the effective or virtual address.

The **segment id** (**sid**) is always used to identify a trace point because effective or virtual addresses can have multiple translations in several virtual spaces. When debugging is resumed after a trace point is encountered, **kdb** must reinstall the correct instruction. During this time (one step if no interrupt is encountered), it is possible to miss the trace on other processors.

The script parameter allows a set of **kdb** subcommands to run when a trace point is reached. The set of subcommands comprising the script must be delimited by double quote characters ("). Individual subcommands within the script must be ended by a semicolon (;). One of the most useful subcommands that can be used in a script is the ["test subcommand" on page 87](#page-96-0). If this subcommand is included in the script, each time the trace point is reached the condition of the **test** subcommand is checked by the KDB kernel debugger. If the condition is true, a break occurs.

## **Other**

No aliases.

## **Examples**

The following is an example of how to use the **bt** subcommand:

```
 KDB(0)> bt open //enable trace on open()
 KDB(0)> bt //display current active traces
 0: .open+000000 (sid:00000000) trace {hit: 0}
   KDB(0)> e //exit debugger
 ...
```

```
 open+00000000 (2FF7FF2B, 00000000, DEADBEEF)
 open+00000000 (2FF7FF2F, 00000000, DEADBEEF)
 open+00000000 (2FF7FF33, 00000000, DEADBEEF)
 open+00000000 (2FF7FF37, 00000000, DEADBEEF)
 open+00000000 (2FF7FF3B, 00000000, DEADBEEF)
 ...
 KDB(0)> bt //display current active traces
 0: .open+000000 (sid:00000000) trace {hit: 5}
 KDB(0)>
```
Open routine is traced with a script to display **iar** and **lr** registers and to show what is pointed to by the first parameter (r3).

 $KDB(0)$  bt open "dr iar; dr lr; d @r3" //enable trace on open() KDB(0)> bt //display current active traces 0: .open+000000 (sid:00000000) trace {hit: 0} {script: dr iar; dr lr;d @r3} KDB(0)> e //exit debugger iar : 001C5BA0<br>.open+000000 mflr r0 <.svc flih+00011C> lr : 00003B34  $l$ wz toc,4108(0) toc=TOC,4108=g\_toc 2FF7FF3F: 7362 696E 0074 6D70 0074 6F74 6F00 7500 sbin.tmp.toto.u.  $KDB(0)$  bt //display current active traces 0: .open+000000 (sid:00000000) trace {hit: 1} {script: dr iar; dr lr;d @r3} KDB(0)> ct open //clear trace on open  $KDB(0)$ 

This example shows how to trace and stop when a condition is true. For example, when global data is greater than the specified value, and 923 hits were necessary to reach this condition.

```
KDB(0) bt sys_timer "[ @time >= 2b8c8c00 ] " //enable trace on sys_timer()
  KDB(0)> e //exit debugger
 ...
  Enter kdb \int @time >= 2b8c8c00 ]
   KDB(0) bt //display current active traces
 0: .sys_timer+000000 (sid:00000000) trace {hit: 923} {script: [ @time >= 2b8c8c00 ] }
 KDB(0)> cat //clear all traces
```
## **test subcommand**

The **test** subcommand can be used in conjunction with the bt subcommand to break at a specified address when a condition becomes true.

#### **Format**

**test** *cond*

#### **Parameters**

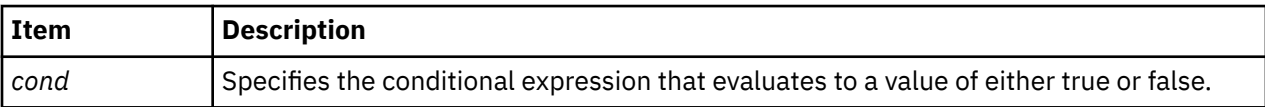

The conditional test requires two operands and a single operator. Operands include symbols, hexadecimal values, and hexadecimal expressions. Comparison operators that are supported include:  $==, !=, >=, <=,$  $>$ , and  $<$ . Additionally, the bitwise operators  $\wedge$  (exclusive OR), & (AND), and  $\wedge$  (OR) are supported. When bitwise operators are used, any non-zero result is considered to be true.

The syntax for the **test** subcommand requires that the operands and operator be delimited by spaces. This is very important to remember if the left square bracket ( [ ) alias is used. For example, the subcommand test kernel heap  $!= 0$  can be written as  $[$  kernel heap  $!= 0$ . However, this subcommand is not valid if kernel\_heap, !=, and 0 were not preceded by and followed by spaces.

#### **Other**

## **Examples**

The following is an example of how to use the **[** alias for the **test** subcommand:

```
KDB(0) bt open "[ @sysinfo >= 3d ]" //stop on open() if condition true
   KDB(0)> e //exit debugger
 ...
 Enter kdb [ @sysinfo >= 3d ]
 KDB(1)> bt //display current active trace break points
 0: .open+000000 (sid:00000000) trace {hit: 1} {script: [ @sysinfo >= 3d ]}
 KDB(1)> dw sysinfo 1 //print sysinfo value
   sysinfo+000000: 0000004A
```
## **cat and ct subcommands**

The **cat** subcommand erases all trace points. The **ct** subcommand erases individual trace points.

#### **Format**

#### **cat**

**ct** *slot* | [**-p** | **-v**] *Address*

#### **Parameters**

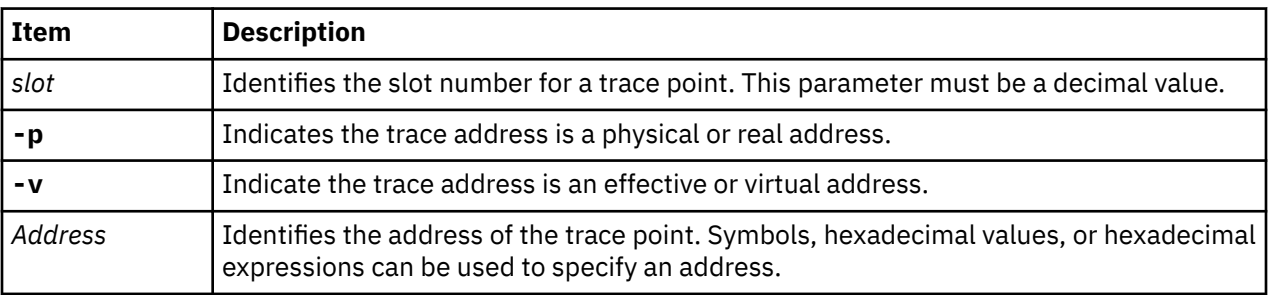

You can specify the trace point cleared by the **ct** subcommand by a slot number or by an address. By default, KDB kernel debugger chooses the current state of the machine. If the subcommand is entered before VMM initialization, the address is the physical or real address. If the subcommand is entered after VMM initialization, the address is the effective or virtual address.

**Note:** Slot numbers are not fixed. To clear slot 1 and slot 2 type ct 2; ct 1 or typect 1; ct 1. Do not type ct 1; ct 2.

#### **Other**

No aliases.

## **Examples**

The following is an example of how to use the **cat** and the **ct** subcommands:

```
 KDB(0)> bt open //enable trace on open()
 KDB(0)> bt close //enable trace on close()
 KDB(0)> bt readlink //enable trace on readlink()
 KDB(0)> bt //display current active traces
 0: .open+000000 (sid:00000000) trace {hit: 0}
 1: .close+000000 (sid:00000000) trace {hit: 0}
   2: .readlink+000000 (sid:00000000) trace {hit: 0}
 KDB(0)> ct 1 //clear trace slot 1
 KDB(0)> bt //display current active traces
  0: .open+000000 (sid:00000000) trace {hit: 0}
 1: .readlink+000000 (sid:00000000) trace {hit: 0}
 KDB(0)> cat //clear all active traces
  KDB(0) bt //display current active traces
```

```
 No breakpoints are set.
KDB(0)
```
# **Watch DABR subcommands**

The subcommands in this category are used to enter the debugger on a load or store instruction.

## **wr, ww, wrw, cw, lwr, lww, lwrw, and lcw subcommands**

The **wr** subcommand stops on a load instruction. The **ww** subcommand stops on a store instruction. The **wrw** subcommand stops either on a load or a store instruction. The **cw** subcommand clears the last watch subcommand. The **lwr**, **lww**, **lwrw**, and **lcw** subcommands allow you to establish a watchpoint for a specific processor.

**Note:** These subcommands are only available within the KDB kernel debugger. They are not included in the **kdb** command.

## **Format**

**wr** [[**-e** | **-p** | **-v**] *address* [*size*]] **ww** [[**-e** | **-p** | **-v**] *address* [*size*]] **wrw**[[**-e** | **-p** | **-v**] *address* [*size*]] **cw lwr**[[**-e** | **-p** | **-v**] *address* [*size*]] **lww** [[**-e** | **-p** | **-v**] *address* [*size*]]

```
lwrw [[-e | -p | -v] address [size]]
```
**lcw**

## **Parameters**

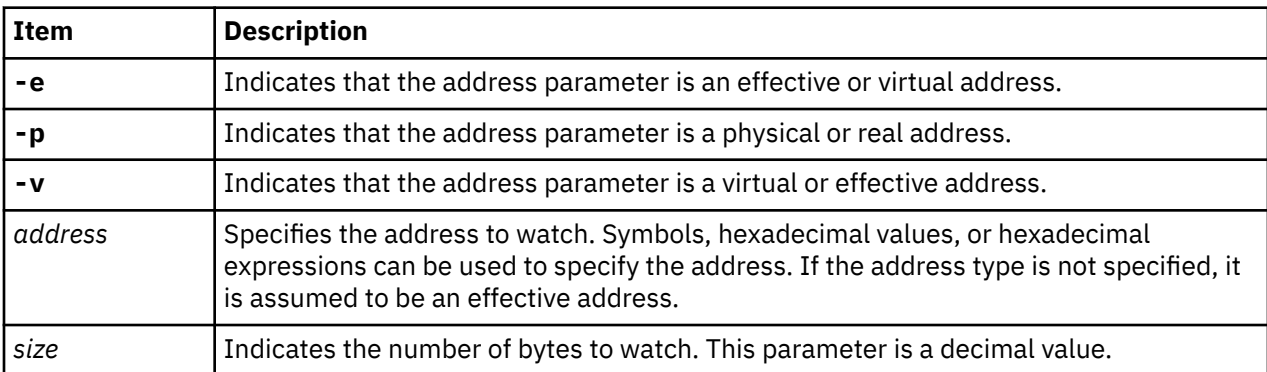

A watch register can be used on the Data Address Breakpoint Register (DABR) or HID5 on PowerPC 601 RISC Microprocessor to enter KDB kernel debugger when a specified effective address is accessed. The register holds a double-word effective address and bits to specify load and store operations.

With no parameter, the **wr**, **ww** and **wrw** subcommands print the current active watch subcommand.

The **wr**, **ww**, **wrw** and **cw** subcommands are global to all processors. The **lwr**, **lww**, **lwrw** and **lcw** subcommands are local. If no size is specified, the default size is 8 bytes and the address is double-word aligned. If a size is specified, KDB kernel debugger checks the faulting address with the specified range. If no match is found, KDB kernel debugger continues to run.

#### **Other**

**wr** – **stop-r**

**ww** – **stop-w wrw** – **stop-rw cw** – **stop-cl lwr** – **lstop-r lww** – **lstop-w lwrw** – **lstop-rw lcw** – **lstop-cl**

## **Examples**

The following is an example of how to use the **ww**, the **wr** and the **cw** subcommands:

```
 KDB(0)> ww -p emulate_count //set a data break point (physical address, write mode)
  KDB(0) ww //print current data break points
   CPU 0: emulate_count+000000 paddr=00238360 size=8 hit=0 mode=W
   CPU 1: emulate_count+000000 paddr=00238360 size=8 hit=0 mode=W
  KDB(0) > e //exit the debugger
 ...
  Watch trap: 00238360 <emulate_count+000000><br>power_asm_emulate+00013C stw r28,0(r30)
                                                             r28=0000003A, 0(r30) =emulate count
  KDB(0) ww //print current data break points
   CPU 0: emulate_count+000000 paddr=00238360 size=8 hit=1 mode=W
   CPU 1: emulate_count+000000 paddr=00238360 size=8 hit=0 mode=W
 KDB(0)> wr sysinfo //set a data break point (read mode)
 KDB(0)> wr //print current data break points
 CPU 0: sysinfo+000000 eaddr=003BA9D0 vsid=00000000 size=8 hit=0 mode=R
   CPU 1: sysinfo+000000 eaddr=003BA9D0 vsid=00000000 size=8 hit=0 mode=R
  KDB(0) > e //exit the debugger
 ...
   Watch trap: 003BA9D4 <sysinfo+000004>
                                                        r3=sysinfo+000004,r6=sysinfo+000004
   KDB(0)> cw //clear data break points
```
# **Branch target subcommands**

The subcommands in this category provide access on some POWER processor-based platform processors for target address comparison and trap functions.

## **btac, cbtac, lbtac, lcbtac subcommands**

Some POWER processor-based processors support an optional branch target address comparison and trap feature. When available, this facility allows for a branch target comparison with some user-provided value with a trap to a specific interrupt vector upon a match. The KDB kernel debugger **btac**, **cbtac**, **lbtac**, and **lcbtac** subcommands provide access to this facility when it is present.

The **btac** subcommand stops when Branch Target Address Compare (BTAC) is true. The **cbtac** subcommand clears the last **btac** subcommand. The **cbtac** subcommand is global to all processors. Each processor can have different addresses specified or cleared using the local **lbtac** and **lcbtac** subcommands.

**Note:** These subcommands are only available in the KDB kernel debugger. They are not included in the **kdb** command.

```
Format
btac [ [-e | -p | -v] address]
cbtac
lbtac [ [-e | -p | -v] address]
lcbtac
```
#### **Parameters**

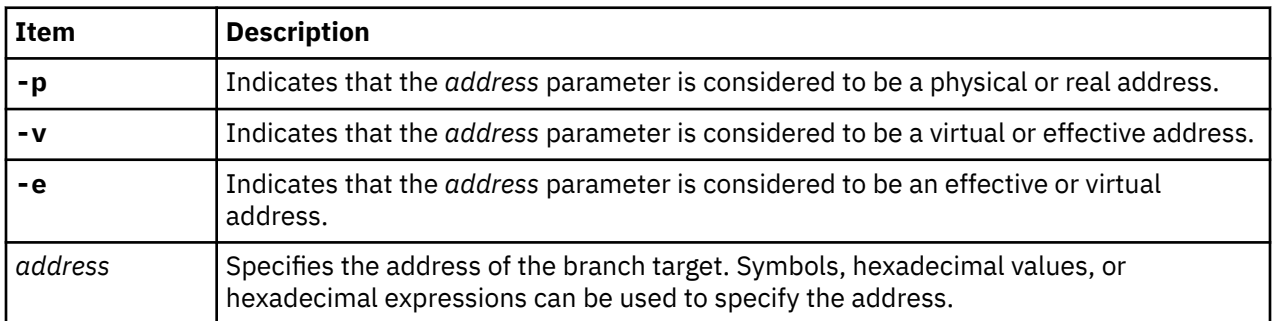

The flags are mutually exclusive. The default flag is **-e**.

#### **Other**

No aliases.

## **Examples**

The following is an example of how to use the **btac**, the **lbtac** and the **cbtac** subcommands:

 KDB(7)> btac open //set BRAT on open function  $KDB(7)$  btac //display current BRAT status CPU 0: .open+000000 eaddr=001B5354 vsid=00000000 hit=0 CPU 1: .open+000000 eaddr=001B5354 vsid=00000000 hit=0 CPU 2: .open+000000 eaddr=001B5354 vsid=00000000 hit=0 CPU 3: .open+000000 eaddr=001B5354 vsid=00000000 hit=0 CPU 4: .open+000000 eaddr=001B5354 vsid=00000000 hit=0 CPU 5: .open+000000 eaddr=001B5354 vsid=00000000 hit=0 CPU 6: .open+000000 eaddr=001B5354 vsid=00000000 hit=0 CPU 7: .open+000000 eaddr=001B5354 vsid=00000000 hit=0  $KDB(7)$  e //exit the debugger ... Branch trap: 001B5354 <.open+000000> .sys\_call+000000 bcctrl <.open> KDB(5)> btac //display current BRAT status CPU 0: .open+000000 eaddr=001B5354 vsid=00000000 hit=0 CPU 1: .open+000000 eaddr=001B5354 vsid=00000000 hit=0 CPU 2: .open+000000 eaddr=001B5354 vsid=00000000 hit=0 CPU 3: .open+000000 eaddr=001B5354 vsid=00000000 hit=0 CPU 4: .open+000000 eaddr=001B5354 vsid=00000000 hit=0 CPU 5: .open+000000 eaddr=001B5354 vsid=00000000 hit=1 CPU 6: .open+000000 eaddr=001B5354 vsid=00000000 hit=0 CPU 7: .open+000000 eaddr=001B5354 vsid=00000000 hit=0 KDB(5)> lbtac close //set local BRAT on close function  $KDB(5)$  e //exit the debugger ... Branch trap: 001B5354 <.open+000000> .sys\_call+000000 bcctrl <.open> KDB(7)> e //exit the debugger ... Branch trap: 00197D40 <.close+000000> .sys\_call+000000 bcctrl <.close> KDB(5)> e  $\pi/2$ exit the debugger  $\dots$  Branch trap: 001B5354 <.open+000000> .sys\_call+000000 bcctrl <.open> KDB(6)> btac //display current BRAT status CPU 0: .open+000000 eaddr=001B5354 vsid=00000000 hit=0 CPU 1: .open+000000 eaddr=001B5354 vsid=00000000 hit=0 CPU 2: .open+000000 eaddr=001B5354 vsid=00000000 hit=0 CPU 3: .open+000000 eaddr=001B5354 vsid=00000000 hit=0 CPU 4: .open+000000 eaddr=001B5354 vsid=00000000 hit=0 CPU 5: .close+000000 eaddr=00197D40 vsid=00000000 hit=1 CPU 6: .open+000000 eaddr=001B5354 vsid=00000000 hit=1 CPU 7: .open+000000 eaddr=001B5354 vsid=00000000 hit=1 KDB(6)> cbtac //reset all BRAT registers

# **Namelist and symbols subcommands**

The subcommands in this category are used to change namelists and symbols.

## **nm and ts subcommands**

The **nm** subcommand translates symbols to addresses. The **ts** subcommand translates addresses to symbolic representations.

### **Format**

**nm** *symbol*

**ts** *effectiveaddress*

#### **Parameters**

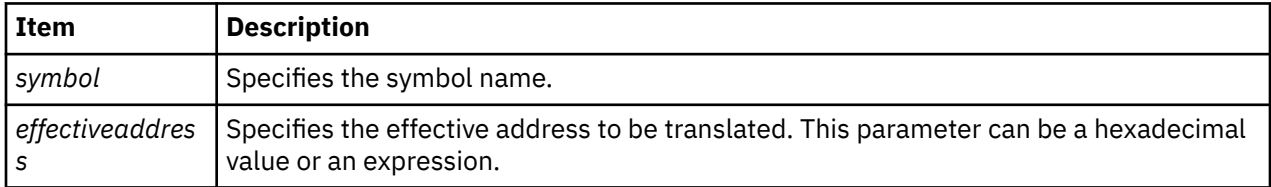

#### **Other**

No aliases.

#### **Examples**

The following is an example of how to use the **nm** and the **ts** subcommands:

```
 KDB(0)> nm __ublock //print symbol value
 Symbol Address : 2FF3B400
 KDB(0)> ts E3000000 //print symbol name
   proc+000000
```
## **ns subcommand**

The **ns** subcommand toggles symbolic name translation on and off.

#### **Format**

**ns**

#### **Parameters**

No parameters.

#### **Other**

No aliases.

## **Examples**

The following is an example of how to use the **ns** subcommand:

```
KDB(0)> dc d000 5 //display code at address D000
 ___memcmp+000000 cmpw cr1,r3,r4
 ___memcmp+000004 srwi. r12,r5,2
  \frac{1}{2} memcmp+000008 clrlwi r11, r5, 1E
```

```
_memcmp+00000C li r7,0<br>_memcmp+000010 beq- cr1.
                                     ___memcmp+000010 beq- cr1.eq,<__memcmp+000050>
   K\overline{DB}(0) > ns //disable symbol printing
    Symbolic name translation off
    KDB(0)> dc d000 5 //display code at address D000
 0000D000 cmpw cr1,r3,r4
 0000D004 srwi. r12,r5,2
 0000D008 clrlwi r11,r5,1E
 0000D00C li r7,0
   000000000 clrlwi r11, r5, 1E<br>0000D000 clrlwi r11, r5, 1E<br>0000D000 beq- cr1.eq, <0000D050>
   KDB(0) ns //enable symbol printing
    Symbolic name translation on
   KDB(0)
```
## **which subcommand**

The **which** subcommand displays the name of the kernel source file that contains the *address*.

**Note:** The **which** subcommand is only available in the **kdb** command.

## **Format**

**which** | *address*

## **Parameters**

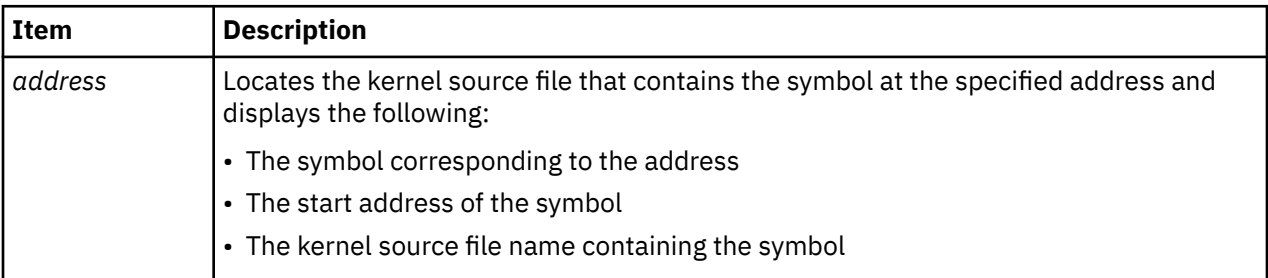

#### **Other**

#### **wf**

## **Examples**

The following is an example of how to use the **which** subcommand:

```
> which main 
   Addr: 0022A700 Symbol: .main 
    Name: ../../../../../src/bos/kernel/si/main.c
```
# **PCI configuration space and I/O debugging subcommands**

The subcommands in this category are used to debug I/O errors and PCI configuration space errors.

## **dpcib, dpcih, and dpciw subcommand**

The **dpcib** (display PCI byte), **dpcih** (display PCI halfword), and **dpciw** (display PCI word) subcommands read data from the PCI Configuration Space.

## **Format**

**dpcib** *Bid PCIslot RegOffset* **dpcih** *Bid PCIslot RegOffset* **dpciw** *Bid PCIslot RegOffset*

## **Parameters**

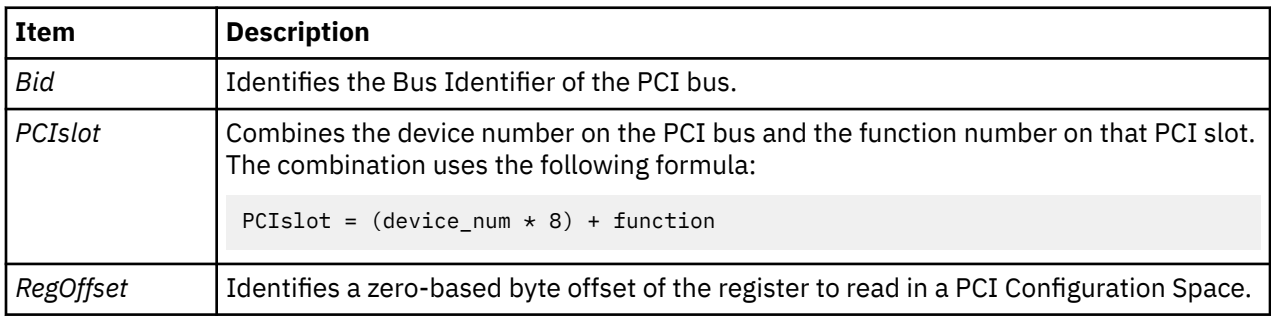

## **Other**

No aliases.

## **Examples**

The following is an example of how to use the **dpcib**, the **dpcih**, and **dpciw** subcommands:

```
KDB(0)> businfo //get PCI bus id
 ********** PCI BUSES ***********
 ADDRESS BID BUS_NUM PHB_UNIT_ID REGIONS
 30043400 900000C0 00000000 00000000FEF00000 00000004
 30043500 900000C1 00000040 00000000FEE00000 00000002
 ********** OTHER BUSES ***********
 ADDRESS BID BUS_NUM PHB_UNIT_ID REGIONS
 00459AE0 90000040 00000000 0000000000000000 00000001
 00459F60 90000100 00000000 0000000000000000 00000002
 0045AB60 90000300 00000000 0000000000000000 00000001
    KDB(0)> dpcib 900000c0 01 4 //display byte of data
     00000104: 46
    KDB(0)> dpcih 900000c0 01 4 //display halfword of data
     00000104: 4600
    KDB(0)> dpciw 900000c0 01 4 //display word of data
     00000104: 46008022
```
## **mpcib, mpcih, and mpciw subcommands**

The **mpcib** (modify PCI byte), **mpcih** (modify PCI halfword), and **mpciw** (modify PCI word) subcommands write data to the PCI Configuration Space.

## **Format**

**mpcib** *Bid PCIslot RegOffset* **mpcih** *Bid PCIslot RegOffset* **mpciw** *Bid PCIslot RegOffset*

## **Parameters**

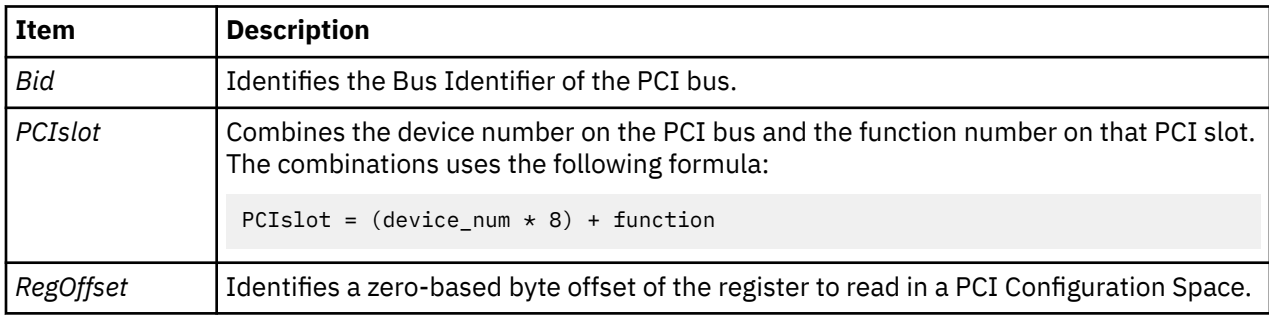

These commands are interactive and each modification is entered one-by-one. The first unexpected input stops modification. A period (.), for example, can be used to indicate the end of the data.

## **Other**

No aliases.

## **Examples**

The following is an example of how to use the **mpcib**, the **mpcih**, and the **mpciw** subcommands:

```
KDB(0)> businfo //get PCI bus id<br>*********** PCI BUSES ***********
                PCI BUSES   ************<br>D              BUS_NUM     PHB_UNIT_ID
 ADDRESS BID BUS_NUM PHB_UNIT_ID REGIONS
 30043400 900000C0 00000000 00000000FEF00000 00000004
 30043500 900000C1 00000040 00000000FEE00000 00000002
      ********** OTHER BUSES ***********
 ADDRESS BID BUS_NUM PHB_UNIT_ID REGIONS
 00459AE0 90000040 00000000 0000000000000000 00000001
      00459F60 90000100 00000000 0000000000000000 00000002
      0045AB60 90000300 00000000 0000000000000000 00000001
     KDB(0) > dpciw 900000c0 80 10
      00008010: 01F0FF00
     KDB(0)> mpciw 900000c0 80 10 //modify word
 00008010: 01F0FF00 = ffffffff
 00008014: 00A010C0 = .
     KDB(0)> dpciw 900000c0 80 10 //display new word of data
      00008010: E1FFFFFF
      KDB(0)> mpciw 900000c0 80 10 (reset word)
 00008010: E1FFFFFF = 01F0FF00
 00008014: 00A010C0 = .
     KDB(0)> dpciw 900000c0 80 10 //display reset word
      00008010: 01F0FF00
     KDB(0) mpcib 900000c0 80 10 \qquad //modify specifying bytes
 00008010: 01 = ff
 00008011: F0 = ff
 00008012: FF = ff
 00008013: 00 = ff
00008014: 00 = .KDB(0)> dpciw 900000c0 80 10 //display new word of data
      00008010: E1FFFFFF
     KDB(0)> mpciw 900000c0 80 10 //reset word
 00008010: E1FFFFFF = 01F0FF00
 00008014: 00A010C0 = .
 KDB(0)> dpciw 900000c0 80 10 //display reset word
 00008010: 01F0FF00
     KDB(0)> mpcih 900000c0 80 10 //modify specifying halfwords
 00008010: 01F0 = ffff
 00008012: FF00 = ffff
     00008014: 00A0
 KDB(0)> dpciw 900000c0 80 10 //display new word of data
 00008010: E1FFFFFF
     KDB(0)> mpciw 900000c0 80 10               //reset word<br>00008010: E1FFFFFF = 01F0FF00
 00008010: E1FFFFFF = 01F0FF00
 00008014: 00A010C0 = .
     KDB(0)> dpciw 900000c0 80 10 //display reset word
      00008010: 01F0FF00
     KDB(0)
```
## **buserr subcommand**

The **buserr** subcommand allows PCI bus error injection and manual exercise of EEH capabilities on a PCI slot.

## **Format**

**buserr bid slot** [*operation*] [*function*] [*bus\_addr*]

## **Parameters**

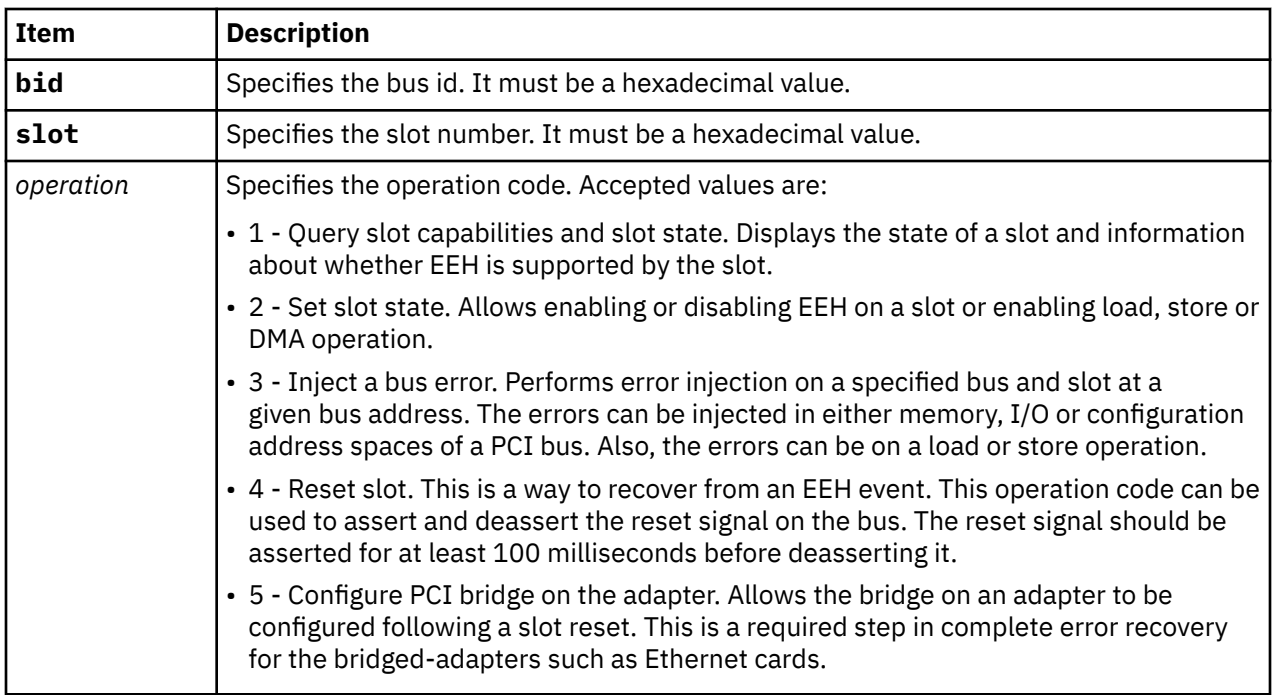

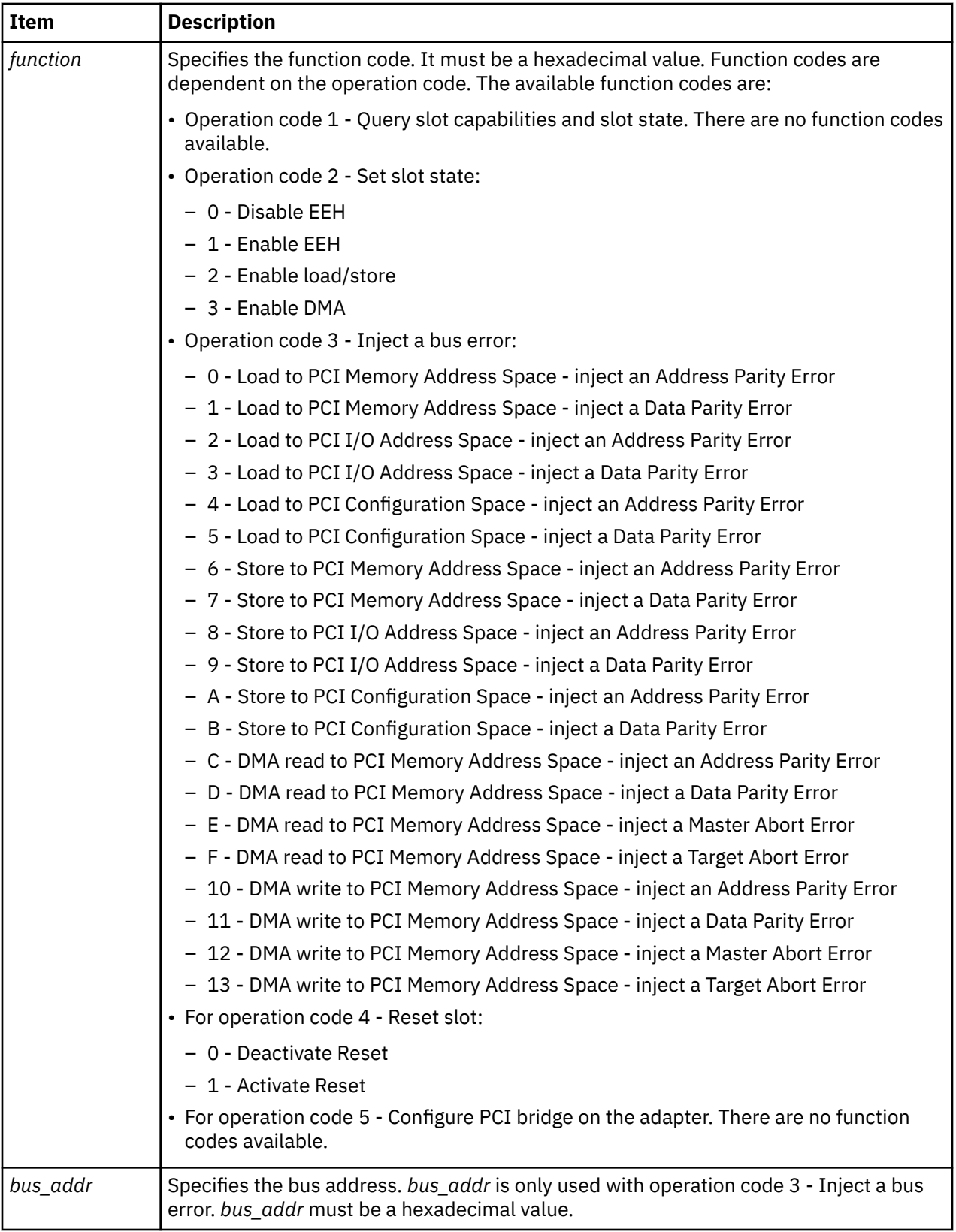

## **Other**

No aliases.

#### **Examples**

The following is an example of how to use the **buserr** subcommand:

KDB(0)> buserr 900000d5 8 1 //query state of slot and if EEH supported Query Slot Capabilities And Slot State -------------------------------------- Reset State: Reset deactive, EEH not stopped Slot Capabilities: EEH supported Success Select an Operation Code 1) Query Slot Capabilities And Slot State 2) Set Slot State 3) Inject a bus error 4) Reset Slot 5) Configure PCI Bridge on the Adapter 99) Exit Enter you choice: 99 KDB(0)> buserr 900000d5 8 4 1 //assert reset Reset Slot ---------- **Success** Select an Operation Code 1) Query Slot Capabilities And Slot State 2) Set Slot State 3) Inject a bus error 4) Reset Slot 5) Configure PCI Bridge on the Adapter 99) Exit Enter you choice: 99 KDB(0)> buserr 900000d5 8 4 0 //deassert reset Reset Slot ---------- Success Select an Operation Code 1) Query Slot Capabilities And Slot State 2) Set Slot State 3) Inject a bus error 4) Reset Slot 5) Configure PCI Bridge on the Adapter 99) Exit Enter you choice: 99 KDB(0)> buserr 900000d5 8 3 0 0xf8000000 //inject an address parity error Inject a bus error ------------------ **Success** Select an Operation Code 1) Query Slot Capabilities And Slot State 2) Set Slot State 3) Inject a bus error 4) Reset Slot 5) Configure PCI Bridge on the Adapter 99) Exit Enter your choice: 99

## **businfo subcommand**

The **businfo** subcommand displays information about all registered buses or about a specified bus.

#### **Format**

```
businfo [-a | -b Bid | eaddr ]
```
### **Parameters**

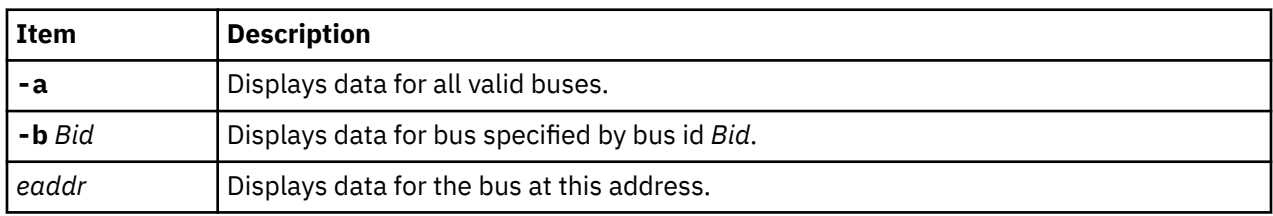

# **Other**

No aliases.

# **Examples**

The following is an example of how to use the **businfo** subcommand:

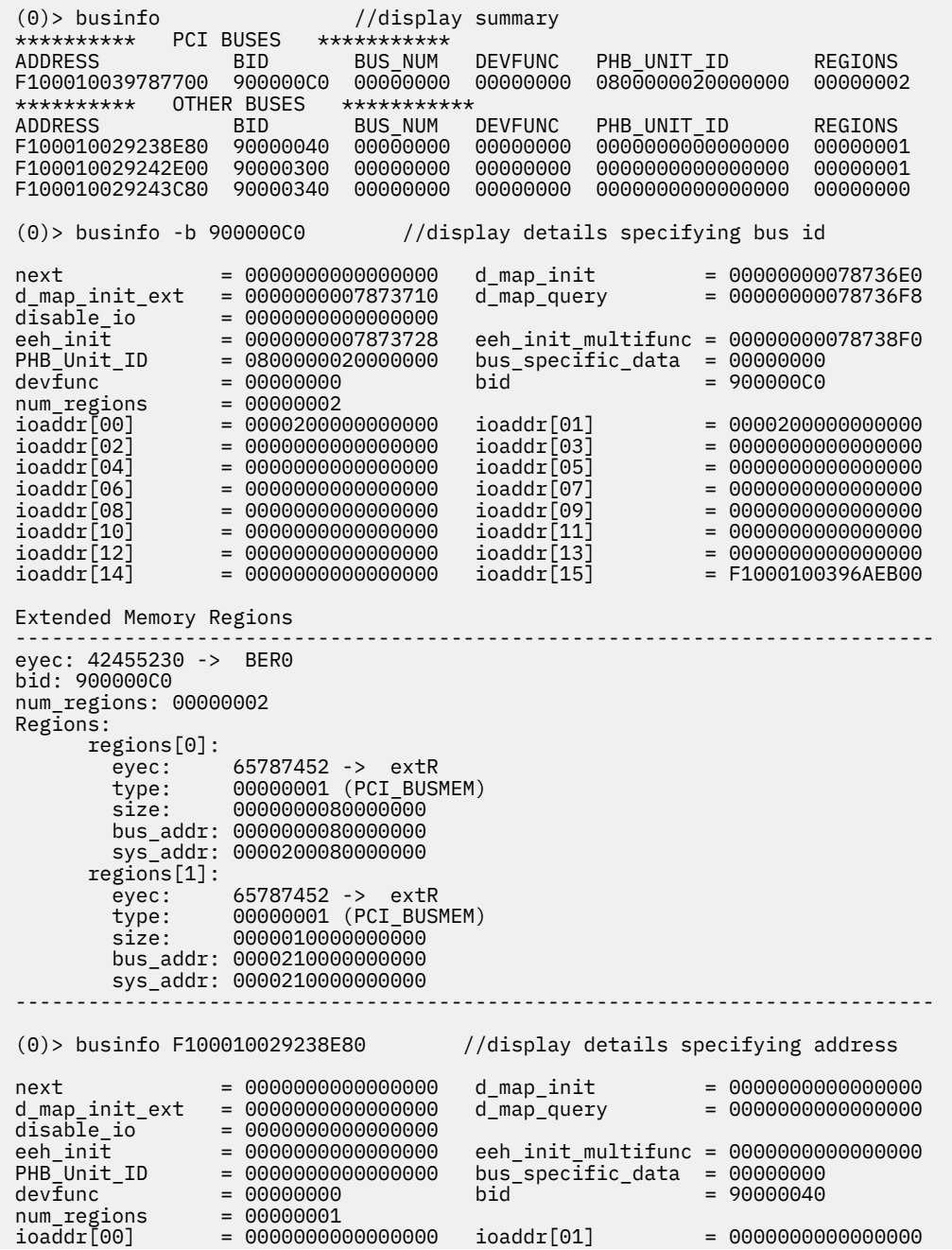

 $\begin{array}{rcl} \text{loaddr}[\,02] & = & 0000000000000000 & \text{loaddr}[\,03] & = & 00000000000000000 \\ \text{loaddr}[\,04] & = & 00000000000000000 & \text{loaddr}[\,05] & = & 0000000000000000 \\ \text{loaddr}[\,06] & = & 0000000000000000000 & \text{loaddr}[\,07] & = & 00000000000000000 \\ \text{loaddr}[\,16] & = &$ ioaddr[04] = 0000000000000000 ioaddr[05] = 0000000000000000 ioaddr[06] = 0000000000000000 ioaddr[07] = 0000000000000000 ioaddr[08] = 0000000000000000 ioaddr[09] = 0000000000000000  $\texttt{loaddr}[\text{10}]$  = 0000000000000000  $\texttt{ioddr}[\text{11}]$  = 000000000000000 ioaddr[12] = 0000000000000000 ioaddr[13] = 0000000000000000 ioaddr[14] = 0000000000000000 ioaddr[15] = 0000000000000000 //display details for all valid buses  $(0)$ > businfo -a  $//dis$ <br>\*\*\*\*\*\*\*\*\*\*\* PCI BUSES \*\*\*\*\*\*\*\*\*\*\* Printing Hash bucket 00000000 ---------------------------- next = 0000000000000000 d\_map\_init = 00000000078736E0 d\_map\_init\_ext = 0000000007873710 d\_map\_query = 00000000078736F8 disable\_io = 0000000000000000 eeh\_init = 0000000007873728 eeh\_init\_multifunc = 00000000078738F0 PHB\_Unit\_ID = 0800000020000000 bus\_specific\_data = 00000000 devfunc = 00000000 bid = 900000C0 num\_regions = 00000002 ioaddr[00] = 0000200000000000 ioaddr[01] = 0000200000000000 ioaddr[02] = 0000000000000000 ioaddr[03] = 0000000000000000 ioaddr[04] = 0000000000000000 ioaddr[05] = 0000000000000000 ioaddr[06] = 0000000000000000 ioaddr[07] = 0000000000000000 ioaddr[08] = 0000000000000000 ioaddr[09] = 0000000000000000  $\texttt{loaddr}[\text{10}]$  = 0000000000000000  $\texttt{ioddr}[\text{11}]$  = 000000000000000 ioaddr[12] = 0000000000000000 ioaddr[13] = 0000000000000000 ioaddr[14] = 0000000000000000 ioaddr[15] = F1000100396AEB00 Extended Memory Regions --------------------------------------------------------------------------- eyec: 42455230 -> BER0 bid: 900000C0 num\_regions: 00000002 Regions: regions[0]: eyec: 65787452 -> extR type: 00000001 (PCI\_BUSMEM)<br>size: 0000000080000000 000000080000000 bus\_addr: 0000000080000000 sys\_addr: 0000200080000000 regions[1]: eyec: 65787452 -> extR type: 00000001 (PCI\_BUSMEM) size: 0000010000000000 bus\_addr: 0000210000000000 sys\_addr: 0000210000000000 ---------------------------------------------------------------------------- \*\*\*\*\*\*\*\*\*\* OTHER BUSES \*\*\*\*\*\*\*\*\*\*\* next = 0000000000000000 d\_map\_init = 0000000000000000 d\_map\_init\_ext = 0000000000000000 d\_map\_query = 0000000000000000 disable\_io = 0000000000000000 eeh\_init = 0000000000000000 eeh\_init\_multifunc = 0000000000000000 PHB\_Unit\_ID = 0000000000000000 bus\_specific\_data = 00000000 devfunc = 00000000 bid = 90000040 num\_regions = 00000001 ioaddr[00] = 0000000000000000 ioaddr[01] = 0000000000000000 ioaddr[02] = 0000000000000000 ioaddr[03] = 0000000000000000 ioaddr[04] = 0000000000000000 ioaddr[05] = 0000000000000000 ioaddr[06] = 0000000000000000 ioaddr[07] = 0000000000000000 ioaddr[08] = 0000000000000000 ioaddr[09] = 0000000000000000  $i$ oaddr[10]  $= 0000000000000000$   $i$ oaddr[11]  $= 000000000000000$ ioaddr[12] = 0000000000000000 ioaddr[13] = 0000000000000000  $i$ oaddr[14]  $= 0000000000000000$   $i$ oaddr[15]  $= 0000000000000000$ next = 0000000000000000 d\_map\_init = 0000000000000000 d\_map\_init\_ext = 0000000000000000 d\_map\_query = 0000000000000000  $\begin{array}{rcl}\n\text{d map} & \text{init\_ext} & = & 00000000000000000 \\
\text{display\_int} & = & 000000000000000000 \\
\text{eeh} & = & 000000000000000000 \\
\text{eeh} & = & 00000000000000000\n\end{array}$ eeh\_init\_multifunc = 0000000000000000<br>bus\_specific\_data = 00000000<br>hid = 90000300 PHB\_Unit\_ID = 0000000000000000 bus\_specific\_data = 00000000 devfunc = 00000000 bid = 90000300 num\_regions = 00000001 ioaddr[00] = 0000000000000000 ioaddr[01] = 0000000000000000 ioaddr[02] = 0000000000000000 ioaddr[03] = 0000000000000000 ioaddr[04] = 0000000000000000 ioaddr[05] = 0000000000000000 ioaddr[06] = 0000000000000000 ioaddr[07] = 0000000000000000 ioaddr[08] = 0000000000000000 ioaddr[09] = 0000000000000000  $i$ oaddr[10]  $= 0000000000000000$   $i$ oaddr[11]  $= 000000000000000$ ioaddr[12] = 0000000000000000 ioaddr[13] = 0000000000000000 ioaddr[14] = 0000000000000000 ioaddr[15] = 0000000000000000

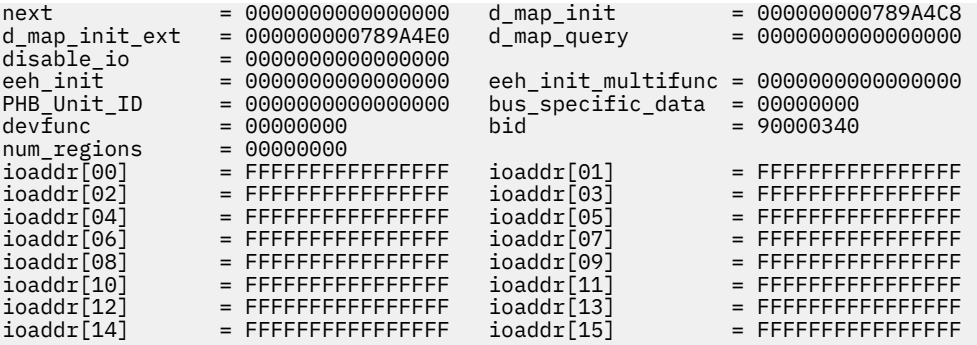

# **Display kernel data structures subcommands**

The subcommands in this category are used to print the **var** and **drvars** structure and the system configuration of a machine and to display information about IPL control blocks, interrupt handler tables and device switch tables.

### **var subcommand**

The **var** subcommand prints the **var** structure and the system configuration of the machine.

#### **Format**

**var**

### **Parameters**

No parameters.

#### **Other**

No aliases.

### **Examples**

The following is an example of how to use the **var** subcommand:

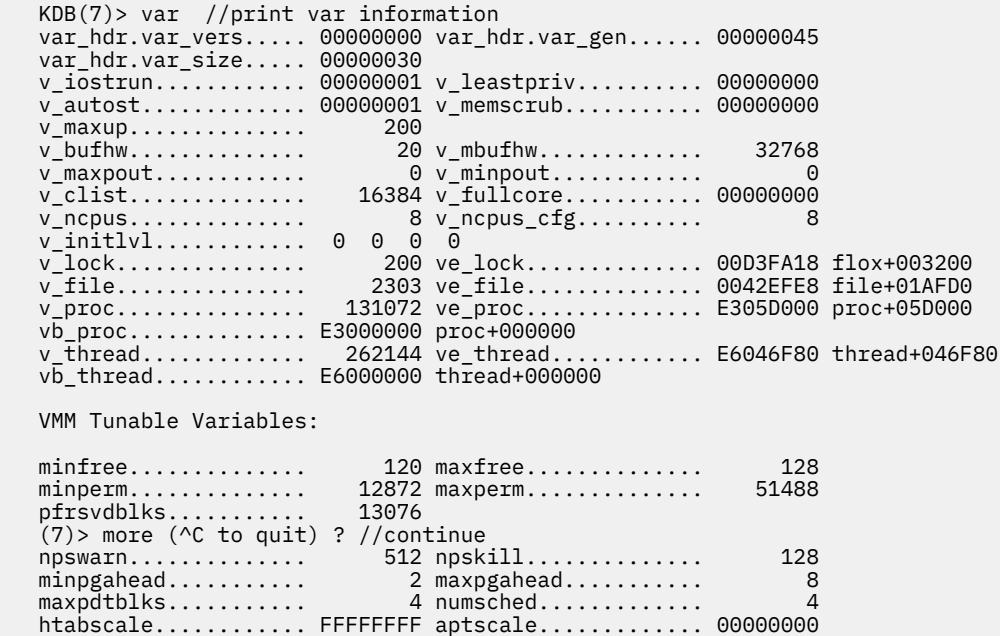

pd\_npages............ 00080000

\_SYSTEM\_CONFIGURATION:

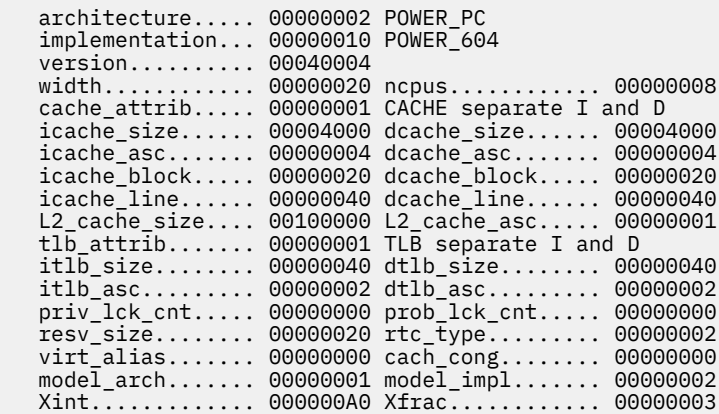

### **drvars subcommand**

The **drvars** subcommand displays the global state of Dynamic Reconfiguration (DR) from the drvars structure, and displays state about any current DR operation from the **drparms** and **drvars** structures.

#### **Format**

**drvars**

#### **Parameters**

No parameters.

#### **Other**

No aliases.

#### **Examples**

The following is an example of how to use the **drvars** subcommand:

```
KDB(0) > drvars
DRparms:
drp_operation..... 00000000
drp_op_idx........ FFFFFFFF
drp_phase......... FFFFFFFF
drp_errno......... 00000000
drp_secs.......... 00000000
drp_flags......... 00000000
drp_pid........... FFFFFFFF
drp_trb........... @ F10010F003FFC280 KERN_heap+3FFC280
drp_timeout....... @ 0000000003A63398 drparms+000028
drp_in............ @ 0000000003A633A8 drparms+000038
drp_apps_out...... @ 0000000003A63408 drparms+000098
drp_kx_out........ @ 0000000003A63430 drparms+0000C0
DRvars:
drbits............ 00000000
flags............. 00000000
lmb_addr.......... 0000000270000000
lmb_size.......... 0000000010000000
RMO_size.......... 0000000040000000
sys_lmbsize....... 0000000010000000
max_num_lmbs...... 00000024
actual_num_lmbs... 00000024
fixed_nfr......... 0000000000000000
dead_nfrs......... 00000000
```
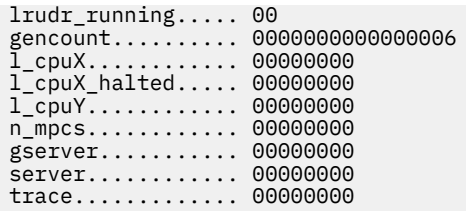

# **ipl subcommand**

The **ipl** subcommand displays information about IPL control blocks.

### **Format**

**ipl** [**\*** | **cpu** *index*]

### **Parameters**

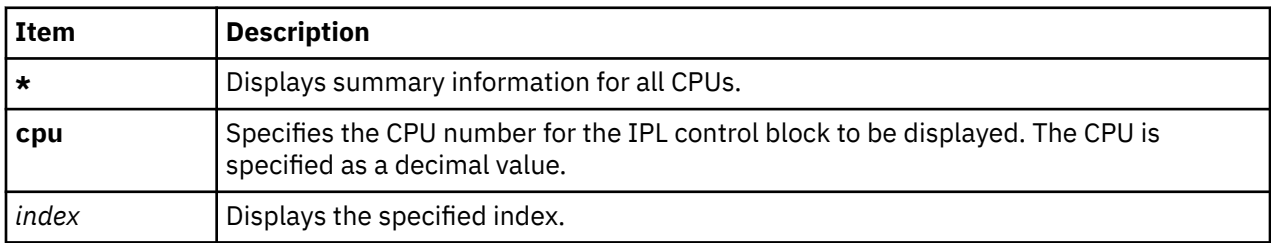

#### **Other**

**iplcb**

### **Examples**

The following is an example of how to use the **ipl** subcommand:

```
KDB(4) ipl * //print ipl control blocks
            INDEX PHYS_ID INT_AREA ARCHITEC IMPLEMEN VERSION
 0038ECD0 0 00000000 FF100000 00000002 00000008 00010005
 0038ED98 1 00000001 FF100080 00000002 00000008 00010005
 0038EE60 2 00000002 FF100100 00000002 00000008 00010005
 0038EF28 3 00000003 FF100180 00000002 00000008 00010005
 0038EFF0 4 00000004 FF100200 00000002 00000008 00010005
 0038F0B8 5 00000005 FF100280 00000002 00000008 00010005
 0038F180 6 00000006 FF100300 00000002 00000008 00010005
 0038F248 7 00000007 FF100380 00000002 00000008 00010005
   KDB(4)> ipl //print current processor information
   Processor Info 4 [0038EFF0]
 num_of_structs.........00000008 index..................00000004
 struct_size............000000C8 per_buc_info_offset....0001D5D0
 proc_int_area..........FF100200 proc_int_area_size.....00000010
   processor_present......00000001 test_run...............0000006A
 test_stat..............00000000 link...................00000000
 link_address...........00000000 phys_id................00000004
   architecture...........00000002 implementation.........00000008
  version...................00010005 width.....................00000020
   cache_attrib...........00000003 coherency_size.........00000020
 resv_size..............00000020 icache_block...........00000020
 dcache_block...........00000020 icache_size............00008000
   dcache_size............00008000 icache_line............00000040
   dcache_line............00000040 icache_asc.............00000008
   dcache_asc.............00000008 L2_cache_size..........00100000
 L2_cache_asc...........00000001 tlb_attrib.............00000003
 itlb_size..............00000100 dtlb_size..............00000100
   itlb_asc...............00000002 dtlb_asc...............00000002
   slb_attrib.............00000000 islb_size..............00000000
   dslb_size..............00000000 islb_asc...............00000000
```
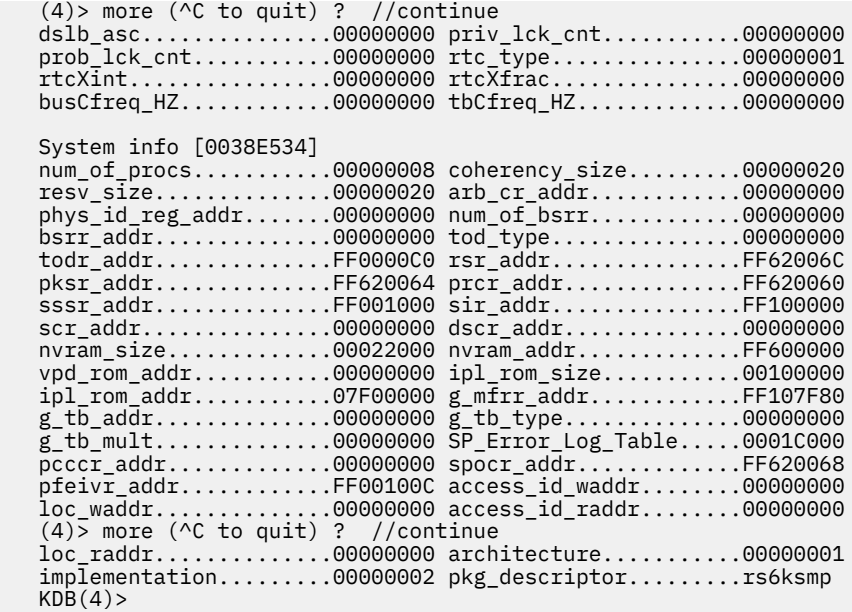

# **devsw subcommand**

The **devsw** subcommand displays device switch table entries.

### **Format**

**devsw** [*major* | *address*]

#### **Parameters**

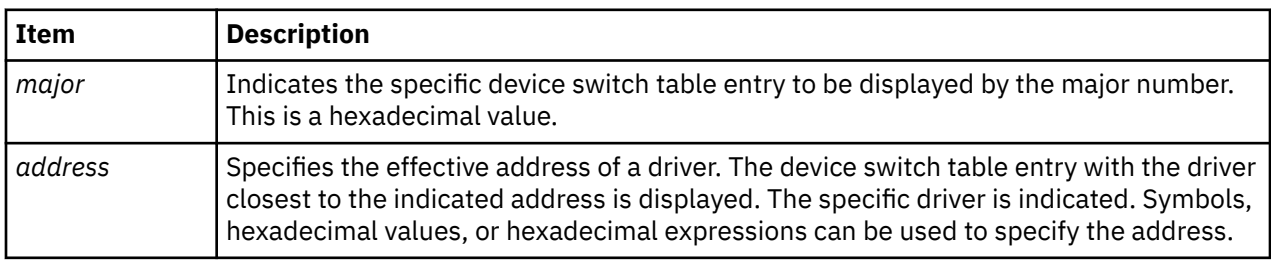

### **Other**

**dev**

### **Examples**

The following is an example of how to use the **dev** alias for the **devsw** subcommand:

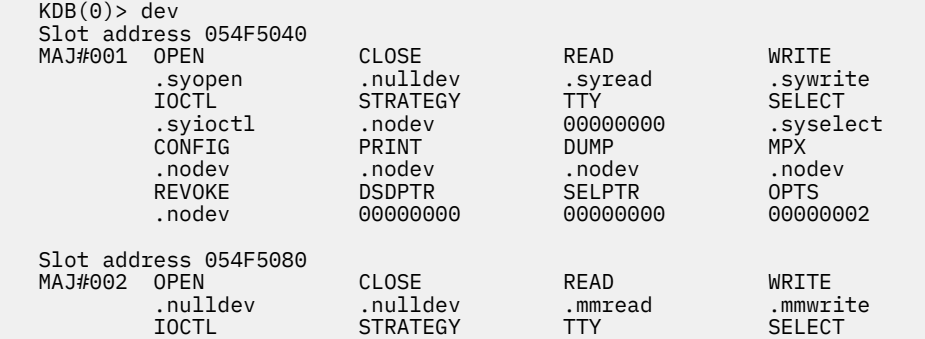

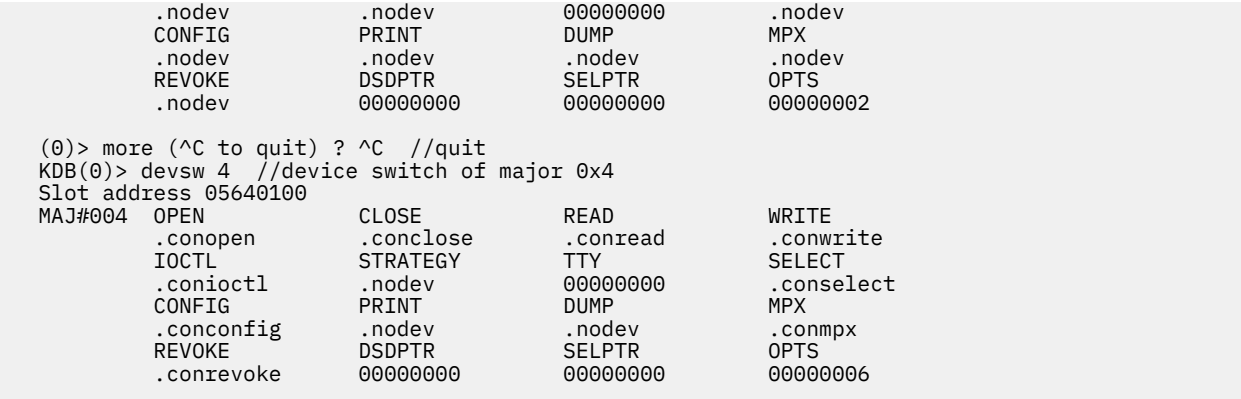

# **intr subcommand**

The **intr** subcommand prints a summary for entries in the interrupt handler table if no parameter or a slot number is entered.

### **Format**

**intr** [ *slot* | *address*]

### **Parameters**

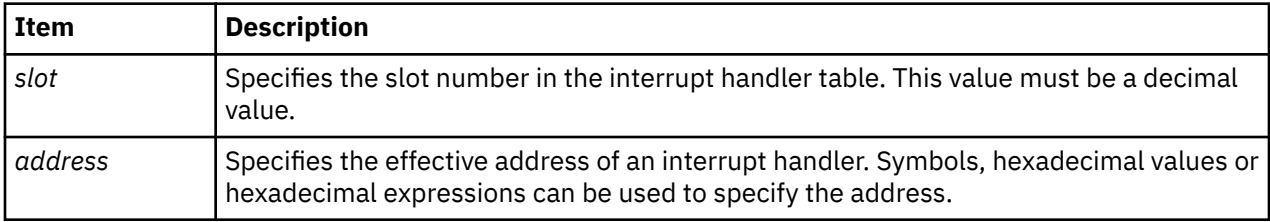

If no parameter is entered, the summary contains information for all entries. If a slot number is specified, only the selected entries are displayed. If an address parameter is entered, detailed information is displayed for the specified interrupt handler.

### **Other**

No aliases.

### **Examples**

The following is an example of how to use the **intr** subcommand:

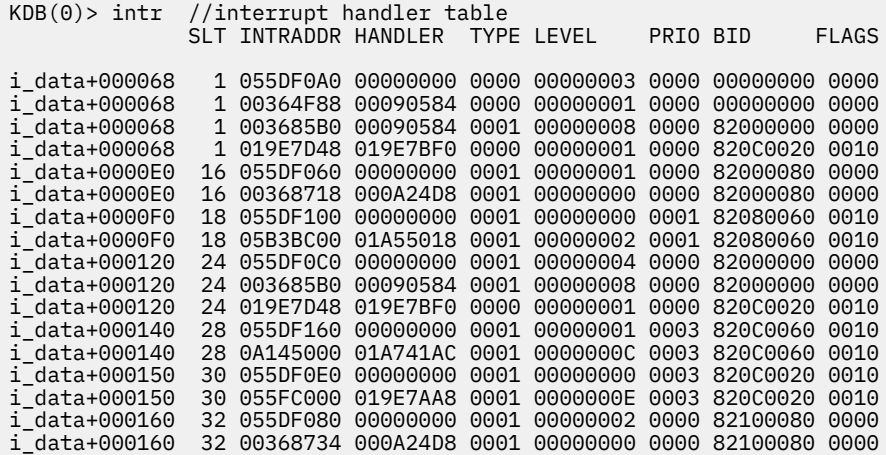

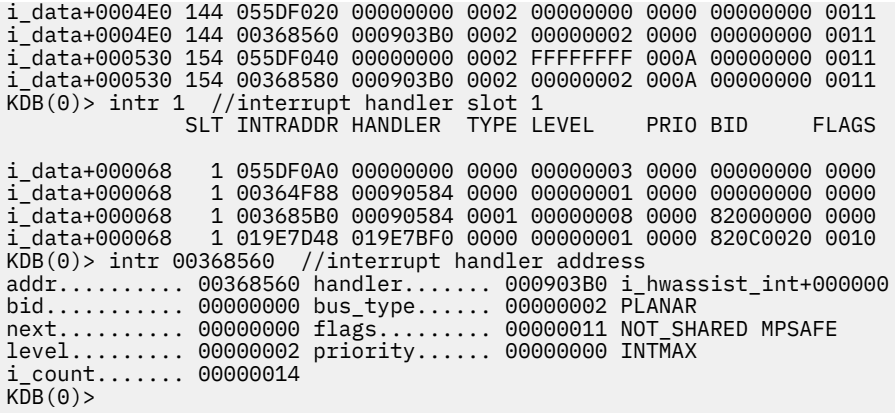

# **Display RBAC subcommands**

The subcommands in this category can be used to display RBAC information.

# **dpriv subcommand**

The **dpriv** subcommand displays mapping for privilege by names for a given slot.

#### **Format**

**dpriv** [**-eff**] [**-max**] [**-inh**] [**-lim**] [**-used**] <*th-slot/eaddr*>

**Note:** If the WPAR ID is not specified, then the global system is displayed.

#### **Parameters**

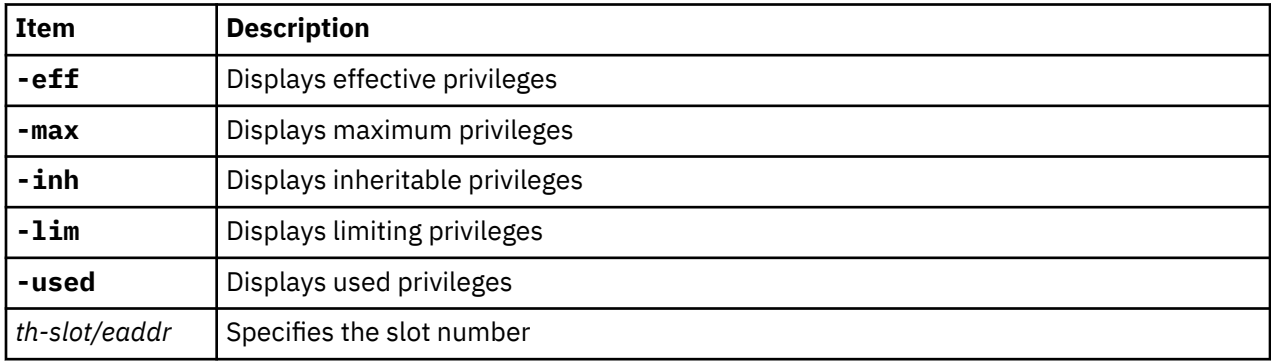

PV\_A0\_READ<br>PV\_AU\_PROC<br>PV\_RESERVED\_72<br>PV\_AZ\_READ

#### **Other**

**dpr**

#### **Example**

The following is an example of how to use the **dpr** alias for the **dpriv** subcommand:

```
KDB(0)> dpr -eff
====================
Effective Privileges
====================
PV_AU_ PV_AU_ADD
PV_AU_ADMIN PV_AU_READ
PV_AU_WRITE PV_AU_PROC
PV_AZ_ADMIN PV_AZ_READ
PV_AZ_CHECK PV_RESERVED_77
```
PV\_RESERVED\_78 PV\_PROBEVUE\_RASE PV\_DAC\_ PV\_DAC\_R PV\_DAC\_W PV\_DAC\_X PV\_DAC\_O PV\_DAC\_UID PV\_DAC\_GID PV\_DAC\_RID PV\_RESERVED\_88 PV\_PROBEVUE\_ PV\_PROBEVUE\_TRC\_USER PV\_PROBEVUE\_TRC\_USER\_SELF PV\_PROBEVUE\_TRC\_SYSCALL PV\_PROBEVUE\_TRC\_SYSCALL\_SELF PV\_PROBEVUE\_TRC\_KERNEL PV\_PROBEVUE\_MANAGE PV\_FS\_ PV\_FS\_MOUNT PV\_FS\_MKNOD PV\_FS\_CHOWN PV\_FS\_QUOTA<br>PV\_FS\_CNTL (0)> more (^C to quit) ?<br>PV\_FS\_CHROOT<br>PV\_FS\_DMAPI PV\_FS\_CHROOT PV\_FS\_PDMODE PV\_FS\_DMAPI PV\_RESERVED\_107 PV\_PROC\_ PV\_PROC\_PRIO PV\_PROC\_CORE PV\_PROC\_RAC PV\_PROC\_RSET PV\_PROC\_ENV PV\_PROC\_SIG PV\_PROC\_PRIV PV\_PROC\_TIMER PV\_PROC\_RTCLK PV\_PROC\_VARS PV\_PROC\_PDMODE PV\_RESERVED\_122 PV\_RESERVED\_123<br>PV\_TCB PV\_TCB PV\_TP<br>PV\_TP\_SET PV\_RESERVED\_123 PV\_TCB PV\_TP PV\_TP\_SET PV\_KER\_ PV\_KER\_ACCT PV\_KER\_DR PV\_KER\_TIME<br>PV\_KER\_NLM PV\_KER\_TIME<br>PV\_KER\_TIME<br>PV\_KER\_WLM PV\_KER\_EWLM PV\_KER\_EWLM<br>PV\_KER\_VARS PV\_KER\_REBO PV\_KER\_VARS PV\_KER\_REBOOT PV\_KER\_RAS PV\_KER\_LVM PV\_KER\_NFS PV\_KER\_VMM PV\_KER\_WPAR PV\_KER\_CONF PV\_KER\_EXTCONF<br>PV\_KER\_IPC\_R<br>PV\_KER\_IPC\_O PV\_KER\_IPC\_O PV\_KER\_SECCONFIG  $(0)$  more (^C to quit) ? PV\_KER\_PATCH PV\_KER\_RAS\_ERR PV\_DEV\_CONFIG PV\_DEV\_QUERY PV\_KER\_PATCH<br>
PV\_DEV\_CONFIG<br>
PV\_DEV\_CONFIG<br>
PV\_DEV\_LOAD<br>
PV\_RESERVED\_159<br>
PV\_RESERVED\_159<br>
PV\_NET\_CNTL<br>
PV\_NET\_CNTL<br>
PV\_NET\_CNTL PV<sup>-</sup>RESERVED 159 PV\_NET\_CNTL PV\_NET\_PORT PV\_NET\_RAWSOCK PV\_NET\_CONFIG PV\_RESERVED\_165 PV\_MIC PV\_MIC\_CL<br>PV\_MIC\_CL<br>PV\_LAB\_CL<br>PV\_LAB\_LEF PV\_LAB\_CL PV\_LAB\_CLTL PV\_LAB\_LEF PV\_LAB\_SLDG PV\_LAB\_SLDG\_STR<br>PV\_LAB\_SL\_PROC PV\_LAB\_TL PV\_MAC\_ PV\_MAC\_CL PV\_MAC\_R PV\_MAC\_R\_CL PV\_MAC\_R\_STR PV\_MAC\_R\_PROC PV\_MAC\_W PV\_MAC\_W\_CL PV\_MAC\_W\_DN PV\_MAC\_W\_UP<br>PV\_MAC\_OVRRD  $KDB(0)$ KDB(0)> dpriv -used ==================== Used Privileges ==================== PV\_PROC\_PRIO PV\_PROC\_PRIV PV<sup>-</sup>KER\_ACCT  $KDB(0)$ KDB(0)> dpriv -used -lim ==================== Limiting Privileges ==================== All privileges are set ==================== Used Privileges ==================== PV\_PROC\_PRIO PV\_PROC\_PRIV PV\_KER\_ACCT PV\_KER\_CONF

PV\_FS\_CHOWN<br>PV\_FS\_LINKDIR<br>PV\_FS\_RESIZE PV\_PROC\_RAC<br>PV\_PROC\_ENV<br>PV\_PROC\_CRED<br>PV\_PROC\_PRIV PV\_KER\_IPC\_W<br>PV\_KER\_SECCONFIG PV\_LAB\_SL\_FILE<br>PV\_LAB\_SL\_SELF PV\_LAB\_SLUG\_STR<br>PV\_MAC\_<br>PV\_MAC\_R PV\_MAC\_W\_PROC

```
KDB(0)
```
# **kernauth subcommand**

The **kernauth** subcommand provides options to display the kernel authorization table for a WPAR ID and global system.

### **Format**

**kernauth** [**-user** | **-system**] | **-ALL** [*cid*]

**Note:** If the WPAR ID is not specified, then the global system is displayed.

#### **Parameters**

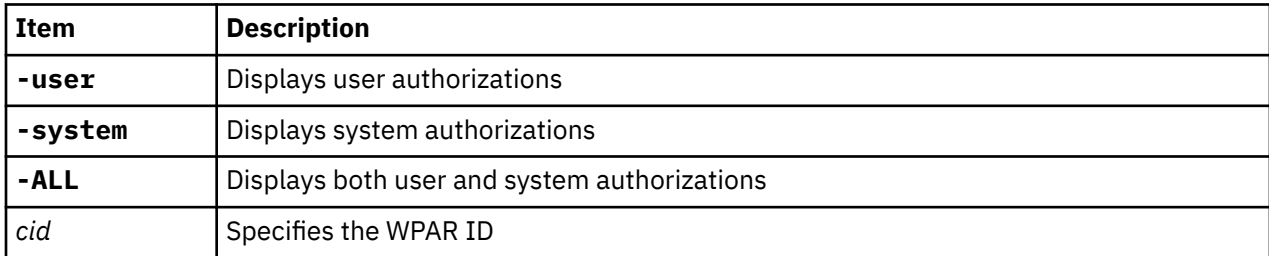

#### **Other**

**kat**

### **Examples**

The following is an example of how to use **kat** which is alias for the **kernauth** subcommand:

```
KDB(0)> kat -user
user authorizations
--------------------------------------------
nauths....11
name......Backup
 flags.....0
        aid.......10001
       parent....(0, 0, 0, 0, 0, 0, 0, 0)
name......Diagnostics
 flags.....0
 aid.......10002
parent....(0, 0, 0, 0, 0, 0, 0, 0)
name......DiskQuotaAdmin
        flags.....0
        aid.......10003
       parent....(0, 0, 0, 0, 0, 0, 0, 0)
name......GroupAdmin
       flags.....0
 aid.......10004
parent....(0, 0, 0, 0, 0, 0, 0, 0)
name......ListAuditClasses
 flags.....0
       aid.......10005
(0)> more (^C to quit) ?
parent....(0, 0, 0, 0, 0, 0, 0, 0)
name......PasswdAdmin
        flags.....0
 aid.......10006
parent....(0, 0, 0, 0, 0, 0, 0, 0)
name......PasswdManage
       flags.....0
 aid.......10007
parent....(0, 0, 0, 0, 0, 0, 0, 0)
name......UserAdmin
       flags.....0
        aid.......10008
```
 parent....(0, 0, 0, 0, 0, 0, 0, 0) name......UserAudit flags.....0 aid.......10009 parent....(0, 0, 0, 0, 0, 0, 0, 0) name......RoleAdmin flags.....0 aid.......10010 parent....(0, 0, 0, 0, 0, 0, 0, 0) name......Restore  $(0)$  > more ( $\wedge$ C to quit) ? flags.....0 aid.......10011 parent....(0, 0, 0, 0, 0, 0, 0, 0)  $KDB(0)$  $KDB(1)$ > kat -user 1 user authorizations ------------------------------------------- nauths....11 name......Backup flags.....0 aid.......10001 parent....(0, 0, 0, 0, 0, 0, 0, 0) name......Diagnostics flags.....0 aid.......10002 parent....(0, 0, 0, 0, 0, 0, 0, 0) name......DiskQuotaAdmin flags.....0 aid.......10003 parent....(0, 0, 0, 0, 0, 0, 0, 0) name......GroupAdmin flags.....0 aid.......10004 parent....(0, 0, 0, 0, 0, 0, 0, 0) name......ListAuditClasses flags.....0 aid.......10005  $(1)$ > more  $($  ^C to quit) ? parent....(0, 0, 0, 0, 0, 0, 0, 0) name......PasswdAdmin flags.....0 aid.......10006 parent....(0, 0, 0, 0, 0, 0, 0, 0) name......PasswdManage flags.....0 aid.......10007 parent....(0, 0, 0, 0, 0, 0, 0, 0) name......UserAdmin flags.....0 aid.......10008 parent....(0, 0, 0, 0, 0, 0, 0, 0) name......UserAudit flags.....0 aid.......10009 parent....(0, 0, 0, 0, 0, 0, 0, 0) name......RoleAdmin flags.....0 aid.......10010 parent....(0, 0, 0, 0, 0, 0, 0, 0) name......Restore  $(1)$  more ( $\sqrt{c}$  to quit) ? flags.....0 aid.......10011 parent....(0, 0, 0, 0, 0, 0, 0, 0)  $KDB(1)$ KDB(0)> kat -system system authorizations ------------------------------------------- nauths....266 name......aix flags.....0 aid.......10 parent....(0, 0, 0, 0, 0, 0, 0, 0) name......aix.device flags.....0 aid.......500 parent....(10, 0, 0, 0, 0, 0, 0, 0) name......aix.device.config flags.....0

```
 aid.......520
        parent....(10, 500, 0, 0, 0, 0, 0, 0)
name......aix.device.config.path
        flags.....0
 aid.......525
 parent....(10, 500, 520, 0, 0, 0, 0, 0)
name......aix.device.config.printer
        flags.....0
 aid.......530
(0) more (\wedgeC to quit) ?
 parent....(10, 500, 520, 0, 0, 0, 0, 0)
name......aix.device.config.random
        flags.....0
        aid.......535
        parent....(10, 500, 520, 0, 0, 0, 0, 0)
name......aix.device.config.tty
        flags.....0
 aid.......540
 parent....(10, 500, 520, 0, 0, 0, 0, 0)
name......aix.device.manage
        flags.....0
 aid.......550
parent....(10, 500, 0, 0, 0, 0, 0, 0)
name......aix.device.manage.change
        flags.....0
        aid.......555
 parent....(10, 500, 550, 0, 0, 0, 0, 0)
name......aix.device.manage.create
        flags.....0
        aid.......560
 parent....(10, 500, 550, 0, 0, 0, 0, 0)
name......aix.device.manage.list
(0)> more (^C to quit) ?
        flags.....0
 aid.......565
 parent....(10, 500, 550, 0, 0, 0, 0, 0)
name......aix.device.manage.remove
        flags.....0
        aid.......570
        parent....(10, 500, 550, 0, 0, 0, 0, 0)
name......aix.device.monitor
        flags.....0
 aid.......580
parent....(10, 500, 0, 0, 0, 0, 0, 0)
name......aix.device.monitor.tty
        flags.....0
        aid.......585
        parent....(10, 500, 580, 0, 0, 0, 0, 0)
name......aix.device.stat
        flags.....0
 aid.......650
parent....(10, 500, 0, 0, 0, 0, 0, 0)
name......aix.device.stat.printer
        flags.....0
        aid.......655
(0)> more (^C to quit) ?
      parent....(10, 500, 650, 0, 0, 0, 0, 0)
name......aix.fs
        flags.....0
        aid.......1000
        parent....(10, 0, 0, 0, 0, 0, 0, 0)
name......aix.fs.chroot
        flags.....0
 aid.......1010
 parent....(10, 1000, 0, 0, 0, 0, 0, 0)
name......aix.fs.manage
        flags.....0
 aid.......1020
 parent....(10, 1000, 0, 0, 0, 0, 0, 0)
name......aix.fs.manage.backup
 flags.....0
        aid.......1025
        parent....(10, 1000, 1020, 0, 0, 0, 0, 0)
name......aix.fs.manage.change
 flags.....0
        aid.......1030
        parent....(10, 1000, 1020, 0, 0, 0, 0, 0)
name......aix.fs.manage.create
(0) more (^C to quit) ?
        flags.....0
        aid.......1035
        parent....(10, 1000, 1020, 0, 0, 0, 0, 0)
```

```
name......aix.fs.manage.debug
        flags.....0
        aid.......1040
        parent....(10, 1000, 1020, 0, 0, 0, 0, 0)
name......aix.fs.manage.defrag
        flags.....0
        aid.......1045
 parent....(10, 1000, 1020, 0, 0, 0, 0, 0)
name......aix.fs.manage.dump
 flags.....0
        aid.......1050
        parent....(10, 1000, 1020, 0, 0, 0, 0, 0)
name......aix.fs.manage.export
        flags.....0
 aid.......1055
 parent....(10, 1000, 1020, 0, 0, 0, 0, 0)
name......aix.fs.manage.list
        flags.....0
 aid.......1060
(0) more (^C to quit) ?
       parent....(10, 1000, 1020, 0, 0, 0, 0, 0)
name......aix.fs.manage.mount
        flags.....0
        aid.......1065
        parent....(10, 1000, 1020, 0, 0, 0, 0, 0)
name......aix.fs.manage.quota
        flags.....0
        aid.......1070
        parent....(10, 1000, 1020, 0, 0, 0, 0, 0)
name......aix.fs.manage.recover
        flags.....0
 aid.......1075
 parent....(10, 1000, 1020, 0, 0, 0, 0, 0)
name......aix.fs.manage.remove
        flags.....0
 aid.......1080
 parent....(10, 1000, 1020, 0, 0, 0, 0, 0)
name......aix.fs.manage.restore
        flags.....0
        aid.......1085
 parent....(10, 1000, 1020, 0, 0, 0, 0, 0)
name......aix.fs.manage.snapshot
0)> more (^C to quit) ?
        flags.....0
 aid.......1090
 parent....(10, 1000, 1020, 0, 0, 0, 0, 0)
name......aix.fs.manage.unmount
        flags.....0
        aid.......1095
        parent....(10, 1000, 1020, 0, 0, 0, 0, 0)
name......aix.fs.object
 flags.....0
 aid.......1120
 parent....(10, 1000, 0, 0, 0, 0, 0, 0)
name......aix.fs.object.acl
        flags.....0
        aid.......1125
        parent....(10, 1000, 1120, 0, 0, 0, 0, 0)
name......aix.fs.object.create
        flags.....0
        aid.......1140
        parent....(10, 1000, 1120, 0, 0, 0, 0, 0)
name......aix.fs.object.group
        flags.....0
        aid.......1145
(0) more (^C to quit) ?
 parent....(10, 1000, 1120, 0, 0, 0, 0, 0)
name......aix.fs.object.list
        flags.....0
        aid.......1160
        parent....(10, 1000, 1120, 0, 0, 0, 0, 0)
name......aix.fs.object.mode
        flags.....0
 aid.......1165
 parent....(10, 1000, 1120, 0, 0, 0, 0, 0)
name......aix.fs.object.owner
        flags.....0
 aid.......1180
 parent....(10, 1000, 1120, 0, 0, 0, 0, 0)
name......aix.fs.object.remove
 flags.....0
        aid.......1195
```
 parent....(10, 1000, 1120, 0, 0, 0, 0, 0) name......aix.fs.object.time flags.....0 aid.......1200 parent....(10, 1000, 1120, 0, 0, 0, 0, 0) name......aix.fs.stat 0)> more (^C to quit) ? flags.....0 aid.......1205 parent....(10, 1000, 0, 0, 0, 0, 0, 0) name......aix.lvm flags.....0 aid.......2000 parent....(10, 0, 0, 0, 0, 0, 0, 0) name......aix.lvm.conc flags.....0 aid.......2020 parent....(10, 2000, 0, 0, 0, 0, 0, 0) name......aix.lvm.debug flags.....0 aid.......2040 parent....(10, 2000, 0, 0, 0, 0, 0, 0) name......aix.lvm.manage flags.....0 aid.......2050 parent....(10, 2000, 0, 0, 0, 0, 0, 0) name......aix.lvm.manage.change flags.....0 aid.......2055  $(0)$  > more ( $\wedge$ C to quit) ? parent....(10, 2000, 2050, 0, 0, 0, 0, 0) name......aix.lvm.manage.create flags.....0 aid.......2060 parent....(10, 2000, 2050, 0, 0, 0, 0, 0) name......aix.lvm.manage.export flags.....0 aid.......2065 parent....(10, 2000, 2050, 0, 0, 0, 0, 0) name......aix.lvm.manage.extend flags.....0 aid.......2070 parent....(10, 2000, 2050, 0, 0, 0, 0, 0) name......aix.lvm.manage.import flags.....0 aid.......2075 parent....(10, 2000, 2050, 0, 0, 0, 0, 0) name......aix.lvm.manage.join flags.....0 aid.......2080 parent....(10, 2000, 2050, 0, 0, 0, 0, 0) name......aix.lvm.manage.migrate  $(0)$  more ( $\sqrt{C}$  to quit) ? flags.....0 aid.......2085 parent....(10, 2000, 2050, 0, 0, 0, 0, 0) name......aix.lvm.manage.mirror flags.....0 aid.......2090 parent....(10, 2000, 2050, 0, 0, 0, 0, 0) name......aix.lvm.manage.recreate flags.....0 aid.......2095 parent....(10, 2000, 2050, 0, 0, 0, 0, 0) name......aix.lvm.manage.reorg flags.....0 aid.......2100 parent....(10, 2000, 2050, 0, 0, 0, 0, 0) name......aix.lvm.manage.remove flags.....0 aid.......2105 parent....(10, 2000, 2050, 0, 0, 0, 0, 0) name......aix.lvm.manage.scan flags.....0 aid.......2110  $(0)$  more (^C to quit) ? parent....(10, 2000, 2050, 0, 0, 0, 0, 0) name......aix.lvm.manage.split flags.....0 aid.......2115 parent....(10, 2000, 2050, 0, 0, 0, 0, 0) name......aix.lvm.manage.sync

 flags.....0 aid.......2120 parent....(10, 2000, 2050, 0, 0, 0, 0, 0) name......aix.lvm.manage.unmirror flags.....0 aid.......2125 parent....(10, 2000, 2050, 0, 0, 0, 0, 0) name......aix.lvm.manage.varyoff flags.....0 aid.......2130 parent....(10, 2000, 2050, 0, 0, 0, 0, 0) name......aix.lvm.manage.varyon flags.....0 aid.......2140 parent....(10, 2000, 2050, 0, 0, 0, 0, 0) name......aix.lvm.perf (0)> more (^C to quit) ? flags.....0 aid.......2150 parent....(10, 2000, 0, 0, 0, 0, 0, 0) name......aix.lvm.perf.stat flags.....0 aid.......2155 parent....(10, 2000, 2150, 0, 0, 0, 0, 0) name......aix.lvm.perf.tune flags.....0 aid.......2160 parent....(10, 2000, 2150, 0, 0, 0, 0, 0) name......aix.lvm.readlvcopy flags.....0 aid.......2200 parent....(10, 2000, 0, 0, 0, 0, 0, 0) name......aix.mls flags.....0 aid.......3000 parent....(10, 0, 0, 0, 0, 0, 0, 0) name......aix.mls.boot flags.....0 aid.......3010  $(0)$  > more ( $\wedge$ C to quit) ? parent....(10, 3000, 0, 0, 0, 0, 0, 0) name......aix.mls.clear flags.....0 aid.......3020 parent....(10, 3000, 0, 0, 0, 0, 0, 0) name......aix.mls.clear.read flags.....0 aid.......3025 parent....(10, 3000, 3020, 0, 0, 0, 0, 0) name......aix.mls.clear.write flags.....0 aid.......3030 parent....(10, 3000, 3020, 0, 0, 0, 0, 0) name......aix.mls.label flags.....0 aid.......3050 parent....(10, 3000, 0, 0, 0, 0, 0, 0) name......aix.mls.label.outsideaccred flags.....0 aid.......3055 parent....(10, 3000, 3050, 0, 0, 0, 0, 0) name......aix.mls.label.sl  $(0)$  > more ( $\wedge$ C to quit) ? flags.....0 aid.......3060 parent....(10, 3000, 3050, 0, 0, 0, 0, 0) name......aix.mls.label.sl.downgrade flags.....0 aid.......3065 parent....(10, 3000, 3050, 3060, 0, 0, 0, 0)<br>name......aix.mls.label.sl.upgrade ...aix.mls.label.sl.upgrade flags.....0 aid.......3070 parent....(10, 3000, 3050, 3060, 0, 0, 0, 0) name......aix.mls.label.tl flags.....0 aid.......3080 parent....(10, 3000, 3050, 0, 0, 0, 0, 0) name......aix.mls.label.tl.downgrade flags.....0 aid.......3085 parent....(10, 3000, 3050, 3080, 0, 0, 0, 0) name......aix.mls.label.tl.upgrade flags.....0 aid.......3090  $0$ ) > more  $($ <sup>^</sup>C to quit) ? parent....(10, 3000, 3050, 3080, 0, 0, 0, 0)<br>name......aix.mls.lef .aix.mls.lef flags.....0 aid.......3100 parent....(10, 3000, 0, 0, 0, 0, 0, 0) name......aix.mls.login flags.....0 aid.......3120 parent....(10, 3000, 0, 0, 0, 0, 0, 0) name......aix.mls.network flags.....0 aid.......3150 parent....(10, 3000, 0, 0, 0, 0, 0, 0) name......aix.mls.network.config flags.....0 aid.......3155 parent....(10, 3000, 3150, 0, 0, 0, 0, 0) name......aix.mls.network.init flags.....0 aid.......3160 parent....(10, 3000, 3150, 0, 0, 0, 0, 0) name......aix.mls.pdir (0)> more (^C to quit) ? flags.....0 aid.......3180 parent....(10, 3000, 0, 0, 0, 0, 0, 0) name......aix.mls.pdir.create flags.....0 aid.......3185 parent....(10, 3000, 3180, 0, 0, 0, 0, 0) name......aix.mls.pdir.link flags.....0 aid.......3190 parent....(10, 3000, 3180, 0, 0, 0, 0, 0) name......aix.mls.pdir.mode flags.....0 aid.......3195 parent....(10, 3000, 3180, 0, 0, 0, 0, 0) name......aix.mls.pdir.remove flags.....0 aid.......3200 parent....(10, 3000, 3180, 0, 0, 0, 0, 0) name......aix.mls.pdir.set flags.....0 aid.......3205 (0)> more (^C to quit) ? parent....(10, 3000, 3180, 0, 0, 0, 0, 0) name......aix.mls.printer flags.....0 aid.......3220 parent....(10, 3000, 0, 0, 0, 0, 0, 0) name......aix.mls.proc flags.....0 aid.......3250 parent....(10, 3000, 0, 0, 0, 0, 0, 0) name......aix.mls.proc.sl flags.....0 aid.......3260 parent....(10, 3000, 3250, 0, 0, 0, 0, 0) name......aix.mls.proc.sl.downgrade flags.....0 aid.......3265 parent....(10, 3000, 3250, 3260, 0, 0, 0, 0) name......aix.mls.proc.sl.upgrade flags.....0 aid.......3270 parent....(10, 3000, 3250, 3260, 0, 0, 0, 0) name......aix.mls.proc.stat  $(0)$  more ( $\wedge$ C to quit) ? flags.....0 aid.......3275 parent....(10, 3000, 3250, 0, 0, 0, 0, 0) name......aix.mls.proc.tl flags.....0 aid.......3280 parent....(10, 3000, 3250, 0, 0, 0, 0, 0) name......aix.mls.proc.tl.downgrade flags.....0

```
 aid.......3285
        parent....(10, 3000, 3250, 3280, 0, 0, 0, 0)
name......aix.mls.proc.tl.upgrade
        flags.....0
 aid.......3290
 parent....(10, 3000, 3250, 3280, 0, 0, 0, 0)
name......aix.mls.stat
         flags.....0
        aid.......3300
        parent....(10, 3000, 0, 0, 0, 0, 0, 0)
name......aix.mls.system
        flags.....0
        aid.......3320
(0) more (0) to quit) ?
       parent....(10, 3000, 0, 0, 0, 0, 0, 0)
name......aix.mls.system.access
        flags.....0
 aid.......3323
 parent....(10, 3000, 3320, 0, 0, 0, 0, 0)
name......aix.mls.system.access.dir
        flags.....0
 aid.......3325
 parent....(10, 3000, 3320, 3323, 0, 0, 0, 0)
name......aix.mls.system.config
        flags.....0
        aid.......3330
        parent....(10, 3000, 3320, 0, 0, 0, 0, 0)
name......aix.mls.system.config.read
        flags.....0
 aid.......3335
 parent....(10, 3000, 3320, 3330, 0, 0, 0, 0)
name......aix.mls.system.label
        flags.....0
        aid.......3350
        parent....(10, 3000, 3320, 0, 0, 0, 0, 0)
name......aix.mls.system.label.read
(0)> more (^C to quit) ?
        flags.....0
        aid.......3355
        parent....(10, 3000, 3320, 3350, 0, 0, 0, 0)
name......aix.mls.system.label.write
        flags.....0
 aid.......3360
 parent....(10, 3000, 3320, 3350, 0, 0, 0, 0)
name......aix.mls.tpath
        flags.....0
        aid.......3380
        parent....(10, 3000, 0, 0, 0, 0, 0, 0)
name......aix.mls.tty
        flags.....0
 aid.......3400
 parent....(10, 3000, 0, 0, 0, 0, 0, 0)
name......aix.mls.tty.read
        flags.....0
        aid.......3405
        parent....(10, 3000, 3400, 0, 0, 0, 0, 0)
name......aix.mls.tty.write
        flags.....0
        aid.......3410
(0)> more (^C to quit) ?
parent....(10, 3000, 3400, 0, 0, 0, 0, 0)<br>name......aix.network
        ..aix.network
        flags.....0
 aid.......4000
parent....(10, 0, 0, 0, 0, 0, 0, 0)
name......aix.network.config
         flags.....0
 aid.......4020
 parent....(10, 4000, 0, 0, 0, 0, 0, 0)
name......aix.network.config.arp
 flags.....0
        aid.......4025
        parent....(10, 4000, 4020, 0, 0, 0, 0, 0)
name......aix.network.config.host
        flags.....0
 aid.......4030
 parent....(10, 4000, 4020, 0, 0, 0, 0, 0)
name......aix.network.config.mail
        flags.....0
        aid.......4035
        parent....(10, 4000, 4020, 0, 0, 0, 0, 0)
name......aix.network.config.no
```

```
(0) > more (\wedgeC to quit) ?
        flags.....0
        aid.......4040
        parent....(10, 4000, 4020, 0, 0, 0, 0, 0)
name......aix.network.config.route
        flags.....0
 aid.......4045
 parent....(10, 4000, 4020, 0, 0, 0, 0, 0)
name......aix.network.config.tcpip
 flags.....0
        aid.......4050
       parent....(10, 4000, 4020, 0, 0, 0, 0, 0)
name......aix.network.daemon
        flags.....0
 aid.......4070
 parent....(10, 4000, 0, 0, 0, 0, 0, 0)
name......aix.network.debug
 flags.....0
        aid.......4100
       parent....(10, 4000, 0, 0, 0, 0, 0, 0)
name......aix.network.ndaf
       flags.....0
        aid.......4103
        parent....(10, 4000, 0, 0, 0, 0, 0, 0)
```
### **kernrole subcommand**

The **kernrole** subcommand provides options to display the kernel role table for a WPAR ID and global system.

#### **Format**

**kernrole** [*cid*]

**Note:** If the WPAR ID is not specified, then the global system is displayed.

#### **Parameters**

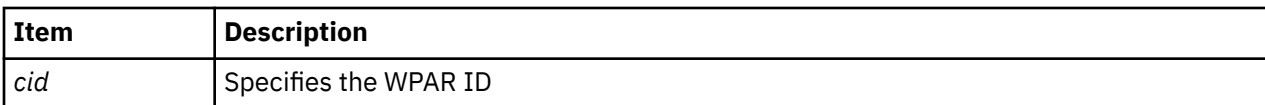

#### **Other**

**krt**

#### **Example**

The following is an example of how to use the **krt** alias for the **kernrole** subcommand:

```
KDB(1)> kernrole 1
roles
                      --------------------------------------------
nroles....10
name......isso
             rid........1
             nauths.....43
auths.....(500, 1010, 1055, 1205, 4000, 4520, 4540, 4580, 4590, 6020, 6040, 6070,<br>6100, 6110, 6150, 6210, 6220, 6240, 6260, 6300, 6320, 6340, 6350, 6380, 6420, 6430, 6440,<br>7025, 7080, 7085, 7095, 7100, 7105, 7115, 7120, 71
name......sa
           rid........2
 nauths.....20
 auths.....(1030, 1035, 1040, 1045, 1050, 1060, 1065, 1070, 1075, 1080, 1090, 1095, 
1120, 2000, 6170, 6450, 7075, 7090, 7170, 7200)
name......so<br>rid.
                     . . . . . 3
 nauths.....11
 auths.....(1025, 1085, 4560, 5000, 7025, 7030, 7035, 7040, 7045, 7110, 7180)
name......AccountAdmin
```

```
 rid........4
 nauths.....2
 auths.....(6170, 6450)
(1) more (^C to quit) ?
name......BackupRestore
 rid........5
 nauths.....2
 auths.....(1025, 1085)
name......DomainAdmin
         rid........6
        nauths.....4
         auths.....(6210, 6240, 6300, 6340)
name......FSAdmin
         rid........7
 nauths.....14
 auths.....(1030, 1035, 1040, 1045, 1050, 1060, 1065, 1070, 1075, 1080, 1090, 1095, 1120, 2000)
name......SecPolicy
 rid........8
 nauths.....14
 auths.....(6020, 6040, 6070, 6100, 6110, 6150, 6220, 6260, 6320, 6350, 6380, 6420, 6430, 6440)
name......SysBoot
(1)> more (^C to quit) ?
 rid........9
 nauths.....5
 auths.....(7025, 7030, 7035, 7040, 7045)
name......SysConfig
 rid........10
 nauths.....16
          auths.....(7025, 7080, 7085, 7095, 7100, 7105, 7115, 7120, 7130, 7150, 7160, 7165, 7175, 
7185, 7220, 9000)
KDB(1)
```
# **kpct subcommand**

The **kpct** subcommand displays the kernel commands table.

### **Format**

**kpct** [ **-p** *pathname*] [*cid*]

**Note:** By default all the entries in the commands table are printed out. If the WPAR ID is not specified, then the global system is displayed.

#### **Parameters**

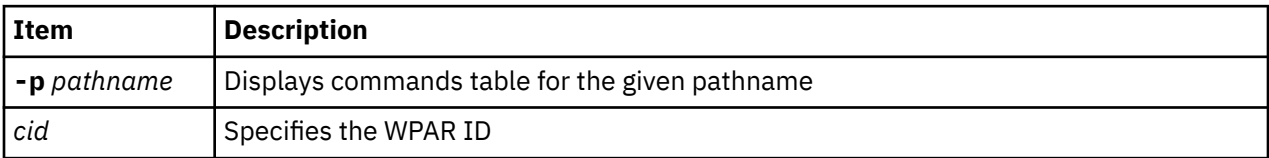

### **Example**

The following is an example of how to use the **kpct** subcommand to print a commands table for the /usr/ccs/bin/probevue directory:

```
KDB(0)> kpct -p /usr/ccs/bin/probevue
KPCT entries
-----------------------------------------------------------------------
path........./usr/ccs/bin/probevue
accessAuths...(5125, 5135, 0, 0, 0, 0, 0, 0, 0, 0, 0, 0, 0, 0, 0, 0)
privAuths.....(5120, 5125, 5130, 5135, 5110, 5145, 0, 0, 0, 0, 0, 0, 0, 0, 0, 0)
secFlags........FSF_EPS
ruid.........0
innatePrivs
None
inheritPrivs
```

```
authPrivs
 authPrivs[0][0]...04000000 authPrivs[0][1]...00000000 authPrivs[0][2]...00000000
 authPrivs[0][3]...00000000 authPrivs[0][4]...00000000 authPrivs[0][5]...00000000
 authPrivs[0][6]...00000000 authPrivs[0][7]...00000000
 authPrivs[1][0]...08000000 authPrivs[1][1]...00000000 authPrivs[1][2]...00000000
 authPrivs[1][3]...00000000 authPrivs[1][4]...00000000 authPrivs[1][5]...00000000
 authPrivs[1][6]...00000000 authPrivs[1][7]...00000000
 authPrivs[2][0]...10000000 authPrivs[2][1]...00000000 authPrivs[2][2]...00000000
 authPrivs[2][3]...00000000 authPrivs[2][4]...00000000 authPrivs[2][5]...00000000
    authPrivs[2][6]...00000000 authPrivs[2][7]...00000000
   authPrivs[3][0]...20000000 authPrivs[3][1]...00000000 authPrivs[3][2]...00000000<br>authPrivs[3][3]...00000000 authPrivs[3][4]...00000000 authPrivs[3][5]...00000000<br>authPrivs[3][6]...00000000 authPrivs[3][7]...00000000
 authPrivs[3][3]...00000000 authPrivs[3][4]...00000000 authPrivs[3][5]...00000000
 authPrivs[3][6]...00000000 authPrivs[3][7]...00000000
   authPrivs[4][0]...54000000 authPrivs[4][1]...00000000 authPrivs[4][2]...00000000<br>authPrivs[4][3]...00000000 authPrivs[4][4]...00000000 authPrivs[4][5]...00000000<br>authPrivs[4][6]...00000000 authPrivs[4][7]...00000000
 authPrivs[4][3]...00000000 authPrivs[4][4]...00000000 authPrivs[4][5]...00000000
 authPrivs[4][6]...00000000 authPrivs[4][7]...00000000
 authPrivs[5][0]...00008000 authPrivs[5][1]...00000000 authPrivs[5][2]...00000000
 authPrivs[5][3]...00000000 authPrivs[5][4]...00000000 authPrivs[5][5]...00000000
 authPrivs[5][6]...00000000 authPrivs[5][7]...00000000
```
# **kpdt subcommand**

The **kpdt** subcommand displays the kernel device table.

### **Format**

None

**kpdt** [ **-p** *pathname*] [*cid*]

**Note:** By default all the entries in the commands table are printed out. If the WPAR ID is not specified, then the global system is displayed.

#### **Parameters**

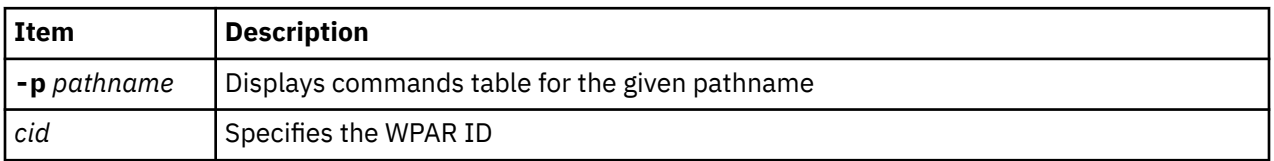

### **Example**

The following is an example of how to use the **kpdt** subcommand to display the device table:

```
KDB(0)> kpdt
num_entries......1
KPDT entries
-----------------------------------------------------------------------
path........./dev/hd1
readPrivs
PV_LAB_LEF
writePrivs
PV LAB LEF
-----------------------------------------------------------------------
```
### **kst subcommand**

The **kst** subcommand is a wrapper for displaying kernel security tables. You can use the **kst** subcommand to display the data for a specified WPAR ID.

#### **Format**

**kst** [*cid*]

**Note:** If the WPAR ID is not specified, then the global system is displayed.

#### **Parameters**

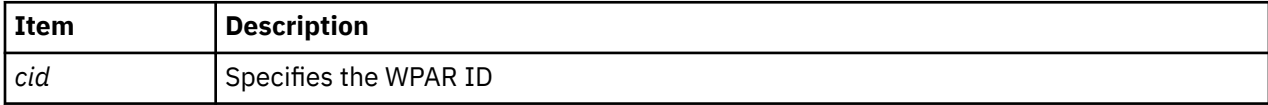

#### **Other**

#### **No alias**

#### **Example**

The following is an example of how to use the **kst** subcommand:

```
KDB(0)> kst 1
Select the kst information to display:
 1) krt
 2) wps
 3) kat
 4) sec_flags
 5) kpct
 6) kpdt
 99) Quit
Enter your choice: 1
roles
           --------------------------------------------
nroles....10
name......isso
         rid........1
         nauths.....43
 auths.....(500, 1010, 1055, 1205, 4000, 4520, 4540, 4580, 4590, 6020, 6040, 6070, 
6100, 6110, 6150, 6210, 6220, 6240, 6260, 6300, 6320, 6340, 6350, 6380, 6420, 6430, 6440, 
7025, 7080, 7085, 7095, 7100, 7105, 7115, 7120, 7130, 7150, 7160, 7165, 7175, 7185, 7220, 9000)
name......sa
         rid........2
 nauths.....20
 auths.....(1030, 1035, 1040, 1045, 1050, 1060, 1065, 1070, 1075, 1080, 1090, 1095, 
1120, 2000, 6170, 6450, 7075, 7090, 7170, 7200)
name......so
         rid........3
         nauths.....11
         auths.....(1025, 1085, 4560, 5000, 7025, 7030, 7035, 7040, 7045, 7110, 7180)
name......AccountAdmin
         rid........4
         nauths.....2
         auths.....(6170, 6450)
(0) > more (\wedgeC to quit) ?
name......BackupRestore
         rid........5
         nauths.....2
         auths.....(1025, 1085)
name......DomainAdmin
        rid........6
         nauths.....4
         auths.....(6210, 6240, 6300, 6340)
```

```
name......FSAdmin
       rid........7
       nauths.....14
       auths.....(1030, 1035, 1040, 1045, 1050, 1060, 1065, 1070, 1075, 1080, 1090, 
1095, 1120, 2000)
name......SecPolicy
       rid........8
       nauths.....14
       auths.....(6020, 6040, 6070, 6100, 6110, 6150, 6220, 6260, 6320, 6350, 6380, 
6420, 6430, 6440)
name......SysBoot
(0) more (^C to quit) ?
       rid........9
       nauths.....5
       auths.....(7025, 7030, 7035, 7040, 7045)
name......SysConfig
       rid........10
 nauths.....16
 auths.....(7025, 7080, 7085, 7095, 7100, 7105, 7115, 7120, 7130, 7150, 7160, 
7165, 7175, 7185, 7220, 9000)
KDB(0)KDB(0) kst 1
Select the kst information to display:
 1) krt
 2) wps
 3) kat
 4) sec_flags
 5) kpct
 6) kpdt
 99) Quit
Enter your choice: 2
wpar privilege set
--------------------------------------------
PV_AU_ PV_AU_ADD
PV_AU_ADMIN PV_AU_READ
                                 PV_AU_PROC
PV_AZ_ADMIN<br>PV_AZ_ROOT
PV_AZ_ADMIN<br>
PV_AZ_ROOT<br>
PV_DAC_<br>
PV_DAC_<br>
PV_DAC_W<br>
PV_DAC_W<br>
PV_DAC_X<br>
PV_DAC_X<br>
PV_DAC_X
PV_DAC_ PV_DAC_R
PV_DAC_W PV_DAC_X
PV_DAC_O PV_DAC_UID
PV_DAC_GID PV_DAC_RID
PV_PROBEVUE_TRC_USER PV_PROBEVUE_TRC_USER_SELF
PV_FS_MOUNT<br>PV_FS_CHOWN
                                 PV_FS_QUOTA<br>PV_FS_CNTL<br>PV_FS_PDMODE
PV_FS_LINKDIR PV_FS_CNTL
PV_FS_CHROOT PV_FS_PDMODE
PV<sup>T</sup>PROC_PRIO PV<sup>T</sup>PROC_CORE
PV_PROC_RAC<br>PV_PROC_CKPT
                                 PV_PROC_ENV<br>PV_PROC_CRED<br>PV_PROC_PRIV
PV_PROC_SIG PV_PROC_PRIV
PV_PROC_TIMER PV_PROC_RTCLK
                                 PV_PROC_PDMODE
(0) more (^C to quit) ?
PV_TCB PV_TP
PV_TP_SET PV_KER_ACCT
PV_KER_DR PV_KER_RAC
PV_KER_EWLM PV_KER_REBOOT
PV_KER_LVM<br>PV_KER_CONF
PV_KER_CONF PV_KER_EXTCONF
PV_KER_IPC PV_KER_IPC_R
PV_KER_IPC_W PV_KER_IPC_O
PV_KER_SECCONFIG PV_KER_RAS_ERR
PV_DEV_CONFIG PV_DEV_QUERY
PV_SU_UID PV_NET_PORT
PV_KER_SECCONFIG<br>
PV_KER_SECCONFIG<br>
PV_DEV_CONFIG<br>
PV_DEV_CONFIG<br>
PV_DEV_CONFIG<br>
PV_DEV_CUERY<br>
PV_DEV_CUERY<br>
PV_MIC<br>
PV_LAB_CL<br>
PV_LAB_CL<br>
PV_LAB_CL<br>
PV_LAB_CL<br>
PV_LAB_CL<br>
PV_LAB_CL<br>
PV_LAB_CL<br>
PV_LAB_CL<br>
PV_LAB_CL<br>
PV_LAB
PV_LAB_ PV_LAB_CL
PV_LAB_CLTL PV_LAB_LEF
PV_LAB_SLDG PV_LAB_SLDG_STR
PV_LAB_SL_FILE PV_LAB_SL_PROC
PV_LAB_SL_SELF PV_LAB_SLUG
PV_LAB_SLUG_STR PV_LAB_TL
PV_MAC_ PV_MAC_CL
PV_MAC_R PV_MAC_R_CL
PV_MAC_R_STR PV_MAC_R_PROC
```

```
PV_MAC_W PV_MAC_W_CL
(0) > more (^C to quit) ?
PV_MAC_W_DN PV_MAC_W_UP
PV_MAC_W_PROC
KDB(0)KDB(0)> kst 1
Select the kst information to display:
 1) krt
 2) wps
 3) kat
 4) sec_flags
 5) kpct
 6) kpdt
 99) Quit
Enter your choice: 99
kst <cid>
```
# **sec\_flags subcommand**

The **sec\_flags** subcommand provides options to display the kernel security flags for a WPAR ID.

### **Format**

**sec\_flags** [*cid*]

**Note:** If the WPAR ID is not specified, then the global system is displayed.

#### **Parameters**

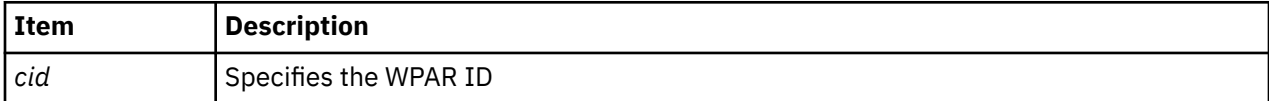

#### **Other**

**sf**

### **Example**

The following is an example of how to use the **sf** alias for the **sec\_flags** subcommand:

```
KDB(1)> sec_flags 1
sec_flags
--------------------------------------------
conf_flags........2
oper_flags........2
runtime_mode......2
mode_status.......0
KDB(\overline{1})
```
# **wparprivs subcommand**

The **wparprivs** subcommand provides options for the display of the WPAR privilege set by names for a WPAR ID.

#### **Format**

```
wparprivs [cid]
```
**Note:** If the WPAR ID is not specified, then the global system is displayed.

### **Parameters**

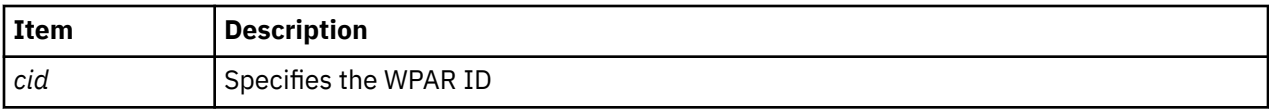

# **Other**

**wps**

# **Example**

The following is an example of how to use the **wps** alias for the **wparprivs** subcommand:

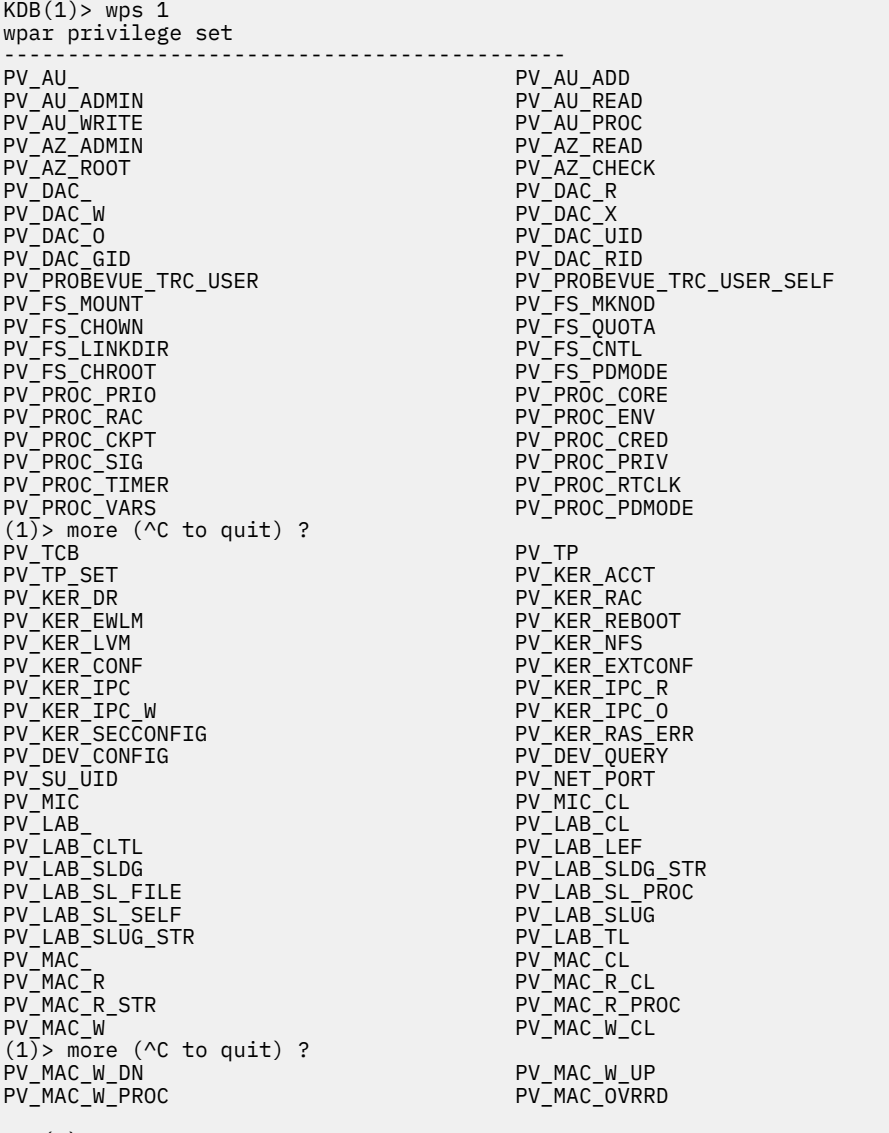

 $KDB(1)$ 

# **Display VMM subcommands**

The subcommands in this category can be used to display VMM information.

### **ames subcommand**

The **ames** subcommand provides options for the display of the process address map for either the current process, a specified process, or a specified address map.

#### **Format**

**ames** [*menu options*]

#### **Parameters**

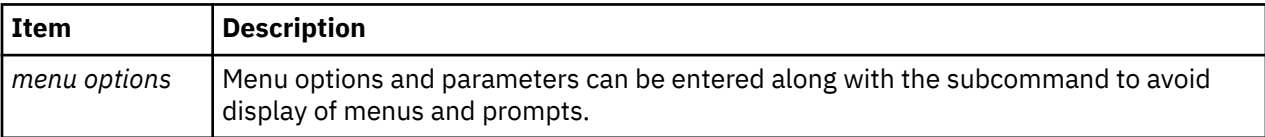

If this subcommand is invoked without arguments, menus and prompts are used to determine the data to be displayed. If the menu selections and required values are known they can be entered as subcommand arguments.

### **Other**

No aliases.

### **Examples**

The following is an example of how to use the **ames** subcommand:

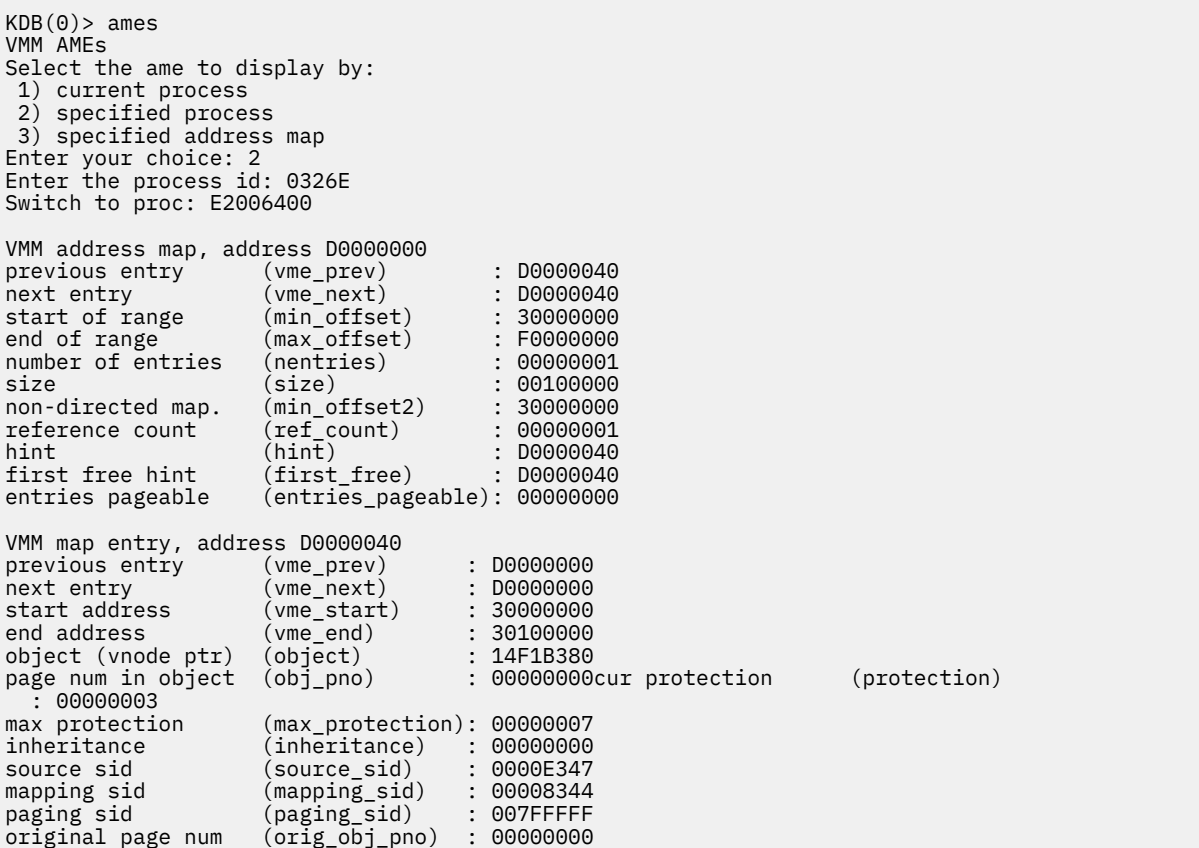

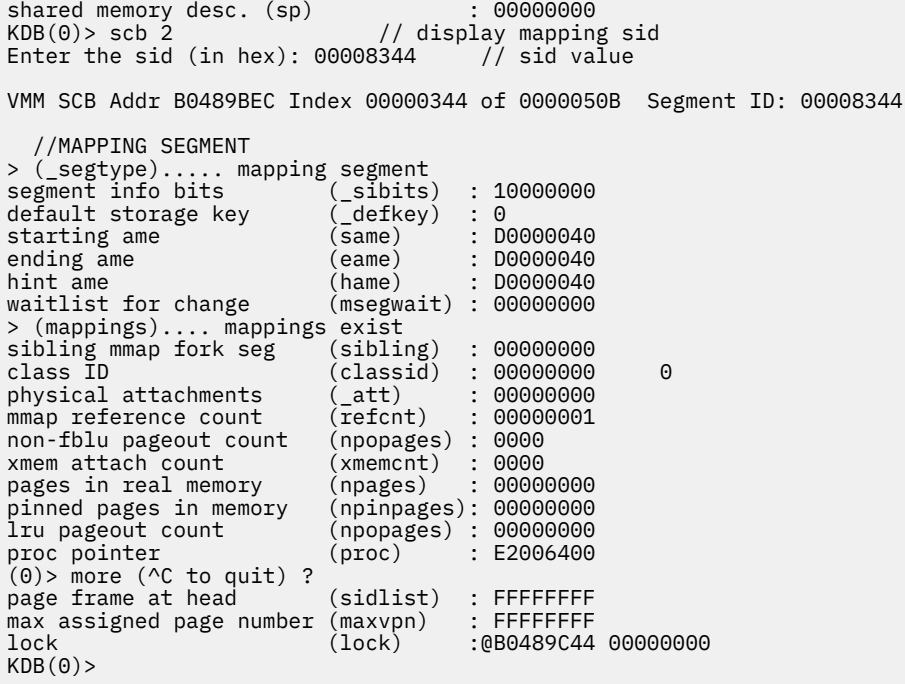

# **apt subcommand**

The **apt** subcommand provides options for display of information from the alias page table.

#### **Format**

**apt** [*menu options*]

#### **Parameters**

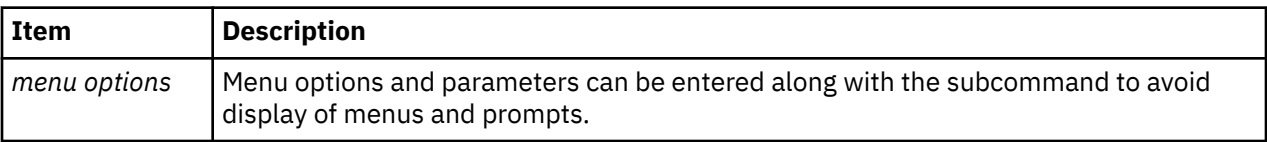

If this subcommand is invoked without arguments, menus and prompts are used to determine the data to be displayed. If the menu selections and required values are known, they can be entered as subcommand arguments.

#### **Other**

No aliases.

### **Examples**

The following is an example of how to use the **apt** subcommand:

```
Example:
KDB(0)> apt
VMM APT
Select the APT function:
 1) display by index
 2) display by sid,pno
 3) display by page frame
 4) count valid, free
 5) count free from pf_aptfree
 6) count valid from AHAT
 7) display free list
Enter your choice: 1
```

```
Enter the index (in hex): 0
VMM APT Entry 00000000 of 00010000
> valid
segment identifier (sid) : 0002A015<br>page number (pno) : 0000
page number (pno)<br>page frame (nfr)
                       (nfr) : 00000000<br>(key) : 3<br>(wimg) : 2<br>(want) : 2
protection key
storage control attr (wimg)
next on hash (next) : FFFF
next on alias list
next free/pin count (free) : 0001
KDB(0) apt 2
Enter the sid (in hex): 2a015
Enter the pno (in hex): 0
VMM APT Entry 00000000 of 00010000
> valid
segment identifier (sid) : 0002A015<br>page number (pno) : 0000
page number (pno)<br>page frame (nfr)
page frame (nfr) : 00000000<br>protection key (key) : 3
protection key
storage control attr (wimg) : 2
next on hash (next) : FFFF
next on alias list (anext): FFFF
next free/pin count
KDB(0) apt 4
There are 10000 APT slots allocated.
             12 are valid
           FFEE are free
KDB(0) apt 7
000012 - 000013 - 000014 - 000015 - 000016 - 000017 - 000018 - 000019 - 
00001A - 00001B - 00001C - 00001D - 00001E - 00001F - 000020 - 000021 - 
000022 - 000023 - 000024 - 000025 - 000026 - 000027 - 000028 - 000029 - 
00002A - 00002B - 00002C - 00002D - 00002E - 00002F - 000030 - 000031 - 
000032 - 000033 - 000034 - 000035 - 000036 - 000037 - 000038 - 000039 - 
00003A - 00003B - 00003C - 00003D - 00003E - 00003F - 000040 - 000041 - 
000042 - 000043 - 000044 - 000045 - 000046 - 000047 - 000048 - 000049 - 
00004A - 00004B - 00004C - 00004D - 00004E - 00004F - 000050 - 000051 - 
000052 - 000053 - 000054 - 000055 - 000056 - 000057 - 000058 - 000059 - 
00005A - 00005B - 00005C - 00005D - 00005E - 00005F - 000060 - 000061 - 
000062 - 000063 - 000064 - 000065 - 000066 - 000067 - 000068 - 000069 - 
00006A - 00006B - 00006C - 00006D - 00006E - 00006F - 000070 - 000071 - 
000072 - 000073 - 000074 - 000075 - 000076 - 000077 - 000078 - 000079 - 
00007A - 00007B - 00007C - 00007D - 00007E - 00007F - 000080 - 000081 - 
000082 - 000083 - 000084 - 000085 - 000086 - 000087 - 000088 - 000089 - 
00008A - 00008B - 00008C - 00008D - 00008E - 00008F - 000090 - 000091 - 
000092 - 000093 - 000094 - 000095 - 000096 - 000097 - 000098 - 000099 - 
00009A - 00009B - 00009C - 00009D - 00009E - 00009F - 0000A0 - 0000A1 - 
0000A2 - 0000A3 - 0000A4 - 0000A5 - 0000A6 - 0000A7 - 0000A8 - 0000A9 - 
0000AA - 0000AB - 0000AC - 0000AD - 0000AE - 0000AF - 0000B0 - 0000B1 - 
0000B2 - 0000B3 - 0000B4 - 0000B5 - 0000B6 - 0000B7 - 0000B8 - 0000B9 - 
0000BA - 0000BB - 0000BC - 0000BD - 0000BE - 0000BF - 0000C0 - 0000C1 - 
(0) > more (\wedgeC to quit) ?
\langlesnip\rangle
```
# **frameset subcommand**

The **frameset** displays information about VMM frame sets.

### **Format**

**frameset** [*frs\_id*]

### **Parameters**

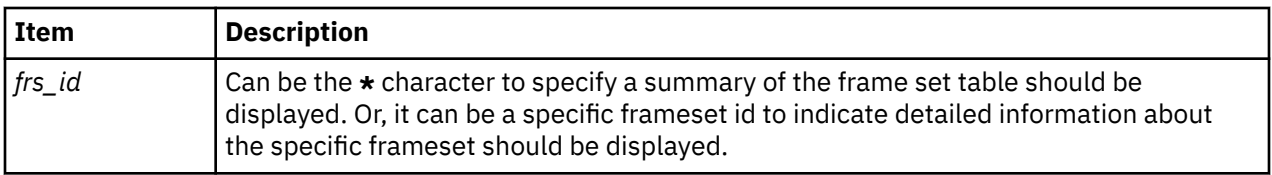

**Note:** The **frameset** subcommand requires a parameter.

#### **Other**

**frs**

#### **Examples**

The following is an example of how to use the **frameset** subcommand:

```
KDB(1)> frameset *
 VMP MEMP FRS NEXT_FRS NB_PAGES NUMFRB
memp_frs+000000 00 000 000 00000001 0013B2BC 00128CFB
memp_frs+000080 00 000 001 FFFFFFFF 0013B2BA 00128D11
KDB(\overline{1})> frameset 1
Frame Set [1] [0000000000EC7080]
> valid
freefwd (freefwd) : 000000000009C7D5
freebwd (freebwd) : 000000000009C8F3
free nfr lock @ 0000000000EC7080 00000000
free frames (numfrb) : 0000000000128D11
number of frames (nb_frame) : 000000000013B2BA
next frameset (next_frs) : FFFFFFFF
owning mempool (memp_id) : 00000000
owning vmpool (vmpool_id) : 00000000
KDB(1)
```
# **free subcommand**

The **free** subcommand counts the number of free page frames.

#### **Format**

**free**

#### **Parameters**

No parameters are supported for the **free** subcommand.

The **free** subcommand counts and displays the number of free page frames, on a vmpool/frameset basis.

**Note:** The time it takes for this command to complete depends on the amount of system memory being considered. Noticeable delays are not unusual.

#### **Other**

No aliases.

### **Examples**

The following is an example of how to use the **free** subcommand:

```
KDB(1)> free
VMPOOL: 00
frame set 0 : 128CFB free frames
frame set 1 : 128D11 free frames
KDB(1)
```
# **freelist subcommand**

The **freelist** subcommand displays VMM free list information.

#### **Format**

**freelist** [*frs\_id*]

#### **Parameters**

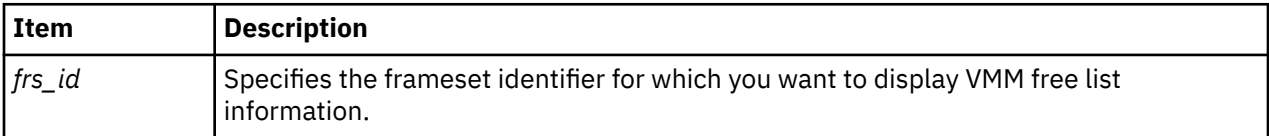

The **freelist** subcommand requires an *frs\_id* parameter to identify the particular frameset to examine. The list of all page frames on the free list for that frameset is then displayed.

**Note:** The longer the length of the free list, the more time this subcommand takes to complete.

#### **Other**

No aliases.

### **Examples**

The following is an example of how to use the **freelist** subcommand:

```
KDB(0)> freelist 1
00000261A5 - 00000261B5 - 00000261A3 - 00000261B1 - 00000261AF - 00000261AD - 
00000261AB - 00000261A9 - 00000261A7 - 000002619B - 00000261A1 - 000002619F - 
000002619D - 0000026189 - 0000026199 - 0000026197 - 0000026195 - 0000026193 - 
0000026191 - 000002618F - 000002618D - 000002618B - 0000026183 - 0000026187 - 
0000026185 - 0000024951 - 0000024AFD - 0000024AEB - 0000024D09 - 000002616D - 
0000026121 - 0000024B9B - 0000024B9D - 000002613D - 0000024D11 - 0000024D15 - 
0000024AFB - 000002617D - 0000024BC3 - 000002617B - 0000024D77 - 0000026179 - 
<snip>
00000261FD - 00000261FB - 00000261F9 - 00000261F7 - 00000261F5 - 00000261F3 - 
00000261F1 - 00000261EF - 00000261ED - 00000261EB - 00000261E9 - 00000261E7 - 
00000261E5 - 00000261E3 - 00000261E1 - 00000261DF - 00000261DD - 00000261DB - 
00000261D9 - 00000261D7 - 00000261D5 - 00000261D3 - 00000261D1 - 00000261CF - 
00000261CD - 00000261CB - 00000261C9 - 00000261C7 - 00000261C5 - 00000261C3 - 
00000261C1 - 00000261BF - 00000261BD - 00000261BB - 00000261B9 - 00000261B7 - 
FBANCH
 2905E free frames
KDB(0)
```
# **ipc subcommand**

The **ipc** subcommand reports interprocess communication facility information.

### **Format**

**ipc** [*menu options*]

#### **Parameters**

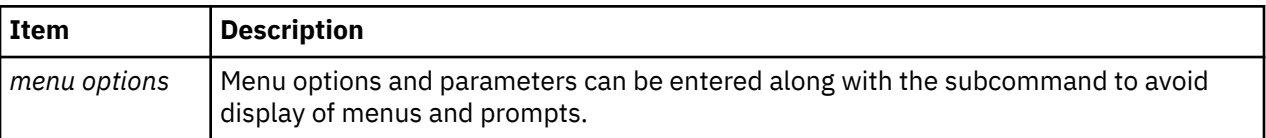

If this subcommand is invoked without parameters, then menus and prompts are used to determine the data to be displayed. If the menu selections and required values are known, you can enter them as subcommand parameters.

ipc 1 [1..3] to print message queue information ipc 2 [1..2] to print shared memory information ipc 3 [1..2] to print semaphore information

#### **Other**

No aliases.

#### **Examples**

The following is an example of how to use the **ipc** subcommand:

```
KDB(0)> ipc
IPC info
Select the display:
 1) Message Queues
 2) Shared Memory
 3) Semaphores
Enter your choice: 1
 1) all msqid_ds
 2) select one msqid_ds
 3) struct msg
Enter your choice: 1
Message Queue ID 00000000 @ D0000000
uid........... 48454150 gid........... 00043000
cuid.......... 00000000 cgid.......... 00000001
mode.......... 0000FFBD seq........... 0000
key........... 40000000
msg_first..... 00000000
msg_last...... 00000000
msg_cbytes.... 00000000 msg_qnum...... 00000000
msg_qbytes.... 00000000
msg_lspid..... 00000000
msg_lrpid..... 00000000
msg_stime..... 00000000
msg_rtime..... 00000000
msg_ctime..... 00000000
msg_rwait..... 00000000 msg_wwait..... 00000000
msg_reqevents. 0000
msg_next...... 00000000
msg_prev...... 00000000
orig_msqid.... 00000000 cur_msqid..... 00000000 crid.......... 00000000
vhat_next..... 00000000
vhat_prev..... 00000000
rt_ipcx....... 00000000
maxmsg........ 00000000 
notify........ NULL
KDB(0)
```
# **rtipc subcommand**

The **rtipc** subcommand reports posix realtime interprocess communication facility information.

### **Format**

**rtipc** [*menu options*]

#### **Parameters**

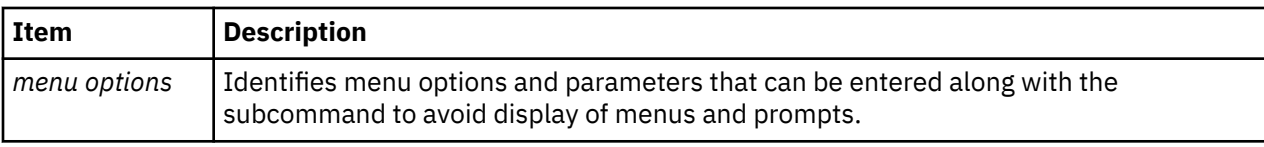

If this subcommand is invoked without parameters, then menus and prompts are used to determine the data to be displayed.

```
(0) rtipc
RTIPC info
Select the display:
  1) Message Queues
   2) Shared Memory
  3) Semaphores
  4) Message Queue Name Table
  5) Shared Memory Name Table
   6) Semaphore Name Table
 Enter your choice:
```
Reported information is related to posix realtime message queues, shared memory and semaphores, and their associated name table.

**Note:** If the menu selections and required values are known, they can be entered as subcommand parameters.

For realtime ipc objects, displayed data can be selected by object address, index in object table, or realtime ipc name. If selection is by name, the subcommand must be invoked with all its parameters.

```
(0)> rtipc 1
  1) all entries
  2) select one entry by address
  3) select one entry by index
  4) select one entry by name
      (name up to 16 chars, type command in once)
 Enter your choice:
```
For a realtime ipc name table, displayed data can be selected by index in the name table.

```
(0)> rtipc 4
  1) all entries
  2) select one entry by index
 Enter your choice:
```
#### **Other**

No aliases.

#### **Examples**

The following is an example of how to use the **rtipc** subcommand:

```
(0) rtipc
RTIPC info
Select the display:
 1) Message Queues
 2) Shared Memory
 3) Semaphores
 4) Message Queue Name Table
 5) Shared Memory Name Table
 6) Semaphore Name Table
Enter your choice: 1
 1) all entries
 2) select one entry by address
 3) select one entry by index
 4) select one entry by name
     (name up to 16 chars, type command in once)
Enter your choice: 2
Enter the address (in hex): F10000B08013BD98
RT Message Queue idx 00007E57 @ F10000B08013BD98
next.......... 0000000000000000
name.......... mymq
sysVid........ 000C7E59
flags......... 00000001 INUSE 
refcnt........ 00000000
msgsize....... 00000400
```

```
(0)> rtipc 4 1
00000030 : F10000B080360998
00000061 : F10000B08026A520
00000062 : F10000B08029C458 F10000B08025B520
00000064 : F10000B080267B18 F10000B080279368 F10000B08026F430
0000006A : F10000B080269F80
```
# **rtipcd subcommand**

The **rtipcd** subcommand reports posix realtime ipc descriptor information.

#### **Format**

**rtipcd** [*menu options*]

#### **Parameters**

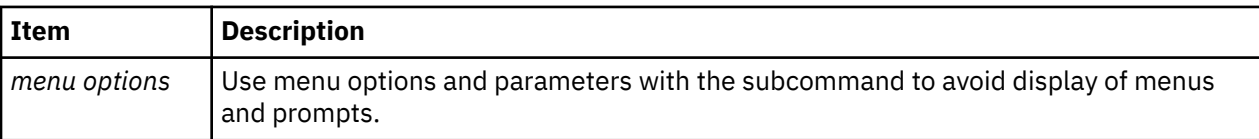

If this subcommand is invoked without parameters, then menus and prompts are used to determine which data to display.

Reported information is related to process descriptors of posix realtime message queues and semaphores, and process descriptor hash tables.

```
0)> rtipcd
RTIPC Descriptor info
Select the display:
 1) Message Queue Descriptors
 2) Semaphore Descriptors
 3) Message Queue Descriptor Table
 4) Semaphore Descriptor Table
Enter your choice:
```
For realtime ipc descriptors, displayed data can be selected by descriptor address or descriptor user id.

0)> rtipcd 1 1) select one entry by address 2) select one entry by user id Enter your choice:

For realtime ipc descriptor tables, displayed data can be selected by hash table index.

```
(0) rtipcd 3
 1) all entries
 2) select one entry by index
Enter your choice:
```
#### **Other**

No aliases.

### **Examples**

The following is an example of how to use the **rtipcd** subcommand:

```
(0)> rtipcd
RTIPC Descriptor info
Select the display:
 1) Message Queue Descriptors
 2) Semaphore Descriptors
  3) Message Queue Descriptor Table
 4) Semaphore Descriptor Table
```

```
Enter your choice: 1
 1) select one entry by address
 2) select one entry by user id
Enter your choice: 1
Enter the address (in hex): F100009E189B5C00
RT Message Queue Descriptor @ F100009E189B5C00
next.......... F100009E189B5F00
rt_ipcx....... 0001AD34
mq oflags..... 00000003 READ WRITE 
mq umqid...... 68000000 idx.. 0034 seq.. 00000000
(0)> rtipcd 3 1
0000001C : F100009E189B57E0
00000034 : F100009E189B5C00 F100009E189B5F00
00000037 : F100009E189B5AE0
```
### **lka subcommand**

The **lka** subcommand displays VMM lock anchor data and data for the transaction blocks in the transaction block table. You can display individual entries of the transaction block table by providing a slot number or an effective address.

### **Format**

**lka** [*slot* | *effectiveaddress*]

### **Parameters**

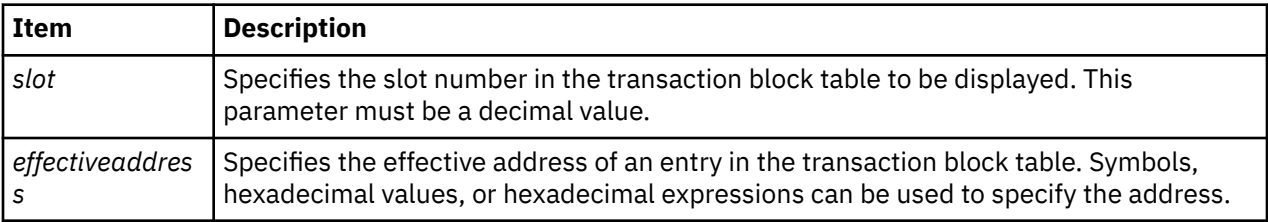

#### **Other**

#### **lockanch**, **tblk**

### **Examples**

The following is an example of how to use the **lka** subcommand:

```
KDB(0)> lka
VMM LOCKANCH lkwseg +000000
nexttid...... : 0000B210 freetid...... : 00000002 maxtid....... : 00000002
lwptr........ : D000B000 freelock..... : 00000006 morelocks.... : D000C000
syncwait..... : 00000000 tblkwait..... : 00000000 freewait..... : 00000000
lw_lock...... @ 006F08E0 00000000
tblk......... @ D0000024 lockhash..... @ D000A024
 @tblk[0] lkwseg +000024
logtid.... 00000000 next...... 00000000 tid....... 00000000 flag...... 00000000
cpn....... 00000000 ceor...... 00000000 cxor...... 00000000 csn....... 00000000
waitsid... 00000000 waitline.. 00000000 locker.... 00000000 lsidx..... 00000000
gcw.elist. 00000000 gcw.owner. 00000000 gcw.lock.. 00000000 gcw.boost. 00000000
logage.... 00000000 waitors... 00000000 cqnext.... 00000000
 @tblk[1] lkwseg +000074 tblk[1].cqnext lkwseg +0000C4
logtid.... 0000A72A next...... 00000003 tid....... 00000001 flag...... 0000002D
cpn....... 00001AC6 ceor...... 00000530 cxor...... 1D696F24 csn....... 00000003
waitsid... 00000000 waitline.. 00000000 locker.... 00000000 lsidx..... 0000008F
gcw.elist. FFFFFFFF gcw.owner. 00000000 gcw.lock.. 00000000 gcw.boost. 00000000
logage.... 00000000 waitors... 00000000 cqnext.... D00000C4
flag...... QUEUE COMMIT COMMITTED LEADER
 @tblk[2] lkwseg +0000C4
(0) more ( ^C to quit) ?
```

```
logtid.... 0000B210 next...... 00000001 tid....... 00000002 flag...... 00000000
cpn....... 00000000 ceor...... 00000000 cxor...... 00000000 csn....... 00000000
waitsid... 00000000 waitline.. 00000000 locker.... 00000000 lsidx..... 0000008F
gcw.elist. FFFFFFFF gcw.owner. 00000000 gcw.lock.. 00000000 gcw.boost. 00000000
logage.... 00000000 waitors... 00000000 cqnext.... 00000000
KD\bar{B}(\bar{0})>
```
# **lkh subcommand**

The **lkh** subcommand displays the contents of the VMM lock hash list. The entries for a particular hash chain can be viewed by specifying the slot number or effective address of an entry in the VMM lock hash list.

#### **Format**

**lkh** [*slot* | *eaddr*]

### **Parameters**

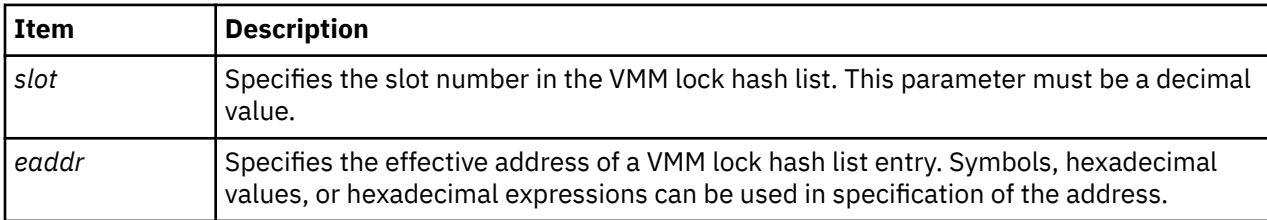

#### **Other**

#### **lockhash**

### **Examples**

The following is an example of how to use the **lkh** subcommand:

 $KDB(0)$  >  $1kh$  BUCKET HEAD COUNT lkwseg +00F090 22 00000001 1 KDB(0)> lkh @r3 HASH ENTRY( 1): F100009C0000F03C KDB(0)> dr r3 r3 : 0000000000000001 00000001  $KDB(0)$ > lkh 1 HASH ENTRY( 1): F100009C0000F03C

# **lkw subcommand**

The **lkw** subcommand displays VMM lock words.

### **Format**

**lkw** [*slot* | *effectiveaddress*]

### **Parameters**

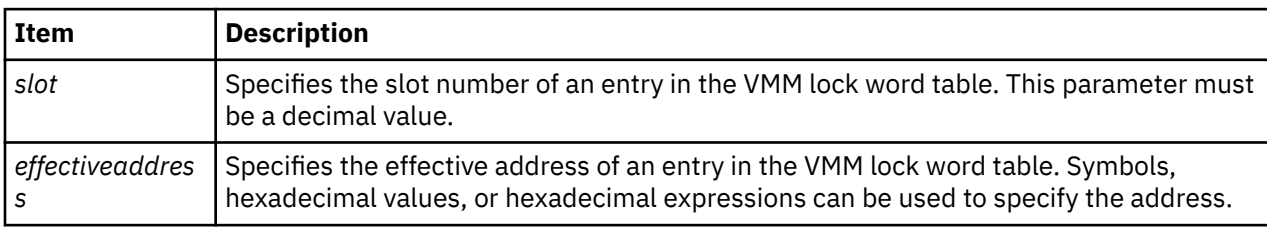

If no parameter is entered, a summary of the entries in the VMM lock word table is displayed, one line per entry. If a parameter identifying a particular entry is entered, details are shown for that entry and the following entries on the transaction ID chain.

#### **Other**

#### **lockword**

### **Examples**

The following is an example of how to use the **lkw** subcommand:

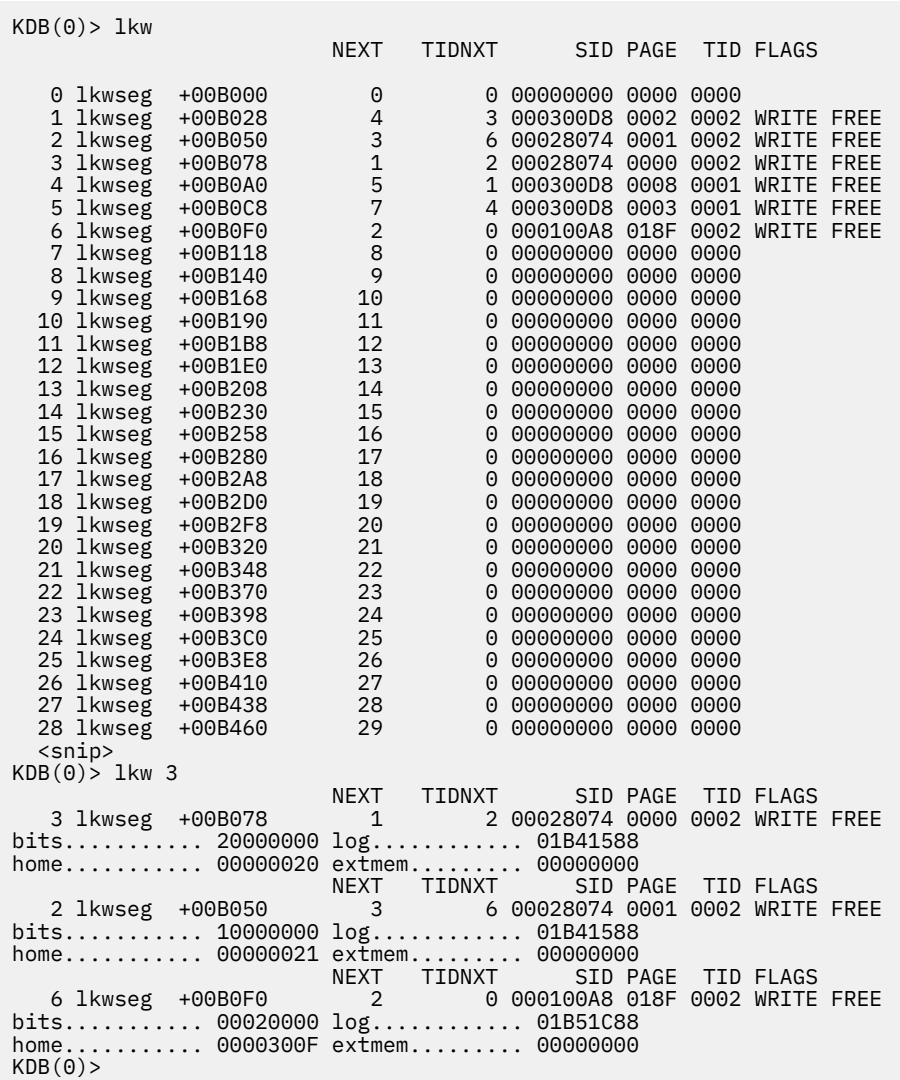

# **mempool subcommand**

The **mempool** subcommand displays information about VMM memory pools.

### **Format**

**mempool** [*memp\_id*]

### **Parameters**

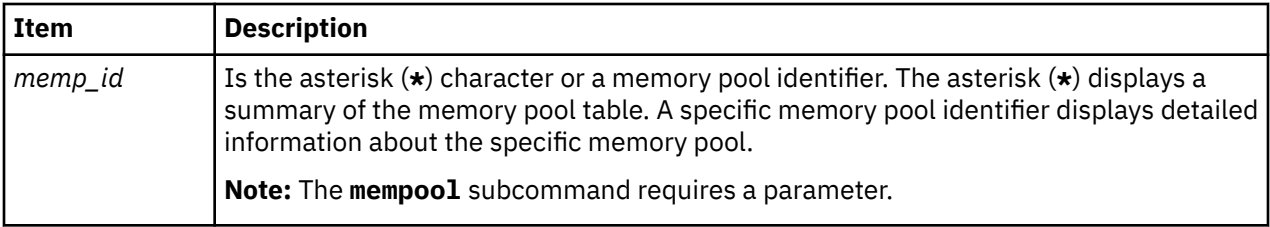

#### **Other**

**memp**

### **Examples**

The following is an example of how to use the **mempool** subcommand, where

- **VMP** The vmpool ID that **mempool** is attached to.
- **MEMP** The **mempool** ID.
- **NB\_PAGES** The number of frames that have this **mempool** ID.
- **FRAMESETS** The Frameset that is associated with **mempool** ID.
- **NUMFREB** The number of free frames in this **mempool** ID

The size of the frame for the **mempool** command is 4 KB.

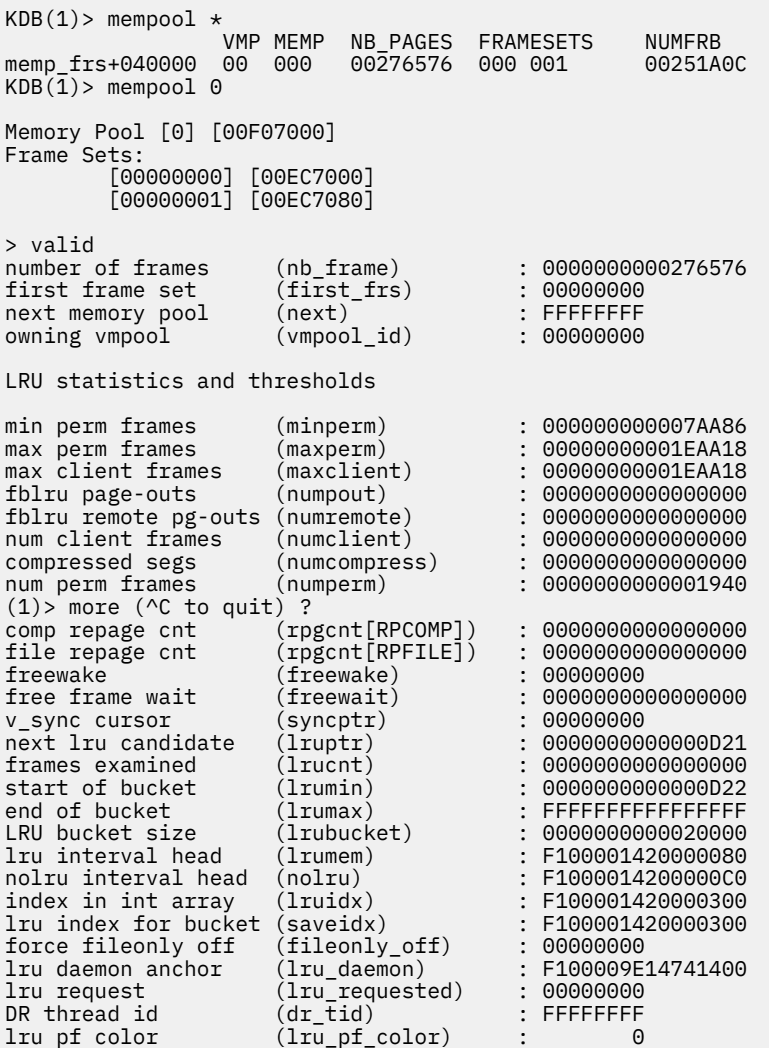
```
LRU lock @ 0000000000F07008: 00000000
KDB(1)
```
## **pdt subcommand**

The **pdt** subcommand displays entries of the paging device table.

## **Format**

**pdt** [*\**] [*slot*]

## **Parameters**

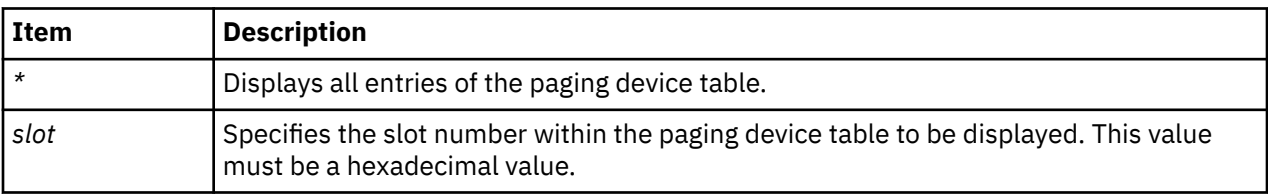

An asterisk (*\** ) parameter displays all entries in a summary. To display the details for a specific entry, specify the slot number in the paging device table. If no parameter is specified, you are prompted to enter the PDT index you want to display. Detailed data is then displayed for the entered slot and all higher slot numbers.

## **Other**

No aliases.

## **Examples**

The following is an example of how to use the **pdt** subcommand:

```
KDB(0) pdt \star // display paging device table
 SLOT NEXTIO DEVICE IOTAIL DMSRVAL IOCNT <name>
vmmdseg+460000 0000 FFFFFFFF 000A0002 FFFFFFFF 00000000 00000000 paging
vmmdseg+460580 0010 FFFFFFFF 06067A2C FFFFFFFF 00000000 00000000 remote
vmmdseg+4605D8 0011 FFFFFFFF 000A0007 FFFFFFFF 00002081 00000000 filesystem
vmmdseg+460630 0012 FFFFFFFF 000A0003 FFFFFFFF 00000000 00000000 log
vmmdseg+460688 0013 FFFFFFFF 000A0004 FFFFFFFF 0003609B 00000000 filesystem
vmmdseg+4606E0 0014 FFFFFFFF 000A0005 FFFFFFFF 000140AA 00000000 filesystem
vmmdseg+460738 0015 FFFFFFFF 000A0006 FFFFFFFF 000340DA 00000000 filesystem
vmmdseg+460790 0016 FFFFFFFF 06067A8C FFFFFFFF 00000000 00000000 remote
vmmdseg+4607E8 0017 FFFFFFFF 000A0008 FFFFFFFF 0001422A 00000000 filesystem
vmmdseg+460840 0018 FFFFFFFF 000A0009 FFFFFFFF 00020230 00000000 filesystem
vmmdseg+460898 0019 FFFFFFFF 000A000B FFFFFFFF 00000000 00000000 local client
vmmdseg+4608F0 001A FFFFFFFF 0222D694 FFFFFFFF 00000000 00000000 remote
KDB(0) pdt 13 // display paging device table slot 13
PDT address B0460688 entry 0013 of 03FF, type: FILESYSTEM
next pdt on i/o list (nextio) : FFFFFFFF<br>dev t or strategy ptr (device) : 000A0004
dev_t or strategy ptr (device) : 000A0004
last frame w/pend I/O (iotail) : FFFFFFFF
free buf_struct list (bufstr) : 300861B8<br>total buf structs (nbufs) : 00BA
total buf structs (nbufs) : 00BA
available (PAGING)      (avail)   : 0000<br>JFS  disk agsize      (agsize)  : 0800
JFS disk agsize
JFS inode agsize (iagsize) : 1000<br>JFS log SCB index (logsidx) : 0008F
JFS log SCB index
JFS fragments per page(fperpage): 1
JFS compression type (comptype): 0
JFS log2 bigalloc mult(bigexp) : 0
JFS log2 bigalloc mult(bigexp) : 0<br>disk map srval (dmsrval) : 0003609B<br>i/o's not finished (iocnt) : 00000000
                        iocnt) : 00000000)<br>iait) : 00000000
device wait list (devwait) : 00000000
buffer wait list (bufwait)
logical volume lock (lock) :@B04606B8 00000000
buffer list lock (buf_lock) :@B04606BC 00000000
```

```
flag bits (devflags) : 80000000
max phys Xlation ent (maxphys) : 00000020
SR val for .indirect (indsrval) : 00030098
SR val for .inodes (inosrval) : 00032099
SR val for .inodemap (imsrval) : 0003409A
KDB(0)>
```
## **pfhdata subcommand**

The **pfhdata** subcommand displays virtual memory control variables.

### **Format**

**pfhdata**

#### **Parameters**

No parameters.

#### **Other**

No aliases.

#### **Examples**

The following is an example of how to use the **pfhdata** subcommand:

KDB(0)> pfhdata

VMM Control Variables: B0476000 vmmdseg +476000

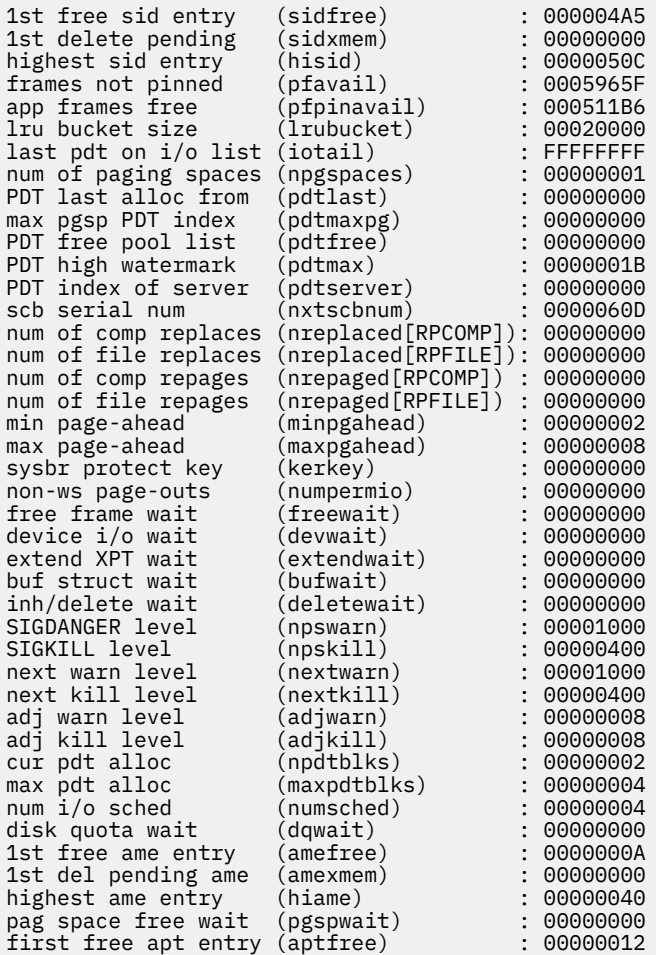

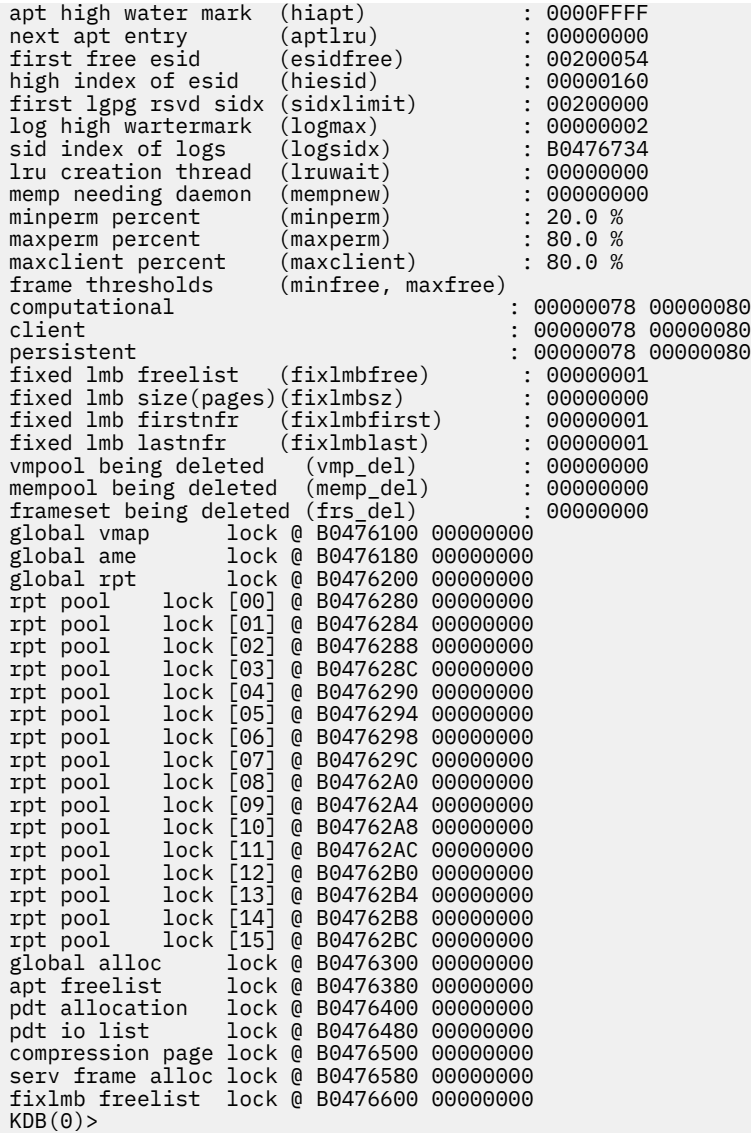

# **pft subcommand**

The **pft** subcommand displays information about the VMM page frame table.

## **Format**

**pft** [*menu options*]

#### **Parameters**

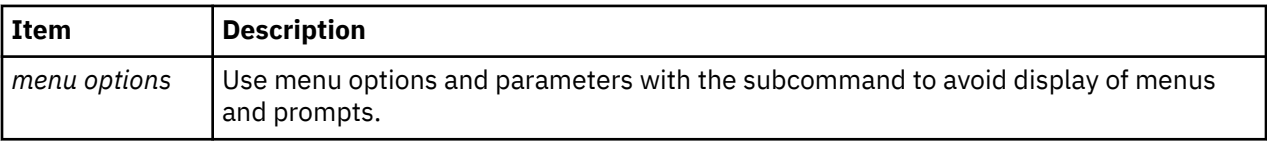

If the **pft** subcommand is invoked without parameters, then menus and prompts determine which data is displayed. If the menu selections and required values are known, you can enter them as subcommand parameters.

#### **Other**

No aliases.

#### **Examples**

The following is an example of how to use the **pft** subcommand:

```
KDB(0)> pft
VMM PFT
Select the PFT entry to display by:
 1) page frame #
 2) h/w hash (sid,pno)
 3) s/w hash (sid,pno)
 4) search on swbits
  5) search on pincount
  6) search for hidden pages
  7) scb list
  8) io list
  9) deferred pgsp service frames
 a) scb list (compact output)
 b) ksp list (compact output)
Enter your choice: 1
Enter the page frame number (in hex): FCD
VMM PFT Entry For Page Frame 0000000FCD of 000005FFFF
pte = 00000000095F9700 pvt = 0000000000C03F34 pft = 000000000203B40C
h/w hashed sid : 0000000024012 pno : 000000FF3C key : 0
source sid : 00024012 pno : 000000FF3C key : 0
> in use
> on scb list
> valid (h/w)
> referenced (pft/pvt/pte): 0/0/1
> modified (pft/pvt/pte): 1/0/1
owning vmpool id (vmp)owning mempool id (memp) : 0000
owning frameset (frs) : 0001
page number in scb (spage) : FF3C
disk block number (dblock) : 00000000
next page on scb list (sidfwd) : 00000FC6
prev page on scb list (sidbwd) : 0005F6D4
freefwd/waitlist (freefwd): 00000000
freebwd/logage/pincnt (freebwd): 00010000
out-of-order I/O (nonfifo): 00000000
(0) > more (\sqrt{C} to quit) ?
storage attributes (wimg) : 2
next page on s/w hash (next)List of alias entries (alist)<br>index in PDT (devid)
index in PDT (devid) : 0000
next frame i/o list (nextio) : 00000000
save key across pagein(savekey): 0
KDB(0) pft 2
Enter the sid (in hex): 24012
Enter the pno (in hex): FF3C
VMM PFT Entry For Page Frame 0000000FCD of 000005FFFF
pte = 00000000095F9700 pvt = 0000000000C03F34 pft = 000000000203B40C
h/w hashed sid : 0000000024012 pno : 000000FF3C key : 0
source sid : 00024012 pno : 000000FF3C key : 0
> in use
> on scb list
> valid (h/w)
> referenced (pft/pvt/pte): 0/0/1
> modified (pft/pvt/pte): 1/0/1
                   (vmp) : 0000<br>(memp) : 0000
owning mempool id (memp) : 0000<br>owning frameset (frs) : 0001
owning frameset (frs) : 0001<br>page number in scb (spage) : FF3C
page number in scb
disk block number (dblock) : 00000000
next page on scb list (sidfwd) : 00000FC6
prev page on scb list (sidbwd) : 0005F6D4
freefwd/waitlist (freefwd): 00000000
freebwd/logage/pincnt (freebwd): 00010000
                       (nonfito): 00000000(0)> more (^C to quit) ?
```
storage attributes (wimg) : 2 next page on s/w hash (next) : FFFFFFFF List of alias entries (alist) index in PDT (devid) : 0000PFFF<br>next frame i/o list (nextio) : 00000000 next frame i/o list save key across pagein(savekey): 0 KDB(0)> pft 3 24012 FF3C VMM PFT Entry For Page Frame 0000000FCD of 000005FFFF pte = 00000000095F9700 pvt = 0000000000C03F34 pft = 000000000203B40C h/w hashed sid : 0000000024012 pno : 000000FF3C key : 0 source sid : 00024012 pno : 000000FF3C key : 0 > in use > on scb list > valid (h/w) > referenced (pft/pvt/pte): 0/0/1 > modified (pft/pvt/pte): 1/0/1 owning vmpool id (vmp) : 0000<br>owning mempool id (memp) : 0000 owning mempool id (memp) : 0000 owning frameset (frs) : 0001<br>page number in scb (spage) : FF3C page number in scb (spage) : FF3C disk block number (dblock) : 00000000 next page on scb list (sidfwd) : 00000FC6 prev page on scb list (sidbwd) : 0005F6D4 freefwd/waitlist (freefwd): 00000000 freebwd/logage/pincnt (freebwd): 00010000 out-of-order I/O (nonfifo): 00000000  $(0)$  > more (^C to quit) ?<br>storage attributes (wimg) storage attributes (wimg) : 2 next page on s/w hash (next) : FFFFFFFFF<br>List of alias entries (alist) : 0000FFFF List of alias entries (alist) index in PDT (devid) : 0000 next frame i/o list save key across pagein(savekey): 0  $KDB(0)$  pft 7 Enter the sid (in hex): 00024012 VMM PFT Entry For Page Frame 0000000FCF of 000005FFFF pte = 00000000095FB700 pvt = 0000000000C03F3C pft = 000000000203B484 h/w hashed sid : 0000000024012 pno : 000000FF7C key : 0 source sid : 00024012 pno : 000000FF7C key : 0 > in use > on scb list > valid (h/w) > referenced (pft/pvt/pte): 0/0/1 > modified (pft/pvt/pte): 1/0/1  $owning \n v \n mpool \n id \n (vmp)$ owning mempool id (memp) : 0000 owning frameset (frs) : 0001<br>page number in scb (spage) : FF7C page number in scb (spage) : FF7C disk block number (dblock) : 00000000 next page on scb list (sidfwd) : 0005F6D4 prev page on scb list (sidbwd) : FFFFFFFF freefwd/waitlist (freefwd): 00000000 freebwd/logage/pincnt (freebwd): 00000000 out-of-order I/O (nonfifo): 00000000 %"CODERATIONS (0)<br>storage attributes (wimg) storage attributes (wimg) : 2<br>next page on s/w hash (next) : FFFFFFFF next page on s/w hash (next) : FFFFFFFF List of alias entries (alist) : 0000<br>index in PDT (devid) : 0000 index in PDT (devid) : 0000<br>next frame i/o list (nextio) : 00000000 next frame  $i$ /o list save key across pagein(savekey): 0 VMM PFT Entry For Page Frame 000005F6D4 of 000005FFFF pte = 00000000095F9400 pvt = 0000000000D7DB50 pft = 000000000365D9B0 h/w hashed sid : 0000000024012 pno : 000000FF3A key : 0 source sid : 00024012 pno : 000000FF3A key : 0 > in use > on scb list > valid (h/w) > referenced (pft/pvt/pte): 0/0/1 > modified (pft/pvt/pte): 1/0/0 owning vmpool id (vmp) : 0000 owning mempool id (memp) : 0000 owning frameset

page number in scb (spage) : FF3A  $(0)$  > more (^C to quit) ?<br>disk block number (dblock) : 00000000 disk block number (dblock) : 00000000 next page on scb list (sidfwd) : 00000FCD prev page on scb list (sidbwd) : 00000FCF freefwd/waitlist (freefwd): 00000000 freebwd/logage/pincnt (freebwd): 00010000  $(nonfito): 00000000$ storage attributes (wimg) : 2<br>next page on s/w hash (next) : FFFFFFFF next page on s/w hash (next) : FFFFFFFF List of alias entries (alist) : 0000<br>index in PDT (devid) : 0000 index in PDT (devid) : 0000 next frame i/o list save key across pagein(savekey): 0 VMM PFT Entry For Page Frame 0000000FCD of 000005FFFF pte = 00000000095F9700 pvt = 0000000000C03F34 pft = 000000000203B40C h/w hashed sid : 0000000024012 pno : 000000FF3C key : 0 source sid : 00024012 pno : 000000FF3C key : 0 > in use > on scb list > valid (h/w)  $(0)$  more ( $\wedge$ C to quit) ? <snip>  $KDB(0)$  pft a Enter the sid (in hex): 00024012<br>Frame 0rd..page Pincount Dblo Frame Ord..page Pincount Dblock Key<br>00000FCF FF7C 00000000 00000000 K 00000FCF FF7C 00000000 00000000 K MOD REF 0005F6D4 FF3A 00010000 00000000 K MOD REF 00000FCD FF3C 00010000 00000000 K MOD REF 00000FC6 FF3B 00020000 00000000 K MOD REF Pages on SCB list npages.......... 00000004 on sidlist...... 00000004 file pageout.... 00000000 pageout\_pagein.. 00000000  $KDB(0)$ > pft 5 Page frames with pincount  $> 0$ : 00000, 00002-005A3, 006F0-006F4, 0082D-00BFF, 00C0E-00C10 00C20-00C27, 00D80-00DD7, 00DDB, 00FB4, 00FB6-00FB8, 00FBB-00FC7 00FCA-00FCE, 00FD0-00FD2, 00FD4-00FD9, 00FDB, 00FDD, 00FE0-00FFF 01007, 01017, 01019, 0102C, 01033, 01038 0103A, 0103C, 0103E, 01040, 01042-01044, 01046 01048, 0104F, 01051, 01053, 01055, 01057 01059, 0105B, 0105D, 0105F, 01065, 010B4 010B6, 010B8, 010BA, 010BC, 010BE, 010C0 010C2, 010C4, 010CC, 010CE-010D1, 010D3, 010D5 010D7, 010D9, 010DB, 010DD, 010DF, 010E3 010E9, 010EB, 010ED, 010EF, 010F1, 01160 0116A, 0116C, 0116E, 01170, 01172, 01174 01176, 01178, 0117A, 0117C, 0117E, 01180 01182-01184, 01186, 01188, 0118A, 0118C, 0118E 01190, 01192, 01194, 01196-01337, 01339, 0133B 0133D, 0133F, 01341, 01343, 01345, 01347 01349, 0134B, 0134D, 0134F, 01351, 01353 01355, 01357, 01359, 0135B, 0135D, 0135F 01361, 01363-01364, 01366, 01368, 0136A, 0136C 0136E, 01370, 01372, 01374, 01376, 01378-0137A <snip>

## **swhat subcommand**

The **swhat** subcommand displays VMM SW hash table entries. It can also be used to look for corrupted SW hash table entries.

#### **Format**

**swhat** [1..3] **swhat** 1 [*index*] **swhat** 2 [*sid pno*]

## **Parameters**

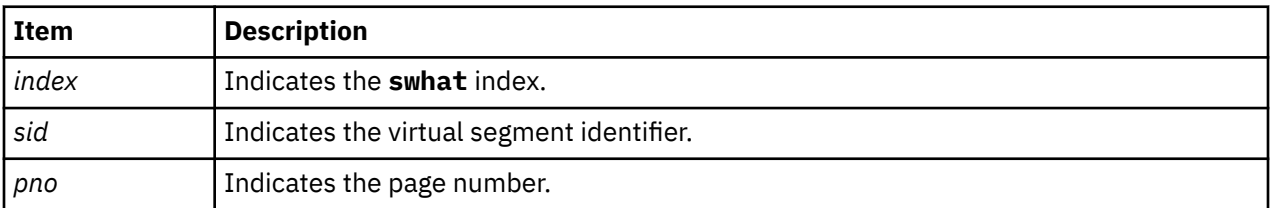

When the **swhat** subcommand is given no parameters, a menu is displayed with the following options:

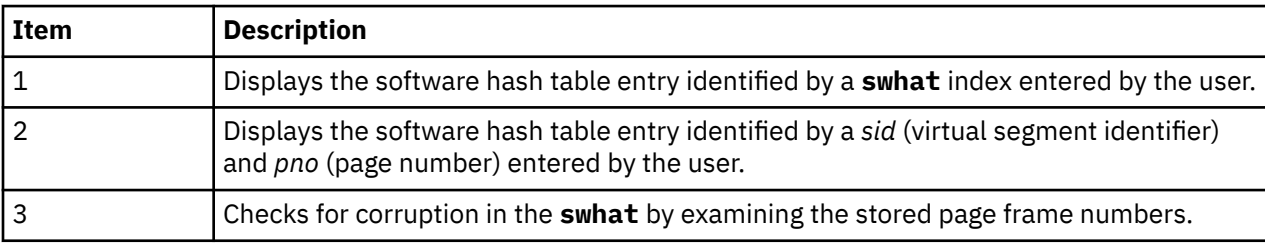

The command completes after it runs one of the options. To exit the menu and terminate the command without running any of the options, enter a period (.).

**Note:** You can enter multiple parameters simultaneously.

## **Other**

No aliases.

## **Examples**

The following is an example of how to use the **swhat** subcommand:

```
KDB(0) swhat
VMM SWHAT
Select the SWHAT option:
 1) display by index
 2) hash by (sid,pno)
 3) look for invalid entries
Enter your choice: 1
Enter the swhat index (in hex): 88
vmmswhat+000220 swhat[00000088]: 00000088
KDB(0) swhat 1 88
vmmswhat+000220 swhat[00000088]: 00000088
KDB(0) swhat 2
Enter the sid (in hex): 0
Enter the pno (in hex): 88
vmmswhat+000220 swhat[00000088]: 00000088
KDB(0) swhat 3
There are 00000000 corrupt entries.
KDB(0)
```
## **pvt subcommand**

The **pvt** subcommand displays the VMM PVT and PVLIST entries. The **pvt** subcommand can also be used to look for corrupted PVT and PVLIST entries.

## **Format**

**pvt** [1..4] **pvt** 1 [*index*]

# **pvt** 2 **pvt** 3 [*index*]

**pvt** 4

## **Parameters**

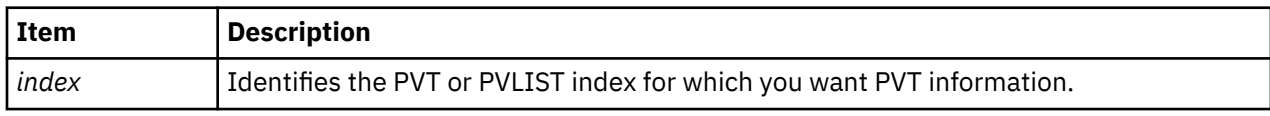

If you use the **pvt** subcommand with no parameters, a menu with four options is displayed. Choose one of the options, or type the parameters with the options as part of the subcommand. The options you can choose or type are the following:

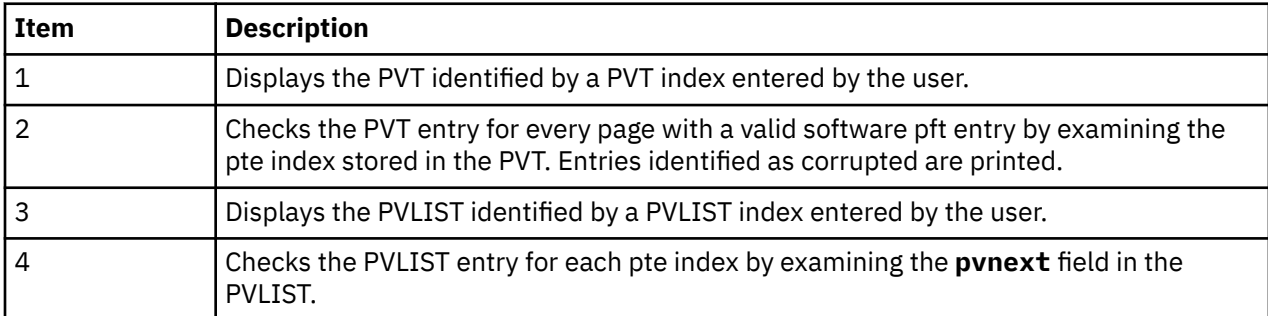

The subcommand terminates after running one of the options.

To exit the menu and terminate the subcommand without running any of the options, enter a period (.).

**Note:** Multiple parameters can be entered simultaneously.

## **Other**

**pvlist**

## **Examples**

The following is an example of how to use the **pvt** subcommand:

```
KDB(0)> pvt
VMM PVT/PVLIST
Select the PVT/PVLIST option:
 1) display pvt by index
 2) look for invalid pvt entries
 3) display pvlist by index
 4) look for invalid pvlist entries
Enter your choice: 1
Enter the pvt index (in hex): 88
 NFR PTEX REF MOD RAW_BITS
p64pvt+000220 0000000088 00000440 0 0 00000440
KDB(0)> pvt 1 88
              NFR PTEX REF MOD RAW_BITS
p64pvt+000220 0000000088 00000440 0 0 00000440
KDB(0)> pvt 3
Enter the pvlist index (in hex): 440
INDEX PNO NEXT RAW_BITS
00000440 088 3FFFFFFF 000000883FFFFFFF
KDB(0) pvt 2
There are 00000000 corrupt entries.
KDB(0) pvt 4
There are 00000000 corrupt entries.
KDB(0)
```
## **pta subcommand**

The **pta** subcommand displays data from the VMM PTA segment.

### **Format**

```
pta [-r] [-d] [-a] [-v] [-x] [-f sid | idx ]
```
#### **Parameters**

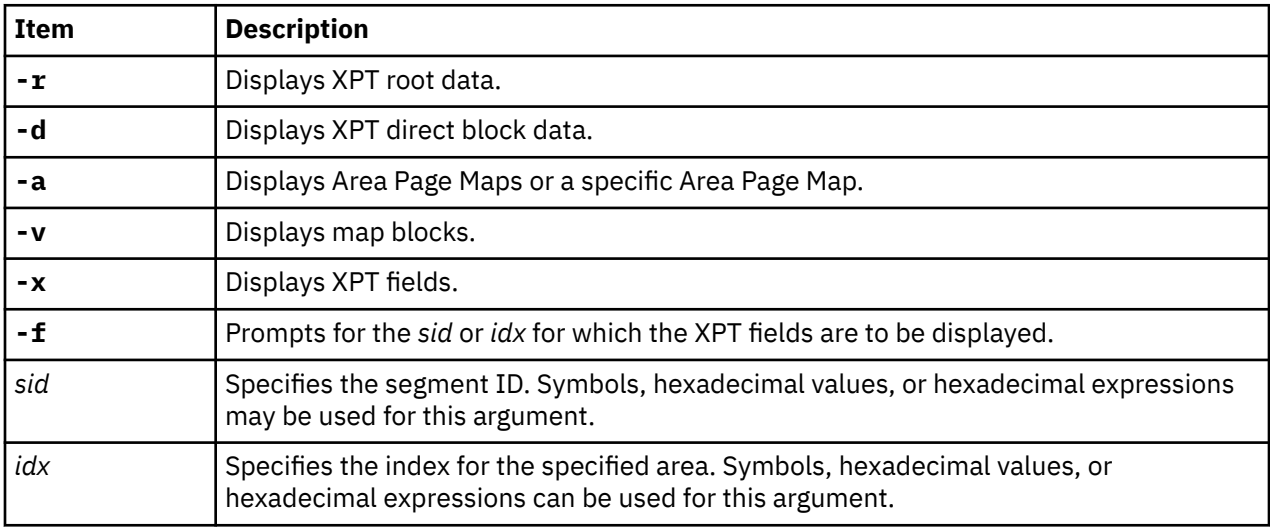

The optional arguments listed above determine the data that is displayed. Summary information is displayed when no parameter is provided.

#### **Other**

No aliases.

## **Examples**

The following is an example of how to use the **pta** subcommand:

```
KDB(0)> pta -?
VMM PTA segment (1) @ C0000000
Usage: pta
 pta -r[oot] [sid] [seg no.] /to print XPT root
 pta -d[blk] [sid] [seg no.] /to print XPT direct blocks
 pta -a[pm] [idx] [seg no.] /to print Area Page Maps
 pta -apmno apmidx segno /to print specific APM
 pta -v[map] [idx] [seg no.] /to print map blocks
 pta -x[pt] xpt /to print XPT fields
 pta -f[ind] (prompt for sid/pno) /to find or print XPT fields
KDB(0)> pta
VMM PTA segment (1) @ C0000000
VMM PTA segment @ C0000000
pta_root....... @ C0000000 pta_hiapm...... : 00000200
pta_vmapfree... : 0000CE46 pta_usecount... : 00040000
pta_anchor(0).. : 000000E5 pta_anchor(1).. : 00000000 
pta_anchor(2).. : 00000000 pta_anchor(3).. : 00000000 
pta_anchor(4).. : 00000000 pta_anchor(5).. : 00000000 
pta_freecnt.... : 00000008 pta_freetail... : 000001FF
pta_apm(1rst).. @ C0000600 pta_xptdblk.... @ C0080000
KDB(0)
```
## **pte subcommand**

The **pte** subcommand provides options for displaying information about the VMM page table entries.

#### **Format**

**pte** [*menu options*]

#### **Parameters**

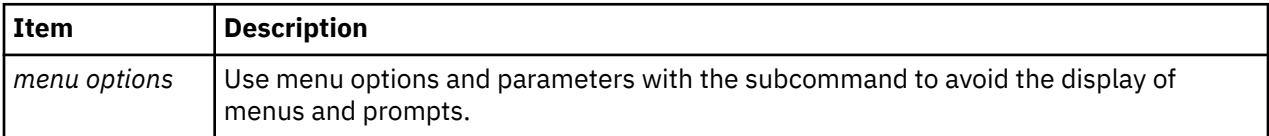

If the **pte** subcommand is invoked without parameters, menus and prompts are used to determine the data to be displayed. If the menu selections and required values are known, you can use them as subcommand parameters.

#### **Other**

No aliases.

#### **Examples**

The following is an example of how to use the **pte** subcommand:

```
KDB(0)> pte
VMM PTE
Select the PTE to display by:
  1) index
 2) sid,pno
 3) page frame
 4) PTE group
Enter your choice: 2
Enter the sid (in hex): 400
Enter the pno (in hex): 0
PTEX v SID h avpi RPN r c wimg pp L pin
002001 1 0000000000400 0 00 0000000021E36 1 0 0002 01 0 0
KDB(0) pte 4
Enter the sid (in hex): 400
Enter the pno (in hex): 0
PTEX v SID h avpi RPN r c wimg pp L pin<br>002000 1 0000000000000 0 00 0000000000400 1 0 0002 00 0 0<br>002001 1 0000000000400 0 00 0000000021E36 1 0 0002 01 0 0
002000 1 0000000000000 0 00 0000000000400 1 0 0002 00 0 0
002001 1 0000000000400 0 00 0000000021E36 1 0 0002 01 0 0
002002 0 0000000000000 0 00 0000000000000 0 0 0000 00 0 0
002003 0 0000000000000 0 00 0000000000000 0 0 0000 00 0 0
002004 0 0000000000000 0 00 0000000000000 0 0 0000 00 0 0
002005 0 0000000000000 0 00 0000000000000 0 0 0000 00 0 0
002006 0 0000000000000 0 00 0000000000000 0 0 0000 00 0 0
002007 0 0000000000000 0 00 0000000000000 0 0 0000 00 0 0
 PTEX v SID h avpi RPN r c wimg pp L pin
1FDFF8 0 0000000000000 0 00 0000000000000 0 0 0000 00 0 0
1FDFF9 0 0000000000000 0 00 0000000000000 0 0 0000 00 0 0
1FDFFA 0 0000000000000 0 00 0000000000000 0 0 0000 00 0 0
1FDFFB 0 0000000000000 0 00 0000000000000 0 0 0000 00 0 0
1FDFFC 0 0000000000000 0 00 0000000000000 0 0 0000 00 0 0
1FDFFD 0 0000000000000 0 00 0000000000000 0 0 0000 00 0 0
1FDFFE 0 0000000000000 0 00 0000000000000 0 0 0000 00 0 0
1FDFFF 0 0000000000000 0 00 0000000000000 0 0 0000 00 0 0
KDB(0)
```
## **rmap subcommand**

The **rmap** subcommand displays the real address range mapping table.

#### **Format**

**rmap** [**\***] [*slot*]

## **Parameters**

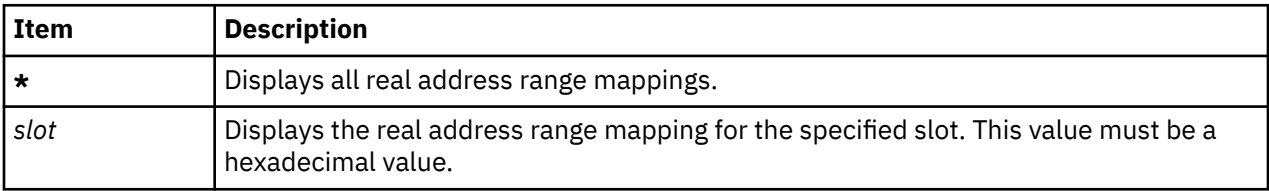

If the asterisk ( **\*** ) parameter is specified, a summary of all entries is displayed. If a slot number is specified, only that entry is displayed. If no parameter is specified, the user is prompted for a slot number, and data for that and all higher slots is displayed.

#### **Other**

No aliases.

## **Examples**

The following is an example of how to use the **rmap** subcommand:

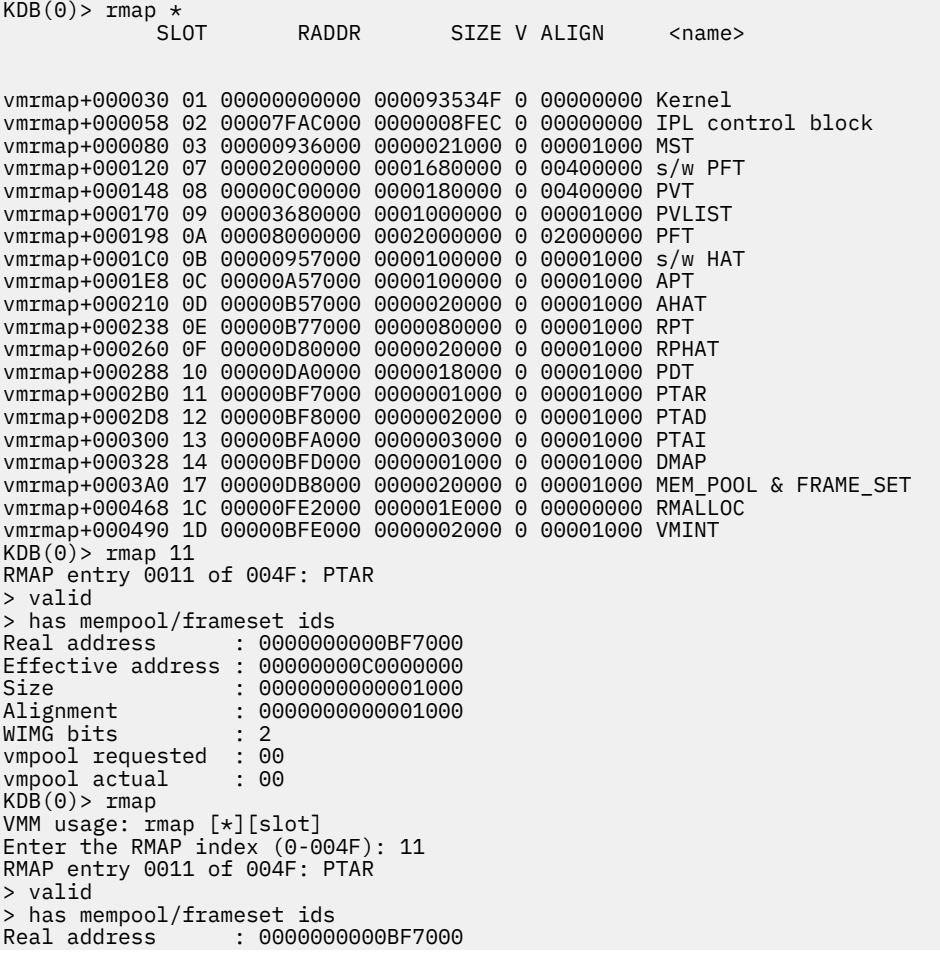

Effective address : 00000000C0000000 Size : 0000000000001000 Alignment : 0000000000001000 WIMG bits : 2 vmpool requested : 00 vmpool actual : 00 RMAP entry 0012 of 004F: PTAD > valid > has mempool/frameset ids Real address : 0000000000BF8000 Effective address : 00000000C0080000 Size : 0000000000002000 Alignment : 0000000000001000 WIMG bits : 2 vmpool requested : 00<br>vmpool actual : 00 vmpool actual RMAP entry 0013 of 004F: PTAI > valid (0)> more (^C to quit) ? > has mempool/frameset ids Real address : 0000000000BFA000 Effective address : 00000000C00C0000 Size : 0000000000003000 Alignment : 0000000000001000 WIMG bits : 2 vmpool requested : 00 vmpool actual : 00 RMAP entry 0014 of 004F: DMAP > valid > has mempool/frameset ids Real address : 0000000000BFD000 Effective address : 00000000D0000000 Size : 0000000000001000 Alignment : 0000000000001000 WIMG bits : 2 vmpool requested : 00 vmpool actual : 00 RMAP entry 0015 of 004F: unknown RMAP entry 0016 of 004F: unknown <snip>

## **rvsid subcommand**

The **rvsid** subcommand displays reserved vsid information (struct rvsid\_data).

**Note:** The **rvsid** subcommand is only supported when you use the **kdb** command or the KDB kernel debugger on the 64-bit kernel.

#### **Format**

**rvsid**

#### **Parameters**

No parameters are supported.

#### **Other**

No aliases.

#### **Examples**

The following is an example of how to use the **rvsid** subcommand:

 $(0)$  rvsid Reserved Vsid Control Variables: 000000000023D4E0rvsid\_da+000000 num lgpg vsids per group (lgpg\_vsids\_per\_group) : 00000006 use spec. lgpg vsid alloc (lgpg\_vsid\_on) : 00000000 rsvd vsid alloc interval (sid\_int) : 00000200 number of reserved vsids (num\_vsids) : 00000000

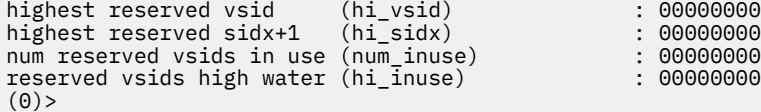

## **scb subcommand**

The **scb** subcommand provides options for display of information about VMM segment control blocks.

#### **Format**

**scb** [*menu options*]

#### **Parameters**

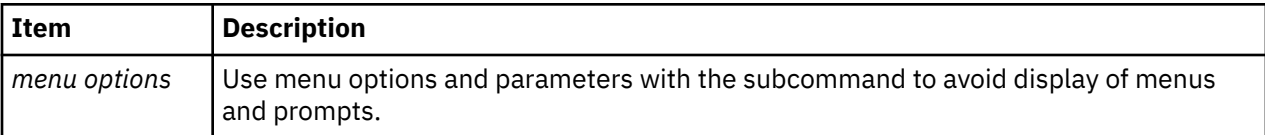

If this subcommand is invoked without parameters, then menus and prompts are used to determine the data that is displayed. If the menu selections and required values are known, you can use them as subcommand parameters.

#### **Other**

No aliases.

### **Examples**

The following is an example of how to use the **scb** subcommand:

```
KDB(0) scb
VMM SCBs
Select the scb to display by:
  1) index
  2) sid
  3) srval
  4) search on sibits
  5) search on npsblks
  6) search on nvpages
  7) search on npages
  8) search on npseablks
 9) search on ninpages
 10) search on lock 
  a) search on segment type
 b) add total scb_vpages
 c) search on segment class
  d) search on segment pvproc
Enter your choice: 2
Enter the sid (in hex): 00024012
VMM SCB Addr B04775F4 Index 00000012 of 0000050B Segment ID: 00024012
WORKING STORAGE SEGMENT
> (_segtype)..... working segment
> (_defd)........ deferred disk alloc
> (_privseg)..... process private segment
> (_compseg)..... computational segment
> (_privatt)..... process attachment
segment info bits (sibits) : 88408800
default storage key<br>extent of growing down
                           ellarex) : 2<br>(minvpn) : 0000FF3A 65338<br>(sysbr) : FFFFFFFF -1
last page user region (sysbr) : FFFFFFFF -1
up limit (uplim) : 00000000<br>down limit (downlim) : 0000EF23
                            (downlim) : 0000EF23 61219<br>(npsblks) : 0000EF23 61219<br>(vpages) : 00000004 4
number of pgsp blocks (npsblks) : 00000000 0
number of virtual pages (vpages) : 00000004 4
freeze count (frozen) : 00000000 0
```
number of epsa blocks (npseablks): 00000000 0  $(xptrseg) : 00000002 2  
(xptroff) : 00000302 770$ XPT root seg number<br>offset of XPT root XPT root address : C00C0800 (0)> more (^C to quit) ?  $(classid) : 00000000 0  
( $_{at}t$ ) : 00000000 0$ physical attachments (\_att) : 00000000<br>mmap reference count (refcnt) : 00000000 mmap reference count pvproc ptr & pid : E2000400 00000204 mempools : 0000000000000000 non-fblu pageout count xmem attach count (xmemcnt) : 0000<br>pages in real memory (npages) : 00000004 pages in real memory pinned pages in memory (npinpages): 00000003 lru pageout count (npopages) : 00000000 proc pointer (proc) : E2000400 page frame at head (sidlist) : 00000FCF<br>max assigned page number (maxyon) : FFFFFFFF  $max$  assigned page number  $(maxvpn)$ lock (lock) :@B047764C 00000000  $KDB(0)$  > scb VMM SCBs Select the scb to display by: 1) index 2) sid 3) srval 4) search on sibits 5) search on npsblks 6) search on nvpages 7) search on npages 8) search on npseablks<br>9) search on ninnages search on ninpages 10) search on lock a) search on segment type b) add total scb\_vpages c) search on segment class d) search on segment pvproc Enter your choice: 7 Find all scbs whose npages is greater than (in hex):2000 VMM SCB Addr B04774E0 Index 0000000F of 0000050B Segment ID: 0001E00F WORKING STORAGE SEGMENT > (\_segtype)..... working segment > (\_defd)........ deferred disk alloc > (\_system)...... system segment > (\_compseg)..... computational segment  $(\begin{array}{r} \text{isbits} \\ \text{else} \end{array})$  : 88088000<br> $(\begin{array}{r} \text{defkey} \\ \text{defkey} \end{array})$  : 2 default storage key (\_defkey)<br>extent of growing down (minvpn) extent of growing down up limit (uplim) : 0000FFFF 65535 down limit (downlim) : 00010000 65536 number of pgsp blocks (npsblks) : 00000000 0<br>number of virtual pages (vpages) : 000030F8 12536 number of virtual pages (vpages) : 000030F8 12536<br>freeze count (frozen) : 00000000 0 freeze count number of epsa blocks (npseablks): 00000000 0 XPT root seg number (xptrseg) : 00000001 1 offset of XPT root (xptroff) : 00000333 819 XPT root address : C00CCC00<br>class ID (classid) : 00000000  $(classid) : 00000000 0  
(_att) : 00000000 0$ physical attachments (\_att) : 00000000  $(0)$  more (^C to quit) ? mmap reference count (refcnt) : 00000000 non-fblu pageout count<br>xmem attach count (npopages) : 0000<br>(xmemcnt) : 0015<br>(npages) : 000030F8 pages in real memory (npages) pinned pages in memory (npinpages): 00000CD4 (npopages) : 00000000<br>(proc) : 0028F908 proc pointer<br>page frame at head  $(sidlist)$  : 0005F2E0 max assigned page number (maxvpn) : 000038A2 lock (lock) :@B0477538 00000000 00000001 (hex) matches found with npages > 00002000.  $KDB(0)$  scb 1 Enter the index (in hex): 0000000F VMM SCB Addr B04774E0 Index 0000000F of 0000050B Segment ID: 0001E00F WORKING STORAGE SEGMENT > (\_segtype)..... working segment > (\_defd)........ deferred disk alloc

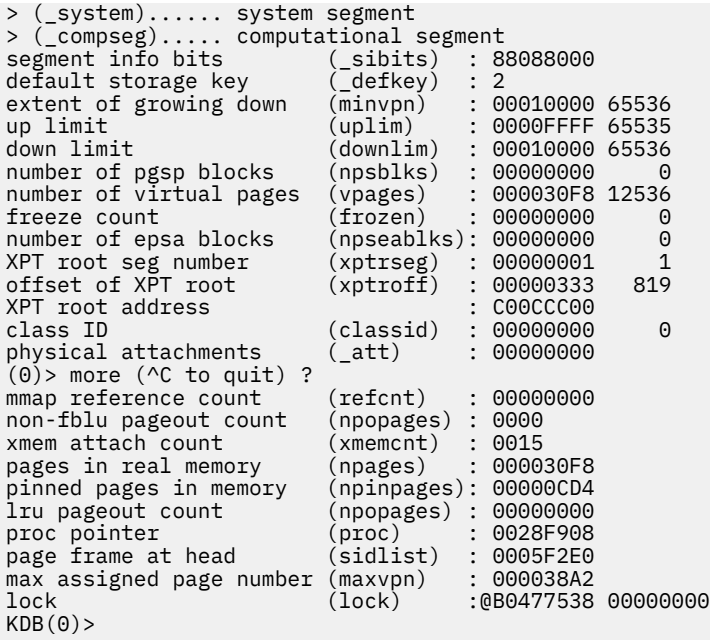

## **segst64 subcommand**

The **segst64** subcommand displays the segment state information for a 64-bit process.

## **Format**

**segst64** [**-p** *pid* | **-e** *esid* | **-s** *seg* | *value*]

#### **Parameters**

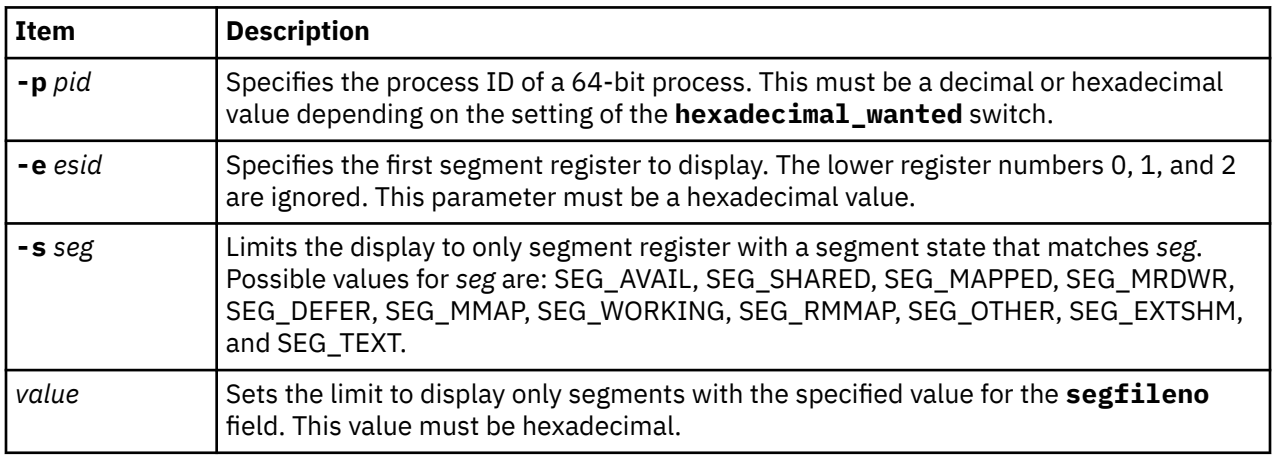

## **Other**

No aliases.

## **Examples**

The following is an example of how to use the **segst64** subcommand:

```
KDB(0)> segst64 //display
snode base last nvalid sfwd sbwd
00000000 00000003 FFFFFFFE 00000010 00000001 FFFFFFFF
ESID segstate segflag num_segs fno/shmp/srval/nsegs
SR00000003>[ 0] SEG_AVAIL 00000000 0000000A
SR0000000D>[ 1] SEG_OTHER 00000001 00000001
```
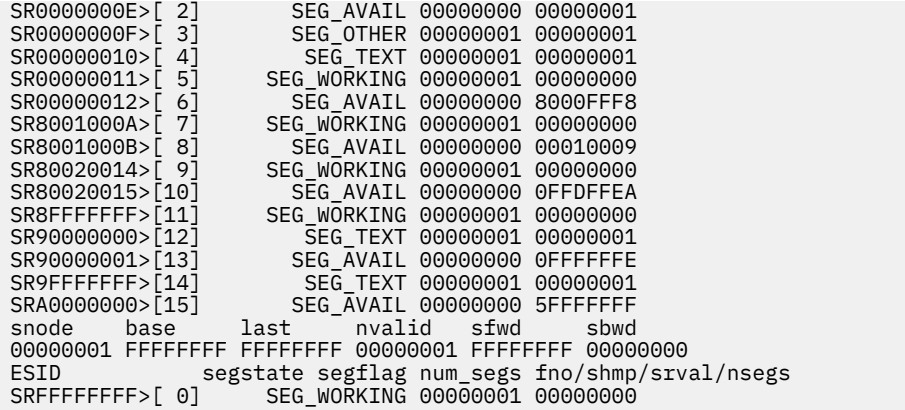

## **sr64 subcommand**

The **sr64** subcommand displays segment registers for a 64-bit process.

## **Format**

**sr64** [**-g**] [**-p** *pid*] [*esid*] [*size*]

### **Parameters**

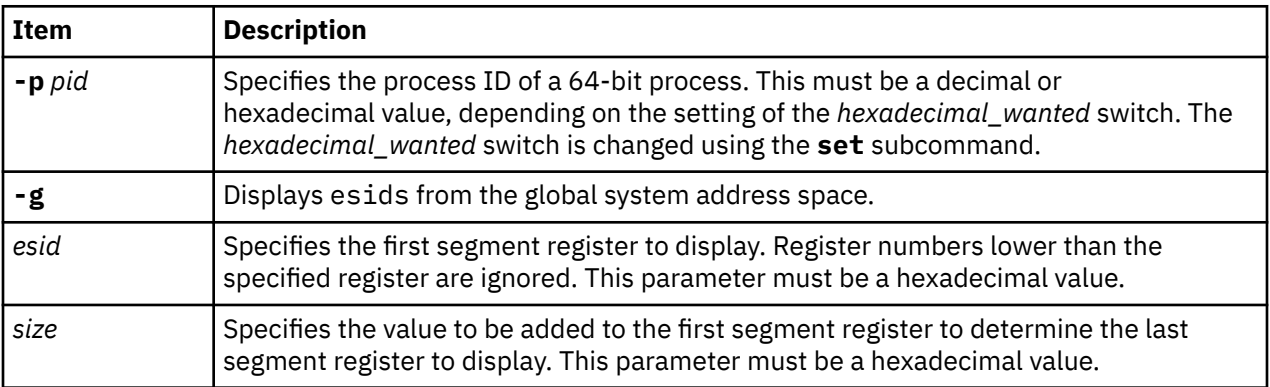

If no parameters are specified, the current process is used. Another process can be specified by using the **-p** *pid* flag. Additionally, the *esid* and *size* parameters can be used to limit the segment registers displayed. The *esid* value determines the first segment register to display. The value of *esid* + *size* determines the last segment register to display.

The registers are displayed in groups of 16. If necessary, the value of the *esid* parameter is rounded down to a multiple of 16, and the *size* is rounded up to a multiple of 16. For example: sr64 11 11 displays the segment registers 10 through 2f.

### **Other**

No aliases.

## **Examples**

The following is an example of how to use the **sr64** subcommand for a 64-bit kernel:

```
KDB(0)> sr64 -g
Segment registers for global address space
kernel..... 000000000 : 20002510
4K RANGE F10000000 ............. F1000AFFF
galloc..... F10000004 : 40004400 .. F10000FFF : 1F0FFF400
kheap...... F10001000 : 01000400 .. F10004FFF : 1F4FFF400
```
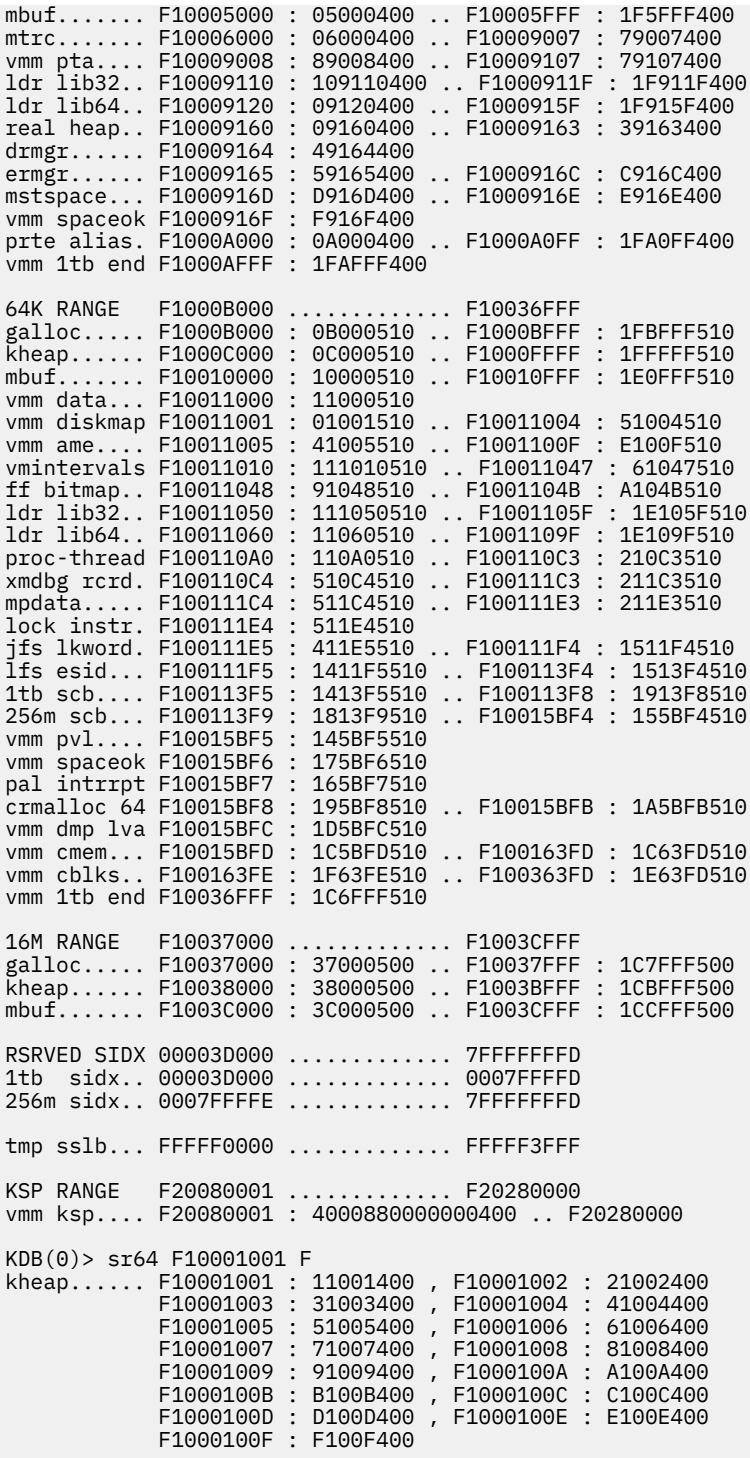

## **ksp subcommand**

The **ksp** subcommand displays information about the Kernel Special Purpose (KSP) region.

## **Format**

**ksp**

## **Parameters**

No parameters.

#### **Other**

No aliases.

#### **Examples**

The following is an example of how to use the **ksp** subcommand:

 $KDB(0)$  ksp Kernel Special Purpose (KSP) Region Info KSP\_FIRST\_SID........010000000 KSP\_SID\_BASE.........010010001 KSP\_SIDX\_BASE........010010001 KSP\_SIDHASH\_INC.......00010001 KSP\_REGION\_INC.......010000000 KSP\_SID\_END..........02D830D83 KSP\_ESID\_BASE........F20001001 KSP\_ESID\_END.........F20003000 KSP\_TOTAL\_SIDS........00000D82 KSP\_ARCH\_NUMSIDS......00000D82 Data Structures in the KSP Region: VMM SWPFT Address............F200010010000000 vmmswpft+000000 VMM SWPFT Esid Range.........F20001001, F20001001 VMM SWPFT Start (sidx,sid)...010010001, 010010001 VMM SWPFT End (sidx,sid).....010010001, 010010001 VMM SWPFT Size in #Segments..(partial segment) VMM HWPFT Address............0000000000000000 VMM HWPFT Esid Range.........000000000, 000000000 VMM HWPFT Start (sidx,sid)...000000000, 000000000 VMM HWPFT End (sidx,sid).....000000000, 000000000 VMM HWPFT Size in #Segments..00000001 VMM PVT Address............F200010020000000 VMM PVT Esid Range.........F20001002, F20001002 VMM PVT Start (sidx,sid)...010020002, 010020002 VMM PVT End (sidx,sid).....010020002, 010020002 VMM PVT Size in #Segments..(partial segment) VMM PVLIST Address............F200020030000000 VMM PVLIST Esid Range.........F20002003, F20002003 VMM PVLIST Start (sidx,sid)...020030003, 020030003 VMM PVLIST End (sidx,sid).....020030003, 020030003 VMM PVLIST Size in #Segments..(partial segment) Segment ID and related definitions for reference NUMSIDS...............10000000 VM\_L2\_MAXARCH\_VSID....00000025 VM\_MAXARCH\_VSID.......1FFFFFFFFF VM\_L2\_IOSID\_BIT.......00000024 IOSIDBIT..............1000000000 IOSIDMASK.............FFFFFFFFF GLOB\_ESID\_LAST........F10000FFF  $(0)$ 

## **ste subcommand**

The **ste** subcommand provides options for displaying information about segment table entries for 64-bit processes.

#### **Format**

**ste** [**-p** *pid*] [*menu options*]

#### **Parameters**

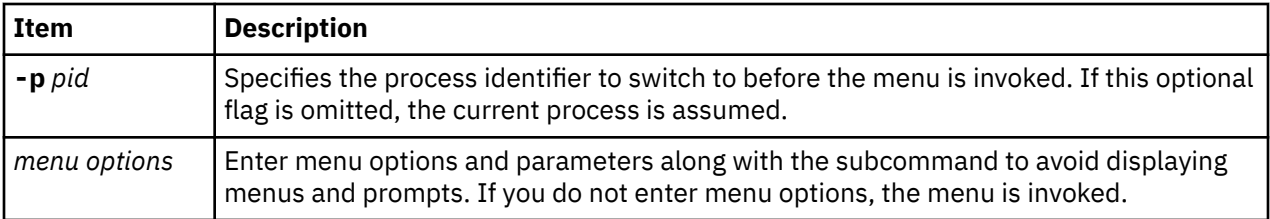

If this subcommand is invoked without parameters, then menus and prompts are used to determine the data to display.

#### **Other**

No aliases.

#### **Examples**

The following is an example of how to use the **ste** subcommand:

```
KDB(0)> ste -p 042B8
Switch to proc: E2008400
Segment Table (STAB)
Select the STAB entry to display by:
 1) esid
  2) sid
 3) dump hash class (input=esid)
 4) dump entire stab
Enter your choice: 4
0000000022821000: ESID 0000000090000000 VSID 00000000000041A2 V Ks Kp
0000000022821010: ESID 0000000000000000 VSID 0000000000000000 V Ks Kp
0000000022821020: ESID 0000000000000000 VSID 0000000000000000
0000000022821030: ESID 0000000000000000 VSID 0000000000000000
0000000022821040: ESID 0000000000000000 VSID 0000000000000000
0000000022821050: ESID 0000000000000000 VSID 0000000000000000
0000000022821060: ESID 0000000000000000 VSID 0000000000000000
0000000022821070: ESID 0000000000000000 VSID 0000000000000000
0000000022821080: ESID 0000000000000000 VSID 0000000000000000
0000000022821090: ESID 0000000000000000 VSID 0000000000000000
00000000228210A0: ESID 0000000000000000 VSID 0000000000000000
00000000228210B0: ESID 0000000000000000 VSID 0000000000000000
00000000228210C0: ESID 0000000000000000 VSID 00000000000000000
00000000228210D0: ESID 0000000000000000 VSID 0000000000000000
00000000228210E0: ESID 0000000000000000 VSID 0000000000000000
00000000228210F0: ESID 0000000000000000 VSID 0000000000000000
0000000022821100: ESID 0000000000000002 VSID 0000000000010488 V Ks Kp
0000000022821110: ESID 0000000000000000 VSID 0000000000000000
0000000022821120: ESID 0000000000000000 VSID 0000000000000000
0000000022821130: ESID 0000000000000000 VSID 0000000000000000
0000000022821140: ESID 0000000000000000 VSID 0000000000000000
0000000022821150: ESID 0000000000000000 VSID 00000000000000000000000
(0)> more (^C to quit) ? 
<snip>
KDB(0)> ste
Segment Table (STAB)
Select the STAB entry to display by:
 1) esid
 2) sid
 3) dump hash class (input=esid)
 4) dump entire stab
Enter your choice: 3
Hash Class to dump (in hex) [esid ok here]: 10
PRIMARY HASH GROUP
0000000022821800: ESID 0000000000000010 VSID 0000000000000400 V Ks Kp
0000000022821810: ESID 0000000000000000 VSID 000000000000000000000
0000000022821820: ESID 0000000000000000 VSID 0000000000000000
0000000022821830: ESID 0000000000000000 VSID 0000000000000000
0000000022821840: ESID 0000000000000000 VSID 0000000000000000
0000000022821850: ESID 0000000000000000 VSID 000000000000000000000
0000000022821860: ESID 0000000000000000 VSID 0000000000000000
0000000022821870: ESID 0000000000000000 VSID 0000000000000000
           SECONDARY HASH GROUP
0000000022821780: ESID 0000000000000000 VSID 0000000000000000
0000000022821790: ESID 0000000000000000 VSID 00000000000000000000000
00000000228217A0: ESID 0000000000000000 VSID 0000000000000000
```

```
00000000228217B0: ESID 0000000000000000 VSID 0000000000000000
00000000228217C0: ESID 0000000000000000 VSID 0000000000000000
00000000228217D0: ESID 0000000000000000 VSID 0000000000000000
00000000228217E0: ESID 0000000000000000 VSID 0000000000000000
00000000228217F0: ESID 0000000000000000 VSID 0000000000000000
KDB(0) ste 1
Enter the esid (in hex): 0FFFFFFFF
0000000022821FA0: ESID 00000000FFFFFFFF VSID 00000000000263F3 V Ks Kp
KDR(0)
```
## **vmbufst subcommand**

The **vmbufst** subcommand displays VMM **buf** structures.

### **Format**

**vmbufst** [*bufaddr*]

#### **Parameters**

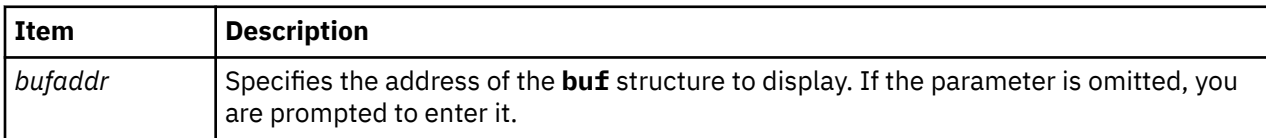

The **vmbufst** subcommand is similar to the general filesystem **buf** subcommand. It displays a subset of the fields and automatically traverses any buf.av\_forw chain.

### **Other**

No aliases.

## **Examples**

The following is an example of how to use the **vmbufst** subcommand:

```
KDB(7)> vmbufst
Enter address of the bufst:34DD79F0 //entered 34DD79F0> vmbufst 34DD79F0
flags.......: 000C8001
b_forw......: 00000000 b_back..... : 00000000
av_forw.....: 00000000 av_back.....: 00000000
iodone......: 020B0A0C b_vp........: 00000000
b_dev.......: 000E0003 b_blkno.....: 01B82700
b_addr......: 00000000 b_bcount....: 00001000
b_error.....: 00 xmem is at : 00504C78
KDB(7)> buf 34DD79F0 // contrast with the buf cmd
 DEV VNODE BLKNO FLAGS
 0 34DD79F0 000E0003 00000000 01B82700 READ SPLIT MPSAFE INITIAL
     00000000 back  00000000 av_forw 00000000 av_back 00000000
addr 00000000 blkno 01B82700 
vp 00000000 flags 000C8001 bcount 00001000 resid 00000000 
work 34E4B000 error 00000000 options 00000000 event FFFFFFFF 
iodone: 020B0A0C
start.tv_sec 00015947 start.tv_nsec 00000000
xmemd.aspace_id FFFFFFFC xmemd.prexflags 00000011
xmemd.orig_xmem 34DF0030 xmemd.rlist 34DF1030
orig.aspace_id 00000000 orig.subspace_id 008384CE
orig.subspace_id2 00000000 orig.uaddr 00000000
KDB(7)Another difference between the two commands is that the vmbufst command
automatically traverses any av_forw list:
KDB(0) buf QT5 DEV BLKNO FLAGS
0 F10000AFD0024F00 8000000D00000001 00DE27F0 MPSAFE INITIAL<br>forw 00000000000000000 back 00000000000000000
       forw 0000000000000000 back 0000000000000000
```

```
av_forw F10000AFD002A780 av_back 0000000000000000 
addr 000000000008000 blkno 0000000000DE27F0<br>vp 0000000000000000 flags 0000000000000000
          vp 0000000000000000 flags 00000000000C0000 
bcount 00000000000002000 resid
work 0000000000000001 error 00000000 
options 000000000 event
iodone: 034CD180
                      start.tv_sec 00000000401F4D2B start.tv_nsec 00000000 
xmemd.aspace_id 00000000 xmemd.num_sids 00000001 
xmemd.subspace_id 00010001914D9000 xmemd.vaddr 0000000000000000 
xmemd.prexflags 00000013 xmemd.xp@ F10000AFD0024FB0 
xmemd.xp.total 0000000000000020 xmemd.xp.used 0000000000000002 
xmemd.xp.s_vpn 0000000000000008 xmemd.xp.rpn F100009E25733000 
KDB(0)> vmbufst @r5 \leq calso displays the buf at F10000AFD002A780>
flags.......: 0000000000000000<br>b_forw......: 0000000000000000
                                        b_back.....: 0000000000000000<br>av_back.....: 0000000000000000
av_forw.....: F10000AFD002A780 av_back.....: 0000000000000000
iodone......: 00000000034CD180 b_vp........: 0000000000000000
b_dev.......: 8000000D00000001 b_blkno.....: 0000000000DE27F0
iodone......: 00000000034CD180<br>b_dev.......: 80000000000000001 b_blkno.....: 00000000000DE27F0<br>b_addr......: 0000000000008000 b_bcount...: 0000000000002000
b_error...: 00 xmen is a\bar{t} : 0000000003016BB0
flags.......: 00000000000C0000
b_forw......: 0000000000000000 b_back..... : 0000000000000000
av_forw.....: 0000000000000000 av_back.....: 0000000000000000<br>iodone......: 00000000034CD180 b_vp.......: 0000000000000000
iodone......: 00000000034CD180 b_vp.......: 0000000000000000<br>b_dev.......: 8000000D00000001 b_blkno....: 0000000000DE2800<br>b_addr......: 00000000000000000 b_bcount....: 0000000000002000
b_dev.......: 8000000D00000001 b_blkno.....: 0000000000DE2800
b_addr......: 000000000000A000 b_bcount....: 0000000000002000
b_error.....: 00 xmem is at : 0000000003016BB0
KDB(0)
```
## **vmaddr subcommand**

The **vmaddr** subcommand displays addresses of **VMM** structures.

#### **Format**

**vmaddr**

#### **Parameters**

No parameters.

#### **Other**

No aliases.

#### **Examples**

The following is an example of how to use the **vmaddr** subcommand:

```
KDB(0)> vmaddr
VMM Addresses
H/W PTE : 0000000008000000 [real address]
          : 00000000000000000 [real address]
H/W PVLIST : 0000000003680000 [real address]
S/W HAT : A0000000vmmswhat+000000
S/W PFT : 40000000vmmswpft+000000
AHAT : B02A0000vmmdseg +2A0000
APT : B02C0000vmmdseg +2C0000
RPHAT : B03C0000vmmdseg +3C0000
RPT : B03E0000vmmdseg +3E0000
PDT : B0460000vmmdseg +460000
PFHDATA : B0476000vmmdseg +476000
LOCKANCH : D0000000lkwseg +000000
SCBs : B0476F7Cvmmdseg +476F7C
ESCBs : BBC76F7Cvmmdseg+BC76F7C
LOCKWORDS : D000B000lkwseg +00B000
AMEs : D0000000ameseg +000000
LOCK:
```

```
: 00000000 00000000PMAP<br>KDB(0)>
```
## **vmdmap subcommand**

The **vmdmap** subcommand displays VMM disk maps.

## **Format**

**vmdmap** [*slot* | *Address*]

### **Parameters**

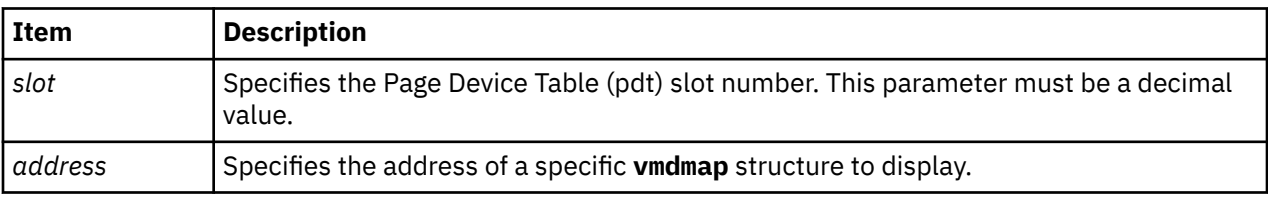

If no parameters are entered, all paging and file system disk maps are displayed. To view a single disk map, enter a slot number.

#### **Other**

No aliases.

## **Examples**

The following is an example of how to use the **vmdmap** subcommand:

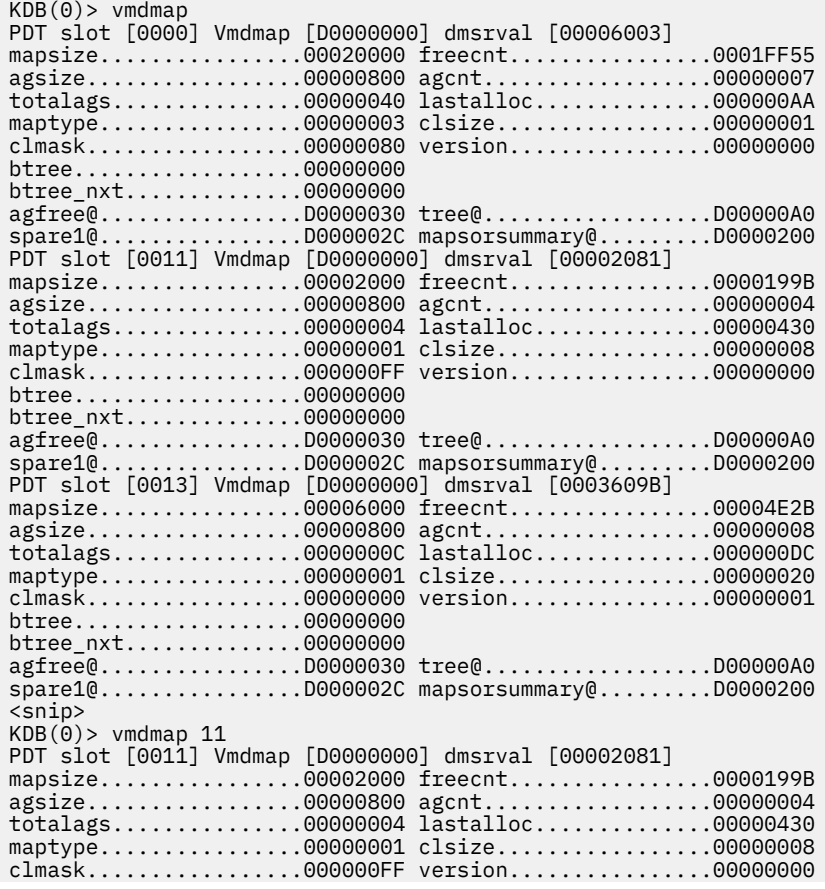

```
btree..................00000000
btree_nxt..............00000000
agfree@................D0000030 tree@..................D00000A0
spare1@................D000002C mapsorsummary@.........D0000200
KDB(0)
```
## **vmint subcommand**

The **vmint** subcommand displays VMM data for intervals.

## **Format**

**vmint** [ *base* | *list* | *range* ]

## **Parameters**

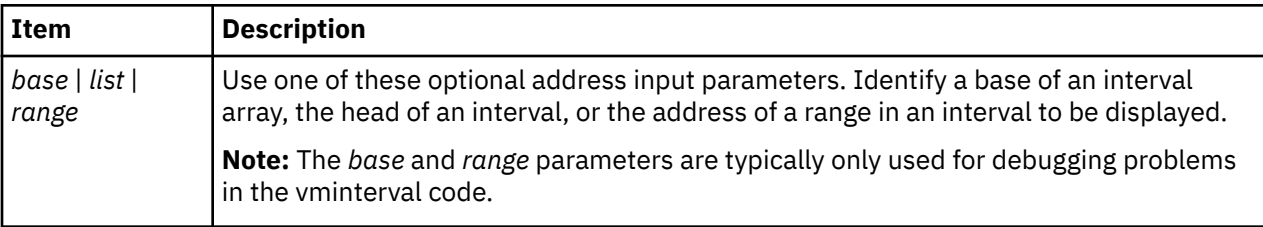

The **vmint** subcommand displays **VMM** structure vmintervals information. If no parameter is provided, information on system-wide intervals is displayed.

The **vmint** subcommand displays one of three types of information when an address input parameter is provided:

- If the address parameter is a base of an interval array, the entire array of vmintervals is displayed.
- If the address parameter is the head of an interval, the vminterval is displayed.
- If the address parameter is the address of one range in an interval, the specific range is displayed.

## **Other**

No aliases.

## **Examples**

The following is an example of how to use the **vmint** subcommand:

```
KDB(0)> vmint
VMM vmint DATA:
VMINT_BADMEM: Memory holes FFD90000 pages lock @ 010B1420 00000000
        [270000,100000000)
VMINT_FIXCOM: Fixed common(BSS) memory 0000032F pages lock @ 010B13E0 00000000
        [002937,002C65)
        [003A94,003A95)
VMINT_PINOBJ: PINNED object module 00001CF5 pages lock @ 010B12E0 00000000
        [000000,000216)
        [000423,000427)
        [001000,001333)
        [00149C,002C44)
VMINT_PAGEDOBJ: PAGED object module 00000FA2 pages lock @ 010B1320 00000000
[0002BB,000410) [000428,00042B)
[001463, 00147E)[002C65,003A94)00000326 pages lock @ 010B1360 00000000
VMINT_DBGOBJ: DBG object module<br>[000216,0002BB)
[000427,000428)[000485,0005B4)[001333, 001463) [002C44,002C65)
```
VMINT\_INITOBJ: INIT object module 00000023 pages lock @ 010B13A0 00000000 [000410,000423) [00042B,00042D) [00147E,00148B) [003A94,003A95) VMINT\_LGPG: Large page memory 00000000 pages lock @ 012EC3C8 00000000 VMINT\_FIXLMB: DR non-removeable memory 00019D8C pages lock @ 010B16E0 00000000  $[000000, 000A14)$  $[000C14,000C18)$  [000C48,000C58) [001000,0015A7) [001800,002B80) [002C00,003C00) [00698B,0069AB)  $[007D2C, 007D49]$  $[008000, 016A00)$  [017000,01F000) KDB(0)> vmint 010B1418 FFD90000 pages lock @ 010B1420 00000000 [270000,100000000) KDB(0)> vmint 010B16B8 Prev: 010B1418 Next: 010B1438 KDB(0)> vmint 010B1438 [FFFFFFFFFFFFFFFF,FFFFFFFFFFFFFFFF) Prev: 010B16B8 Next: 010B1258 KDB(0)> vmint 010B1258 vminterval array based at 010B1258<br>srad: 0000 fr freebase: 0 freelist has 80 items starting with 010B1858 freelist lock @ 010B12A0 00000000 00001CF5 pages lock @ 010B12E0 00000000  $[000000, 000216)$  $[000423,000427)$  $[001000, 001333)$  $[00149C, 002C44)$  00000FA2 pages lock @ 010B1320 00000000 [0002BB,000410) [000428,00042B)  $[001463, 00147E)$  $[002C65,003A94)$  00000326 pages lock @ 010B1360 00000000  $[000216,0002BB]$  $[000427,000428)$  $[000485,0005B4)$  [001333,001463)  $[002C44, 002C65)$  00000023 pages lock @ 010B13A0 00000000  $[000410, 000423)$  $[00042B,00042D)$  [00147E,00148B) [003A94,003A95) 0000032F pages lock @ 010B13E0 00000000  $[002937,002C65)$ [003A94,003A95)<br>FFD90000 pages lock @ 010B1420 00000000 [270000,100000000) 00019D8C pages lock @ 010B16E0 00000000 [000000,000A14) [000C14,000C18) [000C48,000C58) [001000,0015A7)  $[001800, 002B80)$  $[002C00,003C00)$  $[00698B,0069AB]$  $[007D2C, 007D49]$  $[008000, 016A00)$ [017000,01F000)

## **vmker subcommand**

The **vmker** subcommand displays virtual memory kernel data.

## **Format**

**vmker** [**-pta**] [**-dr**] [**-seg**]

## **Parameters**

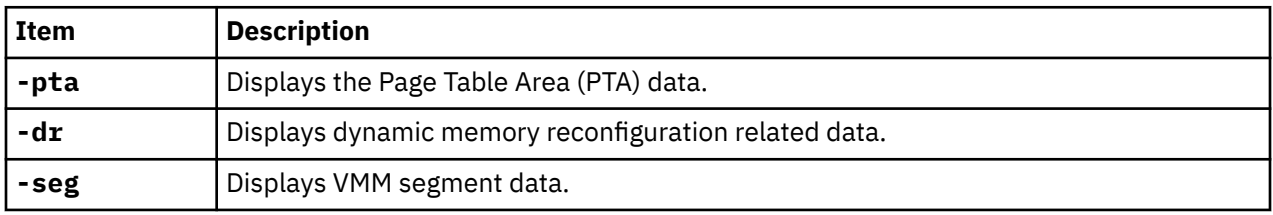

General VMM kernel data is displayed when no parameter is supplied. All three flags are optional.

## **Other**

No aliases.

## **Examples**

The following is an example of how to use the **vmker** subcommand:

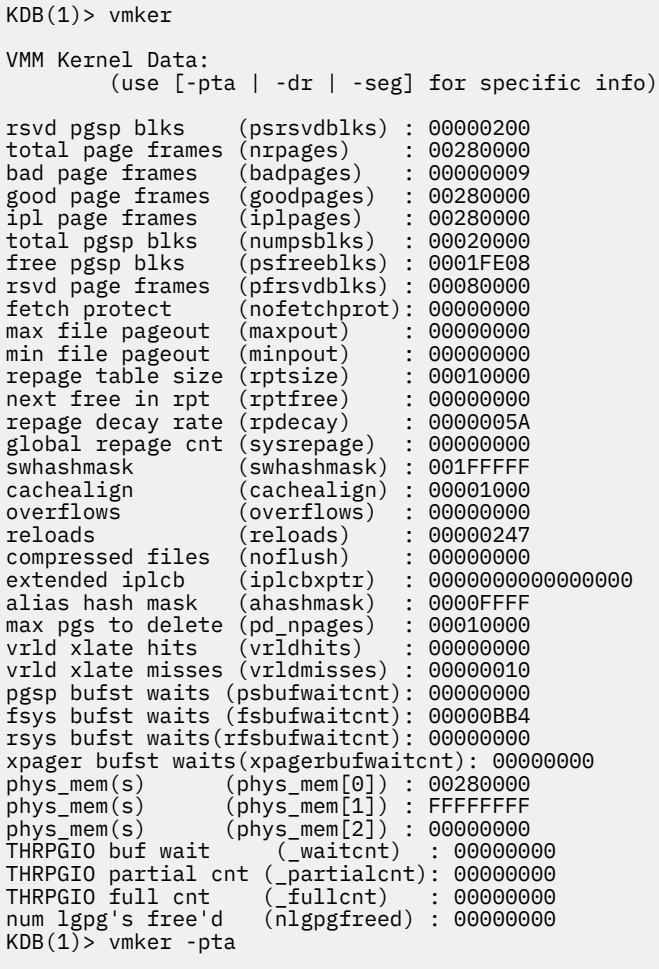

VMM PTA Related Data:

```
total pgsp blks (numpsblks) : 00020000<br>free pgsp blks (psfreeblks) : 0001FE08<br>pta kproc tid (ptakproc_tid) : 0002504B
free pgsp blks (psfreeblks) : 0001FE08
pta kproc tid (ptakproc_tid) : 0002504B
# of ptasegments (numptasegs) : 00000001
ptaseg(s) (ptasegs[1]) : F100000050000000 sid:00020002 sidx:00000002
KDB(1)> vmker -seg
VMM Segment Related Data:
vmm srval (vmmsrval) : 10001400<br>ram disk srval (ramdsrval) : 00000000
ram disk srval (ramdsrval) : 00000000
kernel ext srval (kexsrval) : 00000000
iplcb vsid (iplcbvmh) : 1F0FFF000
offset of iplcb (iplcboff) : 00000000
hashbits (hashbits) : 00000015
hashmask (hashmask) : 001FFFFF
hash shift amount (stoibits) : 00000010
base config seg (bconfsrval): 1E0FFE400
shadow srval (ukernsrval): 00000000
kernel srval (kernsrval) : 00000400
STOI/ITOS mask (stoimask) : 0000001F
STOI/ITOS sid mask(stoinio) : 00000000
rmallocvmh (rmallocvmh): 1B013B400
# of ptasegments (numptasegs): 00000001
ptaseg(s) (ptasegs[1]): F100000050000000
KDB(1)> vmker -dr
VMM DR Related Data:
total page frames (nrpages) : 00280000
bad page frames (badpages) : 00000009
good page frames (goodpages) : 00280000
ipl page frames (iplpages) : 00280000
rsvd page frames (pfrsvdblks) : 00080000
DR mem adds (addlmbs) : 00000000
DR mem removes (rmlmbs) : 00000000
DR fixlmb migrates (fixlmbs) : 00000000
DR reloads ena (ena_rldmigmiss): 00000000
DR reloads dis (dis_rldmigmiss): 00000000
DR refcntmiss (migrefcntmiss) : 00000000
DR migr trans (migtransients) : 00000000
DR mark trans (marktransients) : 00000000
DR migr misses (vlookmigmiss) : 00000000
DR vmm migrates (vmm_migrates) : 00000000
DR serv migrates(serv_migrates): 00000000
DR vmpool adds (add_vmps) : 00000000
DR vmpool removes (rem_vmps) : 00000000
DR vmpool dormants (dor_vmps) : 00000000
(1) more (^C to quit) ?
DR mempool adds (add_memps) : 00000000
DR mempool removes (rem_memps) : 00000000
DR mempool offline (off_memps) : 00000000
DR frameset adds (add_frss) : 00000000
DR frameset removes (rem_frss) : 00000000
DR memory moves (mem_moves) : 00000000
DR mempool (rebal_calls) : 00000000
DR memp trans (memptransients) : 00000000
DR frs trans (frstransients) : 00000000
KDB(1)
```
## **vmlocks subcommand**

The **vmlocks** subcommand displays VMM spin lock data.

#### **Format**

**vmlocks**

#### **Parameters**

No parameters.

#### **Other**

**vmlock**, **vl**

#### **Examples**

The following is an example of how to use the **vl** alias for the **vmlocks** subcommand:

```
KDB(0) > v1GLOBAL LOCKS
pmap lock at @ 00000000 FREE
vmap 10ck at @ B0476100 FREE
ame lock at @ B0476180 FREE
rpt global lock at @ B0476200 FREE
rpt pool lock [0] @ B0476280 FREE
rpt pool lock [1] @ B0476284 FREE
rpt pool lock [2] @ B0476288 FREE
rpt pool lock [3] @ B047628C FREE
rpt pool lock [4] @ B0476290 FREE
rpt pool lock [5] @ B0476294 FREE
rpt pool lock [6] @ B0476298 FREE
rpt pool lock [7] @ B047629C FREE
rpt pool lock [8] @ B04762A0 FREE
rpt pool lock [9] @ B04762A4 FREE
rpt pool lock [10] @ B04762A8 FREE
rpt pool lock [11] @ B04762AC FREE
rpt pool lock [12] @ B04762B0 FREE
rpt pool lock [13] @ B04762B4 FREE
rpt pool lock [14] @ B04762B8 FREE
(0)> more (^C to quit) ? 
rpt pool lock [15] @ B04762BC FREE
alloc lock at @ B0476300 FREE
apt lock at @ B0476380 FREE
pdt alloc lock at @ B0476400 FREE
pdt iolist lock at @ B0476480 FREE
comp lock at @ B0476500 FREE<br>zg       lock at @ 006F09C8 FREE
zq lock at @ 006F09C8 FREE
           lock at @ 006F08E0 FREE
MEMORY POOLS & FRAMESET LOCKS
VMPOOL 00<br>mempool[00000000]: LRU
                                     lock at @ 01FA4004 FREE
                 frameset[00000000]: free nfr lock @ 01F94000 FREE
                 frameset[00000001]: free nfr lock @ 01F94080 FREE
SCOREBOARD
scoreboard cpu 0 :
hint.....................00000000
00: empty
01: empty
(0)> more (^C to quit) ? 
02: empty 
03: empty
04: empty
05: empty
06: empty
07: empty
scoreboard cpu 1 :
hint.....................00000000
00: empty
01: empty
02: empty
03: empty
04: empty
05: empty
06: empty
07: empty
KDB(0)>
```
## **vmlog subcommand**

The **vmlog** subcommand displays the current VMM error log entry.

#### **Format**

**vmlog**

#### **Parameters**

No parameters.

### **Other**

No aliases.

## **Examples**

The following is an example of how to use the **vmlog** subcommand:

```
KDB(0)> vmlog //display VMM error log entry
Most recent VMM errorlog entry
Error id = DSI_PROC 
Exception DSISR/ISISR = 40000000
Exception srval = 007FFFFF
Exception virt addr = <code>FFFFFFFFF</code>
Exception value = 0000000E
KDB(0)> dr iar //display current instruction
iar : 01913DF0
01913DF0 lwz r0,0(r3) r0=00001030,0(r3)=FFFFFFFF
KDB(0)
```
## **vmpool subcommand**

The **vmpool** subcommand displays VMM information for resource pools.

#### **Format**

```
vmpool \{[-1] -d |-f| \star | vmpool_id}
```
## **Parameters**

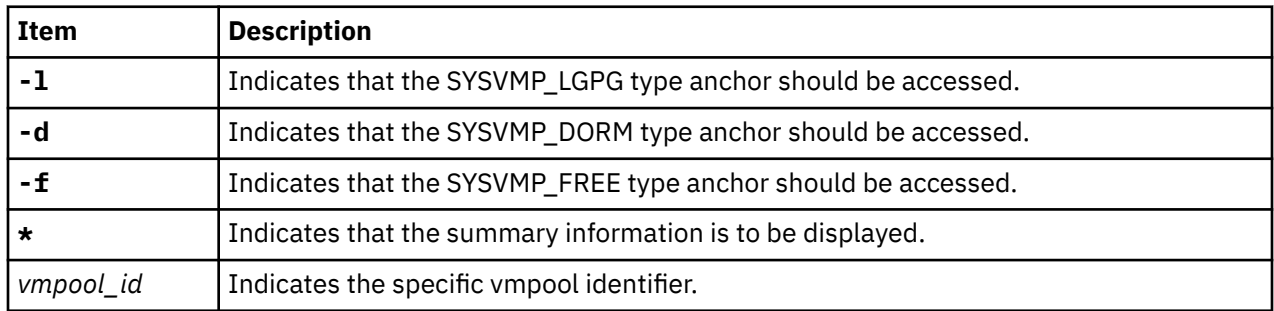

The **vmpool** subcommand displays VMM data for resource pools (struct vmpool\_t). Use the asterisk ( **\*** ) parameter to display summary information. The information you select to display can be modified by including one of the flags. If none of the flags are used, the SYSVMP\_NORMAL-type anchor is accessed.

You can also use the **vmpool** subcommand to display information for a specific vmpool identifier.

#### **Other**

No aliases.

## **Examples**

The following is an example of how to use the **vmpool** subcommand:

```
KDB(1) > vmpool \starVMM Resource Pools Data:
VMP NEXT LRUPAGES MEMPOOLS FPMP MEMP_VMINT
00 -1 000026549F 001: 000 002 F100001420000000
KDB(1)> vmpool -l \starNo vmpools on this list.
KDB(1)> vmpool -f *
VMM Resource Pools Data:
VMP NEXT
01 02 
02 03 
03 04 
04 05 
05 06 
06 07<br>07 08
07
08 09 
09 0A 
0A 0B 
0B 0C<br>0C 0D
   0D<br>0E
0D 0E 
0E 0F<br>0F -1
   -1KDB(1)> vmpool 2
VMPOOL 02 (addr = 000000000027C9B0)
 number of LRUable pages (npages_lru) : 00000000
 sradid (srad_id) : 00000000
 first memory pool (memp_first) : FFFFFFFF
 number of memory pools (nb_mempool) : 00000000
 number of frame sets / memp (nb_frs_per_memp) : 00000000
 first nfr on lgpg freelist (lgpg_free) : 0000000000000001
 number of frames on lgpg freelist (lgpg_numfrb): 0000000000000000
 total # of lgpg frames (npages_lg) : 0000000000000000
 addr of vmintervals array (vmint) : 0000000000000000
 addr of freemem list (freemem) : 0000000000000000
 addr of usedmem list (usedmem) : 0000000000000000
 affinity_list (affinity_list) : 000000000027C9F0
                             NULL
      next vmpool (next) : 03<br>
next lgpg vmpool (next_lgpg) : 00<br>
loct Importance conve
 next lgpg vmpool (next_lgpg) : 00
 last_[memp/frs]_ecpus : 0000 / 0000
       vmpool flags (flags) : 00000000
       large page frb lock @ 000000000027CA50 00000000
       memp frs dr lock @ 000000000027CA58 00000000
KDB(1)
```
## **vmstat subcommand**

The **vmstat** subcommand displays virtual memory statistics.

#### **Format**

**vmstat**

#### **Parameters**

No parameters.

#### **Other**

No aliases.

## **Examples**

The following is an example of how to use the **vmstat** subcommand:

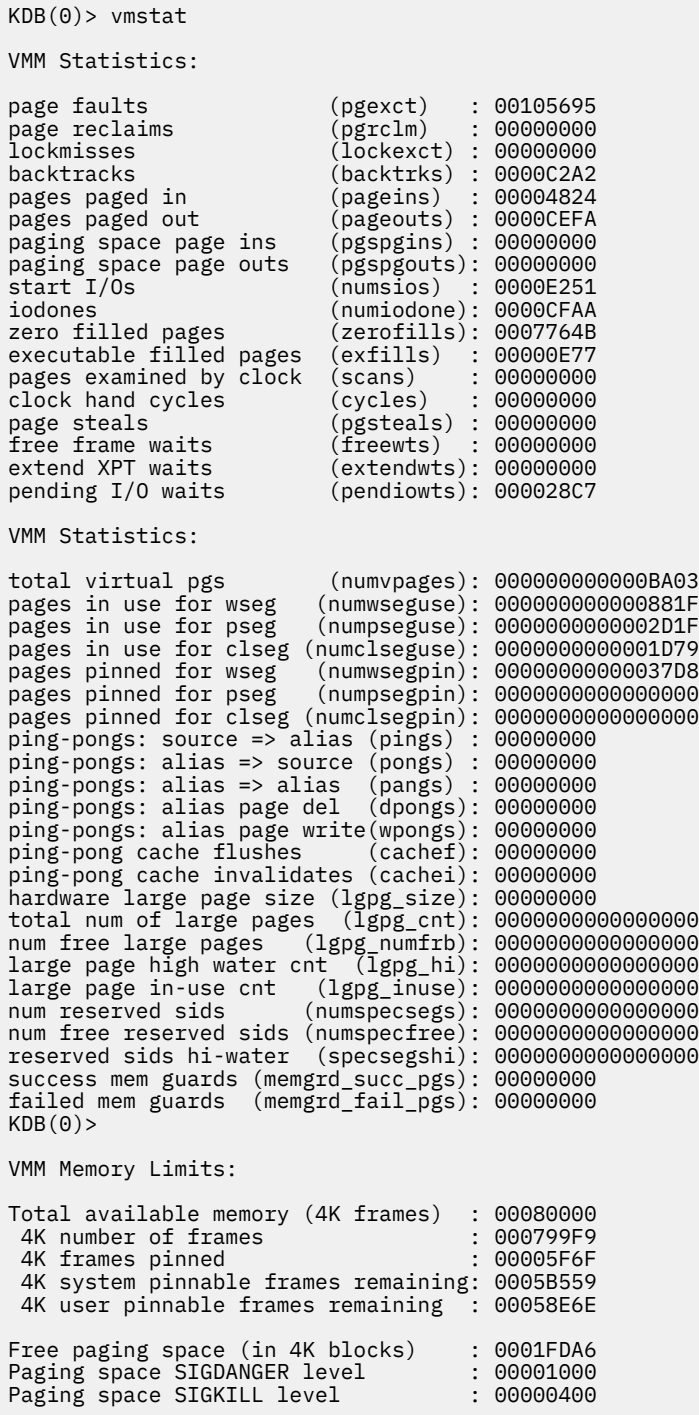

## **vmthrpgio subcommand**

The **vmthrpgio** subcommand provides VMM support of thread/base level page I/O commands.

#### **Format**

**vmthrpgio**

## **Parameters**

No parameters.

When you enter the **vmthrpgio** subcommand, the following options are displayed:

```
1) display a given thrpgio frame structure (user provides the address)
2) display the ut_pgio_fields of the current thread
3) display THRPGIO bufstructs. The user provides the address of
    a struct bufthrio. Any av_forw chain is traversed, displaying
    each struct bufthrio.
```
### **Other**

No aliases.

## **Examples**

No example.

## **vmwait subcommand**

The **vmwait** subcommand displays VMM wait status.

## **Format**

**vmwait** [*effectiveaddress*]

### **Parameters**

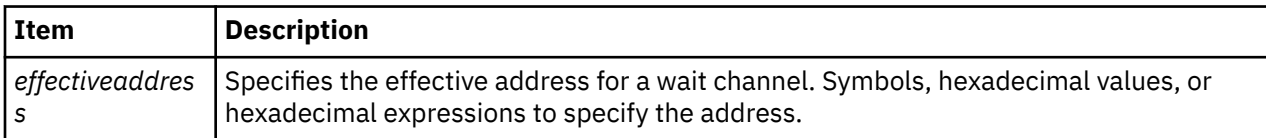

If no parameter is used, you are prompted for the wait address.

## **Other**

No aliases.

## **Examples**

The following is an example of how to use the **vmwait** subcommand:

 $KDB(0)$  > th -w WPGIN SLOT NAME STATE TID PRI RQ CPUID CL WCHAN pvthread+004600 140 sync SLEEP 008CF1 03C 1 0 B048CCA0 KDB(0)> vmwait B048CCA0 VMM Wait Info Waiting on persistent segment I/O level (v\_iowait), sidx = 000003CB  $KDB(0)$ 

## **vrld subcommand**

The **vrld** subcommand displays the VMM reload translate table. This information is used only on the SMP POWER processor-based machine to prevent VMM reload dead-lock.

## **Format**

**vrld**

## **Parameters**

No parameters.

#### **Other**

No aliases.

## **Examples**

The following is an example of how to use the **vrld** subcommand:

```
KDB(0)> vrld
freepno: 0A, initobj: 0008DAA8, *initobj: FFFFFFFF
[00] sid: 00000000, anch: 00
 {00} spno:00000000, epno:00000097, nfr:00000000, next:01
 {01} spno:00000098, epno:000000AB, nfr:00000098, next:02
 {02} spno:FFFFFFFF, epno:000001F6, nfr:000001DD, next:03
 {03} spno:000001F7, epno:000001FA, nfr:000001F7, next:04
 {04} spno:0000038C, epno:000003E3, nfr:00000323, next:FF
[01] sid: 00000041, anch: 06
 {06} spno:00003400, epno:0000341F, nfr:000006EF, next:05
 {05} spno:00003800, epno:00003AFE, nfr:000003F0, next:08
 {08} spno:00006800, epno:00006800, nfr:0000037C, next:07
 {07} spno:00006820, epno:00006820, nfr:0000037B, next:09
 {09} spno:000069C0, epno:000069CC, nfr:0000072F, next:FF
[02] sid: FFFFFFFF, anch: FF
[03] sid: FFFFFFFF, anch: FF
KDB(0)
```
## **vsidd subcommand**

The **vsidd** subcommand displays memory using a virtual segment identifier (vsid) and byte-offset addressing format.

## **Format**

```
vsidd {vsid:offset} [count] [,w|,d]
```
#### **Parameters**

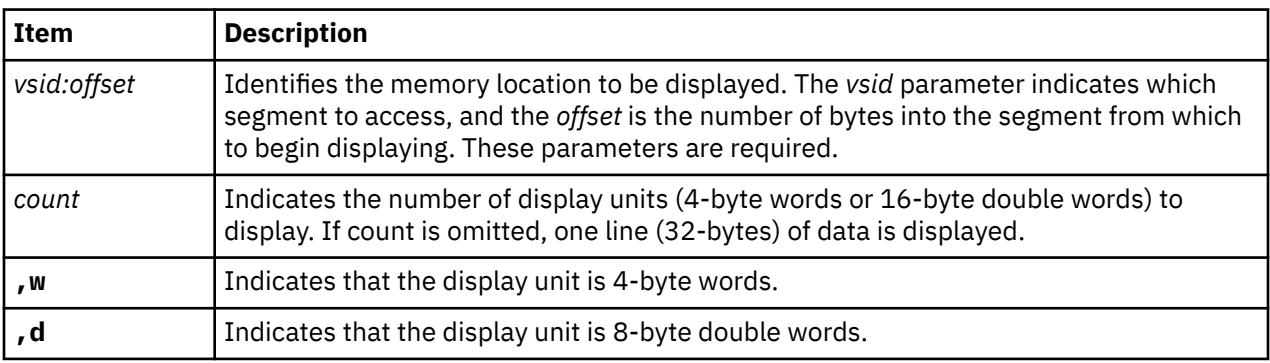

**Note:** The default display unit is eight bytes. The page must be in memory.

#### **Other**

**sidd**

## **Examples**

The following is an example of how to use the **vsidd** subcommand:

Display starting at offset 0x80 from the segment containing the IPL control block (example vsid of 1F0FFF) on the 64-bit kernel:  $KDB(0)$  vsidd 1F0FFF:80 8 001F0FFF:00000080: 524F5349504C200A 00000000000131F0 ROSIPL .......1. 001F0FFF:00000090: 00000F1C00000007 0000032800000598 ...........(.... 001F0FFF:000000A0: 0000000000000000 0000000000000000 ................ 001F0FFF:000000B0: 0000000000000000 0000000000000000 ................ KDB(0)> vsidd 1F0FFF:80 8,w 001F0FFF:00000080: 524F5349 504C200A 00000000 000131F0 ROSIPL .......1. 001F0FFF:00000090: 00000F1C 00000007 00000328 00000598 ...........(....  $KDB(0)$ 

## **vsidm subcommand**

The **vsidm** subcommand modifies memory using a vsid (virtual segment identifier) and the byte offset addressing format.

#### **Format**

**vsidm** {*vsid:offset*} [**,w**|**,d**]

#### **Parameters**

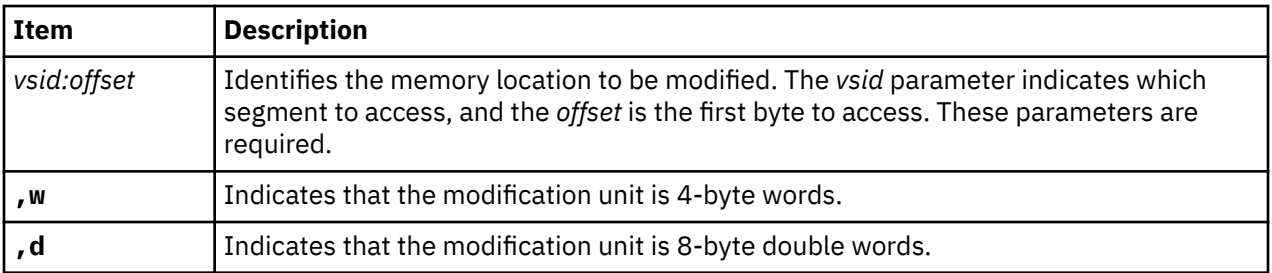

**Note:** The default modification unit is eight bytes. The page must be in memory.

This **vsidm** subcommand works like other memory-modification commands. The current word (or double word) at the target location is displayed. If you enter a new value, the memory location is changed. If you press Enter without typing a value, the value in the memory location remains unchanged and the next location is displayed for modification. When you type a period (.), the command terminates.

#### **Other**

**sidm**

#### **Examples**

The following is an example of how to use the **vsidm** subcommand:

```
Modify starting at offset 0x80 from the segment containing the IPL control block
(example vsid of 1F0FFF) on the 64-bit kernel, using word (4 byte) units 
KDB(0) > vsidm 1F0FFF:80, w
001F0FFF:00000080: 524F5349 = 4B444249
001F0FFF:00000084: 504C200A = <press enter>
001F0FFF:00000088: 00000000 = .
KDB(0)> vsidd 1F0FFF:80,w
001F0FFF:00000080: 4B444249 504C200A 00000000 000131F0 KDBIPL .......1.
KDB(0)> vsidm 1F0FFF:80
001F0FFF:00000080: 4B444249504C200A = 524F5349504C200A
001F0FFF:00000088: 00000000000131F0 = .
KDB(0)> vsidd 1F0FFF:80,w
```
## **zproc subcommand**

The **zproc** subcommand displays information about the VMM zeroing kproc.

#### **Format**

**zproc**

### **Parameters**

No parameters

#### **Other**

No aliases.

## **Examples**

The following is an example of how to use the **zproc** subcommand:

```
KDB(1)> zproc //display VMM zeroing kproc
VMM zkproc pid = 63CA tid = 63FB
Current queue info
       Queue resides at 0x0009E3E8 with 10 elements<br>Requests     16800      processed     16800      failed
        Requests 16800 processed 16800 failed 0
       Elements<br>sid
 sid pno npg pno npg 
 0 - 007FFFFF FFFFFFFF 00000000 FFFFFFFF 00000000
        1 - 007FFFFF FFFFFFFF 00000000 FFFFFFFF 00000000
 2 - 007FFFFF FFFFFFFF 00000000 FFFFFFFF 00000000
 3 - 007FFFFF FFFFFFFF 00000000 FFFFFFFF 00000000
 4 - 007FFFFF FFFFFFFF 00000000 FFFFFFFF 00000000
 5 - 007FFFFF FFFFFFFF 00000000 FFFFFFFF 00000000
        6 - 007FFFFF FFFFFFFF 00000000 FFFFFFFF 00000000
        7 - 007FFFFF FFFFFFFF 00000000 FFFFFFFF 00000000
        8 - 007FFFFF FFFFFFFF 00000000 FFFFFFFF 00000000
        9 - 007FFFFF FFFFFFFF 00000000 FFFFFFFF 00000000
```
## **drlist subcommand**

The **drlist** subcommand displays VMM data for a **drlist\_t** structure.

#### **Format**

**drlist** [*address*]

#### **Parameters**

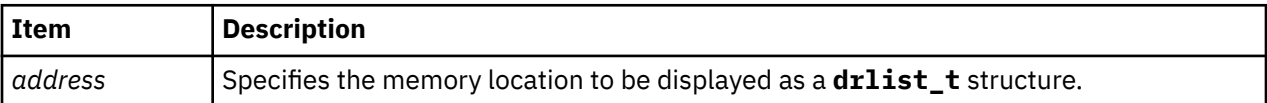

The **drlist** command is used to display a **drlist\_t** structure. If no parameter is given, the global kernel anchor is examined and the **drlist\_t**, (if any), is displayed. If there is no valid outstanding DRlist, a message is displayed.

If the *address* parameter is given, the memory location is displayed as a **drlist\_t** structure.

**Other**

**drl**

## **Examples**

The following is an example of how to use the **drlist** subcommand:

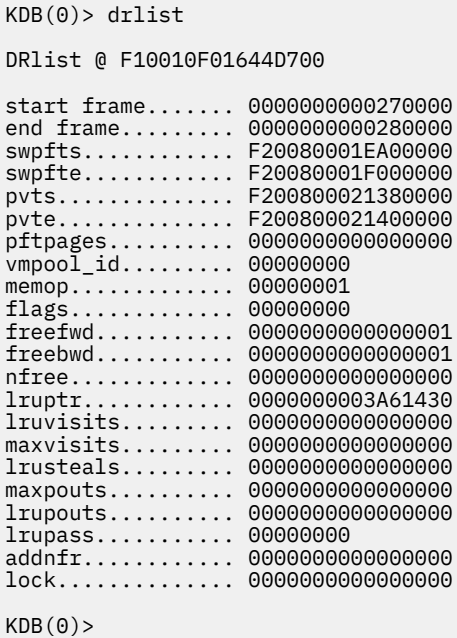

# **lrustate subcommand**

The **lrustate** displays the lru daemon control variables.

**Note:** These variables reside on the respective lru daemon stack, and only have valid values while the lru daemon is actively running.

#### **Format**

**lrustate** [ mempool id ]

### **Parameters**

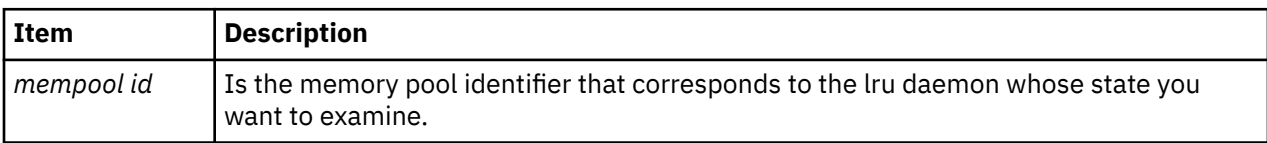

## **Other**

**lru**

### **Examples**

The following is an example of how to use the **lru** alias for the **lrustate** subcommand:

```
KDB(0)> lru -?
lru <mempool id>
KDB(0)> lru 0
LRU State @00B1F520 for mempool 0
```
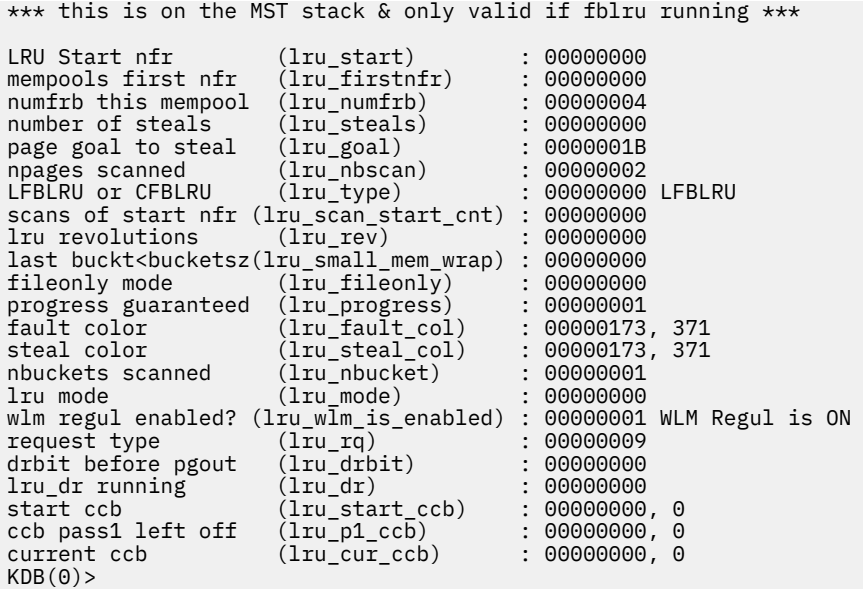

# **Address translation subcommands**

The subcommands in this category can be used to display address translation information, display and modify **ibat** and **dbat** registers on POWER processor-based machines, and display and modify Segment Lookaside Buffer (SLB) information.

## **tr and tv subcommands**

The **tr** and **tv** subcommands display address translation information. The **tr** subcommand provides a short format and the **tv** subcommand provides a detailed format.

#### **Format**

**tr** *effectiveaddress*

**tv** *effectiveaddress*

### **Parameters**

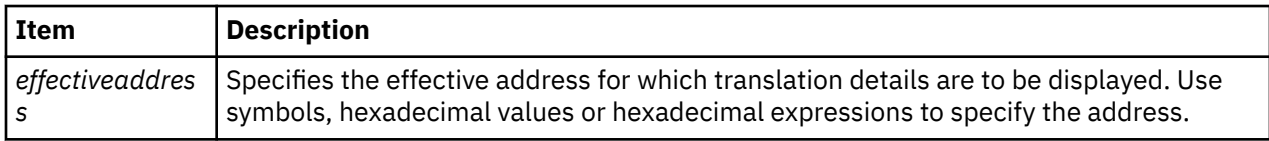

For the **tv** subcommand, all double-hashed entries are dumped when the entry matches the specified effective address. Corresponding physical address and protections are displayed. Page protection (the **K** bit and the **PP** bits) is displayed according to the current segment and machine state register values.

#### **Other**

No aliases.

## **Examples**

The following is an example of how to use the **tr** and the **tv** subcommands:

```
KDB(0)> nm pvthread
Symbol Address : F1000588D0000000
 TOC Address : 01505F20
```
```
KDB(0)> tr pvthread
Physical Address = 000000007F964000
K\overline{DB}(0) tv pvthread
starting
kdb_get_vsid 1F88D
eaddr F1000588D0000000 sid 000000000001F88D vpage 0000000000000000 hash1 0001F88D
p64pte_cur_addr 0000000002FC4680 sid 000000000001F88D avpi 00 hsel 0 valid 1
rpn 000000000007F964 refbit 1 modbit 1 wimg 2 key 0
____ 000000007F964000 ____ K = 0 PP = 00 ==> read/write
eaddr F1000588D0000000 sid 000000000001F88D vpage 0000000000000000 hash2 00020772
Physical Address = 000000007F964000
KDB(0)
```
# **slb subcommand**

The **slb** subcommand displays Segment Lookaside Buffer (SLB) information.

### **Format**

**slb** [**-r**] [*entry*]

### **Parameters**

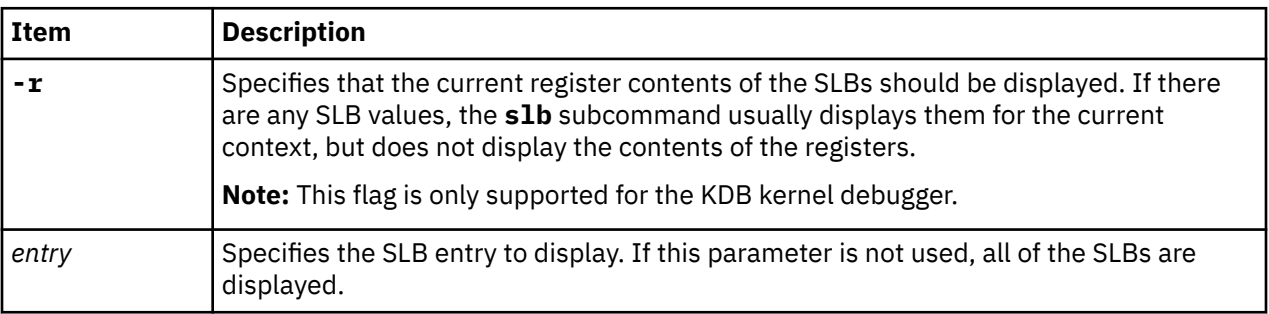

If the underlying hardware platform does not support SLBs, the **slb** subcommand displays a message indicating that the subcommand is unavailable.

## **Other**

No aliases.

## **Examples**

The following is an example of how to use the **slb** subcommand:

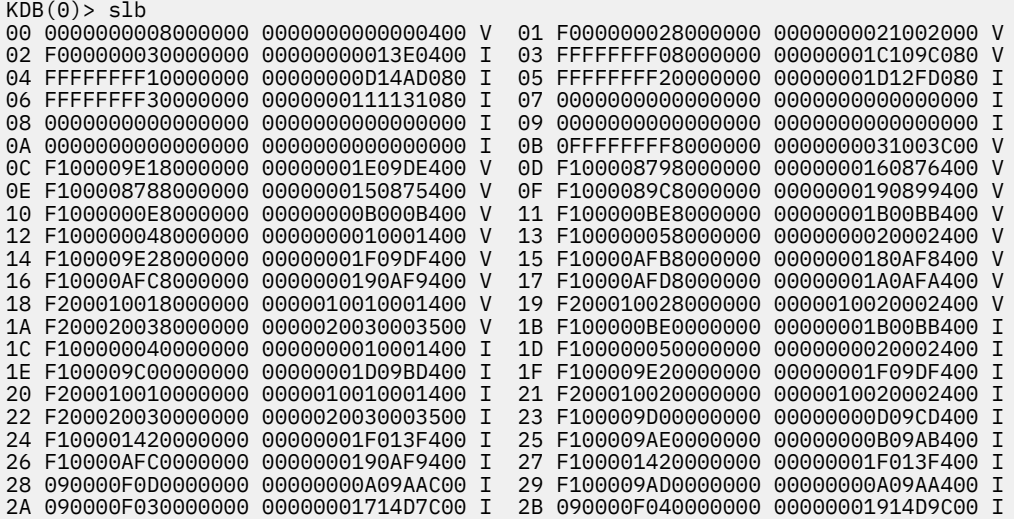

```
2C F10000AFB0000000 0000000180AF8400 I 2D 090000F0F0000000 00000000314C3C00 I
2E 090000F0F0000000 00000000414C4C00 I 2F F10000AFB0000000 0000000180AF8400 I
30 090000F010000000 00000001810F8C00 I 31 090000F020000000 00000000714C7C00 I
32 090000F0D0000000 00000000A09AAC00 I 33 090000F0F0000000 00000000414C4C00 I
34 F10000AFC0000000 0000000190AF9400 I 35 F10000AFD0000000 00000001A0AFA400 I
36 090000F0F0000000 0000000111471C00 I 37 0000000000000000 0000000000000000 I
38 0000000000000000 0000000000000000 I 39 0000000000000000 0000000000000000 I
3A 0000000000000000 0000000000000000 I 3B 0000000000000000 0000000000000000 I
3C 0000000000000000 0000000000000000 I 3D 0000000000000000 0000000000000000 I
3E 0000000000000000 0000000000000000 I 3F 0000000000000000 0000000000000000 I
KDB(0) > slb 3
03 FFFFFFFF08000000 00000001C109C080 V
 > valid
esid = 0000000FFFFFFFF0
vsid = 00000000001C109C
KsKp = 00 NLC = 001
KDB(0)
```
# **mslb subcommand**

The **mslb** subcommand modifies (Segment Lookaside Buffer) SLB information.

### **Format**

**mslb** [**-r**] [*entry*]

### **Parameters**

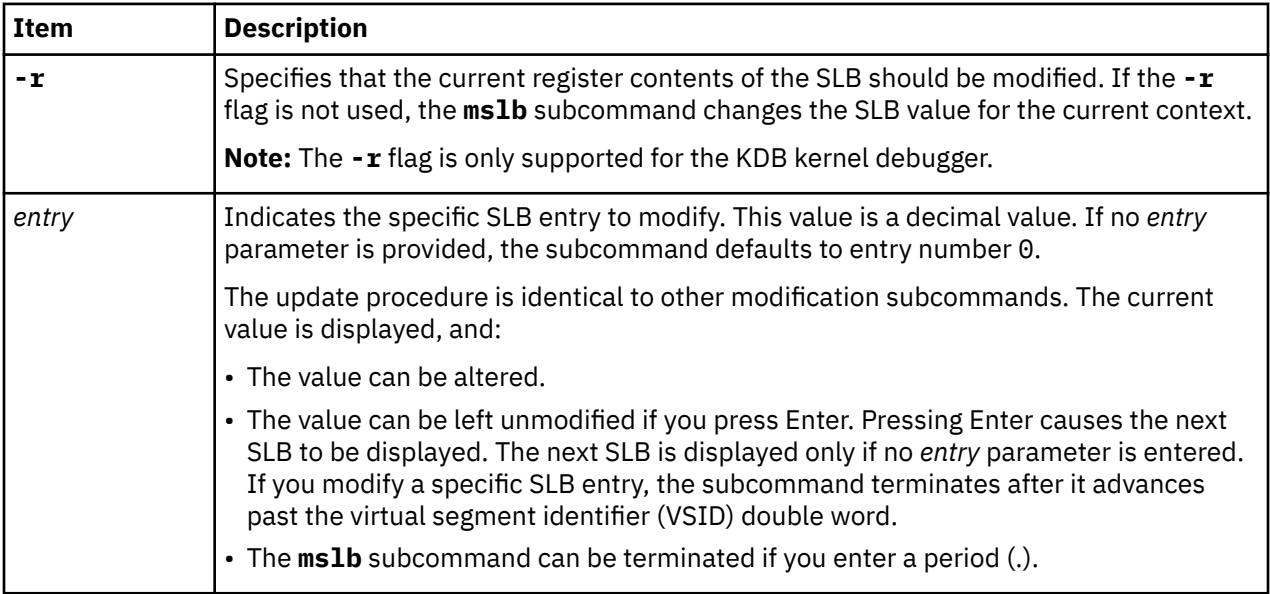

The SLB is treated as two 8-byte double words, referred to as the effective segment identifier (ESID) and the virtual segment identifier (VSID) respectively. If the underlying hardware platform does not support SLBs, the **mslb** subcommand displays a message indicating that the subcommand is unavailable.

### **Other**

No aliases.

## **Examples**

The following is an example of how to use the **mslb** subcommand:

```
KDB(1)> slb 3
03 0000000000000000 000000FFFFFFF000 I
esid = 0000000000000000
```

```
vsid = 000000000FFFFFFF
KsKp = 00 NLC = 000KDB(1) mslb 3
03 0000000000000000 000000FFFFFFF000 I Entry ESID = FFFFFFFF08000000 <entered new value 
FFFFFFFF08000000> 
03 FFFFFFFF08000000 000000FFFFFFF000 V Entry VSID = 00000001C109C080 <entered new value 
00000001C109C080>
KDB(1)> slb 3
03 FFFFFFFF08000000 00000001C109C080 V
 > valid
esid = 0000000FFFFFFFF0
vsid = 00000000001C109C
KsKp = 00 NLC = 001
KDB(1)
```
# **dbat subcommand**

On POWER processor-based machines that implement the block address translation facility, the **dbat** subcommand displays **dbat** registers.

### **Format**

**dbat** [*index*]

### **Parameters**

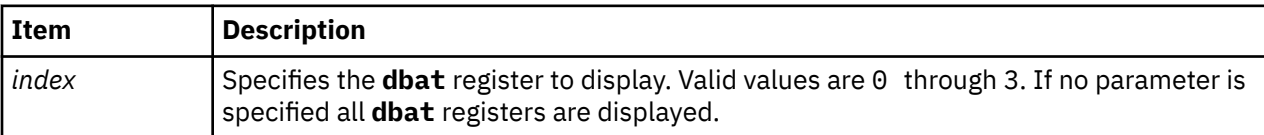

### **Other**

No aliases.

## **Examples**

The following is an example of how to use the **dbat** subcommand:

```
KDB(0) > dbat
DBAT0 0000000040001FFE 00000000C000003A
 bepi 000000002000 brpn 000000006000 bl 07FF vs 1 vp 0 wimg 7 pp 2
  eaddr = 0000000040000000, paddr = 00000000C0000000 size = 262144 KBytes [Supervisor state]
DBAT1 0000000050001FFE 00000000C000003A
 bepi 000000002800 brpn 000000006000 bl 07FF vs 1 vp 0 wimg 7 pp 2
 eaddr = 0000000050000000, paddr = 00000000C0000000 size = 262144 KBytes [Supervisor state]
DBAT2 0000000000000000 0000000000000002
 bepi 000000000000 brpn 000000000000 bl 0000 vs 0 vp 0 wimg 0 pp 2
DBAT3 0000000000000000 0000000000000000
 bepi 000000000000 brpn 000000000000 bl 0000 vs 0 vp 0 wimg 0 pp 0
KDB(0) > dbat 0
DBAT0 0000000040001FFE 00000000C000003A
 bepi 000000002000 brpn 000000006000 bl 07FF vs 1 vp 0 wimg 7 pp 2
  eaddr = 0000000040000000, paddr = 00000000C0000000 size = 262144 KBytes [Supervisor state]
```
## **ibat subcommand**

On POWER processor-based machines that implement the block address translation facility, the **ibat** subcommand can be used to display ibat registers.

### **Format**

**ibat** [*index*]

## **Parameters**

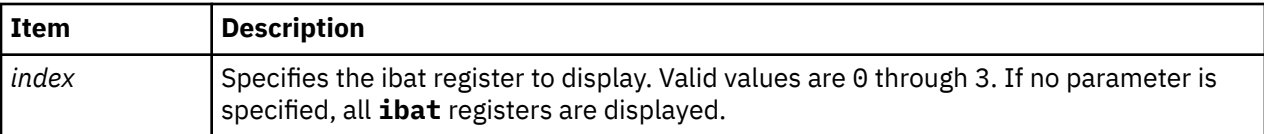

### **Other**

No aliases.

## **Examples**

The following is an example of how to use the **ibat** subcommand:

```
KDB(0) ibat \ThetaIBAT0 0000000000000000 0000000000000000
 bepi 000000000000 brpn 000000000000 bl 0000 vs 0 vp 0 wimg 0 pp 0
KDB(0)
```
## **mdbat subcommand**

The **mdbat** subcommand is used to modify the **dbat** register. The processor data **bat** register is modified immediately. The word containing the valid bit is set last.

## **Format**

**mdbat** [*index*]

### **Parameters**

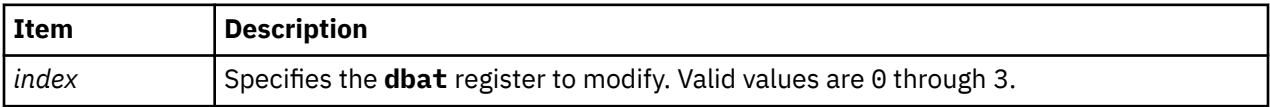

If no parameter is entered, you are prompted for the values for all **dbat** registers. If a parameter is specified for the **mdbat** subcommand, you are only prompted for the new values for the specified **dbat** register.

You can input both the upper and lower values for each **dbat** register or you can press Enter for these values. If the upper and lower values for the register are not entered, the user is prompted for the values for the individual fields of the **dbat** register. To stop entering values, you type a period (.) and press Enter at any prompt.

### **Other**

No aliases.

## **Examples**

The following is an example of how to use the **mdbat** subcommand on a PowerPC 604 RISC Microprocessor:

```
 KDB(0)> mdbat 2 //alter bat register 2
 BAT register, enter <RC> twice to select BAT field, enter <.> to quit
 DBAT2 upper 00000000 = 
DBAT2 lower 00000000 =
  BAT field, enter <RC> to select field, enter <.> to quit
 DBAT2.bepi: 00000000 = 00007FE0
 DBAT2.brpn: 00000000 = 00007FE0
 DBAT2.bl : 00000000 = 0000001F
 DBAT2.vs : 00000000 = 00000001
 DBAT2.vp : 00000000 = <CR/LF>
 DBAT2.wimg: 00000000 = 00000003
 DBAT2.pp : 00000000 = 00000002
```

```
 DBAT2 FFC0007E FFC0001A
    bepi 7FE0 brpn 7FE0 bl 001F vs 1 vp 0 wimg 3 pp 2
 eaddr = FFC00000, paddr = FFC00000 size = 4096 KBytes [Supervisor state]
 KDB(0)> mdbat 2 //clear bat register 2
 BAT register, enter <RC> twice to select BAT field, enter <.> to quit
 DBAT2 upper FFC0007E = 0
   DBAT2 lower FFC0001A = 0 
   DBAT2 00000000 00000000
    bepi 0000 brpn 0000 bl 0000 vs 0 vp 0 wimg 0 pp 0
```
# **mibat subcommand**

The **mibat** subcommand is used to modify the **ibat** register. The processor instruction **bat** register is changed immediately.

## **Format**

**mibat** [*index*]

## **Parameters**

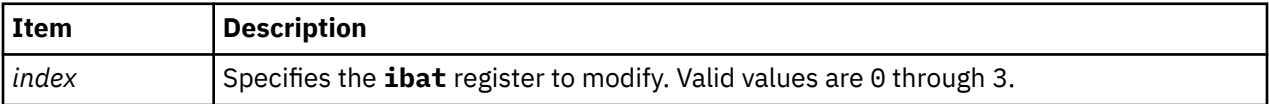

If no parameter is specified, you are prompted for the values for all **ibat** registers. If a parameter is specified for the **mibat** subcommand, you are only prompted for the new values for the specified **ibat** register.

Input both the upper and lower values for each **ibat** register or press Enter to use these values. If the upper and lower values for the register are not entered, you are prompted for the values for the individual fields of the **ibat** register. You can stop entering values by typing a period (.) at any prompt and pressing Enter.

## **Other**

No aliases.

## **Examples**

The following is an example of how to use the **mibat** subcommand on a PowerPC 604 RISC Microprocessor:

```
KDB(0) > mibat 2
 BAT register, enter <RC> twice to select BAT field, enter <.> to quit
 IBAT2 upper 00000000 = <CR/LF>
   IBAT2 lower 00000000 = <CR/LF>
 BAT field, enter <RC> to select field, enter <.> to quit
 IBAT2.bepi: 00000000 = <CR/LF>
   IBAT2.brpn: 00000000 = <CR/LF>
 IBAT2.bl : 00000000 = 3ff
 IBAT2.vs : 00000000 = 1
  IBAT2.vp : 00000000 = <CR/LF IBAT2.wimg: 00000000 = 2
 IBAT2.pp : 00000000 = 2
   IBAT2 00000FFE 00000012
    bepi 0000 brpn 0000 bl 03FF vs 1 vp 0 wimg 2 pp 2
    eaddr = 00000000, paddr = 00000000 size = 131072 KBytes [Supervisor state]
```
# **Loader subcommands**

The subcommands in this category display the kernel loader entries, add symbols from loaded kernel extensions to the KDB kernel debugger's symbol name cache, and display or remove symbol tables.

# **lke, stbl, and rmst subcommand**

The **lke** subcommand displays the kernel loader entries and adds symbols from loaded kernel extensions to the symbol name cache that is used for debugging. The **stbl** subcommand displays the symbol tables. The **rmst** subcommand removes a symbol table.

## **Format**

**lke** [**-l**] [**-l32**] [**-l64**] [**-p** *pslot*] [**-n** *name*] [[**-s**] {*entry* | *effectiveaddress*}] [**-a** *ldr\_address*]

**stbl** [*sym\_slot* | *ldr\_address*]

**rmst** [*sym\_slot* | *ldr\_address*]

## **Parameters**

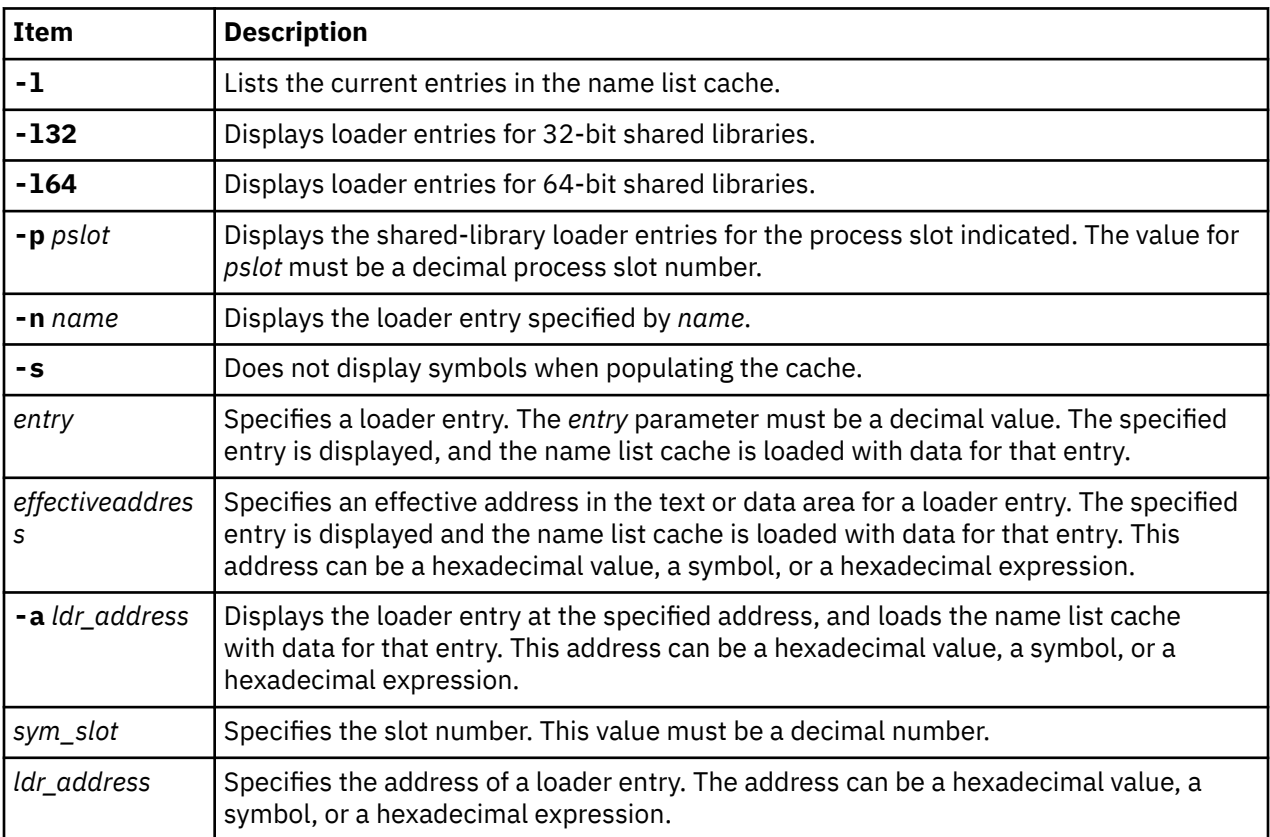

During boot phase, KDB kernel debugger is called to load extension symbol tables. When KDB kernel debugger is called, a message is displayed.

The symbol tables that are available to KDB kernel debugger can be listed with the **stbl** subcommand. If this subcommand is invoked without parameters, a summary of all symbol tables is displayed. Details about a particular symbol table can be obtained by supplying a slot number or the effective address of the loader entry to the **stbl** subcommand.

A symbol table can be removed from KDB kernel debugger using the **rmst** subcommand. This subcommand requires that either a slot number or the effective address for the loader entry of the symbol table be specified.

A symbol name cache is managed inside KDB kernel debugger. The cache is filled with function names with the **lke** [**-s**] { *entry* | *address*} subcommand and the **lke -a** *ldr\_address* subcommand. When this cache is full, old entries are replaced by new entries.

If the **lke** subcommand is invoked without parameters, a summary of the kernel loader entries is displayed. The **lke** subcommand parameters **-l32** and **-l64** can be used to list the loader entries for 32-bit and 64-bit shared libraries, respectively. Details can be viewed for individual loader entries by specifying the following:

- Entry number
- Address of the loader entry with the **-a** flag
- Address within the text or data area for a loader entry

The name lists contained in the name list cache area can be reviewed by using the **-l** option.

### **Other**

No aliases.

## **Examples**

The following is an example of how to use the **stbl**, **rmst** and **lke** subcommand when /unix and one driver have symbol tables:

**Note:** If the kernel extension is stripped, the symbol table is not loaded in memory.

```
...//during boot phase
 no symbol [/etc/drivers/mddtu_load]
 no symbol [/etc/drivers/fd]
 Preserving 14280 bytes of symbol table [/etc/drivers/rsdd]
 no symbol [/etc/drivers/posixdd]
 no symbol [/etc/drivers/dtropendd]
 ...
    KDB(4)> stbl //list symbol table entries
                                     TOC MODULE NAME
     1 00000000 00000000 00000000 00207EF0 /unix
     2 0B04C400 0156F0F0 015784F0 01578840 /etc/drivers/rsdd
    KDB(4)> rmst 2 //ignore second entry
    KDB(4)> stbl //list symbol table entries
 LDRENTRY TEXT DATA TOC MODULE NAME
 1 00000000 00000000 00000000 00207EF0 /unix
 KDB(4)> stbl 1 //list a symbol table entry
      LDRENTRY TEXT DATA TOC MÓDULE NAME
      1 00000000 00000000 00000000 00207EF0 /unix
    st_desc addr.... 00153920
    symoff.......... 002A9EB8
    nb_sym.......... 0000551E
KDB(0)> lke //summary of kernel loader entries
               FILE FILESIZE
  1 070E6000 03634EA0 0000ADF8 00080272 random64/usr/lib/drivers/random
  2 070DE100 070E1000 00000FF8 00180248 /unix
   3 070E6E00 07541000 00081DC0 00080272 nfs.ext64/usr/lib/drivers/nfs.ext
   4 070E6F00 070DF000 00000FF8 00180248 /unix
 5 070E6C00 03634A60 00000430 00080272 nfs_kdes_null.ext64/usr/lib/drivers/nfs_kdes.ext
 6 070E6D00 07016000 00000FD0 00180248 /unix
   7 070E6B00 036346C0 00000390 00080262 syscalls64.ext64/usr/lib/drivers/syscalls64.ext
 8 070E6900 0362EA60 00005C50 00080272 perfstat64/usr/lib/perf/perfstat
 9 070E6A00 070EE000 00000FD0 00380248 /unix
 10 070E6700 0362E7A0 000002A0 00080262 smt_loadpin64/usr/lib/drivers/smt_loadpin
 11 070E6600 03629DE0 000049A8 00080272 smt_load64/usr/lib/drivers/smt_load
  12 070E6800 070EC000 00000E40 00180248 /unix
 13 070E6400 03616E80 00012F48 00080272 ptydd64/usr/lib/drivers/ptydd
 14 070E6500 070E8000 00000DC0 00180248 /unix
(0)> more (^C to quit) ? ^C //interrupt
KDB(0)> lke 7 //show loader entry, populate cache
 ADDRESS FILE FILESIZE FLAGS MODULE NAME
  7 070E6B00 036346C0 00000390 00080262 syscalls64.ext64/usr/lib/drivers/syscall
s64.ext
le_flags....... TEXT DATAINTEXT DATA DATAEXISTS 64 
le_next........ 070E6900 le_svc_sequence 00000000
```
le\_fp.......... 00000000 le\_filename.... 070E6B88 le\_file........ 036346C0 le\_filesize.... 00000390 le\_data........ 036349B8 le\_tid......... 036349B8 le\_datasize.... 00000098 le\_usecount.... 00000002 le\_loadcount... 00000002 le\_ndepend..... 00000001 le\_maxdepend... 00000001 le\_ule......... 00000000 le\_deferred.... 00000000 le\_exports..... 00000000 le\_de.......... 00000000 le\_searchlist.. 00000000 le\_dlusecount.. 00000000 le\_dlindex..... FFFFFFFF le\_lex......... 00000000 le\_fh.......... 00000000 le\_depend.... @ 070E6B80 TOC@........... 03634A28 <PROCESS TRACE BACKS> .config64 03634870 .xmalloc.glink 03634940 .ldr\_config64.glink 03634990  $KDB(0)$ > lke -s 7 //show loader entry, populate cache without printing symbols<br>ADDRESS FILE FILESIZE FLAGS MODULE NAME FILE FILESIZE 7 070E6B00 036346C0 00000390 00080262 syscalls64.ext64/usr/lib/drivers/syscall  $s64.eyt$ le\_flags....... TEXT DATAINTEXT DATA DATAEXISTS 64 le\_next........ 070E6900 le\_svc\_sequence 00000000 le\_fp.......... 00000000 le\_filename.... 070E6B88 le\_file........ 036346C0 le\_filesize.... 00000390 le\_data........ 036349B8 le\_tid......... 036349B8 le\_datasize.... 00000098 le\_usecount.... 00000002 le\_loadcount... 00000002 le\_ndepend..... 00000001 le\_maxdepend... 00000001 le\_ule......... 00000000 le\_deferred.... 00000000 le\_exports..... 00000000 le\_de.......... 00000000 le\_searchlist.. 00000000 le\_dlusecount.. 00000000 le\_dlindex..... FFFFFFFF le\_lex......... 00000000 le\_fh.......... 00000000 le\_depend.... @ 070E6B80 TOC@........... 03634A28 070E6B00 //show loader entry by address, populate cache<br>FILE FILESIZE FLAGS MODULE NAME ADDRESS FILE FILE<br>KDB(0)> 1ke -a 070E6B00<br>ADDRESS FILE FILE 070E6B00 036346C0 00000390 00080262 syscalls64.ext64/usr/lib/drivers/syscall s64.ext le\_flags....... TEXT DATAINTEXT DATA DATAEXISTS 64 le\_next........ 070E6900 le\_svc\_sequence 00000000 le\_fp.......... 00000000 le\_filename.... 070E6B88 le\_file........ 036346C0 le\_filesize.... 00000390 le\_data........ 036349B8 le\_tid......... 036349B8 le\_datasize.... 00000098 le\_usecount.... 00000002 le\_loadcount... 00000002 le\_ndepend..... 00000001 le\_maxdepend... 00000001 le\_ule......... 00000000 le\_deferred.... 00000000 le\_exports..... 00000000 le\_de.......... 00000000 le\_searchlist.. 00000000 le\_dlusecount.. 00000000 le\_dlindex..... FFFFFFFF le\_lex......... 00000000 le\_fh.......... 00000000 le\_depend.... @ 070E6B80 TOC@........... 03634A28 <PROCESS TRACE BACKS><br>.config64 03634870 .xmalloc.glink 03634940 .copyin.glink 03634968 .ldr\_config64.glink 03634990 KDB(0)> lke -l //list the cache KERNEXT FUNCTION NAME CACHE<br>.xmal.xmal.xmal .config64 03634870 .xmalloc.glink 03634940 .ldr\_config64.glink 03634990 00 KERNEXT FUNCTION range [03634870 036349A8] 4 entries KDB(0)> lke -l32 //loader entries for 32-bit shared libraries ADDRESS FILE FILESIZE FLAGS MODULE NAME 1 F100009AE00E8600 D0CDE000 0000491C 00000882 /usr/lib/nls/loc/uconv/UTF32TBL 2 F100009AE00E8500 D017E000 00002663 00000882 /usr/lib/nls/loc/iconv/UTF-32\_UTF-8 3 F100009AE00E8400 D0CCF0C0 0000E73A 000000C0 shr.o/usr/lib/libct\_di.a 4 F100009AE00E8300 D0CC70C0 00006FB2 000000C0 shr.o/usr/lib/libcsm\_clog.a 5 F100009AE00E8200 D0CCF0C0 0000E73A 00000882 shr.o/usr/lib/libct\_di.a 6 F100009AE00E8100 D0CC70C0 00006FB2 00000882 shr.o/usr/lib/libcsm\_clog.a 7 F100009AE00CE000 D0BEF0C0 000D706B 000000C0 shr.o/usr/lib/libct\_mc.a 8 F100009AE00CEF00 D0BEF0C0 000D706B 00000882 shr.o/usr/lib/libct\_mc.a 9 F100009AE00CED00 D0BB50C0 00039B41 000000C0 shr.o/usr/lib/libct\_sr.a 10 F100009AE00CEC00 D0B4E0C0 0006666F 000000C0 shr.o/usr/lib/libct\_rm.a 11 F100009AE00CEB00 D0A3E0C0 0010FDEE 000000C0 shr.o/usr/lib/libct\_rmf.a 12 F100009AE00CEA00 D0A0A0C0 00033A77 000000C0 shr.o/usr/lib/libct\_dev.a 13 F100009AE00CE900 D0BB50C0 00039B41 00000882 shr.o/usr/lib/libct\_sr.a 14 F100009AE00CE800 D0B4E0C0 0006666F 00000882 shr.o/usr/lib/libct\_rm.a  $(0)$  more (^C to quit) ? ^C //interrupt KDB(0)> lke -l64 //loader entries for 64-bit shared libraries ADDRESS FILE FILESIZE FLAGS MODULE NAME

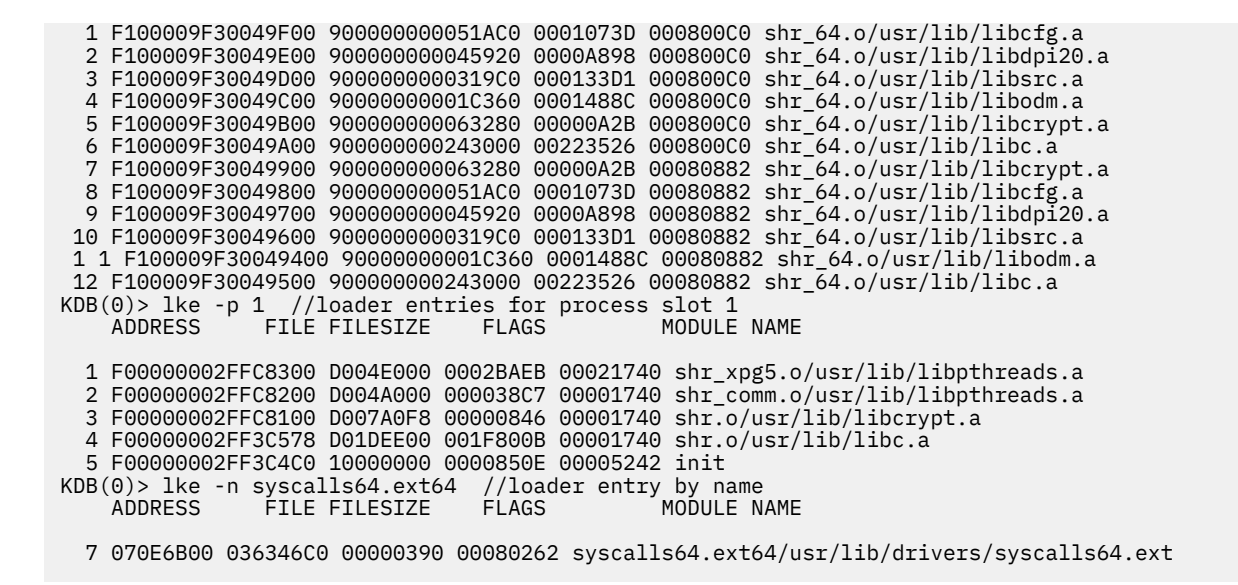

# **lle subcommand**

The **lle** subcommand lists loader entries.

### **Format**

**lle** [**-k** | **-l32** | **-l64** | **-a** *addr*] [**-p** *slot*] [**-A**] [**-v**]

### **Parameters**

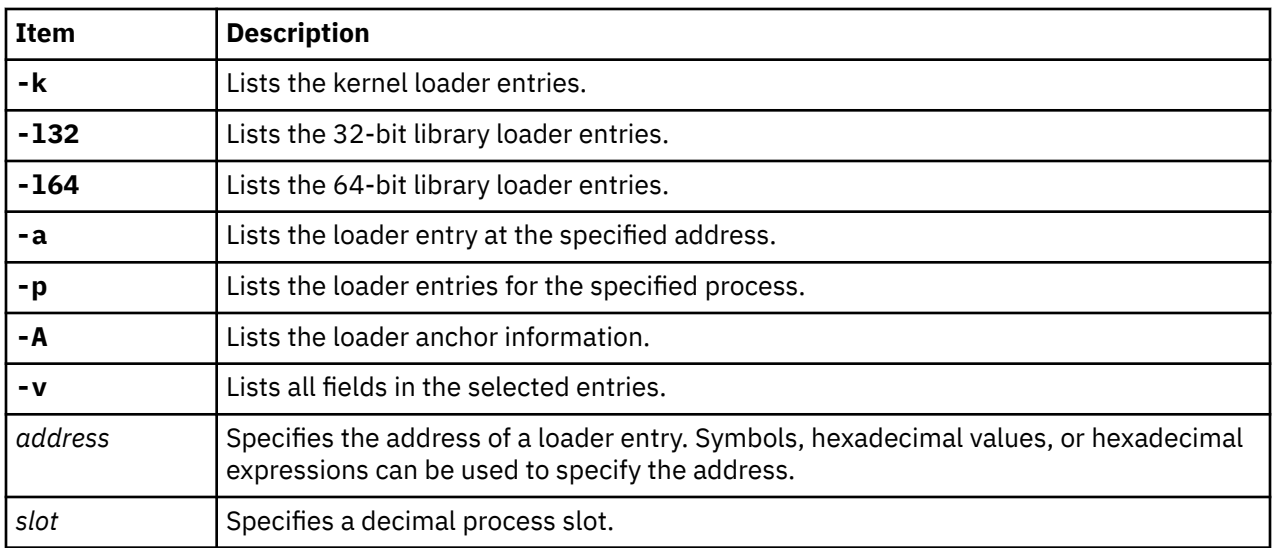

### **Other**

No aliases.

## **Examples**

The following is an example of how to use the **lle** subcommand:

KDB(0)> lle -k //kernel loader entries FILE FILESIZE 1 07058000 03634EA0 0000ADF8 00080272 /usr/lib/drivers/random(random64) 2 07172100 07175000 00000FF8 00180248 /unix

 3 07058E00 07541000 00081DC0 00080272 /usr/lib/drivers/nfs.ext(nfs.ext64) 4 07058F00 07173000 00000FF8 00180248 /unix /usr/lib/drivers/nfs kdes.ext(nfs kdes null.ext64) 6 07058D00 07170000 00000FD0 00180248 /unix 7 07058B00 036346C0 00000390 00080262 /usr/lib/drivers/syscalls64.ext(syscalls64.ext64) 8 07058900 0362EA60 00005C50 00080272 /usr/<br>9 07058A00 0717A000 00000FD0 00380248 /unix 9 07058A00 0717A000 00000FD0 00380248<br>10 07058700 0362E7A0 000002A0 00080262 10 07058700 0362E7A0 000002A0 00080262 /usr/lib/drivers/smt\_loadpin(smt\_loadpin64) 11 07058600 03629DE0 000049A8 00080272 /usr/lib/drivers/smt\_load(smt\_load64) 12 07058800 07178000 00000E40 00180248 /unix 13 07058400 03616E80 00012F48 00080272 /usr/lib/drivers/ptydd(ptydd64) 14 07058500 0716E000 00000DC0 00180248 /unix 15 07058300 035FC940 0001A518 00080262 16 07058100 035F80E0 00004838 00080272 /usr/lib/drivers/if\_en(if\_en64) 17 07058200 07016000 00000DB8 00180248 /unix 18 07013F00 072AC000 001265F0 00080272 19 07013000 07017000 00000DB8 01180248 /unix /usr/lib/drivers/isa/msedd\_chrp(msedd\_chrp64) (0) > more (^C to quit) ? ^C //interrupt<br>KDB(0) > lle -132 //32-bit library 0)> lle -132 //32-bit library loader entries<br>ADDRESS //FILE FILESIZE //FLAGS //MODULE NAME FILE FILESIZE 1 F100009AE00DA000 D0D1F0F8 00004597 000000C0 /usr/lib/libc128.a(shr.o) 2 F100009AE00DAF00 D0E43F60 00006807 000000C0 /usr/lib/libC128.a(shr3.o)<br>3 F100009AE00DAE00 D0D24C80 0011D5C6 000000C0 /usr/lib/libC128.a(ansi\_32.o) 3 F100009AE00DAE00 D0D24C80 0011D5C6 000000C0 /usr/lib/libC128.a(ansi\_3<br>4 F100009AE00DAD00 D0CEC100 0003258B 000000C0 /usr/lib/libC128.a(shr.o) 4 F100009AE00DAD00 D0CEC100 0003258B 000000C0 /usr/lib/libC128.a(shr.o) 5 F100009AE00DAC00 D0CE31A0 00007EF4 000000C0 /usr/lib/libC128.a(shr2.o) 6 F100009AE00DAB00 D0E43F60 00006807 00000882 /usr/lib/libC128.a(shr3.o) 7 F100009AE00DAA00 D0D24C80 0011D5C6 00000882 /usr/lib/libC128.a(ansi\_3<br>8 F100009AE00DA900 D0D1F0F8 00004597 00000882 /usr/lib/libc128.a(shr.o) 8 F100009AE00DA900 D0D1F0F8 00004597 00000882 /usr/lib/libc128.a(shr.o) 9 F100009AE00DA800 D0CEC100 0003258B 00000882 /usr/lib/libC128.a(shr.o) 10 F100009AE00DA700 D0CE31A0 00007EF4 00000882 /usr/lib/libC128.a(shr2.o) 11 F100009AE00DA600 D0CDE000 0000491C 00000882 12 F100009AE00DA500 D017E000 00002663 00000882 /usr/lib/nls/loc/iconv/UTF-32\_UTF-8 13 F100009AE00DA400 D0C950C0 0000E73A 000000C0 /usr/lib/libct\_di.a(shr.o) 14 F100009AE00DA300 D0BBD0C0 000D706B 000000C0 15 F100009AE00DA200 D0B4E0C0 00006FB2 000000C0 /usr/lib/libcsm\_clog.a(shr.o) 16 F100009AE00CE000 D0CA40C0 00039B41 000000C0 /usr/lib/libct\_sr.a(shr.o) 17 F100009AE00CEF00 D0B560C0 0006666F 000000C0 /usr/lib/libct\_rm.a(shr.o) 18 F100009AE00CEE00 D0A3E0C0 0010FDEE 000000C0 /usr/lib/libct\_rmf.a(shr.o) 19 F100009AE00CED00 D0A0A0C0 00033A77 000000C0 20 F100009AE00CEC00 D0CA40C0 00039B41 00000882 (0)> more (^C to quit) ? ^C //interrupt KDB(0)> lle -l64 //64-bit library loader entries ADDRESS FILE FILESIZE FLAGS MODULE NAME 1 F100009F30049D00 900000000279AC0 0001073D 000800C0 /usr/lib/libcfg.a(shr\_64.o) 2 F100009F30049C00 90000000026D920 0000A898 000800C0 /usr/lib/libdpi20.a(shr\_64.o) 3 F100009F30049B00 9000000002599C0 000133D1 000800C0 /usr/lib/libsrc.a(shr\_64.o) 4 F100009F30049A00 900000000244360 0001488C 000800C0 /usr/lib/libodm.a(shr\_64.o) 5 F100009F30049900 90000000028B280 00000A2B 000800C0 /usr/lib/libcrypt.a(shr\_64.o) 6 F100009F30049800 900000000020000 00223526 000800C0 /usr/lib/libc.a(shr\_64.o) 7 F100009F30049700 90000000028B280 00000A2B 00080882 /usr/lib/libcrypt.a(shr\_64.o) 8 F100009F30049600 900000000279AC0 0001073D 00080882 9 F100009F30049500 90000000026D920 0000A898 00080882 10 F100009F30049400 9000000002599C0 000133D1 00080882 /usr/lib/libsrc.a(shr\_64.o) 11 F100009F30049300 900000000244360 0001488C 00080882 /usr/lib/libodm.a(shr\_64.o) 12 F100009F30049200 900000000020000 00223526 00080882 /usr/lib/libc.a(shr\_64.o)  $(0)$  > more  $(\wedge C$  to quit) ?  $\wedge C$ <br>KDB $(0)$  > lle -a 07058000  $//$ loader entry at a specific address Loader Entry @07058000 le\_filename.... 07058088 /usr/lib/drivers/random(random64) le\_flags....... TEXT KERNELEX DATAINTEXT DATA DATAEXISTS 64 le\_next........ 07172100 le\_svc\_sequence 00FFFFFF le\_fp.......... 00000000 le\_fh.......... 00000000 le\_file........ 03634EA0 le\_filesize.... 0000ADF8 le\_data........ 0363AC80<br>le\_tid......... 0363AC80 le\_datasize.... 00005018 le\_tid......... 0363AC80<br>le\_usecount.... 00000003 le\_loadcount... 00000001<br>le\_maxdepend... 00000001 le\_ndepend..... 00000001 le\_maxdepend... 00000001 le\_deferred.... 00000000 le\_ule......... 00000000 le\_exports..... 07601000 le\_de.......... F00E000000000002 le\_searchlist.. 00000000 le\_dlusecount.. 00000000<br>le\_dlindex..... FFFFFFFF le\_lex......... 00000000  $le\_lex.$ ......... 00000000 le\_depend...... 07058E00 KDB(0)> lle -p 1 //loader entries for process slot 1 ADDRESS FILE FILESIZE FLAGS MODULE NAME 1 F00000002FFC8300 D004E000 0002BAEB 00021740 /usr/lib/libpthreads.a(shr\_xpg5.o) 2 F00000002FFC8200 D004A000 000038C7 00001740 /usr/lib/libpthreads.a(shr\_comm.o) 3 F00000002FFC8100 D007A0F8 00000846 00001740 /usr/lib/libcrypt.a(shr.o) 4 F00000002FF3C578 D01DEE00 001F800B 00001740

```
 5 F00000002FF3C4C0 10000000 0000850E 00005242 init
KDB(0)> lle -p 1 -v
  1 Loader Entry @F00000002FFC8300
 le_filename.... F100009AE0049588 /usr/lib/libpthreads.a(shr_xpg5.o)
 le_flags....... DATA LIBEXPORTS DATAEXISTS USEASIS DATAMAPPED RTINIT_SEEN 
  le_next........ F00000002FFC8200 le_svc_sequence 00000000 
  le_fp.......... F100009D00004FD0 
 le_fh.......... F10000F0052FD428 le_file........ D004E000 
 le_filesize.... 0002BAEB le_data........ F0123000 
 le_tid......... F0123000 le_datasize.... 0000500C 
 le_usecount.... 00000002 le_loadcount... 00000000 
 le_ndepend..... 00000004 le_maxdepend... 00000004 
 le_deferred.... 00000000 le_ule......... 00000000 
 le_exports..... F100009AE0067000 le_de.......... 00000000 
 le_searchlist.. F00000002FFCA080 le_dlusecount.. 00000000 
  le_dlindex..... 00000003 le_lex......... 00000000 
  le_depend...... F100009AE0049600
 F00000002FFC8200 /usr/lib/libpthreads.a(shr_comm.o)
 F00000002FF3C578 /usr/lib/libc.a(shr.o)
                 0701AD00 /unix
  2 Loader Entry @F00000002FFC8200
 le_filename.... F100009AE0049788 /usr/lib/libpthreads.a(shr_comm.o)
 le_flags....... DATA LIBEXPORTS DATAEXISTS USEASIS DATAMAPPED 
(0)> more (^C to quit) ? ^C //interrupt
KDB(0)> lle -p 1 -A //loader anchor information
ANCHOR ADDRESS... F00000002FF3C400 
la_loadlist...... F00000002FFC8300 
la_flags......... DEFERRED DATA_HEAP 
la_lib_le_sid.... 0000B9AB 
ldr64............90D05160
```
## **exp subcommand**

The **exp** subcommand looks for an exported symbol or displays the entire export list.

### **Format**

**exp** [*symbol*]

### **Parameters**

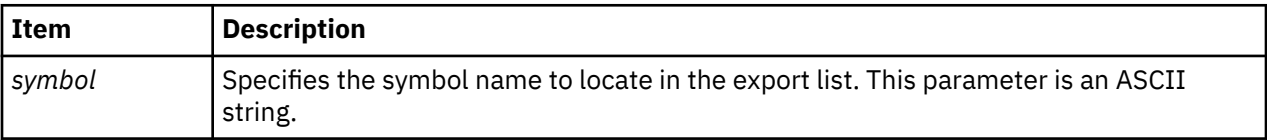

If no parameter is specified, the entire export list is displayed. If a symbol name is specified as a parameter and that symbol is in the export list, then that symbol name is displayed. If a symbol name is specified that is not in the list, then all symbols that begin with the input string are displayed.

### **Other**

No aliases.

### **Examples**

The following is an example of how to use the **exp** subcommand:

```
 KDB(0)> exp //list export table
   019A7708 puthere
   0007BE90 vmminfo
 00081FD4 socket
 01A28A50 tcp_input
 01A28BFC in_pcb_hash_del
   019A78E8 adjmsg
   0000BAB8 execexit
 00325138 loif
 01980874 lvm_kp_tid
   000816E4 ns_detach
```
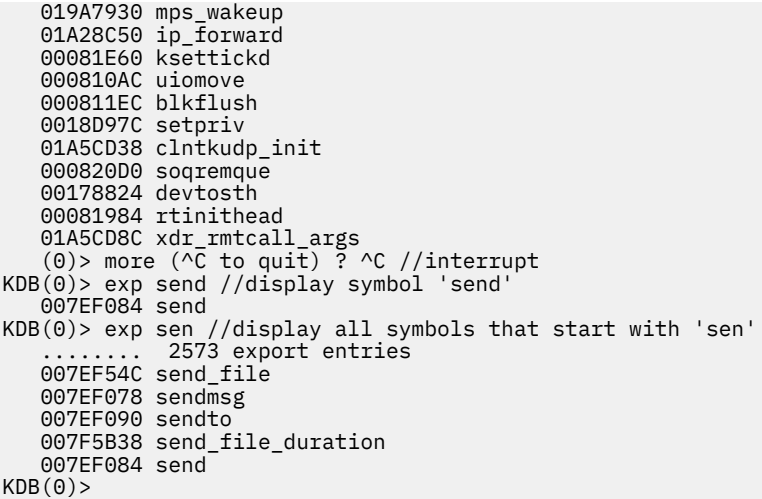

# **Display context information subcommands**

The subcommands in this category display context and key mappings information.

# **pnda subcommand**

The **pnda** subcommand displays the per-node data area **pnda** structures for each processor.

### **Format**

**pnda** [ **\*** | **-a** | *cpu* | *effectiveaddress* ]

### **Parameters**

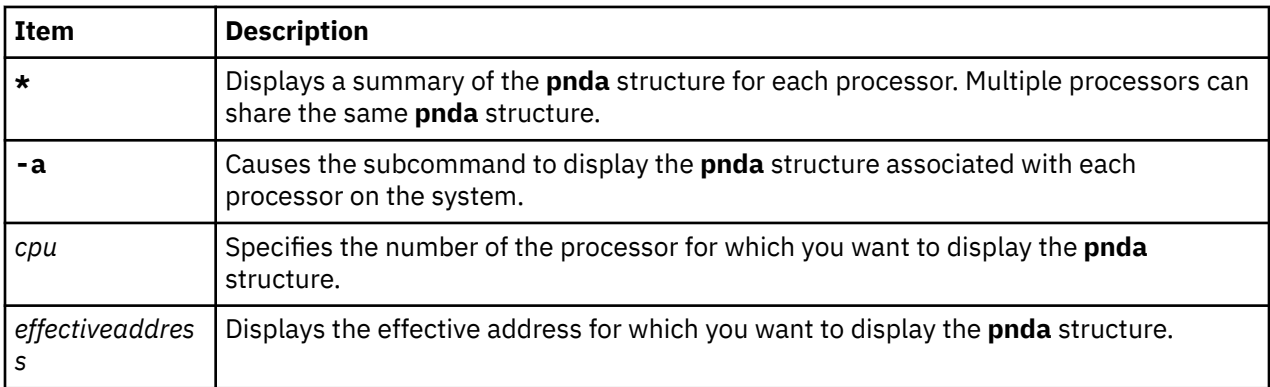

When used without parameters, the **pnda** subcommand displays the **pnda** structure for the current processor. With parameters, the **pnda** subcommand can either display a summary of all **pnda** structures on the system, or it can display a **pnda** structure for a specific processor.

### **Other**

No aliases.

## **Examples**

The following is an example of how to use the **pnda** subcommand:

```
\begin{array}{rcl} \mathsf{KDB}(\Theta) > \mathsf{pnda} \star \\ \mathsf{CPU SRAD} & \mathsf{CPUBITM} \end{array}
```
MEMPOOL\_ON\_SRAD MRQ\_SRAD RSET ATT\_ENTRY

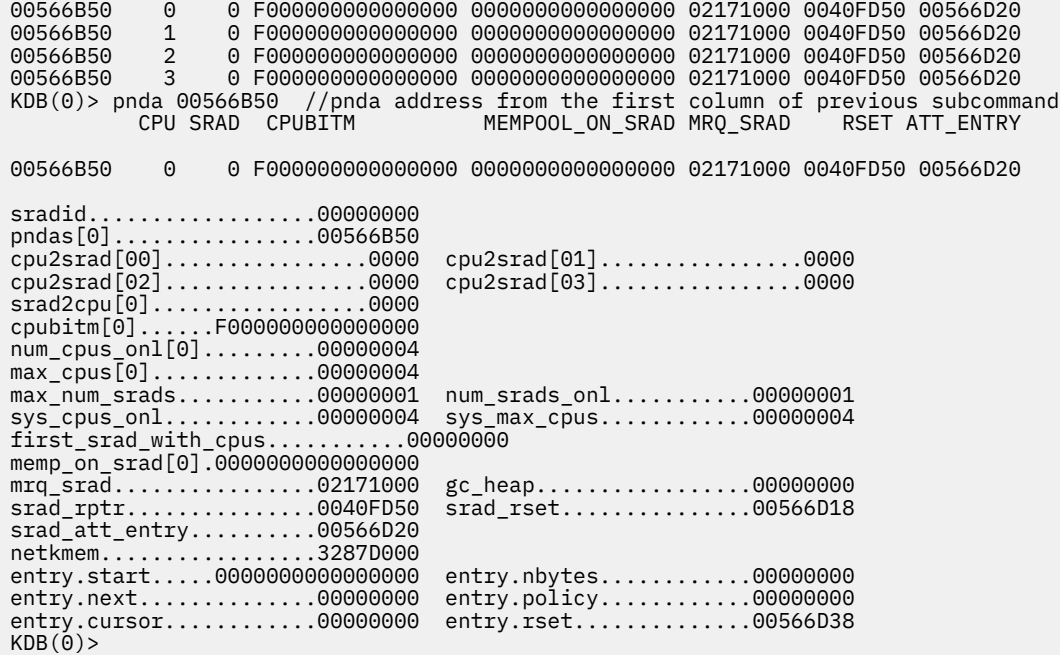

# **ppda subcommand**

The **ppda** subcommand displays a summary for all **ppda** structures with the **\*** parameter. Otherwise, details for the current or specified processor are displayed.

### **Format**

**ppda** [**\*** | **cpu** | *effectiveaddress*]

### **Parameters**

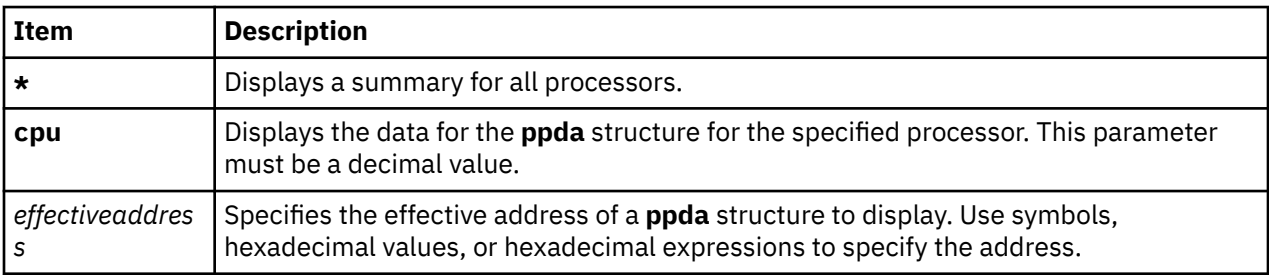

### **Other**

No aliases.

### **Examples**

The following is an example of how to use the **ppda** subcommand:

```
KDB(1)> ppda \star SLT CSA CURTHREAD SRR1 SRR0 ppda+000000
   0 004ADEB0 thread+000178 4000D030 1002DC74 ppda+000300
   1 004B8EB0 thread+000234 00009030 ld_usecount+00045C ppda+000600
 2 004C3EB0 thread+0002F0 0000D030 D00012F0 ppda+000900
 3 004CEEB0 thread+0003AC 0000D030 D00012F0 ppda+000C00
 4 004D9EB0 thread+000468 0000F030 D00012F0 ppda+000F00
   5 004E4EB0 thread+000524 0000D030 10019870 ppda+001200
 6 004EFEB0 thread+0005E0 0000D030 D00012F0 ppda+001500
 7 004FAEB0 thread+00069C 0000D030 D00012F0
  KDB(1)> ppda //current processor data area
```
Per Processor Data Area [000C0300]

 $d$ ar....

hint...........................00 lock...........................00

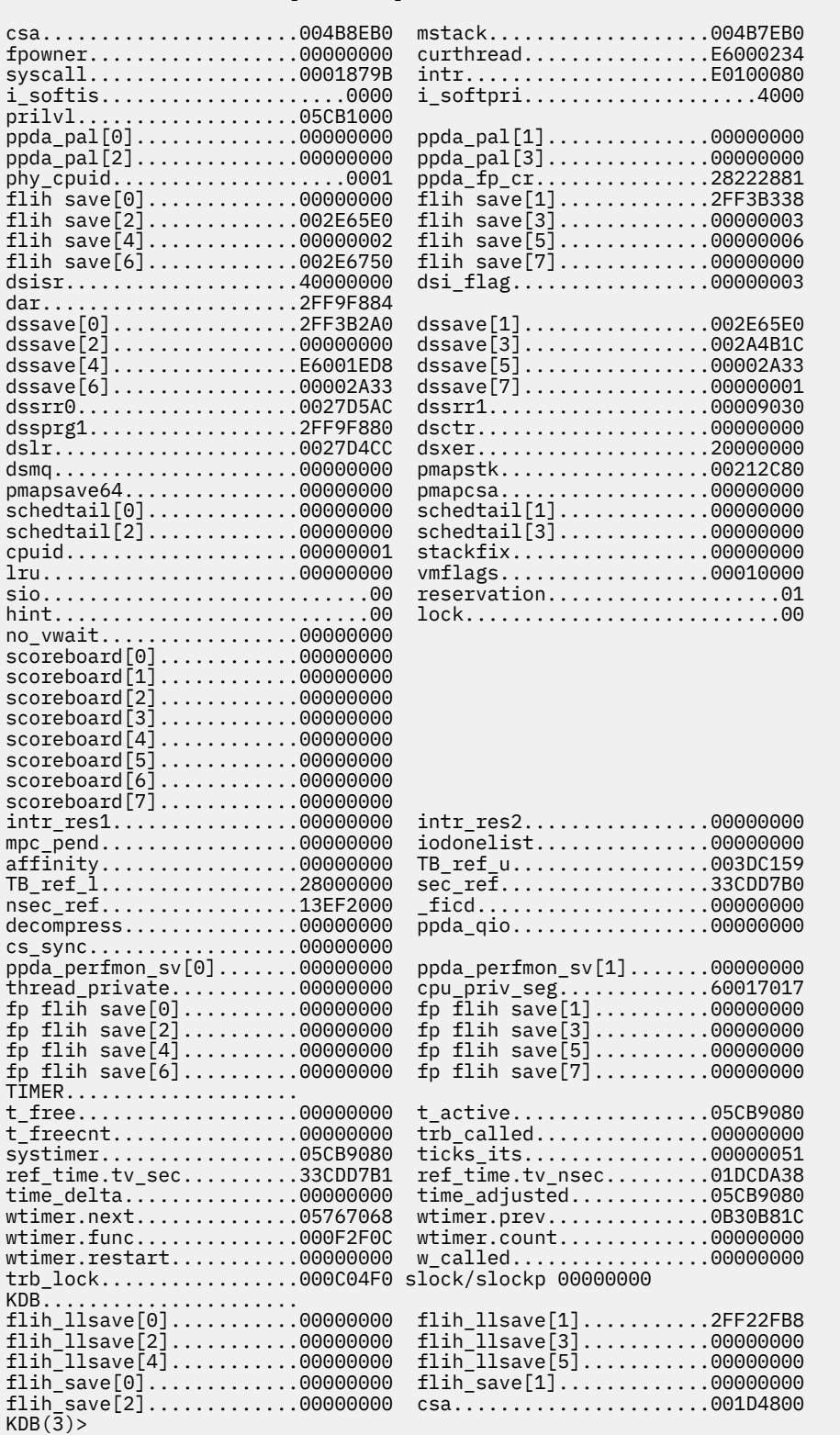

# **mst subcommand**

The **mst** subcommand prints the Machine State Save Area.

### **Format**

**mst** [*slot*] [[**-a**] *effectiveaddress*]

### **Parameters**

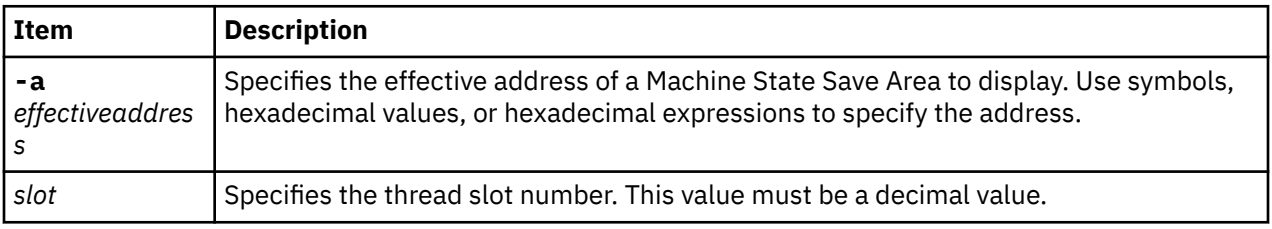

If a thread slot number is specified, the Machine State Save Area for the specified slot is displayed. If an effective address is entered, it is assumed to be the address of the Machine State Save Area.

### **Other**

No aliases.

## **Examples**

The following is an example of how to use the **mst** subcommand:

```
KDB(0)> mst //current mst
Machine State Save Area
iar : 0002599C msr : 00009030 cr : 20000000 lr : 000259B8<br>ctr : 000258EC xer : 00000000 mq : 00000000
ctr : 000258EC xer : 00000000 mq : 00000000
r0 : 00000000 r1 : 2FF3B338 r2 : 002E65E0 r3 : 00000003 r4 : 00000002
r5 : 00000006 r6 : 002E6750 r7 : 00000000 r8 : DEADBEEF r9 : DEADBEEF
r10 : DEADBEEF r11 : 00000000 r12 : 00009030 r13 : DEADBEEF r14 : DEADBEEF
r15 : DEADBEEF r16 : DEADBEEF r17 : DEADBEEF r18 : DEADBEEF r19 : DEADBEEF
r20 : DEADBEEF r21 : DEADBEEF r22 : DEADBEEF r23 : DEADBEEF r24 : DEADBEEF
r25 : DEADBEEF r26 : DEADBEEF r27 : DEADBEEF r28 : 000034E0 r29 : 000C6158
r30 : 000C0578 r31 : 00005004
s0 : 00000000 s1 : 007FFFFF s2 : 0000F00F s3 : 007FFFFF s4 : 007FFFFF
s5 : 007FFFFF s6 : 007FFFFF s7 : 007FFFFF s8 : 007FFFFF s9 : 007FFFFF
              s10 : 007FFFFF s11 : 007FFFFF s12 : 007FFFFF s13 : 0000C00C s14 : 00004004
s10 : 007FFFFF<br>s15 : 007FFFFF<br>prev 00000
prev 00000000 kjmpbuf 00000000 stackfix 00000000 intpri 0B
curid 00000306 sralloc E01E0000 ioalloc 00000000 backt 00
flags 00 tid 00000000 excp_type 00000000
fpscr 00000000 fpeu 00 fpinfo 00 fpscrx 00000000
o_iar 00000000 o_toc 00000000 o_arg1 00000000
excbranch 00000000 o_vaddr 00000000 mstext 00000000
Except :
  csr 2FEC6B78 dsisr 40000000 bit set: DSISR_PFT
  srval 000019DD dar 2FEC6B78 dsirr 00000106
KDB(0) > mst 1 //slot 1 is thread+0000A0
Machine State Save Area
iar : 00038ED0 msr : 00001030 cr : 2A442424 lr : 00038ED0
ctr : 002BCC00 xer : 00000000 mq : 00000000
r0 : 60017017 r1 : 2FF3B300 r2 : 002E65E0 r3 : 00000000 r4 : 00000002
r5 : E60000BC r6 : 00000109 r7 : 00000000 r8 : 000C0300 r9 : 00000001
r10 : 2FF3B380 r11 : 00000000 r12 : 00001030 r13 : 00000001 r14 : 2FF22F54
r15 : 2FF22F5C r16 : DEADBEEF r17 : DEADBEEF r18 : 0000040F r19 : 00000000
r20 : 00000000 r21 : 00000003 r22 : 01000001 r23 : 00000001 r24 : 00000000
r25 : E600014C r26 : 000D1A08 r27 : 00000000 r28 : E3000160 r29 : E60000BC
r30 : 00000004 r31 : 00000004
s0 : 00000000 s1 : 007FFFFF s2 : 0000A00A s3 : 007FFFFF s4 : 007FFFFF
s5 : 007FFFFF s6 : 007FFFFF s7 : 007FFFFF s8 : 007FFFFF s9 : 007FFFFF
s10 : 007FFFFF s11 : 007FFFFF s12 : 007FFFFF s13 : 6001F01F s14 : 00004004
s15 : 60004024
prev 00000000 kjmpbuf 00000000 stackfix 2FF3B300 intpri 00
```
curid 00000001 sralloc E01E0000 ioalloc 00000000 backt 00 flags 00 tid 00000000 excp\_type 00000000 fpscr 00000000 fpeu 00 fpinfo 00 fpscrx 00000000 o\_iar 00000000 o\_toc 00000000 o\_arg1 00000000 excbranch 00000000 o\_vaddr 00000000 mstext 00000000 Except :<br>3 csr 30002F00 dsisr 40000000 bit set: DSISR PFT srval 6000A00A dar 20022000 dsirr 00000106  $KDB(0)$  set 11 //64-bit printing mode 64\_bit is true KDB(0)> sw u //select user context KDB(0)> mst //print user context Machine State Save Area iar : 08000001000581D4 msr : 800000004000D0B0 cr : 84002222 lr : 000000010000047C ctr : 08000001000581D4 xer : 00000000 mq : 00000000 asr : 0000000013619001 r0 : 08000001000581D4 r1 : 0FFFFFFFFFFFFF00 r2 : 080000018007BC80 r3 : 0000000000000064 r4 : 0000000000989680 r5 : 0000000000000000 r6 : 800000000000D0B0 r7 : 0000000000000000 r8 : 000000002FF9E008 r9 : 0000000013619001 r10 : 000000002FF3B010 r11 : 0000000000000000 r12 : 0800000180076A98 r13 : 0000000110003730 r14 : 0000000000000001 r15 : 00000000200FEB78 r16 : 00000000200FEB88 r17 : BADC0FFEE0DDF00D r18 : BADC0FFEE0DDF00D r19 : BADC0FFEE0DDF00D r20 : BADC0FFEE0DDF00D r21 : BADC0FFEE0DDF00D r22 : BADC0FFEE0DDF00D r23 : BADC0FFEE0DDF00D r24 : BADC0FFEE0DDF00D r25 : BADC0FFEE0DDF00D r26 : BADC0FFEE0DDF00D r27 : BADC0FFEE0DDF00D r28 : BADC0FFEE0DDF00D r29 : BADC0FFEE0DDF00D r30 : BADC0FFEE0DDF00D r31 : 0000000110000688 s0 : 60000000 s1 : 007FFFFF s2 : 60010B68 s3 : 007FFFFF s4 : 007FFFFF s5 : 007FFFFF s6 : 007FFFFF s7 : 007FFFFF s8 : 007FFFFF s9 : 007FFFFF s10 : 007FFFFF s11 : 007FFFFF s12 : 007FFFFF s13 : 007FFFFF s14 : 007FFFFF s15 : 007FFFFF prev 00000000 kjmpbuf 00000000 stackfix 2FF3B2A0 intpri 00 curid 00006FBC sralloc A0000000 ioalloc 00000000 backt 00 flags 00 tid 00000000 excp\_type 00000000<br>fpscr 00000000 fpeu ......00 fpinfo fpscr 000000000 fpeu 00 fpinfo 00 fpscrx 000000000<br>0\_iar 000000000 o\_toc 00000000 o\_arg1 000000000 o\_iar 00000000 o\_toc 00000000 o\_arg1 00000000 excbranch 00000000 o\_vaddr 00000000 mstext Except : dar 08000001000581D4  $KDB(0)$ 

## **lastbackt subcommand**

The **lastbackt** subcommand prints the context (Machine State Save Area) for when the last backtracking fault was taken on either the current processor or the specified processor.

### **Format**

**lastbackt** [*cpu*]

### **Parameters**

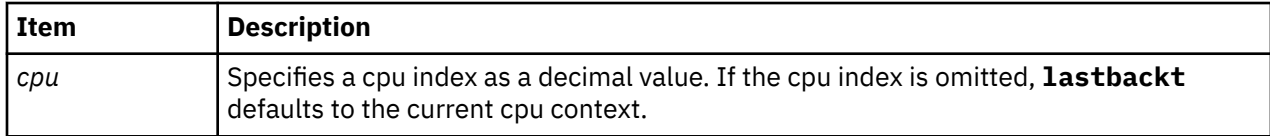

### **Other**

No aliases.

### **Examples**

The following is an example of how to use the **lastbackt** subcommand:

KDB(0)>lastbackt //use current cpu context Machine State Save Area iar : 0002599C msr : 00009030 cr : 20000000 lr : 000259B8 ctr : 000258EC xer : 00000000 mq : 00000000 r0 : 00000000 r1 : 2FF3B338 r2 : 002E65E0 r3 : 00000003 r4 : 00000002 r5 : 00000006 r6 : 002E6750 r7 : 00000000 r8 : DEADBEEF r9 : DEADBEEF r10 : DEADBEEF r11 : 00000000 r12 : 00009030 r13 : DEADBEEF r14 : DEADBEEF r15 : DEADBEEF r16 : DEADBEEF r17 : DEADBEEF r18 : DEADBEEF r19 : DEADBEEF r20 : DEADBEEF r21 : DEADBEEF r22 : DEADBEEF r23 : DEADBEEF r24 : DEADBEEF r25 : DEADBEEF r26 : DEADBEEF r27 : DEADBEEF r28 : 000034E0 r29 : 000C6158 r30 : 000C0578 r31 : 00005004 s0 : 00000000 s1 : 007FFFFF s2 : 0000F00F s3 : 007FFFFF s4 : 007FFFFF s5 : 007FFFFF s6 : 007FFFFF s7 : 007FFFFF s8 : 007FFFFF s9 : 007FFFFF s10 : 007FFFFF s11 : 007FFFFF s12 : 007FFFFF s13 : 0000C00C s14 : 00004004 s15 : 007FFFFF<br>prev 0000 prev 00000000 kjmpbuf 00000000 stackfix 00000000 intpri 0B curid 00000306 sralloc E01E0000 ioalloc 00000000 backt 03 flags 00 tid 00000000 excp\_type 00000000 fpscr 00000000 fpeu 00 fpinfo 00 fpscrx 00000000 00000000 o\_toc 00000000 o\_arg1 00000000<br>00000000 o\_vaddr 00000000 mstext 00000000 excbranch 00000000 o\_vaddr 00000000 mstext 00000000 Except : csr 2FEC6B78 dsisr 40000000 bit set: DSISR\_PFT srval 000019DD dar 2FEC6B78 dsirr 00000106 KDB(0)> lastbackt 1 //use cpu 1 Machine State Save Area<br>iar : 00038ED0 msr : 00001030 cr : 00038ED0 msr : 00001030 cr : 2A442424 lr : 00038ED0<br>: 002BCC00 xer : 00000000 mq : 00000000 ctr : 002BCC00 xer : 00000000 mq : 00000000 r0 : 60017017 r1 : 2FF3B300 r2 : 002E65E0 r3 : 00000000 r4 : 00000002 r5 : E60000BC r6 : 00000109 r7 : 00000000 r8 : 000C0300 r9 : 00000001 r10 : 2FF3B380 r11 : 00000000 r12 : 00001030 r13 : 00000001 r14 : 2FF22F54 r15 : 2FF22F5C r16 : DEADBEEF r17 : DEADBEEF r18 : 0000040F r19 : 00000000 r20 : 00000000 r21 : 00000003 r22 : 01000001 r23 : 00000001 r24 : 00000000 r25 : E600014C r26 : 000D1A08 r27 : 00000000 r28 : E3000160 r29 : E60000BC r30 : 00000004 r31 : 00000004 s0 : 00000000 s1 : 007FFFFF s2 : 0000A00A s3 : 007FFFFF s4 : 007FFFFF s5 : 007FFFFF s6 : 007FFFFF s7 : 007FFFFF s8 : 007FFFFF s9 : 007FFFFF s10 : 007FFFFF s11 : 007FFFFF s12 : 007FFFFF s13 : 6001F01F s14 : 00004004 s15 : 60004024<br>prev 0000 prev 00000000 kjmpbuf 00000000 stackfix 2FF3B300 intpri 00 curid 00000001 sralloc E01E0000 ioalloc 00000000 backt 03 flags 00 tid 00000000 excp\_type 00000000<br>foscr 00000000 fpeu 00 fpinfo fpscr 00000000 fpeu 00 fpinfo 00 fpscrx 00000000 o\_iar 00000000 o\_toc 00000000 o\_arg1 00000000 excbranch 00000000 o\_vaddr 00000000 mstext 00000000 Except :<br>3 csr 30002F00 dsisr 40000000 bit set: DSISR PFT srval 6000A00A dar 20022000 dsirr 00000106  $KDB(0)$ 

### **proc subcommand**

The **proc** subcommand (alias **p**) displays data from the kernel process table.

**Format proc proc [?](#page-197-0) proc [\\*](#page-197-0) proc  proc @** *[wpar id](#page-197-0)* **proc** *[address](#page-197-0)* **proc -c** *[wlm\\_class](#page-197-0)* **proc -n** *[substring](#page-197-0)* **proc [-nw](#page-197-0) proc -pr** *[projid](#page-197-0)*

<span id="page-197-0"></span>**proc -pt proc -s** *proc\_state* **proc** *slot* **proc** *symbol* **proc** [**-v**] **-aff proc** [**-v**] **-aff \* proc** [**-v**] **-aff** *slot*

### **Parameters**

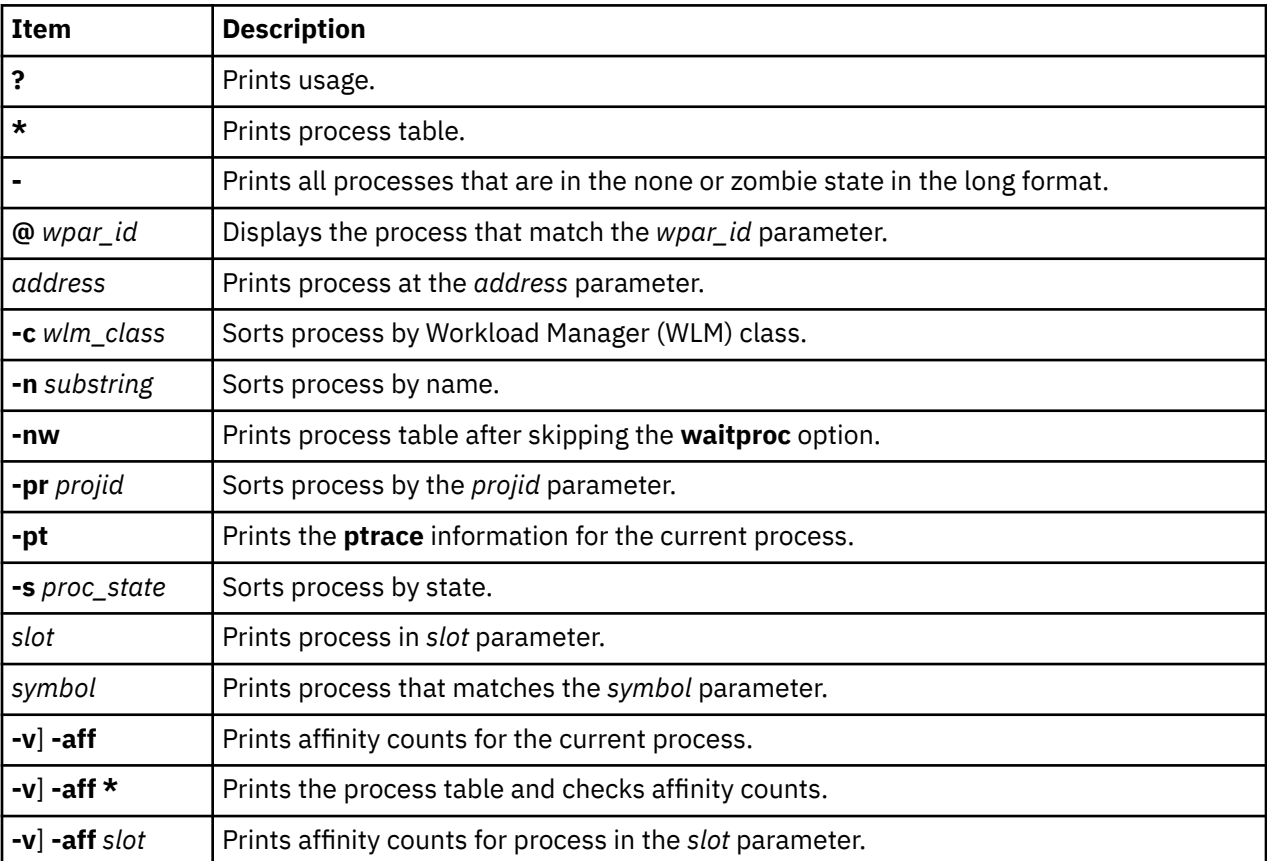

## **Examples**

The **proc** subcommand displays the following output formats:

### **Process table summary**

This format displays a list of processes with limited information for each process. The following example shows the process table summary:

Example of summary format output: ---------------------------------  $KDB(0)$ > p  $\star$ SLOT NAME STATE PID PPID ADSPACE CL #THS pvproc+000000 0 swapper ACTIVE 0000000 0000000 0000000802001190 0 0001 pvproc+000400 1 init ACTIVE 0000001 0000000 00000008140AA480 0 0001 pvproc+100000 1024 wait ACTIVE 0000104 0000000 0000000806003190 0 0001 pvproc+100400 1025 sched ACTIVE 0010106 0000000 000000080A005190 0 0001

```
pvproc+100800 1026 lrud ACTIVE 0020108 0000000 000000080E007190 0 0002
pvproc+100C00 1027 vmptacrt ACTIVE 003010A 0000000 0000000812009190 0 0001
pvproc+101000 1028 psmd ACTIVE 004010C 0000000 000000081600B190 0 0002
pvproc+101400 1029 vmmd ACTIVE 005010E 0000000 000000081A00D190 0 0005
pvproc+101800 1030 pvlist ACTIVE 0060110 0000000 000000081E00F190 0 0001
     ... ... ...
```
The slot column lists the process structure slot index for the process. The numbers in this columns must be used as the *slot* argument for detailed display options. The CL column displays the WLM class. The #THS column displays the number of threads in the process.

#### **Detailed output for a given process**

This format displays all or selected fields of the process structure for a given process. The following example shows detailed output for the given process:

```
Example of detailed output:
---------------------------------
KDB(0) > p
           SLOT NAME STATE PID PPID ADSPACE CL #THS
pvproc+111400 1093*kdb_64 ACTIVE 0450100 02E0168 00000008382DC590 0 0001
NAME....... kdb_64
STATE...... stat :07 .... xstat :0000
FLAGS...... flag :00200001 LOAD EXECED
........... flag2 :00000001 64BIT
........... flag3/e/p :0000 00 04 ACTIVE_P
........... atomic :00000000
  ........... secflag:0001 ROOT
LINKS...... child :0000000000000000
........... siblings :0000000000000000
........... sib_back :0000000000000000
........... uidinfo :000000000358FA80
........... ganchor :F100100A00111400 <pvproc+111400>
THREAD..... threadlist :F100100A1008A700 <pvthread+08A700>
........... zombies :0000000000000000
... ... ...
```
**Note:** For all **kdb** subcommands, only a few output might be useful for AIX users, because most of the output columns requires knowledge about of the corresponding subsystem's internals (in this case,

## **thread subcommand**

process management).

The **thread** subcommand (alias **th**) displays data from the kernel thread table.

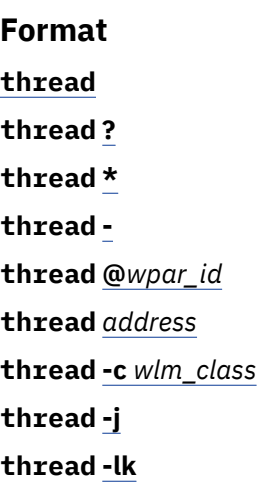

<span id="page-199-0"></span>**thread -hrq** *hrq\_address* **thread -n** *substring* **thread -nw thread -pr** *projid* **thread p** *proc\_slot* **thread -r thread -rq** *run\_queque\_addr* **thread -s** *[thread\\_state](#page-200-0)* **thread** *[slot](#page-200-0)* **thread** *[symbol](#page-200-0)* **thread [tpid](#page-200-0)** [*pid*] **thread [ttid](#page-200-0)** [*pid*] **thread -w** *[wait\\_type](#page-200-0)*

## **Parameters**

The following list of parameter provides the summary output for all or a selected subset of threads.

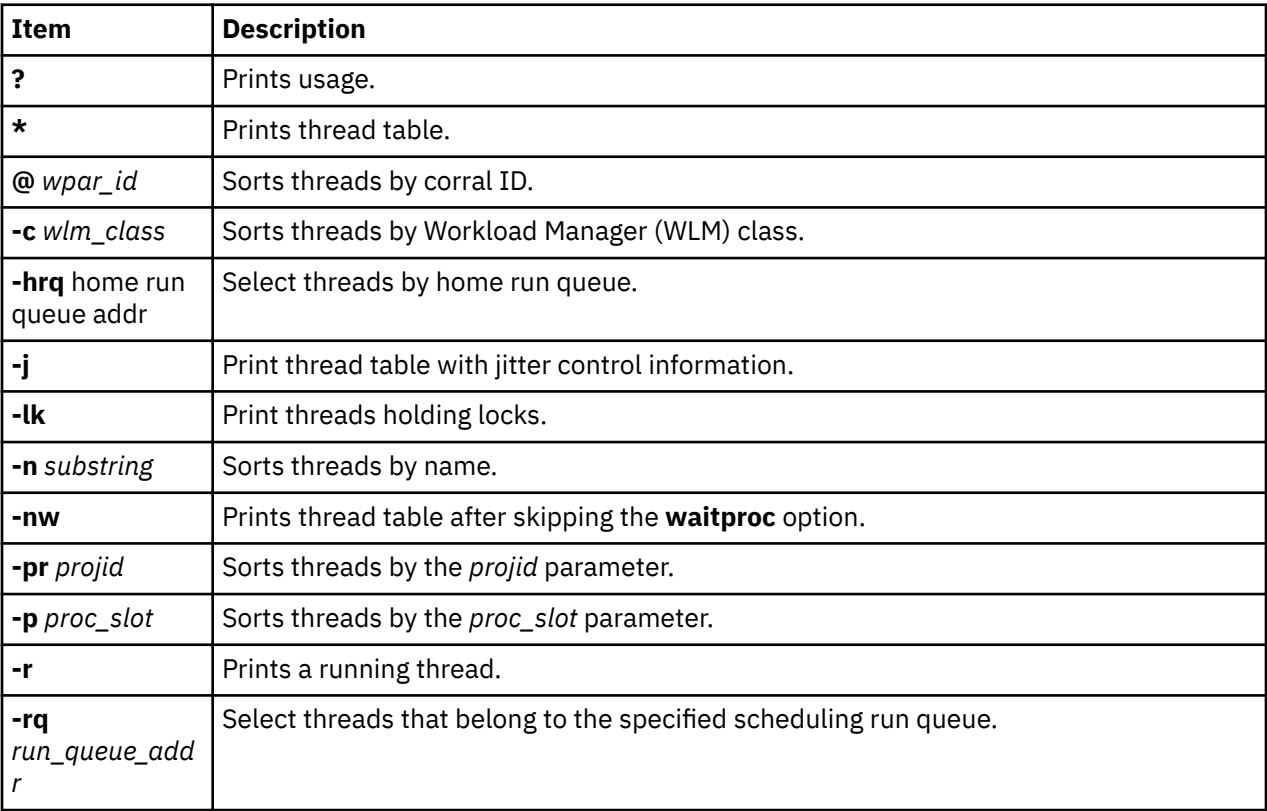

<span id="page-200-0"></span>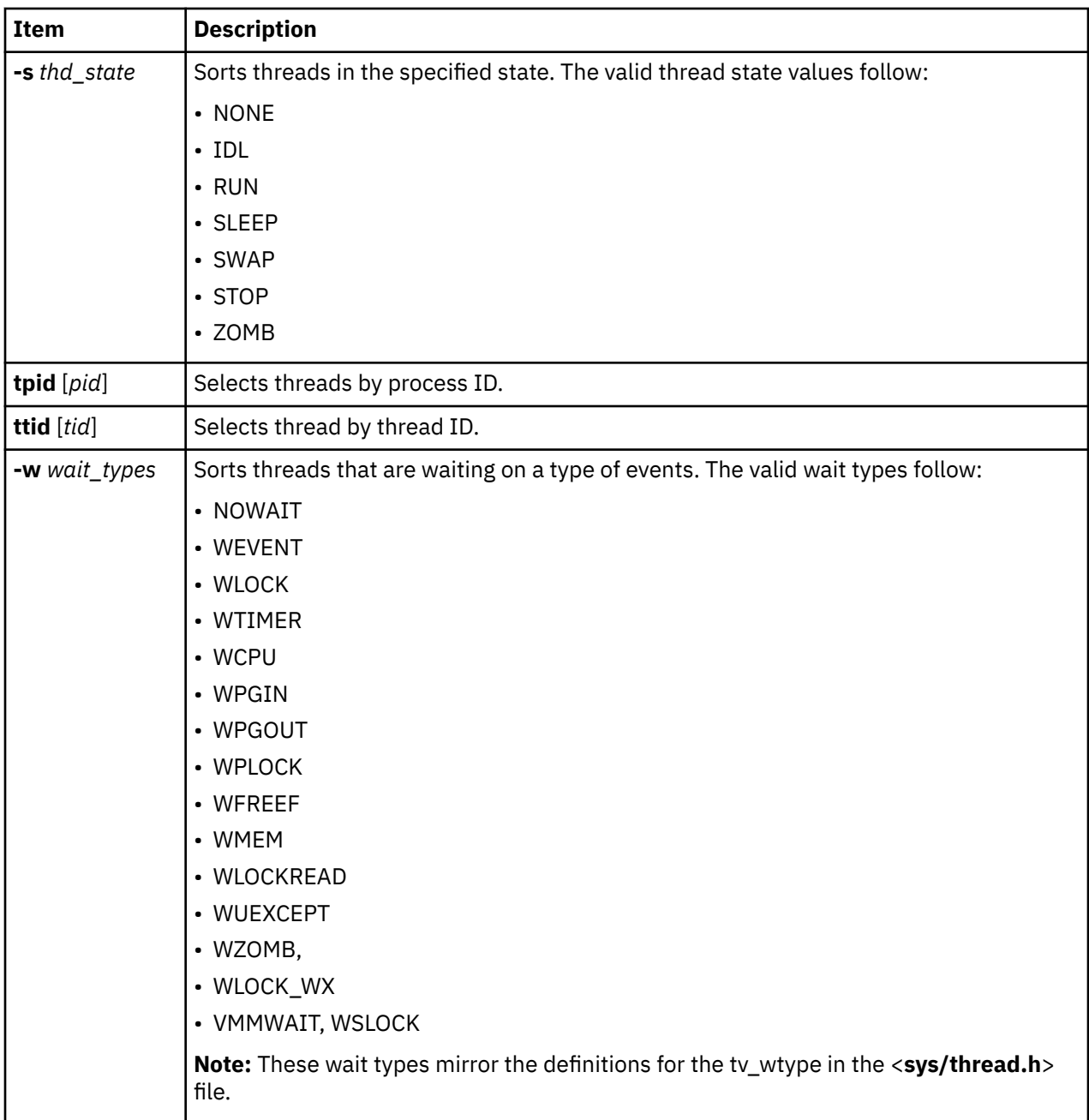

The following table provides detailed output for all or selected subset of threads.

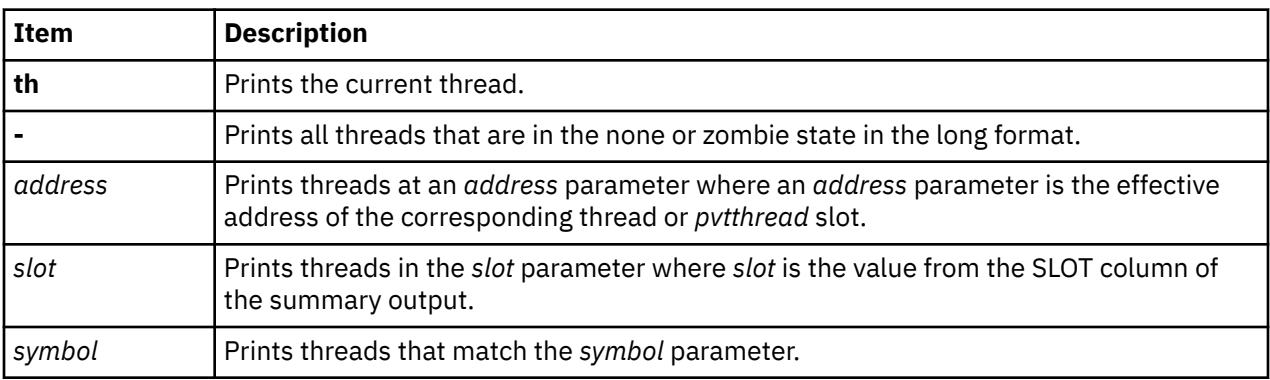

## **Examples**

The **thread** subcommand displays the following output formats:

#### **Thread table summary**

This format displays a list of processes with limited information for each process. The following example shows the process table summary:

```
Example of summary format output:
---------------------------------
KDB(0)> th \star SLOT NAME STATE TID PRI RQ CPUID CL WCHAN
pvthread+000000 0 swapper SLEEP 000003 010 0 0 
pvthread+000100 1 init SLEEP 010003 03C 4 0 
pvthread+080000 2048!wait RUN 000105 0FF 0 *0000 0 
pvthread+080100 2049 sched SLEEP 010107 011 0 0 
pvthread+080200 2050 lrud SLEEP 020109 010 0 0 vmpfh+03F080 
pvthread+080300 2051 vmptacrt SLEEP 03010B 028 0 0 
pvthread+080400 2052 psmd SLEEP 04010D 010 0 0 vmpfh+03F088 
pvthread+080500 2053 vmmd SLEEP 05010F 010 0 0 
pvthread+080600 2054 pvlist SLEEP 060111 010 0 0 
pvthread+080700 2055 reaffin SLEEP 070113 010 0 0 
pvthread+080800 2056 memgrdd SLEEP 080115 010 4 0 
pvthread+080900 2057 kpkcs11 SLEEP 090149 03C 4 0 F1000B00003FF168 
pvthread+080A00 2058 kpkcs11 SLEEP 0A011B 03C 4 0 F1000B00003FF168 
... ... ...
```
The slot column lists the thread structure slot index for the thread. The numbers in this column must be used as the *slot* argument for detailed display options. The PRI column lists the current scheduling priority for the thread. The RQ column lists current scheduler run queue for the thread. CPUID when present, is the CPU index to which the thread is bound. CL is the Workload Manager (WLM) class (relevant when WLM is active). WCHAN is the wait channel for threads that are in the SLEEP state.

#### **Detailed output for a given thread**

This format displays all or selected fields of the process structure for a given process. The following example shows the detailed output for the given thread:

```
Example of detailed output:
          ---------------------------------
KDB(0)>th
               SLOT NAME STATE TID PRI RQ CPUID CL WCHAN
pvthread+08A700 2215*kdb_64 SLEEP A70103 03C 0 0 F1000F0000042478 
NAME................ kdb_64
WTYPE............... WEVENT 
.................tid :0000000000A70103 ......tsleep :FFFFFFFFFFFFFFFF
............tv_flags :00000000 ...........tv_flags2 :00000000
  ...........pmcontext :00000000
DATA.........pvprocp :F100100A00111400 <pvproc+111400>
LINKS.....prevthread :F100100A1008A700 <pvthread+08A700>
       ..........nextthread :F100100A1008A700 <pvthread+08A700>
DISPATCH.......synch :FFFFFFFFFFFFFFFF
SCHEDULER...affinity :00000000 .................pri :0000003C
.............boosted :00000000 ...............wchan :F1000F0000042478
...............state :00000003 ...............wtype :00000001
......boost_cnt_lock :0000 .....boost_cnt_other :0000
MISC ..tv_eyec :7076746850524F43 (pvthPROC)
... ... ...
```
**Note:** For all **kdb** subcommands, only a few output might be useful for AIX users, because most of the output columns requires knowledge about of the corresponding subsystem's internals (in this case, process management).

## **user subcommand**

The **user** subcommand (alias **u**) displays data from the kernel user structure.

### **Format**

**user** [**-ad**] [**-cr**] [**-f**] [**-w**] [**-s**] [**-ru**] [**-t**] [**-ut**] [**-64**] [**-32**] [**-s32**] *threadslot/eaddr*

### **Parameters**

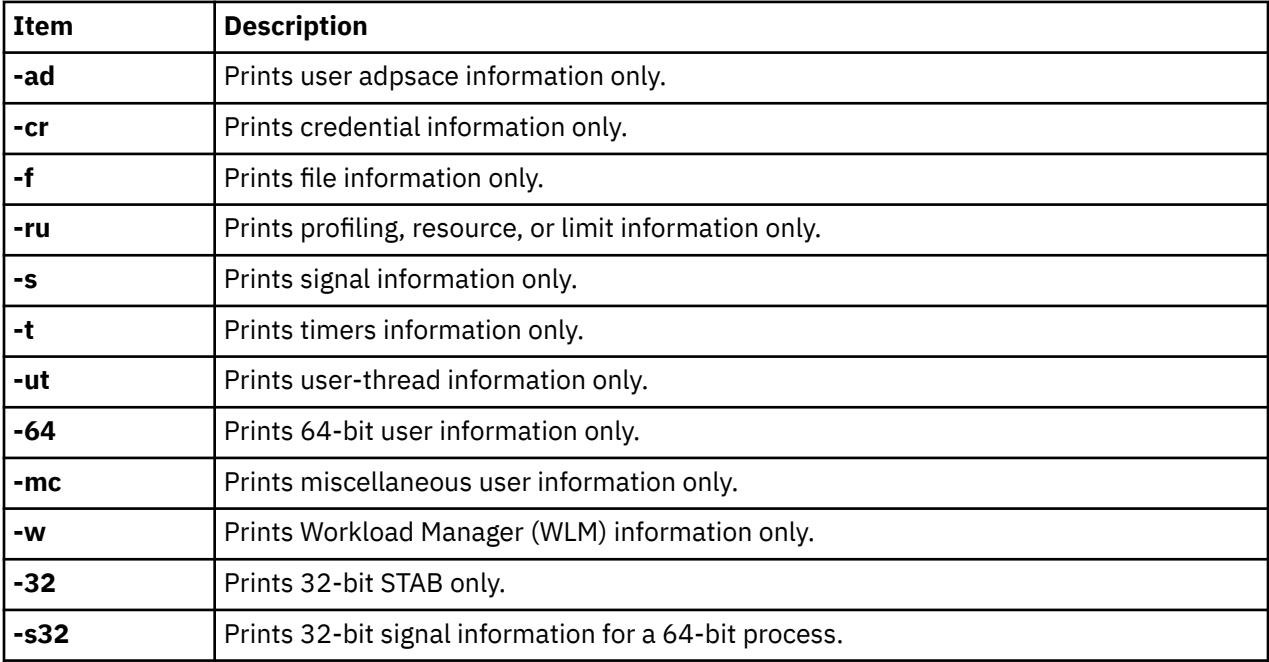

### **Examples**

The **user** command displays the user structure as **uthread** and **ublock**, for a thread identified by its slot number or thread slot address. When the slot or address is not specified, it displays the user structure for the current thread. The options listed for the **user** command limit the output to some sections of the user structure.

```
Example of detailed output:
---------------------------------
KDB(0) u
User thread context [F00000002FF47600]:
   save.... @ F00000002FF47600 fpr..... @ F00000002FF47900
    kstack .... F00000002FF47600
Uthread VMX state:
    vmxstate...00<<VMX NOT USED
Uthread System call state:
    msr........800000000000D032
    errnopp....0FFFFFFFFFFFFFE8 error......00000000
    context....0000000000000000
   sigssz.....0000000000000000 sc_flags...00<br>stkb.......000000000000000 scnum......01
                                       sc_11ags....00<br>scnum.....0153 cancelable? N<br>scsave[1]..000000000000000<br>scsave[3]..090000000003BFE0<br>scsave[5]..000000002000148C<br>scsave[7]..00000000DEADBEEF
 scsave[0]..BADC0FFEE0DDF00D scsave[1]..0000000000000000
 scsave[2]..0000000000001000 scsave[3]..090000000003BFE0
 scsave[4]..FFFFFFFFFFFFFFFF scsave[5]..000000002000148C
 scsave[6]..FFFFFFFFFFFFFFFF scsave[7]..00000000DEADBEEF
   flags: ASSERTSIG CHKWAKE<br>kstack.....F00000002FF47600
                                        audsvc.....0000000000000000
    amr........3FFC000000000003 amrstack...F00000002FFCD000
```

```
Uthread Miscellaneous stuff:
    fstid.....00000000 ioctlrv...00000000
... ... ...
```
**Note:** For all **kdb** subcommands, only a few output might be useful for AIX users, because most of the output columns requires knowledge about of the corresponding subsystem's internals (in this case, process management).

# **ppid subcommand**

The **ppid** subcommand displays the process entry belonging to a process.

## **Format**

**ppid** [[**-h** | **-d** ]*pid*]

## **Parameters**

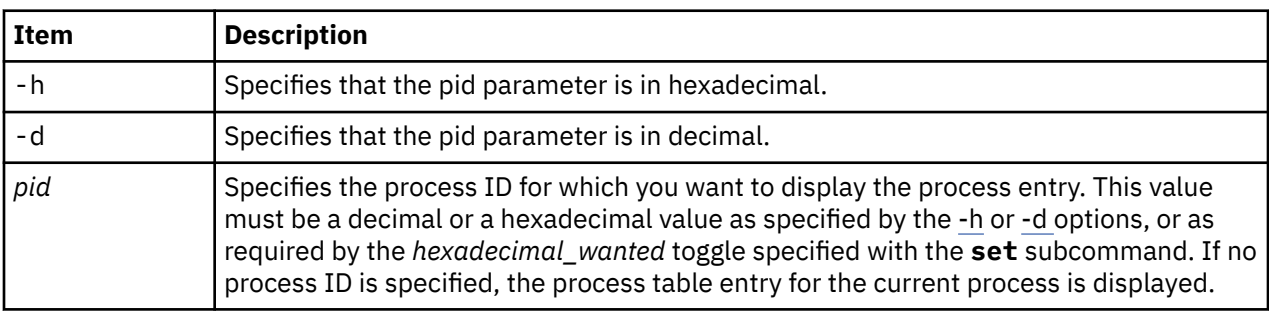

### **Other**

**pr\_pid**

## **Examples**

The following is an example of how to use the **ppid** subcommand:

```
KDB(0)> ppid 03C88
            SLOT NAME STATE PID PPID PGRP UID ADSPACE CL #THS
pvproc+007800 60 ksh ACTIVE 03C88 00001 03C88 00000 000E01BC 0 0001
NAME....... ksh
STATE...... stat :07 .... xstat :0000
FLAGS...... flag :00200001 LOAD EXECED
........... flag2 :00000000
........... atomic :00040000 ORPHANPGRP
LINKS...... child :00000000
........... siblings :E2005400 <pvproc+005400>
........... uidinfo :0055C240
........... ganchor :E2007800 <pvproc+007800>
THREAD..... threadlist :EA003100 <pvthread+003100>
DISPATCH... synch :FFFFFFFF
AACCT...... projid :00000000 ........... sprojid :00000000
........... subproj :0000000000000000
........... file id :0000000000000000 0000000000000000 00000000
........... flags :0000
WLM........ class/wlm :00/0000
........... time of SIGTERM:00000000 
........... wlm_nvpages :0000000000000000 0
...
KDB(0) > ppid -d 6996
             SLOT NAME STATE PID PPID PGRP UID ADSPACE CL #THS
pvproc+003600 27 errdemon ACTIVE 01B54 00001 01B54 00000 00008161 0 0001
NAME....... errdemon
```

```
STATE...... stat :07 .... xstat :0000
FLAGS...... flag :00000401 LOAD SIGNOCHLD
........... flag2 :02600000 INHERITED
........... atomic :00040000 ORPHANPGRP
...
```
# **ptid subcommand**

The **ptid** subcommand displays the process entry corresponding to a thread.

## **Format**

**ptid** [[-h | **-d** ]*tid*]

### **Parameters**

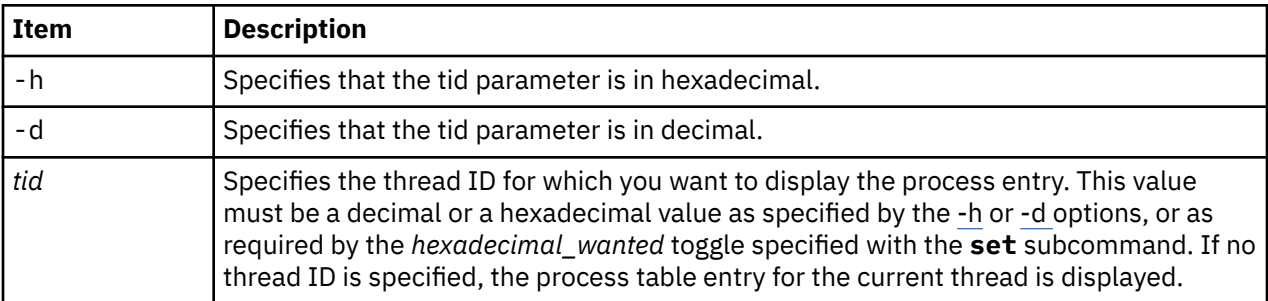

### **Other**

**pr\_tid**

## **Examples**

The following is an example of how to use the **ptid** subcommand:

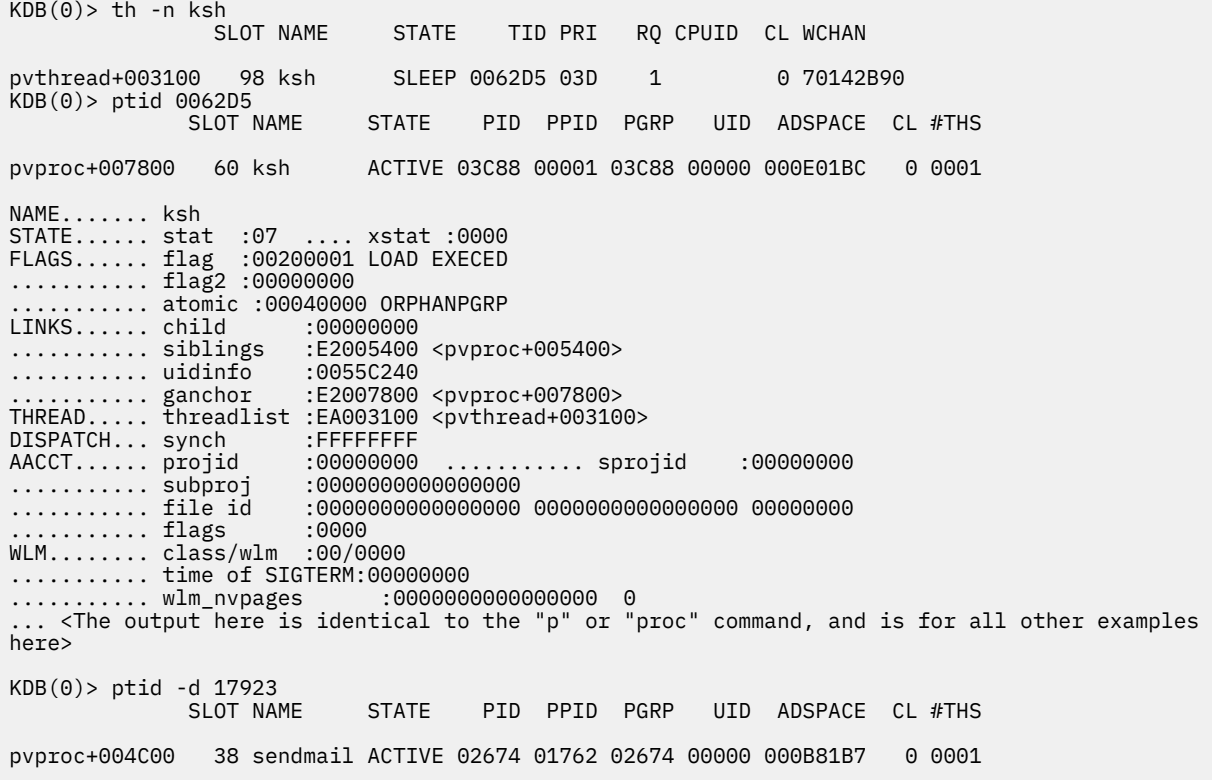

```
NAME....... sendmail
STATE...... stat :07 .... xstat :0000
FLAGS...... flag :00200001 LOAD EXECED
........... flag2 :00000000
........... atomic :00040000 ORPHANPGRP
....
```
# **ttid subcommand**

The **ttid** subcommand displays the thread table entry for a specific thread.

## **Format**

**ttid** [[-h | **-d** ]*tid*]

### **Parameters**

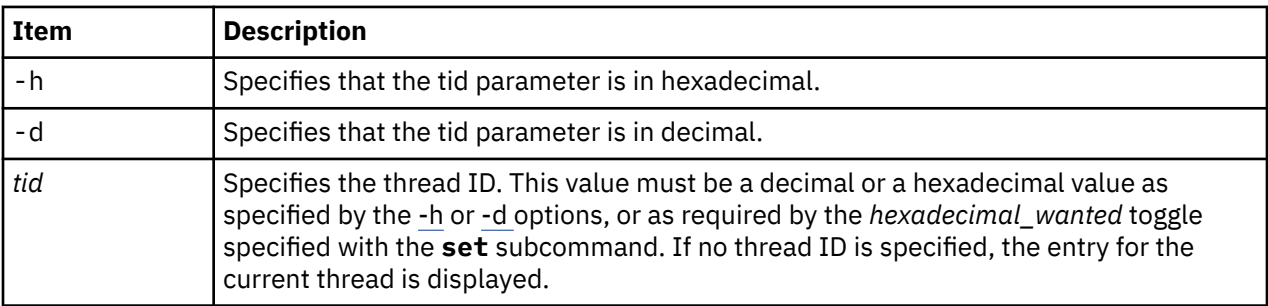

### **Other**

**th\_tid**

## **Examples**

The following is an example of how to use the **ttid** subcommand:

```
KDB(4)> p * //print process table
            SLOT NAME STATE PID PPID PGRP UID EUID ADSPACE
...
proc+000100 1 init ACTIVE 00001 00000 00000 00000 00000 0000A005
...
proc+000C00 12 gil ACTIVE 00C18 00000 00000 00000 00000 00026013
...
KDB(4)> tpid 1 //print thread(s) of process pid 1
            SLOT NAME STATE TID PRI CPUID CPU FLAGS WCHAN
thread+0000C0 1 init SLEEP 001D9 03C 000 00000400
KDB(4)> ttid 001D9 //print thread with tid 0x1d9
 SLOT NAME STATE TID PRI CPUID CPU FLAGS WCHAN
thread+0000C0 1 init SLEEP 001D9 03C 000 00000400
NAME................ init
FLAGS............... WAKEONSIG
WTYPE............... WEVENT
............stackp64 :00000000 ..............stackp :2FF22DC0
...............state :00000003 ...............wtype :00000001
.............suspend :00000001 ...............flags :00000400
   ..............atomic :00000000
DATA. . . . . . . . . . . . . . . .
...............procp :E3000100 
...............userp :2FF3B6C0 <__ublock+0002C0>
............uthreadp :2FF3B400 <__ublock+000000>
THREAD LINK.........
..........prevthread :E60000C0 
  ..........nextthread :E60000C0 
SLEEP LOCK.........
............ulock64 :00000000 ..............ulock :00000000
...............wchan :00000000 ..............wchan1 :00000000
...........wchan1sid :00000000 ........wchan1offset :01AB5A58
```
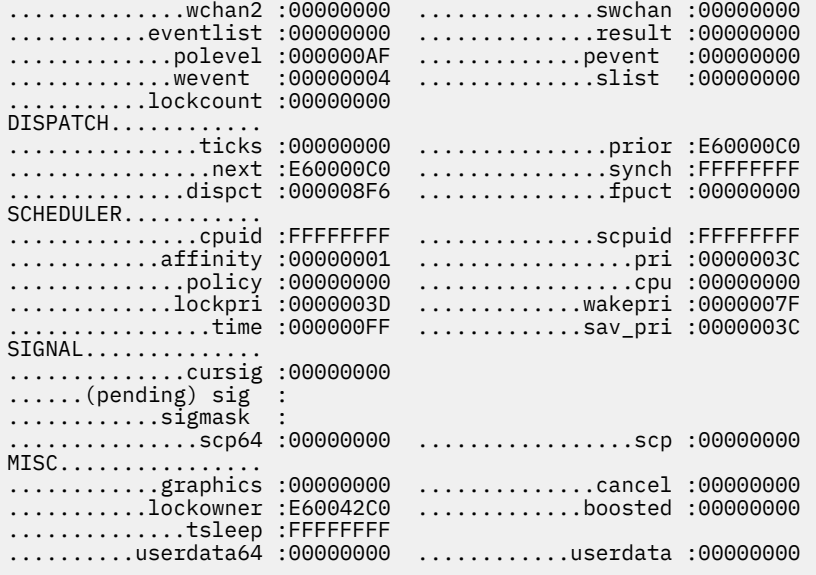

# **tpid subcommand**

The **tpid** subcommand displays all thread entries belonging to a process.

## **Format**

**tpid** [[-x | **-d** ]*pid*]

### **Parameters**

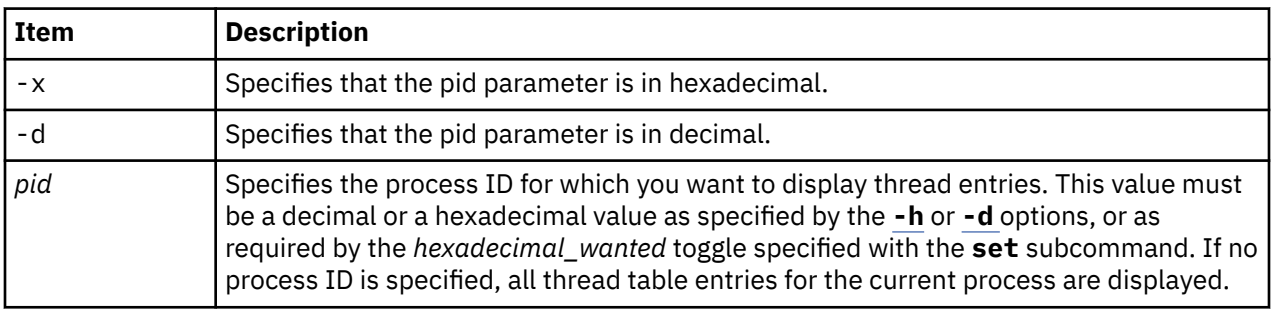

## **Other**

**th\_pid**

# **Examples**

The following is an example of how to use the **tpid** subcommand:

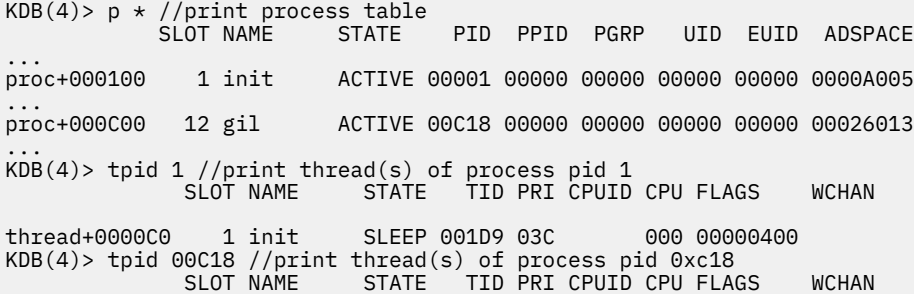

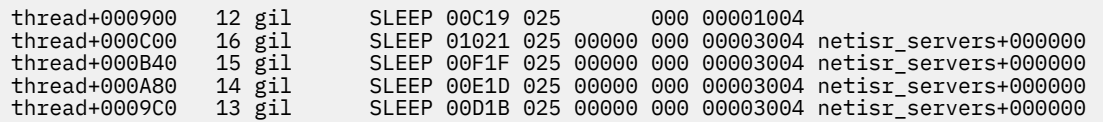

# **rq subcommand**

The **rq** subcommand lists threads currently queued on the system run queues.

### **Format**

**rq** [ *bucket* | effectiveaddress]

## **Parameters**

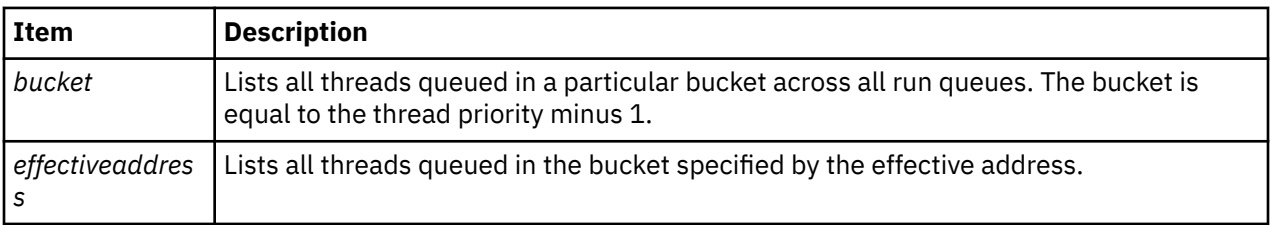

If the **rq** subcommand is used with no parameters, a list of all buckets currently containing threads across all run queues is generated. If the **rq** subcommand is used with parameters, you can restrict the generated list to a particular run queue or to a particular bucket across all run queues.

### **Other**

**runq**

### **Examples**

 $\frac{1}{2}$ 

The following is an example of how to use the **rq** subcommand:

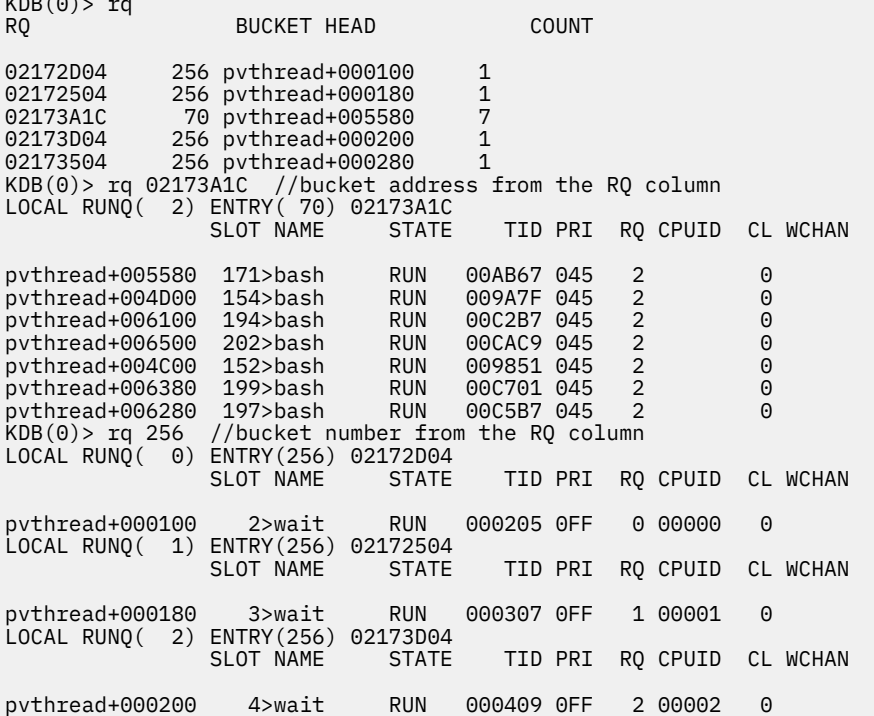

LOCAL RUNQ( 3) ENTRY(256) 02173504 TID PRI RQ CPUID CL WCHAN pvthread+000280 5>wait RUN 00050B 0FF 3 00003 0 GLOBAL RUNQ(node 0) ENTRY(256) 02171904  $KDB(0)$ 

# **rqi subcommand**

The **rqi** subcommand displays information about run queues on the system.

### **Format**

**rqi** [ **-mrq** | *queue* | *slot* ]

### **Parameters**

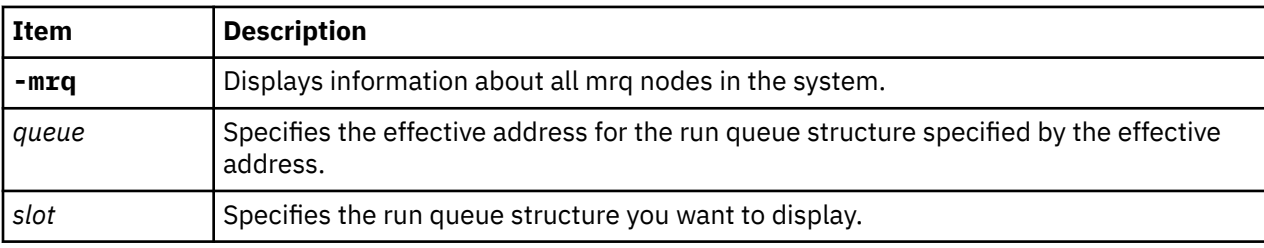

If the **rqi** subcommand is run without any parameters, a summary line for each run queue in the system is displayed. If the **rqi** subcommand is run with parameters, a specific run queue structure or the mrq nodes in the system are displayed.

### **Other**

**rqa**

## **Examples**

The following is an example of how to use the **rqi** subcommand:

```
KDB(0)> rqi -mrq
primary_grq.................. 2171400
run_queue_max_local.......... 00000003 run_queue_max_global......... 00000080
num_nodes_on1................... 00000001 nodep @ 11EA710
MRQ_NODE @ 2171000
my_ndx........... 0000 rq_start_ndx..... 0000 lbolt........ 0006
active_rqs....... 0004 max_rqs.......... 0004
rqs_mask..... F0000000 00000000 00000000 00000000
S2_threshold..... 0000 num_S2........... 0001 S3_threshold. 00000180
thread_count..... 00A3 load......... 00000003 rq_slot.... @ 21711C8
sched_tid........ 00000003 reaper_tid....... 0000060D
zstart........... 0 zfinal........... E200D000
pref_S2id........ 0
S2_stealable..... 0 0 0 0
S2id............. 0 0 0 0
num_S1........... 04
pref_S1id........ 00
S3_anysteals..... 0
S2_load.......... FFFFFFF4 balanced
S1_loads......... 00000000 00000000 00000000 00000000
K\overline{DB}(0)KDB(0)> rqi
 RQ Node CPUs First Threads stl ustl any S1stl S2stl S3stl Busy Load
 0 0 1 0 38 0 0 0 0.0 1.1 0.0 0 0.0
 1 0 1 1 44 0 0 0 0.0 0.5 0.0 0 0.0
 2 0 1 2 42 0 0 0 0.0 1.0 0.0 0 0.0
 3 0 1 3 39 0 0 0 0.0 0.5 0.0 0 0.0
128 0 4 0 0 0 0 0 0 0.0
```
 $KDB(0)$  rqi 3 //slot number from RQ column in rqi subcommand RUN\_QUEUE @ 2173000 runrun............. 00000000 rq\_stealable....... 00000000 S2\_stealable... 00 rq\_unstealable..... 00000000 rq\_load............ 0000000F rq\_S2id........ 00 rq\_my\_node\_ndx......... 0000 rq\_S1id................ 0003 rq\_my\_ndx.............. 0003 rq\_my\_node\_offset...... 0003 rq\_cpu\_start\_ndx....... 0003 rq\_cpu\_node\_offset..... 0003 rq\_active\_cpus......... 0001 rq\_max\_cpus............ 0001 rq\_next\_cpu............ 0000 rq\_cpus\_mask....... 80000000 00000000 00000000 00000000 rq\_thread\_count.... 00000027 rq\_node\_pointer.... 2171000 rq\_busy\_ticks.......... 0000 rq\_busy................ 0000 rq\_tload........ 0000 rq\_best\_run\_pri/fixed.. FF/0 run\_queue\_lock..... 0 placement\_load..... F rq\_steals\_this\_tick.... 0000 0000 0000 0000 rq\_steals\_this\_second.. 0000 0000 0000 0000 rq\_steal\_smooth.... 00000000 00000000 00000083 00000000 dispct 007B7334 S0\_misses 0000B6EB S1\_misses 0000B6EB S2\_misses 00000000 rq\_lbolt............... 0052 rq\_curthread\_band...... 0000 stealing\_active... 00 run\_mask[0]........ 00000000 00000000 00000000 00000000 run\_mask[4]........ 00000000 00000000 00000000 00000000 shared\_S0.......... 00000000 00000000 00000000 00000000 shared\_S1.......... 00000000 00000000 00000000 00000000 shared\_S2.......... E0000000 00000000 00000000 00000000 thread\_run....... @ 2173108 stealing\_blocked... 00000000 00000000 00000000 00000000 banded\_load[00]............ 00000000 00000000 00000000 00000000 banded\_load[04]............ 00000000 00000000 00000000 00000000 banded\_load[08]............ 00000000 00000000 00000000 00000000 banded\_load[12]............ 00000000 00000000 00000000 00000000 banded\_load\_avg[00]........ 00000000 00000000 00000000 00000000 banded\_load\_avg[04]........ 00000000 00000000 00000000 00000000 banded\_load\_avg[08]........ 00000000 00000000 00000000 00000000 banded\_load\_avg[12]........ 00000000 00000000 00000000 00000000  $KDB(0)$ 

# **lq subcommand**

The **lq** subcommand displays information about threads waiting on a lock.

## **Format**

**lq** [ *bucket* | *effectiveaddress* ]

### **Parameters**

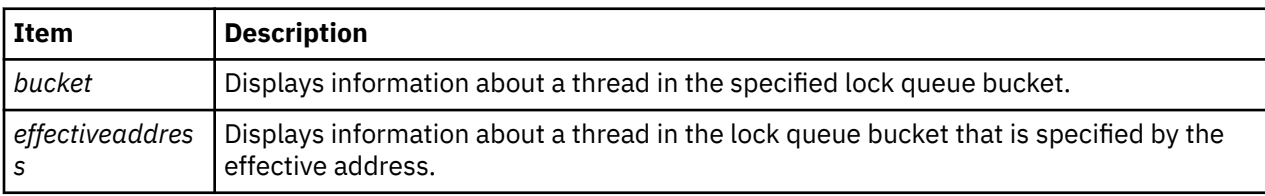

When run without any parameters, this subcommand displays a list of all threads which are currently waiting on some lock. With a parameter, the subcommand displays information about a waiting thread in a specific lock queue bucket.

### **Other**

### **lockq**

### **Examples**

The following is an example of how to use the **lq** subcommand:

 $KDB(0)$ > lq

BUCKET HEAD COUNT

slist\_table+0007E0 253 pvthread+003000 1  $KDB(0)$  lq 253 (lock queue bucket from the previous command) SLIST\_TABLE ENTRY(253): slist\_table+0007E0 SLOT NAME STATE TID PRI RQ CPUID CL WCHAN pvthread+003000 96\*v3fshelp SLEEP 006023 03E 2 0 inodes+3F48A64 slis t table+0007E0  $K\overline{D}B(0)$ 

## **cr subcommand**

The **cr** subcommand displays information about the checkpoint and the restart identifiers from the global *crid\_table*.

### **Format**

**cr** [ **\*** | **-i** *id* | *slot* | *effectiveaddress* ]

### **Parameters**

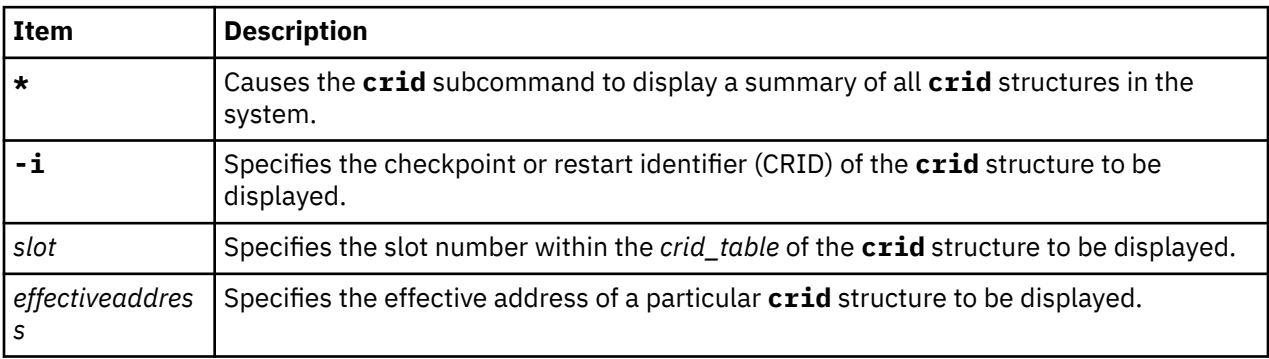

If the **cr** subcommand is run without any parameters, the **crid** structure is displayed for the current process if one exists. If the **cr** subcommand is run with parameters, a summary of all **crid** structures in the table are displayed or any specific **crid** structure is displayed.

### **Other**

**crid**

## **Examples**

The following is an example of how to use the **cr** subcommand:

KDB(0)> cr 42 SLOT ID FLAGS OWNER CHKSYNCH F10010F00406BA80 42 00000001 00000000 00000000 00000000 ID......... rcrid :00000001 vcrid :00000000 FLAGS...... flags :00000000 OWNER...... owner :00000000 VIRTUALS... lvpid :0000000000000000 ........... lvtid :0000000000000000 ........... lvseq :00 CHECKPOINT. chksynch :0000000000000000 ............ chkfile :0000000000000000 MEMBERS.... procpv :0000000000000000  $KDB(0)$ 

## **svmon subcommand**

The **svmon** subcommand displays information about the memory and paging space use on a per-process basis.

### **Format**

**svmon** [ **-p** *pid* | **-s** *slot* | **-a** *effectiveaddress* | **\*** | **-** ]

### **Parameters**

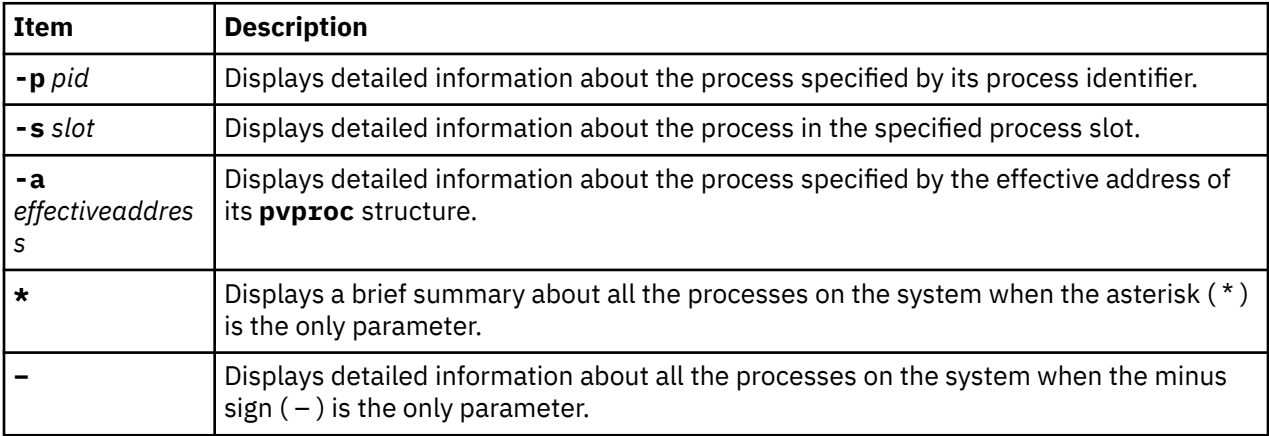

When run without any parameters, the **svmon** subcommand displays information about the memory and paging space us of the running process on the current processor. With parameters, information about other processes or a brief summary of all processes can be displayed.

## **Other**

No aliases.

## **Examples**

The following is an example of how to use the **svmon** subcommand:

```
(0) svmon
    -------------------------------------------------------------------------------
 Pid Command 64-bit Mthrd LPage Kproc Uid<br>8196 wait 1 Y N N Y 0
 8196 wait Y N N Y 0
 Vsid Esid Type Description LPage Inuse Pin Pgsp Virtual
 0 0 work kernel segment - 6127 3762 0 6127
 7003 FFFFFFFF work application stack - 1 1 0 1
 5002 F00000002 work process private - 11 8 0 11
 Inuse Pin Pgsp Virtual<br>6139 3771 0 6139<br>)> symon *
 6139 3771 0 6139
(0)> svmon \star Pid Command Inuse Pin Pgsp Virtual 64-bit Mthrd LPage
 0 swapper 6143 3771 0 6143 Y N N
 1 init 8200 3766 0 8187 N N N
 8196 wait 6139 3771 0 6139 Y N N
 12294 wait 6139 3771 0 6139 Y N N
 16392 wait 6139 3771 0 6139 Y N N
 20490 wait 6139 3771 0 6139 Y N N
 24588 reaper 6141 3770 0 6141 Y N N
 28686 lrud 6139 3770 0 6139 Y N N
 32784 xmdetd 6141 3770 0 6141 Y N N
 36882 vmptacrt 6141 3770 0 6141 Y N N
 40980 pilegc 6146 3771 0 6146 Y Y N
 45078 xmgc 6141 3770 0 6141 Y N N
 49176 netm 6141 3770 0 6141 Y N N
 53274 gil 6163 3774 0 6163 Y Y N
```
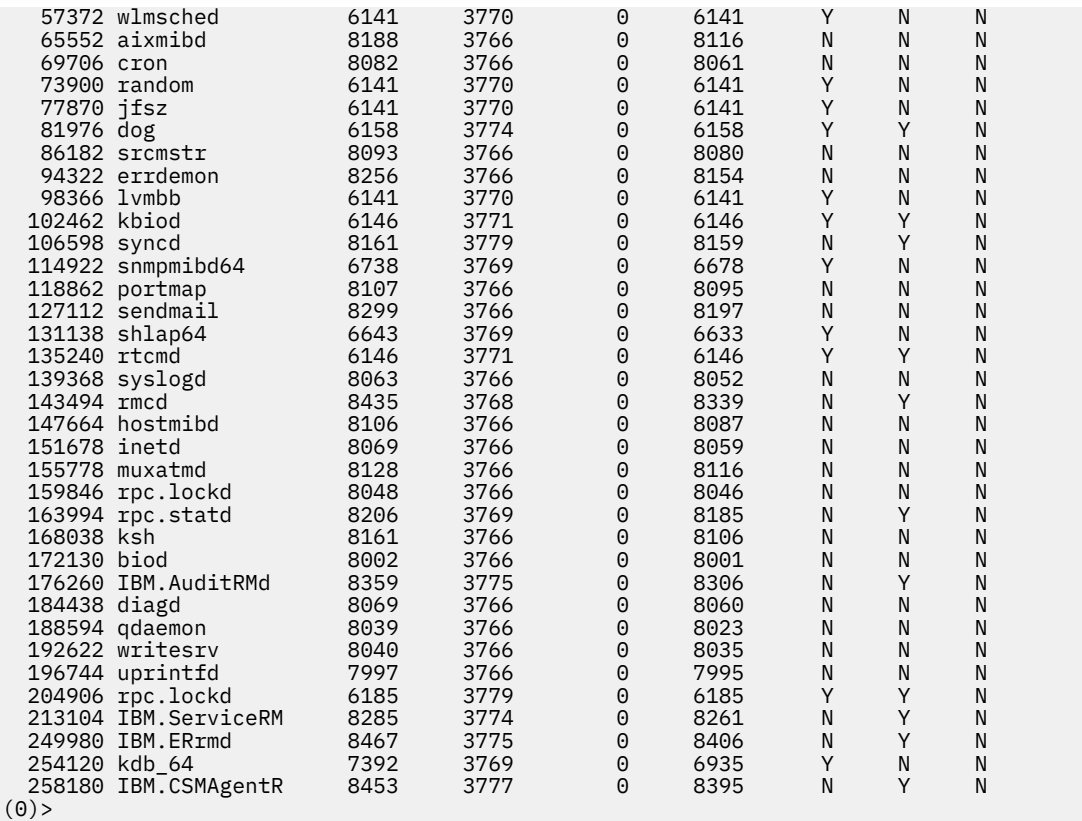

# **meml subcommand**

The **meml** subcommand displays information about the memory lock entries.

### **Format**

**meml** [[**-l**] | [**-e**] *effectiveaddress*]

### **Parameters**

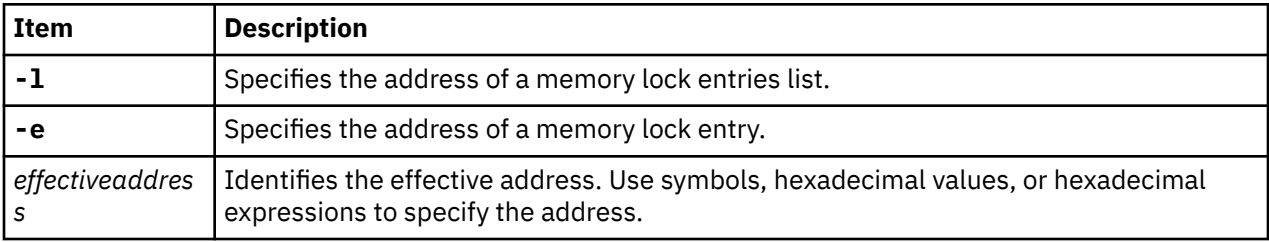

## **Other**

**memlock**

### **Examples**

The following is an example of how to use the **meml** subcommand:

```
KDB(0) > meml ?
MEML usage: meml [[-l|-e] eaddr][?]
 : meml -l to print a memlock list
 : meml -e to print a memlock list entry
KDB(0)> meml -l 3007A5C0
Memlock list, address 3007A5C0
```
KDB kernel debugger and kdb command **203**

```
Memlock list entry, address 3007A5C0
 next entry (next) : 000000003007AF60
 previous entry (prev) : 0000000000000000
 start address (start) : 0000000020000000
 number of bytes (size) : 0000000000011000
Memlock list entry, address 3007AF60
 next entry (next) : 0000000000000000
 previous entry (prev) : 000000003007A5C0
 start address (start) : 000000002DF22000
 number of bytes (size) : 0000000002001000
KDB(0)> meml -e 000000003007A5C0
Memlock list entry, address 3007A5C0
 next entry (next) : 000000003007AF60
 previous entry (prev) : 0000000000000000
 start address (start) : 0000000020000000
 number of bytes (size) : 0000000000011000
```
## **cred subcommand**

The **cred** subcommand displays the credentials structure for a specific effective address.

### **Format**

**cred** [*effectiveaddress*]

### **Parameters**

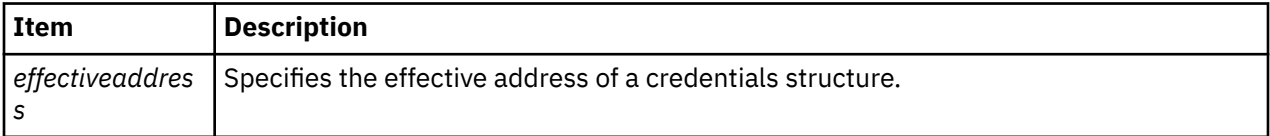

### **Other**

No aliases.

### **Examples**

The following is an example of how to use the **cred** subcommand:

```
KDB(0)> cred F10006000BD42AFC
ref.........00000017 ruid........00000000 uid.........00000000
suid........00000000 luid........00000000 acctid......00000000
gid.........00000000 rgid........00000000 sgid........00000000
ngrps.......00000007 pag[0]......00000000
groups[00]..00000000 groups[01]..00000002 groups[02]..00000003
groups[03]..00000007 groups[04]..00000008 groups[05]..0000000A
groups[06]..0000000B
pag[01]..F100060000000000 pag[02]..0000000000000000
pag[03]..0000000000000000 pag[04]..0000000000000000
pag[05]..0000000000000000 pag[06]..0000000000000000
pag[07]..0000000000000000 pag[08]..0000000000000000
mpriv.......FFFFFFFF FFFFFFFF ipriv.......FFFFFFFF FFFFFFFF
epriv.......FFFFFFFF FFFFFFFF bpriv.......FFFFFFFF FFFFFFFF
ecap........00000000 00000000 icap........00000000 00000000
pcap........00000000 00000000
KDB(0)>
```
# **kkeymap subcommand**

The **kkeymap** subcommand displays the mapping of kernel keys to hardware storage keys. You can display either the full mapping of all known kernel keys to hardware keys (no operand), or just the hardware key that the specified kernel key maps to.

### **Format**

**kkeymap**[**kkey**]

### **Parameters**

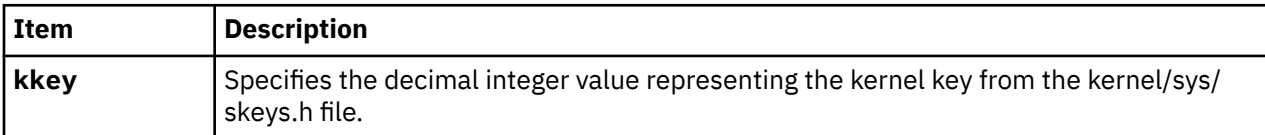

### **Other**

**kkey** or **kk**

## **Examples**

The following is an example of how to use the **kkeymap** subcommand:

**kkeymap kkeymap 10**

## **hkeymap subcommand**

The **hkeymap** subcommand displays the names of all kernel keys that map to a specified hardware key.

## **Format**

**hkeymap**[**hkey**]

### **Parameters**

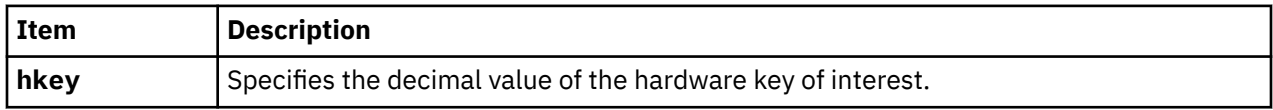

### **Other**

**hkey** or **hk**

## **Examples**

The following is an example of how to use the **hkeymap** subcommand:

**hkeymap 2**

# **hkeyset subcommand**

The **hkeyset** subcommand displays a list of the hardware keys included in a hardware keyset, including as many kenal keys that map to each hardware key as will fit on one line.

### **Format**

**hkeyset**[**value**]

### **Parameters**

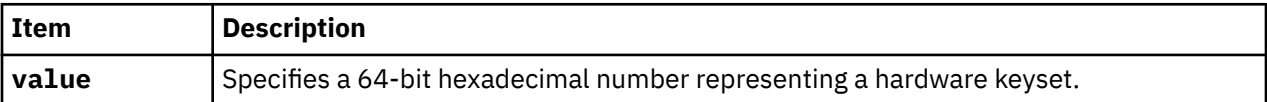

#### **Other**

**hks**

### **Examples**

The following is an example of how to use the **hkeyset** subcommand:

**hks 0**

# **kkeyset subcommand**

The **kkeyset** subcommand displays the contents of the addressed kkeyset\_t pointer, showing by name which kernal keys are included and their access levels.

### **Format**

#### **kkeyset**[**addr**]

### **Parameters**

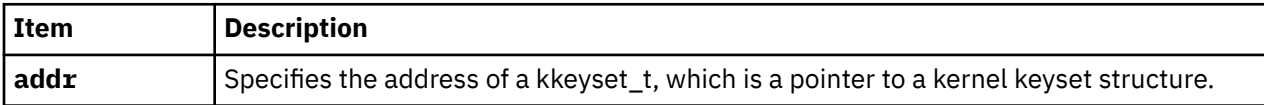

### **Other**

**kks**

### **Examples**

The following is an example of how to use the **kkeyset** subcommand:

**kkeyset kernal\_keysets**
# **Display storage subsystem information subcommands**

The subcommands in this category display storage subsystem information.

## **pbuf subcommand**

The **pbuf** subcommand prints physical buffer information.

### **Format**

**pbuf** [*effectiveaddress*]

### **Parameters**

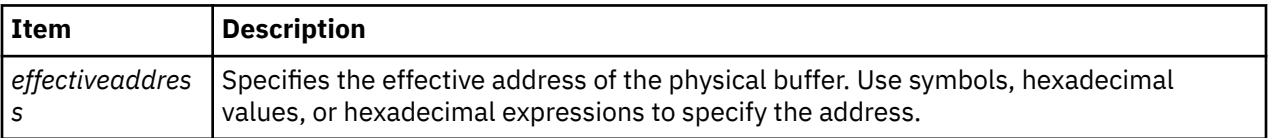

#### **Other**

No aliases.

#### **Examples**

The following is an example of how to use the **pbuf** subcommand:

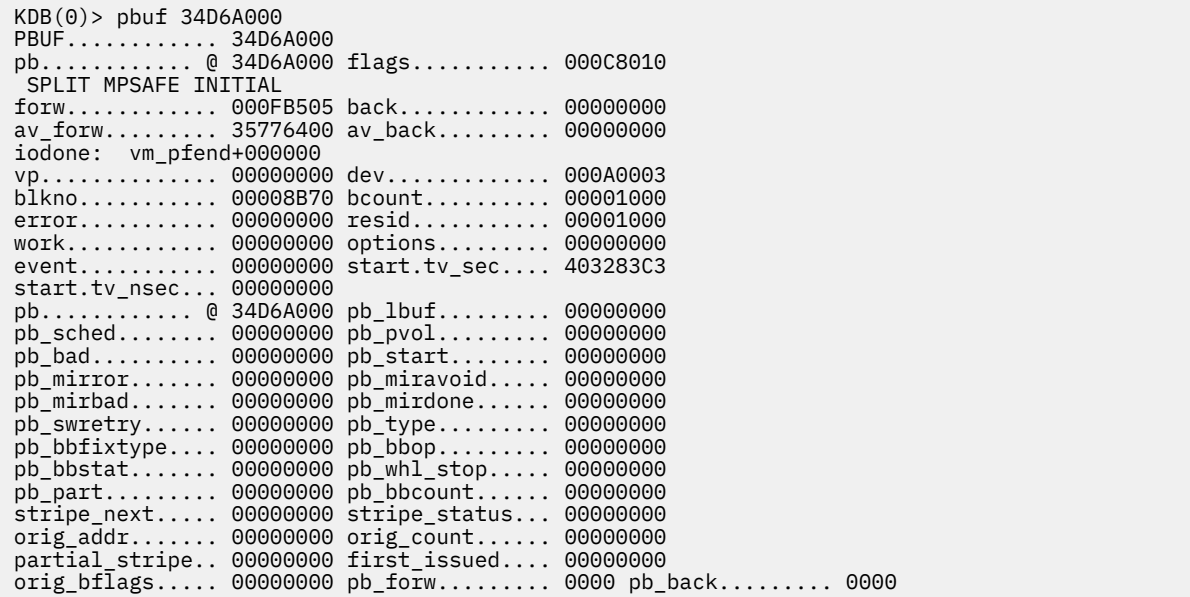

## **volgrp subcommand**

The **volgrp** subcommand displays volume group information. The **volgrp** structure addresses are registered in the **devsw** table in the **DSDPTR** field.

#### **Format**

**volgrp** [*effectiveaddress*]

### **Parameters**

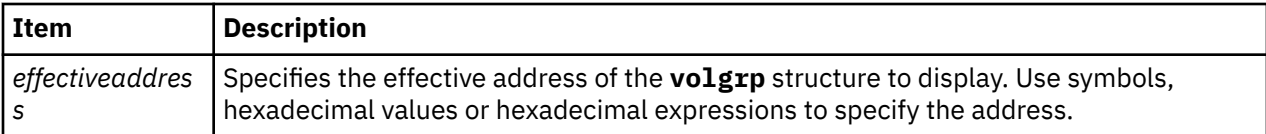

## **Other**

No aliases.

## **Examples**

The following is an example of how to use the **volgrp** subcommand:

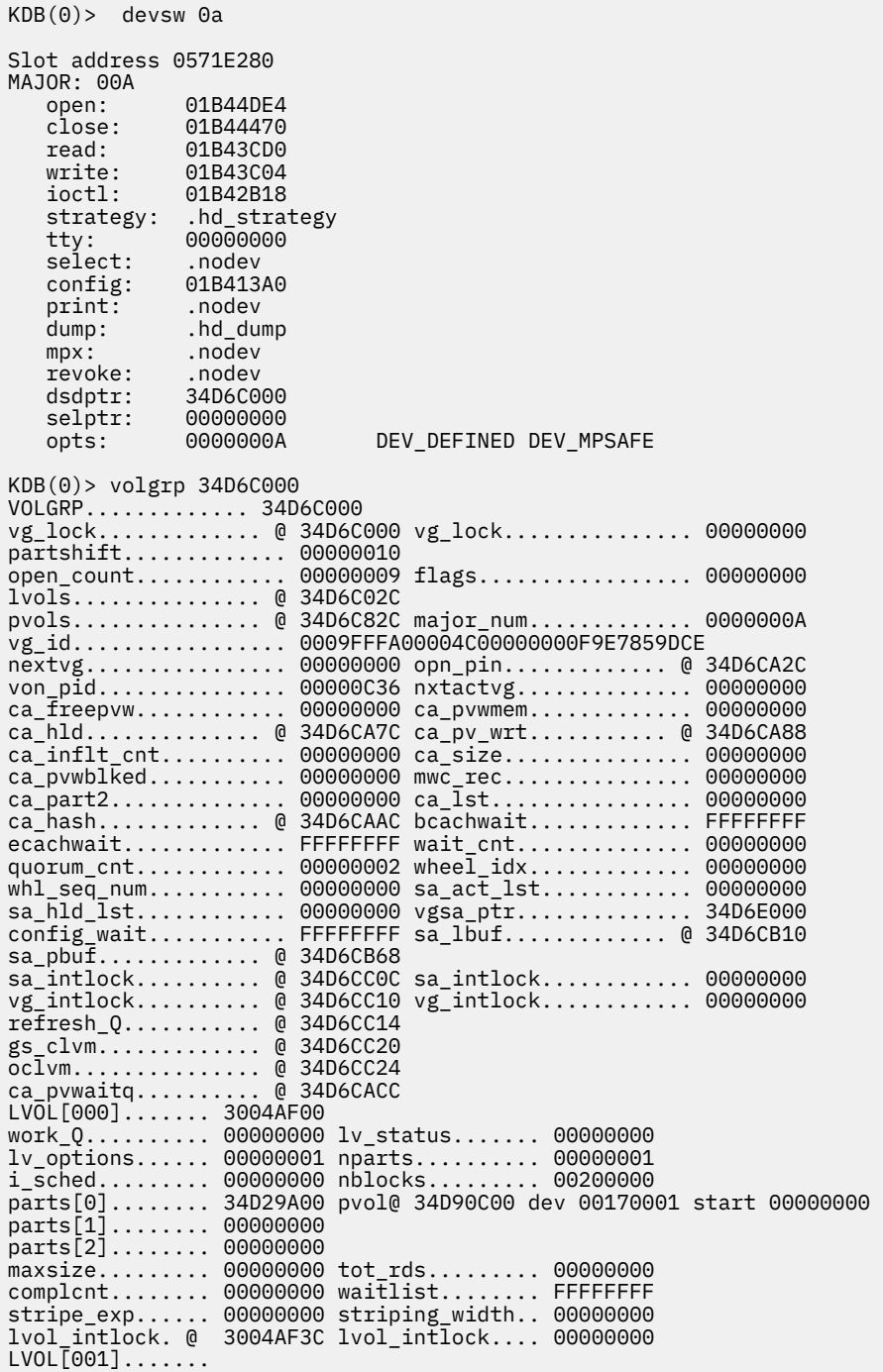

...

## **pvol subcommand**

The **pvol** subcommand displays the physical volume data structure.

## **Format**

**pvol** [*effectiveaddress*]

## **Parameters**

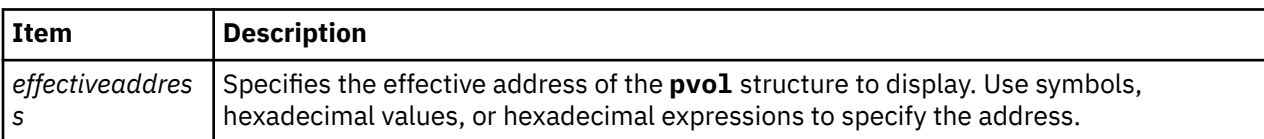

### **Other**

No aliases.

## **Examples**

The following is an example of how to use the **pvol** subcommand:

```
KDB(0)> pvol 34D6A000
PVOL............... 34D6A000
dev................ 000C8010 xfcnt.............. 00000000 
pvstate............ 00000029 
pvnum.............. FFFFD47C vg_num............. 00000000 
fp................. 000A0003 flags.............. 00000000 
num_bbdir_ent...... FFFF8B70 fst_usr_blk........ 0116D000 
beg_relblk......... 00001000 next_relblk........ 00000000l 
max_relblk......... 00001000 defect_tbl......... 00000000 
sa_area[0]....... @ 34D6A038 
sa_area[1]....... @ 34D6A040 pv_pbuf.......... @ 34D6A048 
oclvm............ @ 34D6A0F0
```
## **lvol subcommand**

The **lvol** subcommand displays logical volume information.

### **Format**

**lvol** [*effectiveaddress*]

### **Parameters**

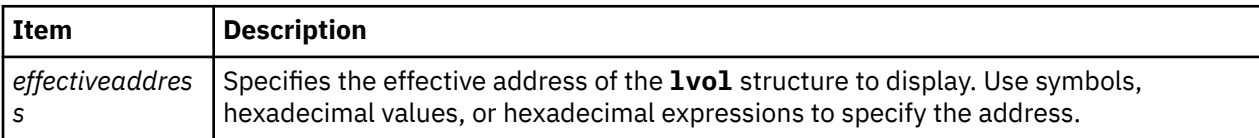

## **Other**

No aliases.

## **Examples**

The following is an example of how to use the **lvol** subcommand:

```
KDB(0)> lvol 3004AF00
LVOL............ 3004AF00
work_Q.......... 00000000 lv_status....... 00000000 
lv_options...... 00000001 nparts.......... 00000001 
i_sched......... 00000000 nblocks......... 00200000 
parts[0]........ 34D29A00 pvol@ 34D90C00 dev 00170001 start 00000000 
parts[1]........ 00000000 
parts[2]........ 00000000 
maxsize......... 00000000 tot_rds......... 00000000 
complcnt........ 00000000 waitlist........ FFFFFFFF 
stripe_exp...... 00000000 striping_width.. 00000000 
lvol_intlock. @ 3004AF3C lvol_intlock.... 00000000
```
## **scd subcommand**

The **scd** subcommand displays the **scdisk\_diskinfo** structure.

#### **Format**

**scd** [*slot* | *effectiveaddress*]

#### **Parameters**

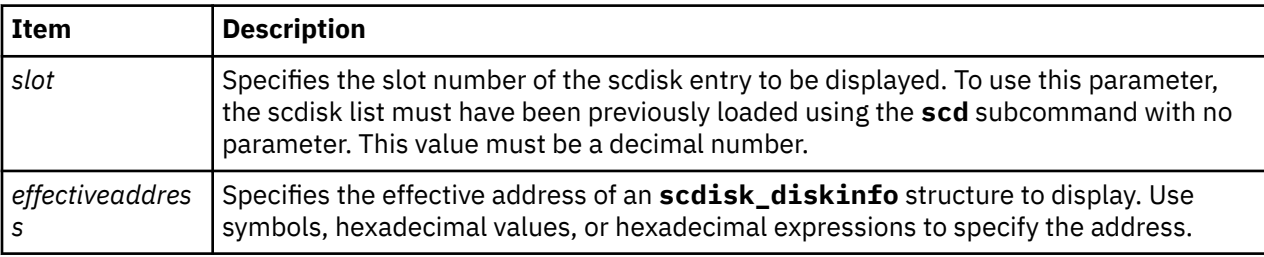

If no argument is specified, the **scd** subcommand loads the slot numbers with addresses from the scdisk\_list array. If the scdisk\_list symbol cannot be located to load these values, the user is prompted for the address of the scdisk\_list array. Obtain this address by locating the data address for the scdiskpin kernel extension and adding the offset to the scdisk\_list array, which is obtained from a map, to that value.

A specific scdisk list entry can be displayed by specifying either a slot number or the effective address of the entry. You can only use a slot number if the slots were previously loaded using the **scd** subcommand with no arguments.

#### **Other**

#### **scdisk**

### **Examples**

The following is an example of how to use the **scd** subcommand:

```
 KDB(4)> lke 80 //print kernel extension information
 ADDRESS FILE FILESIZE FLAGS MODULE NAME
     80 05630900 01A57E60 0000979C 00000262 /etc/drivers/scdiskpin
    le_flags........ TEXT DATAINTEXT DATA DATAEXISTS 
 le_fp........... 00000000
 le_loadcount.... 00000000
   le_usecount..... 00000001<br>le_data/le_tid.. 01A61320 <---
  le_data/le_tid.. 01A61320 <--- //this address plus the offset to<br>le_datasize..... 000002DC //the scdisk_list array (from a m<br>le_exports...... 0565E400 //are used to initialize the slot
 le_datasize..... 000002DC //the scdisk_list array (from a map)
 le_exports...... 0565E400 //are used to initialize the slots for
  le^{\text{}}lex............. 00000000 //the scd subcommand.
    le_defered...... 00000000
    le_filename..... 05630944
    le_ndepend...... 00000001
  le_maxdepend.... 00000001
```
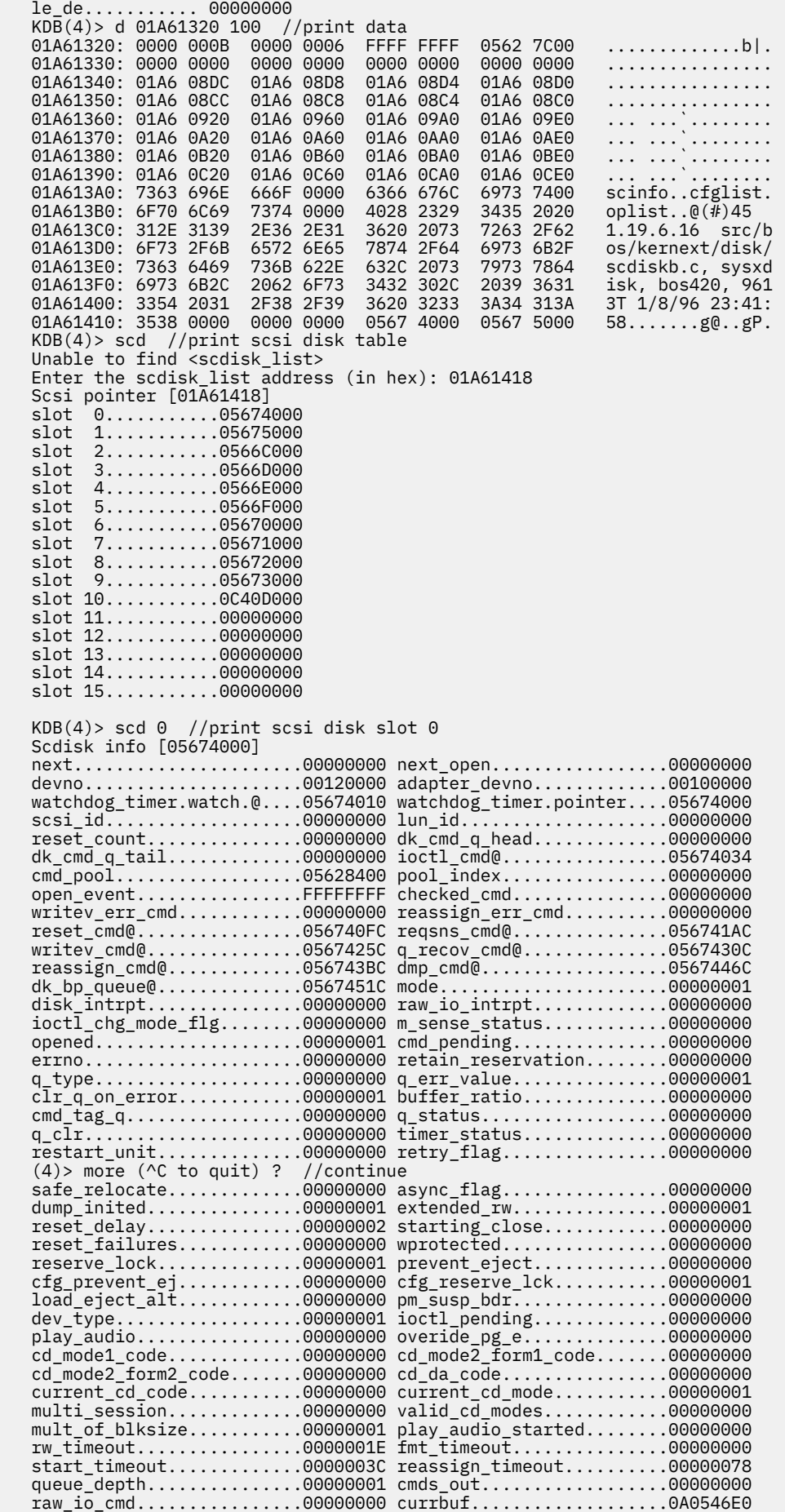

 low.......................0A14E3C0 block\_size................00000200 cfg\_block\_size............00000200 last\_ses\_pvd\_lba..........00000000 max\_request...............00040000 max\_coalesce..............00010000 lock......................FFFFFFFF fp........................00414348 (4)> more (^C to quit) ? //continue error\_rec@................05674598 stats@....................05674648 mode\_data\_length..........0000003D disc\_info@................0567465C mode\_buf@.................05674660 sense\_buf@................05674760 ch\_data@..................05674860 df\_data@..................05674960 def\_list\_header@..........05674A60 ioctl\_buf@................05674A64 mode\_page\_e@...............05674B63 dd@............................05674B6C df@.......................05674BB4 ch@.......................05674BFC cd@.......................05674C44 ioctl\_req\_sense@..........05674C8C capacity@.................05674CA4 def\_list@.................05674CAC dkstat@...................05674CB4 spin\_lock@................05674CF8 spin\_lock.................E80039A0 pmh@......................05674CFC pm\_pending................00000000 pm\_reserve@...............05674D41 pm\_device\_id..............00100000 pm\_event..................FFFFFFFF pm\_timer@.................05674D4C KDB(4)> file 00414348 //print file (fp) COUNT OFFSET DATA TYPE FLAGS 18 file+000330 1 0000000000000000 0BC4A950 GNODE WRITE f\_flag......... 00000002 f\_count........ 00000001 f\_msgcount......... 0000 f\_type............. 0003 f\_data......... 0BC4A950 f\_offset... 0000000000000000 f\_dir\_off...... 00000000 f\_cred......... 00000000 f\_lock@........ 00414368 f\_lock......... E88007C0 f\_offset\_lock@. 0041436C f\_offset\_lock.. E88007E0 f\_vinfo........ 00000000 f\_ops.......... 001F3CD0 gno\_fops+000000 GNODE.......... 0BC4A950 gn\_seg....... 007FFFFF gn\_mwrcnt.... 00000000 gn\_mrdcnt.... 00000000 gn\_rdcnt..... 00000000 gn\_wrcnt..... 00000002 gn\_excnt..... 00000000 gn\_rshcnt.... 00000000 gn\_ops....... 00000000 gn\_vnode..... 00000000 gn\_reclk..... 00000000 gn\_rdev...... 00100000 gn\_chan...... 00000000 gn\_filocks... 00000000 gn\_data...... 0BC4A940 gn\_type...... BLK gn\_flags..... KDB(4)> buf 0A0546E0 //print current buffer (currbuf) DEV VNODE BLKNO FLAGS 0 0A0546E0 00120000 00000000 00070A58 READ SPLIT MPSAFE MPSAFE INITIAL forw 00000000 back 00000000 av\_forw 0A05DC60 av\_back 0A14E3C0 blkno 00070A58 addr 00626000 bcount 00001000 resid 00000000 error 00000000 work 00000000 options 00000000 event FFFFFFFF iodone: 019057D4 start.tv\_sec 00000000 start.tv\_nsec 00000000 xmemd.aspace\_id 00000000 xmemd.xm\_flag 00000000 xmemd.xm\_version 00000000 xmemd.subspace\_id 00800802 xmemd.subspace\_id2 00000000 xmemd.uaddr 00000000

# **Display memory allocation information subcommands**

The subcommands in this category display memory allocation information.

## **heap subcommand**

The **heap** subcommand displays information about heaps.

#### **Format**

**heap** [**-l**|**-f**|**-d**|**[-a](#page-222-0)**] [<*[address](#page-222-0)*> <*[SRAD number](#page-222-0)*>]

#### **Parameters**

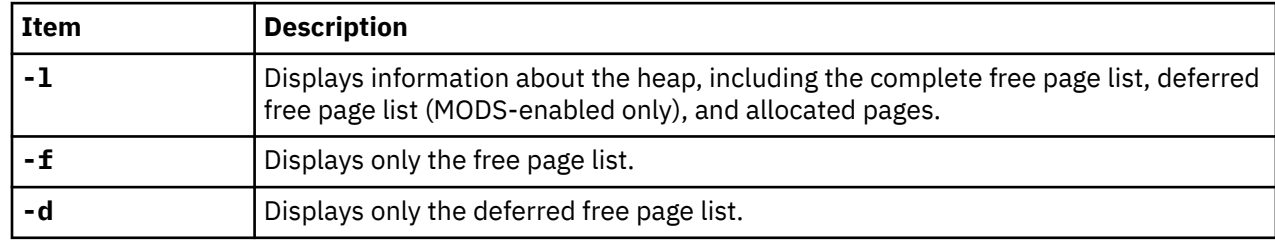

<span id="page-222-0"></span>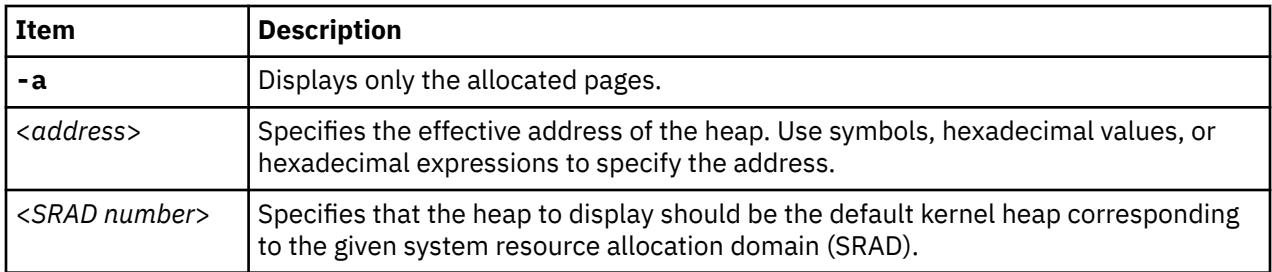

## **Other**

**hp**

# **Examples**

The following is an example of how to use the **heap** subcommand:

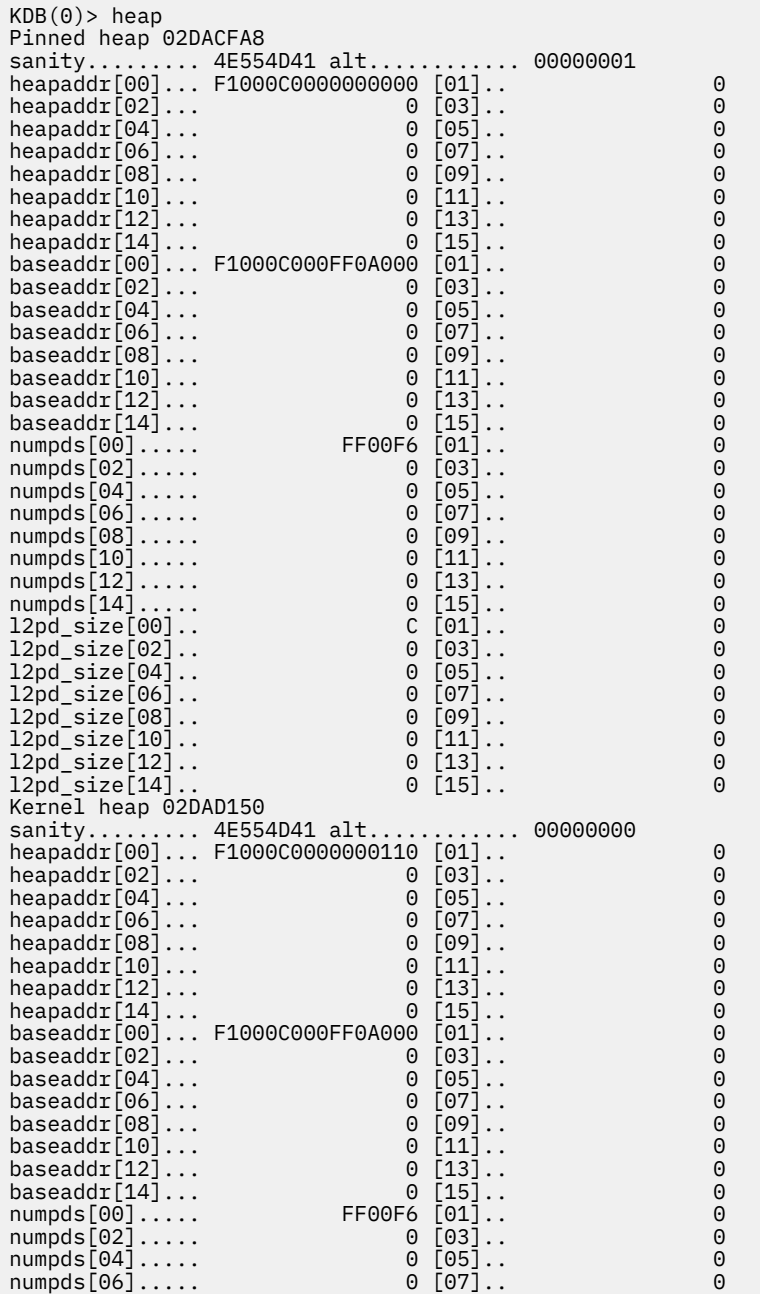

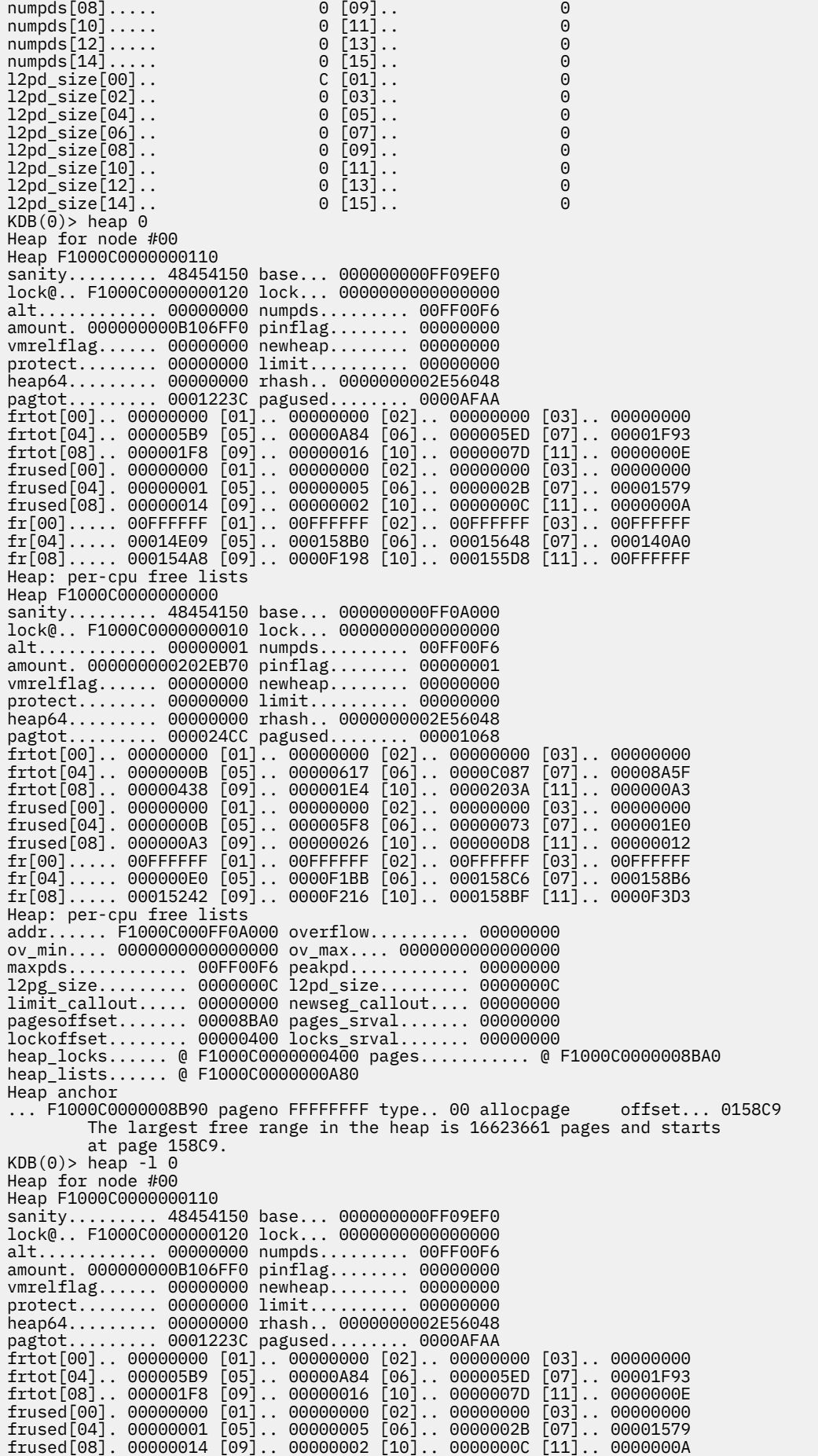

fr[00]..... 00FFFFFF [01].. 00FFFFFF [02].. 00FFFFFF [03].. 00FFFFFF fr[04]..... 00014E09 [05].. 000158B0 [06].. 00015648 [07].. 000140A0 fr[08]..... 000154A8 [09].. 0000F198 [10].. 000155D8 [11].. 00FFFFFF Heap: per-cpu free lists Heap F1000C0000000000 sanity......... 48454150 base... 000000000FF0A000 lock@.. F1000C0000000010 lock... 0000000000000000 alt............ 00000001 numpds......... 00FF00F6 amount. 000000000202EB70 pinflag........ 00000001 vmrelflag...... 00000000 newheap........ 00000000 protect........ 00000000 limit.......... heap64......... 00000000 rhash.. 0000000002E56048 pagtot......... 000024CC pagused........ 00001068 frtot[00].. 00000000 [01].. 00000000 [02].. 00000000 [03].. 00000000 frtot[04].. 0000000B [05].. 00000617 [06].. 0000C087 [07].. 00008A5F frtot[08].. 00000438 [09].. 000001E4 [10].. 0000203A [11].. 000000A3 frused[00]. 00000000 [01].. 00000000 [02].. 00000000 [03].. 00000000 frused[04]. 0000000B [05].. 000005F8 [06].. 00000073 [07].. 000001E0 frused[08]. 000000A3 [09].. 00000026 [10].. 000000D8 [11].. 00000012 fr[00]..... 00FFFFFF [01].. 00FFFFFF [02].. 00FFFFFF [03].. 00FFFFFF fr[04]..... 000000E0 [05].. 0000F1BB [06].. 000158C6 [07].. 000158B6 fr[08]..... 00015242 [09].. 0000F216 [10].. 000158BF [11].. 0000F3D3 Heap: per-cpu free lists addr...... F1000C000FF0A000 overflow.......... 00000000 ov\_min.... 0000000000000000 ov\_max.... 0000000000000000 maxpds............ 00FF00F6 peakpd............ 00000000 l2pg\_size......... 0000000C l2pd\_size......... 0000000C limit\_callout..... 00000000 newseg\_callout.... 00000000 pagesoffset....... 00008BA0 pages\_srval....... 00000000 lockoffset........ 00000400 locks\_srval....... 00000000 heap\_locks...... @ F1000C0000000400 pages........... @ F1000C0000008BA0 heap\_lists...... @ F1000C0000000A80 Heap anchor ... F1000C0000008B90 pageno FFFFFFFF type.. 00 allocpage offset... 0158C9 Heap Free list ... F1000C0000161830 pageno 000158C9 type.. 03 freerange offset... NO\_PAGE ... F1000C0000161840 pageno 000158CA type.. 04 freesize size..... FDA82D<br>... F1000C000FF09AF0 pageno 00FF00F5 type.. 05 freerangeend offset... 0158C9 . F1000C000FF09AF0 pageno 00FF00F5 type.. 05 freerangeend Heap deferred free anchor ... F1000C0000008B80 pageno FFFFFFFE type.. 00 allocpage offset... 0158C7 Heap Deferred Free list ... F1000C0000161810 pageno 000158C7 type.. 01 allocrange offset... 0158C0 ... F1000C0000161820 pageno 000158C8 type.. 06 allocsize size..... 000002 ... F1000C00001617A0 pageno 000158C0 type.. 01 allocrange ... Heap Alloc list ... F1000C0000008BA0 pageno 00000000 type.. 00 allocpage offset... NO\_PAGE ... F1000C0000008BB0 pageno 00000001 type.. 00 allocpage offset... NO\_PAGE ... F1000C0000008BC0 pageno 00000002 type.. 00 allocpage ... KDB(0)> heap -f 0 Heap for node #00 Heap F1000C0000000110 Heap: per-cpu free lists Heap F1000C0000000000 Heap: per-cpu free lists addr...... F1000C000FF0A000 overflow.......... 00000000 ov\_min.... 0000000000000000 ov\_max.... 0000000000000000 maxpds............ 00FF00F6 peakpd............ 00000000 l2pg\_size......... 0000000C l2pd\_size......... 0000000C limit\_callout..... 00000000 newseg\_callout.... 00000000 pagesoffset....... 00008BA0 pages\_srval....... 00000000 lockoffset........ 00000400 locks\_srval....... 00000000 heap\_locks...... @ F1000C0000000400 pages........... @ F1000C0000008BA0 heap\_lists...... @ F1000C0000000A80 Heap anchor . F1000C00000008B90 pageno FFFFFFFF type.. 00 allocpage offset... 0158C9 Heap Free list ... F1000C0000161830 pageno 000158C9 type.. 03 freerange offset... NO\_PAGE ... F1000C0000161840 pageno 000158CA type.. 04 freesize F1000C000FF09AF0 pageno 00FF00F5 type.. 05 freerangeend offset... 0158C9  $KDB(0)$  heap -d 0 Heap for node #00 Heap F1000C0000000110 Heap: per-cpu free lists Heap F1000C0000000000 Heap: per-cpu free lists addr...... F1000C000FF0A000 overflow.......... 00000000 ov\_min.... 0000000000000000 ov\_max.... 0000000000000000 maxpds............ 00FF00F6 peakpd............ 00000000 l2pg\_size......... 0000000C l2pd\_size......... 0000000C limit\_callout..... 00000000 newseg\_callout.... 00000000

pagesoffset....... 00008BA0 pages\_srval....... 00000000 lockoffset........ 00000400 locks\_srval....... 00000000 heap\_locks...... @ F1000C0000000400 pages........... @ F1000C0000008BA0 heap\_lists...... @ F1000C0000000A80 Heap anchor ... F1000C0000008B90 pageno FFFFFFFF type.. 00 allocpage offset... 0158C9 The largest free range in the heap is 16623661 pages and starts at page 158C9. Heap deferred free anchor ... F1000C0000008B80 pageno FFFFFFFE type.. 00 allocpage offset... 0158C7 Heap Deferred Free list ... F1000C0000161810 pageno 000158C7 type.. 01 allocrange offset... 0158C0 ... F1000C0000161820 pageno 000158C8 type.. 06 allocsize size..... 000002  $\ldots$  F1000C00001617A0 pageno 000158C0 type.. 01 allocrange ...  $KDB(0)$  heap -d 0 Heap for node #00 Heap F1000C0000000110 Heap: per-cpu free lists Heap F1000C0000000000 Heap: per-cpu free lists addr...... F1000C000FF0A000 overflow.......... 00000000 ov\_min.... 0000000000000000 ov\_max.... 0000000000000000 maxpds............ 00FF00F6 peakpd............ 00000000 l2pg\_size......... 0000000C l2pd\_size......... 0000000C limit\_callout..... 00000000 newseg\_callout.... 00000000 pagesoffset....... 00008BA0 pages\_srval....... 00000000 lockoffset........ 00000400 locks\_srval....... 00000000 heap\_locks...... @ F1000C0000000400 pages........... @ F1000C0000008BA0 heap\_lists...... @ F1000C0000000A80 Heap anchor ... F1000C0000008B90 pageno FFFFFFFF type.. 00 allocpage offset... 0158C9 The largest free range in the heap is 16623661 pages and starts at page 158C9. Heap Alloc list ... F1000C0000008BA0 pageno 00000000 type.. 00 allocpage offset... NO\_PAGE ... F1000C0000008BB0 pageno 00000001 type.. 00 allocpage offset... NO\_PAGE ... F1000C0000008BC0 pageno 00000002 type.. 00 allocpage ... KDB(0)> heap @kernel\_heap0 Heap 03AF80E0 sanity......... 48454150 base... 0000000000039F20 lock@.. 0000000003AF80F0 lock... 0000000000000000 alt............ 00000000 numpages....... 0000C4CE amount. 00000000005E66C0 pinflag........ 00000000 vmrelflag...... 00000000 newheap........ 00000000 protect........ 00000000 limit.......... 00000000 heap64......... 00000000 rhash.. 0000000000000000 pagtot......... 00000000 pagused........ 00000000 ...

## **xmalloc subcommand**

The **xmalloc** subcommand displays memory allocation information, finds the memory location of any heap record using the page index or finds the heap record using the allocated memory location.

## **Format**

**xmalloc** [**-s** [*effectiveaddress*]] [**-h** [*effectiveaddress*]] [[**-l**] **-f**] [[**-l**] **-a**] [[**-l**] **-p** *page*] [**-d** [*effectiveaddress*]] [**-v**] [[**-q**] **-u** [*size*]] [**-S**] [*effectiveaddress*] [**-H** *heap\_addr*]

### **Parameters**

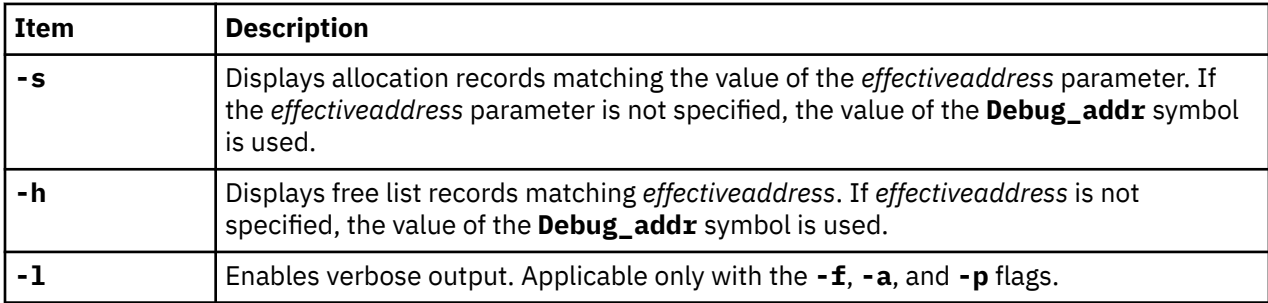

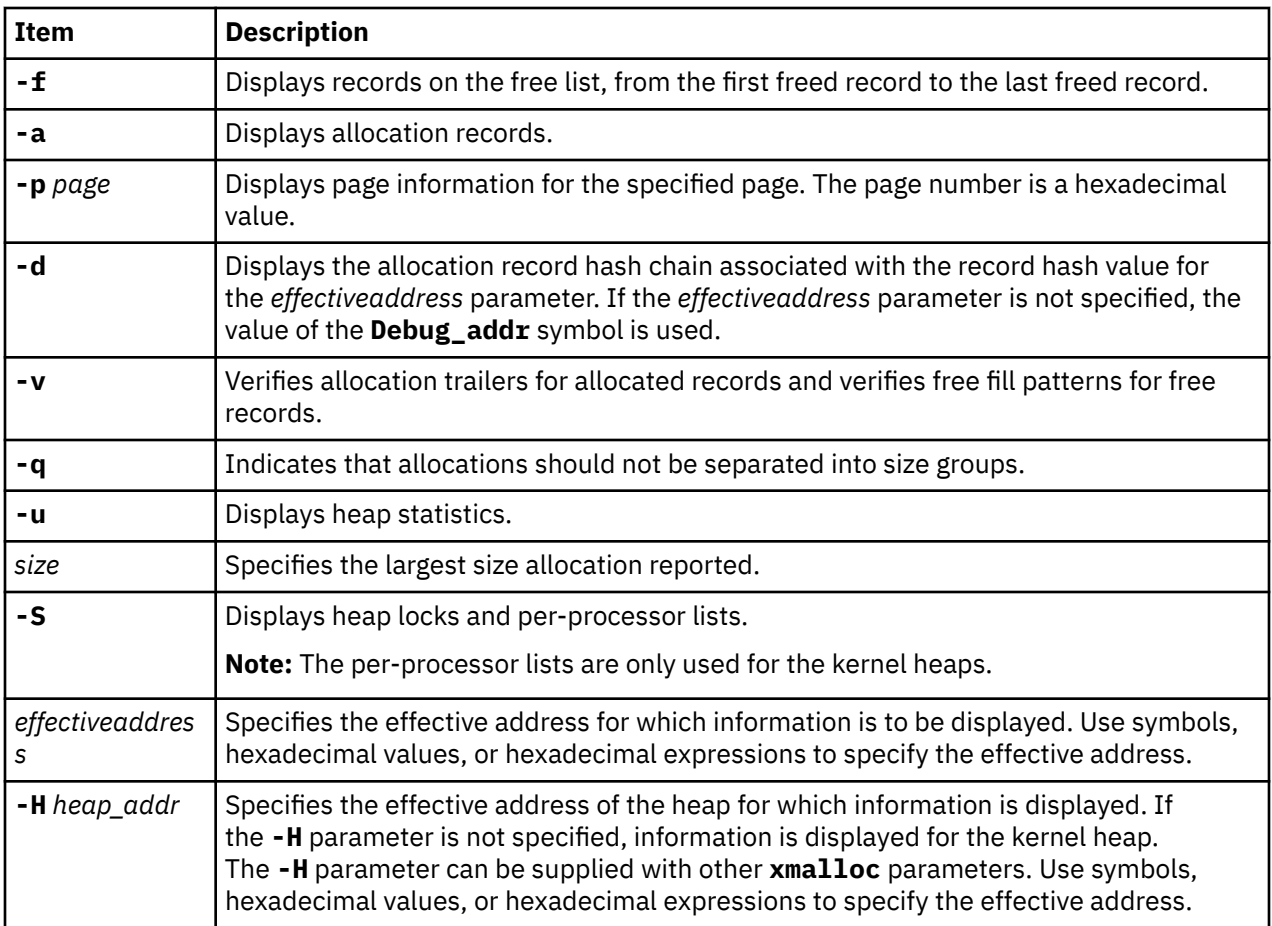

Other than the **-u** parameter, these parameters require that the Memory Overlay Detection System (MODS) is active. If parameters require a memory address and no value is specified, the value of the **Debug\_addr** symbol is used. If a system crash is caused by detection of a problem within MODS, this value is updated by MODS. The default heap reported on is the kernel heap.

#### **Other**

**xm**

## **Examples**

The following is an example of how to use the **xm** alias of the **xmalloc** subcommand:

 $(0)$  stat RS6K\_SMP\_MCA POWER\_PC POWER\_604 machine with 8 processor(s) .......... SYSTEM STATUS sysname... AIX nodename.. jumbo32 release... 3 version... 4 machine... 00920312A0 nid....... 920312A0 time of crash: Fri Jul 11 08:07:01 1997 age of system: 1 day, 20 hr., 31 min., 17 sec. .......... PANIC STRING Memdbg: \*w == pat (0)> xm -s //Display debug xmalloc status Debug kernel error message: The xmfree service has found data written beyond the end of the memory buffer that is being freed. Address at fault was 0x09410200 (0)> xm -h 0x09410200 //Display debug xmalloc records associated with addr 0B78DAB0: addr......... 09410200 req\_size..... 128 freed unpinned 0B78DAB0: pid.......... 00043158 comm......... bcross Trace during xmalloc() Trace during xmfree() 002329E4(.xmalloc+0000A8) 002328F0(.xmfree+0000FC)

00235CD4(.dlistadd+000040) 00234F04(.setbitmaps+0001BC) 00236894(.finicom+0001A4) 0B645120: addr......... 09410200 req\_size..... 128 freed unpinned 0B645120: pid.......... 0007DCAC comm......... bcross Trace during xmalloc() Trace during xmfree() 002329E4(.xmalloc+0000A8) 002328F0(.xmfree+0000FC) 00235CD4(.dlistadd+000040) 00236614(.logdfree+0001E8) 00236574(.logdfree+000148) 00236720(.finicom+000030) 0B7A3750: addr......... 09410200 req\_size..... 128 freed unpinned 0B7A3750: pid.......... 000010BA comm......... syncd Trace during xmalloc() Trace during xmfree() 002329E4(.xmalloc+0000A8) 002328F0(.xmfree+0000FC) 00235CD4(.dlistadd+000040) 00234F04(.setbitmaps+0001BC) 00235520(.newblk+00006C) 00236894(.finicom+0001A4) 0B52B330: addr......... 09410200 req\_size..... 128 freed unpinned 0B52B330: pid.......... 00058702 comm......... bcross Trace during xmalloc() Trace during xmfree() 002329E4(.xmalloc+0000A8) 002328F0(.xmfree+0000FC) 00235CD4(.dlistadd+000040) 00236698(.logdfree+00026C) 00236510(.logdfree+0000E4) 00236720(.finicom+000030) 07A33840: addr......... 09410200 req\_size..... 133 freed unpinned 07A33840: pid.......... 00042C24 comm......... ksh Trace during xmalloc() Trace during xmfree() 002329E4(.xmalloc+0000A8) 002328F0(.xmfree+0000FC) 00271F28(.ld\_pathopen+000160) 00271D24(.ld\_pathclear+00008C) 0027FB6C(.ld\_getlib+000074) 002ABF04(.ld\_execload+00075C) 0B796480: addr......... 09410200 req\_size..... 133 freed unpinned 0B796480: pid.......... 0005C2E0 comm......... ksh Trace during xmalloc() Trace during xmfree() 002329E4(.xmalloc+0000A8) 002328F0(.xmfree+0000FC) 00271F28(.ld\_pathopen+000160) 00271D24(.ld\_pathclear+00008C) 0027FB6C(.ld\_getlib+000074) 002ABF04(.ld\_execload+00075C) 07A31420: addr......... 09410200 req\_size..... 135 freed unpinned 07A31420: pid.......... 0007161A comm......... ksh Trace during xmalloc() Trace during xmfree() 002329E4(.xmalloc+0000A8) 002328F0(.xmfree+0000FC) 00271F28(.ld\_pathopen+000160) 00271D24(.ld\_pathclear+00008C) 0027FB6C(.ld\_getlib+000074) 002ABF04(.ld\_execload+00075C) 07A38630: addr......... 09410200 req\_size..... 125 freed unpinned 07A38630: pid.......... 0001121E comm......... ksh Trace during xmalloc() Trace during xmfree() 002329E4(.xmalloc+0000A8) 002328F0(.xmfree+0000FC) 00271F28(.ld\_pathopen+000160) 00271D24(.ld\_pathclear+00008C) 0027FB6C(.ld\_getlib+000074) 002ABF04(.ld\_execload+00075C) 07A3D240: addr......... 09410200 req\_size..... 133 freed unpinned 07A3D240: pid.......... 0000654C comm......... ksh Trace during xmalloc() Trace during xmfree() 002329E4(.xmalloc+0000A8) 002328F0(.xmfree+0000FC) 00271F28(.ld\_pathopen+000160) 00271D24(.ld\_pathclear+00008C) 0027FB6C(.ld\_getlib+000074) 002ABF04(.ld\_execload+00075C)  $(0)$  heap ... Heap Alloc list ... 0FFC41B0 pageno 00000007 pages.type.. 01 allocrange offset... NO\_PAGE ... 0FFC41B4 pageno 00000008 pages.type.. 06 allocsize size..... 00001E00 ... 0FFCB9AC pageno 00001E06 pages.type.. 07 allocrangeend offset... 00000007 ... 0FFCB9B0 pageno 00001E07 pages.type.. 01 allocrange offset... NO\_PAGE ... 0FFCB9B4 pageno 00001E08 pages.type.. 06 allocsize size..... 00001E00 ... 0FFD31AC pageno 00003C06 pages.type.. 07 allocrangeend offset... 00001E07 ... 0FFD31B4 pageno 00003C08 pages.type.. 01 allocrange offset... 00003C42 ... 0FFD31B8 pageno 00003C09 pages.type.. 06 allocsize size..... 00000002 ... 0FFD31C4 pageno 00003C0C pages.type.. 01 allocrange offset... NO\_PAGE ... 0FFD31C8 pageno 00003C0D pages.type.. 06 allocsize size..... 00000009 ... 0FFD31E4 pageno 00003C14 pages.type.. 07 allocrangeend offset... 00003C0C ... (0)> xm -l -p 00001E07 //how to find memory address of heap index 00001E07 type..................... 1 (P\_allocrange) page\_addr................ 02F82000 pinned................... 0 size..................... 00000000 offset................... 00FFFFFF page\_descriptor\_address.. 0FFCB9B0 (0)> xm -l 02F82000 //how to find page index in kernel heap of 02F82000 P\_allocrange (range of 2 or more allocated full pages) page........... 00001E07 start.......... 02F82000 page\_cnt....... 00001E00

```
allocated_size. 01E00000 pinned......... unknown
(0)> xm -l -p 00003C08 //how to find memory address of heap index 00003C08
type..................... 1 (P_allocrange)
page_addr................ 04D83000 pinned................... 0
size..................... 00000000 offset................... 00003C42
page_descriptor_address.. 0FFD31B4
(0)> xm -1 04D83000 //how to find page index in kernel heap of 04D83000
P_allocrange (range of 2 or more allocated full pages)
page........... 00003C08 start.......... 04D83000 page_cnt....... 00000002
allocated_size. 00002000 pinned......... unknown
```
## **kmbucket subcommand**

The **kmbucket** subcommand prints kernel memory allocator buckets.

### **Format**

**kmbucket** [**-l**] [**-c** *cpu*] [**-i** *index*] [*effectiveaddress*]

**kmbucket -k** *effectiveaddress*

**kmbucket -s**

#### **Parameters**

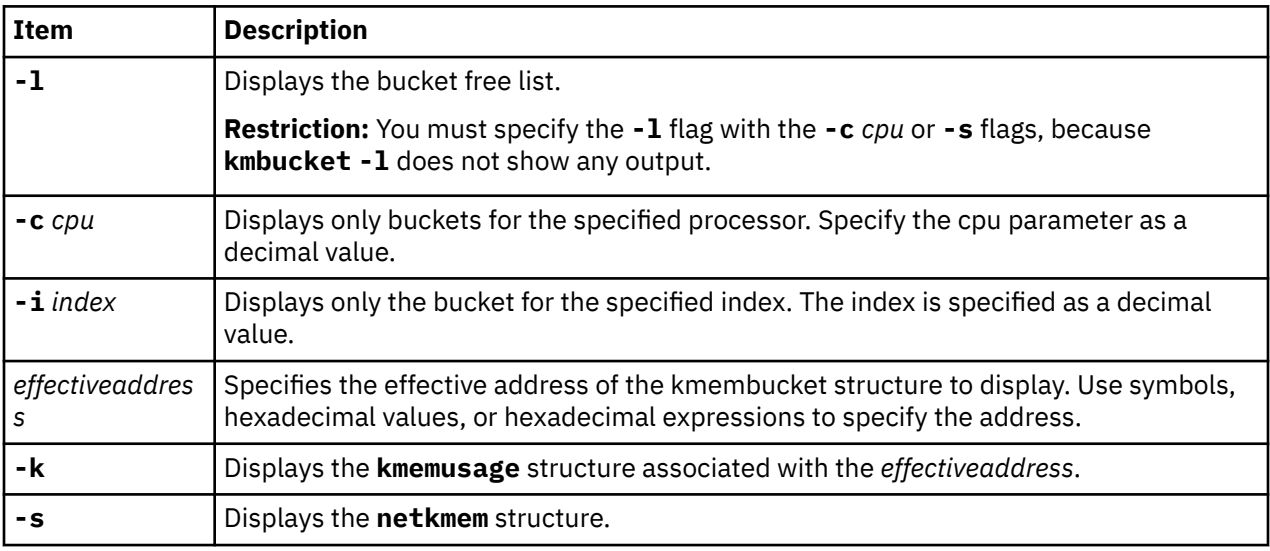

If no arguments are specified, information is displayed for all allocator buckets for each processor.

#### **Other**

**bucket**

#### **Examples**

The following is an example of how to use the **kmbucket** subcommand:

```
KDB(0) > kmbucket -c 0 -i 11displaying kmembucket for cpu 0 offset 11 size 0x00000800
address...............F10006000BD8BD48 b_next..(x)...........F100061002AD1000
b_calls..(x)..........0000000000001405 b_total..(x)..........000000000000080A
b_totalfree..(x)......0000000000000006 b_elmpercl..(x).......0000000000000002
b_highwat..(x)........00000000000007AD b_couldfree (sic).(x).0000000000000000
b_failed..(x).........0000000000000000 b_delayed.............0000000000000000
lock............... @ F10006000BD8BD90 lock..(x).............0000000000000000
delta.................FFFFFFFFFFFFD800
KDB(0)> kmbucket F10006000BD8BD48 //address field from above
```

```
displaying kmembucket for cpu 0 offset 11 size 0x00000800
address...............F10006000BD8BD48 b_next..(x)...........F100061002ACB000
b_calls..(x)..........0000000000001407 b_total..(x)..........000000000000080A
b_totalfree..(x)......0000000000000005 b_elmpercl..(x).......0000000000000002
b_highwat..(x)........00000000000007AD b_couldfree (sic).(x).0000000000000000
b_failed..(x).........0000000000000000 b_delayed.............0000000000000000
lock.\dots...\dots...\dots. @ F10006000BDBBDD90delta.................FFFFFFFFFFFFE000
Bucket free list.
 1 next........F100061002ACB000 prev...00000000,
 kmemusage...F10006000BE08308 [000B 0002 00000000]
 2 next........F100061002AE0800 prev...F100061002ACB000,
 kmemusage...F10006000BE08500 [000B 0001 00000000]
   3 next........F100061002AC8000 prev...F100061002AE0800,
    kmemusage...F10006000BE082C0 [000B 0002 00000000]
 4 next........F100061002AC8800 prev...F100061002AC8000,
 kmemusage...F10006000BE082C0 [000B 0002 00000000]
 5 next........F100061002ACB800 prev...F100061002AC8800,
 kmemusage...F10006000BE08308 [000B 0002 00000000]
KDB(0)> kmbucket -k F100061002ACB000 //one of the next fields from above
This address belongs to the following kmemusage structure :
 kmemusage address.....F10006000BE08308
 ku_indx.....0000000B free/page cnt.....00000002 ku_cpu.....00000000
KDB(\overline{\Theta})
```
## **kmstats subcommand**

The **kmstats** subcommand prints kernel allocator memory statistics.

#### **Format**

**kmstats** [*effectiveaddress*]

#### **Parameters**

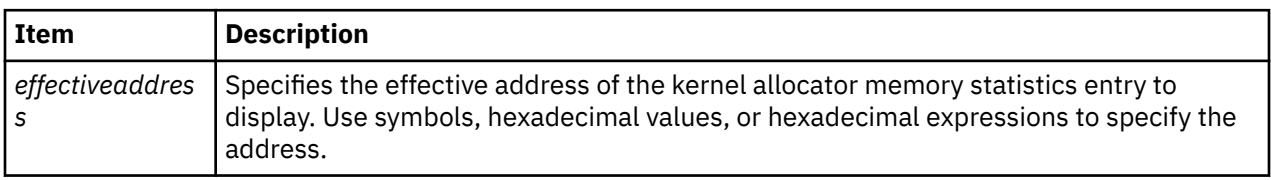

If no address is specified, all of the kernel allocator memory statistics are displayed. If an address is entered, only the specified statistics entry is displayed.

#### **Other**

No aliases.

### **Examples**

The following is an example of how to use the **kmstats** subcommand:

```
KDB(0)> kmstats //print allocator statistics
displaying kmemstats for offset 0 free
address..................0025C120
inuse..(x)...............00000000
calls..(x)...............00000000
memuse..(x)..............00000000
limit blocks..(x)........00000000
map blocks..(x)..........00000000
maxused..(x).............00000000
limit..(x)...............02666680
failed..(x)..............00000000
lock..(x)................00000000
displaying kmemstats for offset 1 mbuf
address..................0025C144
```
inuse..(x)...............0000000D calls..(x)...............002C4E54 memuse..(x)..............00000D00 limit blocks..(x)........00000000 map blocks..(x)..........00000000 maxused..(x).............0001D700 limit..(x)...............02666680 (0)> more (^C to quit) ? //continue failed..(x)..............00000000  $lock..(x)$ ..................00000000 displaying kmemstats for offset 2 mcluster address..................0025C168 inuse..(x)...............00000002 calls..(x)...............00023D4E memuse..(x)..............00000900 limit blocks..(x)........00000000 map blocks..(x)..........00000000 maxused..(x).............00079C00 limit..(x)...............02666680 failed..(x)..............00000000 lock..(x)................00000000 ... displaying kmemstats for offset 48 kalloc address..................0025C7E0  $invse..(x)$ .......................00000000 calls..(x)...............00000000 memuse..(x)..............00000000 limit blocks..(x)........00000000 map blocks..(x)..........00000000 maxused..(x).............00000000 limit..(x)...............02666680 failed..(x)..............00000000  $lock..(x)...............00000000$ displaying kmemstats for offset 49 temp address..................0025C804 inuse..(x)...............00000007 calls..(x)...............00000007 memuse..(x)..............00003500 (0)> more (^C to quit) ? //continue limit blocks..(x)........00000000 map blocks..(x)..........00000000 maxused..(x).............00003500 limit..(x)...............02666680 failed..(x)..............00000000  $lock..(x)$ ..................00000000  $KDB(0)$ >

# **Display general and Journal File System (JFS) information subcommands**

The subcommands in this category can be used to display general file system information, and information specific to the JFS filesystem.

## **dnlc subcommand**

The **dnlc** subcommand displays information about the filesystem directory name lookup cache.

### **Format**

**dnlc** [*slot* | *effectiveaddress*]

#### **Parameters**

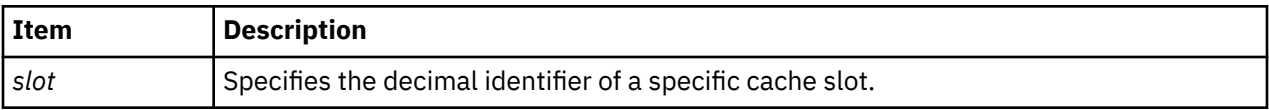

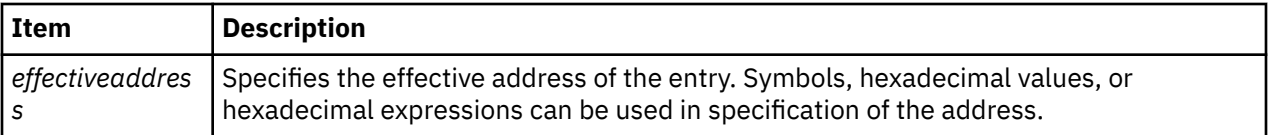

The **dnlc** subcommand is used to display information about the directory name cache.

When no parameters are provided, a summary of the entire directory name lookup cache is displayed.

#### **Other**

### **ncache**

## **Examples**

The following is an example of how to use the **dnlc** subcommand:

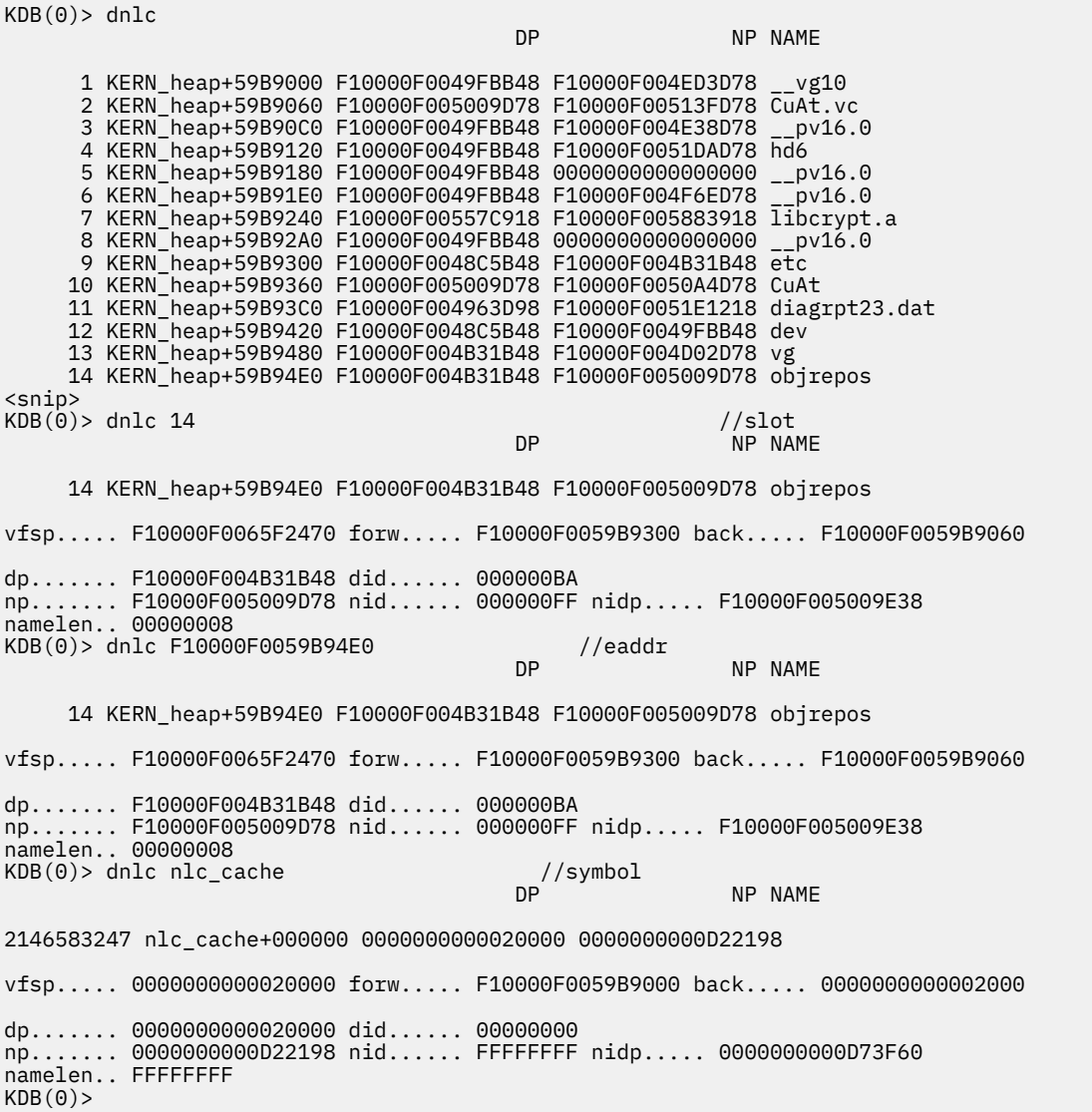

## **hdnlc subcommand**

The **hdnlc** subcommand displays information about the file system hash list for the directory name cache.

#### **Format**

**hdnlc** [*slot* | *effectiveaddress*]

#### **Parameters**

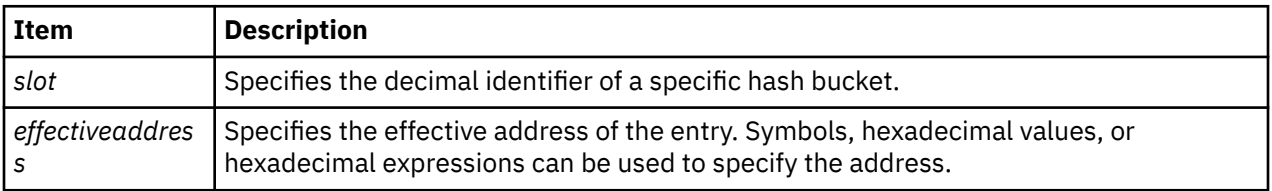

The **hdnlc** command is used to display information about the dnlc hash table. When no parameters are provided, a summary of the entire hash list is displayed.

#### **Other**

#### **hncache**

## **Examples**

The following is an example of how to use the **hdnlc** subcommand:

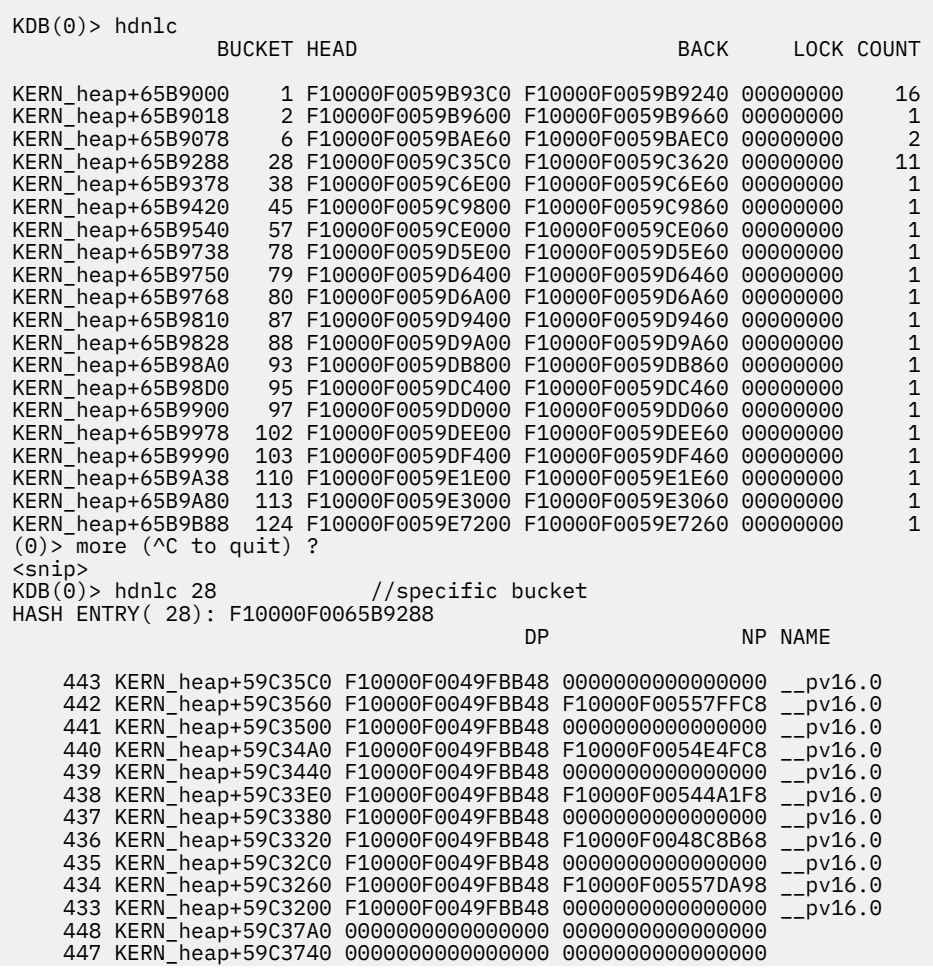

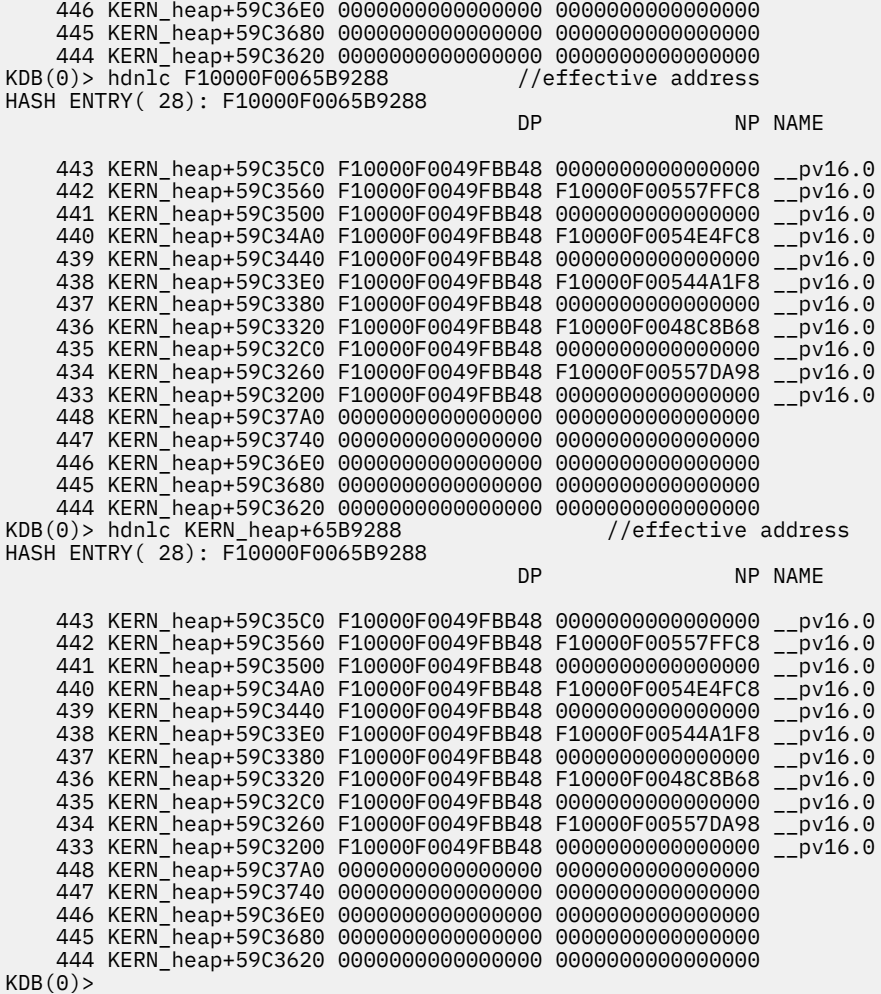

## **kvn subcommand**

The **kvn** subcommand displays the **kdm** vnode data structure.

#### **Format**

**kvn** *address*

#### **Parameters**

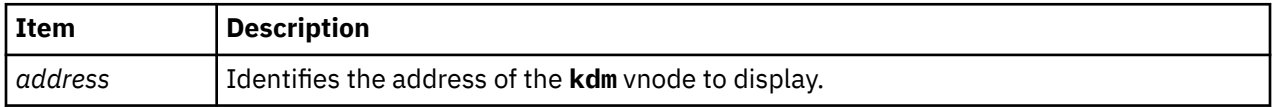

#### **Other**

No aliases.

## **Examples**

The following is an example of how to use the **kvn** subcommand:

```
KDB(0)> kvn 0x3173F180
kdv_enables..0x00000000 kdv_flags....0x00000000 kdv_nreg.....0x00000000
kdv_op.......0x00801EC0 kdv_fset.....0x32F99400
kdv_regp.....0x00000000 kdv_data.....0x32F23628
```
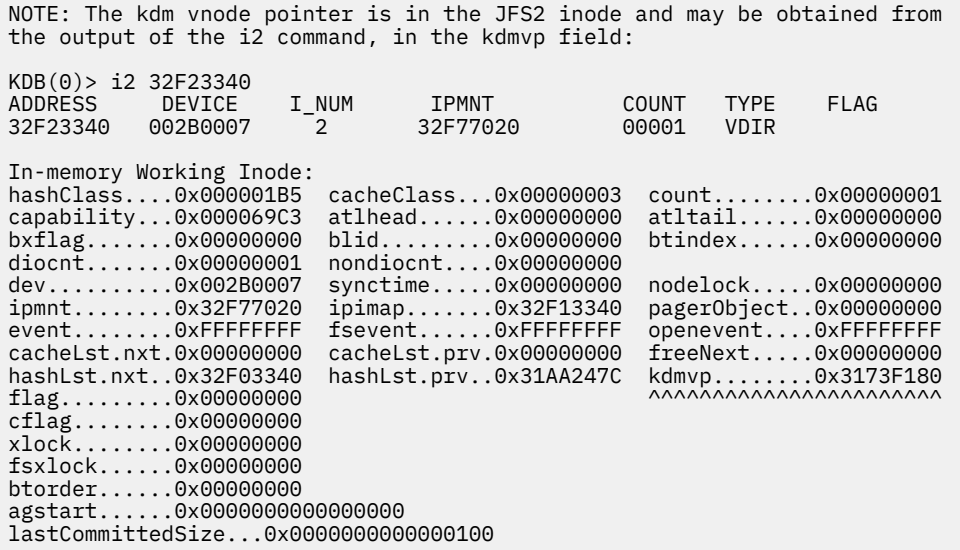

## **buffer subcommand**

The **buffer** subcommand displays buffer cache headers.

#### **Format**

**buffer** [*slot* | *effectiveaddress*]

#### **Parameters**

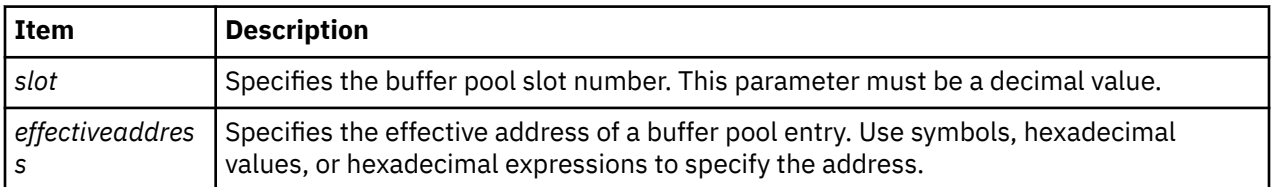

#### **Other**

**buf**

#### **Examples**

The following is an example of how to use the **buffer** subcommand:

```
 KDB(0)> buf //print buffer pool
 1 057E4000 nodevice 00000000 00000000
 2 057E4058 nodevice 00000000 00000000
     3 057E40B0 nodevice 00000000 00000000
     4 057E4108 nodevice 00000000 00000000
    5 057E4160 nodevice 00000000 00000000
 ...
    18 057E45D8 nodevice 00000000 00000000
    19 057E4630 000A0011 00000000 00000100 READ DONE STALE MPSAFE MPSAFE_INITIAL
    20 057E4688 000A0011 00000000 00000008 READ DONE STALE MPSAFE MPSAFE_INITIAL
   KDB(0) buf 19 //print buffer slot 19
                                 BLKNO FLAGS
    19 057E4630 000A0011 00000000 00000100 READ DONE STALE MPSAFE MPSAFE_INITIAL
 forw 0562F0CC back 0562F0CC av_forw 057E45D8 av_back 057E4688
 blkno 00000100 addr 0580C000 bcount 00001000 resid 00000000
 error 00000000 work 80000000 options 00000000 event FFFFFFFF
   iodone: biodone+000000
   start.tv_sec 00000000 start.tv_nsec 00000000
```

```
 xmemd.aspace_id 00000000 xmemd.xm_flag 00000000 xmemd.xm_version 00000000
 xmemd.subspace_id 00000000 xmemd.subspace_id2 00000000 xmemd.uaddr 00000000
 KDB(0)> pdt 17 //print paging device slot 17 (the 1st FS)
 PDT address B69C0440 entry 17 of 511, type: FILESYSTEM
 next pdt on i/o list (nextio) : FFFFFFFF
 dev_t or strategy ptr (device) : 000A0007
 last frame w/pend I/O (iotail) : FFFFFFFF
 free buf_struct list (bufstr) : 056B2108
   1ast frame w/pend I/O (iotail) : FFFFFFF<br>free buf struct list (bufstr) : 056B2108<br>total buf structs (nbufs) : 005D<br>available (PAGING) (avail) : 0000
    available (PAGING) (avail) : 0000
   JFS disk agsize (agsize) : 0800<br>JFS inode agsize (iagsize) : 0800<br>JFS log SCB index (logsidx) : 00035
   JFS inode agsize
   JFS log SCB index
    JFS fragments per page(fperpage): 1
    JFS compression type (comptype): 0
   JFS log2 bigalloc mult(bigexp) : 0<br>disk map srval (dmsrval) : 0
 disk map srval (dmsrval) : 00002021
 i/o's not finished (iocnt) : 00000000
 lock (lock) : E8003200
 KDB(0)> buf 056B2108 //print paging device first free buffer
 DEV VNODE BLKNO FLAGS
      0 056B2108 000A0007 00000000 00000048 DONE SPLIT MPSAFE MPSAFE_INITIAL
 forw 0007DAB3 back 00000000 av_forw 056B20B0 av_back 00000000
 blkno 00000048 addr 00000000 bcount 00001000 resid 00000000
    error 00000000 work 00400000 options 00000000 event 00000000
   iodone: v_pfend+000000<br>start.tv_sec 00000
  start.tv_sec 000000000 start.tv_nsec 00000000<br>xmemd.aspace_id 00000000 xmemd.xm_flag 00000000 xmemd.xm_version<br>xmemd.subspace_id 0083E01E_ymemd_eubertstide_00000000 xmemd.xm_version
 xmemd.aspace_id 00000000 xmemd.xm_flag 00000000 xmemd.xm_version 00000000
```
xmemd.subspace\_id 0083E01F xmemd.subspace\_id2 00000000 xmemd.uaddr 00000000

## **hbuffer subcommand**

The **hbuffer** subcommand displays buffer cache hash list headers.

#### **Format**

**hbuffer** [*bucket* | *effectiveaddress*]

### **Parameters**

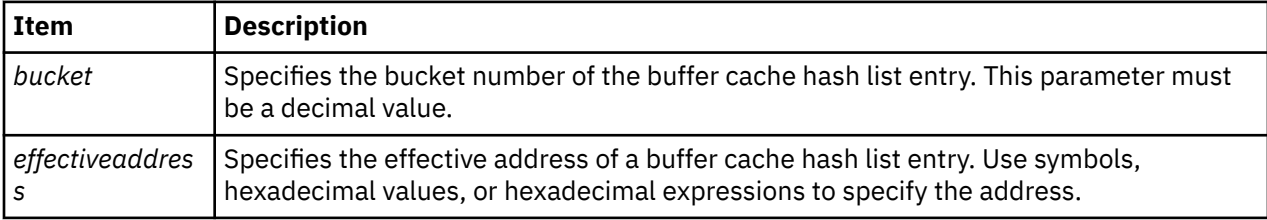

If no parameter is specified, a summary for all entries is displayed. Display a specific entry by specifying the entry by bucket number or entry address.

#### **Other**

**hb**

### **Examples**

The following is an example of how to use the **hbuffer** subcommand:

 $KDB(0)$ > hb //print buffer cache hash lists<br>BUCKET HEAD COUNT BUCKET HEAD 0562F0CC 18 057E4630 1 0562F12C 26 057E4688 1  $KDB(0)$ > hb 26 //print buffer cache hash list bucket 26<br>DEV WAODE BIKNO FIAGS DEV VNODE

## **fbuffer subcommand**

The **fbuffer** subcommand displays buffer cache freelist headers.

#### **Format**

**fbuffer** [*bucket* | *effectiveaddress*]

### **Parameters**

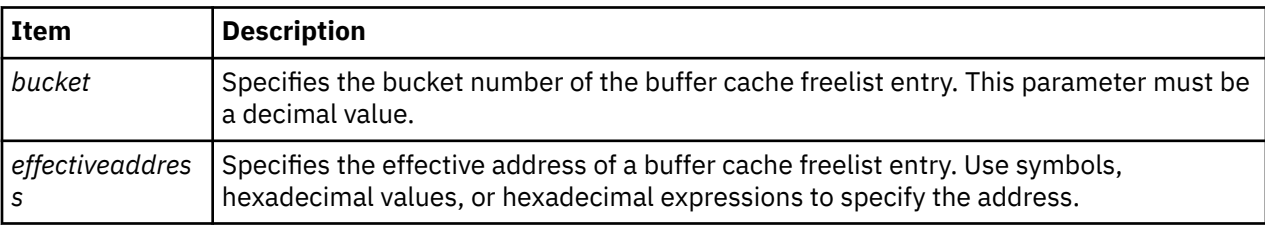

If no parameter is specified, a summary for all entries is displayed. Display a specific entry by specifying the entry by bucket number or entry address.

#### **Other**

**fb**

#### **Examples**

The following is an example of how to use the **fbuffer** subcommand:

```
KDB(0)> fb //print free list buffer buckets<br>BUCKET HEAD COUNT
                              HEAD COUNT
 bfreelist+000000 0001 057E4688 20
 KDB(0)> fb 1 //print free list buffer bucket 1
                     DEV VNODE BLKNO FLAGS
    20 057E4688 000A0011 00000000 00000008 READ DONE STALE MPSAFE MPSAFE_INITIAL
 19 057E4630 000A0011 00000000 00000100 READ DONE STALE MPSAFE MPSAFE_INITIAL
 18 057E45D8 nodevice 00000000 00000000
    17 057E4580 nodevice 00000000 00000000
    ...
     2 057E4058 nodevice 00000000 00000000
     1 057E4000 nodevice 00000000 00000000
```
## **gnode subcommand**

The **gnode** subcommand displays the generic node structure at the specified address.

#### **Format**

**gnode** *effectiveaddress*

### **Parameters**

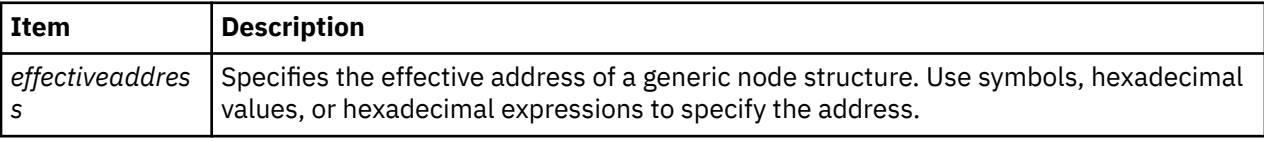

#### **Other**

**gno**

### **Examples**

The following is an example of how to use the **gno** alias for the **gnode** subcommand:

```
(0)> gno 09D0FD68 //print gnode
GNODE............ 09D0FD68
gn_type....... 00000002 gn_flags...... 00000000 gn_seg........ 0001A3FA
gn_mwrcnt..... 00000000 gn_mrdcnt..... 00000000 gn_rdcnt...... 00000000
gn_wrcnt...... 00000000 gn_excnt...... 00000000 gn_rshcnt..... 00000000
gn_vnode...... 09D0FD28 gn_rdev....... 000A0010 gn_ops........ jfs_vops
gn_chan....... 00000000 gn_reclk_lock. 00000000 gn_reclk_lock@ 09D0FD9C
gn_reclk_event FFFFFFFF gn_filocks.... 00000000 gn_data....... 09D0FD58
gn_type....... DIR
```
## **gfs subcommand**

The **gfs** subcommand displays the generic file system structure at the specified address.

#### **Format**

**gfs** *address*

#### **Parameters**

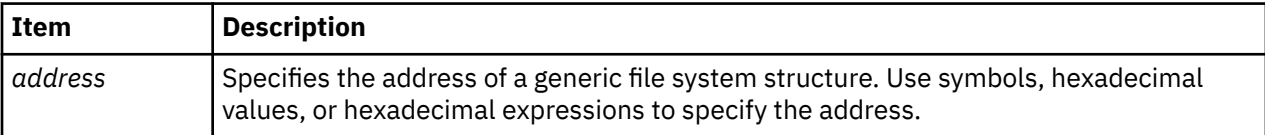

#### **Other**

No aliases.

### **Examples**

The following is an example of how to use the **gfs** subcommand:

```
(0)> gfs gfs //print gfs slot 1
gfs_data. 00000000 gfs_flag. INIT VERSION4 VERSION42 VERSION421
gfs_ops.. jfs_vfsops gn_ops... jfs_vops gfs_name. jfs
gfs_init. jfs_init gfs_rinit jfs_rootinit gfs_type. JFS
gfs_hold. 00000012
(0)> gfs gfs+30 //print gfs slot 2
gfs_data. 00000000 gfs_flag. INIT VERSION4 VERSION42 VERSION421
gfs_ops.. spec_vfsops gn_ops... spec_vnops gfs_name. sfs
gfs_init. spec_init gfs_rinit nodev gfs_type. SFS
gfs_hold. 00000000
(0) gfs gfs+60 //print gfs slot 3
gfs_data. 00000000 gfs_flag. REMOTE VERSION4
gfs_ops.. 01D2ABF8 gn_ops... 01D2A328 gfs_name. nfs
gfs_init. 01D2B5F0 gfs_rinit 00000000 gfs_type. NFS
gfs_hold. 0000000E
```
## **file subcommand**

The **file** subcommand displays file table entries.

### **Format**

**file** [ *slot* | *effectiveaddress*]

#### **Parameters**

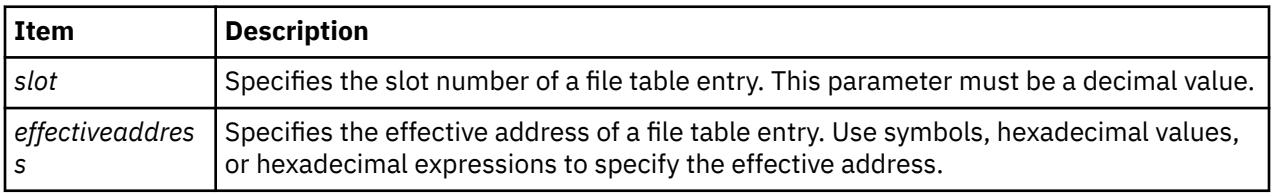

If no parameter is used, all of the file table entries are displayed in a summary. Used files are displayed first. Detailed information can be displayed for individual file table entries by specifying the entry slot number or address.

### **Other**

No aliases.

## **Examples**

The following is an example of how to use the **file** subcommand:

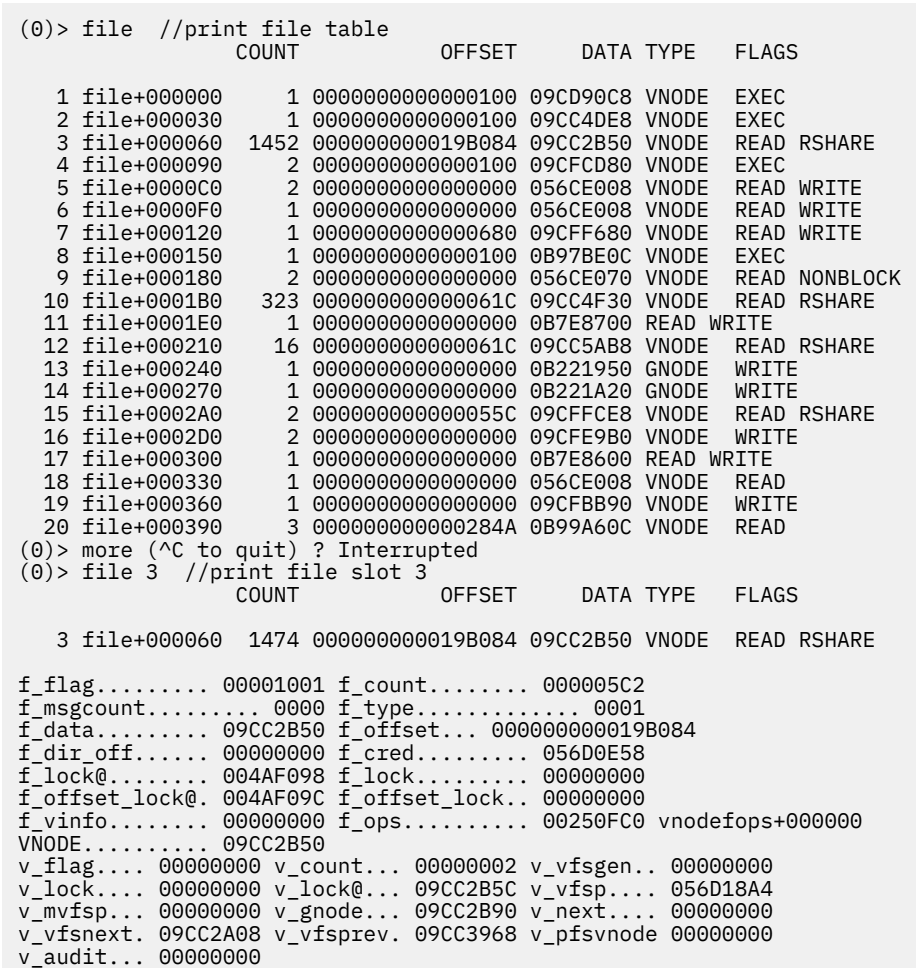

## **inode subcommand**

The **inode** subcommand displays inode table entries.

#### **Format**

**inode** [*slot* | *effectiveaddress*]

### **Parameters**

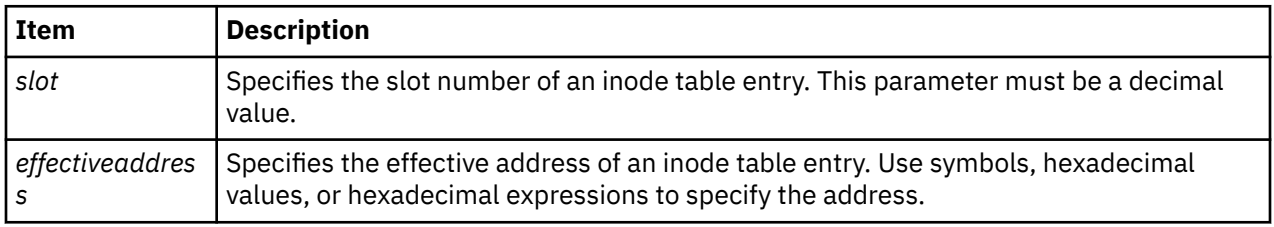

If no parameter is entered, a summary for used inode table entries is displayed. The inode is considered used when count is greater than 0. Unused inodes are displayed with the **fino** subcommand. Detailed information is displayed for individual inode table entries by specifying the entry. The information is interpreted for special inodes. Special inodes include: mountnode and inodes.

#### **Other**

**ino**

### **Examples**

The following is an example of how to use the **ino** alias for the **inode** subcommand:

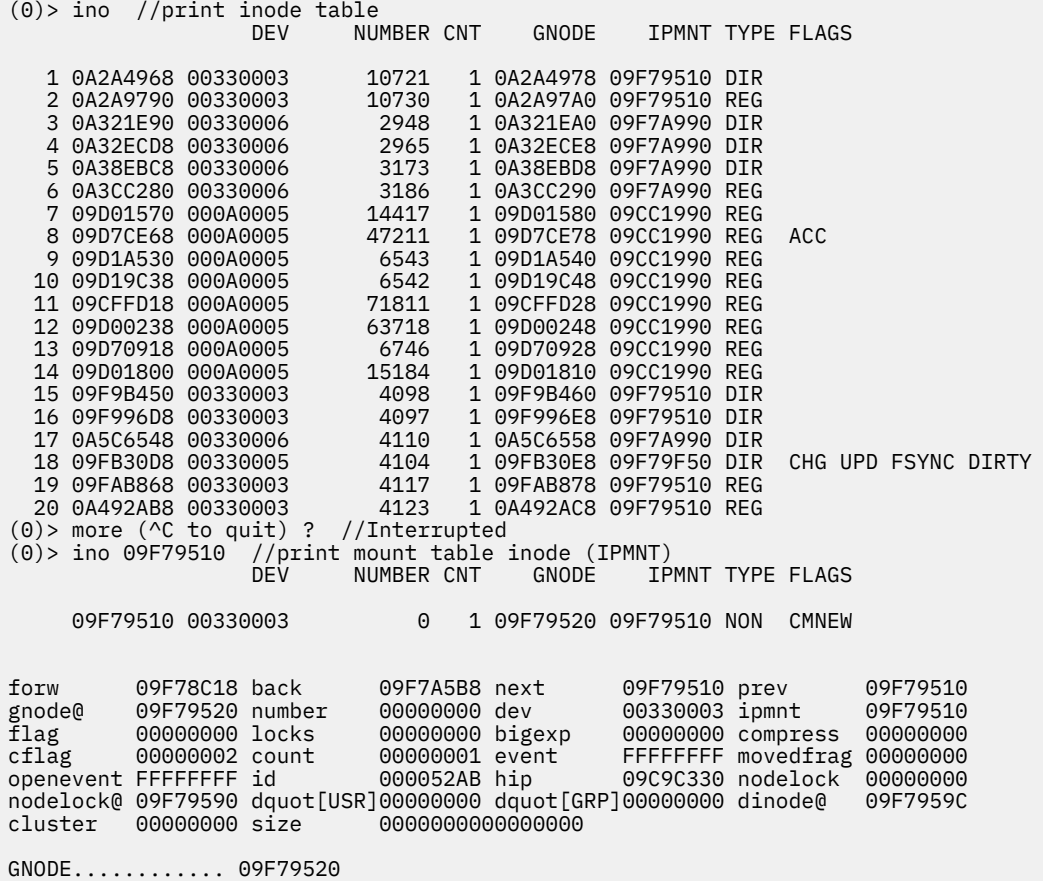

gn\_type....... 00000000 gn\_flags...... 00000000 gn\_seg........ 00000000 gn\_mwrcnt..... 00000000 gn\_mrdcnt..... 00000000 gn\_rdcnt...... 00000000 gn\_wrcnt...... 00000000 gn\_excnt...... 00000000 gn\_rshcnt..... 00000000 gn\_vnode...... 09F794E0 gn\_rdev....... 00000000 gn\_ops........ jfs\_vops gn\_chan....... 00000000 gn\_reclk\_lock. 00000000 gn\_reclk\_lock@ 09F79554 gn\_reclk\_event FFFFFFFF gn\_filocks.... 00000000 gn\_data....... 09F79510 gn\_type....... NON di\_gen 32B69977 di\_mode 00000000 di\_nlink 00000000 di\_acct 00000000 di\_uid 00000000 di\_gid 00000000 di\_acct 00000000 di\_uid 00000000 di\_gid<br>di\_nblocks 00000000 di\_acl 000000000<br>di\_mtime 00000000 di\_atime 00000000 di\_ctime di\_mtime 00000000 di\_atime 00000000 di\_ctime 00000000 di\_size\_hi 00000000 di\_size\_lo 00000000 VNODE........... 09F794E0 v\_flag.... 00000000 v\_count... 00000000 v\_vfsgen.. 00000000 v\_lock.... 00000000 v\_lock@... 09F794EC v\_vfsp.... 00000000 v\_mvfsp... 00000000 v\_gnode... 09F79520 v\_next.... 00000000 v\_vfsnext. 00000000 v\_vfsprev. 00000000 v\_pfsvnode 00000000 v\_audit... 00000000 di\_iplog 09F77F48 di\_ipinode 09F798E8 di\_ipind 09F797A0 di\_ipinomap 09F79A30 di\_ipdmap 09F79B78 di\_ipsuper 09F79658 di\_ipinodex 09F79CC0 di\_jmpmnt 0B8E0B00 di\_agsize 00004000 di\_iagsize 00000800 di\_logsidx 00000547 di\_fperpage 00000008 di\_fsbigexp 00000000 di\_fscompress 00000001 (0)> ino 09F77F48 //print log inode (di\_iplog) DEV NUMBER CNT GNODE IPMNT TYPE FLAGS 09F77F48 00330001 0 5 09F77F58 09F77F48 NON CMNEW forw 09C9C310 back 09F785B0 next 09F77F48 prev 09F77F48 gnode@ 09F77F58 number 00000000 dev 00330001 ipmnt 09F77F48 flag 00000000 locks 00000000 bigexp 00000000 compress 00000000 cflag 00000002 count 00000005 event FFFFFFFF movedfrag 00000000 openevent FFFFFFFF id 0000529A hip 09C9C310 nodelock 00000000 nodelock@ 09F77FC8 dquot[USR]00000000 dquot[GRP]00000000 dinode@ 09F77FD4 cluster 00000000 size 0000000000000000 GNODE............ 09F77F58 gn\_type....... 00000000 gn\_flags...... 00000000 gn\_seg........ 00007547 gn\_mwrcnt..... 00000000 gn\_mrdcnt..... 00000000 gn\_rdcnt...... 00000000 gn\_wrcnt...... 00000000 gn\_excnt...... 00000000 gn\_rshcnt..... 00000000 gn\_vnode...... 09F77F18 gn\_rdev....... 00000000 gn\_ops........ jfs\_vops gn\_chan....... 00000000 gn\_reclk\_lock. 00000000 gn\_reclk\_lock@ 09F77F8C gn\_reclk\_event FFFFFFFF gn\_filocks.... 00000000 gn\_data....... 09F77F48 gn\_type....... NON di\_gen 32B69976 di\_mode 00000000 di\_nlink 00000000 di\_acct 00000000 di\_uid 00000000 di\_gid 00000000 di\_gen 32B69976 di\_mode 00000000 di\_nlink 00000000<br>di\_acct 00000000 di\_uid 00000000 di\_gid 00000000<br>di\_nblocks 00000000 di\_acl 000000000<br>di\_mtime 00000000 di\_atime 000000000 di\_ctime 00000000 di\_mtime 00000000 di\_atime 00000000 di\_ctime 00000000 di\_size\_hi 00000000 di\_size\_lo 00000000 VNODE........... 09F77F18 v\_flag.... 00000000 v\_count... 00000000 v\_vfsgen.. 00000000 v\_lock.... 00000000 v\_lock@... 09F77F24 v\_vfsp.... 00000000 v\_mvfsp... 00000000 v\_gnode... 09F77F58 v\_next.... 00000000 v\_vfsnext. 00000000 v\_vfsprev. 00000000 v\_pfsvnode 00000000 v\_audit... 00000000 di\_logptr 0000015A di\_logsize 00000C00 di\_logend 00000FF8 di\_logsync 0005A994 di\_nextsync 0013BBFC di\_logxor 6C868513 di\_llogeor 00000FE0 di\_llogxor 6CE29103 di\_logx 0BB13200 di\_logdgp 0B7E5BC0 di\_loglock 4004B9EF di\_loglock@ 09F7804C logxlock 00000000 logxlock@ 0BB13200 logflag 00000001 logppong 00000195 logcq.head B69CAB7C logcq.tail 0BB13228 logcsn 00001534 logcrtc 0000000C loglcrt B69CA97C logeopm 00000001 logeopmc 00000002 logeopmq[0]@ 0BB13228 logeopmq[1]@ 0BB13268

## **hinode subcommand**

The **hinode** subcommand displays inode hash list entries.

#### **Format**

**hinode** [*bucket* | *address*]

## **Parameters**

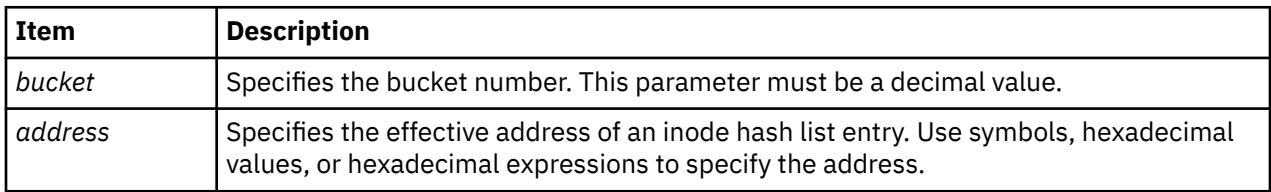

If no parameter is entered, the hash list is displayed. View the entries for a specific hash table entry by specifying a bucket number or the address of a hash list bucket.

#### **Other**

**hino**

## **Examples**

The following is an example of how to use the **hino** alias for the **hinode** subcommand:

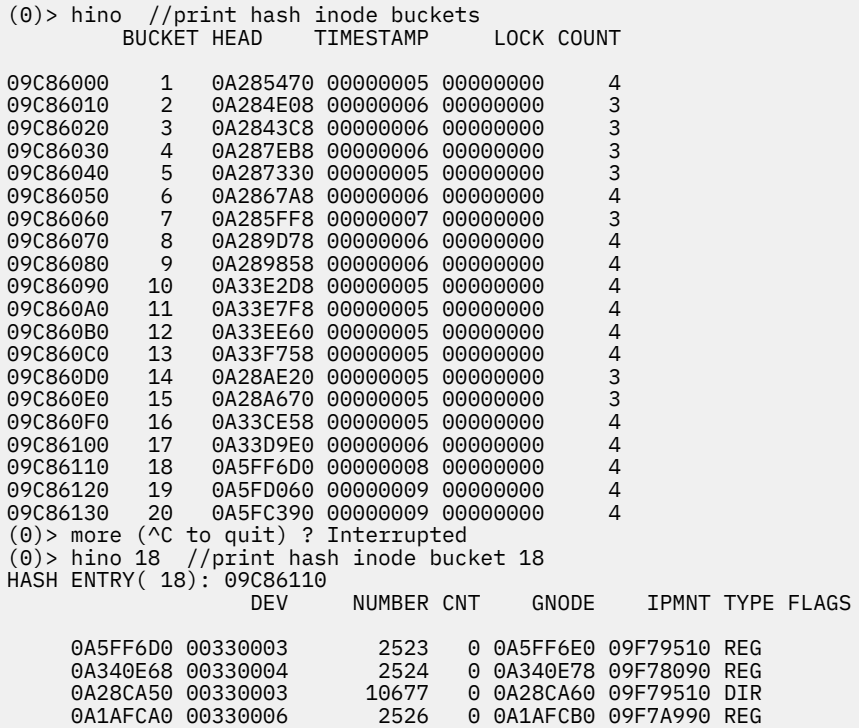

## **icache subcommand**

The **icache** subcommand displays inode cache list entries.

### **Format**

**icache** [*slot* | *effectiveaddress*]

### **Parameters**

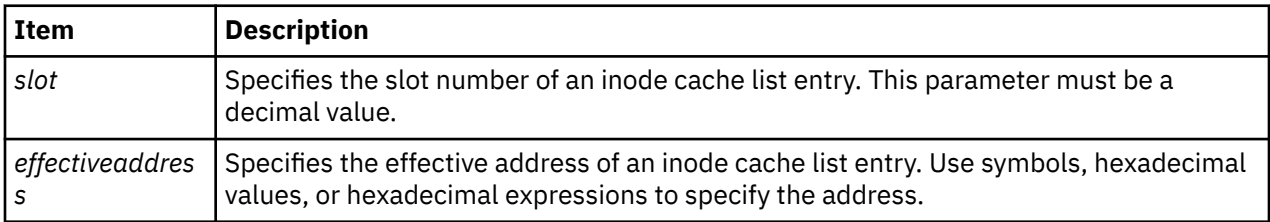

If no parameter is entered, a summary is displayed. Display detailed information for a particular entry by specifying the entry to display with either the slot number or the address.

## **Other**

#### **fino**

## **Examples**

The following is an example of how to use the **fino** alias for the **icache** subcommand:

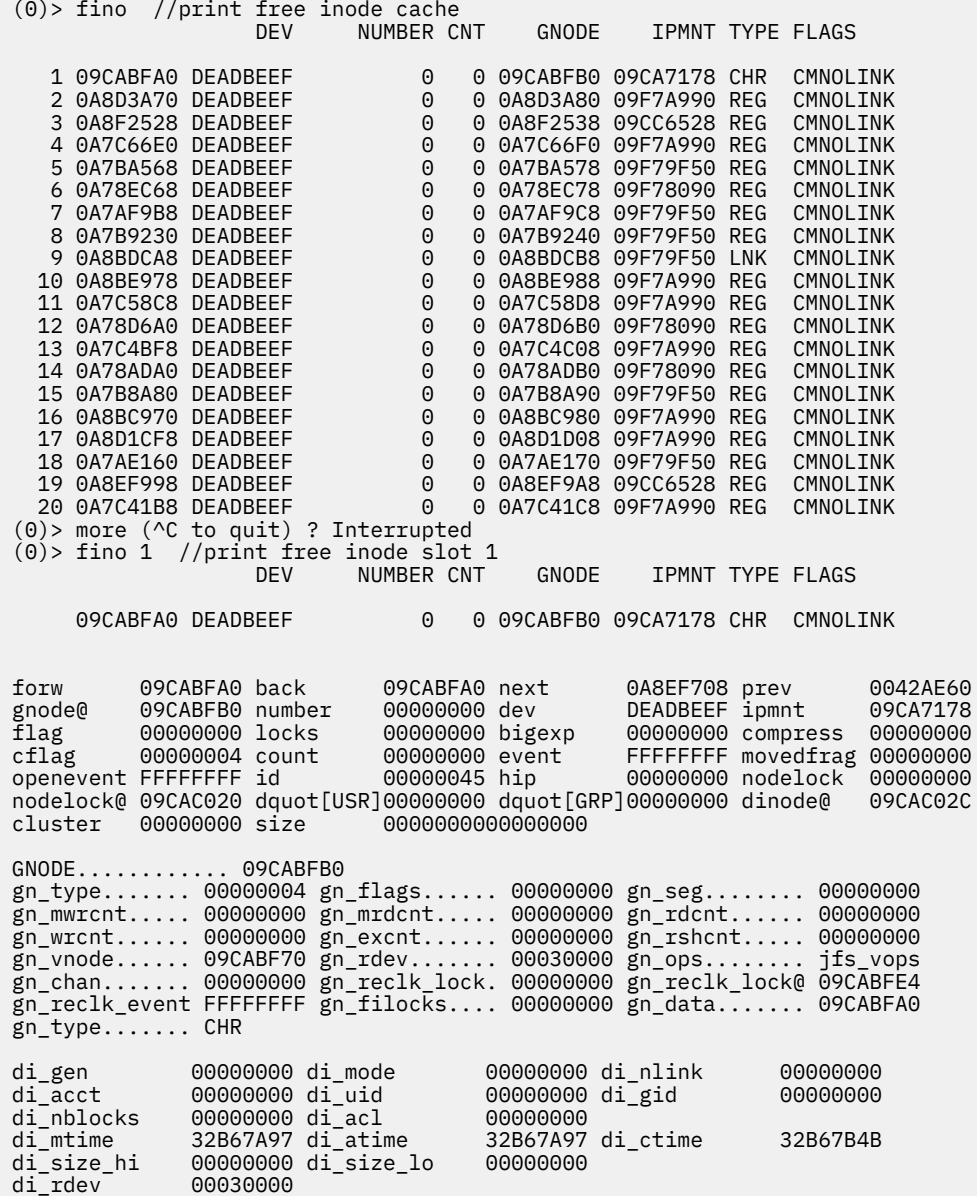

```
VNODE........... 09CABF70
v_flag.... 00000000 v_count... 00000000 v_vfsgen.. 00000000
v_lock.... 00000000 v_lock@... 09CABF7C v_vfsp.... 00000000
v_mvfsp... 00000000 v_gnode... 09CABFB0 v_next.... 00000000
v_vfsnext. 09CABE28 v_vfsprev. 00000000 v_pfsvnode 00000000
v_audit... 00000000
```
## **vnc subcommand**

The **vnc** subcommand displays information about the vnode cache filesystem.

### **Format**

**vnc** [*slot* | *effectiveaddress*]

#### **Parameters**

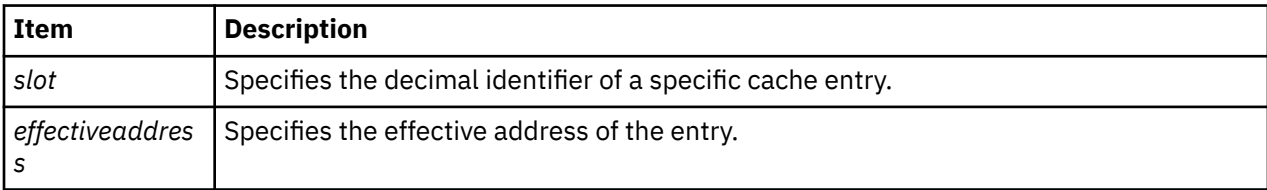

You can only specify one parameter.

When no parameters are provided, a summary of the entire **vnode** cache is displayed. If there are no valid cache entries in memory, nothing is displayed.

#### **Other**

#### **vcache**

### **Examples**

The following is an example of how to use the **vnc** subcommand:

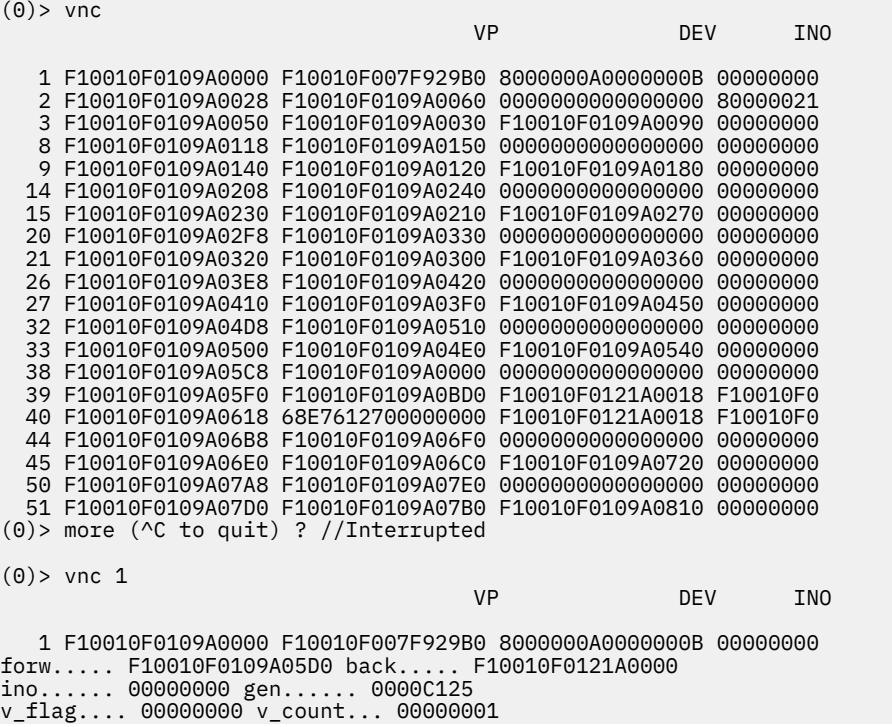

```
v_vfsgen.. 00000000 v_vfsp.... F10010F00EE42940 
v_lock@... F10010F007F929C0 v_lock.... 0000000000000000 
v_mvfsp... 0000000000000000 v_gnode... F10010F007F92A28 
v_next.... 0000000000000000 v_vfsnext. F10010F007D629B0 
v_vfsprev. F10010F0081C29B0 v_pfsvnode 0000000000000000 
v_audit... 0000000000000000
```
## **hvnc subcommand**

The **hvnc** subcommand displays information about the filesystem hash list for the vnode cache.

## **Format**

**hvnc** [*slot* | *effectiveaddress*]

#### **Parameters**

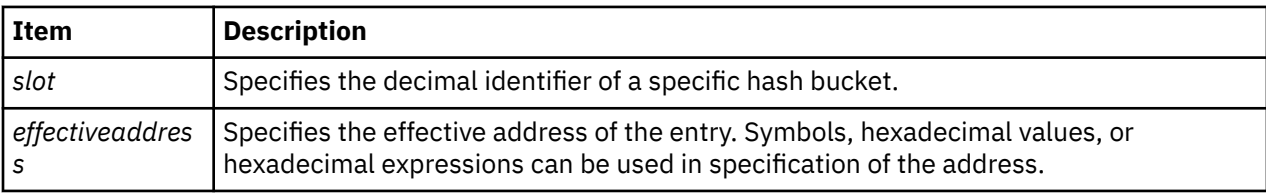

The **hvnc** command is used to display information about the **vcache** hash table. When no parameters are provided, a summary of the entire hash list is displayed.

#### **Other**

#### **hvcache**

## **Examples**

The following is an example of how to use the **hvnc** subcommand:

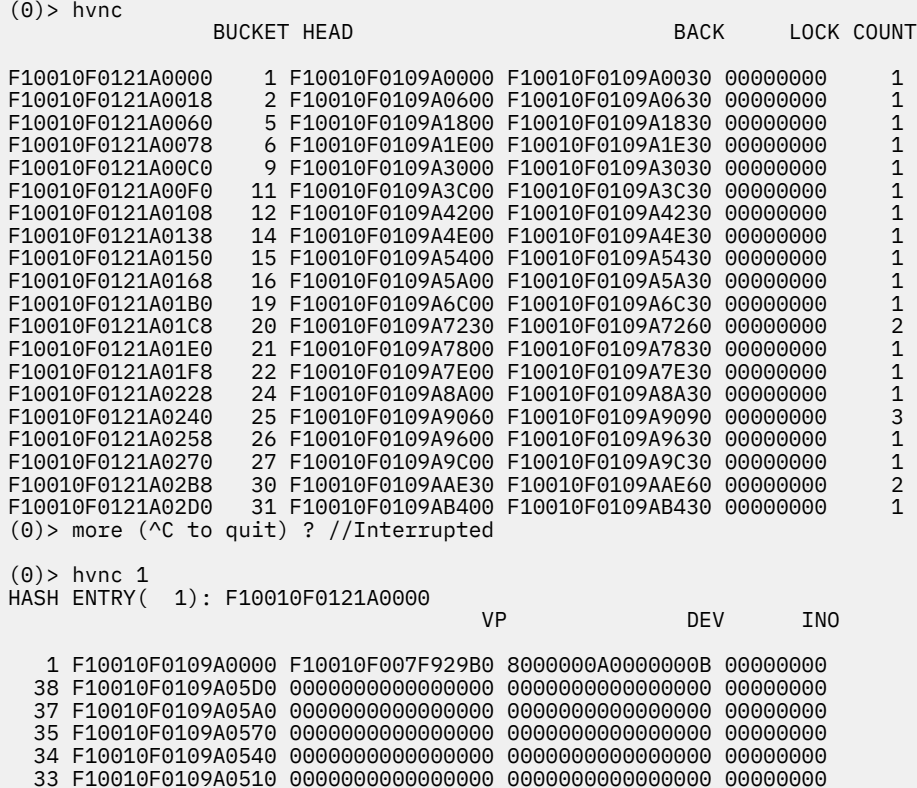

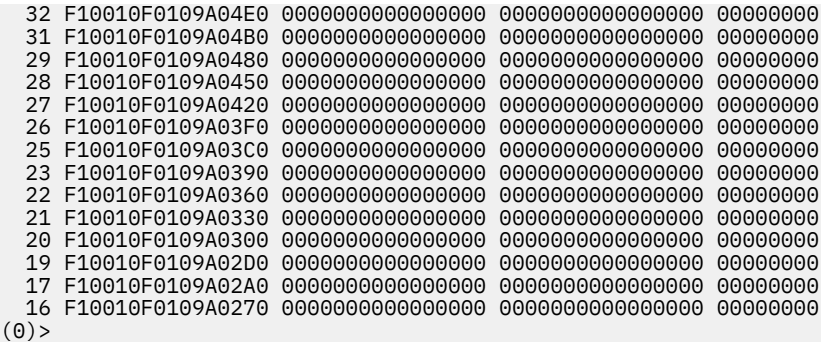

## **vnode subcommand**

The **vnode** subcommand displays virtual node (vnode) table entries.

#### **Format**

**vnode** [*slot* | *effectiveaddress*]

#### **Parameters**

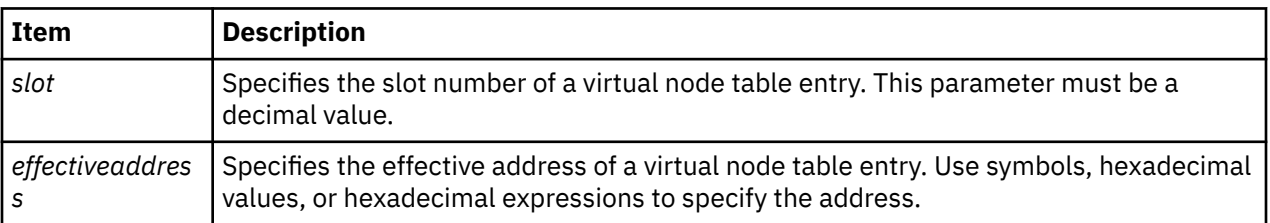

If no parameter is entered, a summary is displayed with one line per table entry. Display detailed information for individual vnode table entries by specifying the entry with either a slot number or an address.

#### **Other**

**vno**

## **Examples**

The following is an example of how to use the **vnode** subcommand:

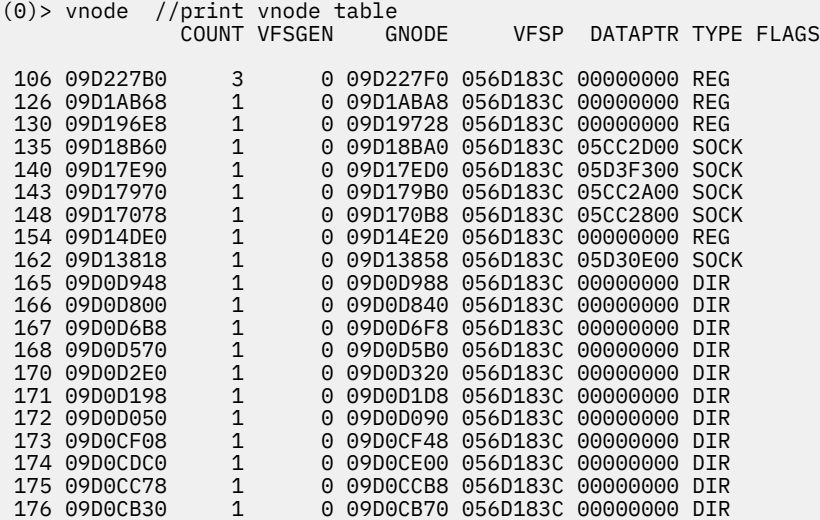

```
(0)> more (^C to quit) ? //Interrupted
(0)> vnode 106 //print vnode slot 106
 COUNT VFSGEN GNODE VFSP DATAPTR TYPE FLAGS
 106 09D227B0 3 0 09D227F0 056D183C 00000000 REG
v_flag.... 00000000 v_count... 00000003 v_vfsgen.. 00000000
v_lock.... 00000000 v_lock@... 09D227BC v_vfsp.... 056D183C
v_mvfsp... 00000000 v_gnode... 09D227F0 v_next.... 00000000
v_vfsnext. 09D22668 v_vfsprev. 09D22B88 v_pfsvnode 00000000
v_audit... 00000000
```
## **vfs subcommand**

The **vfs** subcommand displays entries of the virtual file system table.

## **Format**

**vfs** [*slot* | *address*]

### **Parameters**

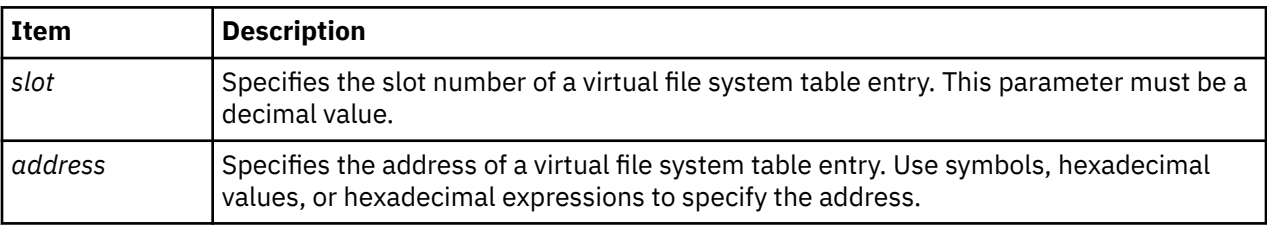

If no parameter is entered, a summary is displayed with one line for each entry. Display detailed information by identifying the entry of interest with either a slot number or an address.

#### **Other**

**mount**

### **Examples**

The following is an example of how to use the **vfs** subcommand:

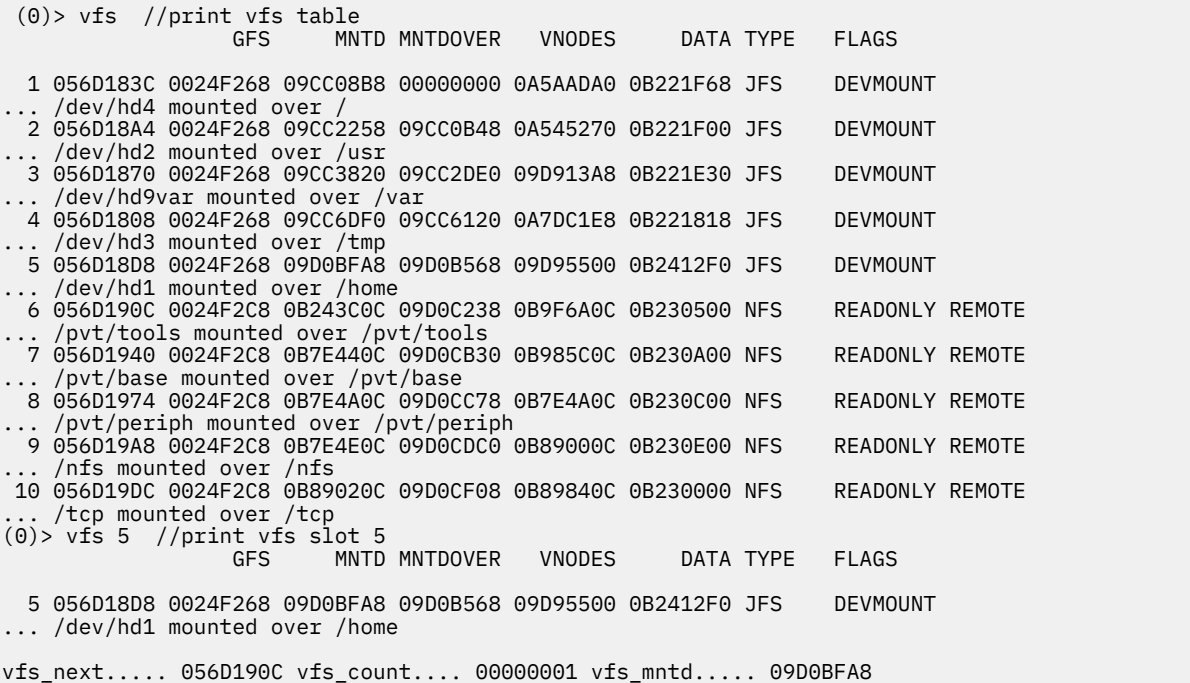

vfs\_mntdover. 09D0B568 vfs\_vnodes... 09D95500 vfs\_count.... 00000001 vfs\_number... 00000009 vfs\_bsize.... 00001000 vfs\_mdata.... 0B7E8E80 vmt\_revision. 00000001 vmt\_length... 00000070 vfs\_fsid..... 000A0008 00000003 vmt\_vfsnumber 00000009 vfs\_date..... 32B67BFF vfs\_flag..... 00000004 vmt\_gfstype.. 00000003 @vmt\_data.... 0B7E8EA4 vfs\_lock..... 00000000 vfs\_lock@.... 056D1904 vfs\_type..... 00000003 vfs\_ops...... jfs\_vfsops VFS\_GFS.. gfs+000000 gfs\_data. 00000000 gfs\_flag. INIT VERSION4 VERSION42 VERSION421 gfs\_ops.. jfs\_vfsops gn\_ops... jfs\_vops gfs\_name. jfs gfs\_init. jfs\_init gfs\_rinit jfs\_rootinit gfs\_type. JFS gfs\_hold. 00000013 VFS\_MNTD.. 09D0BFA8 v\_flag.... 00000001 v\_count... 00000001 v\_vfsgen.. 00000000 v\_lock.... 00000000 v\_lock@... 09D0BFB4 v\_vfsp.... 056D18D8 v\_mvfsp... 00000000 v\_gnode... 09D0BFE8 v\_next.... 00000000 v\_vfsnext. 00000000 v\_vfsprev. 09D730A0 v\_pfsvnode 00000000 v\_audit... 00000000 v\_flag.... ROOT VFS MNTDOVER.. 09D0B568 v\_flag.... 00000000 v\_count... 00000001 v\_vfsgen.. 00000000 v\_lock.... 00000000 v\_lock@... 09D0B574 v\_vfsp.... 056D183C v\_mvfsp... 056D18D8 v\_gnode... 09D0B5A8 v\_next.... 00000000 v\_vfsnext. 09D0A230 v\_vfsprev. 09D0C0F0 v\_pfsvnode 00000000 v\_audit... 00000000 VFS\_VNODES LIST... COUNT VFSGEN GNODE VFSP DATAPTR TYPE FLAGS 1 09D95500 0 0 09D95540 056D18D8 00000000 REG 2 09D94AC0 0 0 09D94B00 056D18D8 00000000 DIR 3 09D91DE8 0 0 09D91E28 056D18D8 00000000 REG 4 09D91A10 0 0 09D91A50 056D18D8 00000000 DIR 5 09D8EFC8 0 0 09D8F008 056D18D8 00000000 REG 6 09D8EBF0 0 0 09D8EC30 056D18D8 00000000 DIR 7 09D8C580 0 0 09D8C5C0 056D18D8 00000000 REG 8 09D8C060 0 0 09D8C0A0 056D18D8 00000000 DIR 9 09D8A058 0 0 09D8A098 056D18D8 00000000 REG 10 09D89C80 0 0 09D89CC0 056D18D8 00000000 DIR 11 09D89240 0 0 09D89280 056D18D8 00000000 REG ... COUNT VFSGEN GNODE VFSP DATAPTR TYPE FLAGS 63 09D73478 0 0 09D734B8 056D18D8 00000000 REG 64 09D730A0 0 0 09D730E0 056D18D8 00000000 DIR 65 09D0BFA8 1 0 09D0BFE8 056D18D8 00000000 DIR ROOT

## **specnode subcommand**

The **specnode** subcommand displays the special device node structure at the specified address.

#### **Format**

**specnode** *address*

#### **Parameters**

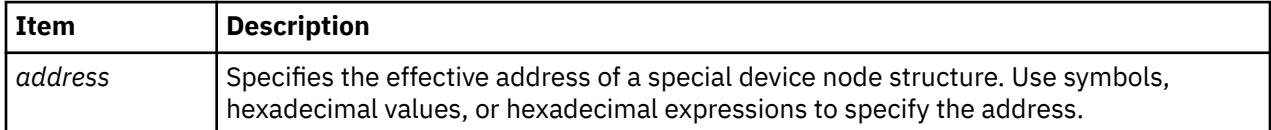

#### **Other**

**specno**

#### **Examples**

The following is an example of how to use the **specno** alias for the **specnode** subcommand:

KDB(0)> file 108 //print file entry ADDR COUNT OFFSET DATA TYPE FLAGS 108 10001410 1 0000000000000000 32ABD1DC VNODE WRITE NOCTTY f\_flag......... 00000802 f\_count........ 00000001 f\_options.......... 0000 f\_type............. 0001 f\_data......... 32ABD1DC f\_offset... 0000000000000000 f\_dir\_off...... 00000000 f\_cred......... 32BB5600 f\_lock@........ 10001430 f\_lock......... 00000000 f\_offset\_lock@. 10001434 f\_offset\_lock.. 00000000 f\_vinfo........ 00000000 f\_ops.......... 006A2F98 vnodefops+000000 VNODE.......... 32ABD1DC v\_flag.... 00000000 v\_count... 00000018 v\_vfsgen.. 00000000 v\_lock.... 00000000 v\_lock@... 32ABD1E8 v\_vfsp.... 01FB4000 v\_mvfsp... 00000000 v\_gnode... 32843080 v\_next.... 00000000 v\_vfsnext. 00000000 v\_vfsprev. 00000000 v\_pfsvnode 14546080 v\_audit... 00000000<br>KDB(0)> gno 32843080 //print gnode node entry GNODE............ 32843080 32843080 gn\_type....... 00000009 gn\_flags...... 00000000 gn\_seg........ 007FFFFF gn\_mwrcnt..... 00000000 gn\_mrdcnt..... 00000000 gn\_rdcnt...... 00000000 gn\_wrcnt...... 00000000 gn\_excnt...... 00000000 gn\_rshcnt..... 00000000 gn\_vnode...... 32ABD1DC gn\_rdev....... 00040000 gn\_ops........ spec\_vnops gn\_chan....... 00000000 gn\_reclk\_lock. 00000000 gn\_reclk\_lock@ 328430B4 gn\_reclk\_event FFFFFFFF gn\_filocks.... 00000000 gn\_data....... 32843070 gn\_type....... MPC<br>KDB(0)>\_specno 32843070 KDB(0)> specno 32843070 //print special node entry SPECNODE........ 32843070 sn\_next...... 00000000 sn\_gen....... 00000537 sn\_count..... 0001 sn\_gnode.... @32843080 sn\_pfsgnode.. 145460C0 sn\_lock..... @3284307C 00000000 sn\_attr...... 328560C0 sn\_dev....... 00040000 sn\_chan...... 00000000 sn\_vnode..... 32ABD1DC sn\_ops....... 006D9990 sn\_type...... 00000009 sn\_data...... 328439A8 fdev\_chain\_f. 00000000 sn\_type...... MPC sn\_mode...... 00002192 sn\_uid....... 00000000 sn\_gid....... 00000000 sn\_atime..... 4002A299 sec 02AB0F09 nsec sn\_mtime..... 40402524 sec 2C8B386B nsec sn\_ctime..... 40402524 sec 2C8B386B nsec sn\_acl....... 00000000 SN\_VNODE........ 32ABD1DC v\_flag.... 00000000 v\_count... 00000018 v\_vfsgen.. 00000000 v\_lock.... 00000000 v\_lock@... 32ABD1E8 v\_vfsp.... 01FB4000 v\_mvfsp... 00000000 v\_gnode... 32843080 v\_next.... 00000000 v\_vfsnext. 00000000 v\_vfsprev. 00000000 v\_pfsvnode 14546080 v\_audit... 00000000 SN\_GNODE......... 32843080 gn\_type....... 00000009 gn\_flags...... 00000000 gn\_seg........ 007FFFFF gn\_mwrcnt..... 00000000 gn\_mrdcnt..... 00000000 gn\_rdcnt...... 00000000 (0)> more (^C to quit) ? gn\_wrcnt...... 00000000 gn\_excnt...... 00000000 gn\_rshcnt..... 00000000 gn\_vnode...... 32ABD1DC gn\_rdev....... 00040000 gn\_ops........ spec\_vnops gn\_chan....... 00000000 gn\_reclk\_lock. 00000000 gn\_reclk\_lock@ 328430B4 gn\_reclk\_event FFFFFFFF gn\_filocks.... 00000000 gn\_data....... 32843070 gn\_type....... MPC SN\_PFSGNODE...... 145460C0 gn\_type....... 00000004 gn\_flags...... 00000000 gn\_seg........ 00000000 gn\_mwrcnt..... 00000000 gn\_mrdcnt..... 00000000 gn\_rdcnt...... 00000000 gn\_wrcnt...... 00000000 gn\_excnt...... 00000000 gn\_rshcnt..... 00000000 gn\_vnode...... 14546080 gn\_rdev....... 00040000 gn\_ops........ jfs\_vops gn\_chan....... 00000000 gn\_reclk\_lock. 00000000 gn\_reclk\_lock@ 145460F4 gn\_reclk\_event FFFFFFFF gn\_filocks.... 00000000 gn\_data....... 145460B0 gn\_type....... CHR  $KDB(0)$ 

## **devnode subcommand**

The **devnode** subcommand displays device node table entries.

### **Format**

**devnode** [*slot* | *effectiveaddress*]

#### **Parameters**

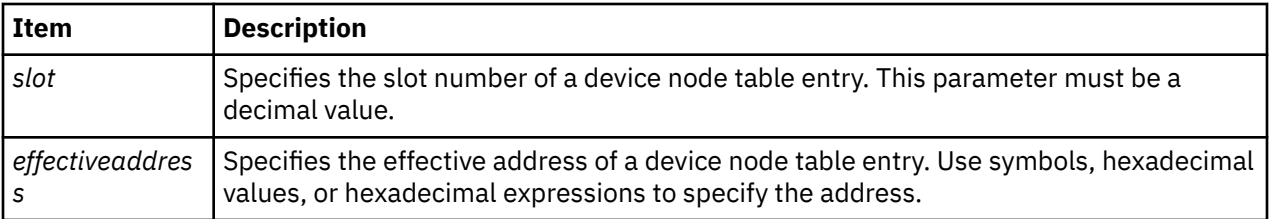

If no parameter is entered, a summary is displayed with one line per table entry. Display detailed information for individual devnode table entries by specifying either a slot number or an address.

## **Other**

**devno**

### **Examples**

The following is an example of how to use the **devnode** subcommand:

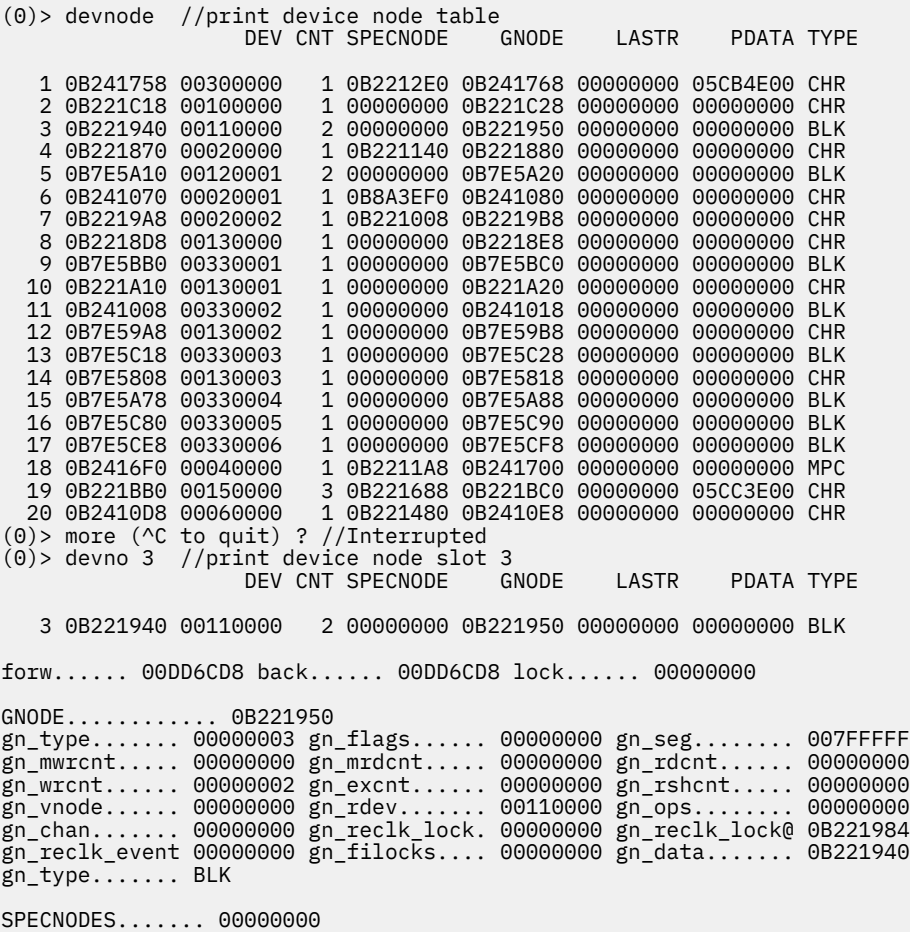

## **fifonode subcommand**

The **fifonode** subcommand displays fifo node table entries

#### **Format**

**fifonode** [*slot* | *effectiveaddress*]

#### **Parameters**

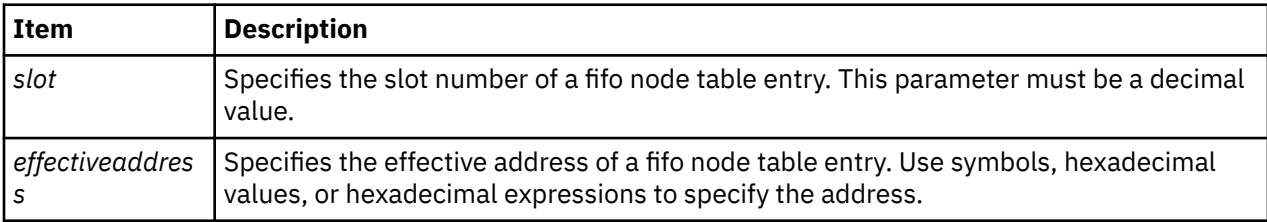

If no parameter is entered, a summary with one line per entry is displayed. Display detailed information for individual entries with either a slot number or an address.

#### **Other**

#### **fifono**

#### **Examples**

The following is an example of how to use the **fifono** alias for the **fifonode** subcommand:

(0)> fifono //print fifo node table SIZE RCNT WCNT TYPE FLAG 1 056D1C08 09D15EC8 0B2210D8 00000000 1 1 FIFO WWRT 2 056D1CA8 09D1BB08 0B7E5070 00000000 (0)> fifono 1 //print fifo node slot 1 SIZE RCNT WCNT TYPE FLAG 1 056D1C08 09D15EC8 0B2210D8 00000000 1 1 FIFO WWRT ff forw.... 00DD6D44 ff back.... 00DD6D44 ff dev..... FFFFFFFF ff\_poll.... 00000001 ff\_rptr.... 00000000 ff\_wptr.... 00000000 ff\_revent.. FFFFFFFF ff\_wevent.. FFFFFFFF ff\_buf..... 056D1C34 SPECNODE........ 0B2210D8 sn\_next...... 00000000 sn\_count..... 00000001 sn\_lock...... 00000000 sn\_gnode..... 0B2210E8 sn\_pfsgnode.. 09D15EC8 sn\_attr...... 00000000 sn\_dev....... FFFFFFFF sn\_chan...... 00000000 sn\_vnode..... 056CE070 sn\_ops....... 002751B0 sn\_devnode... 056D1C08 sn\_type...... FIFO SN\_VNODE........ 056CE070 v\_flag.... 00000000 v\_count... 00000002 v\_vfsgen.. 00000000 v\_lock.... 00000000 v\_lock@... 056CE07C v\_vfsp.... 01AC9810 v\_mvfsp... 00000000 v\_gnode... 0B2210E8 v\_next.... 00000000 v\_vfsnext. 00000000 v\_vfsprev. 00000000 v\_pfsvnode 09D15E88 v\_audit... 00000000 SN\_GNODE......... 0B2210E8 gn\_type....... 00000008 gn\_flags...... 00000000 gn\_seg........ 007FFFFF gn\_mwrcnt..... 00000000 gn\_mrdcnt..... 00000000 gn\_rdcnt...... 00000000 gn\_wrcnt...... 00000000 gn\_excnt...... 00000000 gn\_rshcnt..... 00000000 gn\_vnode...... 056CE070 gn\_rdev....... FFFFFFFF gn\_ops........ fifo\_vnops gn\_chan....... 00000000 gn\_reclk\_lock. 00000000 gn\_reclk\_lock@ 0B22111C gn\_reclk\_event 00000000 gn\_filocks.... 00000000 gn\_data....... 0B2210D8 gn\_type....... FIFO SN\_PFSGNODE...... 09D15EC8 gn\_type....... 00000008 gn\_flags...... 00000000 gn\_seg........ 00000000 gn\_mwrcnt..... 00000000 gn\_mrdcnt..... 00000000 gn\_rdcnt...... 00000000 gn\_wrcnt...... 00000000 gn\_excnt...... 00000000 gn\_rshcnt..... 00000000 gn\_vnode...... 09D15E88 gn\_rdev....... 000A0005 gn\_ops........ jfs\_vops gn\_chan....... 00000000 gn\_reclk\_lock. 00000000 gn\_reclk\_lock@ 09D15EFC gn\_reclk\_event FFFFFFFF gn\_filocks.... 00000000 gn\_data....... 09D15EB8 gn\_type....... FIFO

## **hnode subcommand**

The **hnode** subcommand displays hash node table entries.

#### **Format**

**hnode** [*bucket* | *effectiveaddress*]

#### **Parameters**

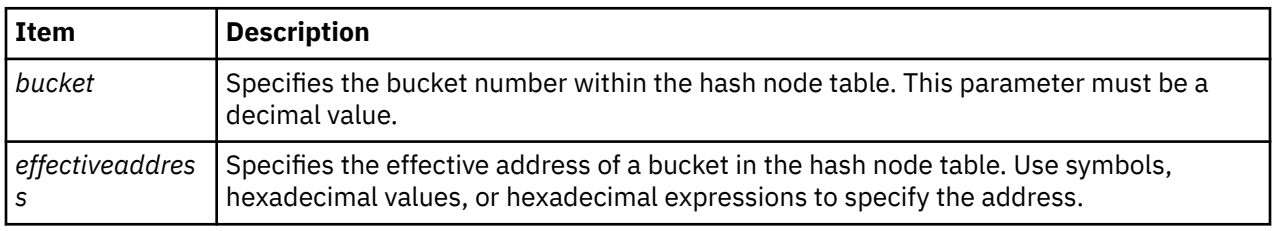

If no parameter is entered, a summary that contains one line per hash bucket is displayed. Display the entries for a specific bucket by specifying the bucket number or the address of the bucket.

#### **Other**

**hno**

### **Examples**

The following is an example of how to use the **hno** alias for the **hnode** subcommand:

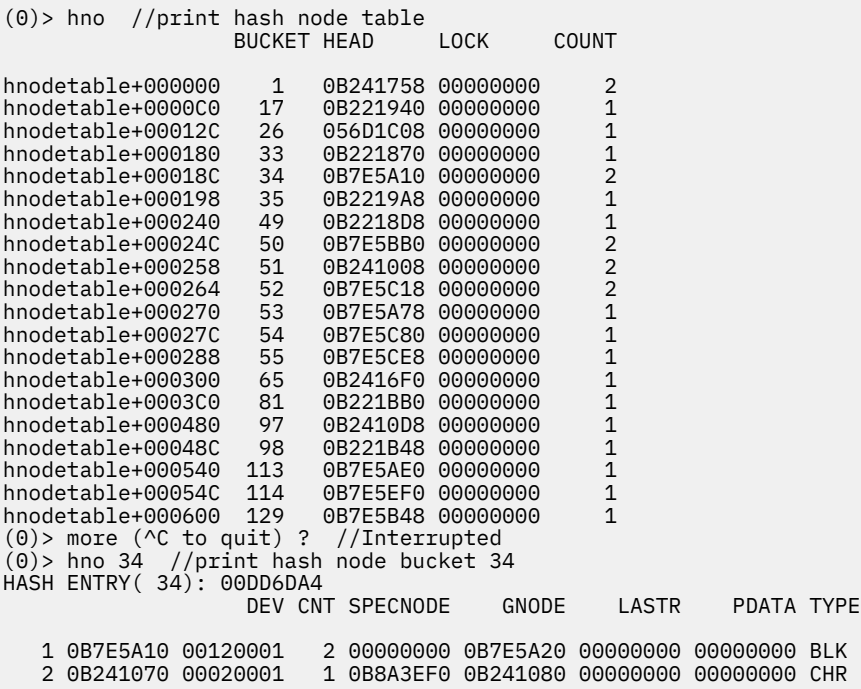

## **jfsnode subcommand**

The **jfsnode** subcommand prints details of the inode pool when no input parameter is provided. If the address of a jfs node is provided as an input parameter, the **jfsnode** subcommand verifies the jfs node and gives additional information on the related file system.

**Note:** This subcommand is only available in the **kdb** command.
#### **Format**

**jfsnode** [*address*]

## **Parameters**

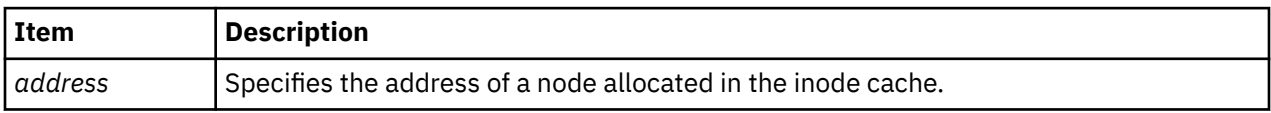

**Note:** The *address* parameter is useful only for nodes allocated in the inode cache. It is not useful for soft mounts, specnodes, cdrnodes, or other non-jfs structures.

### **Other**

**jno**

# **Examples**

The following is an example of how to use the **jfsnode** subcommand:

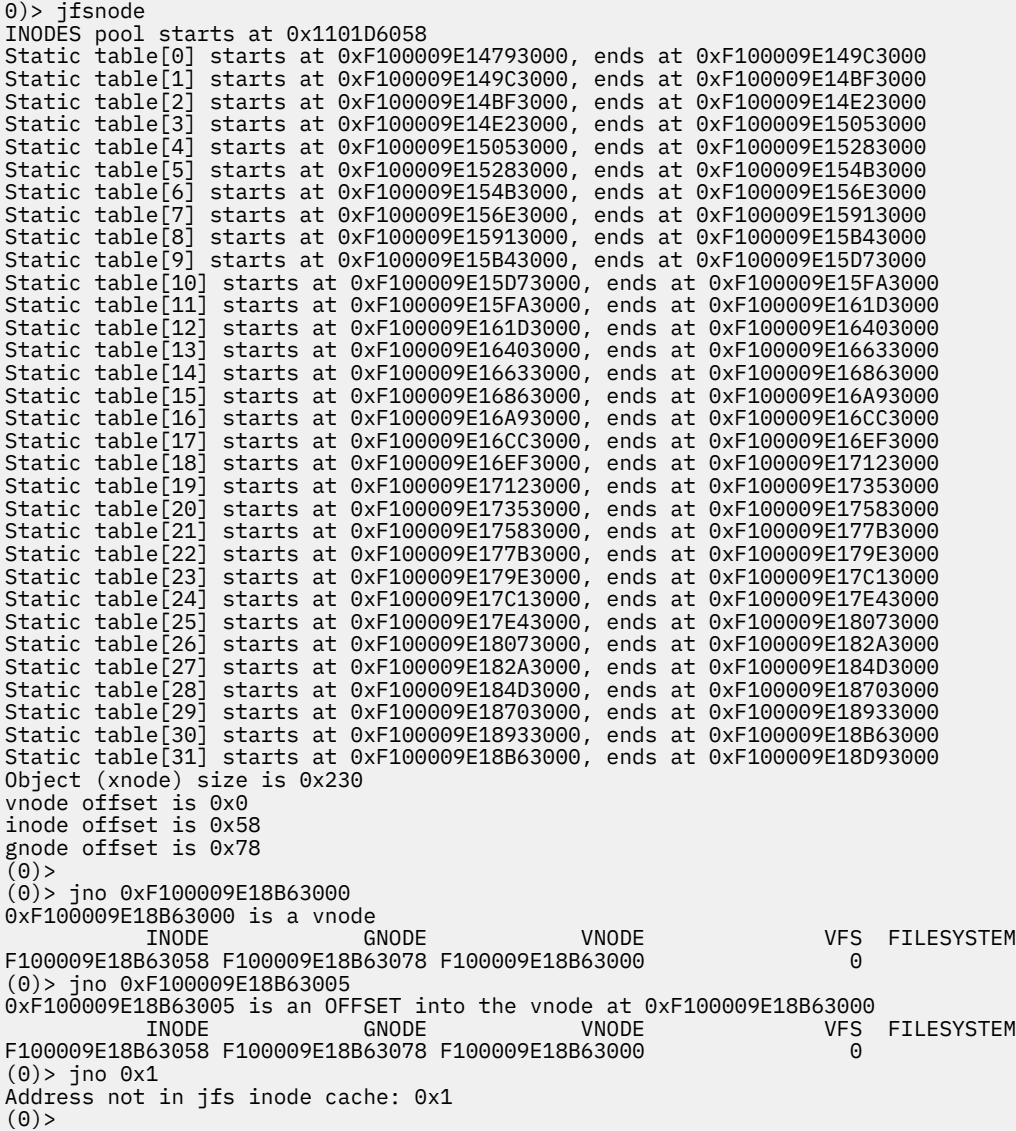

# **kfset subcommand**

The **kfset** subcommand displays the **kdm fset cache data** structure.

#### **Format**

**kfset** *address*

#### **Parameters**

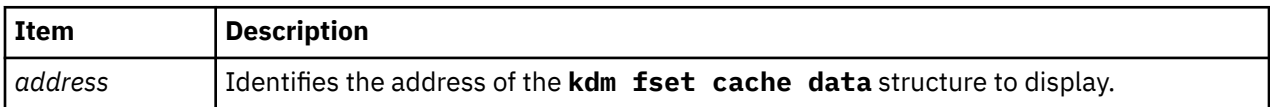

#### **Other**

**kfs**

#### **Examples**

The following is an example of how to use the **kfset** subcommand:

```
KDB(0)> kfset 0x328A5400
linknxt.0x01FEB540 linkprv.0x01FEB540
fsid....0x00000000002C0007 refcnt..0x00000000 enables.0x80000028
evdisp@.0x2FFBB394
kvnode..0x3173F1E0 fsetops.0x007FE300 attrnxt.0x328A5598 attrprv.0x328A5598
lock@...0x2FFBB520 options.0x00000000
mpath...0x3006A060 mplen...5 dpath...0x3006A0B0 dplen...12
attrnam.[ ] class...0x00000000 subcls..0x00000000 length..0
Note: The kfset pointer is in the kdm vnode structure and may be
obtained from the output of the kvnode command, in the fset field:
KDB(0)> kvnode 0x3173F1E0
enables..0x00000000 flags....0x00000000 nreg.....0x00000000
op.......0x007FE320 fset.....0x328A5400
regp.....0x00000000 data.....0x328389D8
```
# **Display Enhanced Journaled File System information subcommands**

The subcommands in this category can be used to display Enhanced Journaled File System (JFS2) information.

## **i2 subcommand**

The **i2** subcommand displays the Enhanced Journaled File System (JFS2) inode.

#### **Format**

**i2** [*address* | **-c**]

**i2** [**-d** *device*] [**-i** *inumber*] [**-m** *count*]

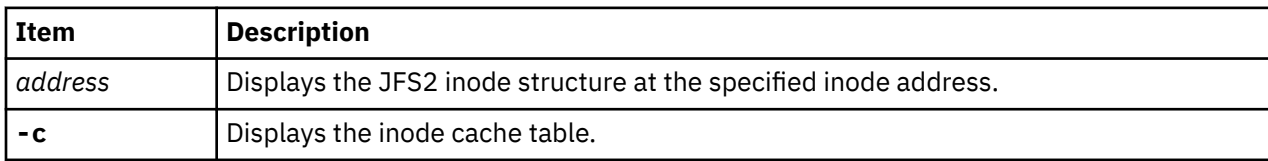

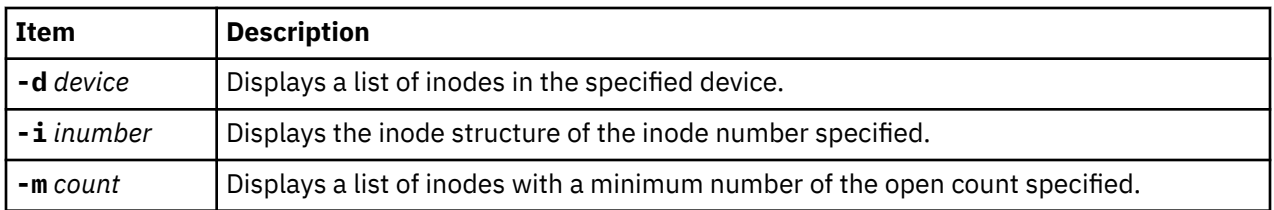

The **-d**, **-i**, and **-m** flags can be mixed. For these three flags, when multiple inodes satisfy the criteria, only summary information is displayed. If a single inode satisfies the criteria, detailed information is also displayed.

When the **i2** command is invoked without any parameters, a summary list of inodes in memory is displayed along with the inodes' address, device, and inode number.

## **Other**

#### **inode2**

## **Examples**

The following is an example of how to use the **i2** subcommand:

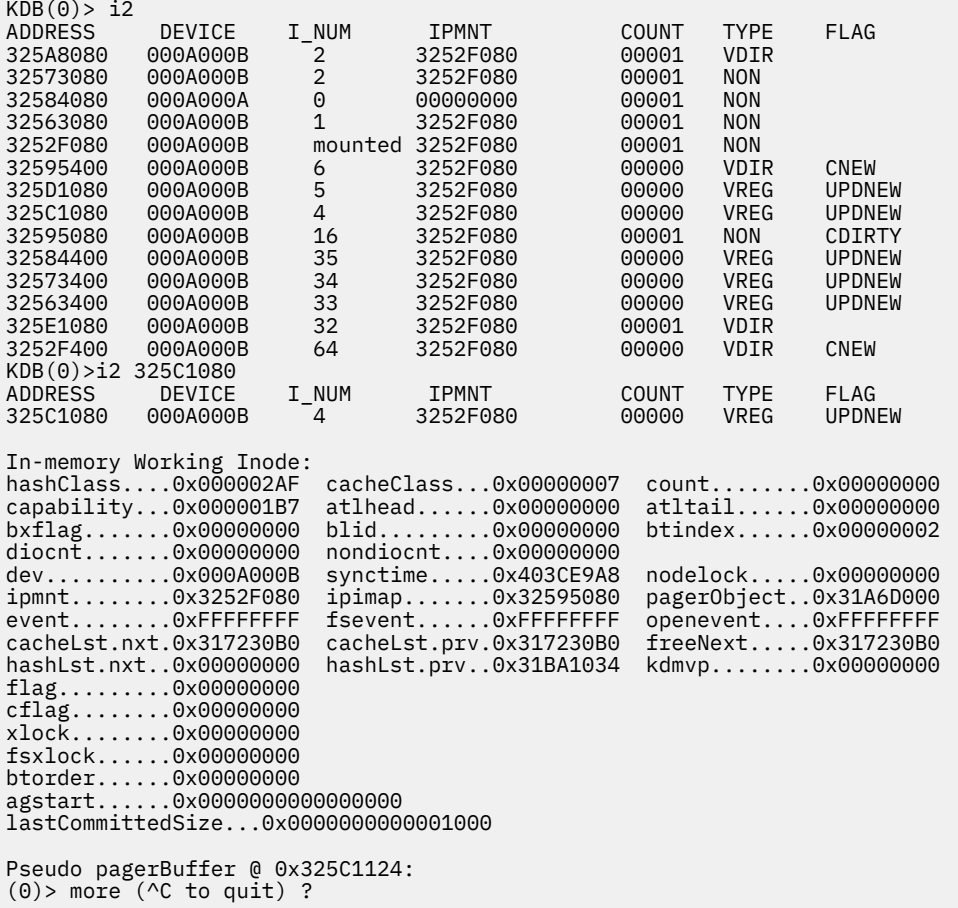

## **tree subcommand**

The **tree** subcommand displays either the Enhanced Journaled File System (JFS2) d-tree or x-tree structure based on the specified inode parameter.

#### **Format**

**tree** *address*

#### **Parameters**

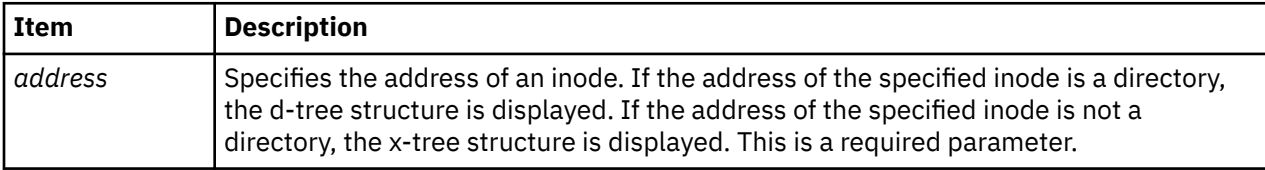

#### **Other**

No aliases.

## **Examples**

The following is an example of how to use the **tree** subcommand:

```
KDB(0)> tree 325C1080
flag.........0x83
flag_name....BT_ROOT BT_LEAF 
nextindex....3
maxentry.....18
self.len.....0
self.addr1...0x00
self.addr2...0x00000000
self.addr....0
next.........0x34E0
prev.........0x34E0
Leaf xads:
xad[2]
flag.........0x00
len..........1
addr1........0x00
addr2........0x00000028
off1.........0x00
off2.........0x00000000
offset.......0
address......40
xtree: Press [s]elect or e[x]it >
```
# **dtree subcommand**

The **dtree** subcommand displays the Enhanced Journaled File System (JFS2) d-tree structure and allows the user to walk the **dtree** structure.

#### **Format**

**dtree** *address*

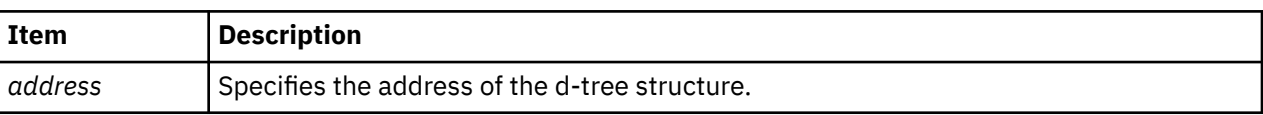

The **dtree** subcommand contains its own subcommands that allow the user to walk the d-tree.

**Subcommand Function**

#### **f**

Walks **freelist** entries.

#### **s**

Displays the specified slot entry.

#### **t**

Displays the formatted **stbl** structure.

#### **u**

Visits the parent node (but not the parent directory).

**c**

Visits the child node.

**x**

Exits subcommand mode.

#### **Other**

**dt**

## **Examples**

The following is an example of how to use the **dt** alias for the **dtree** subcommand:

```
KDB(0)> dt 0x325E1248
Internal D-tree page: 
flag.........0x85
flag_name....BT_ROOT BT_INTERNAL 
freecnt......7
Actual Free Count: 7
nextindex....1
freelist.....2
self.len.....0x010203
maxslot......0
stblindex....0
self.addr1...0x04
self.addr2...0x05060708
next.........0x2
prev.........0x0
dtree: [n]ext, [f]reelist, [s]lot, s[t]bl, or e[x]it >
```
# **xtree subcommand**

The **xtree** subcommand displays the Enhanced Journaled File System (JFS2) **xtree** structure and allows the user to walk the **xtree** structure.

## **Format**

**xtree** *address*

## **Parameters**

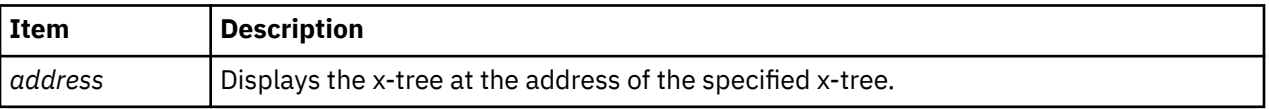

The **dtree** subcommand contains its own subcommands that allow the user to walk the **x-tree** structure.

#### **Subcommand Function**

**s**

Selects the **xad** entry to view.

**u**

Visits the parent node.

**c**

Visits the child node.

**x**

Exits subcommand mode.

#### **Other**

**xt**

## **Examples**

The following is an example of how to use the **xtree** subcommand:

```
KDB(0)> xtree 0x325C1248 
flag.........0x83
flag_name....BT_ROOT BT_LEAF 
nextindex....3
maxentry.....18
self.len.....0
self.addr1...0x00
self.addr2...0x00000000
self.addr....0
next.........0x34E0
prev.........0x34E0
Leaf xads:
xad[2]
flag.........0x00
len..........1
addr1........0x00
addr2........0x00000028
off1.........0x00
off2.........0x00000000
offset.......0
address......40
xtree: Press [s]elect or e[x]it >
```
# **pgobj subcommand**

The **pgobj** subcommand displays the Enhanced Journaled File System (JFS2) pager object structure.

## **Format**

**pgobj** *address*

## **Parameters**

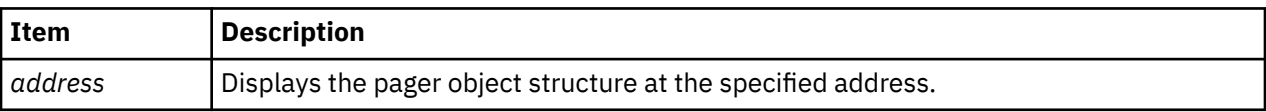

## **Other**

No aliases.

## **Examples**

The following is an example of how to use the **pgobj** subcommand:

```
KDB(0)> pgobj 0x325B9000
flags........0x00000000 mCount.......0x00000000 cacheClass...0xFFFFFFFF
fileObject...0x325E1080 pageList.....0x325405C4 freeNext.....0x31C8F000
pagerDevice..0x31C8F000 lock.........0x00000000 ioWait.......0xFFFFFFFF
deleteWait...0xFFFFFFFF xWait........0xFFFFFFFF mWaitShared..0xFFFFFFFF
mWaitExcl....0xFFFFFFFF pLastRead....0x00000000FFFFFFFF pTripWire....0x00000000FFFFFFFF
l2LastReadAhead............0x00 l2LastLastReadAhead........0x00
po_randReadTrust.....0x00000000 nPageLock............0x00000000
cWriteBehind.0x0000000000000000 nRandomWrite.........0x00000000
RBNA:
rbnaXoffset..0x0000000000000000 rbnaXlen..0x00000000
                 rbnaDelta.... 0x00 nRbnaXad..0xFFFFFFFF
wipXAD:
flag.........0x00000000 
len..........0x00000000 addr1........0x00000000 addr2........0x00000000
off1.........0x00000000 off2.........0x00000000
offset.......0x0000000000000000 address......0x0000000000000000
[l]ist pagerBuffer page list, e[x]it >
```
# **pgbuf subcommand**

The **pgbuf** subcommand displays the Enhanced Journaled File System (JFS2) pager buffer structure.

#### **Format**

**pgbuf** *address* | **-c**

#### **Parameters**

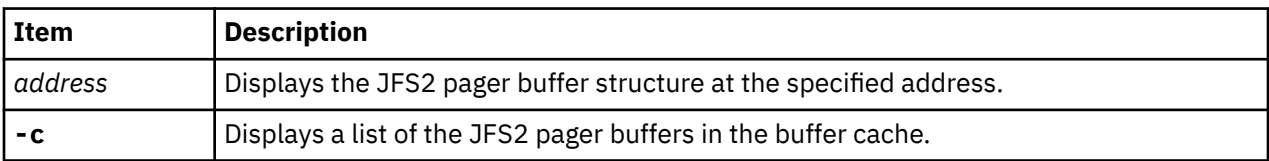

#### **Other**

No aliases.

## **Examples**

The following is an example of how to use the **pgbuf** subcommand:

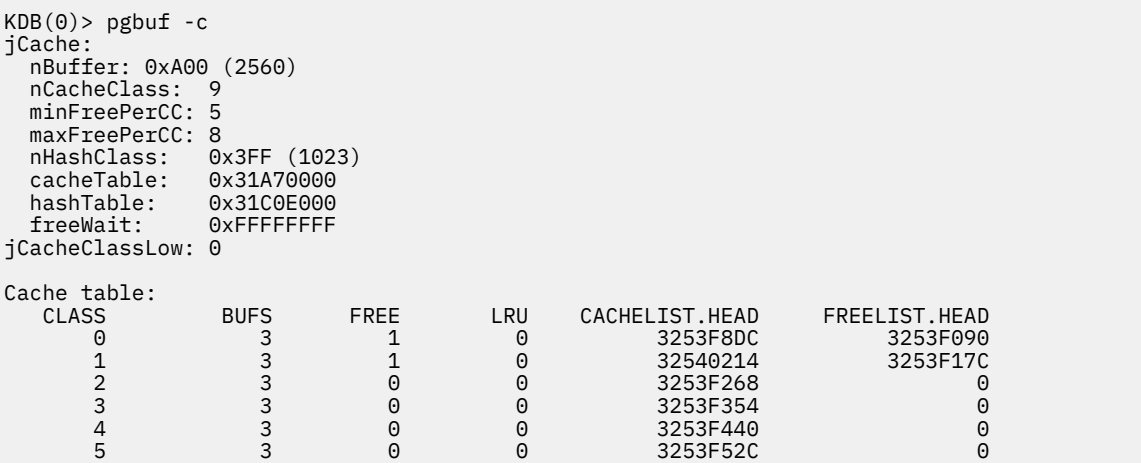

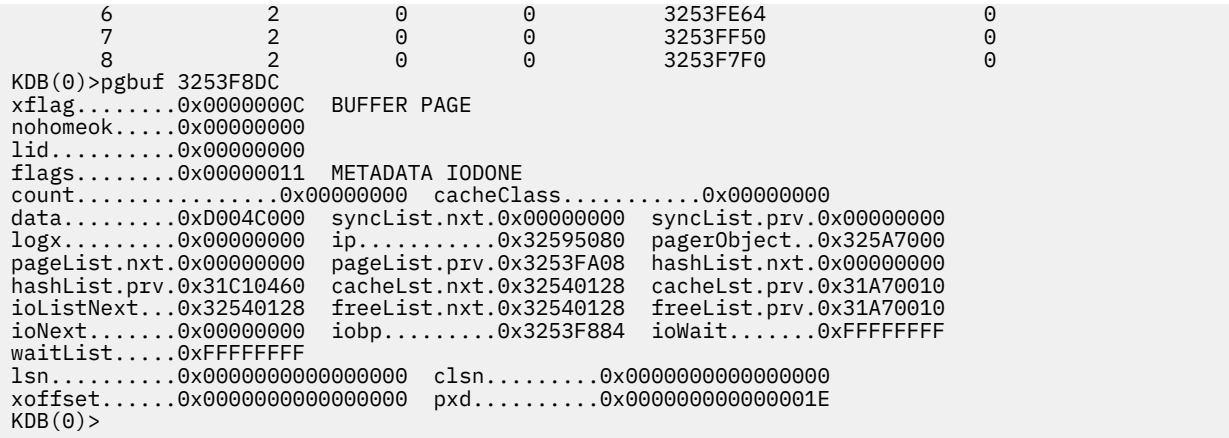

# **txblock subcommand**

The **txblock** subcommand displays the Enhanced Journaled File System (JFS2) transaction block structure.

#### **Format**

**txblock** *address*

#### **Parameters**

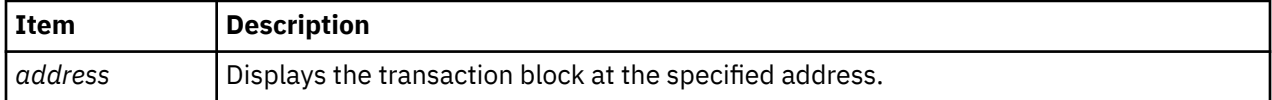

#### **Other**

**txblk**

#### **Examples**

The following is an example of how to use the **txblock** subcommand:

```
KDB(3)> txblock 32503108 
xflag........0x00000000 flag.........0x00000000 next.........0x00000000
locker.......0x00000000 eor..........0x00000000 logTid.......0x00000005
lidList......0x2FF3ABA8 waitor.......0xFFFFFFFF lwmbp........0x00000000
bp...........0x00000000 cqnext.......0x00000000 gcWait.......0xFFFFFFFF
ipmnt........0x325C1780 lwmlsn.......0x0000000000000000
clsn.........0x0000000000000000 lspn.........0x0000000000000000
KDB(3)>
```
## **txblocki subcommand**

The **txblocki** subcommand displays the Enhanced Journaled File System (JFS2) transaction block.

#### **Format**

**txblocki** *index*

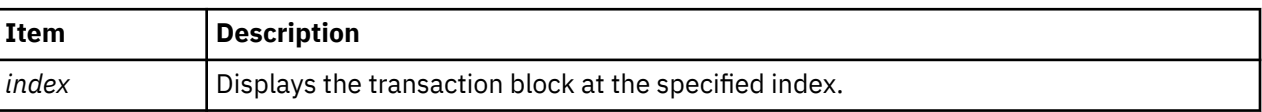

#### **Other**

**txblki**

## **Examples**

The following is an example of how to use the **txblocki** subcommand:

KDB(0)> txblocki 1 xflag........0x00000000 flag.........0x00000000 next.........0x00000000 locker.......0x00000000 eor..........0x00000000 logTid.......0x00000005 lidList......0x2FF3ABA8 waitor.......0xFFFFFFFF lwmbp........0x325411C0 bp...........0x00000000 cqnext.......0x00000000 gcWait.......0xFFFFFFFF ipmnt........0x325C1780 lwmlsn.......0x0000000000006F38 clsn.........0x0000000000000000 lspn.........0x0000000000000000  $KDB(3)$ 

# **txlock subcommand**

The **txlock** subcommand displays the Enhanced Journaled File System (JFS2) transaction lock structure.

## **Format**

**txlock** *address*

#### **Parameters**

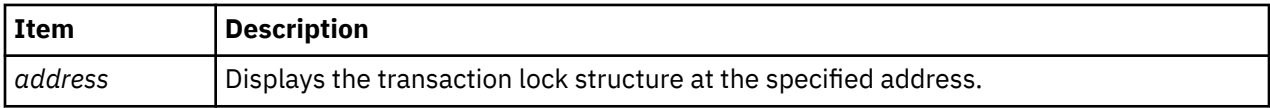

#### **Other**

**txlck**

## **Examples**

The following is an example of how to use the **txlock** subcommand:

```
KDB(3)> txlock 2FF3ABA8
tid..........0x00000003
flag.........0x00008801 PAGELOCK LOG LOCAL 
next.........0x2FF3AB60 ip...........0x32573B00
bp...........0x325411C0 lock.........0x00000000
type.........0x00008002 GROW ENTRY INODE
maxcnt.......0x00000016 l2linesize...0x00000004 index........0x00000001
lv[0].offset.0x00000040 lv[0].length.0x00000008
next.........0x00000000
KDB(3)>
```
# **bmblock subcommand**

The **bmblock** subcommand displays the Enhanced Journaled File System (JFS2) metadata block and tries to lookup the hash value for a particular block and see if it exists in the cache.

## **Format**

**bmblock** *ipAddr xoff* block | page | raw

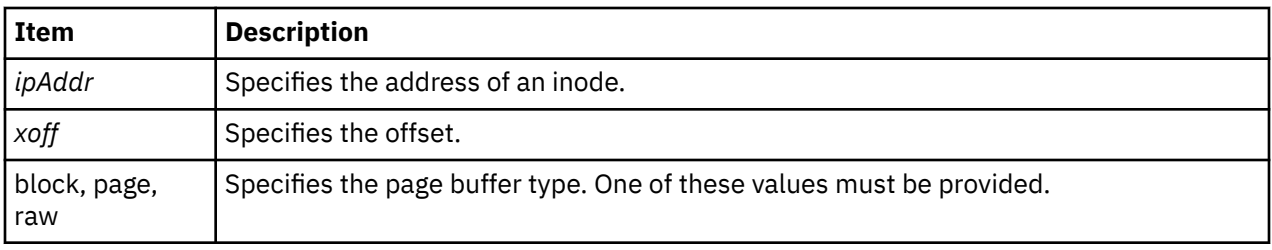

#### **Other**

**bmb**, **bmblk**

## **Examples**

The following is an example of how to use the **bmb** alias for the **bmblock** subcommand:

```
(0)> bmb 0xF10010F00F655C80 1C72F block
Hashclass @ F10010F00F4957D0
Pager buffer @ F10010F00F73C128
xflag........0x0000000A BUFFER BLOCK
nohomeok.....0x00000000
lid..........0x0000000000000000
flags........0x00020011 METADATA IODONE HIT
count................0x00000000 cacheClass...........0x00000002
data.........0xF10010A11006E000 logx.........0x0000000000000000
syncList.nxt.0x0000000000000000 syncList.prv.0x0000000000000000
ip............0xF10010F00F655C80<br>pageList.nxt.0xF10010F00F310DE8
                                     pageList.prv.0xF10010F00F73C330<br>hashList.prv.0xF10010F00F4957D0
hashList.nxt.0x0000000000000000<br>cacheLst.nxt.0xF10010F0107EE058
                                    cacheLst.prv.0xF10010F00F8F22E8<br>freeList.prv.0xF10010F00F8F22E8
freeList.nxt.0xF10010F0107EE058
ioListNext...0xF10010F0107EE058 ioNext.......0x0000000000000000
iobp.........0xF10010F00F73C058 ioWait.......0xFFFFFFFFFFFFFFFF
waitList.....0xFFFFFFFFFFFFFFFF
lsn..........0x0000000000000000 clsn.........0x0000000000000000
xoffset......0x000000000001C72F pxd..........0x000000000001C72F
```
# **jfs2node subcommand**

The **jfs2node** subcommand displays the Enhanced Journaled File System (JFS2) xnode structures.

#### **Format**

**jfs2node** *address*

#### **Parameters**

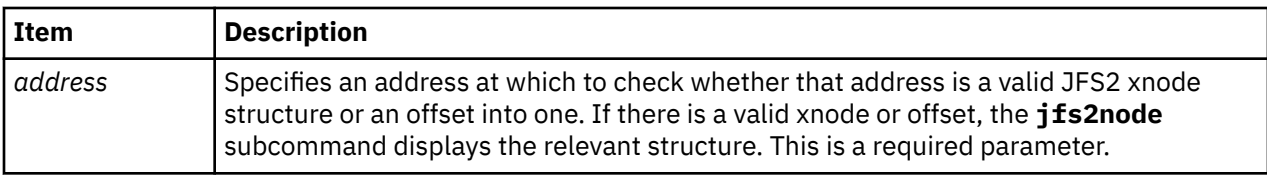

#### **Other**

**j2no**

#### **Examples**

The following is an example of how to use the **j2no** alias for the **jfs2node** subcommand:

```
(0)> j2no 0x1
0x1 is not a valid JFS2 xnode address.
```
(0)> i2 ADDRESS DEVICE I\_NUM IPMNT COUNT TYPE FLAG 369F9080 00220001 1 369C9080 00001 NON mounted 369C9080<br>00000000 36A1F080 00220002 0 00000000 00001 NON 36A43080 00220001 2 369C9080 00001 VDIR 36A0C080 00220001 2 369C9080 00001 NON 369C9080 (0)> j2no 36A1F080 0x36A1F080 is an inode: In-memory Working Inode: hashClass....0x00000422 cacheClass...0x00000005 count........0x00000001 capability...0x00000125 atlhead......0x00000000 atltail......0x00000000 bxflag.......0x00000000 blid.........0x00000000<br>diocnt.......0x00000000 nondiocnt....0x00000000 diocnt.......0x00000000 nondiocnt....0x00000000<br>dev..........0x00220002 synctime.....0x00000000 dev..........0x00220002 synctime.....0x00000000 nodelock.....0x00000000<br>ipmnt........0x00000000 ipimap.......0x00000000 pager0bject..0x00000000 ipmnt........0x00000000 ipimap.......0x00000000 pagerObject..0x00000000<br>event........0xFFFFFFFF fsevent......0xFFFFFFFF openevent....0xFFFFFFFF event.........0xFFFFFFFFF fsevent......0xFFFFFFFFF<br>cacheLst.nxt.0x00000000 cacheLst.prv.0x000000000 cacheLst.nxt.0x00000000 cacheLst.prv.0x00000000 freeNext.....0x00000000 hashLst.prv..0x366BE198 kdmvp........0x00000000<br>flag\_type....SYSTEM  $flag. \ldots \ldots . . . 0x00001000$ cflag........0x00000000 xlock........0x00000000 fsxlock......0x00000000 btorder......0x00000000 agstart......0x0000000000000000 lastCommittedSize...0x0000000000000000 . . . (0)> j2no 0x36A1F085 0x36A1F085 is at offset 5 into wInode: In-memory Working Inode: hashClass....0x00000422 cacheClass...0x00000005 count........0x00000001 capability...0x00000125 bxflag.......0x00000000 blid.........0x00000000 btindex......0x00000000 diocnt.......0x00000000 nondiocnt....0x00000000 . .<as above> .

# **j2logbuf subcommand**

The **j2logbuf** displays the Enhanced Journaled File System (JFS2) log buffer structure.

#### **Format**

**j2logbuf** *address*

#### **Parameters**

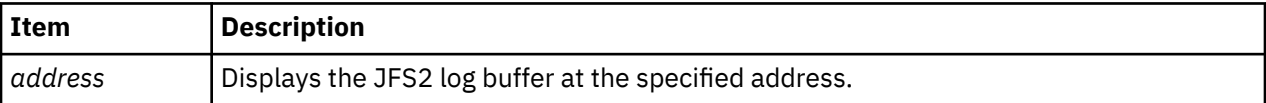

#### **Other**

No aliases.

## **Examples**

The following is an example of how to use the **j2logbuf** subcommand:

```
KDB(0)> j2logbuf 31D6F5C4
lb_flags........0x0000210C LB_WRITE LB_GC LB_IODONE LB_IOERROR 
lb_lspn.........0x0000000000001246 lb_clsn.........0x0000000000000000
```

```
lb_ceor.........0x00000378 lb_blkno........0x0000000000000000
lb_pn...........0x00001246 lb_eor..........0x00000378
lb_log..........0x32557400 logx............0x31D6C000
syncList.nxt....0x00000000 syncList.prv....0x00000000
pageList.nxt....0x00000000 pageList.prv....0x00000000
hashList.nxt....0x00000000 hashList.prv....0x00000000
cacheLst.nxt....0x00000000 cacheLst.prv....0x00000000
freeList........0x00000000 ioNext..........0x31D6F5C4
waitList........0xFFFFFFFF data............0xD005A000
ioWait..........0xFFFFFFFF iobp............0x31D6F56C
KDB(0)
```
# **j2logx subcommand**

The **j2logx** subcommand displays the **logx** structure.

#### **Format**

**j2logx** [*address*]

#### **Parameters**

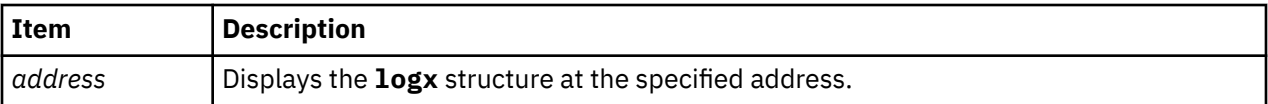

#### **Other**

No aliases.

## **Examples**

The following is an example of how to use the **j2logx** subcommand:

```
KDB(0)> j2logx 31D6C000<br>flag.........0x00000000
                          flag.........0x00000000 count........0x00001E02 errCount.....0x00000204
hwmErrCount..0x00001000 lwmErrCount..0x00000020
lsn.............0x0000000001246378 clsn............0x00000000000015BE
size............0x0000000002000000 space...........0x01FFE000
syncpt..........0x00000000010C23B0 sync............0x00000000010C23B0
nFreeBuffer.....0x00000002 nBuffer.........0x00000001
hwmBuffer.......0x00000280 lwmBuffer.......0x00000140
pageOutQueue....0x31D6F5C4 freeBufferList..0x31C03440
lwmBufferWait...0xFFFFFFFF freeBufferWait..0xFFFFFFFF
syncListLock....0x00000000 ioLock..........0x00000000
syncList.head...0x3283A9B8 syncList.tail...0x32833B4C
freeList........0x00000000 iLogSyncCursor.@.0x005A7198
bmLogSyncCursor.@.0x005A71C0 bmLogSyncRCursor.@.0x005A71E8
KDB(0)
```
# **j2log subcommand**

The **j2log** subcommand displays the **log-t** structure.

#### **Format**

**j2log** *address*

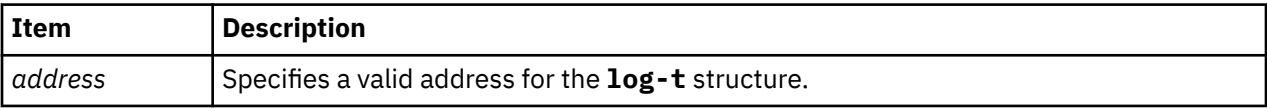

## **Other**

No aliases.

## **Examples**

The following is an example of how to use the **j2log** subcommand:

```
KDB(0)> j2log 32557400
di_number....0x0000000000000000
di_gen.........0x00000000 di_fileset.....0x00000000
serial.......0x000000000000002C base.........0x0000000000000000
flag.........0x00000100
state........0x00000004 LOGIOERROR 
size.........0x00002000 bsize........0x00000000
pbsize.......0x00000000 l2bsize......0x0000 l2pbsize.....0x0009
logTid.......0x000007D0 lspn.........0x0000000000001246
pn...........0x00001246 eor..........0x00000378 cflag........0x00000000
gcrtc........0x00000000 syncState....0x00000000 nextsync.....0x001FFFF0
active.......0x00000000 syncBarrier..0x00000000 syncTid......0x00000004
after wInode, start at 0x005A70F8
bp...........0x31D6F5C4 dev..........0x000A000A
devfp........0x100038A0 logx.........0x31D6C000
logList.nxt..0x00000000 logList.prv..0x00806F7C
rdwrLock.....0x00000000 logLock......0x00000000
CMQ.head.....0x00000000 CMQ.tail.....0x00000000
gclrt........0x324F30B0 gcLock.......0x00000000
syncWait.....0x00000000 nTxLog.......0x00000000
KDB(0)
```
# **pile subcommand**

The **pile** subcommand displays information about pile data structures.

## **Format**

**pile** [*address*]

## **Parameters**

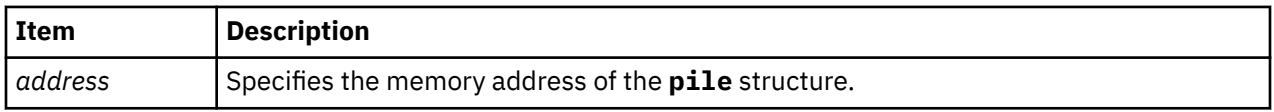

The **pile** subcommand can be run in the following ways:

- If no argument is specified, the **pile** subcommand lists the addresses of all the piles on the system and validates the pile identifier of the specified pile.
- If an address is specified, the **pile** subcommand attempts to print the contents of that address as a pile structure and validates the pile ID of every pile in the system.

If a valid pile identifier is not detected, an error message is displayed.

## **Other**

No aliases.

## **Examples**

The following is an example of how to use the **pile** subcommand:

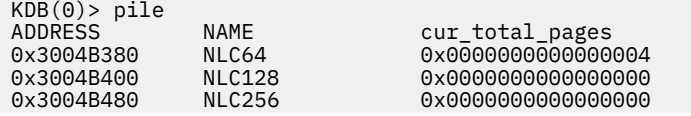

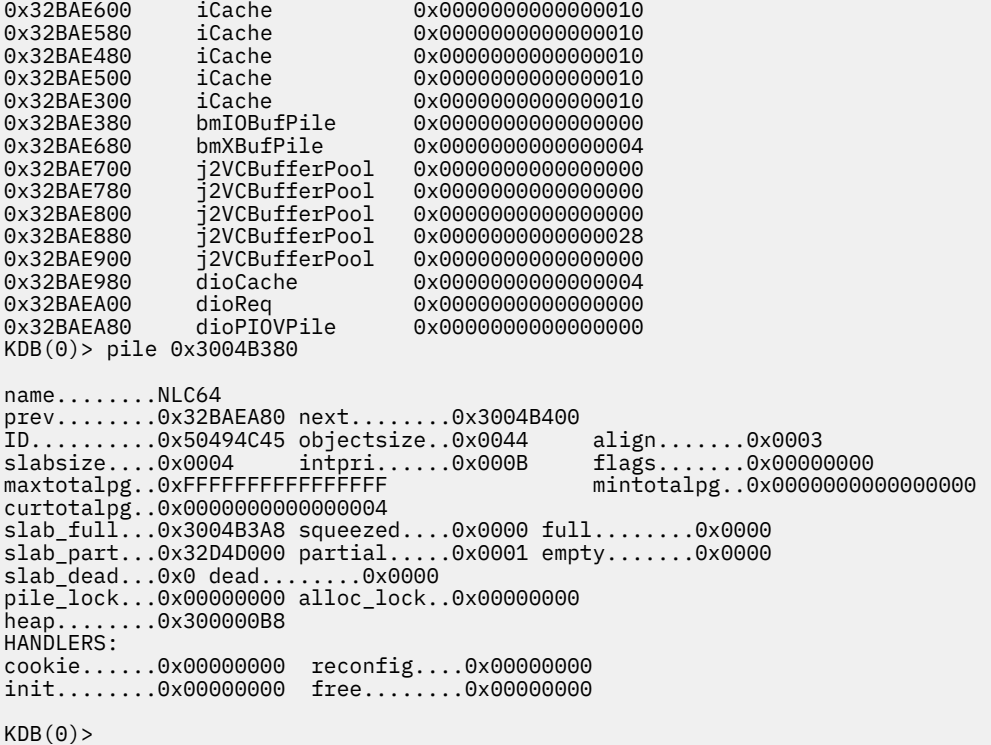

## **slab subcommand**

The **slab** subcommand displays the slab structure at the specified address.

#### **Format**

**slab** *address*

## **Parameters**

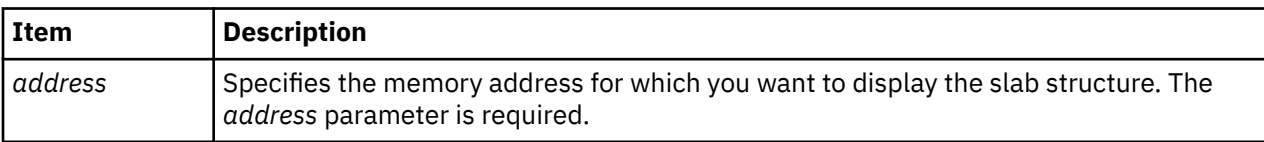

The slab command performs some basic error checking on the data structure. If the **slab** subcommand finds an invalid slab ID, a warning message is generated. If the pile to which the slab belongs has an invalid ID, a warning message is generated.

#### **Other**

No aliases.

## **Examples**

The following is an example of how to use the **slab** subcommand:

```
KDB(0)> slab 0x337EC000
Pile........0x32BAE600
ID..........0x534C4142 prev........0x32BAE630 next........0x32BAE630
freelist....0x337EC3FC datastart...0x337EC07C objsize.....0x0380
flags.......0x0005 refcount....0x00000001 maxrefcnt...0x00000049
pages.......0x0010 pagesinuse..0x0010
KDB(0)
```
# **Display NFS information subcommands**

The subcommands in this category can be used to display NFS information.

## **cupboard subcommand**

The **cupboard** subcommand displays either a list of the current KRPC server cupboards in use or displays the contents of a single KRPC server **cupboard** structure.

## **Format**

**cupboard** [*effectiveaddress*]

#### **Parameters**

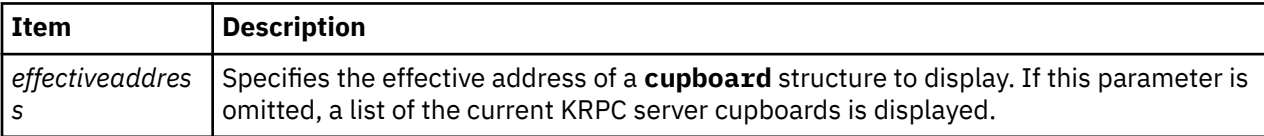

#### **Other**

No aliases.

## **Examples**

The following is an example of how to use the **cupboard** subcommand:

```
KDB(0)> cupboard
3286BE00 rpc.lockd
KDB(0)> cupboard 3286BE00
CUPBOARD............ 3286BE00
RPC Services:
program 100021, Version 4, Dispatch .lm_nlm4_dispatch
program 100021, Version 3, Dispatch .lm_nlm_dispatch
program 100021, Version 2, Dispatch .lm_nlm_dispatch
program 100021, Version 1, Dispatch .lm_nlm_dispatch
Service Handles:
Address Sockpint<br>32D4BD00 3286BE00
32D4BD00 3286BE00 Master UDP handle - receiving on port 32769
3285D100 3286BE00 Master UDP handle - receiving on port 32788
Manager Section:
cb_mgrlock...... 00000000 cb_event........ FFFFFFFF
cb_all_stop..... FALSE cb_wrap......... FALSE
cbstat<sub>_thread.</sub>
cb_mgr_thread... 00004D9F cb_mon_thread... 0000429F
cb_svc_thread... 00004B9D cb_ogre_thread.. 00004EA1
cb_xprt......... 32D4BD00 cb_free_xprt.... 32D4B800
cb_next......... 00000000 cb_name......... rpc.lockd
Count Section:
cb_maxthreads. 00000020 cb_threads. 00000005
cb_active..... 00000000 cb_ideal.... 00000001
cb_idle1...... 00050000 cb_idle5.... 00050000
cb_idle15..... 0004FC08 cb_reserve.. 00000000
cb_threads1... 00050000 cb_threads5. 00050000
cb_threads15.. 0004FC08
Sockcup Section:
cb_sclock....... 00000000 cb_scfree........... 32BE2780
cb_scfirst...... 00000000 cb_sclast........... 00000000
cb_num_sockcups. 000005DC cb_queued_sockcups.. 00000000
cb_queued1...... 00000000 cb_ququqed5......... 00000000
cb_queued15..... 0000013B
Service Threads Waiting:
Thread Slot Service Handle
     65 32D5D300
```
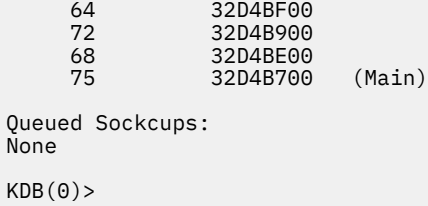

# **sockpint subcommand**

The **sockpint** subcommand displays the contents of a KRPC server **sockpint** structure.

## **Format**

**sockpint** *effectiveaddress*

#### **Parameters**

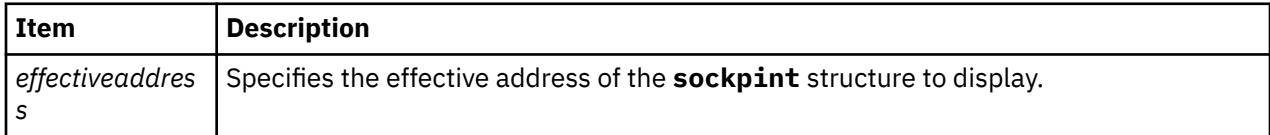

#### **Other**

No aliases.

## **Examples**

The following is an example of how to use the **sockpint** subcommand:

```
KDB(0)> sockpint 34FFA8C
SOCKPINT............ 0034FFA8C
sp_lock... 0194387B sp_expand_lock. 12F05400 sp_event.... 20363AF8
sp_xprt... 00067C00 sp_cupboard.... F8505400 sp_socket... 38307EC0
sp_ref.... 1A144800 sp_time........ 00018063
sp_queued... B42B3800
KDB(0)>
```
# **sockcup subcommand**

The **sockcup** subcommand displays the contents of a KRPC server **sockcup** structure.

## **Format**

**sockcup** *effectiveaddress*

#### **Parameters**

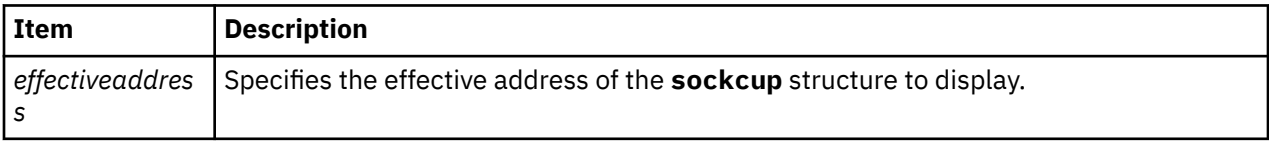

#### **Other**

No aliases.

## **Examples**

The following is an example of how to use the **sockcup** subcommand:

```
KDB(0)> sockcup 3D32532
SOCKCUP............ 003D32532
Next.. 0194387B Mbuf.. 12F05400 Sockpint.. 20363AF8
KDB(0)
```
## **svcxprt subcommand**

The **svcxprt** subcommand displays the contents of a KRPC server **svcxprt** structure.

### **Format**

**svcxprt** *effectiveaddress*

### **Parameters**

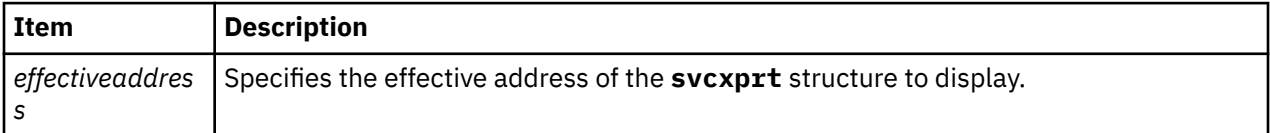

#### **Other**

No aliases.

#### **Examples**

The following is an example of how to use the **svcxprt** subcommand:

```
KDB(0)> svcxprt 428C82
SVCXPRT............ 00428C82
xp_next....... 0194387B xp_tid........ 12F05400 xp_flags...... 20363AF8
xp_cb......... 00003800 xp_sp......... 000C3BA0 xp_sock....... 00067C00
xp_ops........ 38307EC0 xp_cred....... 1A144800 xp_type....... B42B3800
xp_sockout.... 00000C80 xp_socksendsz. 0000387B xp_sockrecvsz. 0F5462C4
xp_p1......... 0020A063 xp_p2......... 00182803 xp_p3......... 00014181
xp_read_dsb... 000038A0 xp_closeproc.. 00084BCF xp_callouts... 64558375
xp_maxthreads. 0001B005 xp_minthreads. 00064BCC xp_addrlen.... 00018063
xp_port....... F850
xp_sockcup.... 000C4BF6 93E56060 00009061
xp_verf....... 02146085 0000A084 00063804
KDB(0)
```
# **Time subcommands**

The subcommands in this category are used to determine the elapsed time from the previous use of the KDB kernel debugger, and to determine Timer Request Block (TRB) information.

# **time subcommand**

The **time** subcommand determines the elapsed time from the last time the KDB kernel debugger was exited to the time it was entered.

**Note:** The **time** subcommand is only available in the KDB kernel debugger. It is not included in the **kdb** command.

#### **Format**

**time**

#### **Parameters**

No parameters.

#### **Other**

No aliases.

## **Examples**

The following is an example of how to use the **time** subcommand:

```
 KDB(4)> debug ? //debug help
 vmm HW lookup debug... on with arg 'dbg1++', off with arg 'dbg1--'
 vmm tr/tv cmd debug... on with arg 'dbg2++', off with arg 'dbg2--'
 vmm SW lookup debug... on with arg 'dbg3++', off with arg 'dbg3--'
 symbol lookup debug... on with arg 'dbg4++', off with arg 'dbg4--'
 stack trace debug..... on with arg 'dbg5++', off with arg 'dbg5--'
 BRKPT debug (list).... on with arg 'dbg61++', off with arg 'dbg61--'
 BRKPT debug (instr)... on with arg 'dbg62++', off with arg 'dbg62--'
 BRKPT debug (suspend). on with arg 'dbg63++', off with arg 'dbg63--'
 BRKPT debug (phantom). on with arg 'dbg64++', off with arg 'dbg64--'
 BRKPT debug (context). on with arg 'dbg65++', off with arg 'dbg65--'
 DABR debug (address).. on with arg 'dbg71++', off with arg 'dbg71--'
 DABR debug (register). on with arg 'dbg72++', off with arg 'dbg72--'
 DABR debug (status)... on with arg 'dbg73++', off with arg 'dbg73--'
 BRAT debug (address).. on with arg 'dbg81++', off with arg 'dbg81--'
 BRAT debug (register). on with arg 'dbg82++', off with arg 'dbg82--'
 BRAT debug (status)... on with arg 'dbg83++', off with arg 'dbg83--'
 BRKPT debug (context). on //this debug feature is enable
 KDB(4)> debug dbg5++ //enable debug mode
 stack trace debug..... on
 KDB(4)> f //stack frame in debug mode
   thread+000180 STACK:
   === Look for traceback at 0x00015278
   === Got traceback at 0x00015280 (delta = 0x00000008)
 === has_tboff = 1, tb_off = 0xD8
 === Trying to find Stack Update Code from 0x000151A8 to 0x00015278
   === Found 0x9421FFA0 at 0x000151B8
   === Trying to find Stack Restore Code from 0x000151A8 to 0x0001527C
 === Trying to find Registers Save Code from 0x000151A8 to 0x00015278
 [00015278]waitproc+0000D0 ()
   === Look for traceback at 0x00015274
   === Got traceback at 0x00015280 (delta = 0x0000000C)
  == has tboff = 1, tb off = 0xD8
   [00015274]waitproc+0000CC ()
   === Look for traceback at 0x0002F400
   === Got traceback at 0x0002F420 (delta = 0x00000020)
 === has_tboff = 1, tb_off = 0x30
 [0002F400]procentry+000010 (??, ??, ??, ??)
   /# ls //Invoke command from command line that calls open
  Breakpoint<br>0024FDE8
               stwu stkp,FFFFFFB0(stkp) stkp=2FF3B3C0,FFFFFFB0(stkp)=2FF3B370
   KDB(0)> time //Report time from leaving the debugger till the break
   Command: time Aliases: 
   Elapsed time since last leaving the debugger:
   2 seconds and 121211136 nanoseconds.
  KDB(0)
```
## **trb subcommand**

The **trb** subcommand displays Timer Request Block (TRB) information.

## **Format**

**trb** [ **\*** | *cpu x*] [*option*]

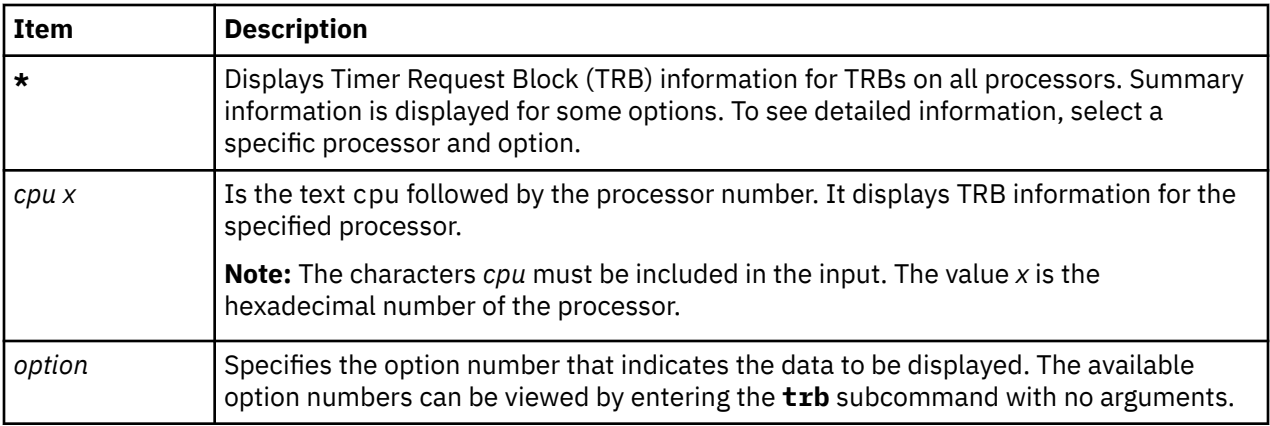

If this subcommand is entered without parameters, a menu displays that allows you to select the data you want to display.

#### **Other**

**timer**

## **Examples**

The following is an example of how to use the **trb** subcommand:

```
 KDB(4)> trb //timer request block subcommand usage
 Usage: trb [CPU selector] [1-9]
    CPU selector is '*' for all CPUs, 'cpu n' for CPU n, default is current CPU
   Timer Request Block Information Menu
     1. TRB Maintenance Structure - Routine Addresses
     2. System TRB
     3. Thread Specified TRB
     4. Current Thread TRB's
     5. Address Specified TRB
     6. Active TRB Chain
     7. Free TRB Chain
     8. Clock Interrupt Handler Information
 9. Current System Time - System Timer Constants
 Please enter an option number: //<CR/LF>
  KDB(4)> trb \star 6 //print all active timer request blocks
   CPU #0 Active List
 CPU PRI ID SECS NSECS DATA FUNC
 05689080 0000 0005 FFFFFFFE 00003BBA 23C3B080 05689080 sys_timer+000000
   05689600 0000 0003 FFFFFFFE 00003BBA 27DAC680 00000000 pffastsched+000000
   05689580 0000 0003 FFFFFFFE 00003BBA 2911BD80 00000000 pfslowsched+000000
   0B05A600 0000 0005 00001751 00003BBA 2ADBC480 0B05A618 rtsleep_end+000000
 05689500 0000 0003 FFFFFFFE 00003BBB 23186B00 00000000 if_slowsched+000000
 0B05A480 0000 0003 FFFFFFFE 00003BBF 2D5B4980 00000000 01B633F0
   CPU #1 Active List
 CPU PRI ID SECS NSECS DATA FUNC
 05689100 0001 0005 FFFFFFFE 00003BBA 23C38E80 05689100 sys_timer+000000
   CPU #2 Active List
 CPU PRI ID SECS NSECS DATA FUNC
 05689180 0002 0005 FFFFFFFE 00003BBA 23C37380 05689180 sys_timer+000000
   0B05A500 0002 0005 00001525 00003BE6 0CFF9500 0B05A518 rtsleep_end+000000
   CPU #3 Active List
 CPU PRI ID SECS NSECS DATA FUNC
 05689200 0003 0005 FFFFFFFE 00003BBA 23C39F80 05689200 sys_timer+000000
   (4)> more (^C to quit) ? //continue
   05689880 0003 0005 00000003 00003BBB 01B73180 00000000 sched_timer_post+000000
   0B05A580 0003 0005 00000001 00003BBB 0BCA7300 0000000E interval_end+000000
   CPU #4 Active List
 CPU PRI ID SECS NSECS DATA FUNC
 05689280 0004 0005 FFFFFFFE 00003BBA 23C3A980 05689280 sys_timer+000000
```
 CPU #5 Active List CPU PRI ID SECS NSECS DATA FUNC 05689300 0005 0005 FFFFFFFE 00003BBA 23C39800 05689300 sys\_timer+000000 05689780 0005 0005 FFFFFFFF 00003BBF 1B052C00 05C62C40 01ADD6FC CPU #6 Active List CPU PRI ID SECS NSECS DATA FUNC 05689380 0006 0005 FFFFFFFE 00003BBA 23C3C200 05689380 sys\_timer+000000 CPU #7 Active List CPU PRI ID SECS NSECS DATA FUNC 05689400 0007 0005 FFFFFFFE 00003BBA 23C38180 05689400 sys\_timer+000000 05689680 0007 0003 FFFFFFFE 00003BBA 2DDD3480 00000000 threadtimer+000000 KDB(4)> trb cpu 1 6 //print active list of processor 1 CPU #1 TRB #1 on Active List Timer address......................05689100 trb->to\_next.......................00000000 trb->knext.........................00000000 trb->kprev.........................00000000 Owner id (-1 for dev drv)..........FFFFFFFFE Owning processor...................00000001 Timer flags........................00000013 PENDING ACTIVE INCINTERVAL trb->timerid.......................00000000 trb->eventlist.....................FFFFFFFF trb->timeout.it\_interval.tv\_sec....00000000 trb->timeout.it\_interval.tv\_nsec...00000000 Next scheduled timeout (secs)......00003BBA Next scheduled timeout (nanosecs)..23C38E80 Completion handler.................000B3BA4 sys\_timer+000000 Completion handler data............05689100 Int. priority .....................00000005 Timeout function...................00000000 00000000  $KDB(4)$ 

# **System trace, dump and error log subcommands**

The subcommands in this category support some fundamental AIX Reliability and Serviceability features. These subcommands display data in the kernel trace buffers, data in the trace buffers, unprocessed system error log entries, and data in a system memory dump.

## **trace subcommand**

The **trace** subcommand displays data in the system trace buffers.

## **Format**

```
trace [-h ] [ -c channel ] [ hook [:subhook ] ]... [ #data ]... [ -t TID ] [ -v ]
```
## **Flags**

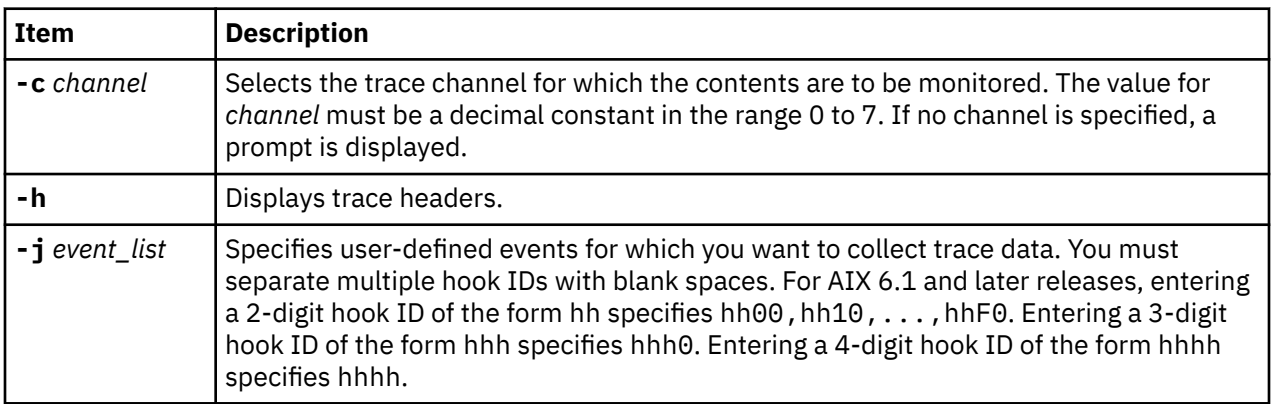

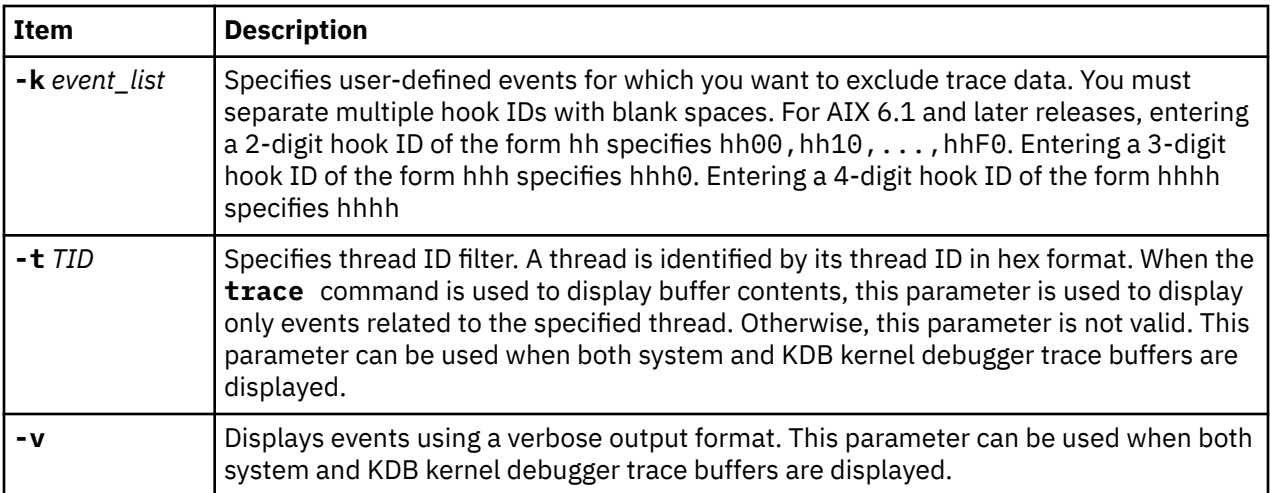

## **Parameters**

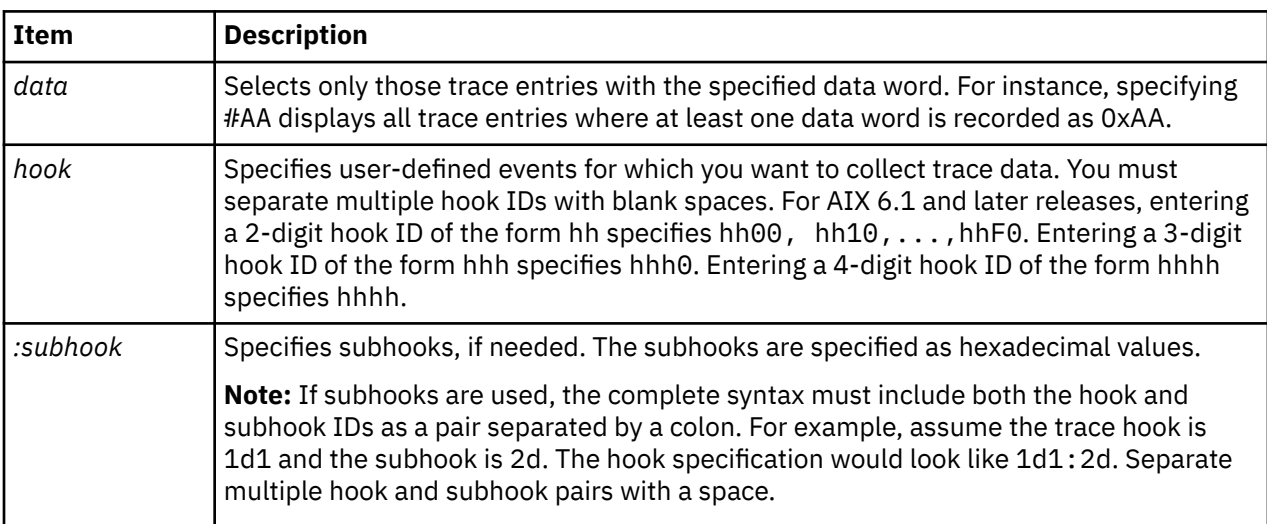

To display the user-initiated system trace buffers, specify the *channel* (**-c**). Data is entered into the system trace buffers using the **trace** shell subcommand. If the shell subcommand was not invoked prior to using the **trace** subcommand, the system trace buffers are empty. When buffered entries are displayed, they are shown in reverse order (most recent first).

The default trace entry output format is a simplified and short view of the trace record. To view trace entries in a more verbose format, use the **-v** parameter.

The **trace** subcommand is not meant to replace the shell **trcrpt** subcommand in *Technical Reference: Base Operating System and Extensions, Volume 2*, which formats the data in more detail. The **trace** subcommand is a facility for viewing system trace data from KDB kernel debugger or kdb command on a dump. The **trcdead** and **trcrpt** shell subcommands are useful in working with trace buffers contained in a system dump.

## **Other**

No aliases.

## **Examples**

The following example dumps the event buffer on channel 2, related to Thread ID 14539 for an active system trace (the trace is not initiated by KDB kernel debugger):

## <span id="page-273-0"></span>**mtrace subcommand**

The **mtrace** subcommand displays information about the Lightweight Memory Trace (LMT).

### **Format**

**mtrace** [ **-C** [ *CPU\_list* | **all** ] [ **-d** *addr* [, *size* ] ] ] [**-t** *TID* ] [ **-j** *Event* [, *Event* ] ] [ **-v** ] [ **rare** | **common** | **all** ]

## **Parameters**

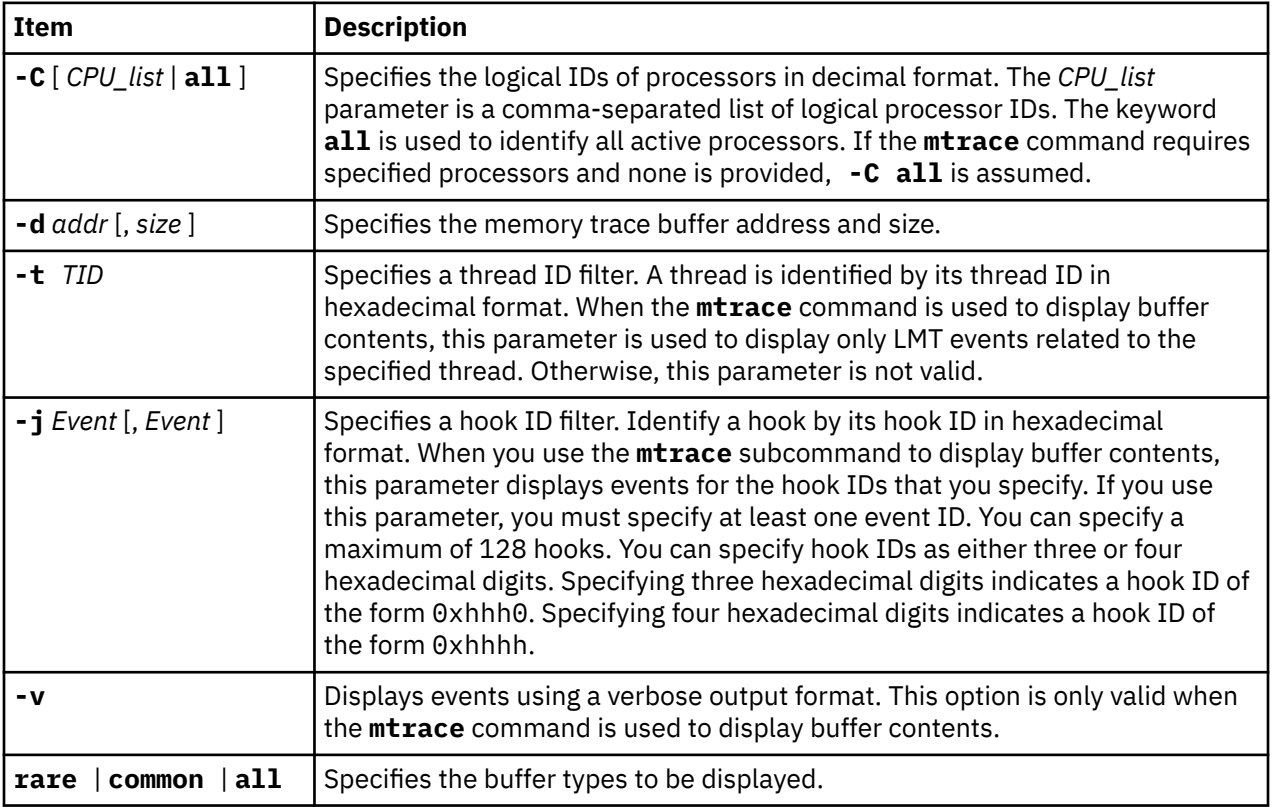

If LMT is in disabled mode, only general LMT information can be displayed. If the **kdb** command is invoked on a live kernel, trace events in buffers cannot be displayed.

If no options are specified, the **mtrace** command displays general information about LMT (the contents of the **mtrc** structure).

If the **-C** parameter is specified with a single processor and no buffer type, information for the common and rare buffer types on the specified processor is provided.

If the **-C** parameter is specified with one or more processors and a buffer type, trace events recorded in the specified buffer of the specified processors are displayed, with the most recent events displayed first.

If the **-d** parameter is specified, trace events recorded in the buffer at the specified address and of the specified size are displayed. Use the **-d** parameter to display memory trace events saved in the dmp\_minimal area of a system dump.

The default trace entry output format is a simplified and short view of the trace record. To view trace entries in a more verbose format, use the **-v** parameter.

#### **Other**

**mtrc**

## **Examples**

The following example displays memory trace buffer information for processor 0 using the alias **mtrc** subcommand:

 $KDB(0)$  > mtrc -C  $\Theta$ MTRC [COM] @ F10008000FF99040 mtq\_start... F100011870000000 mtq\_size.... 0000000000098000 mtq\_inptr... F100011870064090 MTRC [RAR] @ F10008000FF99060 mtq\_start... F100011896666000 mtq\_size.... 0000000000065000 mtq\_inptr... F100011896666630

The following example displays the trace event buffer for processor 0 in a verbose output format using the alias **mtrc** subcommand:

 $KDB(0)$  > mtrc -C  $\theta$  common -v Display content of buffer: mtrcq @ F10008000FF99040 Current entry at @ F100011870064088 Hook ID: KERN\_SLIH (00000102) Hook Type: ThreadIdent: 00000205 Subhook ID/HookData: 0000 Data Length: 0008 bytes D0: 0000000003EC2050 Current entry at @ F100011870064068 Hook ID: KERN\_FLIH (00000100) Hook Type: Timestamped ThreadIdent: 00000205 Subhook ID/HookData: 0005 Data Length: 0028 bytes D0: 0000000000002E36C ................ D1: 00000000000000000 ............... D2: F00000002FF47600 ................ D3: 0000000000000000 ................ D4: 00000000000000000 ................

The following example merges and displays all entries using the alias **mtrc** subcommand:

KDB(0)> mtrc all

The following example displays events in both the common and rare buffer types on processor 0 and 3 with thread ID 1893 and hook 0x100, 0x200 and 0x3B7 using the alias **mtrc** subcommand:

KDB(0)> mtrc -C 0,3 -t 1893 -j 100,200,3B7 all

The following example displays summary information:

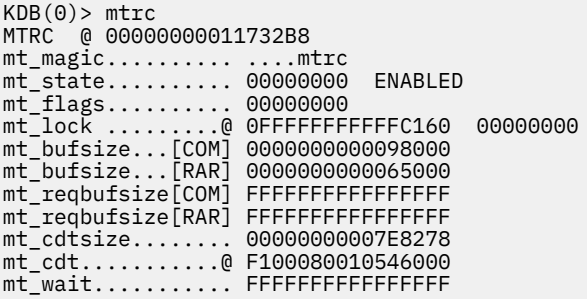

# **cdt subcommand**

The **cdt** subcommand displays information about component-dump tables in a system memory dump.

**Restriction:** This subcommand is only available within the **kdb** command. You can use this subcommand only when analyzing a dump file. The subcommand does not display any information when you use the **kdb** command on a live system. The **cdt** subcommand is not included in the KDB kernel debugger.

### **Format**

**cdt** [**-f**] [*index*] **cdt -p** [**-f**] *index* [*entry*] **cdt -d** [**-f**] *index* **cdt** [**-f**] *index entry* [*addr* [*count*]] **cdt** [**-f**] [**-p**] **-a** *addr* **cdt** [**-f**]

## **Parameters**

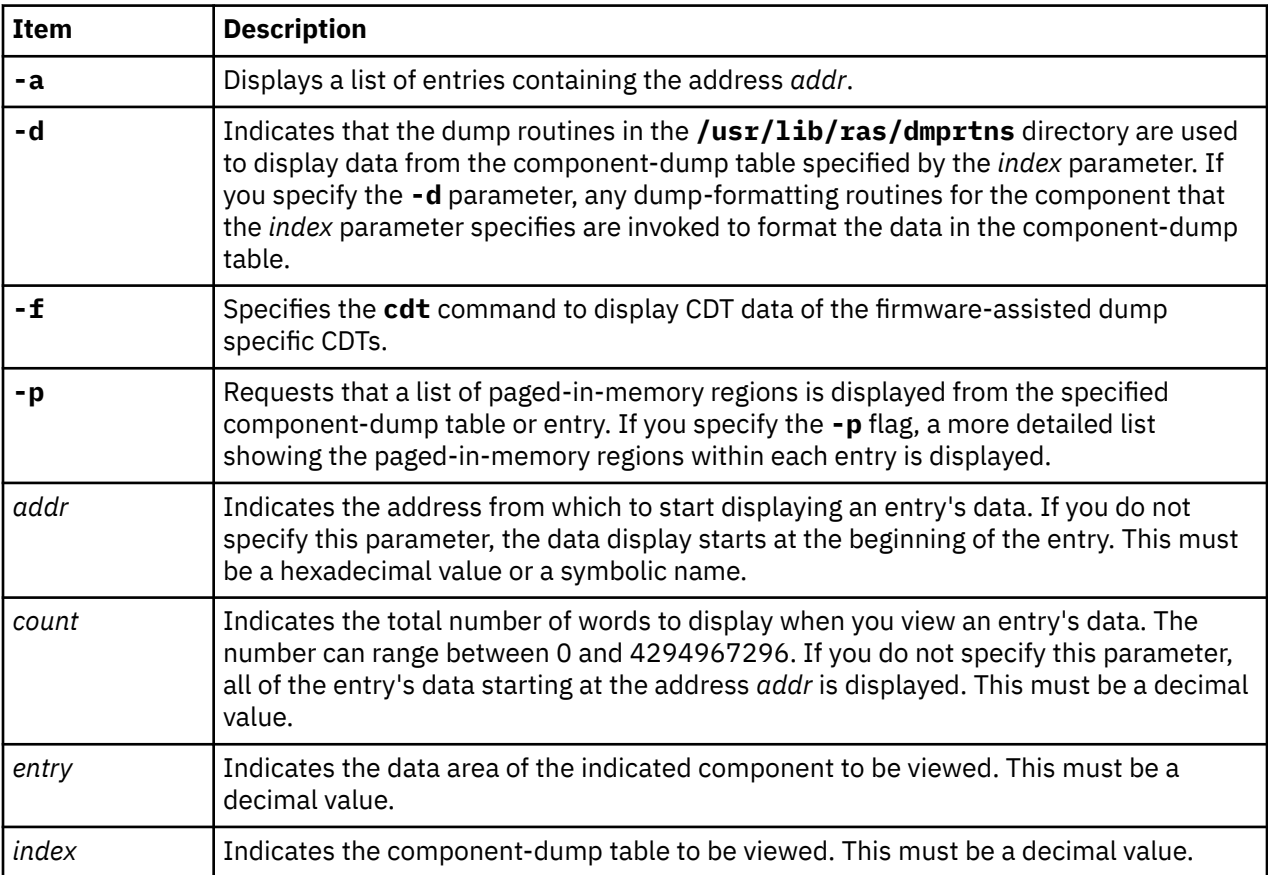

With no parameters, a list of all component-dump tables is displayed. If *index* is specified, the list of entries belonging to the specified component-dump table is displayed.

If you specify the **-a** parameter, the **kdb** command searches all of the entries in the dump, and displays a list of entries that include the address that you specify. If you use the **-p** and **-a** parameters together, the **kdb** command lists only those paged-in-memory regions in the dump file that includes the address that you specify.

If you specify both the *index* and *entry* parameters without any other parameters, the raw data for the indicated entry is displayed in both hexadecimal and ASCII. You can use the optional *addr* and *count* parameters to control how much of the entry's data is displayed. If neither of these parameters are specified, all of that entry's raw data is displayed.

### **Other**

No aliases.

## **Examples**

The following is an example of how to use the **cdt** subcommand:

```
(0) cdt
Component dump tables included in dump:
CDT ENTRS NAME
 1 2 minidump<br>2 10 dmn mini
       10 dmp_minimal
 3 249 proc
 4 750 thrd
  5 1 rasct
 \begin{array}{cc} 6 & 2 \text{ ldr} \\ 7 & 3 \text{ err} \end{array} 7 3 errlg
  8 14 mtrc
 9 1 lfs
10 2 bos<br>11 7 inc
       7 ipc
 12 13 vmm
13 256 alloc_kheap<br>14 16 alloc other
14 16 alloc_other<br>15 1 rtastrc
        1 rtastrc
16 1 cvscsi<br>17 3 aixocm
17 3 aixpcm<br>18 6 scsidi
 18 6 scsidisk
 19 2 lvm<br>20 4 tty
20 4 tty<br>21 10 net
21 10 netstat<br>22 1 dump sta
        22 1 dump_statistics
(0) cdt 11
Dump table entries in CDT:
CDT ENTRY VMHANDLE ADDRESS LENGTH NAME
 11 1 000000001C027400 F100000270000000 10000000 msgid
 11 2 0000000020028400 F100000280000000 10000000 semid
 11 3 0000000024029400 F100000290000000 10000000 shmid
 11 4 000000003402D400 F1000002D0000000 10000000 msg000
 11 5 000000003802E400 F1000002E0000000 10000000 msg001
 11 6 000000003C02F400 F1000002F0000000 10000000 msg002
 11 7 0000000040030400 F100000300000000 10000000 msg003
(0)> cdt -p 11 7
Paged in regions of dump table entry:
CDT ENTRY VMHANDLE ADDRESS LENGTH NAME
         11 7 0000000040030400 F100000300000000 00001000 msg003
 11 7 0000000040030400 F100000300008000 00001000 msg003
 11 7 0000000040030400 F100000300107000 00001000 msg003
(0)> cdt -a F100000300000000
Dump table entries containing address:
CDT ENTRY VMHANDLE ADDRESS LENGTH NAME
 11 7 0000000040030400 F100000300000000 10000000 msg003
(0)> cdt 11 7 F100000300000000 8
Data in dump table entry:
F1000003000000000: 48454150 00000000 00000000 00108000 HEAP...........
F100000300000010: 00000000 00000000 00000001 00000000 ................
(0)
```
# **errpt subcommand**

The **errpt** subcommand displays system error log entries that were not processed by the error daemon. The entries are displayed in ascending chronological order with the oldest first.

If the entry is for a machine check, additional information about the machine check is displayed using the platform log data saved in the detailed data section of the entry. This information is provided for version 6 or newer platform log data.

In the example below, the machine check information starts with Machine Check - RTAS log Version 6 Details, up to the beginning of the hexadecimal dump of the detailed data.

#### **Format**

**errpt**

#### **Parameters**

No parameters.

#### **Other**

No aliases.

### **Examples**

The following is an example of how to use the **errpt** subcommand:

 errpt ERRORS NOT READ BY ERRDEMON (ORDERED CHRONOLOGICALLY): Error Record: erec\_flags .............. 0 erec\_len ................ erec\_timestamp .......... 4034EA04 erec\_rec\_len ............ 20 erec\_dupcount ........... 0 erec\_duptime1 ........... 0 erec\_duptime2 ........... 0 erec\_rec.error\_id ....... 2BFA76F6 erec\_rec.resource\_name .. SYSPROC  $000000000$   $000000000$   $00000000$   $\ldots$ Error Record:<br>erec\_flags ............... erec\_flags .............. 1 erec\_len ................ 834 erec\_timestamp .......... 47A9A026 erec\_rec\_len ............ 810 erec\_cid ................ 0 erec\_dupcount ........... 0 erec\_duptime1 ........... 0 erec\_duptime2 ........... 0 erec\_rec.error\_id ....... 56CDC3C8 MACHINE\_CHECK\_CHRP erec\_rec.resource\_name .. sysplanar0 Machine Check - RTAS log Version 6 Details: Severity: 3 (Error Sync) Disposition: 2 (Not Recovered) Initiator: 1 (Cpu) Target: 0 (Unknown) Type: 0 (Unknown) - Unrecoverable error FRU ID: 5 Processor ID: 14 Machine Check Type: 1 - SLB Error - Multiple hit error. There are two or more entries in the SLB that translate the same effective address Duplicate/Overlapping entries in SLB: 08 F201800008000000 4000820000000500 09 F201800008000000 4000820000000500 00000000 00050154 80000000 00101032 ......T.......2 06741000 00000080 C4008E00 00000000 .t............. 00000000 49424D00 50480030 06000000 ....IBM.PH.0.... 00000000 00000000 00000000 00000000 ................ 48000003 00000000 00000000 00000000 H............... 00000000 00000000 55480018 06000000 .......UH...... 10004000 00000000 00002000 00000000 ..@....... ..... 4D430028 06000000 00000005 0000000E MC.(............  $01010000$  00000000 00000000 00000000  $\dots\dots\dots\dots\dots$ 00000000 00000000 00000000 00050154 ...............T 80000000 00101032 00000000 00000000 .......2........ 00000000 00000000 00000000 00000000 ................ <snip>

# **check subcommand**

The **check** subcommand runs consistency checkers on kernel data structures.

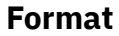

**check**

**check ?** | **-? check -h** *CheckerName* **check** [ **-v** ] [ **-l** *level* ] [ **-n** *count* ] *CheckerName* [ **.***SuffixName* ] [ *EffectiveAddress* ] **check -e** [ **-v** ] [ **-l** *level* ] *CheckerName* [ **.***SuffixName* ] *EffectiveAddress*

## **Parameters**

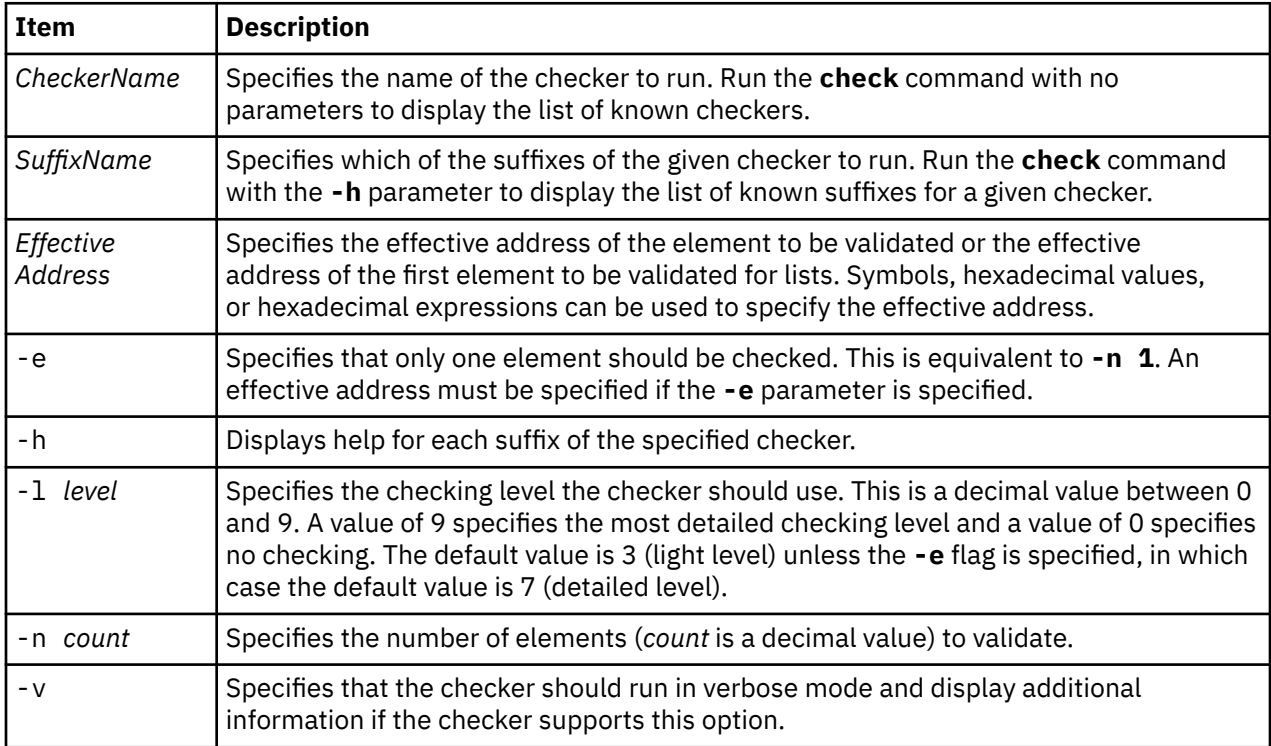

## **Other**

No aliases.

## **Examples**

1. To display the list of known checkers, type the following:

check

Output similar to the following displays:

```
Please specify a checker name:
Kernel Checkers Description
--------------------------------------------------------------------------------
proc Validate proc and pvproc structures
thread Validate thread and pvthread structures
```
<span id="page-279-0"></span>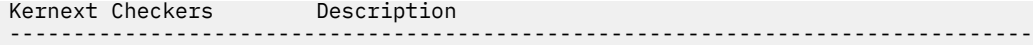

2. To display detailed help for a specified checker, type the following:

check -h proc

Output similar to the following displays:

```
Checker 'proc' is used to validate pvproc and proc structures:
proc check the global pvproc process table
                      check a single pvproc
proc.pv_db <addr> check a list of pvproc linked by pv_dbnext
proc.pv_sched <addr> check a list of pvproc linked by pv_sched_next/back
proc.pv_siblings <addr> check a list of pvproc linked by pv_siblings
proc.pv_pgrp <addr> check a list of pvproc linked by pv_pgrpl/pv_pgrpb
proc.pv_ttyl <addr> check a list of pvproc linked by pv_ttyl
proc.pv_crid <addr> check a list of pvproc linked by pv_cridnext
For each element, both pvproc and associated proc structure are validated
        <addr> shoud be the address of a pvproc structure (not a proc structure)
```
3. To run proc checker to validate the entire process table, type the following:

check -l 7 proc

Output similar to the following displays. In this example, a corruption is found in a flag.

Corruption found in pvproc.pv\_flag: F100020E0000A400+0100 | RASCHK\_BAD\_BITMASK | Invalid flags

4. To run proc checker to perform a detailed check on a single process, type the following:

check -e -l 7 proc pvproc+006800

5. To run proc checker to validate the first five elements of a list of processes linked by the pv\_siblings field starting at pvproc+00AC00 in verbose mode, type the following:

check -l 7 -n 5 -v proc.pv\_siblings pvproc+00AC00

Output similar to the following displays:

```
Last element checked: F100020E0000AC00 <pvproc+00AC00>
Last element checked: F100020E0000C000 <pvproc+00C000>
Last element checked: F100020E0000BC00 <pvproc+00A400>
Corruption found in pvproc.pv_flag: F100020E0000A400+0100 | RASCHK_BAD_BITMASK | Invalid 
flags
Last element checked: F100020E0000B000 <pvproc+00BC00>
Last element checked: F100020E0000B000 <pvproc+00B000>
```
## **ctctrl subcommand**

The **ctctrl** subcommand displays information related to Component Trace (CT).

#### **Format**

```
ctctrl [ [ -r ] | [ -D ] [ -j Event [, Event ] ] ] [ -l alias name] [ -c component name ] [ -t tid ] [ -v ]
```
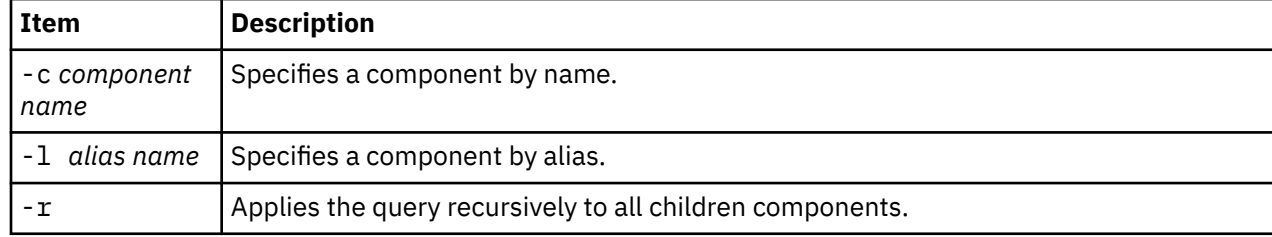

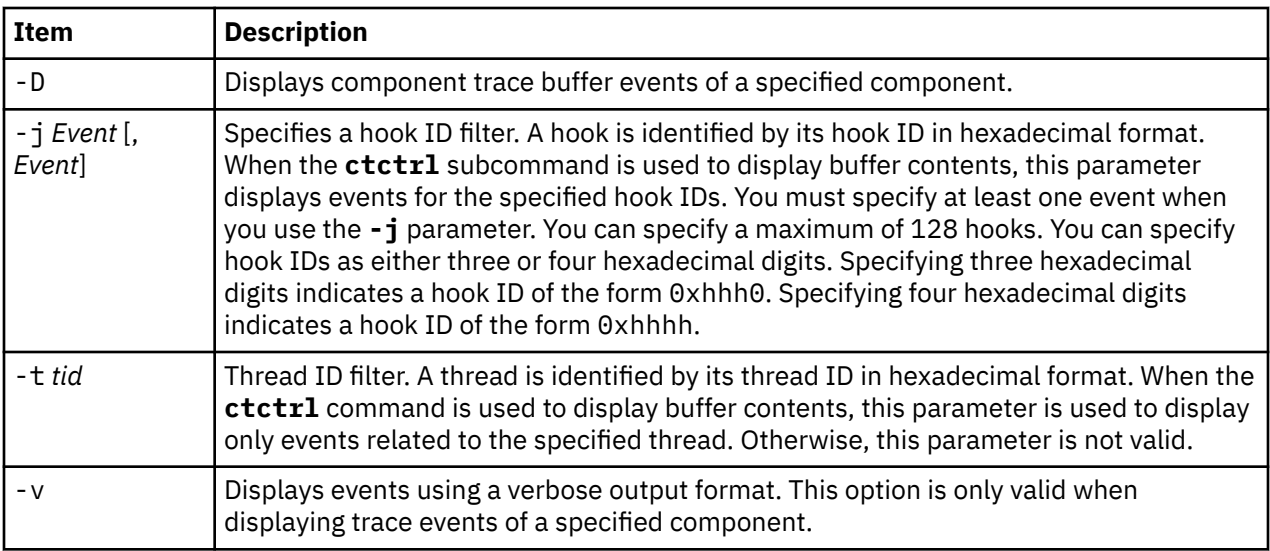

By default, without any parameters, **ctctrl** displays the settings of the base components. Specific components can be specified with the **-l** parameter or the **-c** parameter. To display the trace entries, use the **-D** parameter. The format used is the same as that of the **trace** command.

The default trace entry output format is a simplified and short view of the trace record. To view trace entries in a more verbose format, use the **-v** parameter.

The display of trace entries are not supported in the **kdb** command on a live system because of synchronization problems (buffers continue to be filled when being read, buffer resize operation can occur, and so on). The **kdb** command can display trace entries when working on a dump. Moreover, in user space, the memory buffers can be read and examined with the **ctctrl** command or the **trcrpt** command.

#### **Other**

No aliases.

#### **Examples**

The following example displays the events in the net.route component with hook ID 0x617.

KDB(0)> ctctrl -D -c net.route -j 617

The following is the output of a **ctctrl** command with no arguments. The parameter information of all of the active base components is displayed:

```
(0) ctctrl
Component Name: ethernet
Alias: No
Displaying rasp_trace_block at: F100010030247780
rtb_eyec............... 7472636252415361: (EYEC_RAST)
rtb_flags.............. E0: (Memory Trace: ON System Trace: ON)
rtb_memlevel_internal.. 1
rtb_syslevel_internal.. 7
rtb_bufbase............ F1000100305D9000
rtb_bufend............. F1000100305DB7C0
rtb_bufinptr........... F1000100305DA240
rtb_busize............. 10240
rtb_bufwrap_t0......... 0000AB21F43C988A
rtb_bufwrap_t1......... 0000AB2484710118
Component Name: netinet
Alias: No
Displaying rasp_trace_block at: F10001002D35FB00
rtb_eyec............... 7472636252415361: (EYEC_RAST)
rtb_flags.............. E0: (Memory Trace: ON System Trace: ON)
rtb memlevel internal.. 1
```
rtb\_syslevel\_internal.. 7 rtb\_bufbase............ F10001002FE99000 rtb\_bufend............. F10001002FE9B7C0 rtb\_bufinptr........... F10001002FE99000 rtb\_busize............. 10240 rtb\_bufwrap\_t0......... 0000000000000000 rtb\_bufwrap\_t1......... 000051E162562E9F

The following example displays the parameter information about the socket component and all of its subcomponents:

```
(0)> ctctrl -c socket -r
Component Name: socket
Alias: No
Displaying rasp_trace_block at: F10001002D432C80
rtb_eyec............... 7472636252415361: (EYEC_RAST)
rtb_flags.............. E0: (Memory Trace: ON System Trace: ON)
rtb_memlevel_internal.. 1
rtb_syslevel_internal.. 7
rtb_bufbase............ F10001002D646000
rtb_bufend............. F10001002D64FFC0
rtb_bufinptr........... F10001002D647D60
rtb_busize............. 40960
rtb_bufwrap_t0......... 0000A41C5E0A85CE
rtb_bufwrap_t1......... 0000AAEDA153D588
Component Name: socket.so_unix
Alias: No
Displaying rasp_trace_block at: F10001002D432E80
rtb_eyec............... 7472636252415361: (EYEC_RAST)
rtb_flags.............. E0: (Memory Trace: ON System Trace: ON)
rtb_memlevel_internal.. 1
rtb_syslevel_internal.. 7
rtb_bufbase............ F10001002D650000
rtb_bufend............. F10001002D6527C0
rtb_bufinptr........... F10001002D6517E0
rtb_busize............. 10240
rtb_bufwrap_t0......... 0000000000000000
rtb_bufwrap_t1......... 000051DDCBBE793F
```
## **trc subcommand**

The **trc** subcommand is used to merge multiple Component Trace (CT) and Lightweight Memory Trace (LMT) buffers in the KDB Kernel Debugger.

#### **Format**

**trc** { **-c** *component*[+] | **-l** *component alias*[+] | **-m** {**rare | common | all** }} [ **-C** *cpu0,…* ] [ **-t** *TID* ] [ **-j** { *hook ID, ...* | *hook:subhook* } ] [ **-s** *tb0* ] [ **-e** *tb1* ] [ **-v** ]

```
trc all [-C cpu0,… ] [ -t TID ] [ -j { hook ID, ... | hook:subhook } ] [ -s tb0 ] [ -e tb1 ] [-v ]
```
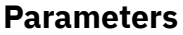

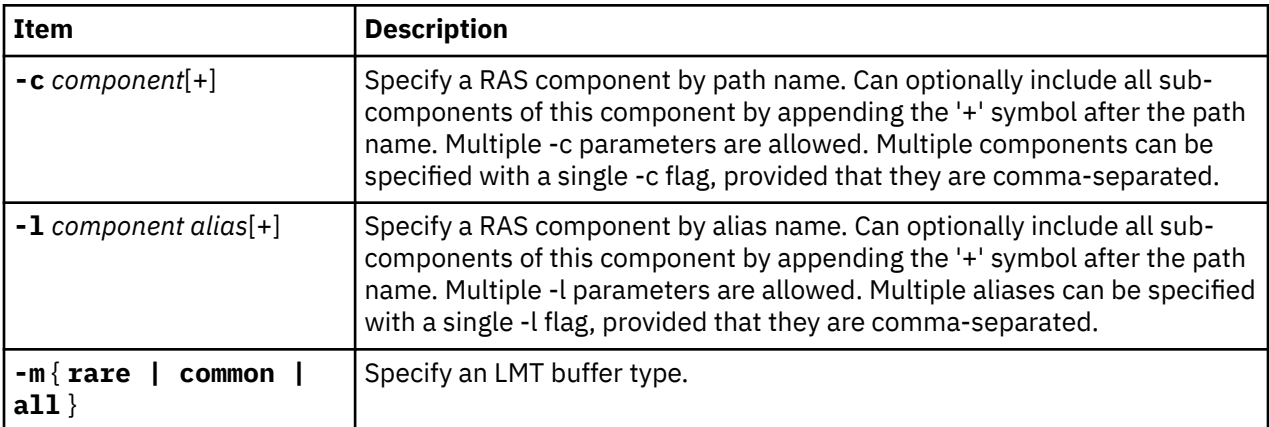

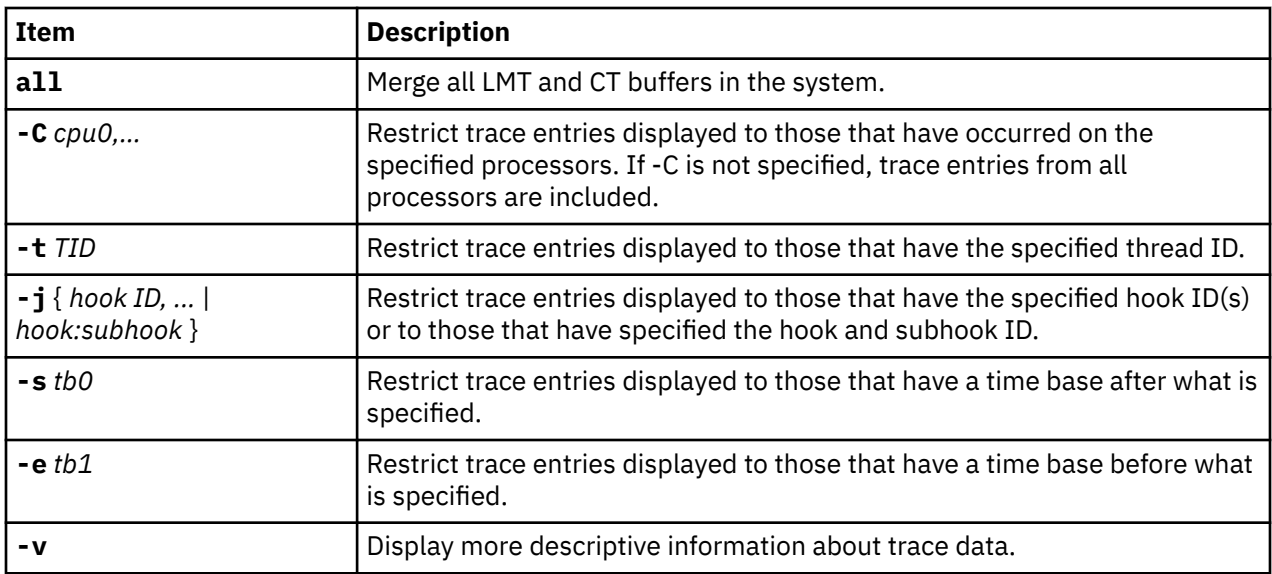

The trc subcommand can be used to merge multiple CT buffers and multiple LMT buffers. CT buffers can be specified with component path name or component alias name. Components can also be specified recursively from another component. LMT buffers can be limited to only rare or common buffers or not limited at all. Traces can be filtered with any of the following: processor, ID, ThreadID, multiple hook IDs, a specific hook and subhook, start time and end time. A verbose view is also available for extra trace information. You can also specify to merge all CT and LMT buffers together with the **trc all** syntax. A maximum of 512 CT buffers can be merged with any number of LMT buffers.

If a component is specified without recursion (the + flag) and is not trace aware, the component will not be included and a warning will be printed. If a component is trace aware but has an empty buffer, it will not be included and a warning will be printed. If the number of CT components specified exceeds the maximum limit, only those under the limit will be merged.

## **Other**

No aliases.

## **Examples**

1. To combine all vmm and livedump Component Trace buffers with LMT common buffer data and restrict output to processor 2 and processor 4, type the following:

trc –c vmm+ -l livedump –m common –C 2,4

2. To extract all vmm Component Trace data with LMT rare buffers for hook 100 and 200, TID 0x1003, start timestamp 0x3ABCDEF00, and end timestamp 0x3FEDCBA00, type the following:

trc –c vmm+ -m rare –j 100,200 –t 1003 –s 3ABCDEF00 –e 3FEDCBA00

3. To extract all livedump Component Trace data with hook id 0x5CB and subhook 0x25, type the following:

trc –l livedump –j 5CB:25

## **Related Information:**

[ctctrl subcommand](#page-279-0) [mtrace subcommand](#page-273-0) rasl subcommand

rasb subcommand Component Trace Facility

# **errlg subcommand**

Shows error-logging control information for partitions.

## **Format**

```
errlg
errlg -g
errlg -w id
errlg -n name
errlg -a address
```
## **Flags**

Using the **errlg** subcommand with no parameters shows error-logging control information for all partitions.

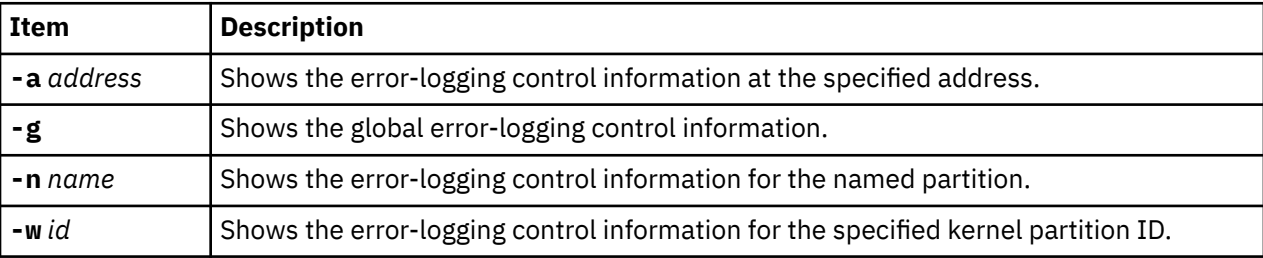

## **ldmp subcommand**

The **ldmp** subcommand displays live dump information.

## **Format**

**ldmp [-g](#page-284-0)**

```
ldmp -d [ -v ] [ -c component_name ] [ -l alias_name ]
```

```
ldmp -H [ -v ] [ -c component_name ] [ -l alias_name ]
```

```
ldmp -c component_name -l alias_name [ -r ]
```
**ldmp -D** *address*

**ldmp -C** *address*

- **ldmp -e**
- **ldmp [-E](#page-284-0)**

## **Flags**

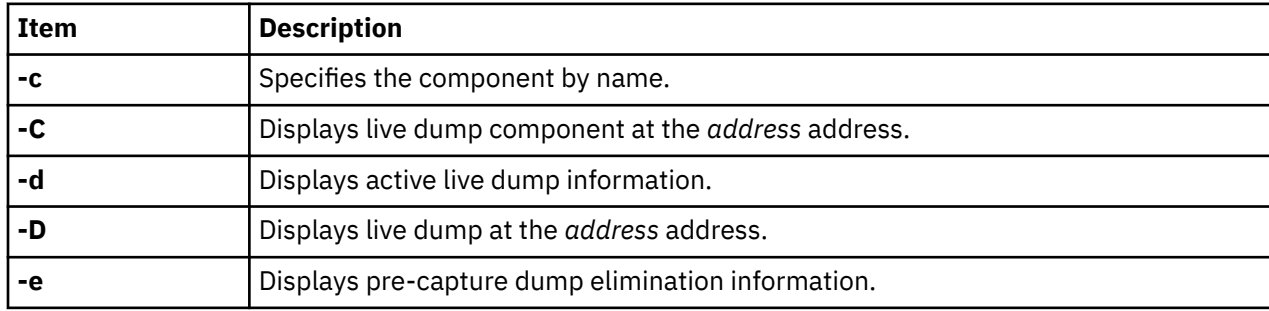

<span id="page-284-0"></span>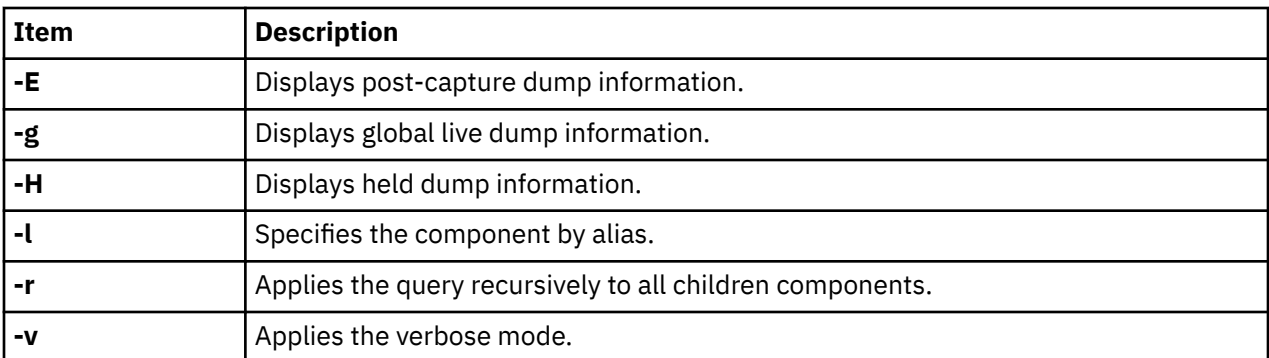

# **Other**

No aliases.

# **Examples**

1. To display global live dump information, enter:

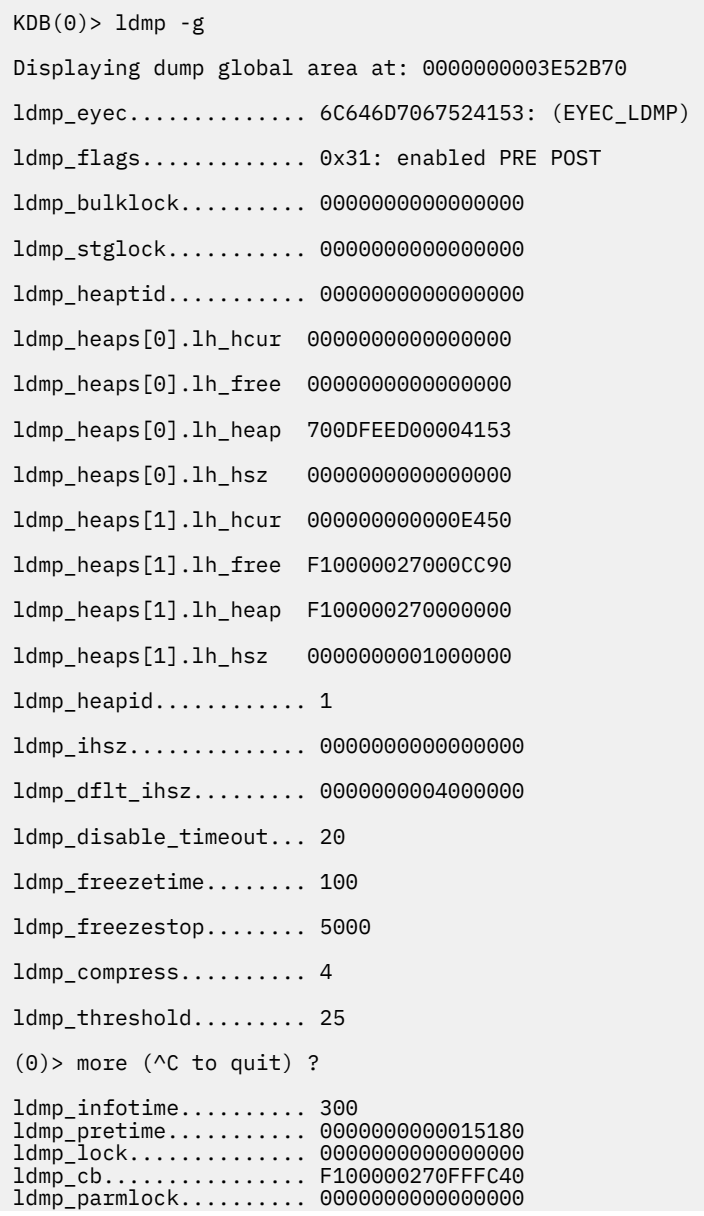

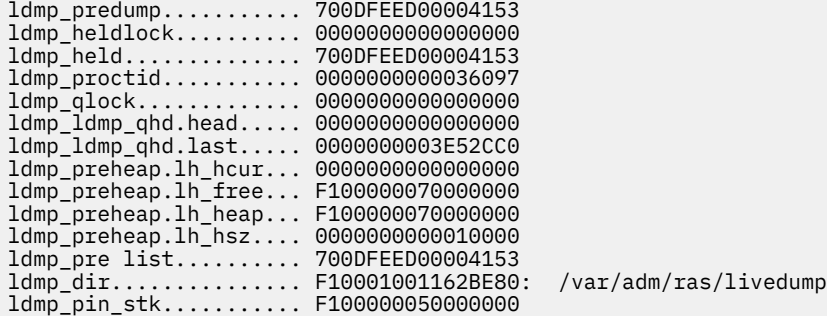

2. To show the live dump settings for a component, enter:

```
KDB(0)> ldmp -c scsidiskdd
Component Name: scsidiskdd 
Alias: No 
Displaying rasp_dump_block at: F100010010155800
rtb_eyec............... 0000000064625261: (EYEC_RASD) 
rdb_flags.............. 130: (sys dump: ON live dump: ON customized: ON)
rdb_sdmp_lvl internal . 3
rdb_ldmp_lvl internal . 3
rdb_lock .............. 0x0
```
3. To show active live dumps containing the scsidiskdd component, enter:

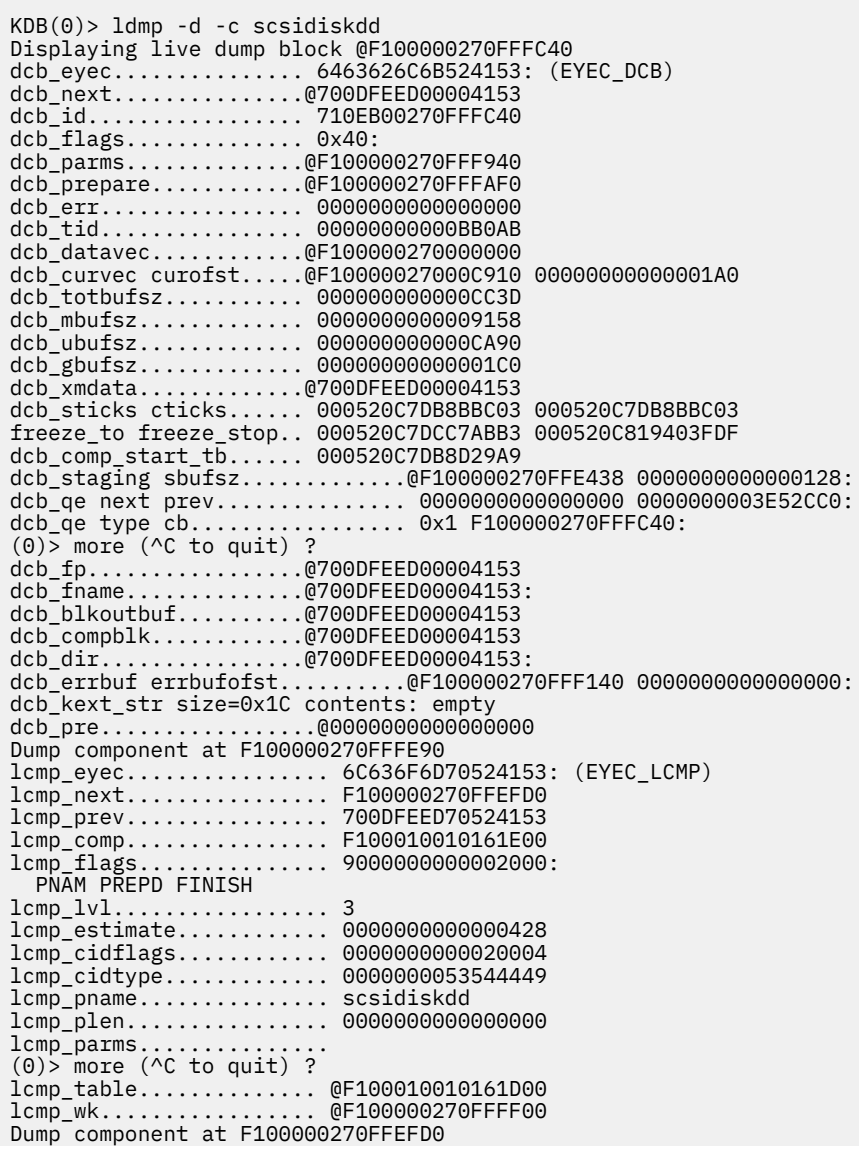

```
... (for each component)
dcb_dmphdr.............@F100000270FFFE30
ldh_eyec............... 6C64686472524153: (EYEC_LDH) 
ldh_passes............. 1
ldh_type............... 0x800000A0: SER MULTIPASS SYNC FORCE INTMAX 
ldh_prio................ 0x7: CRITICAL
ldh_errcode............ 0000000000000000
ldh_time............... 0000000046C99B55
ldh_strings_len........ 10
prefix: 
recov: 
func: 
symp: symp
fcomp: 
title:
```
# **dmptrc subcommand**

The **dmptrc** subcommand displays dump-time-trace information. This command is only useful for debugging the AIX system dump.

#### **Format**

**dmptrc**

#### **Flags**

No flags.

#### **Other**

No aliases.

# **Lock subcommands**

The subcommands in this category can be used to display information about locks and to check the system for deadlocks.

# **lk, slk, clk, and dlk subcommands**

The **lk** (display lock\_t lock), **slk** (display simple lock), **clk** (display complex lock) and **dlk** (display dist lock) subcommands can be used to display information about locks.

**Note:** The **dlk** subcommand is only available with the 64-bit kernel.

#### **Format**

**lk** [ *lock\_address* ]

- **slk** [**-q**] [ *lock\_address* ]
- **clk** [**-q**] [ *lock\_address* ]

**dlk** [**-q**] [ *lock\_address* ]

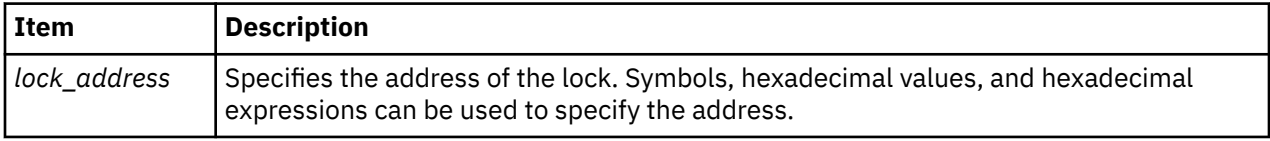

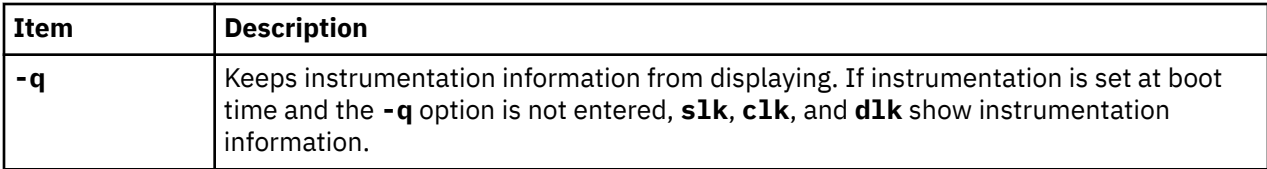

If no parameter is given, a default list of locks is displayed.

#### **Other**

No aliases.

## **Examples**

Instrumentation is set to on by using the **-L** option of the **bosboot** command. The following is an example of how to use the **lk**, **slk**, **clk** and **dlk** subcommands with instrumentation set to on:

```
KDB(0)> lk //show status of default list of locks
Major Locks:
acct_lock Available
03E6B180 
 lock F100109E0866D280 INTERLOCK
 cpu_owner............... 00000000 @ F100109E0866D280
audit_lock Available
audit_q_lock Available
audit_w_lock Available
03BC50F8 Available
bio_lock        Available<br>bus_reg_lock       Available
bus_reg_lock<br>cio_lock
                         Available
clist_lock Available
cons_lock          Available
core_lock Available
cred_alloc_lock Available
                         Available
ctrace_lock Available
devswlock 
 lock F100109E0802AF30
  thread_owner............ 0802AF30 @ pvthread+7802A00
dil_lock Available
(0) more (^C to quit) ? ^C //interrupt
KDB(0)> lk acct_lock //show lock_t lock acct_lock
acct_lock Available<br>KDB(0)> nm acct lock
                                   //show address of acct lock
Symbol Address : 0149CF00
TOC Address : 0149A2D0<br>KDB(0)> 1k 0149CF00
                                   //show acct_lock using address
acct_lock Available<br>KDB(0)> slk cio_lock
                                   //show simple lock cio_lock
cio lock Available
Instrumented lock...... @ F100109E0801A0E0
................lockname: FFFFFFFF
                                      //show cio lock without instrumentation
cio_lock Available<br>KDB(0)> clk jfs_quota_lock
                                    // show complex lock jfs quota lock
jfs_quota_lock Available
Instrumented lock...... @ F100109E0C006EA0
  ................lockname: FFFFFFFF
                                       //show jfs_quota_lock without instrumentation
KDB(0)> clk -q jfs_quota_lock<br>jfs_quota_lock Available<br>KDB(0)> dlk wlm_classes_lock
                                       //show dist lock wlm_classes_lock
wlm_classes_lock
 mutex............... F100109E0C000050 write owner ........ 0000000000000000
writer await........ FFFFFFFFFFFFFFFFFF count............... 000000000000000000
writer wait reader.. FFFFFFFFFFFFFFFFFF count............... 000000000000000000
  reader await........ FFFFFFFFFFFFFFFF count............... 0000000000000000
  readers active...... 0000000000000000 reader counter.....@ F10010F004056080
  node interlace...... 0000000000000200 instrumented.......@ F100109E08017ED0
  cpg shift......................... 00 cpu groups........................ 02
  grp shift......................... 01 grp mask.......................... 01
Group counters:
SRAD ID: 0000
  Group 00............ 0000000000000000 @ F10010F004056080
  Group 01............ 0000000000000000 @ F10010F004056100
Instrumented lock...... @ F100109E08017ED0
```
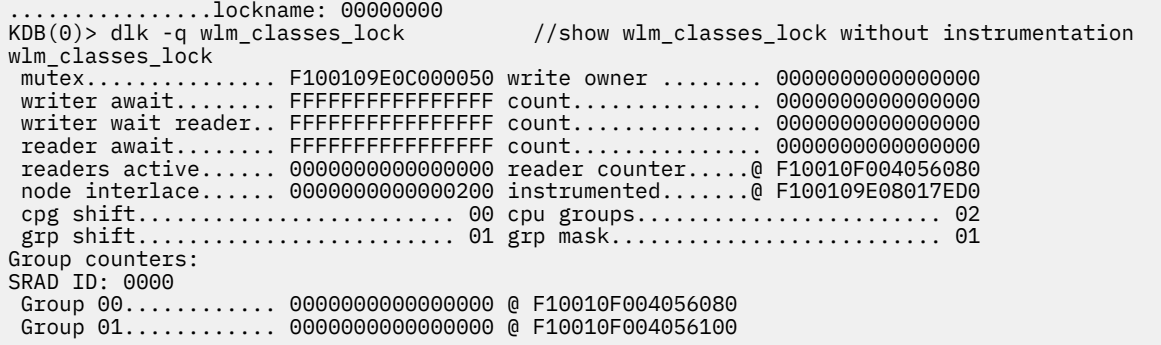

## **dla subcommand**

The **dla** subcommand checks the system for deadlocks and displays details about threads waiting for locks.

**Note:** The **dla** subcommand is only available with the **kdb** command.

#### **Format**

**dla** [ { **-p** [*cpu*] } | *tid* ]

#### **Parameters**

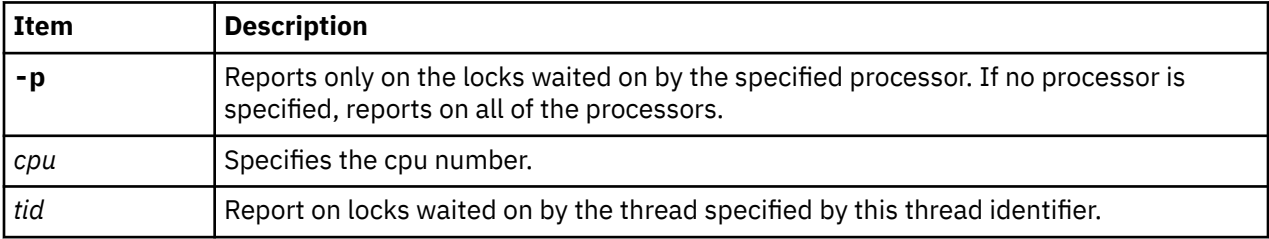

If no arguments are given, the **dla** subcommand analyzes the system for deadlocks. The **dla** subcommand also shows details on any thread waiting for a lock.

#### **Other**

No aliases.

#### **Examples**

The following is an example of how to use the **dla** subcommand:

```
(0) dla
```

```
No deadlock, but chain from tid 42C5, that waits for the first line lock,
owned by Owner-Id that waits for the next line lock, and so on ...
 LOCK NAME | ADDRESS | OWNER-ID | LOCK STATUS | WAITING FUNC
 ptrace_lock | 0x00000000006E9898 | Tid 1B37 | 0x20000000 | slock_ppc 
No deadlock, but chain from tid 53AF, that waits for the first line lock,
owned by Owner-Id that waits for the next line lock, and so on ...
 LOCK NAME | ADDRESS | OWNER-ID | LOCK STATUS | WAITING FUNC
 ptrace_lock | 0x00000000006E9898 | Tid 1B37 | 0x20000000 | slock_ppc 
No deadlock found
(0)> dla 42C5
No deadlock, but chain from tid 42C5, that waits for the first line lock,
owned by Owner-Id that waits for the next line lock, and so on ...
 LOCK NAME | ADDRESS | OWNER-ID | LOCK STATUS | WAITING FUNC
 ptrace_lock | 0x00000000006E9898 | Tid 1B37 | 0x20000000 | slock_ppc 
No locks waited on for thread EA002100
(0)> dla -p 0
```

```
No locks being waited on for processor 0
(0)> dla -p
No deadlock found
```
# **Network subcommands**

The subcommands in this category are used to print network information.

## **ifnet subcommand**

The **ifnet** subcommand prints network interface information.

### **Format**

**ifnet** [*slot* | *effectiveaddress*]

### **Parameters**

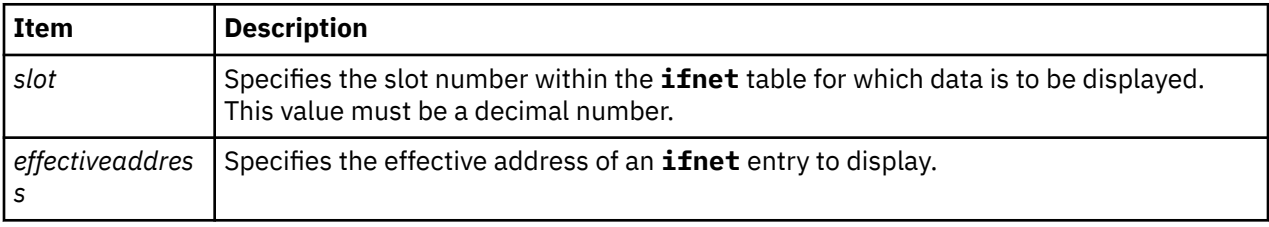

If no parameter is specified, information is displayed for each entry in the **ifnet** table. Display data for individual entries by specifying either a slot number or by specifying the address of the entry.

### **Other**

No aliases.

## **Examples**

The following is an example of how to use the **ifnet** subcommand:

```
KDB(0)> ifnet 1
SLOT 1 ---- IFNET INFO ----(@ F10006000CDF2000)----
 name........ en0 unit........ 00000000 mtu......... 000005DC
 flags....... 5E080863
 (UP|BROADCAST|NOTRAILERS|RUNNING|SIMPLEX|NOECHO|BPF|GROUP_ROUTING...
...|64BIT|CHECKSUM_OFFLOAD|PSEG|CANTCHANGE|MULTICAST)
    timer....... 00000000 metric...... 00000000
            address: 9.53.85.113 dest address: 9.53.85.255
                                      bk-ptr: F10006000CDF2000
 rtentry: 0 ifa_flags: 1
 ifa_refcnt: 5 ifa_rtrequest: 0
 init()...... 00000000 output().... 03DE2160 start()..... 00000000
 done()...... 00000000 ioctl()..... 03DE2178 reset()..... 00000000
 watchdog().. 00000000 ipackets.... 00000376 ierrors..... 00000000
 opackets.... 00000247 oerrors..... 00000000 collisions.. 00000000
   next........@0000000002C0F8F8 addrlen............... 00000006
 type........ 00000006 (ETHER)
 hdrlen...... 0000000E index....... 00000002
    lastchange.. 40B36BE3 sec 00030003 usec
 ibytes...... 00048FDC obytes...... 0001BD0C imcasts..... 00000000
 omcasts..... 00000007 iqdrops..... 00000000 noproto..... 00000000
    baudrate.... 00A00000 arpdrops.... 0000000000000000
    ifbufminsize 00000000 devno....... 00000000 chan........ 00000000
 multiaddrs..@F100061000BFF068 tapctl.....@0000000000000000
 tap()....... 00000000 arpres().... 03DE2190 arprev().... 03DE21A8
    arpinput().. 03DE21C0 ifq_head....@0000000000000000
 ifq_tail....@0000000000000000 ifq_len..... 0000000000000000
 ifq_maxlen.. 0000000000000000 ifq_drops... 00000000
```

```
ifq_slock... 0000000000000000 slock....... 00000000000000<br>multi_lock.. 0000000000000000 6_multi_lock 000000000000000<br>addrlist_lck 000000000000000 gidlist..... @0000000000000000
 multi_lock.. 0000000000000000 6_multi_lock 0000000000000000
 addrlist_lck 0000000000000000 gidlist..... @0000000000000000
 ip6tomcast() 03DE21D8 ndp_bcopy(). 03DE21F0 ndp_bcmp().. 03DE2200
 ndtype...... 02032800 multiaddrs6.@0000000000000000
 vipaxface..@0000000000000000
KDB(0)
```
## **tcb subcommand**

The **tcb** subcommand displays the **inpcb** structure for TCP connections.

### **Format**

**tcb** [**-s** | **-b** *index* | *effectiveaddress*]

#### **Parameters**

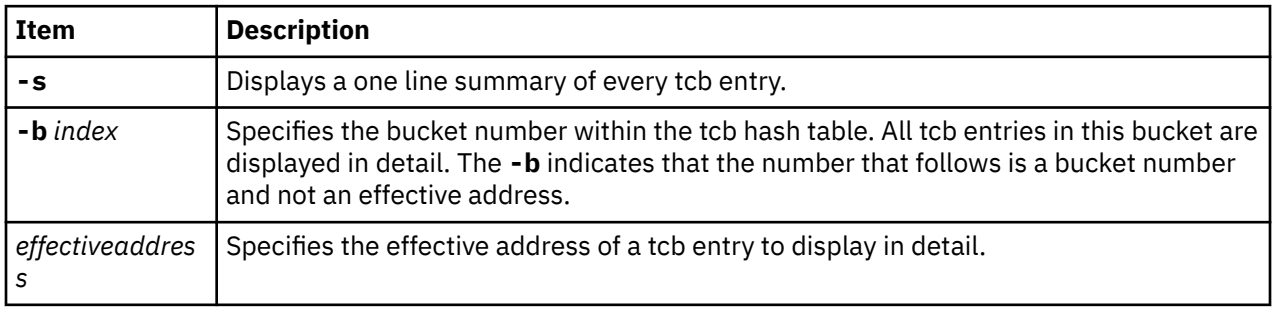

If no parameters are specified, detailed information is displayed for all entries in the tcb table. A summary of all entries or detailed information for a specific entry can be displayed with the appropriate parameters.

#### **Other**

No aliases.

#### **Examples**

The following is an example of how to use the **tcb** subcommand:

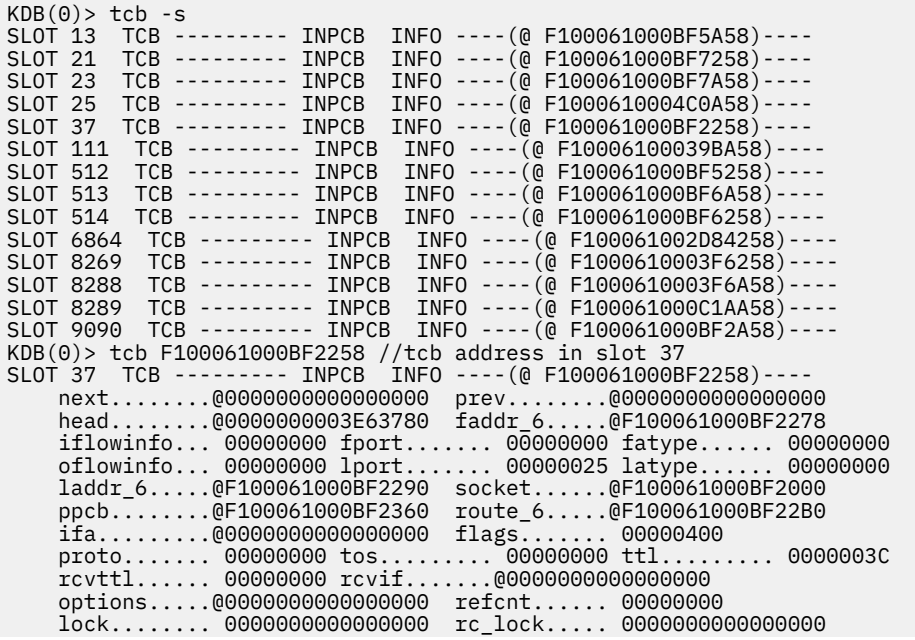

 moptions....@0000000000000000 hash.next...@F10006000C6D6378 hash.prev...@F10006000C6D6378 timewait.nxt@0000000000000000 timewait.prv@00000000000000000 inp\_pmtu....@0000000000000000 ---- SOCKET INFO ----(@ F100061000BF2000)--- type........ 0001 (STREAM) opts........ 0006 (ACCEPTCONN|REUSEADDR) linger...... 0000 state....... 0080 (PRIV) pcb.....@F100061000BF2258 proto...@0000000003E5A7A8 lock....@F1000610002D7640 head....@0000000000000000 q0......@0000000000000000 q.......@0000000000000000 q0len....... 0000 qlen........ 0000 qlimit...... 03E8 timeo....... 0000 error....... 0000 special..... 0A08 pgid.... 0000000000000000 oobmark. 0000000000000000 snd:cc...... 0000000000000000 hiwat... 0000000000004000 mbcnt... 0000000000000000 mbmax... 0000000000010000 lowat... 0000000000001000 mb......@0000000000000000 sel.....@0000000000000000 events...... 0000 iodone.. 00000000 ioargs..@0000000000000000 lastpkt.@0000000000000000 wakeone. FFFFFFFFFFFFFFFF timer...@0000000000000000 timeo... 00000000 flags....... 0000 () wakeup.. 00000000 wakearg.@0000000000000000 lockwtg. FFFFFFFFFFFFFFFF MBUF LIST rcv:cc...... 0000000000000000 hiwat... 0000000000004000 mbcnt... 0000000000000000 mbmax... 0000000000010000 lowat... 0000000000000001 mb......@0000000000000000 sel.....@0000000000000000 events...... 0001 iodone.. 00000000<br>lastpkt.@0000000000000000 wakeone. FFFFFFFFFFFFFFFF wakeone. FFFFFFFFFFFFFFFF<br>timeo... 00000000 timer...@0000000000000000 timeo... 00000000 flags....... 0008 (SEL|NOTIFY)<br>wakeup.. 00000000 wak wakearg.0000000000000000 lockwtg. FFFFFFFFFFFFFFFF MBUF LIST tpcb....@0000000000000000 fdev\_ch.@F10006000C3E16C0<br>sec info@0000000000000000 qos.....@0000000000000000 qos.....@0000000000000000<br>private.@0000000000000000 gidlist.@0000000000000000 private.@0000000000000000 uid..... 00000000 bufsize. 00000000 threadcnt00000000 nextfree@0000000000000000 siguid.. 00000000 sigeuid. 00000000 sigpriv. 00000000 sndtime. 0000000000000000 sec 0000000000000000 usec rcvtime. 0000000000000000 sec 0000000000000000 usec saioq...@0000000000000000 saioqhd.@0000000000000000 accept.. FFFFFFFFFFFFFFFF frcatime 00000000 isnoflgs 00000000 () rcvlen.. 0000000000000000 frcaback@0000000000000000 frcassoc@0000000000000000 frcabckt 0000000000000000 iodonefl 00000000 () ioarg...@0000000000000000 refcnt.. 0000000000000000 proc/fd: 29/19  $KDB(0)$ 

## **udb subcommand**

The **udb** subcommand displays the inpcb structure for UDP connections.

#### **Format**

**udb** [**-s** | **-b** *index* | *effectiveaddress*]

#### **Parameters**

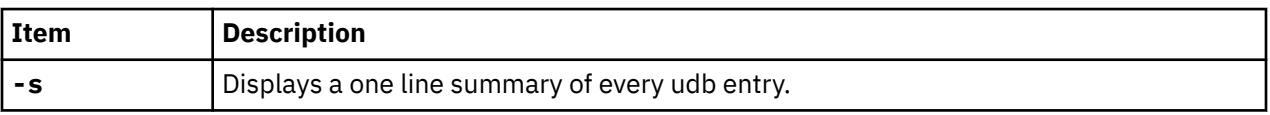

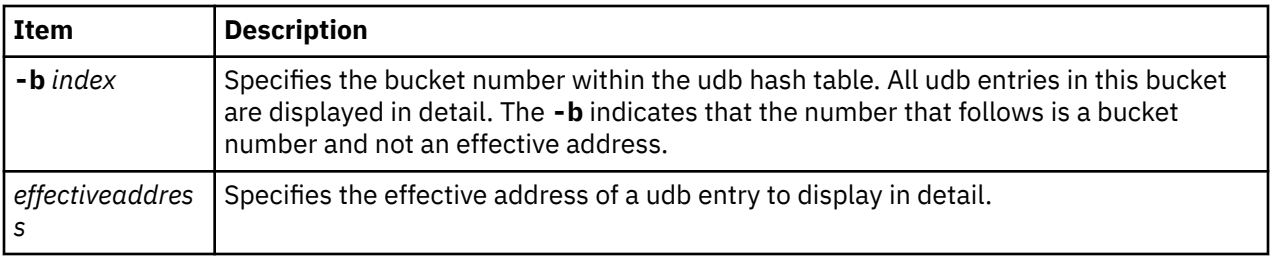

If no parameters are specified, detailed information is displayed for all entries in the udb table. Display a summary of all entries or detailed information for a specific entry by specifying the appropriate parameters.

### **Other**

No aliases.

## **Examples**

The following is an example of how to use the **udb** subcommand:

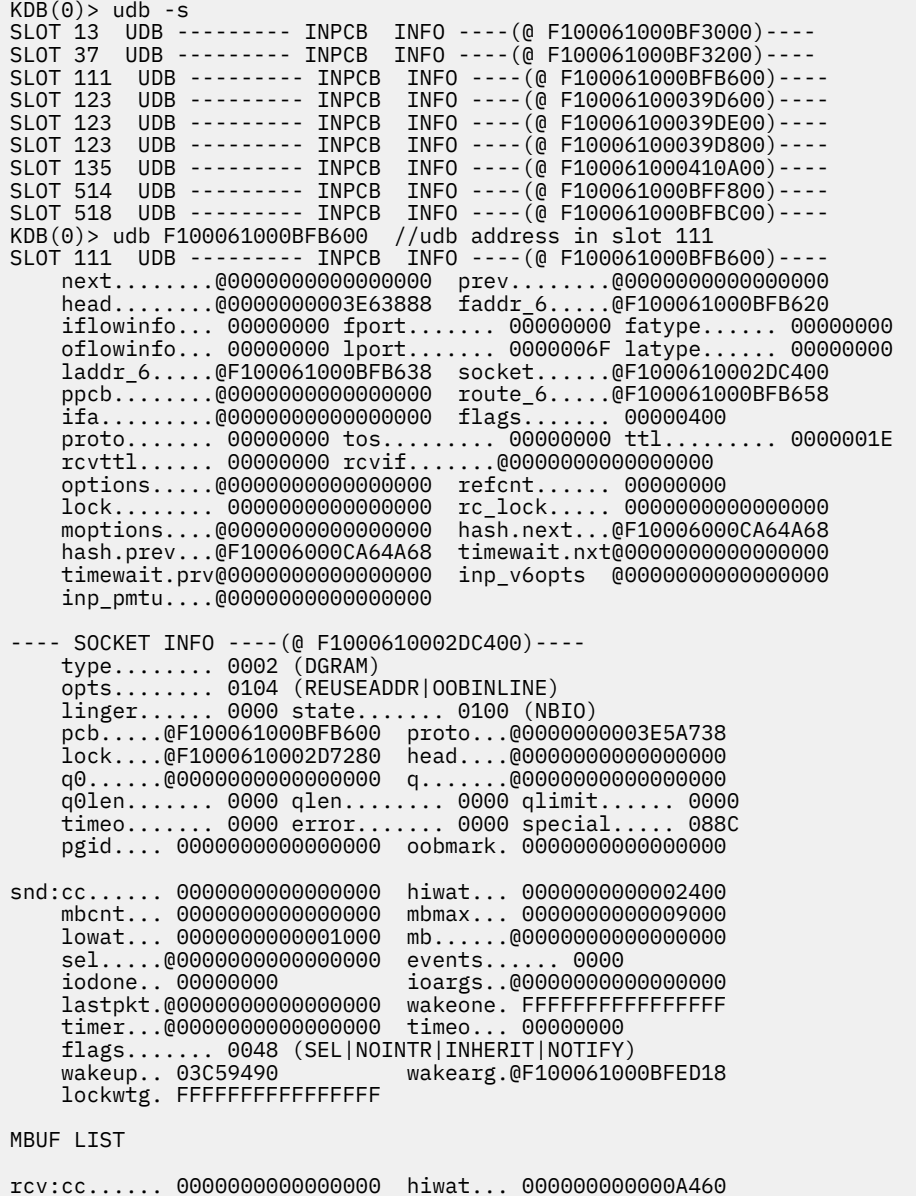

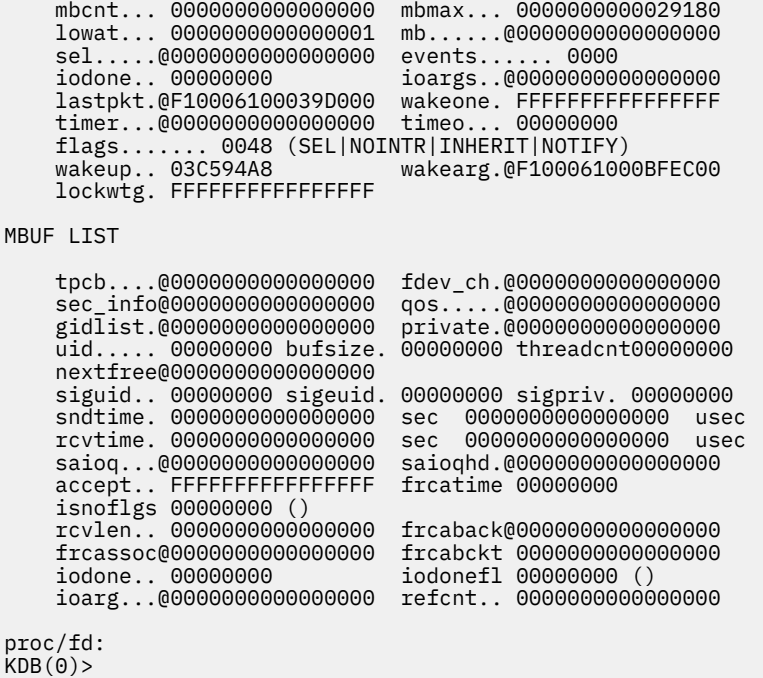

## **sock subcommand**

The **sock** subcommand prints socket structure for UDP and TCP sockets.

#### **Format**

**sock** [**-d**] [**tcp** | **udp**] [*effectiveaddress*] **sock -s** [**tcp** | **udp**] **sock -f**

### **Parameters**

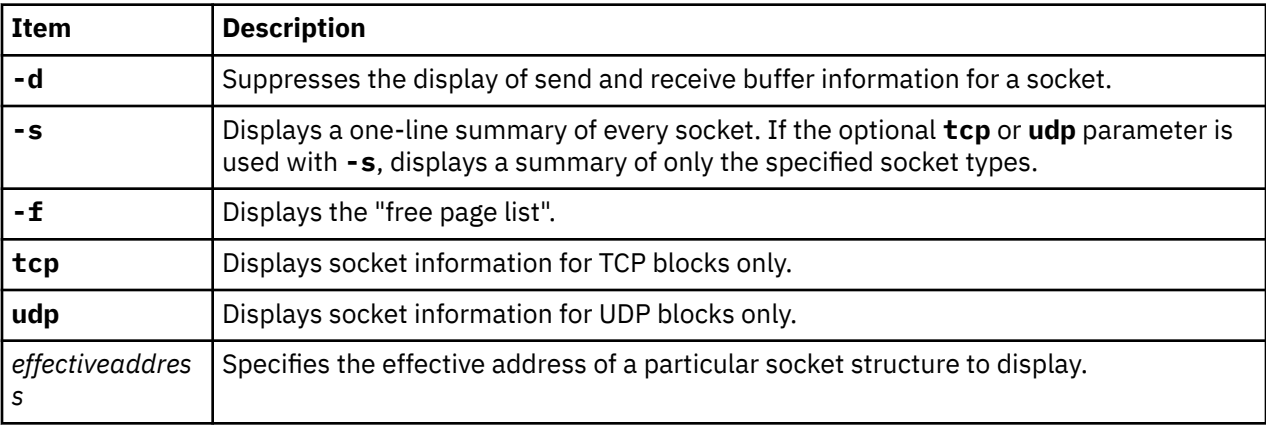

If no parameter is specified, detailed information is displayed for every allocated TCP or UDP socket on the system. The displayed information can be restricted to only a particular socket type by using the **tcp** parameter or the **udp** parameter. Specifying the effective address of a particular **socket** structure, limits the display to that structure.

#### **Other**

No aliases.

# **Examples**

The following is an example of how to use the **sock** subcommand:

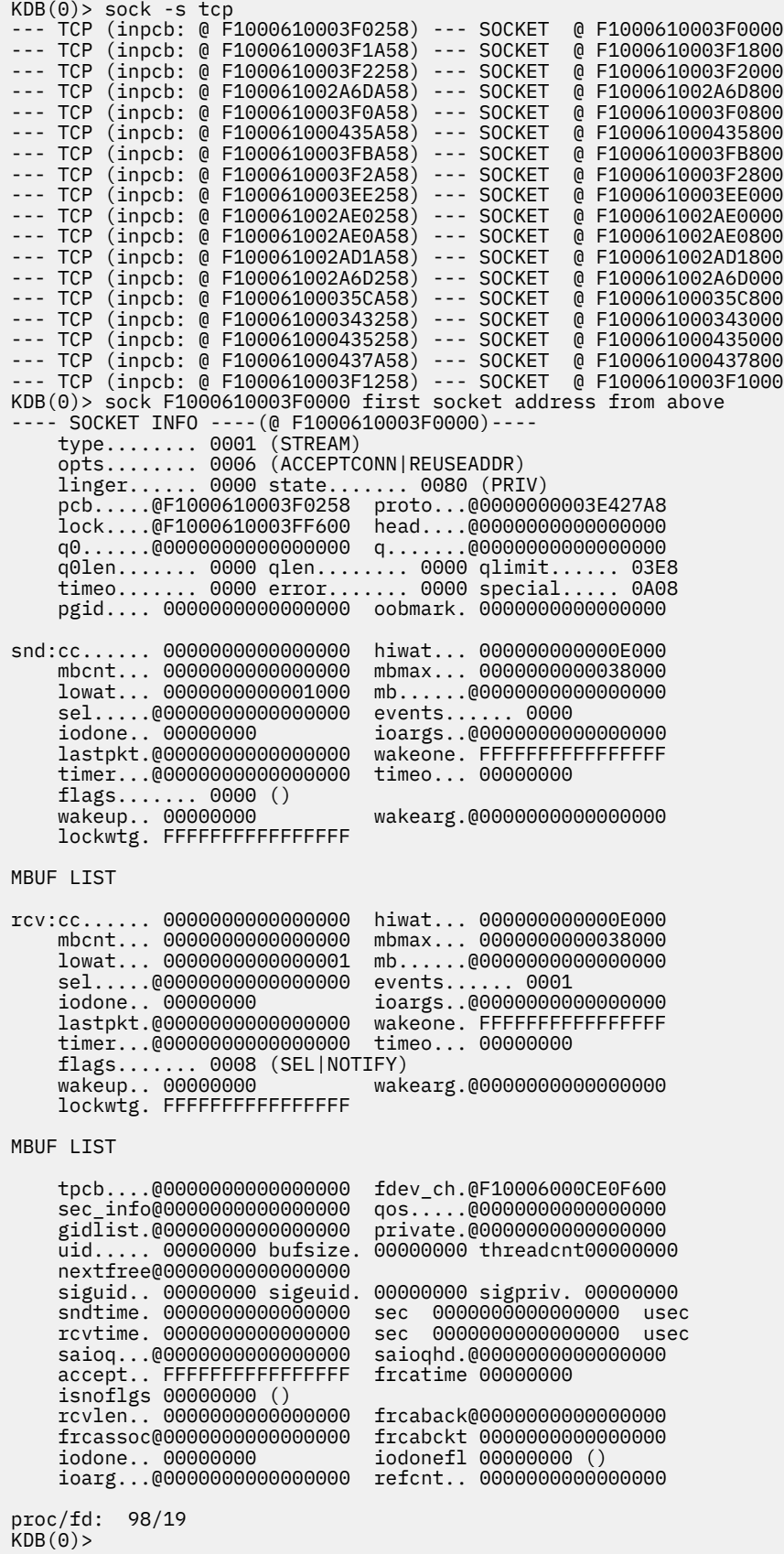

## **sctpcb subcommand**

The **sctpcb** subcommand displays the **sctpcb** structure.

#### **Format**

**sctpcb** [*effectiveaddress*]

#### **Parameters**

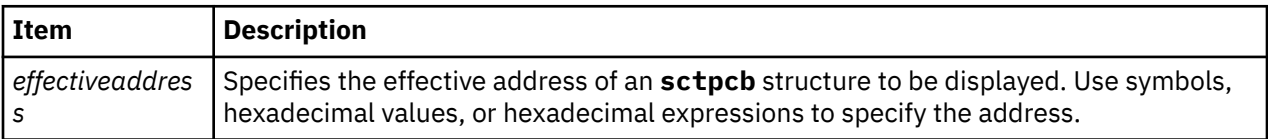

If no parameter is specified, usage error is returned. A single **sctpcb** structure is displayed by specifying the effective address of the structure.

#### **Other**

**stcb**

### **Examples**

The following is an example of how to use the **sctpcb** subcommand:

```
KDB(0)> sctpcb f1000e0001dcae00
---- SCTPCB ----(@ F1000E0001DCAE00)----
  next............@F1000E0001D22600 prev............@0000000000000000
  t_inpcb.........@F1000E000164EA00
  laddr........... 0.0.0.0
  faddr........... 0.0.0.0
  sctp_laddrs.....@0000000000000000 faddr_list......@0000000000000000
 fport........... 00000000 state........... 00000000 (CLOSED)
 a_rwnd.......... 00010000 availspace...... 00010000 a_swnd.......... 00000000
  initial_a_swnd.. 00000000 mtu............. 7FFFFFFF stsn............ 00000000
  rtsn............ 00000000 cum_tsn_ack..... 00000000 lasttsn......... 00000000
 tsn_high........ 00000000 tsn_rcvd........ 00000000 tsn_acked....... 00000000
 inittag......... 00000000 outstreams...... 0000000A instreams....... 00000800
 verificationtag. 00000000 assoc_id........ 00000000
 flags........... 00000480 (ASSOC_HB|FIRST_DATAPKT)
 numfaddr........ 00000000 assoc_errcnt.... 00000000 assoc_maxerr.... 0000000A
 path_maxerr..... 00000005 init_rxmt....... 00000000 data_rxmt....... 00000000
 stream_ssn......@F1000E0008A45180 ssn_rcvd........@0000000000000000
 reordering_queue@0000000000000000 reassembly_queue@0000000000000000
 dupackptr.......@0000000000000000 lasthbsent......@0000000000000000
  cookie_saved....@0000000000000000
 rttmin.......... 00000014 rttmax.......... 000004B0 ssn............. 00000000
 persist_to...... 00000000 delack_timerval. 00000004 init_a_rwnd..... 00010000
 ecn_lowest_tsn.. 00000000 ecne_lowest_tsn. 00000000
   ---- Foreign Addr List ---- 
  ----Foreign Addr List 0----
  next................@0000000000000000
  faddr............... 0.0.0.0
  state............... 00000000 ()
  path_errcnt......... 00000000 hbinterval.......... 00000000
  inactivesince....... 0000000000000000 time_datasent....... 0000000000000000
  snd_cwnd............ 00000000 mtu................. 00000000
 ssthresh............ 00000000 partial_bytes_acked. 00000000
 srtt................ 00000000 rttvar.............. 00000000
  rto................. 00000000
  flags............... 00000000 ()
 tsn_timed........... 00000000 sacked_bytes........ 00000000
 rtentry.............@0000000000000000
    ---- SCTP TIMERS ----
```
 TIMER 0 next............@0000000000000000 prev............@0000000000000000 numcycles....... 00000000 timertype....... 00000000 (HB\_TIMER) sctpcb..........@F1000E0001DCAE00 flags........... 00000000 () index........... FFFFFFFF TIMER 1 next............@0000000000000000 prev............@0000000000000000 numcycles....... 00000000 timertype....... 00000001 (INIT\_TIMER) sctpcb..........@F1000E0001DCAE00 flags........... 00000000 () index........... FFFFFFFFF TIMER 2 next............@0000000000000000 prev............@0000000000000000 numcycles....... 00000000 timertype....... 00000002 (REXMIT\_TIMER) sctpcb..........@F1000E0001DCAE00 flags........... 00000000 () index........... FFFFFFFF TIMER 3 next............@0000000000000000 prev............@0000000000000000 numcycles....... 00000000 timertype....... 00000003 (COOKIE\_TIMER) sctpcb..........@F1000E0001DCAE00 flags........... 00000000 () index........... FFFFFFFF TIMER 4 next............@0000000000000000 prev............@0000000000000000 numcycles....... 00000000 timertype....... 00000004 (SHUTDOWN\_TIMER) sctpcb..........@F1000E0001DCAE00 flags........... 00000000 () index........... FFFFFFFF TIMER 5 next............@0000000000000000 prev............@0000000000000000 numcycles....... 00000000 timertype....... 00000005 (PERSIST\_TIMER) sctpcb..........@F1000E0001DCAE00 flags........... 00000000 () index........... FFFFFFFF TIMER 6 next............@0000000000000000 prev............@0000000000000000 numcycles....... 00000000 timertype....... 00000006 (DELACK\_TIMER) sctpcb..........@F1000E0001DCAE00 flags............ 00000000 () index........... FFFFFFFF TIMER 7 next............@0000000000000000 prev............@0000000000000000 numcycles....... 00000000 timertype....... 00000005 (SHUTDOWN\_GUARD\_TIMER) sctpcb..........@F1000E0001DCAE00 flags........... 00000000 () index.......... FFFFFFFFF

### **tcpcb subcommand**

The **tcpcb** subcommand displays the **tcpcb** structure.

#### **Format**

**tcpcb** [**-s** | *effectiveaddress*]

#### **Parameters**

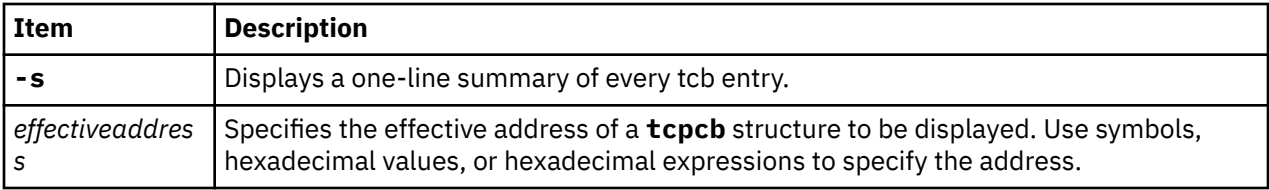

If no parameter is specified, detailed information is displayed for all **tcpcb** structures. A single **tcpcb** structure is displayed by specifying the effective address of the structure, and a summary of all **tcpcb** structures is displayed by using the **-s** option.

#### **Other**

No aliases.

### **Examples**

The following is an example of how to use the **tcpcb** subcommand:

```
KDB(0) > tcpcb -s
---- TCP ----(inpcb: @ F1000610003F5258)----
---- TCPCB ----(@ F1000610003F5360)----
---- TCP ---- (inpcb: @ F1000610003F2A58)
---- TCPCB ----(@ F1000610003F2B60)----
---- TCP ----(inpcb: @ F1000610003F3258)----
---- TCPCB ----(@ F1000610003F3360)----
---- TCP ----(inpcb: @ F100061002A8E258)----
---- TCPCB ----(@ F100061002A8E360)----
---- TCP ----(inpcb: @ F1000610003F5A58)----
---- TCPCB ----(@ F1000610003F5B60)----
---- TCP ----(inpcb: @ F100061000395A58)----
---- TCPCB ----(@ F100061000395B60)----
---- TCP ----(inpcb: @ F1000610003F4A58)----
---- TCPCB ---- (@ F1000610003F4B60)
---- TCP ----(inpcb: @ F1000610003F4258)----
---- TCPCB ----(@ F1000610003F4360)----
---- TCP ----(inpcb: @ F1000610003F3A58)----
---- TCPCB ----(@ F1000610003F3B60)----
---- TCP ----(inpcb: @ F100061000387258)----
---- TCPCB ----(@ F100061000387360)----
---- TCP ----(inpcb: @ F10006100046F258)----
---- TCPCB ---- (@ F10006100046F360)-
---- TCP ----(inpcb: @ F100061002A8EA58)----
---- TCPCB ----(@ F100061002A8EB60)----
---- TCP ----(inpcb: @ F1000610003EE258)----
---- TCPCB ----(@ F1000610003EE360)----
---- TCP ----(inpcb: @ F1000610002C9A58)----
---- TCPCB ----(@ F1000610002C9B60)----
---- TCP ----(inpcb: @ F10006100049F258)----
---- TCPCB ----(@ F10006100049F360)----
KDB(0)> tcpcb F1000610003F5360 //address of the first tcpcb structure from above
---- TCP ----(inpcb: @ F1000610003F5258)----
---- TCPCB ----(@ F1000610003F5360)----
    seg_next......@F1000610003F5360 seg_prev......@F1000610003F5360
 t_softerror... 00000000 t_state....... 00000001 (LISTEN)
 t_timer....... 00000000 (TCPT_REXMT)
    t_timer....... 00000000 (TCPT_PERSIST)
 t_timer....... 00000000 (TCPT_KEEP)
 t_timer....... 00000000 (TCPT_2MSL)
 t_rxtshift.... 00000000 t_rxtcur...... 00000006 t_dupacks..... 00000000
 t_maxseg...... 00000200 t_force....... 00000000
    t_flags....... 00000020 (RFC1323|COPYFLAGS)
    t_oobflags.... 00000000 ()
 t_template....@0000000000000000 t_inpcb.......@F1000610003F5258
 t_iobc........ 00000000 t_timestamp... 014C0801 snd_una....... 00000000
 snd_nxt....... 00000000 snd_up........ 00000000 snd_wl1....... 00000000
    snd_wl2....... 00000000 iss........... 00000000
 snd_wnd....... 0000000000000000 rcv_wnd....... 0000000000000000
 rcv_nxt....... 00000000 rcv_up........ 00000000 irs........... 00000000
 snd_wnd_scale. 00000000 rcv_wnd_scale. 00000000 req_scale_sent 00000000
    req_scale_rcvd 00000000 last_ack_sent. 00000000 timestamp_rec. 00000000
    timestamp_age. 00000000 rcv_adv....... 00000000 snd_max....... 00000000
    snd_cwnd...... 000000003FFFC000 snd_ssthresh.. 000000003FFFC000
     t_idle........ 00000000 t_rtt......... 00000000 t_rtseq....... 00000000
 t_srtt........ 00000000 t_rttvar...... 00000006 t_rttmin...... 00000002
 max_rcvd...... 0000000000000000 max_sndwnd.... 0000000000000000
    t_peermaxseg.. 00000200 snd_in_pipe... 00000000<br>sack_data.....@0000000000000000000 snd_recover... 00000000
 sack_data.....@0000000000000000 snd_recover... 00000000
 snd_high...... 00000000 snd_ecn_max... 00000000 snd_ecn_clear. 00000000
    t_splice_with.@0000000000000000 t_splice_flags 00000000
KDB(0)
```
## **mbuf subcommand**

The **mbuf** subcommand displays data structure (mbuf) information. Mbufs are used to store data in the kernel for incoming and outbound network traffic.

### **Format**

**mbuf** [**-p** | [**-a** *effectiveaddress*] [**-n** *effectiveaddress*] [**-d** *effectiveaddress*]]

#### **Parameters**

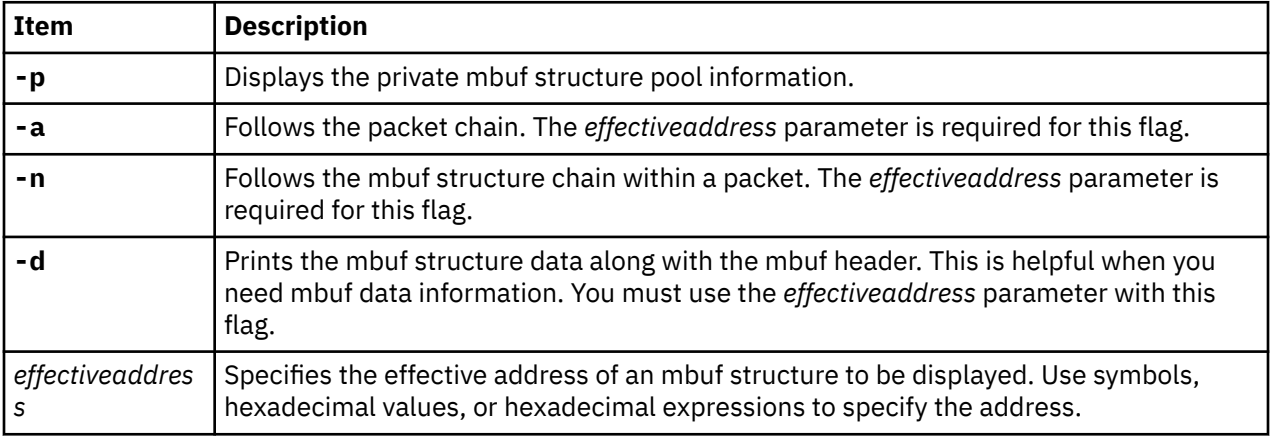

Display the packet chain and mbuf structure chains within packets by using the **-a** parameter and the **-n** parameter.

#### **Other**

No aliases.

## **Examples**

The following is an example of how to use the **mbuf** subcommand:

```
KDB(1)> mbuf -p total cluster pools............00000001 cluster pool @..........700F8D40
p_next.....................00000000    p_size......................0000000A
p_inuse.................00000001
m_outcnt................00000001 m_maxoutcnt.............00000002 
next....................70168F00
 tail....................70110F00 p_lock..................004A7EE4 p_debug
@...............70EF6600 failed..................00000000 KDB(1)> mbuf 70168F00
 m.......................70168F00 m_next..................00000000 
m_nextpkt...............71210F00
m_data.....................71164800 m_len.......................00000010 m_type....
0001 DATA m_flags......... 0041 (M_EXT|M_EXT2) ext_buf...................71164800
 ext_free................0026C058 ext_size................00000400 
ext_arg.................700F8D40
ext_forw................70168F2C ext_back................70168F2C 
ext_hasxm...............00000000
ext_xmemd.....@..........70168F38 ext_debug.....@.........70EF6750
------------------------------------------------------------------
71164800: 7116 4400 3172 D58C 0000 0000 0000 0000 q.D.1r..........
```
## **netm subcommand**

The **netm** subcommand displays the **net\_malloc** event records that are stored in the kernel.

### **Format**

**netm** [**-n** *display\_count*] [**-t** *type* [,type[,...]]] [**-s** *size* [,*size*[,...]]]

**netm -a** [*effectiveaddress*] **netm -i** *starting\_index* **netm -e** [*outstand\_mem*] **netm -c** *cpu*

#### **Parameters**

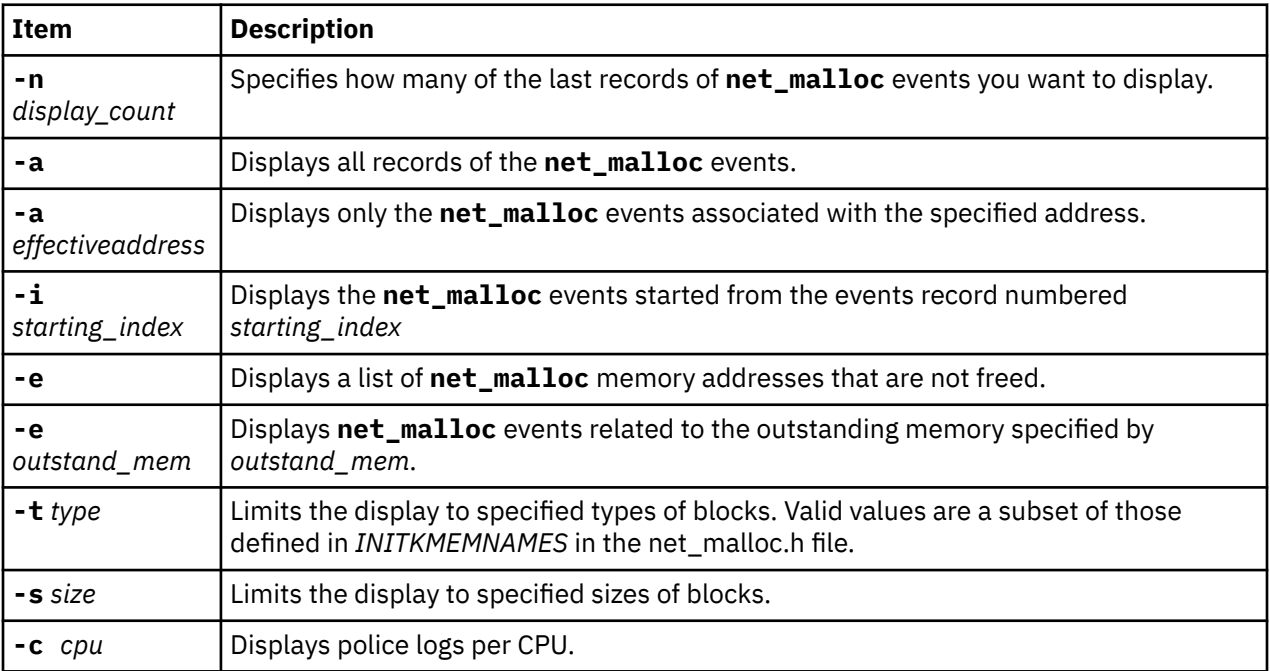

Before you can use the **netm** subcommand, you must turn on the **net\_malloc\_police** attribute. The display begins with the latest event. The **netm** subroutine displays up to 6 to 16 stack traces in the **net\_malloc** event, depending on the error level that you set for the **net\_malloc** component.

### **Other**

No aliases.

## **Examples**

No example.

# **sockinfo subcommand**

The **sockinfo** subcommand displays several different socket-related structures.

### **Format**

**sockinfo** *effectiveaddress TypeOfAddress*[**-d**]

### **Parameters**

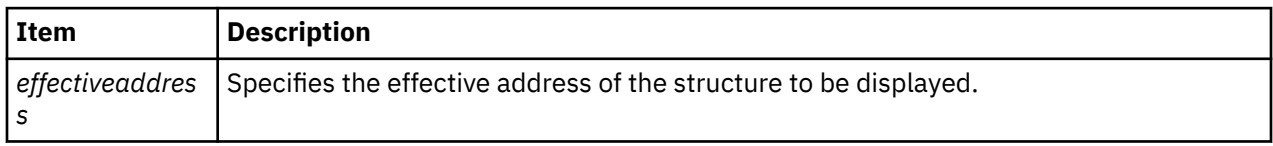

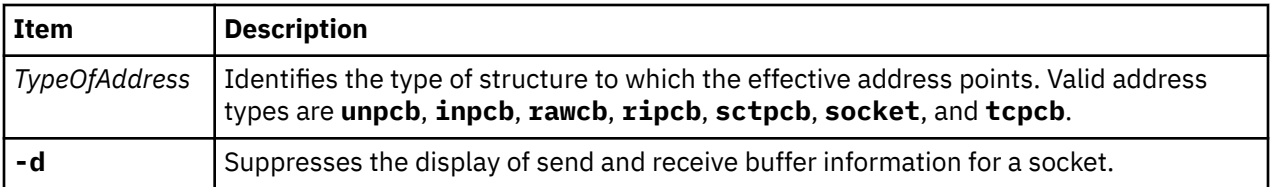

**Other**

**si**

# **Examples**

The following is an example of how to use the **sockinfo** subcommand:

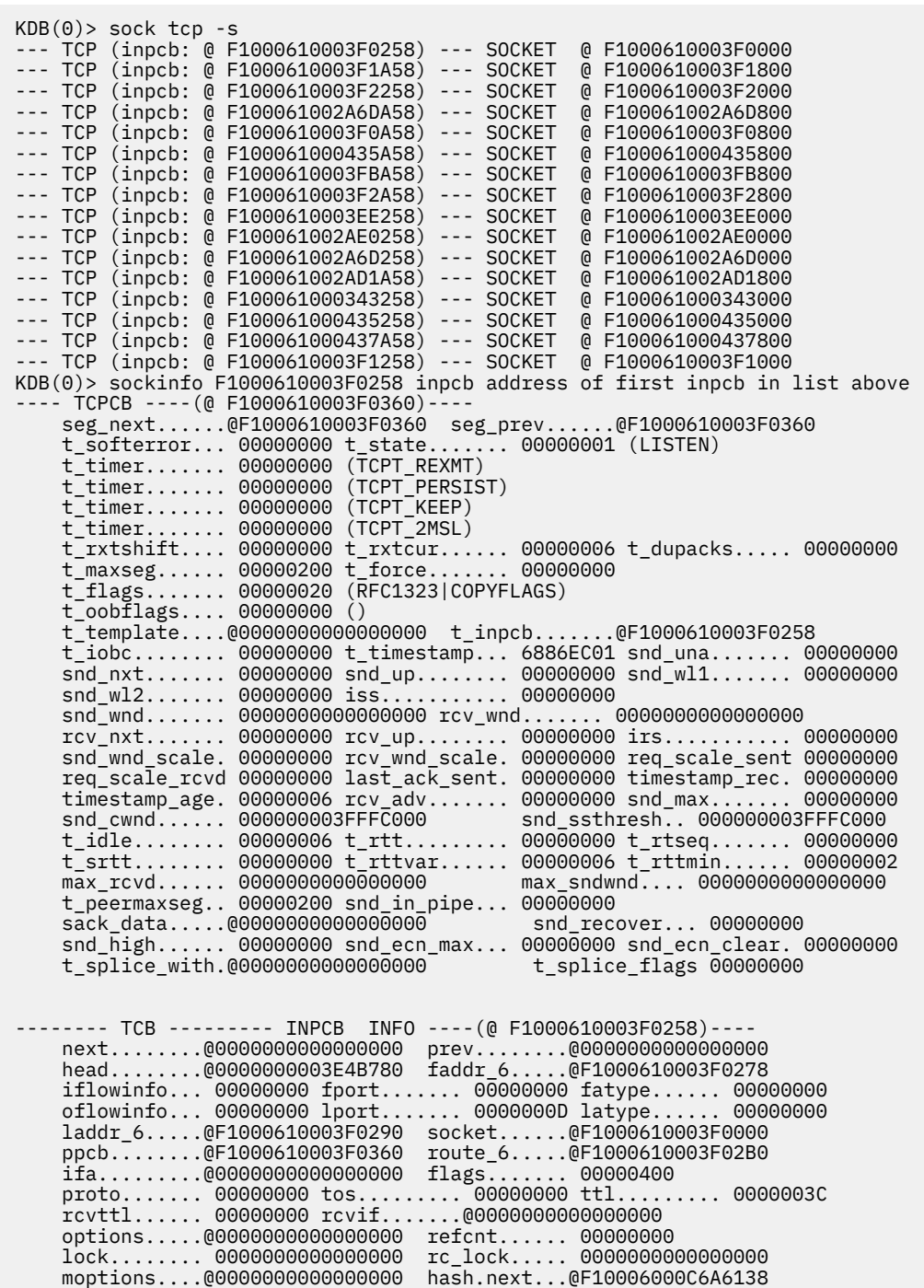

 hash.prev...@F10006000C6A6138 timewait.nxt@0000000000000000 timewait.prv@0000000000000000 inp\_v6opts @0000000000000000 inp\_pmtu....@0000000000000000 ---- SOCKET INFO ----(@ F1000610003F0000)--- type........ 0001 (STREAM) opts........ 0006 (ACCEPTCONN|REUSEADDR) linger...... 0000 state....... 0080 (PRIV) pcb.....@F1000610003F0258 proto...@0000000003E427A8 lock....@F1000610003FF600 head....@0000000000000000 q0......@0000000000000000 q.......@0000000000000000 q0len....... 0000 qlen........ 0000 qlimit...... 03E8 timeo....... 0000 error....... 0000 special..... 0A08 pgid.... 0000000000000000 oobmark. 0000000000000000 snd:cc...... 0000000000000000 hiwat... 000000000000E000 mbcnt... 0000000000000000 mbmax... 0000000000038000 lowat... 0000000000001000 mb......@0000000000000000 sel.....@0000000000000000 events...... 0000 iodone.. 00000000 ioargs..@0000000000000000 lastpkt.@0000000000000000 wakeone. FFFFFFFFFFFFFFFF timer...@0000000000000000 timeo... 00000000 flags....... 0000 ()<br>wakeup.. 00000000 wakearg. 0000000000000000 lockwtg. FFFFFFFFFFFFFFFF MBUF LIST rcv:cc...... 0000000000000000 hiwat... 000000000000E000 mbcnt... 0000000000000000 mbmax... 0000000000038000 lowat... 0000000000000001 mb......@0000000000000000 sel.....@0000000000000000 events...... 0001<br>iodone.. 00000000 ioargs..@00000000 iodone.. 00000000 ioargs..@0000000000000000 lastpkt.@0000000000000000 wakeone. FFFFFFFFFFFFFFFF timer...@0000000000000000 timeo... 00000000 flags....... 0008 (SEL|NOTIFY)<br>wakeup.. 00000000 wak wakearg.0000000000000000 lockwtg. FFFFFFFFFFFFFFFF MBUF LIST tpcb....@0000000000000000 fdev\_ch.@F10006000CE0F480 sec\_info@0000000000000000 qos.....@0000000000000000  $\texttt{gidlist.@00000000000000}$  uid..... 00000000 bufsize. 00000000 threadcnt00000000 nextfree@0000000000000000 siguid.. 00000000 sigeuid. 00000000 sigpriv. 00000000 sndtime. 0000000000000000 sec 0000000000000000 usec rcvtime. 0000000000000000 sec 0000000000000000 usec saioq...@0000000000000000 saioqhd.@0000000000000000 accept.. FFFFFFFFFFFFFFFFF frcatime 00000000 isnoflgs 00000000 () rcvlen.. 0000000000000000 frcaback@0000000000000000 frcassoc@0000000000000000 frcabckt 0000000000000000 iodone.. 00000000 iodonefl 00000000 () ioarg...@0000000000000000 refcnt.. 0000000000000000 proc/fd: 98/19 proc/fd: fd: 19 SLOT NAME STATE PID PPID ADSPACE CL #THS pvproc+018800 98\*inetd ACTIVE 00620D6 0017056 000000002002D555 0 0001  $KDB(0)$ 

### **ndd subcommand**

The **ndd** subcommand displays the network device driver statistics.

#### **Format**

**ndd** [**-s** | *effectiveaddress* | **-n** *nddname*]

#### **Parameters**

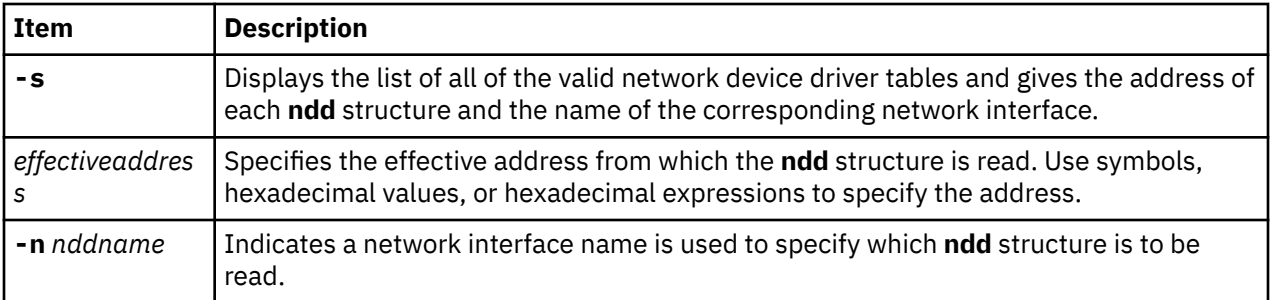

When it is used with an address or network interface name, the **ndd** subcommand displays a detailed description of the corresponding table. When it is used with the **-s** parameter, a list of valid network interfaces and the addresses of their **ndd** structures is printed. If no parameters are used, the **ndd** subcommand displays a detailed description of all of the valid network device driver tables.

#### **Other**

No aliases.

## **Examples**

The following is an example of how to use the **ndd** subcommand:

```
KDB(0) > ndd -s
   --- NDD ADDR ---(@ F10010E00C69A030)---
     name.... ent1 --- NDD ADDR ---(@ F10010E00C6AB030)---
 name..... ent0 alias.... en0
 --- NDD ADDR ---(@ F10010E00BD64028)---
     name..... tok0 alias.... tr0
KDB(0)> ndd -n ent0
    ---- NDD INFO ----(@ F10010E00C6AB030)----<br>|ame............. ent0       alias............ en0
   name... \ldots \ldots.ent0
    ndd_next.........@F10010E00BD64028
 flags............ 0063091B
 (UP|BROADCAST|RUNNING|NOECHO|ALT ADDRS|64BIT|CHECKSUM_OFFLOAD|PSEG...
...)
    ndd_open()..... 03D87690 ndd_close().... 03D876C0 ndd_output..... 03D876A8
    ndd_ctl()...... 03D876D8 ndd_stat()..... 03D65A28 receive()...... 03D65A10
    ndd_refcnt....... 00000001 ndd_correlator...@F10010E00C6AB000
 ndd_mtu.......... 000005EA ndd_mintu........ 0000003C
 ndd_addrlen...... 00000006 ndd_physaddr..... 000255AF36F2
    ndd_hdrlen....... 0000000E
    ndd_type......... 00000007 (802.3 Ethernet)
    ndd_demuxer......@0000000003D65BB8 ndd_nsdemux......@F10010F000340000
 ndd_demuxsource.. 00000000 ndd_specdemux....@F10010F000B77000
 ndd_demux_lock... 0000000000000000 ndd_lock......... 0000000000000000
    ndd_trace........@0000000000000000 ndd_trace_arg....@0000000000000000
 ndd_speclen...... 0000008C ndd_specstats....@F10010E00C6B7BA0
 ndd_ipackets..... 0000D5E3 ndd_opackets..... 000060FA
 ndd_ierrors...... 00000000 ndd_oerrors...... 00000000
 ndd_ibytes....... 007C0235 ndd_obytes....... 00210113
 ndd_recvintr..... 0000D287 ndd_xmitintr..... 00000002
 ndd_ipackets_drop 00000000 ndd_nobufs....... 00000000
 ndd_xmitque_max.. 00000004 ndd_xmitque_ovf.. 00000000
```

```
KDB(0)
```
## **nsdbg subcommand**

The **nsdbg** subcommand displays the ns\_alloc and free event records stored in the kernel.

**Note:** This functionality is only available if the *ndd\_event\_tracing* parameter is turned on by using the **no** command.

## **Format**

**nsdbg** [**-i** *starting\_index*] [**-c** *display\_count*] [**-n** *nddname*[,*nddname*[,...]] ]

## **Parameters**

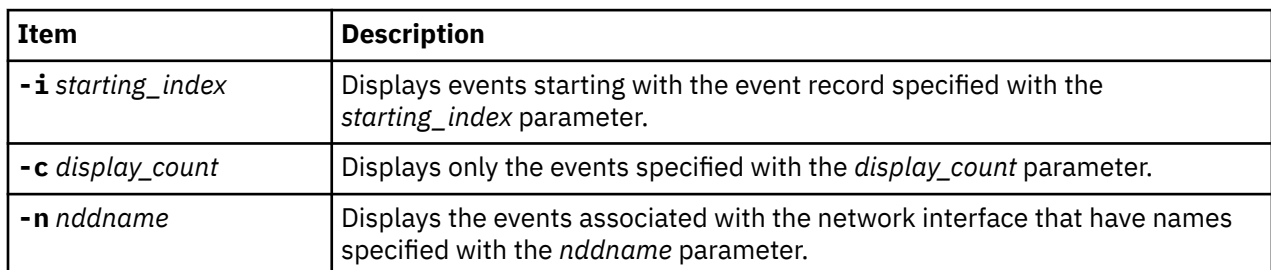

If no parameters are specified, the **nsdbg** subcommand displays all event records stored in the kernel.

## **Other**

No aliases.

## **Examples**

No example.

## **netstat subcommand**

The **netstat** subcommand symbolically displays the contents of various network-related data structures for active connections.

## **Format**

 $netstat[-n] [-D] [-c] [-P] [-m] -s | -ss | -u | -v] [{ -A-a } [{ -r -C -i -I }Interface ] ] [-f$ *AddressFamily* ] [**-p** *Protocol*] [**-Zc** | -**Zi** | **-Zm** | **-Zs**] [*Interval*] [*System*]

## **Parameters**

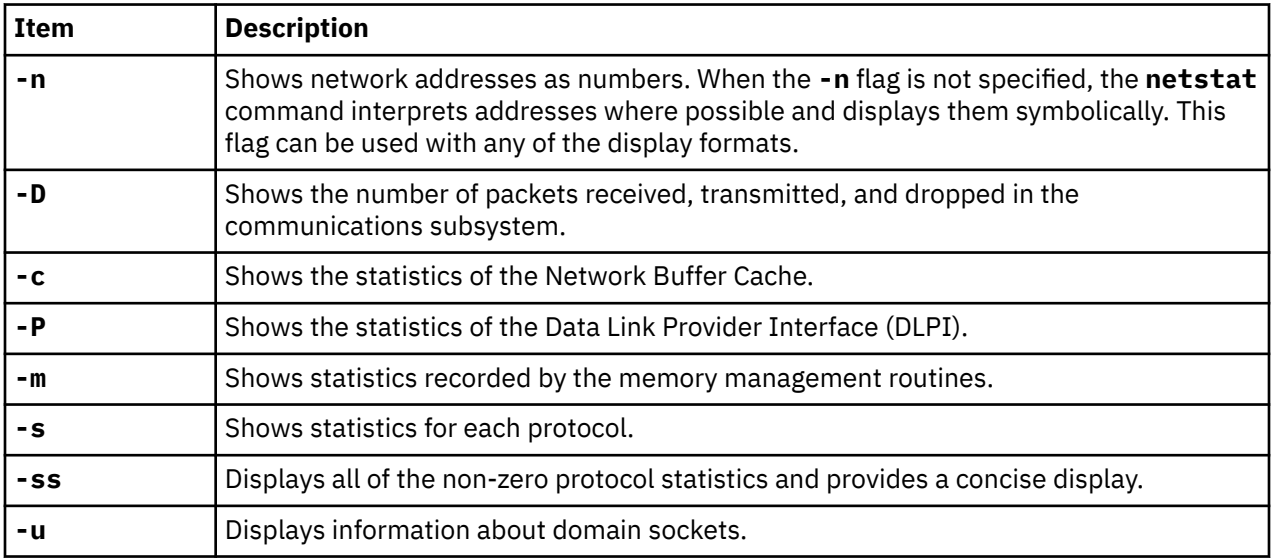

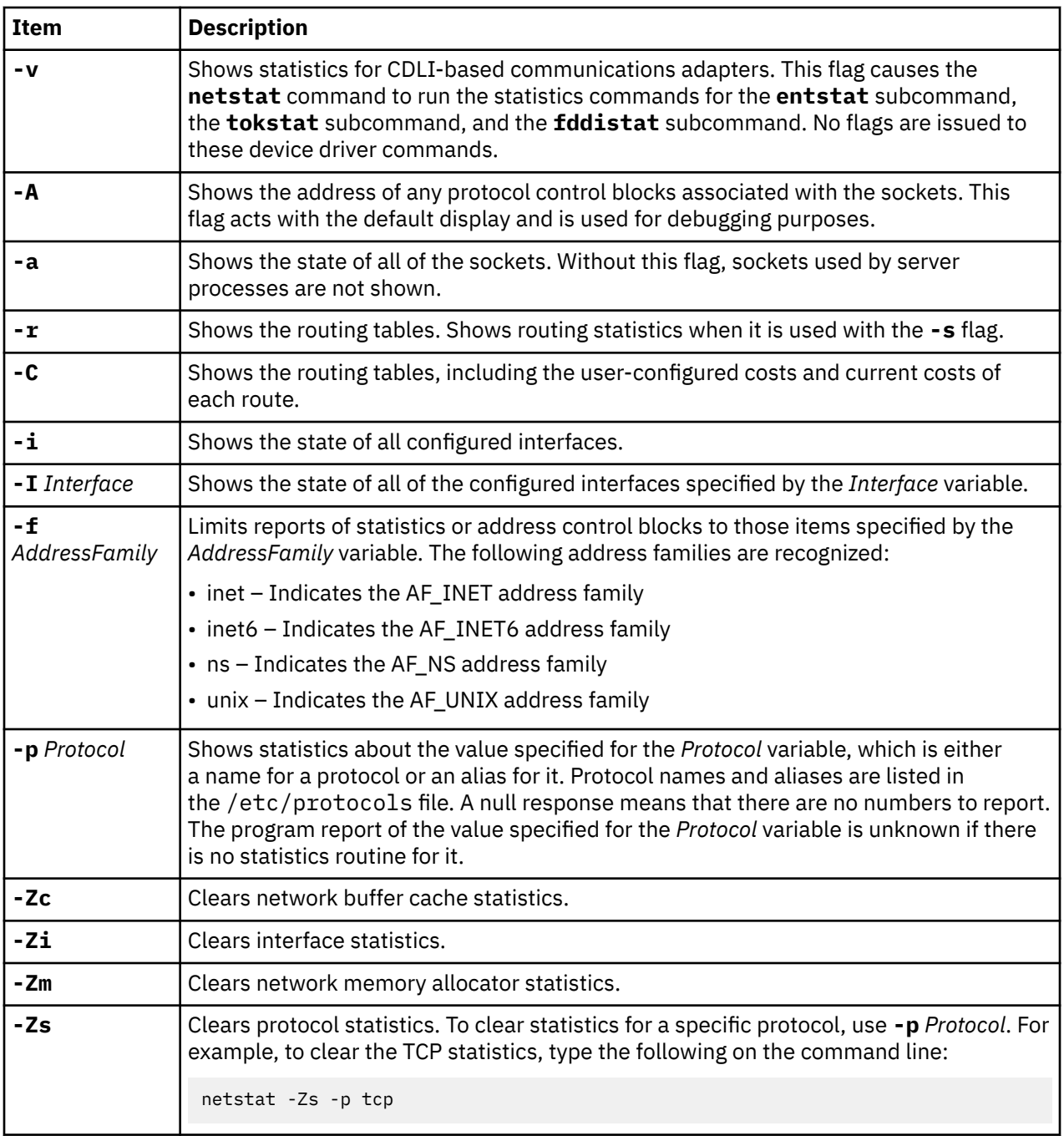

#### **Other**

No aliases.

## **Examples**

The following is an example of how to use the **netstat** subcommand:

```
 <0>netstat -r 
 Route Tree for Protocol Family 2 (Internet): 
 default advantis.in.ibm.c UGc 0 0 en0 - - 
 freezer.austin.i 9.184.199.232 UGHMW 0 1 en0 - 1 
 9.184.192/21 shakti.in.ibm.com U 20 40546 en0 - - 
 mqet2.in.ibm.com 9.184.199.12 UGHMW 0 958 en0 - 1 
 127/8 localhost U 2 249 lo0 - -
```

```
 Route Tree for Protocol Family 24 (Internet v6): 
 ::1 ::1 UH 0 0 lo0 16896 - 
 -------------------------------------------------------------------------------
```
## **route subcommand**

The **route** subcommand displays the **route**e structure at a given address.

#### **Format**

**route** *effectiveaddress*

#### **Parameters**

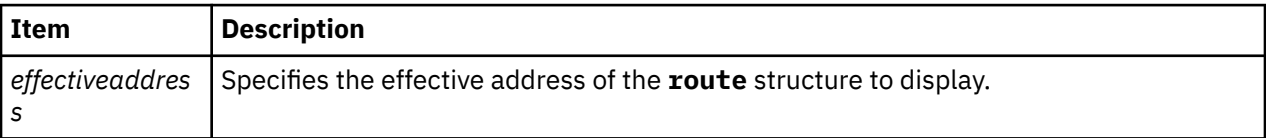

#### **Other**

No aliases.

### **Examples**

The following is an example of how to use the **route** subcommand:

```
# netstat -f inet -n -A
Active Internet connections
PCB/ADDR Proto Recv-Q Send-Q Local Address Foreign Address (state)
715a45e8 tcp4 0 0 9.53.85.113.23 9.53.85.114.50921 ESTABLISHED
# Debugger entered via keyboard.
                                .waitproc_find_run_queue+000150 beq- cr7.eq,<.waitproc_find_run_queue+000164>
KDB(0)> tcpcb 715a45e8 //tcpcb address from PCB/ADDR column in netstat
   - TCPCB ----(@ 715A45E8)----
 seg_next...... 715A45E8 seg_prev...... 715A45E8
 t_softerror... 00000000 t_state....... 00000004 (ESTABLISHED)
 t_timer....... 00000000 (TCPT_REXMT)
 t_timer....... 00000000 (TCPT_PERSIST)
    t_timer....... 000037D7 (TCPT_KEEP)
 t_timer....... 00000000 (TCPT_2MSL)
 t_rxtshift.... 00000000 t_rxtcur...... 00000003 t_dupacks..... 00000000
    t_maxseg...... 000005B4 t_force....... 00000000
    t_flags....... 00080000 ()
    t_oobflags.... 00000000 ()
 t_iobc........ 00000000 t_template.... 715A4610 t_inpcb....... 715A4544
 t_timestamp... 0F6B4401 snd_una....... C76DF3FE snd_nxt....... C76DF3FE
    snd_up........ C76DF3FD snd_wl1....... A0AC8F2B snd_wl2....... C76DF3FE
 iss........... C76DEF05 snd_wnd....... 0000E420 rcv_wnd....... 00004470
 rcv_nxt....... A0AC8F2C rcv_up........ A0AC8F2B irs........... A0AC8ED2
 snd_wnd_scale. 00000000 rcv_wnd_scale. 00000000 req_scale_sent 00000000
 req_scale_rcvd 00000000 last_ack_sent. A0AC8F2C timestamp_rec. 00000000
 timestamp_age. 000000C0 rcv_adv....... A0ACD39C snd_max....... C76DF3FE
 snd_cwnd...... 0000EF88 snd_ssthresh.. 3FFFC000 t_idle........ 00000069
 t_rtt......... 00000000 t_rtseq....... C76DF3FD t_srtt........ 00000007
 t_rttvar...... 00000003 t_rttmin...... 00000002 max_rcvd...... 00000000
 max_sndwnd.... 0000E420 t_peermaxseg.. 000005B4 snd_in_pipe... 00000000
 sack_data..... 00000000 snd_recover... 00000000 snd_high...... C76DF3FE
 snd_ecn_max... C76DF3FE snd_ecn_clear. C76DF3FE t_splice_with. 00000000
 t_splice_flags 00000000
KDB(0)> tcb 715A4544 //tcb address from the t_inpcb field
-------- TCB --------- INPCB INFO ----(@ 715A4544)----
 next........ 00000000 prev........ 00000000 head........ 02576600
 iflowinfo... 00000000 faddr_6... @ 715A4558 fport....... 0000C6E9
 fatype...... 00000001 oflowinfo... 00000000 laddr_6... @ 715A4570
 lport....... 00000017 latype...... 00000001 socket...... 715A4400
 ppcb........ 715A45E8 route_6... @ 715A4588 ifa......... 00000000
 flags....... 00000400 proto....... 00000000 tos......... 00000000
 ttl......... 0000003C rcvttl...... 00000000 rcvif....... 334A6000
 options..... 00000000 refcnt...... 00000000
```
 lock........ 00000000 rc\_lock..... 00000000 moptions.... 00000000 hash.next... 32E1CF4C hash.prev... 32E1CF4C timewait.nxt 00000000 timewait.prv 00000000<br>inp\_v6opts 00000000 inp\_v6opts 00000000 ---- SOCKET INFO ----(@ 715A4400)--- type........ 0001 (STREAM) opts........ 010C (REUSEADDR|KEEPALIVE|OOBINLINE) linger...... 0000 state....... 0102 (ISCONNECTED|NBIO) pcb..... 715A4544 proto... 02572168 lock.... 701FACA0 head.... 00000000 q0...... 00000000 q....... 00000000 q0len....... 0000 qlen........ 0000 qlimit...... 0000 timeo....... 0000 error....... 0000 special..... 0A8C pgid.... 00000000 oobmark. 00000000 snd:cc...... 00000000 hiwat... 00004000 mbcnt... 00000000 mbmax... 00010000 lowat... 00003908 mb...... 00000000 sel..... 00000000 events...... 0000 iodone.. 00000000 ioargs.. 00000000 lastpkt. 709F6700 wakeone. FFFFFFFF timer... 00000000 timeo... 00000000 flags....... 0048 (SEL|NOINTR) wakeup.. 026A362C wakearg. 715D1890 lockwtg. FFFFFFFF rcv:cc...... 00000000 hiwat... 00004470 mbcnt... 00000000 mbmax... 000111C0 lowat... 00000001 mb...... 00000000 sel..... 00000000 events...... 0004 iodone.. 00000000 ioargs.. 00000000 lastpkt. 715AEB00 wakeone. FFFFFFFF timer... 00000000 timeo... 00000000 flags....... 0048 (SEL|NOINTR) wakeup.. 026A362C wakearg. 715D1800 lockwtg. FFFFFFFF tpcb.... 00000000 fdev\_ch. 300736A0 sec\_info 00000000 qos..... 00000000 gidlist. 00000000 private. 00000000 uid..... 00000000 bufsize. 00000000 threadcnt00000000 nextfree 00000000 siguid.. 00000000 sigeuid. 00000000 sigpriv. 00000000 sndtime. 00000000 sec 00000000 usec rcvtime. 00000000 sec 00000000 usec saioq... 00000000 saioqhd. 00000000 accept.. FFFFFFFF frcatime 00000000 isnoflgs 00000000 () rcvlen.. 00000000 frcaback 00000000 frcassoc 00000000 frcabckt 00000000 iodone.. 00000000 iodonefl 00000000 () ioarg... 00000000 refcnt.. 00000001 proc/fd: 69/0 69/1 69/2 KDB(0)> route 715A4588 //route address from the route\_6 field Destination.. 9.53.85.114 ..........rtentry@ 715AEE00......... rt\_nodes[0]...... rn\_mklist @.. 701FA2E0 rm\_b............ FFFFFFC7 rm\_unused......<br>rm\_flags....... 00000005 rm\_mklist...... 00000000 rm\_flags....... 00000005 rm\_mklist...... 00000000 rmu\_mask....... 701F51B0 mask........... 255.255.255.0 rm\_refs........ 00000000 rn\_p @....... 715AED18 rn\_b......... FFFFFFC7 rn\_bmask..... 0000 rn\_flags..... 0000000D (NORMAL|ACTIVE|DUP) rn\_key....... 9.53.85.0/24 rn\_dupedkey @ 00000000 rt\_nodes[1]...... rn\_mklist @.. 00000000 rn\_p @....... 7095D118 rn\_b......... 00000024 rn\_bmask..... 0008 rn\_flags..... 00000004 (ACTIVE) rn\_off....... 00000004 rn\_l @....... 701FCC2C rn\_r @....... 7095D518 gateway...... 9.53.85.113 rt\_redisctime 00000000 rt\_refcnt.... 00000003  $rt_{1} = \frac{1}{1}$  flags..... 00000001 ifnet @...... 334A6000 ifaddr @..... 701F5100 rt\_genmask @. 00000000 rt\_llinfo @.. 00000000 rt\_rmx (rt\_metrics): locks ... 00000000 mtu ..... 00000000 hopcount. 00000000 expire .. 401FDFCB recvpipe. 00000000 sendpipe. 00000000 ssthresh. 00000000 rtt ..... 00000000 rttvar .. 00000000 pksent... 00000031 rt\_gwroute @. 00000000 rt\_idle...... 00000000 ipRouteAge... 00000000 rt\_proto @... 00000000 gidstruct @.. 00000000 rt\_lock...... 00000000 rt\_intr...... 00000003 rt\_duplist @. 00000000 rt\_lu @...... 00000000 rt\_timer..... 00000000 rt\_cost\_config 00000000

```
KDB(0)
```
## **rtentry subcommand**

The **rtentry** subcommand displays the **rtentry** structure at a given address.

#### **Format**

**rtentry** *effectiveaddress*

#### **Parameters**

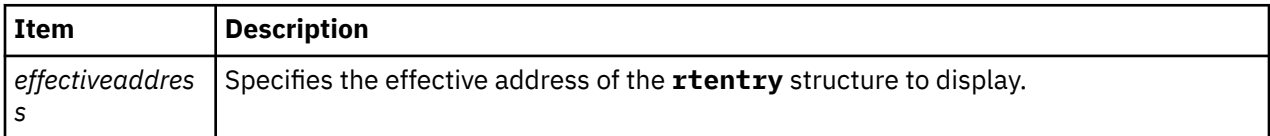

#### **Other**

No aliases.

#### **Examples**

The following is an example of how to use the **rtentry** subcommand:

```
# netstat -f inet -r -A -n
Routing tables<br>Address Destination   Gateway
                                      Flags Refs Use If PMTU Exp Groups
Route tree for Protocol Family 2 (Internet):
701fcc44 (32) 7095d118 : 701fcc5c mk = 70a9f080 {(0), (0) }
7095d118 (33) 715aee18 : 7095d100
715aee18 (36) 701fcc2c : 7095d518
701fcc2c 70a5b100 default 9.53.85.1 UGc 0 0 en0 - -
 mask (0) mk = 70a9f080 {(0), (0) }
7095d518 (42) 7095d500 : 727bad18
7095d500 9.0.7.1 9.53.85.1 UGHW 0 628 en0 1500 1
727bad18 (43) 727bad00 : 715aed18
727bad00 9.41.85.44 9.53.85.1 UGHW 0 2 en0 - 1
715aed18 (56) 7095d218 : 715aed00 mk = 701fa2e0 {(56), (0) 0 ffff ff00 }
7095d218 (57) 715aef00 : 7095d200
715aef00 9.53.85.0 9.53.85.113 UHSb 0 0 en0 - - =><br>715aef00 9.53.85.24 9.53.85.113 UHSb 0 0 en0 - - =>
715aee00 9.53.85/24 9.53.85.113 U 4 49 en0 - -
mask (0) 0 ffff ff00 mk = 701fa2e0 \{ (56), (0) 0 ffff ff00 \}7095d200 9.53.85.113 127.0.0.1 UGHS 0 1195 lo0 - -
715aed00 9.53.85.255 9.53.85.113 UHSb 0 1 en0 - -
7095d100 127/8 127.0.0.1 U 2 831 lo0 - -
         mask (0) 0 ff00
701fcc5c # Debugger entered via keyboard.<br>.waitproc_find_run_queue+000048 ori
.waitproc_find_run_queue+000048 ori r3,r8,0 <00000000> r3=ppda,r8=0
KDB(0)> rtentry 727bad00 //rtentry address from Routing Address column in netstat
   ..........rtentry@ 727BAD00.........
    rt_nodes[0]......
        rn_mklist @.. 00000000
        rn_p @....... 727BAD18
        rn_b......... FFFFFFFF rn_bmask..... 0000
 rn_flags..... 00000004 (ACTIVE)
 rn_key....... 9.41.85.44
 rn_dupedkey @ 00000000
   rt\_nodes[1] \ldots \ldots rn_mklist @.. 00000000
 rn_p @....... 7095D518
 rn_b......... 0000002B rn_bmask..... 0010
        rn_flags..... 00000004 (ACTIVE)
 rn_off....... 00000005
 rn_l @....... 727BAD00 rn_r @....... 715AED18
 gateway...... 9.53.85.1
 rt_redisctime 00000000 rt_refcnt.... 00000000
 rt_flags..... 00020007 (UP|GATEWAY|HOST|CLONED)
    ifnet @...... 334A6000 ifaddr @..... 701F5100
```

```
 rt_genmask @. 00000000 rt_llinfo @.. 00000000
    rt_rmx (rt_metrics):
         locks ... 00000000 mtu ..... 00000000 hopcount. 00000000
          expire .. 401FE02A recvpipe. 00000000 sendpipe. 00000000
         ssthresh. 00000000 rtt ..... 00000000 rttvar .. 00000000
          pksent... 00000002
    rt_gwroute @. 715AEE00 rt_idle...... 00000000
 ipRouteAge... 00000000 rt_proto @... 7095F4A0
 gidstruct @.. 7095B800 rt_lock...... 00000000
    rt_intr...... 0000000B rt_duplist @. 00000000
    rt_lu @...... 00000000 rt_timer..... 00000000
    rt_cost_config 00000000
KDB(0)
```
## **rxnode subcommand**

The **rxnode** subcommand displays information about the **radix\_node** structure at a specified address.

#### **Format**

**rxnode** *effectiveaddress*

#### **Parameters**

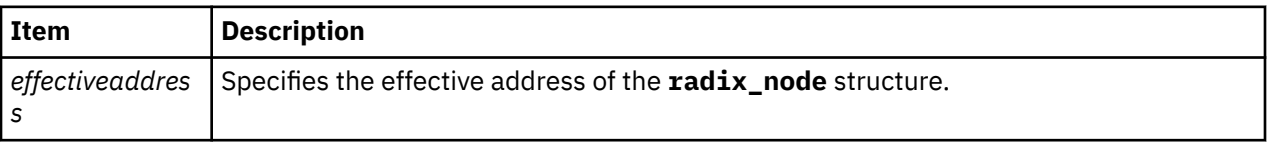

After displaying the **radix\_node** structure, the subcommand presents a menu for interactive traversal of the **radix\_node** tree. If the **radix\_node** is an intermediate node of the tree, the traversal can follow the parent, left, or right nodes. If the displayed **radix\_node** is a leaf node, the traversal can only follow the parent node.

#### **Other**

No aliases.

#### **Examples**

The following is an example of how to use the **rxnode** subcommand:

```
# netstat -f inet -r -A -n
Routing tables<br>Address Destination
                         Gateway Flags Refs Use If PMTU Exp Groups
Route tree for Protocol Family 2 (Internet):
701fcc44 (32) 7095d118 : 701fcc5c mk = 70a9f080 {(0), (0) }
7095d118 (33) 715aee18 : 7095d100
715aee18 (36) 701fcc2c : 7095d518
701fcc2c 70a5b100 default 9.53.85.1 UGc 0 0 en0 - -
mask (0) mk = 70a9f080 \{(0), (0)\}7095d518 (42) 7095d500 : 715aed18
7095d500 9.0.7.1 9.53.85.1 UGHW 0 1121 en0 - 2
715aed18 (56) 7095d218 : 715aed00 mk = 701fa2e0 {(56), (0) 0 ffff ff00 }
7095d218 (57) 715aef00 : 7095d200
715aef00 9.53.85.0 9.53.85.113 UHSb 0 0 en0 - - =>
715aee00 9.53.85/24 9.53.85.113 U 3 80 en0 - -
         mask (0) 0 ffff ff00 mk = 701fa2e0 {(56), (0) 0 ffff ff00 }<br>
9.53.85.113 127.0.0.1 UGHS 2 2221 100<br>
1.53.85.113 125.05.113 UUGHS 2 2221 100
1095d200 9.53.85.113 127.0.0.1 UGHS 2 2221 100<br>
1095d100 9.53.85.255 9.53.85.113 UHSb 0 1 en0<br>
1095d100 127/8 127.0.0.1 U 2 1469 100
715aed00 9.53.85.255 9.53.85.113 UHSb 0 1 en0 - -
7095d100 127/8 127.0.0.1 U 2 1469 lo0 - -
          mask (0) 0 ff00
701fcc5c # Debugger entered via keyboard.<br>waitproc+0000E8 ori r3,r31,0
                                                .waitproc+0000E8 ori r3,r31,0 <003F3780> r3=0,r31=ppda
KDB(0)> rtentry 7095d200 //rtentry address from Routing Address column in netstat
```

```
..........rtentry@ 7095D200.........
   rt nodes[0]......
 rn_mklist @.. 00000000
 rn_p @....... 7095D218
        rn_b......... FFFFFFFF rn_bmask..... 0000
 rn_flags..... 00000004 (ACTIVE)
 rn_key....... 9.53.85.113
 rn_dupedkey @ 00000000
    rt_nodes[1]......
        rn_mklist @.. 00000000
        rn_p @....... 715AED18
        rn_b......... 00000039 rn_bmask..... 0040
        rn_flags..... 00000004 (ACTIVE)
 rn_off....... 00000007
 rn_l @....... 715AEF00 rn_r @....... 7095D200
 gateway...... 127.0.0.1
    rt_redisctime 00000000 rt_refcnt.... 00000002
 rt_flags..... 00000807 (UP|GATEWAY|HOST|STATIC)
 ifnet @...... 011EDB70 ifaddr @..... 7095C000
 rt_genmask @. 00000000 rt_llinfo @.. 00000000
    rt_rmx (rt_metrics):
         locks ... 00000000 mtu ..... 00000000 hopcount. 00000000
         expire .. 401FE69F recvpipe. 00000000 sendpipe. 00000000
         ssthresh. 00000000 rtt ..... 00000000 rttvar .. 00000000
 pksent... 000008AD
 rt_gwroute @. 7095D100 rt_idle...... 00000000
 ipRouteAge... 00000000 rt_proto @... 7095F160
 gidstruct @.. 00000000 rt_lock...... 00000000
 rt_intr...... 00000009 rt_duplist @. 00000000
 rt_lu @...... 00000000 rt_timer..... 00000000
    rt_cost_config 00000000
KDB(0)> rxnode 715AEF00 //radix node address from rn l; can also use rn r or rn p
        rn_mklist @.. 00000000
        rn_p @....... 7095D218
        rn_b......... FFFFFFFF rn_bmask..... 0000
 rn_flags..... 0000000D (NORMAL|ACTIVE|DUP)
 rn_key....... 9.53.85.0
        rn_dupedkey @ 715AEE00
         Traverse radix_node tree :
 parent - 1 quit - 0
 Enter Choice : 1
 rn_mklist @.. 00000000
 rn_p @....... 715AED18
        rn_b......... 00000039 rn_bmask..... 0040
        rn_flags..... 00000004 (ACTIVE)
        rn_off....... 00000007
        rn_l @....... 715AEF00 rn_r @....... 7095D200
         Traverse radix_node tree :
        parent - 1 rn_r - 2 rn_l - 3 quit - 0
         Enter Choice : 2
        rn_mklist @.. 00000000
 rn_p @....... 7095D218
 rn_b......... FFFFFFFF rn_bmask..... 0000
 rn_flags..... 00000004 (ACTIVE)
 rn_key....... 9.53.85.113
        rn_dupedkey @ 00000000
 Traverse radix_node tree :
 parent - 1 quit - 0
         Enter Choice : 0
```

```
KDB(0)
```
## **tcpdbg subcommand**

The **tcpdbg** subcommand displays the tcp\_debug structures. The amount of information displayed depends on the socket trace level set.

#### **Format**

**tcpdbg** [-i index] [-c count] | [-a address] | [-s]

#### **Parameters**

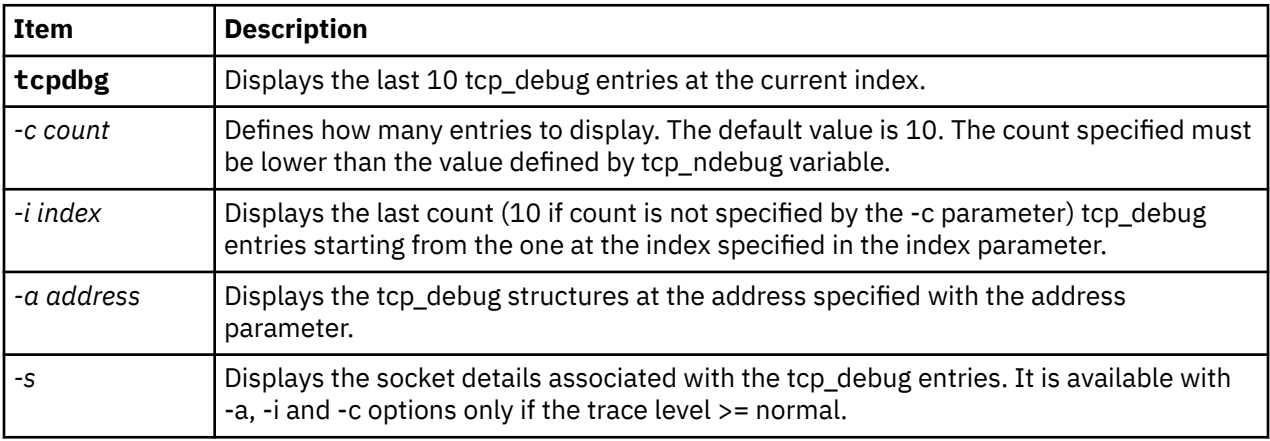

#### **Other**

No aliases.

### **Examples**

• The following example displays one structure of tcp\_debug at index 31 for detail trace level.

```
KDB(0)> tcpdbg -i 31 -c 1
 --- TCP DEBUG ----(@ 70293358)----
(tcp_{debx} = 31) act.....0001 (OUTPUT) ostate.....0004 (ESTABLISHED)
      ADDRESS family.....02 (AF_INET)
      TRACE level........0007 (SO_TRC_DTL)
     TCPIP hdr : next.........@00100034 prev..........@00004000<br>pr..........00000006 energy len.........0020
 pr.........00000006 len........0020
 src........172.16.101.137 dst........172.16.101.137
 sport......8007 dport......0017
 seq........4E015C41 ack.....C8075EF0 off......00000008
    flags......00000010 (TH_ACK)<br>win........00008398 su
                               sum......00001449 urp......0000
      ---- TCPCB ----(@ 72409E00)----
     seg_next...............@72409E00 seg_prev...............@72409E00
 t_softerror... 00000000 t_state....... 00000004 (ESTABLISHED)
 t_timer....... 00000000 (TCPT_REXMT)
 t_timer....... 00000000 (TCPT_PERSIST)
 t_timer....... 00000000 (TCPT_KEEP)
 t_timer....... 00000000 (TCPT_2MSL)
 t_rxtshift.... 00000000 t_rxtcur...... 00000003 t_dupacks..... 00000000
 t_maxseg...... 000041CC t_force....... 00000000
 t_flags....... 000003E0 (RFC1323|SENT_WS|RCVD_WS|SENT_TS|RCVD_TS|COPYFLAGS)
    t_oobflags.... 00000000 ()
 t_template.............@00000000 t_inpcb................@72409D54
 t_iobc........ 00000000 t_timestamp... 08915C01 snd_una....... 4E015C41
 snd_nxt....... 4E015C41 snd_up........ 4E015C41 snd_wl1....... C8075669
     snd_wl2....... 4E015C41 iss........... 4E015AE7
 snd_wnd................ 00020E60rcv_wnd................ 00020E60
 rcv_nxt....... C8075EF0 rcv_up........ C8075667 irs........... C805ED8A
 snd_wnd_scale. 00000002 rcv_wnd_scale. 00000002 req_scale_sent 00000002
    req_scale_rcvd 00000002 last_ack_sent. C8075EF0 timestamp_rec. 420CF31A
```

```
 timestamp_age. 00000004 rcv_adv....... C8096D50 snd_max....... 4E015C41
 snd_cwnd............... 0003FFFC snd_ssthresh........... 3FFFC000
 t_idle........ 00000004 t_rtt......... 00000000 t_rtseq....... 4E015C3F
    t_srtt........ 00000007 t_rttvar...... 00000003 t_rttmin...... 00000002
 max_rcvd............... 00000000 max_sndwnd............. 00020E60
 t_peermaxseg.. 000041CC snd_in_pipe... 00000000
    sack_data..............@00000000 snd_recover... 00000000
   snd high...... 4E015C41 snd ecn max... 4E015C41 snd ecn clear. 4E015C42
    t_splice_with..........@00000000 t_splice_flags 00000000
```
• The following example displays one structure of tcp\_debug at index 29 with socket information for detail trace level.

```
KDB(0) > tcpdbg -i 29 -c 1 -s
 ---- TCP_DEBUG ----(@ 70293008)----
(tcp_deb\overline{x}= 29) act.....0000 (INPUT) ostate.....0004 (ESTABLISHED)
     ADDRESS family.....02 (AF_INET)
     TRACE level........0007 (SO_TRC_DTL)
 TCPIP hdr : next.........@00000000 prev.........@00000000
 pr.........00000006 len........0887
 src........172.16.101.137 dst........172.16.101.137
 sport......0017 dport......8007
 seq........C8075669 ack.....4E015C41 off......00000008
     flags......00000018 (TH_PUSH|TH_ACK)
                            sum......000017A3 urp......0000
     ---- TCPCB ----(@ 72409E00)----
    seg_next...............@72409E00 seg_prev...............@72409E00
 t_softerror... 00000000 t_state....... 00000004 (ESTABLISHED)
 t_timer....... 00000000 (TCPT_REXMT)
 t_timer....... 00000000 (TCPT_PERSIST)
    t_timer....... 00000000 (TCPT_KEEP)
 t_timer....... 00000000 (TCPT_2MSL)
 t_rxtshift.... 00000000 t_rxtcur...... 00000003 t_dupacks..... 00000000
 t_maxseg...... 000041CC t_force....... 00000000
 t_flags....... 000003E0 (RFC1323|SENT_WS|RCVD_WS|SENT_TS|RCVD_TS|COPYFLAGS)
 t_oobflags.... 00000000 ()
 t_template.............@00000000 t_inpcb................@72409D54
 t_iobc........ 00000000 t_timestamp... 08915C01 snd_una....... 4E015C41
 snd_nxt....... 4E015C41 snd_up........ 4E015C41 snd_wl1....... C8075669
    snd_wl2....... 4E015C41 iss........... 4E015AE7
    snd_wnd................ 00020E60rcv_wnd................ 00020E60
 rcv_nxt....... C8075EF0 rcv_up........ C8075667 irs........... C805ED8A
 snd_wnd_scale. 00000002 rcv_wnd_scale. 00000002 req_scale_sent 00000002
    req_scale_rcvd 00000002 last_ack_sent. C8075EF0 timestamp_rec. 420CF31A
 timestamp_age. 00000004 rcv_adv....... C8096D50 snd_max....... 4E015C41
 snd_cwnd............... 0003FFFC snd_ssthresh........... 3FFFC000
 t_idle........ 00000004 t_rtt......... 00000000 t_rtseq....... 4E015C3F
    t_srtt........ 00000007 t_rttvar...... 00000003 t_rttmin...... 00000002
 max_rcvd............... 00000000 max_sndwnd............. 00020E60
 t_peermaxseg.. 000041CC snd_in_pipe... 00000000
 sack_data..............@00000000 snd_recover... 00000000
 snd_high...... 4E015C41 snd_ecn_max... 4E015C41 snd_ecn_clear. 4E015C42
    t_splice_with..........@00000000 t_splice_flags 00000000
      ---- SOCKET INFO ----(@ 72409C00)----
    type........ 0001 (STREAM)
    opts........ 0101 (DEBUG|OOBINLINE)
 linger...... 0000 state....... 0082 (ISCONNECTED|PRIV)
 pcb..............@72409D54 proto............@026B1700
 lock.............@7240F2E0 head.............@00000000
 q0...............@00000000 q................@00000000
 q0len....... 0000 qlen........ 0000 qlimit...... 0000
 timeo....... 0000 error....... 0000 special..... 0A08
    pgid............. 00000000 oobmark.......... 00000000
    snd:cc............... 00000000 hiwat............ 00020E60
 mbcnt............ 00000000 mbmax............ 00083980
 lowat............ 00003FFF mb...............@00000000
 sel..............@00000000 events...... 0000
 iodone.. 00000000 ioargs...........@00000000
 lastpkt..........@714FDC00 wakeone.......... FFFFFFFF
 timer............@00000000 timeo... 00000000
 flags....... 0000 ()
 wakeup.. 00000000 wakearg..........@00000000
 lockwtg.......... FFFFFFFF
```

```
MBUF LIST
     rcv:cc............... 00000000 hiwat............ 00020E60
     mbcnt............ 00000000 mbmax............ 00083980
     lowat............ 00000001 mb...............@00000000
    sel...............@00000000 events...... 0005<br>iodone.. 000000000 ioargs...........@00000000
 iodone.. 00000000 ioargs...........@00000000
 lastpkt..........@701C2800 wakeone.......... FFFFFFFF
 timer............@00000000 timeo... 00000000
 flags....... 0008 (SEL|NOTIFY)
 wakeup.. 00000000 wakearg..........@00000000
 lockwtg.......... FFFFFFFF
```
etc...

• The following example displays one structure of tcp\_debug at address 70293008 for detail trace level.

```
KDB(0)> tcpdbg -a 70293008
---- TCP_DEBUG ----(@ 70293008)----
     act.....0000 (INPUT) ostate.....0004 (ESTABLISHED)
     ADDRESS family.....02 (AF_INET)
     TRACE level........0007 (SO_TRC_DTL)
     TCPIP hdr : next.........@00000000 prev.........@00000000
 pr.........00000006 len........0887
 src........172.16.101.137 dst........172.16.101.137
     sport......0017 dport......8007
 seq........C8075669 ack.....4E015C41 off......00000008
 flags......00000018 (TH_PUSH|TH_ACK)
     win........00008398 sum......000017A3 urp......0000
     ---- TCPCB ----(@ 72409E00)----
 seg_next...............@72409E00 seg_prev...............@72409E00
 t_softerror... 00000000 t_state....... 00000004 (ESTABLISHED)
 t_timer....... 00000000 (TCPT_REXMT)
 t_timer....... 00000000 (TCPT_PERSIST)
 t_timer....... 00000000 (TCPT_KEEP)
 t_timer....... 00000000 (TCPT_2MSL)
 t_rxtshift.... 00000000 t_rxtcur...... 00000003 t_dupacks..... 00000000
 t_maxseg...... 000041CC t_force....... 00000000
 t_flags....... 000003E0 (RFC1323|SENT_WS|RCVD_WS|SENT_TS|RCVD_TS|COPYFLAGS)
 t_oobflags.... 00000000 ()
 t_template.............@00000000 t_inpcb................@72409D54
 t_iobc........ 00000000 t_timestamp... 08915C01 snd_una....... 4E015C41
 snd_nxt....... 4E015C41 snd_up........ 4E015C41 snd_wl1....... C8075669
 snd_wl2....... 4E015C41 iss........... 4E015AE7
 snd_wnd................ 00020E60rcv_wnd................ 00020E60
 rcv_nxt....... C8075EF0 rcv_up........ C8075667 irs........... C805ED8A
 snd_wnd_scale. 00000002 rcv_wnd_scale. 00000002 req_scale_sent 00000002
    req_scale_rcvd 00000002 last_ack_sent. C8075EF0 timestamp_rec. 420CF31A
 timestamp_age. 00000004 rcv_adv....... C8096D50 snd_max....... 4E015C41
 snd_cwnd............... 0003FFFC snd_ssthresh........... 3FFFC000
 t_idle........ 00000004 t_rtt......... 00000000 t_rtseq....... 4E015C3F
 t_srtt........ 00000007 t_rttvar...... 00000003 t_rttmin...... 00000002
 max_rcvd............... 00000000 max_sndwnd............. 00020E60
    t_peermaxseg.. 000041CC snd_in_pipe... 00000000
 sack_data..............@00000000 snd_recover... 00000000
 snd_high...... 4E015C41 snd_ecn_max... 4E015C41 snd_ecn_clear. 4E015C42
    t_splice_with..........@00000000 t_splice_flags 00000000
```
• The following example displays one structure of tcp\_debug at index 88 with socket information for normal trace level.

```
KDB(0)> tcpdbg -i 88 -c 1 -s
---- TCP DEBUG ---- (@ 702991C0)----
(tcp_debx= 88)
     act.....0000 (INPUT) ostate.....0004 (ESTABLISHED)
     ADDRESS family.....02 (AF_INET)
     TRACE level........0003 (SO_TRC_NORM)
     TCPIP hdr : next.........@00000000 prev.........@00000000
    pr.........00000006
 src........172.16.101.137 dst........172.16.101.137
 sport......0017 dport......8007
 seq........C807086D ack.....4E015BF1 off......00000008
 flags......00000018 (TH_PUSH|TH_ACK)
 win........00008398 sum......0000FF71 urp......0000
```
---- TCPCB ----(@ 72409E00)----

---- SOCKET INFO ----(@ 72409C00)--

# **Workload Manager (WLM) subcommands**

The subcommands in this category support the WLM functions.

## **cla subcommand**

The **cla** subcommand displays Workload Manager (WLM) class statistics and configuration information.

#### **Format**

**cla \*** [*select#*]

**cla** [*classid*]

#### **Parameters**

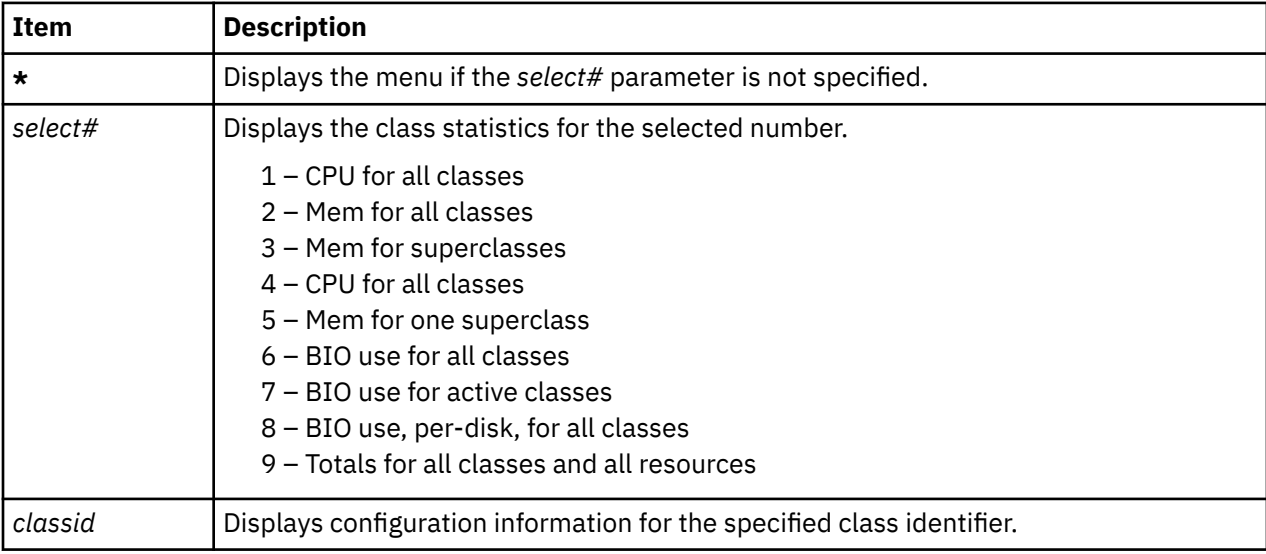

#### **Other**

**class**

#### **Examples**

The following is an example of how to use the **cla** subcommand completed by using the menu:

```
KDB(0) cla \starWLM CLASSes
Select the criteria to display by:
 1) CPU use
 2) MEM use
 3) MEM use over superclasses
 4) Superclasses only
 5) MEM use inside a superclass
 6) BIO use
 7) BIO use (show actives classes for all disks)
 8) BIO use (show classes for all disks)
 9) Total Resources
Enter your choice: 1
  (wlm is ON)
TIER  %% MIN SHA SMAX HMAX DES  RAP URAPH URAP URAPL PRI NT                TB       TOTALTB
[ 0]: Unclassified 0 0 0 -1 100 100 100 100 0 0 194 10 0 0x00000000 
0x00000000
```
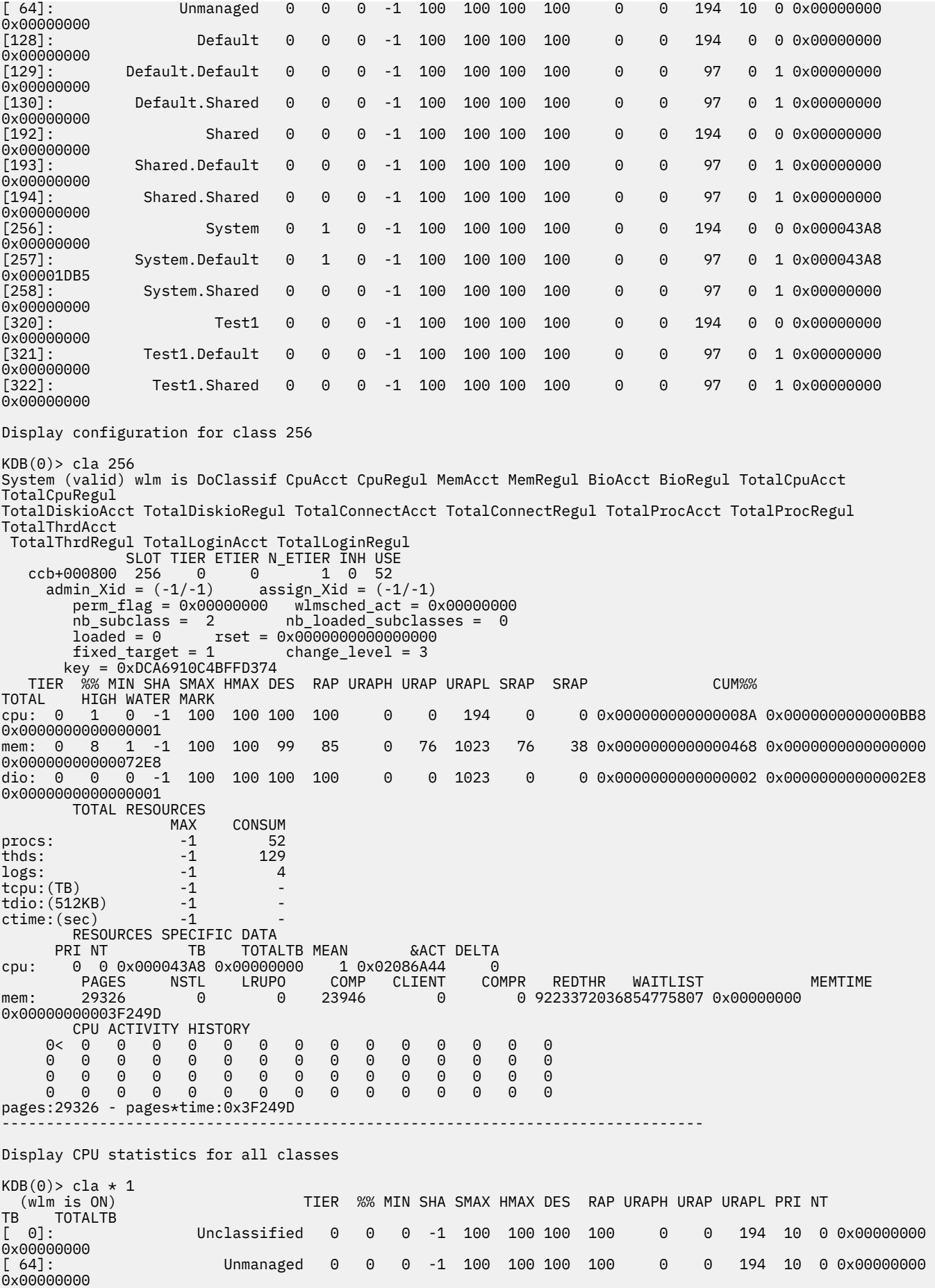

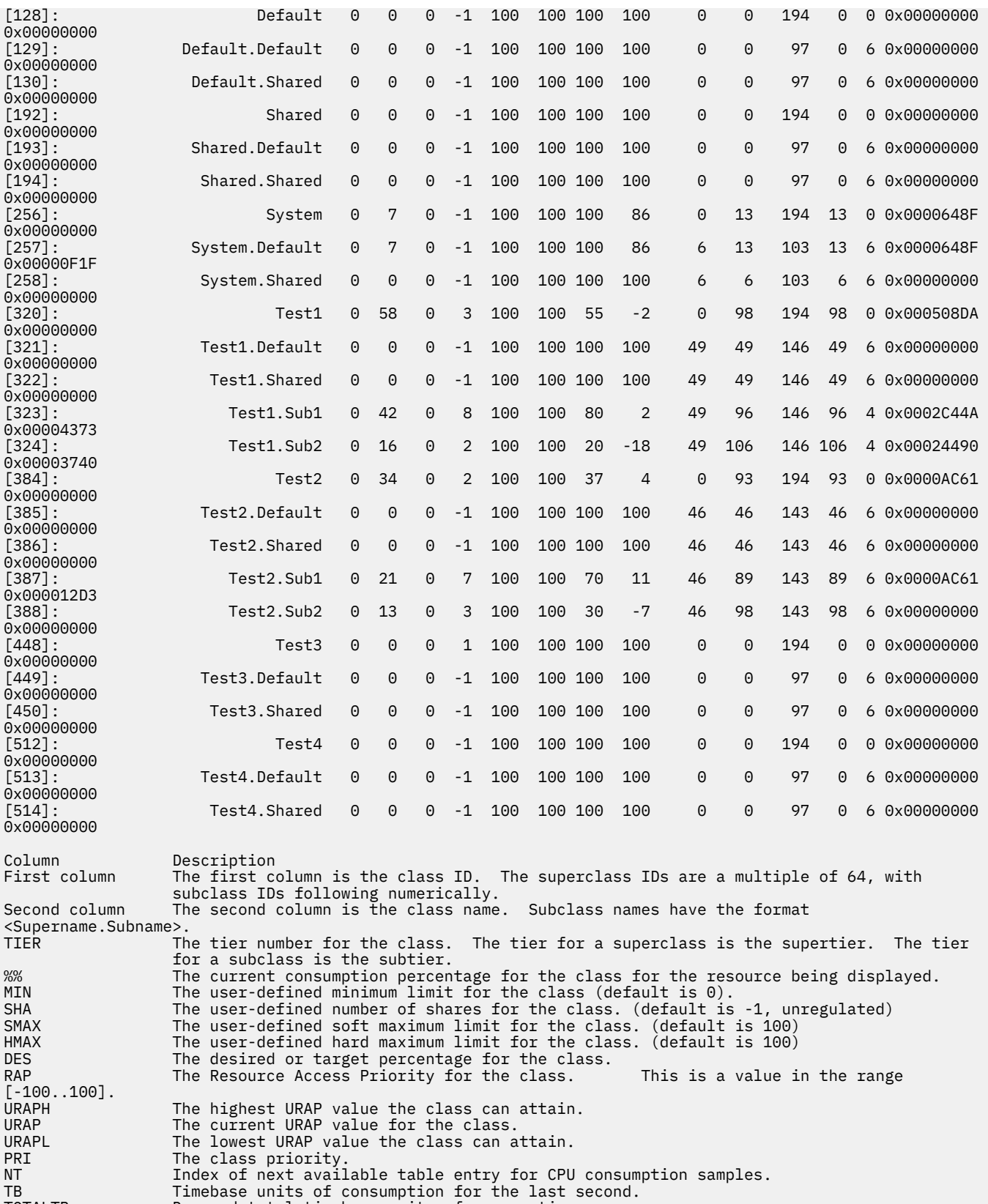

## **bdev subcommand**

The **bdev** subcommand displays Workload Manager (WLM) I/O statistics for block devices.

#### **Format**

**bdev** [**a**] [**c**] [**s**] **\*** | **-d** *major minor* | *effectiveaddress*

#### **Parameters**

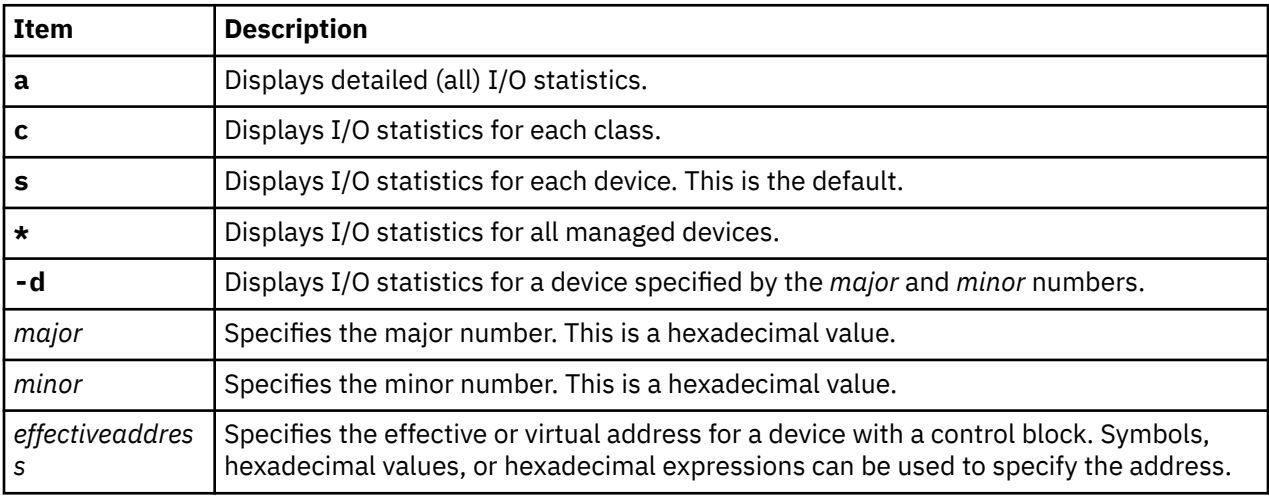

#### **Other**

**wlm\_bdev**

### **Examples**

The following is an example of how to use the **bdev** subcommand:

```
Display summary statistics for all devices
KDB(0) bdev \star33507000: ~ dev: 14,0 in_queue: 0 classes: 0 rq/s: 0 act: 0
33459000: ~ dev: 14,1 in_queue: 0 classes: 0 rq/s: 0 act: 0
334B0000: + dev: 14,2 in_queue: 2 classes: 7 rq/s: 157 act: 100
Description of output (above)
 Column Description
1 eaddr of bdev control block
2 status of device
  "-" = uregulated
 "~" = no activity
"+" = active<br>3 dev: device maio
3 dev: device major, minor number
4 in_queue: number of requests enqueued<br>5 classes: number of active classes for
5 classes: number of active classes for the device<br>6 rq/s: number of requests per second for the device<br>7 act: the percent active for the device
 6 rq/s: number of requests per second for the device
7 act: the percent active for the device
Display statistics for device with major # 14 and minor # 2
KDB(0)> bdev s -d 14 2
 334B0000: + dev: 14,2 in_queue: 2 classes: 7 rq/s: 157 act: 100
 flags 0x00000000 lock 0x00000000
 \begin{tabular}{lllllllllll} & & & & & & & & & & 4416\\ \hline \texttt{actual}\end{tabular} & & & & & & & & & & 4416\\ \texttt{delayed} & & & & 33460060 & & \texttt{neguls} & & & 334C14F0\\ \texttt{ev\_want\_free} & & & & 32AEE000 & & \texttt{in use} & & & 334C14F0\\ \texttt{wbd\_in\_queue} & & & & & & & & 0\\ \texttt{dkstat} & & & & 32A05274 & & \texttt{wbd\_active\_cntrl} & & & 7\\ \texttt{dwtd\_in\_wbd_last 0 2512 157 36 0 100 
wbd_max 9280 12192 1172 145 1 100
```
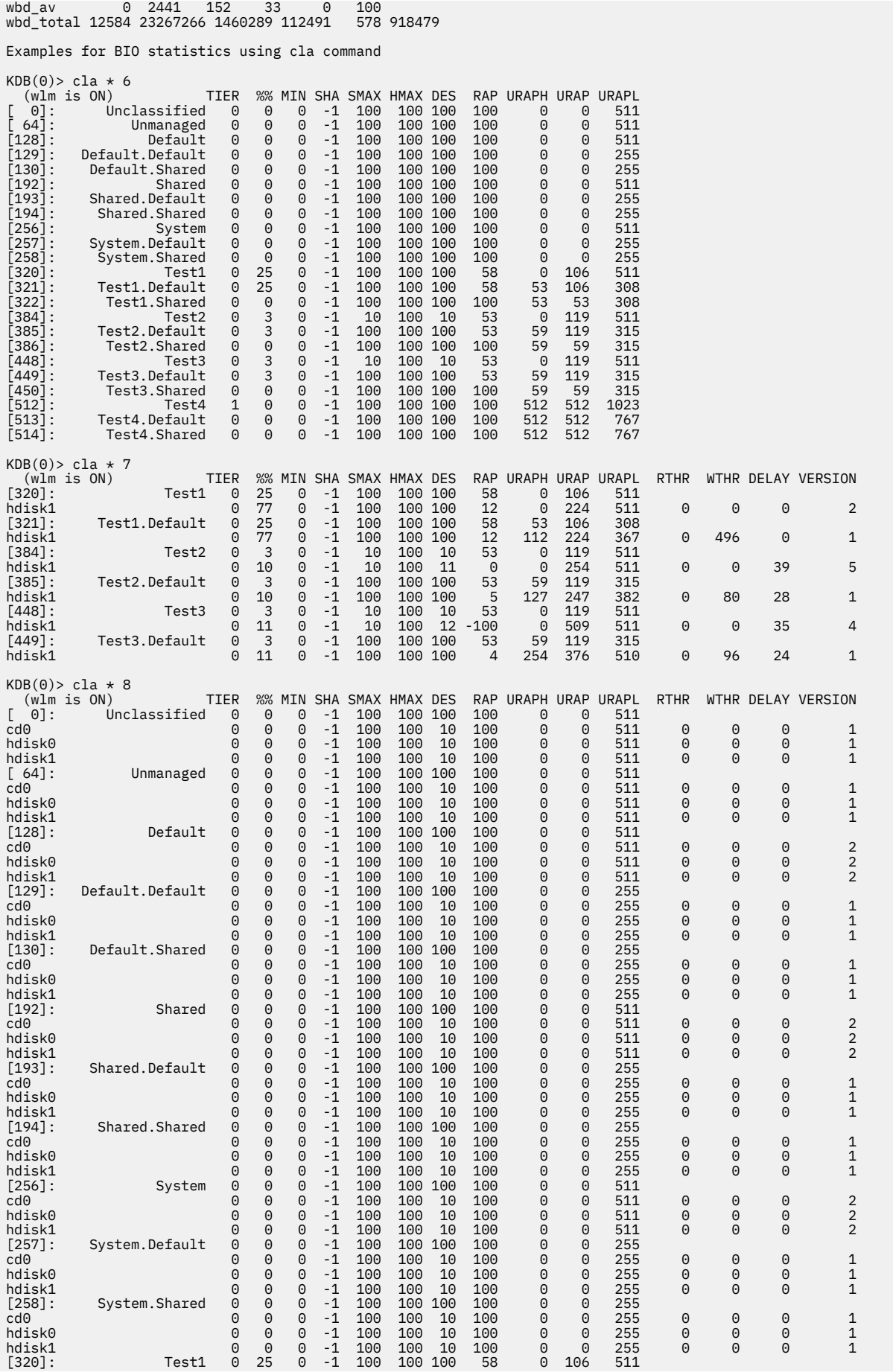

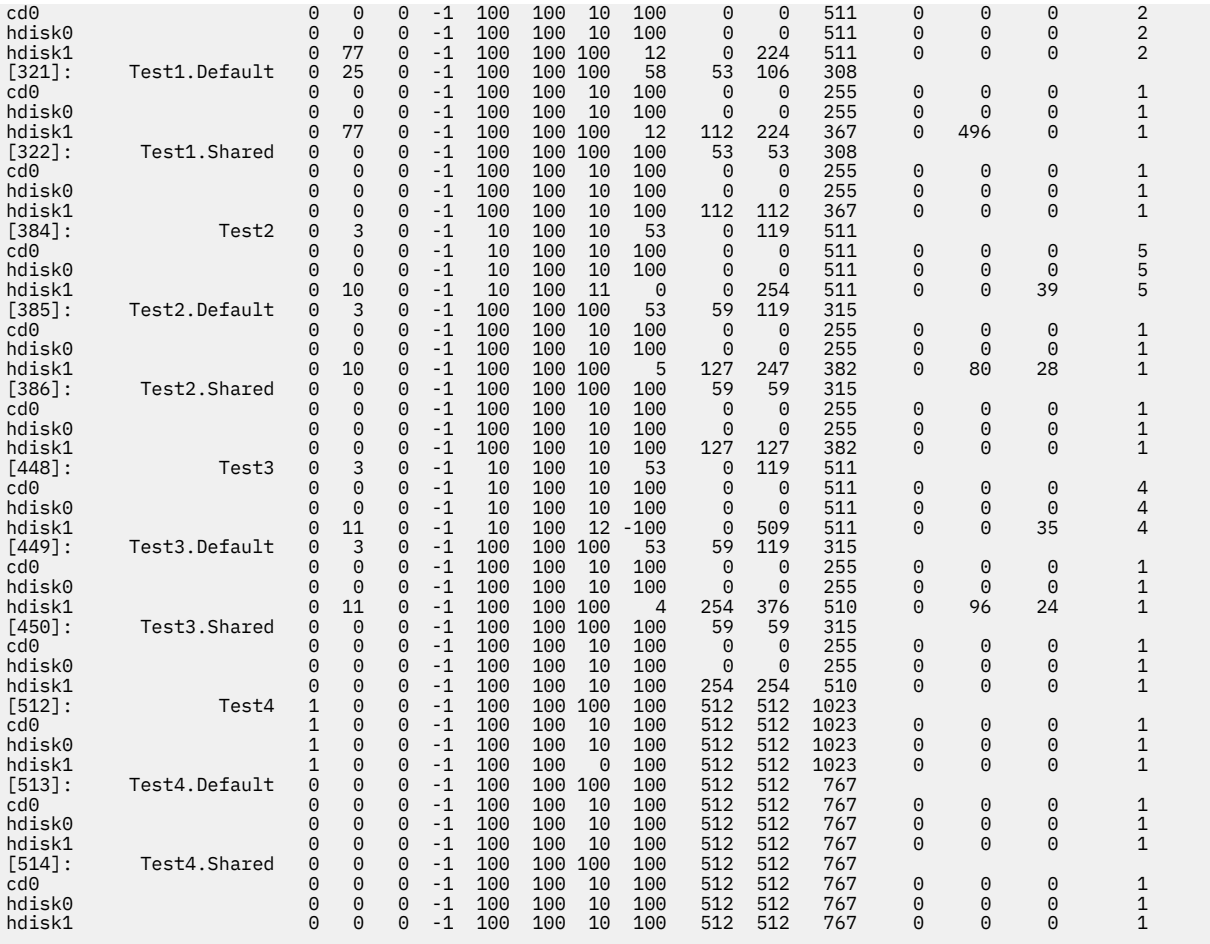

## **bqueue subcommand**

The **bqueue** subcommand displays a queue of delayed Workload Manager I/O requests.

### **Format**

**bqueue** *effectiveaddress*

#### **Parameters**

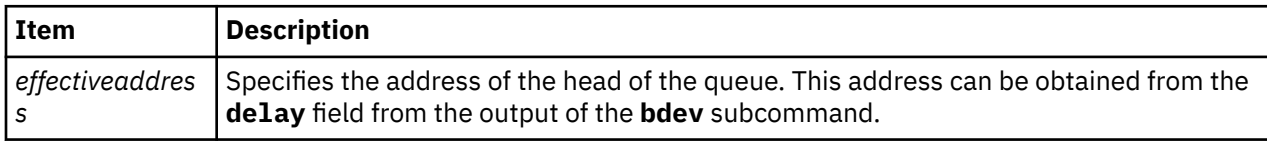

### **Other**

**wlm\_bq**

#### **Examples**

The following is an example of how to use the **bqueue** subcommand:

```
KDB(0)> bqueue 32AEE000
BUF urap next time
0000000032AEE000 120 0000000032AE8A00 0xA95AE221 (tod+23 ms)
0000000032AE8A00 247 0000000000000000 0xA95AE21E (tod+20 ms)
```
Description of output

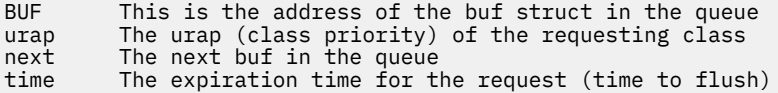

## **rules subcommand**

The **rules** subcommand displays the currently-loaded Workload Manager (WLM) assignment rules.

#### **Format**

**rules**

#### **Parameters**

There are no parameters. The output is in the following format:

<address>: <classid> ("<classname>") <uidlist> <gidlist> <filelist>

where <filelist> is in the following format:

(<device>.<inode>.<generation>)

A dash  $(-)$  means that the list is empty (unspecified).

### **Other**

**rule**

#### **Examples**

The following is an example of how to use the **rules** subcommand:

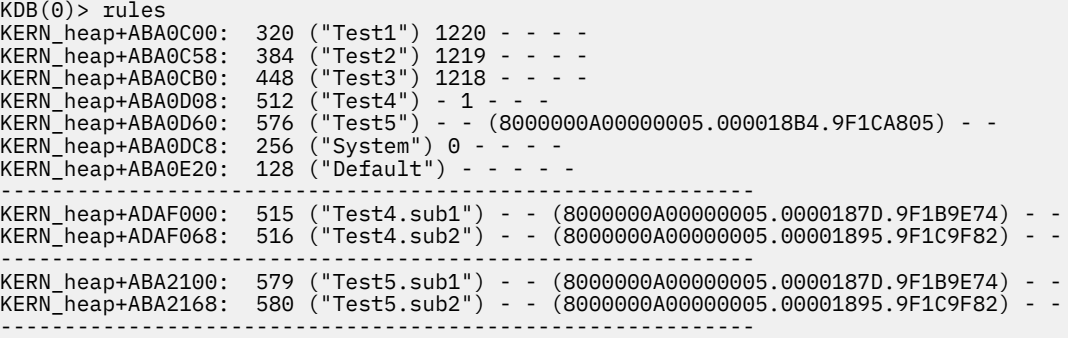

# **Workload partition subcommands**

You can use the subcommand in this category to print workload partition (WPAR) information.

#### **wp subcommand**

The **wp** subcommand prints a summary of the kernel data associated with workload partitions (WPARs).

### **Format**

**wp** [**[-?](#page-320-0)**] [**[-n](#page-320-0)** [*[name\\_string](#page-320-0)*]] [**[-k](#page-320-0)** *[key](#page-320-0)*] [ *[cid](#page-320-0)* ] [ *[cname](#page-320-0)* ]

#### **Flags**

<span id="page-320-0"></span>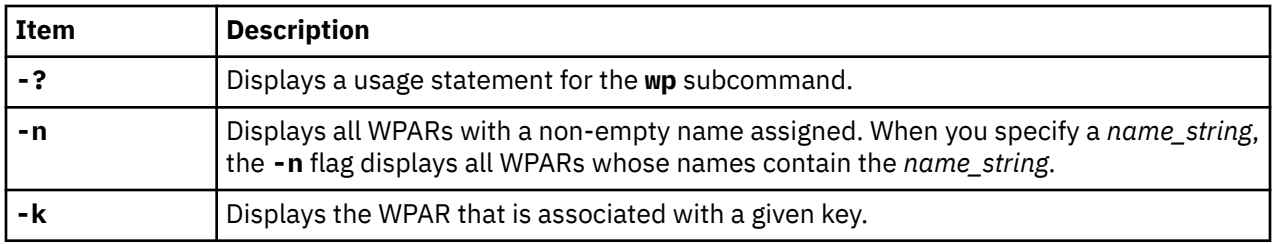

#### **Parameters**

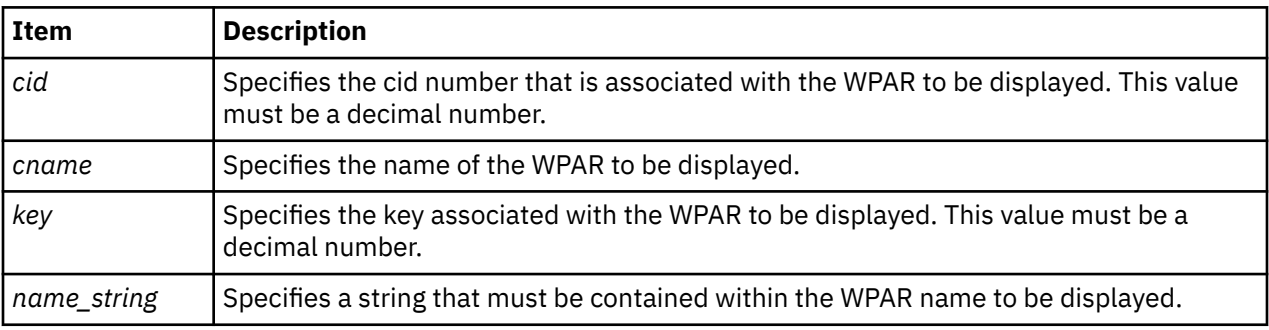

If you do not specify any flags or parameters, summary information is displayed for each active WPAR in the kernel. You can display detailed WPAR information by specifying either the *key* or the *cid* parameter.

### **Other**

No aliases.

## **Examples**

This is an example of how to use the **wp** subcommand:

```
kdb(\theta) > wp - n<br>CID KEY
 CID KEY REFCOUNT INITPID-->SLOT T M NAME 
 4 8 17 270336 66 S N commo018009
 5 3 17 450720 110 S N commo018010 
kdb(0) > wp 5 3
id................5
key...............3
flags.............0x0001 C_CONFIG
ppin..............0xF1000700104BF83C
rcnt..............0017
opts..............0x0004 COPT_WLM_MANAGED
class_index.......0320
hostid............0000WPAR
name.........commo018010
host name.........commo018010
domain name.......
root dir path...../wpars/commo018010
pid...............450720
chkpnt_lock.......0x0
chkpnt_trb........0x0
chkpnt_wait.......0x0
tobe_chkpnted.....0000
cant_chkpnt.......0000
```
# **kdb command**

Allows examining of a system dump or a running kernel.

### **Syntax**

**kdb [-h](#page-321-0)**

<span id="page-321-0"></span>**kdb** [**-c** *CommandFile*] [**-cp**] [**-i** *HeaderFile*] [**[-l](#page-322-0)**] [**[-script](#page-322-0)**] **[-w](#page-322-0) [-u](#page-322-0)** *KernelFile*

**kdb** [**-c** *CommandFile*] [**-cp**] [**-i** *HeaderFile*] [**[-l](#page-322-0)**] [**[-script](#page-322-0)**] [**[-v](#page-322-0)**] [*SystemImageFile* [*KernelFile* [*KernelModule* ...]]]

**kdb** [**-c** *CommandFile*] [**-cp**] [**-i** *HeaderFile*] [**[-l](#page-322-0)**] [**[-script](#page-322-0)**] [**[-v](#page-322-0)**] [**-m** *SystemImageFile*] [**[-u](#page-322-0)** *KernelFile*] [**[-k](#page-322-0)** *KernelModule*]

### **Description**

The **kdb** command is an interactive utility for examining an operating system image or the running kernel. The **kdb** command interprets and formats control structures in the system and provides miscellaneous functions for examining a dump.

The *SystemImageFile* parameter specifies the file that contains the system image. The value can indicate a system dump, the name of a dump device, or the **/dev/pmem** special file. The default *SystemImageFile* is **/dev/pmem**.

The *KernelFile* parameter specifies the AIX kernel that kdb will use to resolve kernel symbol definitions. A kernel file must be available. When examining a system dump it is imperative that the kernel file be the same as the kernel that was used to take the system dump. The default for the *KernelFile* is **/unix**.

The *KernelModule* parameters specify the file names of any additional kernel modules which the **kdb** command uses to resolve symbol definitions not found in the kernel file itself.

Root permissions are required for use of the **kdb** command on the active system. This is required because the special file **/dev/pmem** is used. To run the **kdb** command on the active system, type the following:

kdb

**Note:** Stack tracing of the current process on a running system does not work.

To invoke the **kdb** command on a system image file, type:

kdb SystemImageFile

When kdb starts, it looks for a **.kdbinit** file in the user's home directory and in the current working directory. If a **.kdbinit** file exists in either of these locations, kdb runs all the commands inside the file as if they were entered at the interactive kdb prompt. If a **.kdbinit** file exists in both of these locations, the file in the home directory will be processed first followed by the file in the current working directory (unless the current directory is the home directory, in which case the file is processed only once).

#### **Flags**

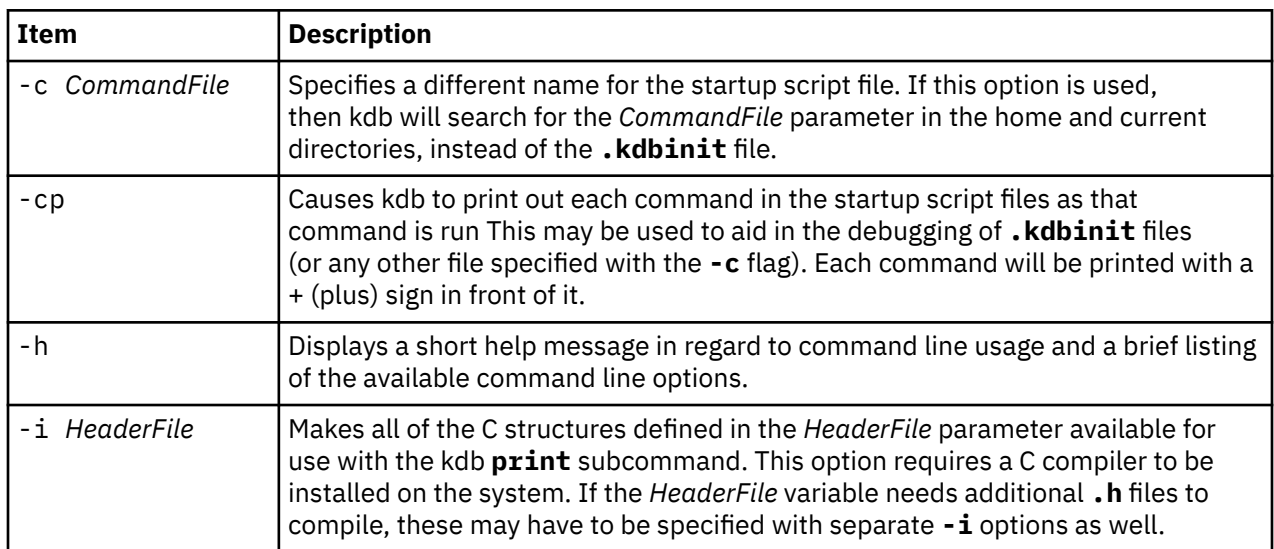

<span id="page-322-0"></span>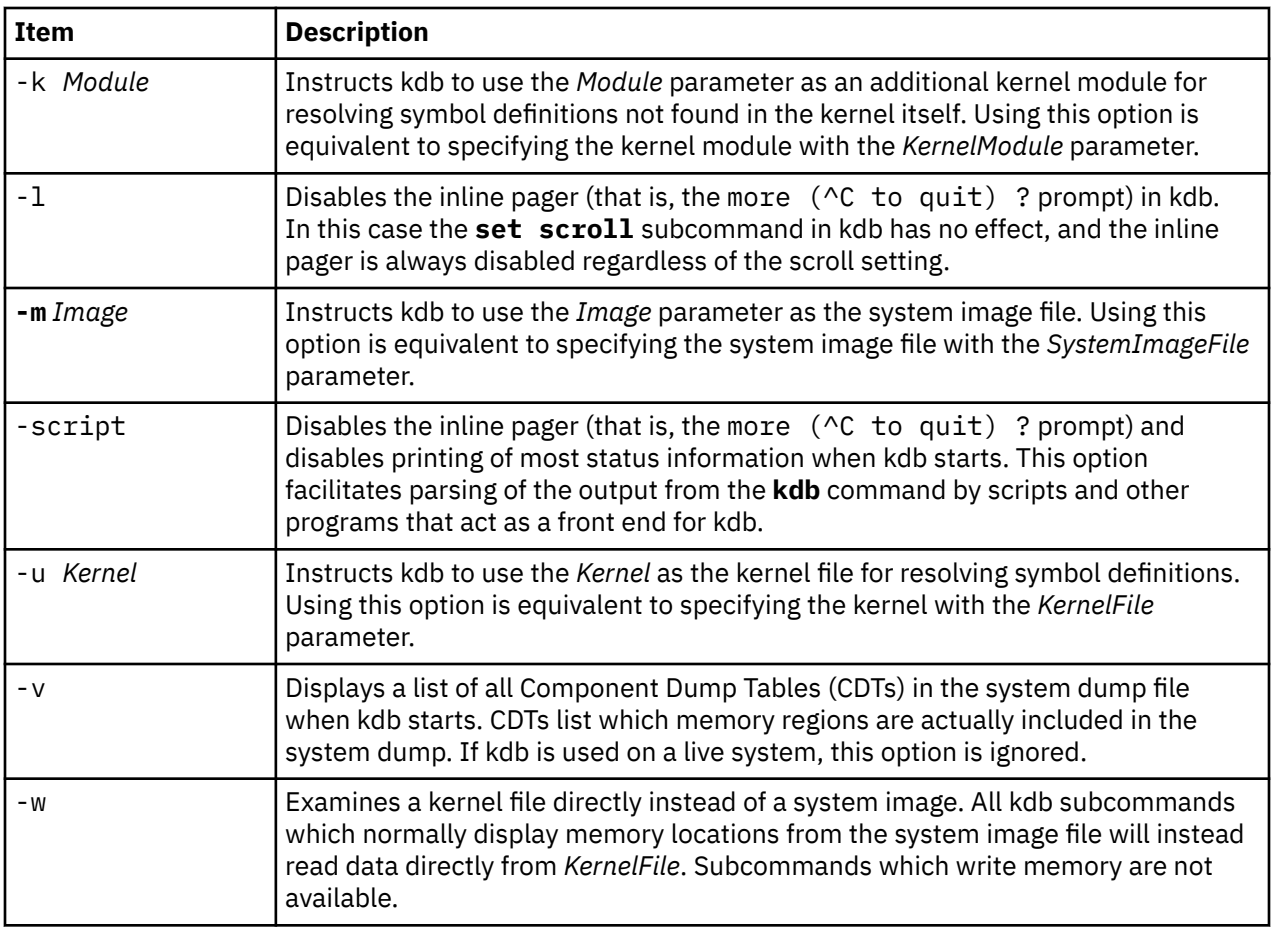

## **Examples**

The following examples demonstrate invocation options for the **kdb** command

1. To invoke the **kdb** command with the default system image and kernel image files, type:

kdb

The **kdb** program returns a (0)> prompt and waits for entry of a subcommand.

2. To invoke the **kdb** command using a dump file named /var/adm/ras/vmcore.0 and the UNIX kernel file named /unix, type:

kdb /var/adm/ras/vmcore.0 /unix

The **kdb** program returns a (0)> prompt and waits for entry of a subcommand.

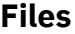

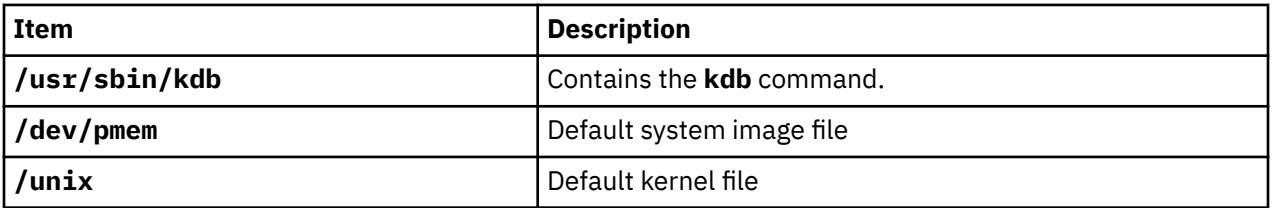

## **Loading the kernel extension**

This topic discusses loading the **demokext** kernel extension.

To load the **demokext** kernel extension, complete the following:

1. Run the demonstration program by typing the following:

./demo

This loads the **demokext** kernel extension.

**Note:** The default prompt at this time is the dollar sign (\$)

- 2. Stop the demonstration program by pressing the Ctrl+Z key sequence.
- 3. Put the demonstration program in the background by typing the following:

bg

4. Activate the KDB kernel debugger using the Ctrl+\ key sequence.

A KDB command prompt should appear. The default KDB prompt is KDB  $(0)$  >.

## **Building the demonstration programs**

This topic describes building the demonstration programs used for extension programs.

To build the demonstration program, complete the following:

- 1. Save the following files in a directory.
	- • ["demo.c example file" on page 318](#page-327-0)
	- • ["demokext.c example file" on page 319](#page-328-0)
	- • ["demo.h example file" on page 321](#page-330-0)
	- • ["demokext.exp example file" on page 321](#page-330-0)
- 2. As the root user, run the **comp\_link** script. For more information on the contents of the **comp\_link** script, see ["comp\\_link example file" on page 321](#page-330-0).

This script produces the following:

- An executable file named **demo**
- An executable file named **demokext**
- A list file named **demokext.lst**
- A map file named **demokext.map**

## **Generating map and list files**

Assembler listing and map files are useful tools for debugging with the KDB kernel debugger.

To create the assembler list file during compilation, use the **-qlist** option. Also use the **-qsource** option to get the C source listing in the same file. To create the assembler list file with these options, type the following:

cc -c -DEBUG -D\_KERNEL -DIBMR2 demokext.c -qsource -qlist

In order to obtain a map file, use the **-bmap:FileName** option for the link editor. The following example creates a map file named **demokext.map**:

```
ld -o demokext demokext.o -edemokext -bimport:/lib/syscalls.exp \
-bimport:/lib/kernex.exp -lcsys -bexport:demokext.exp -bmap:demokext.map
```
## <span id="page-324-0"></span>**Understanding the compiler list file**

.

.

The assembler and source listing is used to correlate any C source line with the corresponding assembler lines.

The following is a portion of the list file, created by the **cc** command, for the demonstration kernel extension. This information is included in the compilation listing because the **-qsource** option for the **cc** command was used. The left column is the line number in the following source code:

```
 .
63 | case 1: /\star Increment \star/
 64 | sprintf(buf, "Before increment: j=%d demokext_j=%d\n",
  65 | j, demokext_j);
  66 | write_log(fpp, buf, &bytes_written);
 \begin{array}{ccc} 67 & \text{demokext}_j++; \\ 68 & \text{demokext}_j& \end{array} 68 | j++;
  69 | sprintf(buf, "After increment: j=%d demokext_j=%d\n",
 70 | j, demokext_j);
 71 | write_log(fpp, buf, &bytes_written);
 72 | break;
   .
```
The assembler listing for the corresponding C code included in the compilation listing because the **-qlist** option was used with the **cc** command is as follows:

```
 .
64| 0000B0 1
64| 0000B0 l 80BF0030 2 L4A gr5=j(gr31,48)
64| 0000B4 l 83C20008 1 L4A gr30=.demokext_j(gr2,0)
64| 0000B8 1   80DE0000  2  L4A  gr6=demokext_j(gr30,0)<br>64| 0000BC ai 30610048 1  AI  gr3=gr1,72<br>64| 0000C0 ai 309F005C 1  AI  gr4=gr31,92<br>64| 0000C0 ai 309F005C 1  ACLL gr3=sprintf,4,buf",gr3,""5",gr4-gr6,sprintf",gr1,cr[
gr12",fp0"-fp13"
66| 0000DC cal 387E0000 2 LR gr3=gr30
67| 0000E0 l 80830000 1 L4A gr4=demokext_j(gr3,0)
67| 0000E4 ai 30840001 2 AI gr4=gr4,1
67| 0000E8 st 90830000 1 ST4A demokext_j(gr3,0)=gr4<br>68| 0000EC 1 809F0030 1 L4A gr4=j(gr31,48)<br>68| 0000F0 ai 30A40001 2 AI gr5=gr4,1<br>68| 0000F4 st 90BF0030 1 ST4A j(gr31,48)=gr5<br>69| 0000F8 1 80C30000 1 L4A gr6=demokext_j(g
69| 000100 ai  309F0084  1  AI   gr4=gr31,132<br>69| 000104 bl  4BFFFEFD  0  CALL gr3=sprintf,4,buf",gr3,""6",gr4-gr6,sprintf",gr1,cr[01567]",gr0",gr4"-gr12",fp0"-fp13"<br>69| 000108 cror 4DEF7B82  1
71| 00010C l 80610040 1 L4A gr3=fpp(gr1,64)
71| 000110 ai 30810048 1 AI gr4=gr1,72
71| 000114 ai 30A100AC 1 AI gr5=gr1,172
71| 000118 bl 4800014D 0 CALL gr3=write_log,3,gr3,buf",gr4,bytes_written",gr5,write_log",gr1,cr[01567]",gr0",gr4"-
gr12",fp0"-fp13"<br>72| 00011C b
                         48000098 1 B CL.8,-1
 .
 .
```
With both the assembler listing and the C source listing, the assembly instructions associated with each C statement can be found. For example, compare the following C source line at line 67 of the demonstration kernel extension

```
 67 | demokext_j++;
```
With the following assembler instructions:

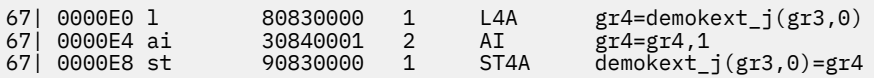

The offsets of these instructions within the demonstration kernel extension (demokext) are 0000E0, 0000E4, and 0000E8.

## <span id="page-325-0"></span>**Understanding map files**

This topic describes map files and their formats.

The binder map file is a symbol map in address order format. Each symbol listed in the map file has a storage class (CL) and a type (TY) associated with it.

Storage classes correspond to the **XMC\_***TY* variables defined in the **syms.h** file. Each storage class belongs to one of the following section types:

### **.text**

Contains read-only data (instructions). Addresses listed in this section use the beginning of the **.text** section as origin. The **.text** section can contain one of the following storage class (CL) values:

### **DB**

Debug Table. Identifies a class of sections that has the same characteristics as read only data.

**GL**

Glue Code. Identifies a section that has the same characteristics as a program code. This type of section has code to interface with a routine in another module. Part of the interface code requirement is to maintain the table of contents data structure (TOC) addressability across the call.

### **PR**

Program Code. Identifies the sections that provide executable instructions for the module.

### **R0**

Read Only Data. Identifies the sections that contain constants that are not modified while the program is running.

### **TB**

Reserved for future use.

### **TI**

Reserved for future use.

### **XO**

Extended Operations code. Identifies a section of code that is to be treated as a pseudo-machine instruction.

### **.data**

Contains read-write initialized data. Addresses listed in this section use the beginning of the **.data** section as the origin. The **.data** section can contain one of the following storage class (CL) value types:

### **DS**

Descriptor. Identifies a function descriptor. This information is used to describe function pointers in languages such as C and Fortran.

### **RW**

Read Write Data. Identifies a section that contains data that is known to require change while the program is running.

### **SV**

SVC. Identifies a section of code that is to be treated as a supervisory call.

### **T0**

TOC Anchor. Used only by the predefined TOC symbol. Identifies the TOC special symbol that is used only by the TOC header.

### **TC**

TOC Entry. Identifies address data that will reside in the TOC.

### **TD**

TOC Data Entry. Identifies data that will reside in the TOC.

### **UA**

Unclassified. Identifies data that contains data of an unknown storage class.

#### <span id="page-326-0"></span>**.bss**

Contains read-write data that is not initialized. Addresses listed in this section use the beginning of the **.data** section as origin. The **.bss** section contains one of the following storage class (CL) values:

**BS**

BSS class. Identifies a section that contains data that is not initialized.

**UC**

Unnamed Fortran Common. Identifies a section that contains read/write data.

Types correspond to the **XTY\_***TY* variables defined in the **syms.h** file. The type (TY) can be one of the following values:

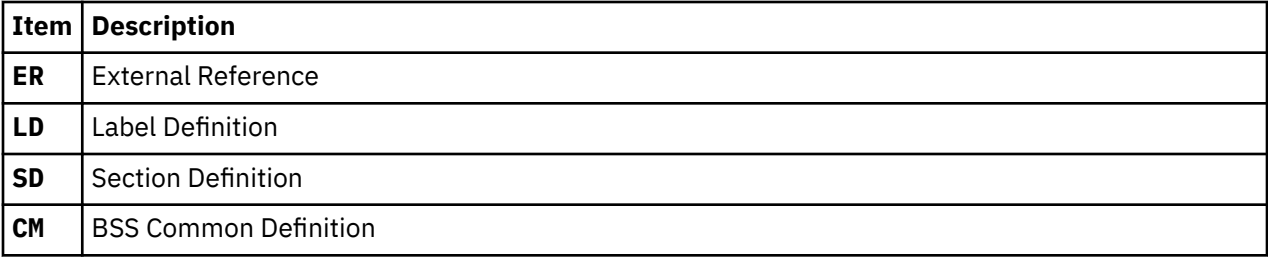

The following is the map file for the demonstration kernel extension. This file was created because of the *-bmap:demokext.map* option of the **ld** command.

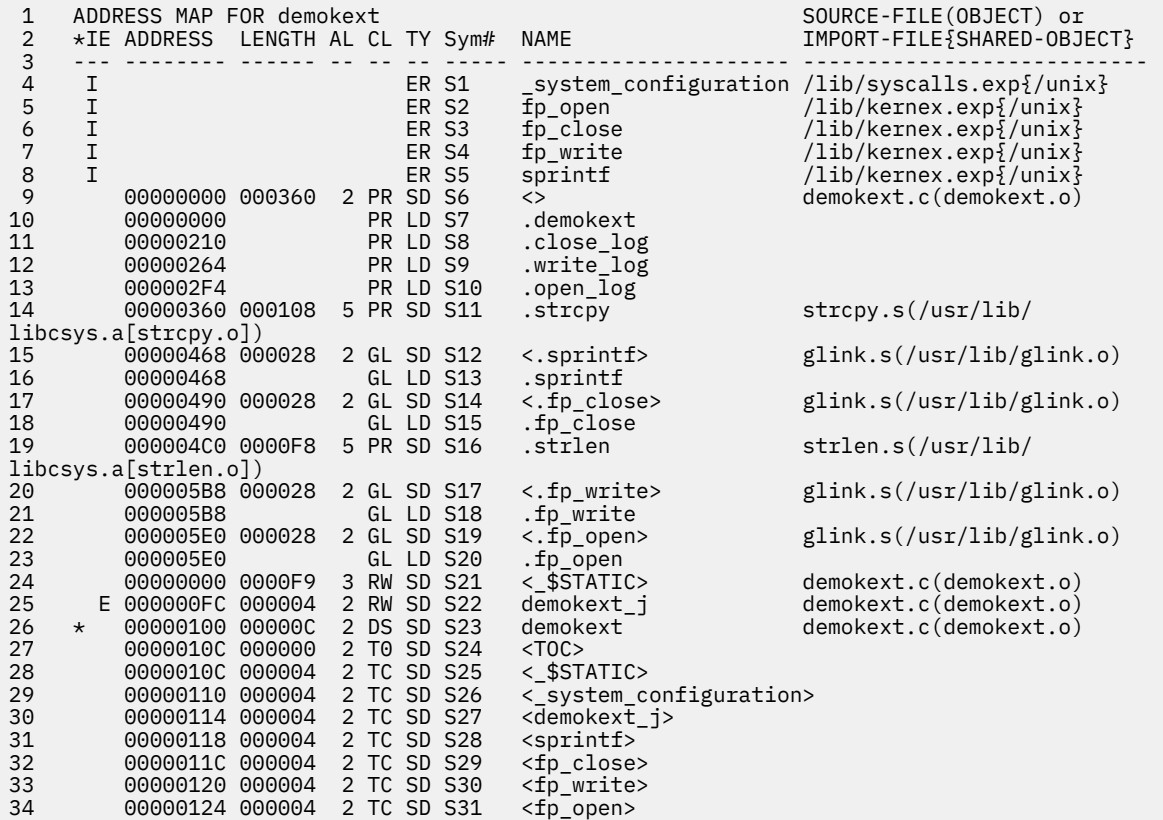

In the above map file, the **.data** section begins at the statement for line 24:

24 00000000 0000F9 3 RW SD S21 <\_\$STATIC> demokext.c(demokext.o)

The TOC (Table Of Contents) starts at the statement for line 27:

27 0000010C 000000 2 T0 SD S24 <TOC>

## <span id="page-327-0"></span>**Using the comp\_link script**

These topics include source code compilation examples and examples of link options used in the **comp\_link** script.

### **demo.c example file**

This topic contains an example file that is a source program file that loads, runs, and unloads a demonstration kernel extension.

```
#include <sys/types.h>
#include <sys/sysconfig.h>
#include <memory.h>
#include <stdio.h>
#include <stdlib.h>
#include <string.h>
#include <strings.h>
#include "demo.h"
/* Extension loading data */struct cfg_load cfg_load;
extern int sysconfig();
extern int errno;
#define NAME_SIZE 256
#define LIBPATH_SIZE 256
main(argc,argv)
int argc;
char *argv[];
\overline{\mathcal{E}} char path[NAME_SIZE];
 char libpath[LIBPATH_SIZE];
       char buf[BUFLEN];
        struct cfg_kmod cfg_kmod;
       struct extparms extparms = \{ \text{args}, \text{args}, \text{buf}, \text{BURLEN} \};
       int option = 1;
        int status = 0;
/ *
        \star Load the demo kernel extension.
         */
        memset(path, 0, sizeof(path));
        memset(libpath, 0, sizeof(libpath));
 strcpy(path, "./demokext");
 cfg_load.path = path;
 cfg_load.libpath = libpath;
        if (sysconfig(SYS_KLOAD, &cfg_load, sizeof(cfg_load)) == CONF_SUCC)
{ }printf("Kernel extension ./demokext was succesfully loaded, kmid=%x\n",
               cfg_load.kmid);<br>}
}<br>}<br>}
        else
{ } printf("Encountered errno=%d loading kernel extension %s\n",
                       errno, cfg_load.path);
               \begin{bmatrix} \text{exit}(1) \\ \text{y} \end{bmatrix} }
        /*
         * Loop alterantely allocating and freeing 16K from memory.
         */
       option = 1;
       while (option != 0)
{z}print(f("n\nu");
               printf("0. Quit and unload kernel extension\n");
 printf("1. Configure kernel extension - increment counter\n");
 printf("2. Configure kernel extension - decrement counter\n");
\mathsf{print}(T\setminus\mathsf{m}^*);
 printf("Enter choice: ");
                scanf("%d", &option);
               \begin{bmatrix} \text{switch} \\ \text{symbol} \end{bmatrix}{f} case 0:
                             break;
                      case 1:
                             bzero(buf,BUFLEN);
```

```
 strcpy(buf,"sample string");
                        cfg_kmod.kmid = cfg_load.kmid;
                       cfg kmod.cmd = 1;
 cfg_kmod.mdiptr = (char *)&extparms;
 cfg_kmod.mdilen = sizeof(extparms);
                        if (sysconfig(SYS_CFGKMOD,&cfg_kmod, sizeof(cfg_kmod))==CONF_SUCC)
{2} printf("Kernel extension %s was successfully configured\n",
                             \begin{align} \begin{array}{c} \zeta \\ \zeta \end{array} \qquad \qquad \text{cfg\_load.path}; \end{align}\} else
{2} printf("errno=%d configuring kernel extension %s\n",
                                    errno, cfg_load.path);
\} break;
                  case 2:
 bzero(buf,BUFLEN);
 strcpy(buf,"sample string");
 cfg_kmod.kmid = cfg_load.kmid;
                       cfg kmod.cmd = 2;
                       cfg_kmod.mdiptr = (char *)&extparms;
                        cfg_kmod.mdilen = sizeof(extparms);
                        if (sysconfig(SYS_CFGKMOD,&cfg_kmod, sizeof(cfg_kmod))==CONF_SUCC)
{2} printf("Kernel extension %s was successfully configured\n",
                             \begin{array}{c} \n\cdot \quad \text{cfg\_load.path}; \n\end{array}\}else en de la construction de la construction de la construction de la construction de la construction de la c
{2} printf("errno=%d configuring kernel extension %s\n",
                             errno, cfg_load.path);<br>}
\} break;
                  default:
                        printf("\nUnknown option\n");
                        break;
 }
 }
      /*
       * Unload the demo kernel extension.
\star/ if (sysconfig(SYS_KULOAD, &cfg_load, sizeof(cfg_load)) == CONF_SUCC)
{f} printf("Kernel extension %s was successfully unloaded\n", cfg_load.path);
 }
     else
{f} printf("errno=%d unloading kernel extension %s\n", errno, cfg_load.path);
 }
     }
```
## **demokext.c example file**

This topic contains an example file that contains the source used to demonstrate the kernel extension.

```
#include <sys/types.h>
#include <sys/malloc.h>
#include <sys/uio.h>
#include <sys/dump.h>
#include <sys/errno.h>
#include <sys/uprintf.h>
#include <fcntl.h>
#include "demo.h"
/* Log routine prototypes */
int open_log(char *path, struct file **fpp);
int write_log(struct file *fpp, char *buf, int *bytes_written);
int close_log(struct file *fpp);
/* Unexported symbol */
int demokext_i = 9;
/* Exported symbol */
int demokext_j = 99;
/*
```

```
 * Kernel extension entry point, called at config. time.
 *
 * input:
 * cmd - unused (typically 1=config, 2=unconfig)
 * uiop - points to the uio structure.
 */
int
demokext(int cmd, struct uio *uiop)
\overline{\mathcal{E}} int rc;
       char *bufp;
       struct file *fpp;
       int fstat;
       char buf[100];
       int bytes_written;
      static int j = 0;
       /*
      * Open the log file.
       */
 strcpy(buf, "./demokext.log");
 fstat = open_log(buf, &fpp);
      if (fstat := 0) return(fstat);
/ *
       * Put a message out to the log file.
       */
 strcpy(buf, "demokext was called for configuration\n");
 fstat = write_log(fpp, buf, &bytes_written);
       if (fstat != 0) return(fstat);
/ *
       * Increment or decrement j and demokext_j based on
      * the input value for cmd.
        */
       {
       switch (cmd)
{z}case 1: /* Increment */ sprintf(buf, "Before increment: j=%d demokext_j=%d\n",
j, demokext_j); j, demokext_j);
 write_log(fpp, buf, &bytes_written);
                   demokext_j++;
                   j++;
                   sprintf(buf, "After increment: j=%d demokext_j=%d\n",
 j, demokext_j);
 write_log(fpp, buf, &bytes_written);
                   break;
            case 2: /* Decrement */ sprintf(buf, "Before decrement: j=%d demokext_j=%d\n",
j, demokext_j); j, demokext_j);
                   write_log(fpp, buf, &bytes_written);
                   demokext_j--;
                   j--;
                   sprintf(buf, "After decrement: j=%d demokext_j=%d\n",
j, demokext_j); j, demokext_j);
 write_log(fpp, buf, &bytes_written);
                   break;
 default: /* Unknown command value */
 sprintf(buf, "Received unknown command of %d\n", cmd);
                   write_log(fpp, buf, &bytes_written);
            }<br>}<br>}
}}<br>}}<br>}
       }
       /*
        * Close the log file.
       \star/
{\tt fstat = close\_log(fpp)};
 if (fstat !=0 ) return(fstat);
      return(0);}
/***************************************************
\star Routines for logging debug information: \star * open_log - Opens a log file *
* write_log - Output a string to a log file * * close_log - Close a log file *
  ***************************************************/
int open_log (char *path, struct file **fpp)
```

```
\overline{\mathcal{E}} int rc;
       rc = fp open(path, O CREAT | O APPEND | O WRONLY,
                      S_IIRUSR^-| S_IWUSR^- 0, SYS_ADSPACE, fpp);
        return(rc);
 }
int write_log(struct file *fpp, char *buf, int *bytes_written)
\overline{\mathcal{E}} int rc;
        rc = fp_write(fpp, buf, strlen(buf), 0, SYS_ADSPACE, bytes_written);
       return(rc);
        }
int close_log(struct file *fpp)
\overline{\mathcal{E}} int rc;
       rc = fp\_close(fpp); return(rc);
        }
```
## **demo.h example file**

This topic contains the code for an include file that is used by the demo.c example file and the demokext.c example file.

```
#ifndef _demo
#define _demo
/*
 * Parameter structure
 */
struct extparms {
       int argc;
 char **argv;
 char *buf; /* Message buffer */
size_t len; \rightarrow length \star/
};
#define BUFLEN 4096 /* Test msg buffer length */#endif /* _demo */
```
## **demokext.exp example file**

This topic contains the example code that is used as an export file for linking the **demokext** kernel extension.

```
#!/unix
* export value from demokext
demokext_j
```
## **comp\_link example file**

This topic contains an example script that can be used to build the demonstration program and the kernel extension.

```
#! /bin/ksh
# Script to build the demo executable and the demokext kernel extension.
cc -o demo demo.c
cc -c -DEBUG -D_KERNEL -DIBMR2 demokext.c -qsource -qlist
ld -o demokext demokext.o -edemokext -bimport:/lib/syscalls.exp -bimport:/lib/kernex.exp -lcsys 
    -bexport:demokext.exp -bmap:demokext.map
```
# **Unloading the demokext kernel extension**

This topic describes unloading the **demokext** kernel extension.

```
To unload the demokext kernel extension:
```
- 1. At the \$ prompt, bring the demonstration program to the foreground by typing fg on the command line. At this point, the prompt changes to ./demo.
- 2. Enter 0 to unload and exit, 1 to increment counters, or 2 to decrement counters. The prompt is not displayed again because it was shown prior to stopping the program and placing it in the background. For the purposes of this example, enter 0 to indicate that the kernel extension is to be unloaded and that the demonstration program is to terminate.

# **Notices**

This information was developed for products and services offered in the US.

IBM may not offer the products, services, or features discussed in this document in other countries. Consult your local IBM representative for information on the products and services currently available in your area. Any reference to an IBM product, program, or service is not intended to state or imply that only that IBM product, program, or service may be used. Any functionally equivalent product, program, or service that does not infringe any IBM intellectual property right may be used instead. However, it is the user's responsibility to evaluate and verify the operation of any non-IBM product, program, or service.

IBM may have patents or pending patent applications covering subject matter described in this document. The furnishing of this document does not grant you any license to these patents. You can send license inquiries, in writing, to:

*IBM Director of Licensing IBM Corporation North Castle Drive, MD-NC119 Armonk, NY 10504-1785 US*

For license inquiries regarding double-byte character set (DBCS) information, contact the IBM Intellectual Property Department in your country or send inquiries, in writing, to:

*Intellectual Property Licensing Legal and Intellectual Property Law IBM Japan Ltd. 19-21, Nihonbashi-Hakozakicho, Chuo-ku Tokyo 103-8510, Japan* 

INTERNATIONAL BUSINESS MACHINES CORPORATION PROVIDES THIS PUBLICATION "AS IS" WITHOUT WARRANTY OF ANY KIND, EITHER EXPRESS OR IMPLIED, INCLUDING, BUT NOT LIMITED TO, THE IMPLIED WARRANTIES OF NON-INFRINGEMENT, MERCHANTABILITY OR FITNESS FOR A PARTICULAR PURPOSE. Some jurisdictions do not allow disclaimer of express or implied warranties in certain transactions, therefore, this statement may not apply to you.

This information could include technical inaccuracies or typographical errors. Changes are periodically made to the information herein; these changes will be incorporated in new editions of the publication. IBM may make improvements and/or changes in the product(s) and/or the program(s) described in this publication at any time without notice.

Any references in this information to non-IBM websites are provided for convenience only and do not in any manner serve as an endorsement of those websites. The materials at those websites are not part of the materials for this IBM product and use of those websites is at your own risk.

IBM may use or distribute any of the information you provide in any way it believes appropriate without incurring any obligation to you.

Licensees of this program who wish to have information about it for the purpose of enabling: (i) the exchange of information between independently created programs and other programs (including this one) and (ii) the mutual use of the information which has been exchanged, should contact:

*IBM Director of Licensing IBM Corporation North Castle Drive, MD-NC119 Armonk, NY 10504-1785 US*

Such information may be available, subject to appropriate terms and conditions, including in some cases, payment of a fee.

The licensed program described in this document and all licensed material available for it are provided by IBM under terms of the IBM Customer Agreement, IBM International Program License Agreement or any equivalent agreement between us.

The performance data and client examples cited are presented for illustrative purposes only. Actual performance results may vary depending on specific configurations and operating conditions.

Information concerning non-IBM products was obtained from the suppliers of those products, their published announcements or other publicly available sources. IBM has not tested those products and cannot confirm the accuracy of performance, compatibility or any other claims related to non-IBM products. Questions on the capabilities of non-IBM products should be addressed to the suppliers of those products.

Statements regarding IBM's future direction or intent are subject to change or withdrawal without notice, and represent goals and objectives only.

All IBM prices shown are IBM's suggested retail prices, are current and are subject to change without notice. Dealer prices may vary.

This information is for planning purposes only. The information herein is subject to change before the products described become available.

This information contains examples of data and reports used in daily business operations. To illustrate them as completely as possible, the examples include the names of individuals, companies, brands, and products. All of these names are fictitious and any similarity to actual people or business enterprises is entirely coincidental.

### COPYRIGHT LICENSE:

This information contains sample application programs in source language, which illustrate programming techniques on various operating platforms. You may copy, modify, and distribute these sample programs in any form without payment to IBM, for the purposes of developing, using, marketing or distributing application programs conforming to the application programming interface for the operating platform for which the sample programs are written. These examples have not been thoroughly tested under all conditions. IBM, therefore, cannot guarantee or imply reliability, serviceability, or function of these programs. The sample programs are provided "AS IS", without warranty of any kind. IBM shall not be liable for any damages arising out of your use of the sample programs.

Each copy or any portion of these sample programs or any derivative work must include a copyright notice as follows:

© (your company name) (year).

Portions of this code are derived from IBM Corp. Sample Programs.

© Copyright IBM Corp. \_enter the year or years\_.

# **Privacy policy considerations**

IBM Software products, including software as a service solutions, ("Software Offerings") may use cookies or other technologies to collect product usage information, to help improve the end user experience, to tailor interactions with the end user or for other purposes. In many cases no personally identifiable information is collected by the Software Offerings. Some of our Software Offerings can help enable you to collect personally identifiable information. If this Software Offering uses cookies to collect personally identifiable information, specific information about this offering's use of cookies is set forth below.

This Software Offering does not use cookies or other technologies to collect personally identifiable information.

If the configurations deployed for this Software Offering provide you as the customer the ability to collect personally identifiable information from end users via cookies and other technologies, you should seek your own legal advice about any laws applicable to such data collection, including any requirements for notice and consent.

For more information about the use of various technologies, including cookies, for these purposes, see IBM's Privacy Policy at<http://www.ibm.com/privacy> and IBM's Online Privacy Statement at [http://](http://www.ibm.com/privacy/details) [www.ibm.com/privacy/details](http://www.ibm.com/privacy/details) the section entitled "Cookies, Web Beacons and Other Technologies" and the "IBM Software Products and Software-as-a-Service Privacy Statement" at [http://www.ibm.com/](http://www.ibm.com/software/info/product-privacy) [software/info/product-privacy.](http://www.ibm.com/software/info/product-privacy)

# **Trademarks**

IBM, the IBM logo, and ibm.com are trademarks or registered trademarks of International Business Machines Corp., registered in many jurisdictions worldwide. Other product and service names might be trademarks of IBM or other companies. A current list of IBM trademarks is available on the web at [Copyright and trademark information](http://www.ibm.com/legal/us/en/copytrade.shtml) at www.ibm.com/legal/copytrade.shtml.

UNIX is a registered trademark of The Open Group in the United States and other countries.

AIX Version 7.1: KDB kernel debugger and kdb command

# **Index**

## **Special Characters**

! [45](#page-54-0)  $\overline{?}$  $\sqrt{87}$  $\sqrt{87}$  $\sqrt{87}$  $Q\overline{7}$ , [8](#page-17-0) \* [8](#page-17-0)

## **A**

address translation subcommands ibat [173](#page-182-0) mdbat [174](#page-183-0) mibat [175](#page-184-0) mslb [172](#page-181-0) slb [171](#page-180-0) tr [170,](#page-179-0) [173](#page-182-0) tv [170](#page-179-0) ames [123](#page-132-0) apt [124](#page-133-0) assembler listing [314,](#page-323-0) [315](#page-324-0)

## **B**

b [79](#page-88-0) B [84](#page-93-0) basic display subcommands f [57](#page-66-0) pr [61](#page-70-0) print [61](#page-70-0) stack [57](#page-66-0) stat [60](#page-69-0) status [59](#page-68-0) symptom [64](#page-73-0) where [57](#page-66-0) bdev [307](#page-316-0) bmb [251](#page-260-0) bmblk [251](#page-260-0) bmblock [251](#page-260-0) bosboot [2](#page-11-0) bqueue [309](#page-318-0) branch target subcommands btac [90](#page-99-0)  $ctac$  [90](#page-99-0) lbtac<sub>90</sub> lcbtac [90](#page-99-0) breakpoint setting [17](#page-26-0) breakpoints subcommands b [79](#page-88-0) brk [79](#page-88-0) c [81](#page-90-0) ca [81](#page-90-0)

breakpoints *(continued)* subcommands *(continued)* cl [81](#page-90-0) gt [82](#page-91-0) lb [80](#page-89-0) lc [81](#page-90-0) lcl [81](#page-90-0) r [82](#page-91-0) return [82](#page-91-0) brk [79](#page-88-0) brkpoint subroutine [3](#page-12-0) bt [86](#page-95-0) btac<sub>[90](#page-99-0)</sub> bucket [219](#page-228-0) buf [225](#page-234-0) buffer [225](#page-234-0) building demonstration program [314](#page-323-0) buserr [95](#page-104-0) businfo [98](#page-107-0)

## **C**

c [81](#page-90-0)  $ca$  $81$ calculator subcommands cal [54](#page-63-0) conv [55](#page-64-0) dcal [54](#page-63-0) hcal [54](#page-63-0) cat [88](#page-97-0) cc [314](#page-323-0), [315](#page-324-0) cdt [266](#page-275-0) change context subcommands context [51](#page-60-0) cpu [50](#page-59-0) ctx [51](#page-60-0) runcpu [53](#page-62-0) sw [48](#page-57-0) switch [48](#page-57-0) check [269](#page-278-0) cl [81](#page-90-0)  $cla$  [304](#page-313-0) class [304](#page-313-0) clk [277](#page-286-0) command line editing [10](#page-19-0) commands entering KDB kernel debugger [3](#page-12-0) compiler list file [315](#page-324-0) context [51](#page-60-0) context information, display subcommands

context information, display *(continued)* subcommands *(continued)* cr [201](#page-210-0) cred [204](#page-213-0)  $crit$  [201](#page-210-0) lastbackt [186](#page-195-0) lockq [200](#page-209-0) lq [200](#page-209-0) meml [203](#page-212-0) memlock [203](#page-212-0) mst [185](#page-194-0) pnda [182](#page-191-0) ppda [183](#page-192-0) ppid [194](#page-203-0) pr\_pid [194](#page-203-0) pr\_tid [195](#page-204-0) ptid [195](#page-204-0) rq [198](#page-207-0) rqa [199](#page-208-0) rqi [199](#page-208-0) runq [198](#page-207-0) svmon [202](#page-211-0) th\_pid [197](#page-206-0) th\_tid [196](#page-205-0) tpid [197](#page-206-0) ttid [196](#page-205-0) conv [55](#page-64-0) convertor subcommands cal [54](#page-63-0) conv [55](#page-64-0) dcal [54](#page-63-0) hcal [54](#page-63-0) cpu [6](#page-15-0), [50](#page-59-0) CPU subcommands start [56](#page-65-0) stop [56](#page-65-0) cr [201](#page-210-0) cred [204](#page-213-0) crid [201](#page-210-0) ct [88](#page-97-0) ctac [90](#page-99-0) ctctrl [270](#page-279-0) ctx [51](#page-60-0) cu [4](#page-13-0) cupboard [257](#page-266-0) cw [89](#page-98-0)

## **D**

d [65](#page-74-0) DABR subcommands [89](#page-98-0) dbat [173](#page-182-0) dbgopt [41](#page-50-0) dc [66](#page-75-0) dcal [54](#page-63-0) dd [65](#page-74-0) ddpb [70](#page-79-0) ddpd [70](#page-79-0) ddph [70](#page-79-0) ddpw [70](#page-79-0) ddvb [70](#page-79-0)

ddvd [70](#page-79-0) ddvh [70](#page-79-0) ddvw [70](#page-79-0) debug [44](#page-53-0) debug, I/O subcommands buserr [95](#page-104-0) businfo [98](#page-107-0) dpcib [93](#page-102-0) dpcih [93](#page-102-0) dpciw [93](#page-102-0) mpcib [94](#page-103-0) mpcih [94](#page-103-0) mpciw [94](#page-103-0) debugger prompt [5](#page-14-0) decode [67](#page-76-0) demonstration program building [314](#page-323-0) dereference [9](#page-18-0) dev [104](#page-113-0) devno [239](#page-248-0) devnode [239](#page-248-0) devsw [20,](#page-29-0) [104](#page-113-0) di [67](#page-76-0) diob [70](#page-79-0) diod [70](#page-79-0) dioh [70](#page-79-0) diow [70](#page-79-0) dis [66](#page-75-0) display context information subcommands cr [201](#page-210-0) cred [204](#page-213-0) crid [201](#page-210-0) lastbackt [186](#page-195-0) lockq [200](#page-209-0) lq [200](#page-209-0) meml [203](#page-212-0) memlock [203](#page-212-0) mst [185](#page-194-0) pnda [182](#page-191-0) ppda [183](#page-192-0) ppid [194](#page-203-0) pr\_pid [194](#page-203-0) pr\_tid [195](#page-204-0) ptid [195](#page-204-0) rq [198](#page-207-0) rqa [199](#page-208-0) rqi [199](#page-208-0) runq [198](#page-207-0) svmon [202](#page-211-0) th\_pid [197](#page-206-0) th\_tid [196](#page-205-0) tpid [197](#page-206-0) ttid [196](#page-205-0) display general file system information subcommands buf [225](#page-234-0) buffer [225](#page-234-0) devno [239](#page-248-0) devnode [239](#page-248-0) dnlc [221](#page-230-0) fb [227](#page-236-0) fbuffer [227](#page-236-0)

display general file system information *(continued)* subcommands *(continued)* fifono [240](#page-249-0) fifonode [240](#page-249-0) file [228](#page-237-0) fino [232](#page-241-0) gfs [228](#page-237-0) gno [227](#page-236-0) gnode [227](#page-236-0) hb [226](#page-235-0) hbuffer [226](#page-235-0) hdnlc [223](#page-232-0) hino [232](#page-241-0) hinode [232](#page-241-0) hno  $242$ hnode [242](#page-251-0) hvcache [235](#page-244-0) hvnc [235](#page-244-0) icache [232](#page-241-0) ino [230](#page-239-0) inode [230](#page-239-0) jfsnode [242](#page-251-0) jno [242](#page-251-0) kfs [244](#page-253-0) kfset [244](#page-253-0) kvn [224](#page-233-0) mount [237](#page-246-0) ncache [221](#page-230-0) specno [238](#page-247-0) specnode [238](#page-247-0) vcache [234](#page-243-0) vfs [237](#page-246-0) vnc [234](#page-243-0) vno [236](#page-245-0) vnode [236](#page-245-0) display j2 file system information subcommands bmb [251](#page-260-0) bmblk [251](#page-260-0) bmblock [251](#page-260-0) dt [246](#page-255-0) dtree [246](#page-255-0) i2 [244](#page-253-0) inode2 [244](#page-253-0) j2log [254](#page-263-0) j2logbuf [253](#page-262-0) j2logx [254](#page-263-0) j2no [252](#page-261-0) jfs2node [252](#page-261-0) pgbuf [249](#page-258-0) pgobj [248](#page-257-0) pile [255](#page-264-0) slab [256](#page-265-0) tree [246](#page-255-0) txblk [250](#page-259-0) txblki [250](#page-259-0) txblock [250](#page-259-0) txblocki [250](#page-259-0) txlck [251](#page-260-0) txlock [251](#page-260-0) xt [247](#page-256-0) xtree [247](#page-256-0) display kernel data structures subcommands

display kernel data structures *(continued)* subcommands *(continued)* dev [104](#page-113-0)  $devsw$  [104](#page-113-0) drvars [102](#page-111-0) intr [105](#page-114-0) ipl [103](#page-112-0) iplcb [103](#page-112-0) var [101](#page-110-0) zproc [168](#page-177-0) display key mappings information subcommands hkeymap [205](#page-214-0) hkeyset [206](#page-215-0) kkeymap [205](#page-214-0) kkeyset [206](#page-215-0) display memory allocation information subcommands bucket [219](#page-228-0) hp [212](#page-221-0) kmbucket [219](#page-228-0) kmstats [220](#page-229-0) xm [216](#page-225-0) xmalloc [216](#page-225-0) display NFS information subcommands cupboard [257](#page-266-0) sockcup [258](#page-267-0) sockpint [258](#page-267-0) svcxprt [259](#page-268-0) display storage subsystem information subcommands lvol [209](#page-218-0) pbuf [207](#page-216-0) pvol [209](#page-218-0) scd [210](#page-219-0) scdisk [210](#page-219-0) volgrp [207](#page-216-0) display VMM subcommands ames [123](#page-132-0) apt [124](#page-133-0) drl [168](#page-177-0) drlist [168](#page-177-0) framset [125](#page-134-0) free [126](#page-135-0) freelist [127](#page-136-0) frs [125](#page-134-0) ipc [127](#page-136-0) ksp [151](#page-160-0) lka [131](#page-140-0) lkh [132](#page-141-0) lkw [132](#page-141-0) lockanch [131](#page-140-0) lockhash [132](#page-141-0) lockword [132](#page-141-0) lrustate [169](#page-178-0) memp [133](#page-142-0) mempool [133](#page-142-0) pdt [135](#page-144-0) pfhdata [136](#page-145-0) pft [137](#page-146-0) pta [143](#page-152-0)

pte [144](#page-153-0)

display VMM *(continued)* subcommands *(continued)* pvlist [141](#page-150-0) pvt [141](#page-150-0) rmap [145](#page-154-0) rtipc [128](#page-137-0) rtipcd [130](#page-139-0) rvsid  $146$ scb  $147$ segst64 [149](#page-158-0) sidd [166](#page-175-0) sidm [167](#page-176-0) sr64 [150](#page-159-0) ste [152](#page-161-0) swhat [140](#page-149-0) tblk [131](#page-140-0) vl [160](#page-169-0) vmaddr [155](#page-164-0) vmbufst [154](#page-163-0) vmdmap [156](#page-165-0) vmint [157](#page-166-0) vmker [159](#page-168-0) vmlock [160](#page-169-0) vmlocks [160](#page-169-0) vmlog [162](#page-171-0) vmpool [162](#page-171-0) vmstat [163](#page-172-0) vmthrpgio [164](#page-173-0) vmwait [165](#page-174-0) vrld [165](#page-174-0) vsidd [166](#page-175-0) vsidm [167](#page-176-0) display\_stack\_frames [16](#page-25-0) display, basic subcommands f [57](#page-66-0)  $pr 61$  $pr 61$ print [61](#page-70-0) stack [57](#page-66-0) stat [60](#page-69-0) status [59](#page-68-0) symptom [64](#page-73-0) where [57](#page-66-0) displaying system images for examining a dump using kdb command [311](#page-320-0) dla [279](#page-288-0) dlk [277](#page-286-0) dmptrc [277](#page-286-0) dnlc [221](#page-230-0) dp [65](#page-74-0) dpc [66](#page-75-0) dpcib [93](#page-102-0) dpcih [93](#page-102-0) dpciw [93](#page-102-0) dpd [65](#page-74-0) dpw [65](#page-74-0) dr [13](#page-22-0), [67](#page-76-0) drl [168](#page-177-0) drlist [168](#page-177-0) drvars [102](#page-111-0) dt [246](#page-255-0) dtree [246](#page-255-0) dump

dump *(continued)* subcommands cdt [266](#page-275-0) check [269](#page-278-0) ctctrl [270](#page-279-0) dmptrc [277](#page-286-0) errpt [267](#page-276-0) ldmp [274](#page-283-0) trace [262](#page-271-0) trc [272](#page-281-0) dump time trace subcommands dmptrc [277](#page-286-0) dump, examining displaying system images using kdb command [311](#page-320-0) dw [3,](#page-12-0) [65](#page-74-0) dw demokext\_j [11](#page-20-0)

### **E**

e [46](#page-55-0) editing command line [10](#page-19-0) emacs [10](#page-19-0) gmacs [10](#page-19-0) vi [10](#page-19-0) emacs [10](#page-19-0) enabling KDB kernel debugger AIX 5.1 [2](#page-11-0) end user subcommands ! [45](#page-54-0) dbgopt [41](#page-50-0) debug [44](#page-53-0) h [37](#page-46-0) hi  $44$ his  $44$ hist [44](#page-53-0) set [38](#page-47-0) setup [38](#page-47-0) varlist [43](#page-52-0) varrm [43](#page-52-0) varset [42](#page-51-0) error log subcommands cdt [266](#page-275-0) check [269](#page-278-0) ctctrl [270](#page-279-0) errlg [274](#page-283-0) errpt [267](#page-276-0) trace [262](#page-271-0) trc [272](#page-281-0) errpt [267](#page-276-0) exp [181](#page-190-0) expressions [8](#page-17-0) ext [73](#page-82-0)  $extp 73$  $extp 73$ extract subcommands [71](#page-80-0)

### **F**

f [57](#page-66-0) fb  $227$ fbuffer [227](#page-236-0) fifono [240](#page-249-0) fifonode [240](#page-249-0) file [228](#page-237-0) find  $\overline{71}$  $\overline{71}$  $\overline{71}$ findp  $\overline{71}$  $\overline{71}$  $\overline{71}$ fino [232](#page-241-0) frameset [125](#page-134-0) free [126](#page-135-0) freelist [127](#page-136-0) frs [125](#page-134-0)

## **G**

g [3](#page-12-0), [12,](#page-21-0) [46](#page-55-0) general file system information, display subcommands buf [225](#page-234-0) buffer [225](#page-234-0) devno [239](#page-248-0) devnode [239](#page-248-0) dnlc [221](#page-230-0) fb [227](#page-236-0) fbuffer [227](#page-236-0) fifono [240](#page-249-0) fifonode [240](#page-249-0) file [228](#page-237-0) fino [232](#page-241-0) gfs [228](#page-237-0) gno [227](#page-236-0) gnode [227](#page-236-0) hb [226](#page-235-0) hbuffer [226](#page-235-0) hdnlc [223](#page-232-0) hino  $2\overline{32}$ hinode [232](#page-241-0) hno [242](#page-251-0) hnode [242](#page-251-0) hvcache [235](#page-244-0) hvnc [235](#page-244-0) icache [232](#page-241-0) ino [230](#page-239-0) inode [230](#page-239-0) jfsnode [242](#page-251-0) jno [242](#page-251-0)  $kfs$  [244](#page-253-0) kfset [244](#page-253-0) kvn [224](#page-233-0) mount [237](#page-246-0) ncache [221](#page-230-0) specno [238](#page-247-0) specnode [238](#page-247-0) vcache [234](#page-243-0) vfs [237](#page-246-0) vnc [234](#page-243-0) vno [236](#page-245-0) vnode [236](#page-245-0) general information, display file system subcommands [221](#page-230-0) generating

generating *(continued)* list files [314](#page-323-0) map files [314](#page-323-0) gfs [228](#page-237-0) global data modifying map file [14](#page-23-0) symbol name [11](#page-20-0) TOC and map file [12](#page-21-0) viewing map file [14](#page-23-0) symbol name [11](#page-20-0) TOC and map file [12](#page-21-0) gmacs [10](#page-19-0) gno [227](#page-236-0) gnode [227](#page-236-0) gt [82](#page-91-0)

### **H**

h [37](#page-46-0), [38](#page-47-0) halt [48](#page-57-0) hb  $226$ hbuffer [226](#page-235-0) hcal [13,](#page-22-0) [54](#page-63-0) hdnlc  $223$ help online [6](#page-15-0) hi [44](#page-53-0) hino [232](#page-241-0) hinode [232](#page-241-0) his [44](#page-53-0) hist [44](#page-53-0) hkeymap [205](#page-214-0) hkeyset [206](#page-215-0) HMC [4](#page-13-0) hno [242](#page-251-0) hnode [242](#page-251-0) hvcache [235](#page-244-0) hvnc [235](#page-244-0) **I** i2 [244](#page-253-0) ibat [173](#page-182-0) icache [232](#page-241-0) ifnet [280](#page-289-0) information, display context subcommands cr [201](#page-210-0) cred [204](#page-213-0) crid [201](#page-210-0) lastbackt [186](#page-195-0) lockq [200](#page-209-0) lq [200](#page-209-0) meml [203](#page-212-0) memlock [203](#page-212-0)

> mst [185](#page-194-0) pnda [182](#page-191-0) ppda [183](#page-192-0) ppid [194](#page-203-0) pr\_pid [194](#page-203-0) pr\_tid [195](#page-204-0)

information, display context *(continued)* subcommands *(continued)* ptid [195](#page-204-0) rq [198](#page-207-0) rqa [199](#page-208-0) rqi [199](#page-208-0) runq [198](#page-207-0) svmon [202](#page-211-0) th\_pid [197](#page-206-0) th\_tid [196](#page-205-0) tpid [197](#page-206-0) ttid [196](#page-205-0) information, display general file system subcommands buf [225](#page-234-0) buffbuffer [227](#page-236-0) buffer [225](#page-234-0) devno [239](#page-248-0) devnode [239](#page-248-0) dnlc [221](#page-230-0) fb [227](#page-236-0) fifono [240](#page-249-0) fifonode [240](#page-249-0) file [228](#page-237-0) fino [232](#page-241-0) gfs [228](#page-237-0) gno [227](#page-236-0) gnode [227](#page-236-0) hb [226](#page-235-0) hbuffer [226](#page-235-0) hdnlc [223](#page-232-0) hino [232](#page-241-0) hinode [232](#page-241-0) hno [242](#page-251-0) hnode [242](#page-251-0) hvcache [235](#page-244-0) hvnc [235](#page-244-0) icache [232](#page-241-0) ino [230](#page-239-0) inode [230](#page-239-0) jfsnode [242](#page-251-0) jno [242](#page-251-0)  $kfs$  [244](#page-253-0) kfset [244](#page-253-0) kvn [224](#page-233-0) mount [237](#page-246-0) ncache [221](#page-230-0) specno [238](#page-247-0) specnode [238](#page-247-0) vcache [234](#page-243-0) vfs [237](#page-246-0) vnc [234](#page-243-0) vno [236](#page-245-0) vnode [236](#page-245-0) information, display j2 file system subcommands bmb [251](#page-260-0) bmbl $\overline{k}$  [251](#page-260-0) bmblock [251](#page-260-0) dt [246](#page-255-0) dtree [246](#page-255-0) i2 [244](#page-253-0) inode2 [244](#page-253-0) j2log [254](#page-263-0)

information, display j2 file system *(continued)* subcommands *(continued)* j2logbuf [253](#page-262-0) j2logx [254](#page-263-0) j2no [252](#page-261-0) jfs2node [252](#page-261-0) pgbuf [249](#page-258-0) pgobj [248](#page-257-0) pile [255](#page-264-0) slab [256](#page-265-0) tree [246](#page-255-0) txblk [250](#page-259-0) txblki [250](#page-259-0) txblock [250](#page-259-0) txblocki [250](#page-259-0) txlck [251](#page-260-0) txlock [251](#page-260-0) xt [247](#page-256-0) xtree [247](#page-256-0) information, display key mappings subcommands hkeymap [205](#page-214-0) hkeyset [206](#page-215-0) kkeymap [205](#page-214-0) kkeyset [206](#page-215-0) information, display memory allocation subcommands [212](#page-221-0) information, display NFS subcommands cupboard [257](#page-266-0) sockcup [258](#page-267-0) sockpint [258](#page-267-0) svcxprt [259](#page-268-0) information, display storage subsystem subcommands lvol [209](#page-218-0) pbuf [207](#page-216-0) pvol [209](#page-218-0) scd [210](#page-219-0) scdisk [210](#page-219-0) volgrp [207](#page-216-0) information, memory allocation subsystem subcommands bucket [219](#page-228-0) hp [212](#page-221-0) kmbucket [219](#page-228-0) kmstats [220](#page-229-0) xm [216](#page-225-0) xmalloc [216](#page-225-0) ino [230](#page-239-0) inode [230](#page-239-0) inode2 [244](#page-253-0) intr [105](#page-114-0) introduction kdb command [4](#page-13-0) KDB kernel debugger [2](#page-11-0) invoking kdb command [5](#page-14-0) ipc [127](#page-136-0) ipl [103](#page-112-0) iplcb [103](#page-112-0)

### **J**

j2 file system information, display subcommands bmb [251](#page-260-0) bmbl $\overline{k}$  [251](#page-260-0) bmblock [251](#page-260-0) dt [246](#page-255-0) dtree [246](#page-255-0) i2 [244](#page-253-0) inode2 [244](#page-253-0) j2log [254](#page-263-0) j2logbuf [253](#page-262-0) j2logx [254](#page-263-0) j2no [252](#page-261-0) jfs2node [252](#page-261-0) pgbuf [249](#page-258-0) pgobj [248](#page-257-0) pile [255](#page-264-0) slab [256](#page-265-0) tree  $246$ txblk [250](#page-259-0) txblki [250](#page-259-0) txblock [250](#page-259-0) txblocki [250](#page-259-0) txlck [251](#page-260-0) txlock [251](#page-260-0) xt [247](#page-256-0) xtree [247](#page-256-0) j2log [254](#page-263-0) j2logbuf [253](#page-262-0) j2logx [254](#page-263-0) j2no [252](#page-261-0) jfs2node [252](#page-261-0) jfsnode [242](#page-251-0) jno [242](#page-251-0)

## **K**

kdb command introduction [1](#page-10-0) KDB Debugger trace subcommands [85](#page-94-0) KDB kernel debugger example files [318,](#page-327-0) [319,](#page-328-0) [321](#page-330-0) introduction [1](#page-10-0) subcommands [22](#page-31-0) kernel data structures, display subcommands drvars [102](#page-111-0) var [101](#page-110-0) kernel process table subcommands proc [187](#page-196-0) thread [189](#page-198-0) user [193](#page-202-0) key sequence [10](#page-19-0) key mappings information, display subcommands hkeymap [205](#page-214-0) hkeyset [206](#page-215-0) kkeymap [205](#page-214-0) kkeyset [206](#page-215-0)

kfs [244](#page-253-0) kfset [244](#page-253-0) kkeymap [205](#page-214-0) kkeyset [206](#page-215-0) kmbucket [219](#page-228-0) kmid [20](#page-29-0) kmstats [220](#page-229-0) ksp [151](#page-160-0) kvn [224](#page-233-0)

**L** lastbackt [186](#page-195-0) lb [80](#page-89-0) lbrk [80](#page-89-0) lbtac [90](#page-99-0) lc [81](#page-90-0) lcbtac [90](#page-99-0) lcl [81](#page-90-0) lcw [89](#page-98-0) ld [317](#page-326-0) ldmp [274](#page-283-0) leave kdb subcommands e [46](#page-55-0) g [46](#page-55-0) halt [48](#page-57-0) q [46](#page-55-0) reboot [47](#page-56-0) list file compiler [315](#page-324-0) list files generating [314](#page-323-0) live dump subcommands ldmp [274](#page-283-0) lk [277](#page-286-0) lka [131](#page-140-0) lke [18,](#page-27-0) [176](#page-185-0) lkh [132](#page-141-0) lkw [132](#page-141-0) lle [179](#page-188-0) loader subcommands exp [181](#page-190-0) lke [176](#page-185-0) lle [179](#page-188-0) rmst [176](#page-185-0) stbl [176](#page-185-0) loading KDB kernel debugger AIX 5.1 [2](#page-11-0) lock subcommands clk [277](#page-286-0) dla [279](#page-288-0) dlk [277](#page-286-0) lk [277](#page-286-0) slk [277](#page-286-0) lockanch [131](#page-140-0) lockhash  $\overline{132}$ lockq [200](#page-209-0) lockword [132](#page-141-0) lq [200](#page-209-0) lru [169](#page-178-0)

lrustate [169](#page-178-0) lvol [209](#page-218-0) lwr [89](#page-98-0) lwrw [89](#page-98-0) lww [89](#page-98-0)

### **M**

m [74](#page-83-0) map file [316](#page-325-0) map files generating [314](#page-323-0) mathematical operators [8](#page-17-0) mbuf [289](#page-298-0) md [74](#page-83-0) mdbat [174](#page-183-0) mdpb [76](#page-85-0) mdpd [76](#page-85-0) mdph [76](#page-85-0) mdvb [76](#page-85-0) mdvd [76](#page-85-0) mdvh  $\overline{76}$  $\overline{76}$  $\overline{76}$ mdvw [76](#page-85-0) meml [203](#page-212-0) memlock [203](#page-212-0) memory allocation information, display subcommands bucket [219](#page-228-0) hp [212](#page-221-0) kmbucket [219](#page-228-0) kmstats [220](#page-229-0) xm [216](#page-225-0) xmalloc [216](#page-225-0) memory modification subcommands m [74](#page-83-0)  $\overline{$ 74} mdpb [76](#page-85-0) mdpd [76](#page-85-0) mdph [76](#page-85-0) mdpw [76](#page-85-0) mdvb [76](#page-85-0) mdvd [76](#page-85-0) mdvh [76](#page-85-0) mdvw [76](#page-85-0) miob [76](#page-85-0) miod  $\overline{76}$ mioh [76](#page-85-0) miow<sub>76</sub> mp [74](#page-83-0) mpd [74](#page-83-0) mpw<sub>74</sub> mr [78](#page-87-0) mtrace [264](#page-273-0) mw [74](#page-83-0) st [75](#page-84-0) stc  $75$ sth [75](#page-84-0) memory register subcommands d [65](#page-74-0) dc [66](#page-75-0) dd [65](#page-74-0)

memory register *(continued)* subcommands *(continued)* ddpb [70](#page-79-0) ddpd [70](#page-79-0) ddph [70](#page-79-0) ddpw [70](#page-79-0) ddvb [70](#page-79-0) ddvd [70](#page-79-0) ddvh [70](#page-79-0) ddvw [70](#page-79-0) decode [67](#page-76-0) di [67](#page-76-0) diob [70](#page-79-0) diod [70](#page-79-0) dioh [70](#page-79-0) diow [70](#page-79-0) dis [66](#page-75-0) dp [65](#page-74-0) dpc [66](#page-75-0) dpd [65](#page-74-0) dpw [65](#page-74-0) dr [67](#page-76-0) dump [65](#page-74-0) dw [65](#page-74-0) m [74](#page-83-0) md [74](#page-83-0) mp [74](#page-83-0) mpd [74](#page-83-0) mpw [74](#page-83-0) mw [74](#page-83-0) memory, extract subcommands ext [73](#page-82-0) extp [73](#page-82-0) memory, search subcommands find [71](#page-80-0) findp  $\overline{71}$  $\overline{71}$  $\overline{71}$ memp [133](#page-142-0) mempool [133](#page-142-0) mibat [175](#page-184-0) miob [76](#page-85-0) miod  $\overline{76}$ mioh [76](#page-85-0) miow [76](#page-85-0) mode edit [10](#page-19-0) modifying global data map file [14](#page-23-0) symbol name [11](#page-20-0) TOC and map file [12](#page-21-0) more [6](#page-15-0) mount [237](#page-246-0) mp [74](#page-83-0) mpcib [94](#page-103-0) mpcih [94](#page-103-0) mpciw [94](#page-103-0) mpd [74](#page-83-0) mpw [74](#page-83-0) mr [78](#page-87-0)  $mslb$  [172](#page-181-0) mst [185](#page-194-0) mtrace [264](#page-273-0)

multiprocessor system number [11](#page-20-0) mw [74](#page-83-0)

### **N**

n [84](#page-93-0) namelist subcommands [92](#page-101-0) ncache [221](#page-230-0) ndd [292](#page-301-0) net subcommands ifnet [280,](#page-289-0) [292](#page-301-0) mbuf [289](#page-298-0) netm [289](#page-298-0) netstat [294](#page-303-0) nsdbg [293](#page-302-0) route [296](#page-305-0) rtentry [298](#page-307-0) rxnode [299](#page-308-0) sctpcb [286](#page-295-0) si [290](#page-299-0) sock [284](#page-293-0) sockinfo [290](#page-299-0) tcb [281](#page-290-0) tcpcb [287](#page-296-0) tcpdbg [301](#page-310-0) udb [282](#page-291-0) netm [289](#page-298-0) netstat [294](#page-303-0) network subcommands [280](#page-289-0) NFS information, display subcommands cupboard [257](#page-266-0) sockcup [258](#page-267-0) sockpint [258](#page-267-0) svcxprt [259](#page-268-0) nm [92](#page-101-0) ns [92](#page-101-0) nsdbg [293](#page-302-0)

### **O**

offsets [315](#page-324-0) online help [6](#page-15-0)

### **P**

pause [10](#page-19-0) pbuf [207](#page-216-0) PCI subcommands buserr [95](#page-104-0) businfo [98](#page-107-0) dpcib [93](#page-102-0) dpcih [93](#page-102-0) dpciw [93](#page-102-0) mpcib [94](#page-103-0) mpcih [94](#page-103-0) mpciw [94](#page-103-0)

pdt [135](#page-144-0) pfhdata [136](#page-145-0) pft [137](#page-146-0) pgbuf [249](#page-258-0) pgobj [248](#page-257-0) pile [255](#page-264-0) pnda [182](#page-191-0) ppda [183](#page-192-0) ppid [194](#page-203-0) pr [61](#page-70-0) pr\_pid [194](#page-203-0) pr\_tid [195](#page-204-0) print [61](#page-70-0) prompt debugger [5](#page-14-0) pta [143](#page-152-0) pte [144](#page-153-0) ptid [195](#page-204-0) pvlist [141](#page-150-0) pvol [209](#page-218-0) pvt [141](#page-150-0)

## **Q**

q [46](#page-55-0)

### **R**

r [82](#page-91-0) reboot [47](#page-56-0) recursive dereference [9](#page-18-0) registers [7](#page-16-0) repeat count [10](#page-19-0) resume [10](#page-19-0) return [82](#page-91-0)  $rmap 145$  $rmap 145$ rmst [176](#page-185-0) route [296](#page-305-0) rq [198](#page-207-0) rqa [199](#page-208-0) rqi [199](#page-208-0) rtentry [298](#page-307-0) rtipc [128](#page-137-0) rtipcd [130](#page-139-0) rule [310](#page-319-0) rules [310](#page-319-0) runcpu [53](#page-62-0) runq [198](#page-207-0) rvsid [146](#page-155-0) rxnode [299](#page-308-0)

### **S**

s [84](#page-93-0) S [84](#page-93-0)  $scb$  [147](#page-156-0) scd [210](#page-219-0) scdisk [210](#page-219-0) screen size [6](#page-15-0) scroll [6](#page-15-0) sctpcb [286](#page-295-0) search

search *(continued)* subcommands [71](#page-80-0) segst64 [149](#page-158-0) sequence key [10](#page-19-0) set [10](#page-19-0), [38](#page-47-0) setting breakpoint [17](#page-26-0) setup [38](#page-47-0) si [290](#page-299-0) sidd [166](#page-175-0) sidm [167](#page-176-0) slab [256](#page-265-0) slb  $171$ slk [277](#page-286-0) sock [284](#page-293-0) sockcup [258](#page-267-0) sockinfo [290](#page-299-0) sockpint [258](#page-267-0) specno [238](#page-247-0) specnode [238](#page-247-0) sr64 [150](#page-159-0) st [75](#page-84-0) stack [57](#page-66-0) stack frame format [15](#page-24-0) stack trace view [15](#page-24-0) start [56](#page-65-0) starting KDB kernel debugger AIX 5.1 [2](#page-11-0) stat [60](#page-69-0) status [59](#page-68-0) stbl [176](#page-185-0) stc [75](#page-84-0) ste [152](#page-161-0) steps subcommands b [84](#page-93-0) B [84](#page-93-0) s [84](#page-93-0) S [84](#page-93-0) sth [75](#page-84-0) stop [56](#page-65-0) storage class [316](#page-325-0) storage subsystem information, display subcommands lvol [209](#page-218-0) pbuf [207](#page-216-0) pvol [209](#page-218-0) scd [210](#page-219-0) scdisk [210](#page-219-0) volgrp [207](#page-216-0) strlen [15](#page-24-0) subcommand category address translation [170](#page-179-0) basic display [57](#page-66-0) branch target [90](#page-99-0) breakpoints [79](#page-88-0) calculator [54](#page-63-0) change context [48](#page-57-0) convertor [54](#page-63-0) CPU [56](#page-65-0) DABR [89](#page-98-0) display

subcommand category *(continued)* display *(continued)* context information [182](#page-191-0) general information [221](#page-230-0) information, context [182](#page-191-0) information, general file system [221](#page-230-0) information, j2 file system [244](#page-253-0) information, memory allocation [212](#page-221-0) information, NFS [257](#page-266-0) information, storage subsystem [207](#page-216-0) j2 file system information [244](#page-253-0) kernel data structures [101](#page-110-0) memory allocation information [212](#page-221-0) NFS information [257](#page-266-0) storage subsystem information [207](#page-216-0) VMM [123](#page-132-0) dump [262](#page-271-0) end user [37](#page-46-0) error log [262](#page-271-0) extract [71](#page-80-0) KDB Debugger trace [ [87](#page-96-0)  $b\overline{t}$  [86](#page-95-0) cat [88](#page-97-0) ct [88](#page-97-0) test [87](#page-96-0) KDB Debugger trace points [85](#page-94-0) leave [46](#page-55-0) loader [176](#page-185-0) lock [277](#page-286-0) memory modification [74](#page-83-0) memory register [65](#page-74-0) namelist [92](#page-101-0) network [280](#page-289-0) PCI [93](#page-102-0) search [71](#page-80-0) steps [79](#page-88-0) symbols [92](#page-101-0) system dump [262](#page-271-0) system error log [262](#page-271-0) system trace [262](#page-271-0) time [259](#page-268-0) trace points [85](#page-94-0) trc [262](#page-271-0) watch [89](#page-98-0) WLM [304](#page-313-0) WPAR [310](#page-319-0) subcommands errlg [274](#page-283-0) svcxprt [259](#page-268-0) svmon [202](#page-211-0) sw [48](#page-57-0) swhat [140](#page-149-0) switch [48](#page-57-0) symbols subcommands nm [92](#page-101-0) ns [92](#page-101-0) ts [92](#page-101-0) wf [93](#page-102-0) which [93](#page-102-0) symptom [64](#page-73-0) system dump subcommands

system dump *(continued)* subcommands *(continued)* cdt [266](#page-275-0) check [269](#page-278-0) ctctrl [270](#page-279-0) errpt [267](#page-276-0) trace [262](#page-271-0) trc [272](#page-281-0) system error log subcommands cdt [266](#page-275-0) check [269](#page-278-0) ctctrl [270](#page-279-0) errpt [267](#page-276-0) trace [262](#page-271-0) trc [272](#page-281-0) system hang [4](#page-13-0) system images, displaying for examining a dump using kdb command [311](#page-320-0) system trace subcommands cdt [266](#page-275-0) check [269](#page-278-0) ctctrl [270](#page-279-0) errpt [267](#page-276-0) trace [262](#page-271-0) trc [272](#page-281-0)

## **T**

tblk [131](#page-140-0) tcb [281](#page-290-0) tcpcb [287](#page-296-0) tcpdbg [301](#page-310-0) terminal [4](#page-13-0) test [87](#page-96-0) th\_pid [197](#page-206-0) th\_tid [196](#page-205-0) time subcommands time [259](#page-268-0) trb [260](#page-269-0) tpid [197](#page-206-0) tr [170](#page-179-0) trace subcommands cdt [266](#page-275-0) check [269](#page-278-0) ctctrl [270](#page-279-0) errpt [267](#page-276-0) trace [262](#page-271-0) trace points subcommands [85](#page-94-0) translation, address subcommands [170](#page-179-0) trb [260](#page-269-0) trc subcommands trc [272](#page-281-0) tree [246](#page-255-0) ts [92](#page-101-0) ttid  $196$ tv [170](#page-179-0)

txblk [250](#page-259-0) txblki [250](#page-259-0) txblock [250](#page-259-0) txblocki [250](#page-259-0) txlck [251](#page-260-0) txlock [251](#page-260-0)

## **U**

udb [282](#page-291-0) unload demokext [321](#page-330-0) user-defined variables [9](#page-18-0)

## **V**

values register [7](#page-16-0) var [101](#page-110-0) variables user-defined [9](#page-18-0) varlist [9](#page-18-0), [43](#page-52-0) varrm  $\overline{9}$  $\overline{9}$  $\overline{9}$ ,  $\overline{43}$  $\overline{43}$  $\overline{43}$ varset [9](#page-18-0), [42](#page-51-0) vcache [234](#page-243-0) vfs [237](#page-246-0) vi  $10$ viewing global data map file [14](#page-23-0) symbol name [11](#page-20-0) TOC and map file [12](#page-21-0) vl [160](#page-169-0) vmaddr [155](#page-164-0) vmbufst [154](#page-163-0) vmdmap [156](#page-165-0) vmint [157](#page-166-0) vmker [159](#page-168-0) vmlock [160](#page-169-0) vmlocks [160](#page-169-0) vmlog [162](#page-171-0) VMM, display subcommands ames [123](#page-132-0) apt [124](#page-133-0) drl [168](#page-177-0) drlist [168](#page-177-0) frameset [125](#page-134-0) free [126](#page-135-0) freelist [127](#page-136-0) frs [125](#page-134-0) ipc [127](#page-136-0) ksp [151](#page-160-0) lka [131](#page-140-0) lkh [132](#page-141-0) lkw [132](#page-141-0) lockanch [131](#page-140-0) lockhash [132](#page-141-0) lockword [132](#page-141-0) lrustate [169](#page-178-0) memp [133](#page-142-0) mempool [133](#page-142-0)

VMM, display *(continued)* subcommands *(continued)* pdt [135](#page-144-0) pfhdata [136](#page-145-0) pft [137](#page-146-0) pta [143](#page-152-0) pte  $\overline{144}$ pvlist [141](#page-150-0) pvt [141](#page-150-0) rmap [145](#page-154-0) rtipc [128](#page-137-0) rtipcd [130](#page-139-0) rvsid  $146$ scb  $147$ segst64 [149](#page-158-0) sidd [166](#page-175-0)  $sim$   $167$ sr64 [150](#page-159-0) ste  $152$ swhat [140](#page-149-0) tblk [131](#page-140-0) vl [160](#page-169-0) vmaddr [155](#page-164-0) vmbufst [154](#page-163-0) vmdmap [156](#page-165-0) vmint [157](#page-166-0) vmker [159](#page-168-0) vmlock [160](#page-169-0) vmlocks [160](#page-169-0) vmlog [162](#page-171-0) vmpool [162](#page-171-0) vmstat [163](#page-172-0) vmthrpgio [164](#page-173-0) vmwait [165](#page-174-0) vrld [165](#page-174-0) vsidd  $166$ vsidm [167](#page-176-0) vmpool [162](#page-171-0) vmstat [163](#page-172-0) vmthrpgio [164](#page-173-0) vmwait [165](#page-174-0) vnc [234](#page-243-0) vno [236](#page-245-0) vnode [236](#page-245-0) volgrp [207](#page-216-0) vrld [165](#page-174-0) vsidd  $166$ vsidm [167](#page-176-0)

### **W**

watch subcommands cw [89](#page-98-0) lcw [89](#page-98-0) lwr [89](#page-98-0) lwrw [89](#page-98-0) lww [89](#page-98-0) wr [89](#page-98-0) wrw [89](#page-98-0) ww [89](#page-98-0) wf [93](#page-102-0) where [57](#page-66-0) which [93](#page-102-0)

WLM subcommands bdev [307](#page-316-0) bqueue [309](#page-318-0) cla [304](#page-313-0) class [304](#page-313-0) rule  $3\overline{10}$ rules [310](#page-319-0) wlm\_bdev [307](#page-316-0) wlm\_bq [309](#page-318-0) wlm\_bdev [307](#page-316-0) wlm\_bq [309](#page-318-0) workload partitions subcommands wp [310](#page-319-0) wp [310](#page-319-0) WPAR subcommands [310](#page-319-0) wr [89](#page-98-0) wrw [89](#page-98-0) ww [89](#page-98-0)

## **X**

xm [216](#page-225-0) xmalloc [216](#page-225-0) xt [247](#page-256-0) xtree [247](#page-256-0)

## **Z**

zproc [168](#page-177-0)

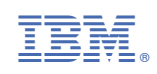